| Chapter 1 EasyBuilder Pro Installation and Startup Guide       | 9  |
|----------------------------------------------------------------|----|
| 1.1 EasyBuilder Pro Installation                               | 9  |
| 1.2 Steps to Install EasyBuilder Pro                           | 10 |
| Chapter 2 Project Manager Operations                           | 16 |
| 2.1 HMI IP, Password                                           | 17 |
| 2.2 Utility                                                    | 18 |
| 2.2.1 Build Download Data for Saving in CF/SD Card or USB Disk | 18 |
| 2.2.2 Steps to Download Project to HMI via USB or CF/SD Card   | 18 |
| 2.3 Transfer                                                   | 19 |
| 2.3.1 Download                                                 | 19 |
| 2.3.2 Upload                                                   | 20 |
| 2.4 Simulation                                                 | 21 |
| 2.4.1 Off-line Simulation/On-line Simulation                   | 21 |
| 2.5 Pass-Throug81Bh                                            | 23 |
| Chapter 3 Create an EasyBuilder Pro Project                    | 24 |
| 3.1 Create a New Project                                       | 24 |
| 3.2 Save and Compile the Project                               | 26 |
| 3.3 Off-line and On-line Simulation                            | 27 |
| 3.4 Download the Project to HMI                                | 28 |
| Chapter 4 Hardware Settings                                    | 33 |
| 4.1 I/O Ports of HMI                                           | 33 |
| 4.2 HMI System Settings                                        | 34 |
| 4.2.1 System Reset                                             | 34 |
| 4.2.2 System Toolbar                                           | 35 |
| 4.2.3 System Information                                       | 36 |
| 4.2.4 System Setting                                           | 36 |
| Chapter 5 System Parameter Settings                            | 40 |
| 5.1 Device                                                     | 41 |
| 5.1.1 How to Control a Local PLC                               | 42 |
| 5.1.2 How to Control a Remote PLC                              | 47 |
| 5.1.3 How to Control a Remote HMI                              | 49 |
| 5.2 Model                                                      | 51 |
| 5.3 General                                                    | 55 |
| 5.4 System Setting                                             | 58 |
| 5.5 Security                                                   | 61 |
| 5.6 Font                                                       | 64 |
| 5.7 Extended Memory                                            | 66 |
| 5.8 Printer/Backup Server                                      | 68 |
|                                                                |    |

| Chapter 6 Window Operations                    | 70  |
|------------------------------------------------|-----|
| 6.1 Window Types                               | 70  |
| 6.1.1 Base Window                              | 70  |
| 6.1.2 Fast Selection Window                    | 71  |
| 6.1.3 Common Window                            | 72  |
| 6.1.4 System Message Window                    | 73  |
| 6.2 Create, Set, and Delete a Window           | 75  |
| 6.2.1 Creating and Setting a Window            | 75  |
| 6.2.2 Open, Close and Delete a Window          | 78  |
| Chapter 7 Event Log                            | 79  |
| 7.1 Event Log Management                       | 79  |
| 7.1.1 Excel Editing                            | 80  |
| 7.2 Create a New Event Log                     | 81  |
| 7.2.1 Alarm (Event) Log General Settings       | 81  |
| 7.2.2 Alarm (Event) Log Message Settings       | 83  |
| 7.3 Event Log Relevant Registers               | 85  |
| Chapter 8 Data Sampling                        |     |
| 8.1 Data Sampling Management                   | 86  |
| 8.2 Create a New Data Sampling                 | 87  |
| 8.3 System Registers Relevant to Data Sampling | 91  |
| Chapter 9 Object General Properties            | 92  |
| 9.1 Selecting PLC                              | 92  |
| 9.1.1 Setting the Reading and Writing Address  | 92  |
| 9.2 Using Shape Library and Picture Library    | 95  |
| 9.2.1 Settings of Shape Library                | 96  |
| 9.2.2 Settings of Picture Library              | 99  |
| 9.3 Setting Text Content                       | 101 |
| 9.4 Adjusting Profile Size                     | 106 |
| 9.5 Variables of Station Number                | 107 |
| 9.6 Broadcast Station Number                   | 109 |
| Chapter 10 Security                            | 110 |
| 10.1 User Password and Operable Object Classes | 110 |
| 10.2 Object Security Settings                  | 111 |
| 10.3 Setting Example                           | 112 |
| Chapter 11 Index Register                      | 115 |
| 11.1 Introduction                              | 115 |
| 11.2 Examples of Index Register                | 116 |
| Chapter 12 Keyboard Design and Usage           | 119 |

| 12.1 Steps to Design a Pop-up Keyboard             |     |
|----------------------------------------------------|-----|
| 12.2 Steps to Design a Keyboard with Direct Window |     |
| 12.3 Steps to Design a Fixed Keyboard on Screen    |     |
| 12.4 Steps to Design a UNICODE Keyboard            | 124 |
| Chapter 13 Objects                                 | 125 |
| 13.1 Bit Lamp                                      |     |
| 13.2 Word Lamp                                     | 128 |
| 13.3 Set Bit                                       |     |
| 13.4 Set Word                                      | 137 |
| 13.5 Function Key                                  | 145 |
| 13.6 Toggle Switch                                 | 152 |
| 13.7 Multi-State Switch                            |     |
| 13.8 Slider                                        |     |
| 13.9 Numeric Input and Numeric Display             |     |
| 13.10 ASCII Input and ASCII Display                | 175 |
| 13.11 Indirect Window                              |     |
| 13.12 Direct Window                                |     |
| 13.13 Moving Shape                                 |     |
| 13.14 Animation                                    |     |
| 13.15 Bar Graph                                    | 200 |
| 13.16 Meter Display                                | 208 |
| 13.17 Trend Display                                | 216 |
| 13.18 History Data Display                         | 227 |
| 13.19 Data Block Display                           | 235 |
| 13.20 XY Plot                                      | 248 |
| 13.21 Alarm Bar and Alarm Display                  |     |
| 13.22 Event Display                                |     |
| 13.23 Data Transfer (Trigger-based)                | 275 |
| 13.24 Backup                                       | 278 |
| 13.25 Media Player                                 |     |
| 13.26 Data Transfer (Time-based)                   | 297 |
| 13.27 PLC Control                                  | 301 |
| 13.28 Schedule                                     |     |
| 13.29 Option List                                  | 329 |
| 13.30 Timer                                        |     |
| 13.31 Video In                                     | 341 |
| 13.32 System Message                               | 345 |
| Chapter 14 Shape Library and Picture Library       |     |

| 14.1 Creating Shape Library                               | 347 |
|-----------------------------------------------------------|-----|
| 14.2 Creating Picture Library                             | 354 |
| Chapter 15 Label Library and Multi-Language Usage         |     |
| 15.1 Introduction                                         |     |
| 15.2 Building Label Library                               |     |
| 15.3 Setting Label Font                                   |     |
| 15.4 Using Label Library                                  | 364 |
| 15.5 Settings of Multi-Language (System Register LW-9134) |     |
| Chapter 16 Address Tag Library                            |     |
| 16.1 Creating Address Tag Library                         | 367 |
| 16.2 Using Address Tag Library                            | 369 |
| Chapter 17 Transferring Recipe Data                       |     |
| 17.1 Updating Recipe Data with Ethernet or USB cable      | 371 |
| 17.2 Updating Recipe Data with CF/SD Card or USB Disk     | 372 |
| 17.3 Transferring Recipe Data                             | 373 |
| 17.4 Saving Recipe Data Automatically                     | 373 |
| Chapter 18 Macro Reference                                |     |
| 18.1 Instructions to the Macro Editor                     | 374 |
| 18.2 Macro Construction                                   |     |
| 18.3 Syntax                                               |     |
| 18.3.1 Constants and Variables                            |     |
| 18.3.2 Operators                                          |     |
| 18.4 Statement                                            |     |
| 18.4.1 Definition Statement                               |     |
| 18.4.2 Assignment Statement                               |     |
| 18.4.3 Logical Statements                                 |     |
| 18.4.4 Selective Statements                               |     |
| 18.4.5 Reiterative Statements                             |     |
| 18.5 Function Blocks                                      |     |
| 18.6 Build-In Function Block                              | 402 |
| 18.6.1 Mathematical Functions                             | 402 |
| 18.6.2 Data Transformation                                | 408 |
| 18.6.3 Data Manipulation                                  | 413 |
| 18.6.4 Bit Transformation                                 | 416 |
| 18.6.5 Communication                                      | 418 |
| 18.6.6 String Operation Functions                         | 434 |
| 18.6.7 Miscellaneous                                      | 460 |
| 18.7 How to Create and Execute a Macro                    | 467 |

| 18.7.1 How to Create a Macro                                   | 467 |
|----------------------------------------------------------------|-----|
| 18.7.2 Execute a Macro                                         | 472 |
| 18.8 User Defined Macro Function                               | 473 |
| 18.8.1 Import Function Library File                            | 474 |
| 18.8.2 How to Use Macro Function Library                       | 476 |
| 18.8.3 Function Library Management Interface                   | 478 |
| 18.9 Some Notes about Using the Macro                          | 485 |
| 18.10 Use the Free Protocol to Control a Device                | 486 |
| 18.11 Compiler Error Message                                   | 492 |
| 18.12 Sample Macro Code                                        | 499 |
| 18.13 Macro TRACE Function                                     | 504 |
| 18.14 The Usage of String Operation Functions                  | 513 |
| 18.15 Macro Password Protection                                | 525 |
| Chapter 19 Set HMI as a MODBUS Server                          | 527 |
| 19.1 Setting HMI as MODBUS Device                              | 527 |
| 19.1.1 Creating a MODBUS Server                                | 527 |
| 19.1.2 Read from / Write to MODBUS Server                      | 530 |
| 19.2 Changing the Station Number of a MODBUS Server in Runtime | 533 |
| 19.3 About MODBUS Address Type                                 | 534 |
| Chapter 20 How to Connect a Barcode Device                     | 535 |
| 20.1 How to Connect a Barcode Device                           | 535 |
| Chapter 21 Ethernet Communication and Multi-HMI Connection     | 539 |
| 21.1 HMI to HMI Communication                                  | 540 |
| 21.2 PC to HMI Communication                                   | 541 |
| 21.3 Operate the PLC Connected with Other HMI                  | 542 |
| Chapter 22 System Reserved Words / Bits                        | 543 |
| 22.1 The Address Ranges of Local HMI Memory                    | 544 |
| 22.1.1 Bits                                                    | 544 |
| 22.1.2 Words                                                   | 545 |
| 22.2 HMI Time                                                  | 546 |
| 22.3 User Name and Password                                    | 547 |
| 22.4 Data Sampling                                             | 548 |
| 22.5 Event Log                                                 | 550 |
| 22.6 HMI Hardware Operation                                    | 552 |
| 22.7 Local HMI Network Information                             | 553 |
| 22.8 Recipe and Extended Memory                                | 554 |
| 22.9 Storage Space Management                                  | 556 |
| 22.10 Touch Position                                           | 557 |

I

| 22.11 Station Number Variables                          | 558 |
|---------------------------------------------------------|-----|
| 22.12 Index Register                                    | 559 |
| 22.13 MTP File Information                              | 560 |
| 22.14 MODBUS Server Communication                       | 561 |
| 22.15 Communication Parameters Settings                 |     |
| 22.16 Communication Status with PLC (COM)               |     |
| 22.17 Communication Status with PLC (Ethernet)          | 568 |
| 22.18 Communication Status with PLC (USB)               | 572 |
| 22.19 Communication Status with Remote HMI              | 573 |
| 22.20 Communication Status with Remote PLC              | 579 |
| 22.21 Communication Error Messages & No. of Pending Cmd |     |
| 22.22 Miscellaneous Functions                           | 583 |
| 22.23 Remote Print/Backup Server                        | 585 |
| 22.24 EasyAccess                                        |     |
| 22.25 Pass-Through Settings                             | 587 |
| 22.26 Disable PLC No Response Dialog Box                | 588 |
| 22.27 HMI and Project Key                               | 589 |
| 22.28 Fast Selection Window Control                     | 590 |
| 22.29 Input Object Function                             | 591 |
| 22.30 Local/Remote Operation Restrictions               | 592 |
| Chapter 23 HMI Supported Printers                       |     |
| 23.1 The Supported Printer Types                        | 593 |
| 23.2 How to Add a New Printer and Start Printing        | 596 |
| 23.2.1 Add Printer Type                                 | 596 |
| 23.2.2 Start Printing                                   | 597 |
| Chapter 24 Recipe Editor                                |     |
| 24.1 Introduction                                       | 598 |
| 24.2 Recipe Editor Setting                              | 598 |
| Chapter 25 EasyConverter                                | 601 |
| 25.1 How to Export to Excel                             | 601 |
| 25.2 How to Use Scaling Function                        | 603 |
| 25.3 How to Use Multi-File Conversion                   | 605 |
| Chapter 26 EasyPrinter                                  | 606 |
| 26.1 Using EasyPrinter as a Printer Server              | 607 |
| 26.1.1 Setup Procedure in EasyPrinter                   | 607 |
| 26.1.2 Setup Procedure in EasyBuilder8000               | 608 |
| 26.2 Using EasyPrinter as a Backup Server               | 611 |
| 26.2.1 Setup Procedure in EasyPrinter                   | 611 |

| 26.2.2 Setup Procedure in EasyBuilder8000                            | 612 |
|----------------------------------------------------------------------|-----|
| 26.3 EasyPrinter Operation Guide                                     | 615 |
| 26.3.1 Appearance                                                    | 615 |
| 26.3.2 Operation Guide                                               | 616 |
| 26.4 Convert Batch File                                              | 622 |
| 26.4.1 The Default Convert Batch File                                | 622 |
| 26.4.2 Specialized Criteria                                          | 623 |
| 26.4.3 The Format of a Convert Batch File                            | 624 |
| 26.4.4 The Order of Examining Criteria                               | 625 |
| Chapter 27 EasySimulator                                             | 626 |
| 27.1 Prepare Needed Files                                            | 626 |
| 27.2 Modify the Content of "xob_pos.def"                             | 628 |
| Chapter 28 Multi-HMI Intercommunication (Master-Slave Mode)          | 629 |
| 28.1 How to Create a Project of Master HMI                           | 630 |
| 28.2 How to Create a Project of Slave HMI                            | 631 |
| 28.3 How to Connect with MT500 Project of Slave HMI                  | 634 |
| Chapter 29 Pass-Through Function                                     | 637 |
| 29.1 Ethernet Mode                                                   | 638 |
| 29.1.1 How to Change the Virtual Serial Port                         | 639 |
| 29.1.2 How to Use Ethernet Mode                                      | 642 |
| 29.2 COM Port Mode                                                   | 644 |
| 29.2.1 Settings of COM Port Mode                                     | 644 |
| 29.2.2 HMI Work Mode                                                 | 646 |
| 29.3 Using System Reserved Addresses to Enable Pass-Through Function | 650 |
| Chapter 30 Project Protection                                        | 651 |
| 30.1 XOB Password                                                    | 652 |
| 30.2 Decompilation is Prohibited                                     | 653 |
| 30.3 Disable HMI Upload Function [LB-9033]                           | 654 |
| 30.4 Project Key                                                     | 655 |
| 30.5 Project Password (MTP file)                                     | 656 |
| Chapter 31 Memory Map Communication                                  | 657 |
| Chapter 32 FTP Server Application                                    | 667 |
| 32.1 Login FTP Server                                                | 667 |
| 32.2 Backup History Data and Update Recipe Data                      | 669 |
| Chapter 33 EasyDiagnoser                                             | 671 |
| 33.1 Overview and Configuration                                      | 671 |
| 33.2 EasyDiagnoser Settings                                          | 674 |
| 33.3 Error Code                                                      | 681 |
|                                                                      |     |

| 33.4 Save As                              |     |
|-------------------------------------------|-----|
| 33.5 Window Adjustment                    |     |
| Chapter 34 AB EtherNet/IP Free Tag Names  | 684 |
| 34.1 Import User-Defined AB Tag to EB8000 | 685 |
| 34.2 Adding New Data Type                 | 687 |
| 34.3 Paste                                | 690 |
| 34.4 Miscellaneous                        | 693 |
| 34.5 Module-Defined                       | 694 |
|                                           |     |

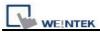

### Chapter 1 EasyBuilder Pro Installation and Startup Guide

### 1.1 EasyBuilder Pro Installation

### Software:

Download EasyBuilder Pro configuration software from EasyBuilder Pro CD or visiting Weintek Labs, Inc.'s website at <u>http://www.weintek.com</u> to obtain all software versions available (including Simplified Chinese, Traditional Chinese, English, Italian, Korean, Spanish, Russian, and French version) and latest upgraded files.

#### Hardware Requirements (Recommended):

CPU: INTEL Pentium II or higher Memory: 256MB or higher Hard Disk: 2.5GB or higher (Disc space available at least 500MB) CD-ROM: 4X or higher Display: 256 color SVGA with 1024 x 768 resolution or greater Keyboard and Mouse Ethernet: for project downloading/uploading USB Port 2.0: for project downloading/uploading RS-232 COM: At least one available RS-232 serial port required for on-line simulation Printer

### **Operating System:**

Windows XP / Windows Vista / Windows 7.

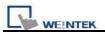

### 1.2 Steps to Install EasyBuilder Pro

#### 1. Installing EasyBuilder Pro:

Put the EasyBuilder Pro Installation CD into the CD drive. The computer will run the program automatically and bring up a screen showing an area to click to begin the EasyBuilder Pro installation. If the auto-run sequence does not start, browse the CD, and find the root directory of **[Autorun.exe]** manually. The installation screen is shown below.

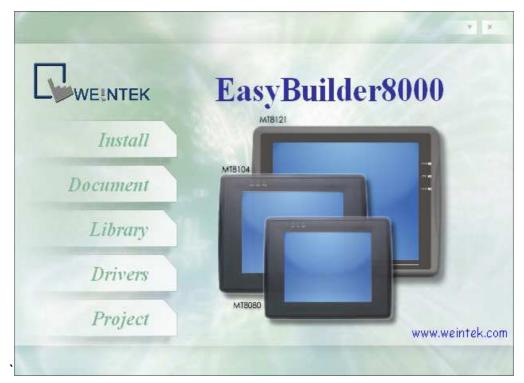

2. Click **[Install]**, users will see the window below, select the language and click **[Next]** following the installation instructions.

| Select | Setup Language 🛛 🛛 🔀                                |
|--------|-----------------------------------------------------|
| P      | Select the language to use during the installation: |
|        | English                                             |
|        | OK Kel                                              |
| E      | nglish, Spanish, French, Italian,                   |
| S      | implified Chinese, Traditional                      |

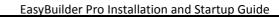

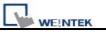

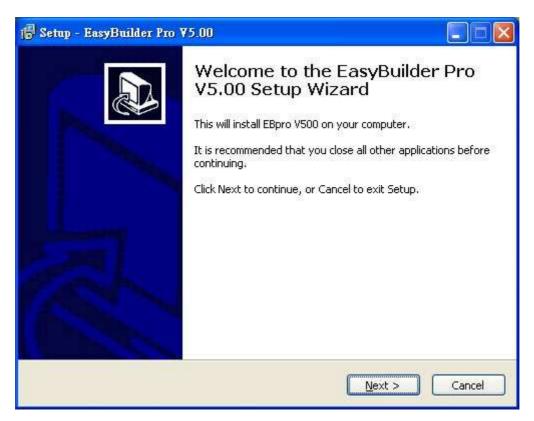

3. Users will be asked if they would like to remove the old versions of EasyBuilder 8000. Please tick those should be removed and click **[Next]** to continue.

| B000 Remove Information<br>Find other version of EB8000 that has been installed. |                |
|----------------------------------------------------------------------------------|----------------|
| Would you want to remove EB8000? Select the version that you w                   | ant to remove. |
| EasyBuilder 8000 V3.4.5 Chinese (Traditional)                                    |                |
| EB8000V410<br>EB8000V420                                                         |                |
| EB8000V421                                                                       |                |
| EB8000V430                                                                       |                |
| EB8000V433                                                                       |                |
|                                                                                  |                |
|                                                                                  |                |
|                                                                                  |                |
|                                                                                  |                |
| V                                                                                |                |
|                                                                                  |                |
| < Back Ne                                                                        | xt > Cano      |

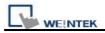

4. Designate a new folder for EasyBuilder Pro installation or choose the folder recommended and then click **[Next]**.

| Setup - EasyBuilder Pro ¥5.00                                                                                              |
|----------------------------------------------------------------------------------------------------|
| Select Destination Location<br>Where should EasyBuilder Pro V5.00 be installed?                                            |
| Setup will install EasyBuilder Pro V5.00 into the following folder.                                                        |
| To continue, click Next. If you would like to select a different folder, click Browse.           E:\EBpro           Browse |
|                                                                                                    |
|                                                                                                    |
| At least 449.6 MB of free disk space is required.                                                                          |
| < <u>B</u> ack <u>N</u> ext > Cancel                                                                                       |

5. Users will be enquired to select a start menu folder to save the program's shortcuts. Click **[Browse]** to designate a folder or use the folder recommended then click **[Next]**.

| 🕞 Setup - EasyBuilder Pro 🛛 5.00                                               |        |
|--------------------------------------------------------------------------------|--------|
| Select Start Menu Folder<br>Where should Setup place the program's shortcuts?  |        |
| Setup will create the program's shortcuts in the following Start               |        |
| To continue, click Next. If you would like to select a different folder, click | Browse |
|                                                                                |        |
|                                                                                |        |
|                                                                                |        |
| < Back Next >                                                                  | Cancel |

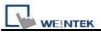

6. Users will be enquired if there are any additional tasks to be done. For example: [Create a desktop icon]. Tick it if needed then click [Next] to continue.

| 🔂 Setup - EasyBuilder Pro ¥5.00                                                                                             |                   |
|----------------------------------------------------------------------------------------------------|-------------------|
| Select Additional Tasks<br>Which additional tasks should be performed?                                                      |                   |
| Select the additional tasks you would like Setup to perform while insta<br>Pro V5.00, then click Next.<br>Additional icons: | lling EasyBuilder |
| Create a desktop icon                                                                                                    |                   |
| < <u>B</u> ack Next                                                                                                    | > Cancel          |

7. At this moment all the settings are done. Please check if they are all correct. If any changes need to be made, click **[Back]** or click **[Install]** to start installing.

| 🖗 Setup - EasyBuilder Pro ¥5.00                                                                            |                                            |        |
|----------------------------------------------------------------------------------------------------|--------------------------------------------|--------|
| Ready to Install<br>Setup is now ready to begin installing Eas                                             | syBuilder Pro V5.00 on your computer.      |        |
| Click Install to continue with the installatic change any settings.                                        | on, or click Back if you want to review or |        |
| Destination location:<br>C:\EBpro<br>Start Menu folder:<br>EBpro<br>Additional tasks:<br>Additional icons: |                                            |        |
| Create a desktop icon                                                                                      | 2                                          | 2      |
|                                                                                                    | < Back Install                             | Cancel |

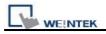

#### 8. Installation processing.

| 🕼 Setup - EasyBuilder Pro ¥5.00                                                        |        |
|----------------------------------------------------------------------------------------|--------|
| Installing<br>Please wait while Setup installs EasyBuilder Pro V5.00 on your computer. |        |
| Extracting files<br>C:\EBpro\library\button1.flb                                       |        |
|                                                                                        |        |
|                                                                                        |        |
|                                                                                        |        |
|                                                                                        |        |
|                                                                                        | Cancel |
|                                                                                        | Cancer |

9. Click [Finish] to complete the installation.

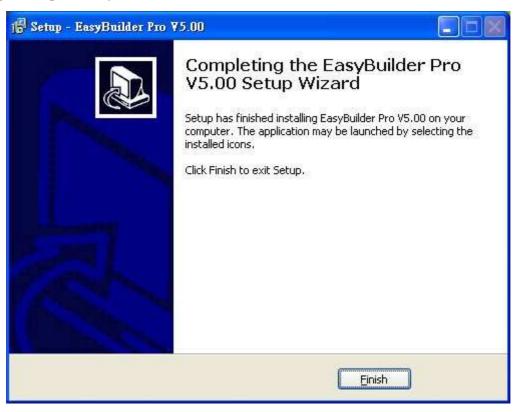

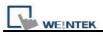

10. Start EasyBuilder Pro project from menu [Start] / [All Programs] / [EBpro].

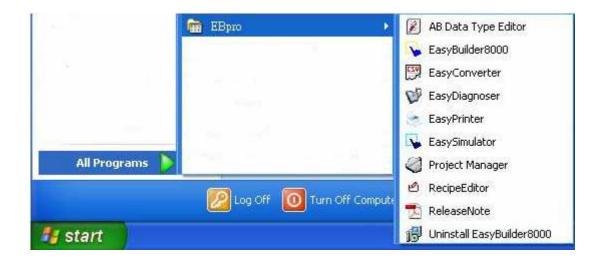

The description of each item in EasyBuilder Pro menu:

| Installed file        | Description                                                         |
|-----------------------|---------------------------------------------------------------------|
| 👔 AB Data Type Editor | Support AB TAG mechanism and improve the flexibility of an object   |
| E NB Dala Type Eurior | in read/write.                                                      |
| 😼 EasyBuilder8000     | EasyBuilder Pro editing software.                                   |
| 🕎 EasyConverter       | Conversion tool for Data Sampling and Event Log.                    |
| 🤯 EasyDiagnoser       | Tool for analyzing and detecting connection between HMI and PLC.    |
| 🕒 Kasa Printar        | Tool for saving hardcopy or backup data is individually             |
| 🛬 EasyPrinter         | downloadable even without full application.                         |
|                       | Upon completion of project programming, you can execute Online      |
| 😼 EasySimulator       | Simulation on PC by directly connect with PLC or Offline Simulation |
|                       | on PC without connecting PLC.                                       |
| 🦪 Project Manager     | EasyBuilder Pro project management.                                 |
| Decise Editors        | Tool for setting format of Recipe data. Users can open Recipe data  |
| 🖄 RecipeEditor        | or data in External Memory here.                                    |
| 🔁 ReleaseNote         | Notes for EasyBuilder Pro version and latest information.           |
| 🚔 EasyAddressViewer   | Review the register range of device types for each PLC supported.   |

Refer to 🥏

■ HMI i Series support downloading/uploading project via USB cable.

After installing EasyBuilder Pro, Please go to [Computer Management] / [Device Manager] to check if USB driver is also installed, if not, please refer to <u>installation</u> <u>steps</u> to manually install.

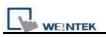

## **Chapter 2 Project Manager Operations**

After installing EasyBuilder Pro software, double click on **[Project Manager]** shortcut. The Project Manager is a software shell for launching several utilities. Some functions are duplicated in the EasyBuilder Pro project editing program. Project Manager can operate as a stand-alone program.

#### 🏈 Project Manager When operating HMI, After rebooting, designate Password HMI IP, Password everything returns to first. Type : MT6000/8000 i Series the startup condition. × Settings... Reboot HMI Connection Connect via USB ○ Ethernet ⊙ USB cable (i series only) cable or Ethernet to Launch project check the HMI history editor. files information. Data/Event Log File Information Review the register Utility Conversion tool for range of device types EasyBuilder8000 Data Sampling/ of supported PLC. Event Log. EasyConverter EasyAddressViewer Tool for analyzing EasyPrinter EasyDiagnoser Remote printer connection between /backup server. Recipe/Extended Memory Editor HMI and PLC. Build Download Data for CF/SD/USB Disk... Memory format conversion and data Download... editing. Upload... Build data for On-line Simulation... Off-line Simulation... downloading to HMI via CF/SD/USB. Pass-through... Allow PC applications to connect PLC via HMI. Help Exit

### Click the buttons on the dialog box for detail.

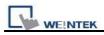

### 2.1 HMI IP, Password

#### [Settings]

When operating HMI via Ethernet or USB cable, users need to designate the password for HMI to protect against unauthorized access.

[Reset / Download] functions share a set of password while [Upload] function uses another set.

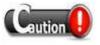

Be sure to record any password change, otherwise, while resetting password to default, the project and data on HMI will be completely erased.

| 🦪 Project Manager                                        |                       |  |  |  |  |
|----------------------------------------------------------|-----------------------|--|--|--|--|
| HMI IP, Password                                         |                       |  |  |  |  |
| Туре: МТ6000/8000                                        | i Series 🛛 👻          |  |  |  |  |
| Settings                                                 | Reboot HMI            |  |  |  |  |
| Connection<br>Ethernet                                   | cable (i series only) |  |  |  |  |
| HMI IP : 192.168.1.226                                   | 5 💌                   |  |  |  |  |
| Data/Event Log                                           | File Information      |  |  |  |  |
| Utility                                                  |                       |  |  |  |  |
| EasyBuild                                                | der8000               |  |  |  |  |
| EasyConverter                                            | EasyAddressViewer     |  |  |  |  |
| EasyPrinter EasyDiagnoser                                |                       |  |  |  |  |
| Recipe/Extended                                          | d Memory Editor       |  |  |  |  |
| Build Download Data 1                                    | for CF/SD/USB Disk    |  |  |  |  |
| Download                                                 | Upload                |  |  |  |  |
| On-line Simulation                                       | Off-line Simulation   |  |  |  |  |
| Pass-thr                                                 | ough                  |  |  |  |  |
| stop HMI<br>scan font : finished<br>reset HMI : finished |                       |  |  |  |  |
| Help                                                     | Exit                  |  |  |  |  |

### [Reboot HMI]

There are certain situations that the HMI should reboot, for example, when updating the files in it. Users don't need to cut power while rebooting. After rebooting, everything returns to the conditions of startup. Set the correct IP address when operating HMI via Ethernet.

### [Data/Event Log File Information]

After setting, connect with HMI to check the number of history files in HMI

| 📮 data log      |  |
|-----------------|--|
| 😑 test          |  |
| - 20110306.dtl  |  |
| - 20110303.dtl  |  |
| - 20110304,dtl  |  |
| - 20110305.dtl  |  |
| 🖻 event log     |  |
| EL_20110303.evt |  |
| EL_20110304.evt |  |
|                 |  |
|                 |  |
|                 |  |
|                 |  |
|                 |  |

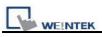

### 2.2 Utility

### 2.2.1 Build Download Data for Saving in CF/SD Card or USB Disk

- 1. Insert CF/SD/USB to PC.
- 2. Assign data storing path.
- 3. Assign files to download.
- 4. Build data.

The source files will be saved in the inserted device for users to download to HMI. This function is to build the required data.

| Project Manager                           |        |
|-------------------------------------------|--------|
| Select the folder to save download data : | 2      |
| KA                                        | Browse |
| Sources                                   | 3      |
| Project                                   |        |
| PLEASE INPUT XOB FILE NAME !              | Browse |
| Recipe (RW)                               |        |
| PLEASE INPUT RECIPE FILE NAME !           | Browse |
| Recipe A (RW_A)                           |        |
| PLEASE INPUT RECIPE_A FILE NAME !         | Browse |
| ☑ Data log                                |        |
| 4 PLEASE INPUT DATA LOG FILE NAME !       | Browse |
| Build                                     | Exit   |

### 2.2.2 Steps to Download Project to HMI via USB or CF/SD Card

Take downloading data in the folder named "123" (K:\123) in USB stick for example.

- 1. Insert USB (project included.) to HMI.
- 2. On [Download / Upload] dialog box select [Download].
- 3. Input Download Password.
- 4. On [Download Settings] dialog box, check [Download project files] and [Download history files].
- 5. Press [OK].
- 6. On [Pick a Directory] dialog box, select directory: usbdisk/device-0/123.
- 7. Press [OK].

Project will be automatically updated.

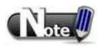

Even if users only download historical files, it is still necessary to reboot HMI manually to update files.

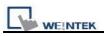

### 2.3 Transfer

### 2.3.1 Download

Download source files to HMI through Ethernet or USB cable.

| Firmware Check to update                    | Download                 |                                                     | K        |
|---------------------------------------------|--------------------------|-----------------------------------------------------|----------|
| HMI kernel programs. Must                   |                          |                                                     |          |
| do when first time download                 | Firmware                 |                                                     |          |
| data to HMI.                                | Project                  | C:\Documents and Settings\Administrator\桌面\MTP1.xob | Browse   |
|                                             | RW RW                    | PLEASE INPUT RECIPE FILE NAME !                     | Browse   |
| Browse Click to assign                      | RW_A                     | PLEASE INPUT RECIPE 1 FILE NAME !                   | Browse   |
| ° √                                         | 🗹 Data log               | PLEASE INPUT DATA LOG FILE NAME !                   | Browse   |
| desired downloading path. $~~$ $\checkmark$ | Destination :            | PLEASE INPUT DESTINATION FOLDER                     | Browse   |
|                                             | Install X-series media-  | -player drivers                                     |          |
| 🗹 Install X-series media-player drivers     | Startup screen           | F:\testpic.bmp                                      | Browse   |
|                                             | 1                        |                                                     |          |
| Necessary when first time                   |                          |                                                     |          |
| download data to X series                   |                          |                                                     |          |
| HMI using EasyBuilder Pro.                  |                          |                                                     |          |
| 5 ,                                         | Connection<br>③ Ethernet | OUSB cable (i series only)                          |          |
| Startup screen (i series only)              | 1 IP Name                | · · · · · · · · · · · · · · · · · · ·               | <u>م</u> |
| Download assigned BMP to                    | IP:                      | ~                                                   |          |
| HMI. On HMI, it will be                     |                          |                                                     |          |
|                                             |                          |                                                     |          |
| shown after rebooting then                  |                          |                                                     |          |
| load in project. Users may                  |                          |                                                     |          |
| use company logos.                          | Reboot HMI after dov     | wnload Reset recipe Reset event                     | log      |
| <b>-</b>                                    | Reset data log           |                                                     |          |
| Reboot HMI after download                   | Download                 | Stop Settings                                       | Exit     |
| Automatically reboot after                  |                          |                                                     |          |
| download.                                   |                          |                                                     |          |

# [Reset recipe] / [Reset event log] / [Reset data log] Erase specified files on HMI before download.

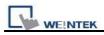

### 2.3.2 Upload

Upload files from HMI to PC via Ethernet or USB cable.

Users have to assign the desired path for file storage before uploading.

| Upload                   |                                                          |               |                                       |
|--------------------------|----------------------------------------------------------|---------------|---------------------------------------|
|                          | MT6000/8000 i Series                                     |               |                                       |
| Project                  | C:\Documents and Settings\Nicolas\456.xob                | Browse        |                                       |
| RW                       | PLEASE INPUT RECIPE FILE NAME !                          | Browse        | Click Browse                          |
| RW_A                     | PLEASE INPUT RECIPE 1 FILE NAME !                        | Browse        |                                       |
| 🗹 Data log               | C:\Documents and Settings\                               | Browse        | <ul> <li>To assign desired</li> </ul> |
| Event log                | C:\Documents and Settings\                               | Browse        | uploading path.                       |
|                          | ☑Use CSV (Comma Seprated Values) format to save data/eve | nt log files. |                                       |
| Extend Memory (EM)       | PLEASE INPUT EM FOLDER NAME !                            | Browse        |                                       |
|                          | EM file location : OCF/SD card OUSB 1 OUSB 2             | J             |                                       |
| Connection<br>© Ethernet | ) USB cable (i series only)                              | 4             |                                       |
| HMI name : Defa          | Search all                                               |               |                                       |
| Upload                   | Stop Settings                                            | Exit          |                                       |

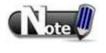

The file will be uploaded to PC in \*.XOB file format. For editing this file using EasyBuilder Pro, please decompile it into \*. MTP file first.

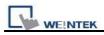

### 2.4 Simulation

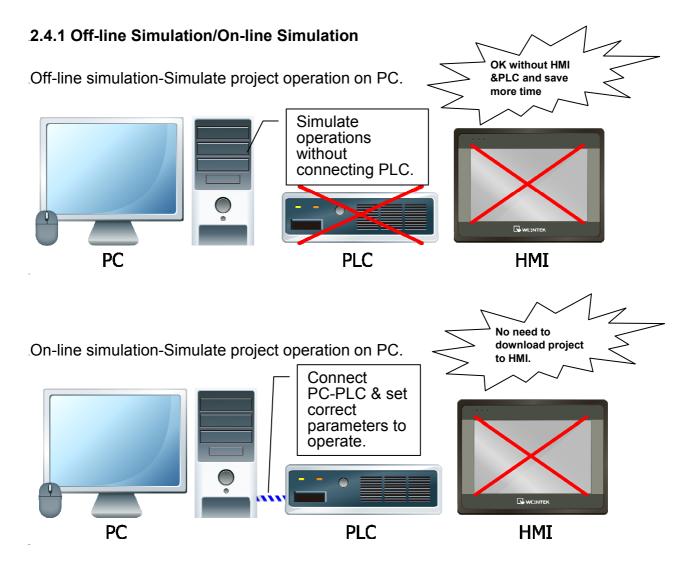

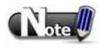

When On-line simulating on PC, if the control target is a local PLC (i.e. the PLC directly connected to PC), there is **10 minutes simulation limit.** 

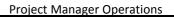

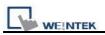

Before executing On-line/Off-line Simulation features, please select the source \*.XOB file.

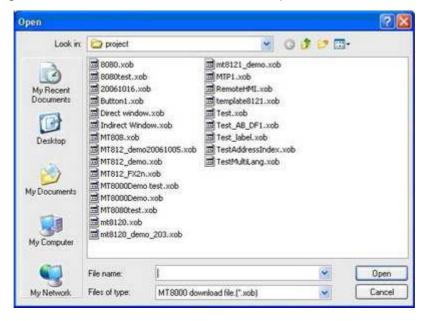

When executing on-line/off-line simulation, right click to use two functions:

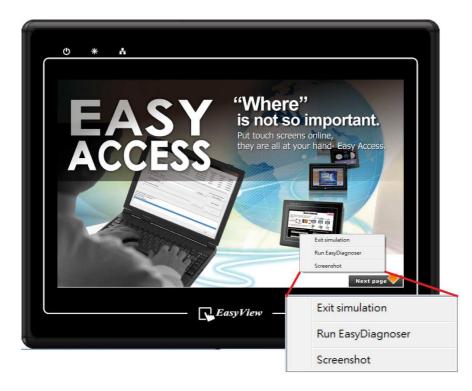

### [Run EasyDiagnoser]

To monitor current communication status.

### [Screenshot]

Capture and save current screen image as picture file in the screenshot folder under installation directory.

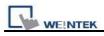

### 2.5 Pass-Through

This function allows the PC application to connect PLC via HMI. In this case, the HMI acts as a converter.

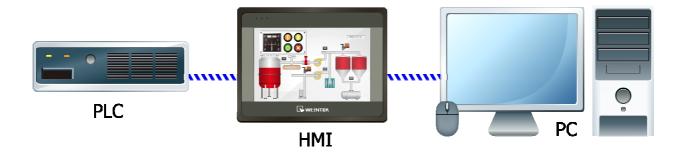

Pass-through provides two modes: [Ethernet] and [COM port].

When using [Ethernet], please install the virtual serial port driver first.

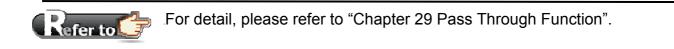

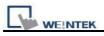

### Chapter 3 Create an EasyBuilder Pro Project

Click on the icons to see illustration.

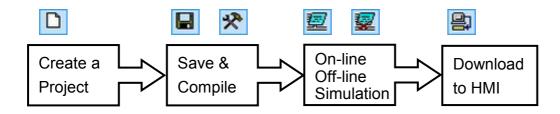

In this Chapter, we will take Mitsubishi PLC as an example.

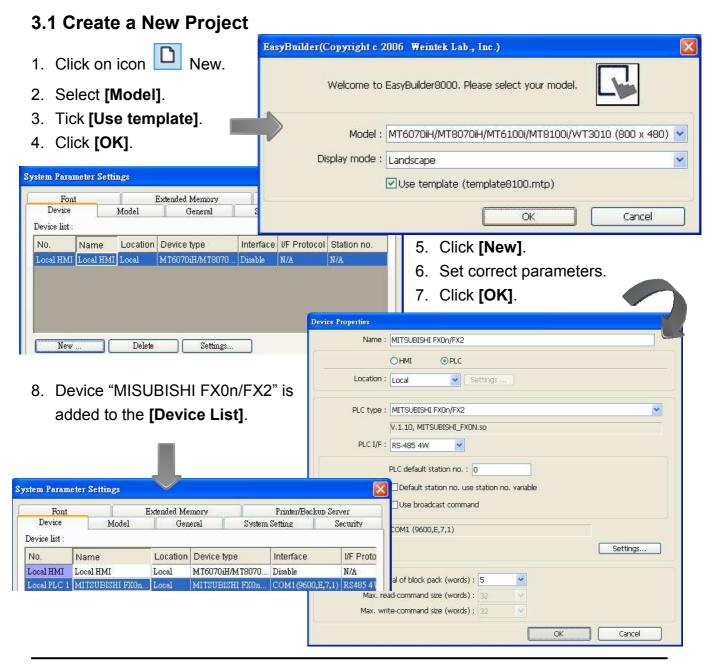

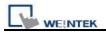

Now let's add a new object.

- 1. Click on the object icon 🕥 Toggle Switch Object.
- 2. Set correct parameters.

| New Toggle Switch Object       |                                                                 |               |                       |                             |                   |                       |    |                     |            |
|--------------------------------|-----------------------------------------------------------------|---------------|-----------------------|-----------------------------|-------------------|-----------------------|----|---------------------|------------|
| General Security Shape Label   |                                                                 |               |                       |                             |                   |                       |    |                     |            |
| Description :                  |                                                                 |               |                       |                             |                   |                       |    |                     |            |
| Read address                   |                                                                 |               |                       |                             |                   |                       |    |                     |            |
| PLC name : MITSUBISHI FX0n/FX2 | Setti                                                           | ng            |                       |                             |                   |                       |    |                     |            |
| Address : Y                    |                                                                 |               |                       |                             |                   |                       |    |                     |            |
| Invert signal                  |                                                                 |               |                       |                             |                   |                       |    |                     |            |
| - Write address :              |                                                                 |               |                       |                             |                   |                       |    |                     |            |
| PLC name : MITSUBISHI FX0n/FX2 | Setti                                                           | ng            |                       |                             |                   |                       |    |                     |            |
| Address : Y 1                  | EasyBuilder 8000 : MTP2                                         | - [1] - WINDO | ₩ 010 1               |                             |                   |                       |    | ſ                   |            |
| Attribute                      | EB File Edit View Option                                        | Draw Objects  | Library <u>T</u> ools | <u>W</u> indow <u>H</u> elp |                   |                       |    |                     |            |
| Switch style : Set OFF         | D 🖨 🖬   ½ Pa Ra ≤                                               | 2015 ?        | <b>₩? %4 _</b>        | Ⅲ <u>本</u> 言4//<br>∧* 三 三 三 | A STREET          | and the second second |    |                     |            |
|                                |                                                                 | 日日串           | A second              | 1215 111                    | The second second |                       |    | i咕le                | 10 II      |
|                                | 🔰 🛃 📝 🖌 🕅 🖌                                                     |               | 🕌 🗛 🖪 🔟               | * 🛛 💆                       |                   | 🕾 🎹 🚺                 | 12 |                     | State      |
| Place the object wherever      | Windows $\checkmark$ X<br>3: Fast Selection<br>4: Common Window |               | O₩_010 ×              |                             |                   |                       |    | ►<br>►              |            |
| you like on window.            | 5: PLC Response<br>6: HMI Connection                            |               |                       |                             |                   |                       |    | <b>₽</b><br>1       |            |
| A project with one object is   | - 7: Password Restriction<br>- 8<br>- 9                         |               |                       |                             |                   |                       |    | 0-14<br>            |            |
| now created.                   | ➡ *10: WINDOW_010 TS_0 (Y-1, Y-1) (Bc                           | TS_0          |                       |                             |                   |                       |    |                     |            |
|                                |                                                                 |               |                       |                             |                   |                       |    | <del>ل</del> ې<br>م |            |
|                                |                                                                 |               |                       |                             |                   |                       |    |                     | • 📰        |
|                                | 17<br>18                                                        |               |                       |                             |                   |                       |    |                     | ∎ <u>⊡</u> |
|                                |                                                                 |               |                       |                             |                   |                       |    |                     |            |
|                                |                                                                 | -             |                       |                             |                   |                       |    |                     |            |
|                                | - 25<br>- 26                                                    |               |                       |                             |                   |                       |    |                     | <b>B</b> B |
|                                |                                                                 |               |                       |                             |                   |                       |    |                     |            |
|                                | - 27<br>28<br>29                                                |               |                       |                             |                   |                       |    | ~                   |            |

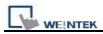

### 3.2 Save and Compile the Project

### On EasyBuilder Pro Tool Bar:

| <u>F</u> ile | Edit          | <u>V</u> iew | Option | $\underline{\mathbf{D}}\mathbf{raw}$ | ⊇ł |  |  |
|--------------|---------------|--------------|--------|--------------------------------------|----|--|--|
| D            | <u>N</u> ew   |              |        | Ctd+                                 | N  |  |  |
| <b>2</b>     | <u>O</u> pen  |              |        | Ctd+O                                |    |  |  |
|              | <u>C</u> lose |              |        |                                      |    |  |  |
|              | <u>S</u> ave  |              |        | Ctd+                                 | s  |  |  |

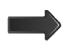

1. Click to [Save] \*.MTP file.

| Tool         | s           | <u>W</u> indow       | <u>H</u> elp |              |          |
|--------------|-------------|----------------------|--------------|--------------|----------|
| *            | C           | ompile               |              |              |          |
| <u>2</u>     | 0           | n-line Simu          | lation       |              | Ctd+I    |
| ₩            | 0           | ff-line <u>S</u> imu | lation       |              | Ctd+T    |
| 鲁            | Download F7 |                      |              |              |          |
| CF           | в           | uild Data fo         | α USB Disk   | or CF Card I | Download |
| ⊿            | R           | eboot HMI.           |              |              |          |
| <b>2</b> . C | lic         | ck to <b>[C</b>      | ompile       | e] to *.X    | OB file  |
| for          | d           | ownloa               | ding to      | HMI, th      | is also  |
| che          | ec          | ks if th             | e proje      | ct can ru    | un       |

correctly.

|                    | Compiling                                             |                            |                            |               | X        |
|--------------------|-------------------------------------------------------|----------------------------|----------------------------|---------------|----------|
| Users are allowed  | Project name : C:\Docum                               | ents and Settings\Administ | rator\桌面\MTP1.mtp          |               |          |
| to select the      |                                                       |                            |                            |               |          |
| languages needed   | XOB file name : C:\Docum                              | ents and Settings\Administ | rator\桌面\MTP1.xob          |               |          |
| for the project by |                                                       |                            |                            |               |          |
| clicking           | XOB password : Set                                    | (used in decompiler)       | Decompilation              | is prohibited |          |
| [Language 1 to 8]. | Select the languages used on th                       |                            |                            |               |          |
|                    | Startup la                                            | nguage after redownloadin  | g the project : Language : | 1 💌           |          |
|                    | Language 1                                            | Language 2                 | ☑ Language 3               | ☑Language 4   |          |
|                    | ✓Language 5                                           | ✓ Language 6               | ☑ Language 7               | Language 8    |          |
|                    | Oerror(s), Owarning(s)                                |                            |                            |               | <u>~</u> |
|                    | Object size : 44878 bytes<br>Font size : 314444 bytes |                            |                            |               |          |
|                    | Picture size : 792988 bytes<br>Shape size : 842 bytes |                            |                            |               |          |
|                    | Sound size : 36474 bytes<br>Macro size : 14 bytes     |                            |                            |               |          |
|                    | Tag size : 20 bytes                                   |                            |                            |               |          |
|                    | Total size : 1189660 bytes (                          | (1.13M)                    |                            |               |          |
|                    | succeeded                                             |                            |                            |               | ~        |
|                    | Double click error messages to mo                     |                            | ve objects !               |               | Class    |
|                    | Compile Bu                                            | ild font files             |                            |               | Close    |

A successfully compiled file will get this dialog box.

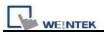

ote

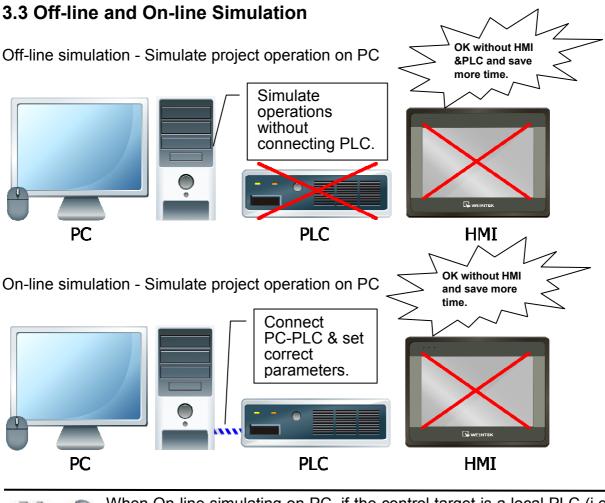

When On-line simulating on PC, if the control target is a local PLC (i.e. the PLC directly connected to PC), there is **10 minutes simulation limit.** 

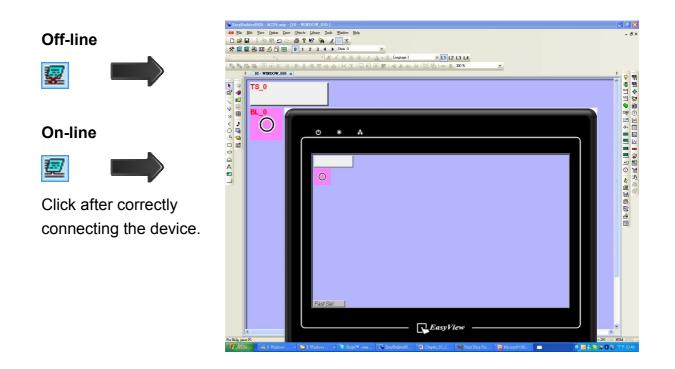

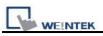

### 3.4 Download the Project to HMI

### ■ Way 1 [Ethernet] / HMI IP

Before **[Download]**. be sure to check if all the S

| before [Download], be sure to check if all the |                                                                                              |               | <u>C</u> ompile               |               |
|------------------------------------------------|----------------------------------------------------------------------------------------------|---------------|-------------------------------|---------------|
| settings are correct.                          |                                                                                              | 瓕             | On-line Simulation            | Ctd+I         |
|                                                |                                                                                              | ₩             | Off-line Simulation           | Ctul+T        |
|                                                |                                                                                              | 말             | Download                      | F7            |
|                                                |                                                                                              | CF            | Build Data for USB Disk or CF | Card Download |
|                                                |                                                                                              | 2             | Reboot HMI                    |               |
|                                                |                                                                                              |               |                               |               |
|                                                |                                                                                              |               |                               |               |
| Input [Password] & _ 🛛 🔤                       | nload                                                                                        |               |                               |               |
|                                                | lete startup-screen file<br>wnloading D:\Jane文件\EB file                                      |               | iic.bmp                       | <u>^</u>      |
| do                                             | wnloading C:\EB8000434\firm:<br>wnloading C:\EB8000434\firm:<br>wnloading C:\EB8090434\firm: | ware\qui.i    |                               |               |
|                                                | whioading C:\E88090434\firm<br>whioading C:\Documents and<br>whioading C:\E88000434\font     | Settings\Adr  | ninistrator\桌面\MTP1.xob       |               |
| Update HMI kernel                              |                                                                                              | 3             |                               |               |
| reb                                            | boot HMI : finished<br>shed                                                                  |               |                               |               |
| when first time                                |                                                                                              |               |                               |               |
| download files to HMI.                         | Ethernet OUSB cable (i series only)     Password : Set                                       |               |                               |               |
|                                                | IP :                                                                                         |               |                               |               |
| ✓ Font files                                   |                                                                                              |               |                               |               |
| Download the font                              |                                                                                              |               |                               |               |
|                                                | \                                                                                            |               |                               |               |
| used in project.                               | Firmware                                                                                     | Font files    |                               |               |
|                                                | 'Necessary if update firmware                                                                | or execute    | download first time.          |               |
|                                                | ☑Use user-defined startup scr                                                                |               |                               |               |
| The selected files will                        | File location : D:\Ja                                                                        | ne文件\EB fil   | e 和圖片\testpic.bmp             | Browse        |
| be erased before                               | Reset recipe                                                                                 | Reset ever    | t log 🛛 🔽 Reset data sampling | 2             |
| downloading.                                   | Reboot HMI after download                                                                    | ŀ.            |                               |               |
|                                                |                                                                                              | settings to d | ownload after compiling       |               |
| Reboot HMI after download                      | Download                                                                                     | Stop          |                               | Exit          |

Tools Window

 $\underline{H}elp$ 

HMI will reboot after downloading.

Automatically using current settings to download after compiling

If this is checked, system will download project to HMI according to last settings.

Please see illustration below.

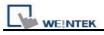

Automatically using current settings to download after compiling

**Function Properties** The way to enable this Display : 🗹 Object ID function: Display Common Window objects on Base Windows Option Draw Objects Using function key to make shape library object Grid/Snap... Function Properties... Automatic save and compile when download and simulate OK Cancel

- 1. Click [Function Properties].
- 2. Tick [Automatic save and compile when download and simulate].

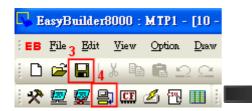

- 3. [Save] project.
- 4. Click [Download].
- 5. On dialog box, tick [Automatically using current settings to download after compiling].
- 6. Click [Download].
- 7. After finish setting, next time when click [Download], EasyBuilder Pro will automatically compile and

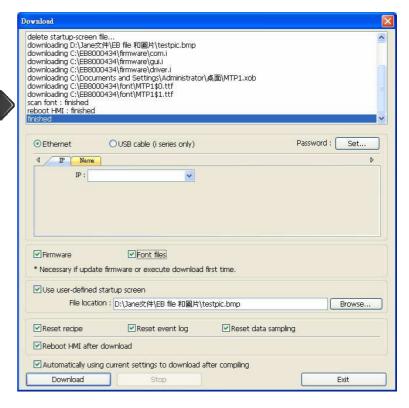

download project to the latest target HMI.

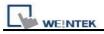

### ■ Way 2 [Ethernet] / HMI Name

Automatically using current settings to download after compiling

Stop

Download

### 1. On HMI set HMI name first.

| System settings                                                                                                    |                                      |                                                                                                    |
|----------------------------------------------------------------------------------------------------|--------------------------------------|----------------------------------------------------------------------------------------------------|
| Network <sup>1</sup> Time/Date <sup>1</sup> Securit / HMI name <sup>1</sup> settin                                                                      | apall                                |                                                                                                    |
| HMI name test                                                                                                    |                                      | Image: set of the set of the set of |
| 2. On PC, select the set HMI name and st                                                                                                    | art downloading                      |                                                                                                    |
|                                                                                                    |                                      | Input the HMI name to search the designated HMI.                                                                                                    |
|                                                                                                    | 4 IP Name                            |                                                                                                    |
|                                                                                                    | HMI name : test                      |                                                                                                    |
| Ethernet     OUSB cable (i series only)                                                                                                    | *                                    | Search all                                                                                                    |
| HMI name : test                                                                                                    | * OS 20091002 or later support       |                                                                                                    |
| Search<br>Search all<br>* OS 20091002 or later supports                                                                                                 |                                      | Click to search the HMIs share the same network.                                                                                                    |
| ✓ Firmware ✓ Font files                                                                                                    | 4 IP Name<br>HMI name :              | -192.168.1.11 (Default HMI)                                                                                                    |
| * Necessary if update firmware or execute download first time.<br>Vuse user-defined startup screen<br>File location : D:\Jane交件\EB file 和圖片\testpic.bmp |                                      | -192.168.1.118 (nicolas_8100i)           -192.168.1.226 (test)           Search           Search all                                                                                                    |
| Reset recipe Reset event log Reset data sampl                                                                                                    | * OS 20091002 or later supports<br>- |                                                                                                    |
| Reboot HMI after download                                                                                                    |                                      |                                                                                                    |

Exit

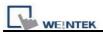

### ■ Way 3 [USB Cable]

| Download         O Ethernet         O USB cable (i series only)         Password :         Set | Select USB cable to<br>download project to<br>HMI. The way of setting<br>is same as Way 1<br>mentioned above. USB<br>cable only works for i<br>Series HMI. |
|------------------------------------------------------------------------------------------------|----------------------------------------------------------------------------------------------------|
| Firmware Font files<br>* Necessary if update firmware or execute download first time.          |                                                                                                    |
| Use user-defined startup screen                                                                |                                                                                                    |
| Reset recipe Reset event log Reset data sampling                                               |                                                                                                    |
| Reboot HMI after download                                                                      |                                                                                                    |
| Automatically using current settings to download after compiling                               |                                                                                                    |
| Download Stop Exit                                                                             |                                                                                                    |

Before downloading via USB cable, please make sure the USB driver is correctly installed. Go to [Computer Management] / [Device Manager] to check if USB driver is installed, if not, please refer to installation steps to manually install.

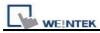

#### ■ Way 4 [USB Disk / SD Card]

| F:\download                       | Browse |
|-----------------------------------|--------|
| ources                            |        |
| ✓ Project                         |        |
| PLEASE INPUT XOB FILE NAME !      | Browse |
| ☑Recipe (RW)                      |        |
| PLEASE INPUT RECIPE FILE NAME !   | Browse |
| ☑Recipe A (RW_A)                  |        |
| PLEASE INPUT RECIPE_A FILE NAME ! | Browse |
| ☑Data log                         |        |
| PLEASE INPUT DATA LOG FILE NAME ! | Browse |

 In Project Manager click [Build Download Data for CF / SD / USB Disk] to build the data to be downloaded first. Generally divided into 2 directories, if set as the way shown:

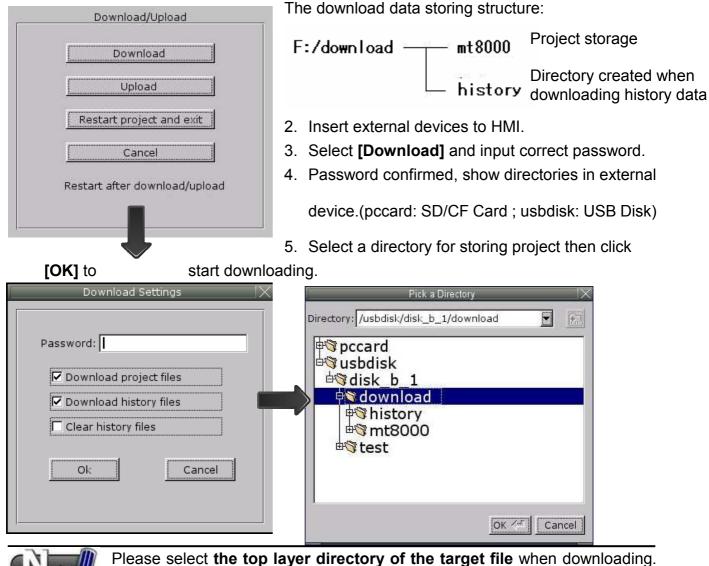

For the structure above, select *download*, not *mt8000* or *history*.

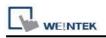

### **Chapter 4 Hardware Settings**

### 4.1 I/O Ports of HMI

The I/O ports are different form one HMI type to another.

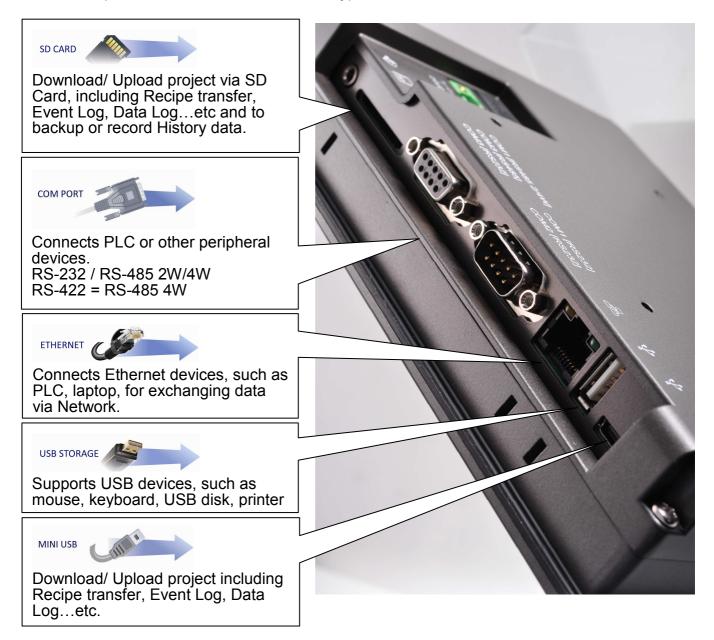

In addition, Weintek provides [MT8-COM1 Multi-Connector cable] and [MT8-COM3 Multi-Connector cable] to expand one COM port to multiple independent COM ports so that the convenience and efficiency of operation can be improved.

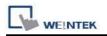

### 4.2 HMI System Settings

For the first time operating HMI, users have to complete the HMI system settings. After this, users can develop their own operation interface through EasyBuilder Pro editing software.

### 4.2.1 System Reset

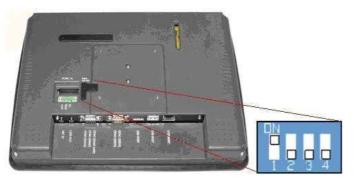

Each HMI is equipped with a set of reset button and DIP switch. When using DIP switch to change modes, the corresponding functions will be triggered.

If system password is lost or forgotten, please set DIP Switch 1 to "ON" and the rest remain "OFF", then reboot HMI. HMI will switch to touch screen

#### calibration mode.

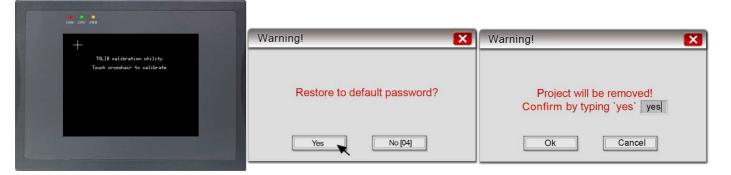

A "+" sign appears on the screen, touch the center of the sign, after all 5 signs are touched, "+" disappears and the touch screen parameter will be stored in HMI system.
 After calibration, confirm to restore the system password to the default, select [YES].
 Confirm to restore to default password again by typing [yes] and clicking [OK]. The project files and history records stored in HMI will all be removed. (The default password is 111111. However, other passwords, including download/upload passwords have to be reset.)

| SW1 | SW2 | SW3 | SW4 | Mode                                              |
|-----|-----|-----|-----|---------------------------------------------------|
| ON  | OFF | OFF | OFF | Touch screen calibration mode (X Series excluded) |
| OFF | ON  | OFF | OFF | Hide system toolbar (T Series excluded)           |
| OFF | OFF | ON  | OFF | Boot loader mode (X Series excluded)              |
| OFF | OFF | OFF | ON  | Enable front panel power switch (X Series only)   |

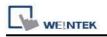

The above shows the steps to

### OFF OFF OFF OFF Normal

restore factory settings of T and i Series HMI. For X Series, users will need a connected USB keyboard, and press any key (or space key) right when the first image displayed as HMI power ON to enter the menu. Select "Factory Mode", the window mentioned will pop up when system displays project. In case users may miss the very first image shown, to press space key continuously since HMI power ON will ensure entering the system setting window.

#### Dip Switch

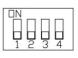

### 4.2.2 System Toolbar

After rebooting HMI, users can set the system with System Toolbar at the bottom of the screen. Normally, this bar is hidden automatically. Only by touching the target at the bottom-right corner of the screen will the System Toolbar pops up.

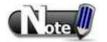

### How to hide HMI System Setting Toolbar

EasyBuilder Pro supports the function of using system tag [LB-9020] to enable/disable system setting bar, or set the [DIP Switch 2] to ON/OFF for activating this function. When [LB-9020] is set ON, the bar is displayed, and set OFF to hide the system setting bar. When [DIP Switch 2] is set ON, the system setting bar is disabled, and when set OFF; the system setting bar is able to control. Users have to restart HMI to enable/disable this function.

Note: [LB-9020] is available for all HMI series. [DIP Switch 2] is available for i and X Series.

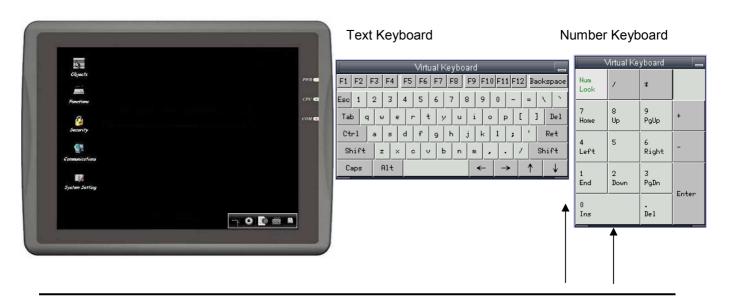

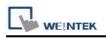

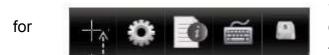

Screen Calibration shortcut, X Series only, other series, turn SW1 to ON. When X Series touch screen drifting problem occurs, please

connect an USB mouse to select this mode.

### 4.2.3 System Information

Network: Display network information & HMI IP. Version: Display HMI system version.

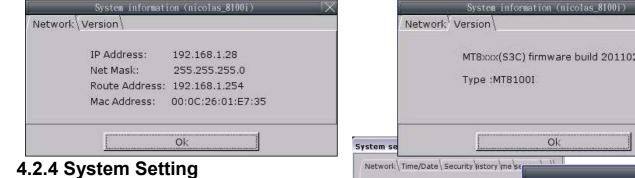

### Set or modify system parameters. Confirm password for security.

| System settings 🛛 🔀     |  |
|-------------------------|--|
|                         |  |
| Enter your password:    |  |
| Lincol your pubbillorun |  |
| Deserver de L           |  |
| Password:               |  |
|                         |  |
|                         |  |
| Ok Cancel               |  |
|                         |  |

#### Network

Download project to HMI via Ethernet. Confirm IP address of target HMI. [Assign IP by local DHCP] or [Manually input IP information].

|                | System inform                                        | ation (nicolas_8100i) 🛛 📉     |  |
|----------------|------------------------------------------------------|-------------------------------|--|
| Netw           | ork <sup>1</sup> Version \                           |                               |  |
|                | MT8xxx(S3C) firmware build 20110210<br>Type :MT8100I |                               |  |
|                | Type Miloro                                          | 11                            |  |
|                |                                                      | Ok                            |  |
| em se          |                                                      |                               |  |
| twork\Time/Dat | e \ Security \istory \me \se                         |                               |  |
|                |                                                      |                               |  |
| Obtain an IP   | Address Automatically                                |                               |  |
| O IP address g | et from below                                        | Please enter you new password |  |
| IP address     | 192 . 168 . 1 .                                      |                               |  |
| Subnet Mask    | 255 . 255 . 255 .                                    | password: *****               |  |
| GabeV/av       | 192   168   1                                        | confirm: *****                |  |
|                |                                                      |                               |  |
|                |                                                      | Password match!               |  |
|                |                                                      |                               |  |
|                |                                                      | I OK I I Cancel I             |  |
|                |                                                      |                               |  |
|                |                                                      |                               |  |
|                |                                                      |                               |  |

### **Time/Date** Setting HMI local time/date.

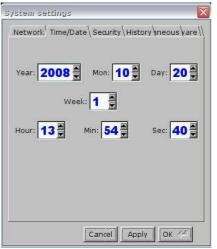

#### Security

Password protection, default 111111.

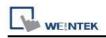

#### Hardware Settings

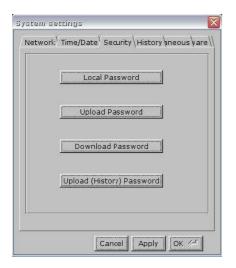

[Password for entering system] [Password for uploading project] [Password for downloading project] [Password for uploading history data] Password confirmation window:

| ystem settings                                                                               | System settings                                                                                       |
|----------------------------------------------------------------------------------------------|----------------------------------------------------------------------------------------------------|
| /Network <sup>1</sup> Time/Date <sup>1</sup> Security <sup>1</sup> Miscellaneou<br>Backlight | / Network <sup>1</sup> Time/Date <sup>1</sup> Security <sup>1</sup> History <sup>1</sup> / VNC server |
| Brightness                                                                                   | Start VNC                                                                                             |
| Download setting                                                                             | Stop VNC                                                                                              |
| Popup download window                                                                        |                                                                                                    |
| Restart after download/upload                                                                | VNC login password                                                                                    |
| Cancel                                                                                       | Cancel Apply OK /*                                                                                    |

#### ■ Firmware setting

Upgrade firmware / enable portrait mode. (*i* series only)

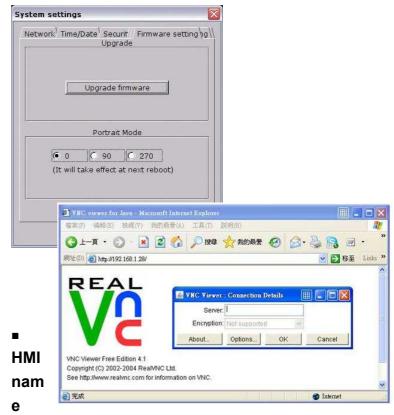

Set HMI name to download/upload project.

| <b>em settings</b><br>stwork <sup>1</sup> Time/I | Date <sup>1</sup> Securit | HMI name | setting \g | <u>×</u> |
|--------------------------------------------------|---------------------------|----------|------------|----------|
| HMI name [                                       | Default HMI               |          | ]          |          |
|                                                  | Cancel                    | Apply    | ок 🖉       |          |

#### • History Clear history data on HMI.

[Recipe] / [Eventlog] / [Datalog]

| Clear Recipe   |
|----------------|
| Clear Eventlog |
| Clear Datalog  |
| Clear          |

#### Miscellaneous

Rolling button for adjusting LCD brightness.

37

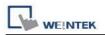

#### VNC server

Remote HMI monitoring and controlling.

1. Enable HMI VNC server, set password.

2. Install Java IE or VNC Viewer on PC.

3-1 Input remote HMI IP in IE, example:

http://192.168.1.28。

3-2 In VNC Viewer input remote HMI IP and

password.

| Serve              | er: 192.168.1.28     |                          |
|--------------------|----------------------|--------------------------|
| Encryptio          | n: Not supported     | 4                        |
| About              | Options Of           | K Cancel                 |
|                    |                      |                          |
|                    | entication (No Encry | ption (III) 💶 🗖          |
| YNC Auth<br>emame: | entication (No Encry | ption] (III) (III) (III) |

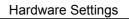

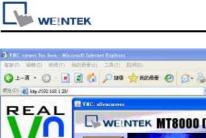

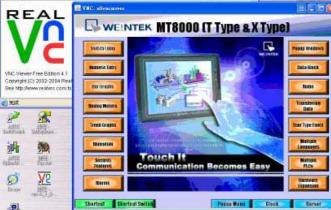

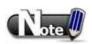

☑One HMI allows only one user to log in VNC server at one time. When leaving VNC server unused for one hour, HMI system will log out

automatically.

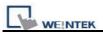

# Chapter 5 System Parameter Settings

Enter EB8000, select menu [Edit] / [System Parameters...] and the [System Parameter Settings] dialog appears:

| Font         |           | 1.       | Extended Memory | Printer/Backup Server |              |             |
|--------------|-----------|----------|-----------------|-----------------------|--------------|-------------|
| Device       |           | Model    | General         | Syste                 | m Setting    | Security    |
| evice list : |           |          |                 |                       |              |             |
| No.          | Name      | Location | Device type     | Interface             | I/F Protocol | Station no. |
| .ocal HMI    | Local HMI | Local    | мт6070ін/мт8070 | Disable               | N/A          | N/A         |
|              |           |          |                 |                       |              |             |
|              |           |          |                 |                       |              |             |

System Parameter Settings are divided into eight parts: [Device], [Model], [General], [System Setting], [Security], [Font], [Extended Memory], and [Printer/Backup Server]. These will be introduced respectively in this chapter.

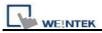

## 5.1 Device

Parameters in **[Device]** tab determine all of the attributes of each device controlled by the HMI they are connected with. The device can be a PLC, a remote HMI, or a PC.

After opening a new \*.mtp file in EB8000, a default device: "Local HMI" is shown in the **[Device List]**. This "Local HMI" is used to identify current HMI, which means, every \*.mtp file must at least contains one "Local HMI" in **[Device List]**.

Select **[Settings]** under the device list, A dialogue **[Device Properties]** will be shown as below. From this we know that the attribute of "Local HMI" is a "HMI" and the location is "Local".

| Device Properties                  |
|------------------------------------|
| Name : Local HMI                   |
|                                    |
| Location : Local Settings          |
|                                    |
|                                    |
|                                    |
|                                    |
|                                    |
|                                    |
|                                    |
| Interval of block pack (words) : 5 |
|                                    |
| OK Cancel                          |

Steps to add a new device:

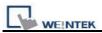

### 5.1.1 How to Control a Local PLC

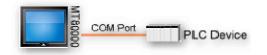

The so-called "local PLC" means a PLC which is connected to the local HMI directly. To control a local PLC, users need to add this type of device first. Click **[New...]** under the Device list and the **[Device Properties]** dialog appears. Please correctly fill in all of the properties required.

Take a local PLC MITSUBISHI FX0n/FX2 as an example:

| Device Properties                                                                              |
|------------------------------------------------------------------------------------------------|
| Name : MITSUBISHI FX0n/FX2                                                                     |
|                                                                                                |
| Location : Local Settings                                                                      |
| PLC type : MITSUBISHI FX0n/FX2                                                                 |
| V.1.10, MITSUBISHI_FXON.so                                                                     |
| PLC I/F : RS-485 4W                                                                            |
| PLC default station no. : 0 Default station no. use station no. variable Use broadcast command |
| COM : COM1 (9600,E,7,1)                                                                        |
| Interval of block pack (words) : 5                                                             |
| Max. read-command size (words) : 32                                                            |
| Max. write-command size (words) : 32                                                           |
| OK Cancel                                                                                      |

| Setting    | Description                                                          |  |
|------------|----------------------------------------------------------------------|--|
| Name       | The name of the device set by user.                                  |  |
| HMI or PLC | To confirm whether this connected device is a HMI or PLC. It's [PLC] |  |
|            | in this example.                                                     |  |
| Location   | [Local] or [Remote]. Showing whether this device is connected to     |  |
|            | Local HMI or being remote controlled. Select [Local] in this case.   |  |

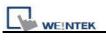

| PLC type | Type of PLC. Select MITSUBISHI FX0n/FX2 in this case.                        |  |  |  |  |
|----------|------------------------------------------------------------------------------|--|--|--|--|
| PLC I/F  | Five PLC interfaces are available: [RS-232], [RS-485 2W], [RS-485            |  |  |  |  |
|          | 4W], [Ethernet], and [USB].                                                  |  |  |  |  |
|          | If the interface is [RS-232], [RS-485 2W], or [RS-485 4W], click             |  |  |  |  |
|          | [Settings] and then [Com Port Settings] dialog appears. Users                |  |  |  |  |
|          | need to correctly set the COM port communication parameters.                 |  |  |  |  |
|          |                                                                              |  |  |  |  |
|          | COM Port Settings                                                            |  |  |  |  |
|          | COM : COM 1 Timeout (sec): 1.0                                               |  |  |  |  |
|          | Baud rate : 9600 V Turn around delay (mr): 0                                 |  |  |  |  |
|          | Data bits: 7 Bits Send ACK delay (mt): 0                                     |  |  |  |  |
|          | Parity Even Parameter I 0 Stop bits : 1 Bit Parameter 2: 0                   |  |  |  |  |
|          | Parameter 3 : 0                                                              |  |  |  |  |
|          | OK Cancel                                                                    |  |  |  |  |
|          |                                                                              |  |  |  |  |
|          |                                                                              |  |  |  |  |
|          | [Timeout]                                                                    |  |  |  |  |
|          | If the communication between PLC and HMI is disconnected over the            |  |  |  |  |
|          | set time limit in <b>[Timeout]</b> parameter, a pop out window No. 5 will be |  |  |  |  |
|          | shown in HMI as an alert saying "PLC No Response".                           |  |  |  |  |
|          |                                                                              |  |  |  |  |
|          |                                                                              |  |  |  |  |
|          | PLC no response                                                              |  |  |  |  |
|          | SB_0 SB_1 FK_1 Close                                                         |  |  |  |  |
|          |                                                                              |  |  |  |  |
|          |                                                                              |  |  |  |  |
|          | TTown and date d                                                             |  |  |  |  |
|          | [Turn around delay]                                                          |  |  |  |  |
|          | While sending the next command to PLC, HMI will delay it obeying             |  |  |  |  |
|          | the set time interval in <b>[Turn around delay]</b> parameter. This may      |  |  |  |  |
|          | influence the efficiency of the communication between HMI and PLC.           |  |  |  |  |
|          | If no specific request to be made, " <b>0</b> " is to be set.                |  |  |  |  |
|          | If the PLC used is in <b>SIEMENS S7-200 Series</b> , this parameter needs    |  |  |  |  |
|          | to be set to "5" and [Parameter 1] "30".                                     |  |  |  |  |
|          | If the interface is (Ethernet), slick (Cettings, Jacobiker, ID, Address)     |  |  |  |  |
|          | If the interface is [Ethernet], click [Settings] and then [IP Address        |  |  |  |  |
|          | <b>Settings]</b> dialogue appears. Users need to correctly set IP address    |  |  |  |  |
|          | and Port no. of the PLC.                                                     |  |  |  |  |

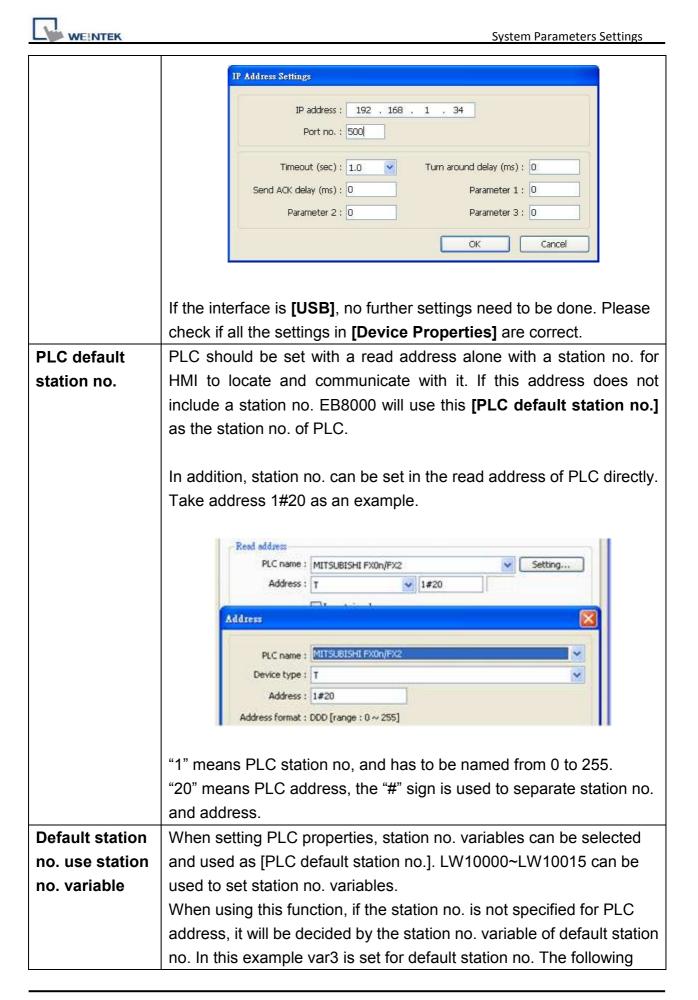

|               | demonstrates how the PLC address station no. is set.                     |
|---------------|--------------------------------------------------------------------------|
|               | a. The station number of PLC is "5".                                     |
|               |                                                                          |
|               | PLC name : MODBUS RTU                                                    |
|               | Address : 4x - 5#111                                                     |
|               | b. The PLC station no. is decided by var7 (LW-10007)                     |
|               | PLC name : MODBUS RTU                                                    |
|               | Address : 4x var7#111                                                    |
|               | c. PLC address is set to "111", since PLC station no. is not specified,  |
|               | and the default station no. is using var3, the PLC station no. is        |
|               | decided by var3 (LW-10003).                                              |
|               | PLC name : MODBUS RTU                                                    |
|               | Address : 4x                                                             |
|               |                                                                          |
| Use broadcast | This is for setting the station no. of broadcast command. Command        |
| command       | for the users of this set station no. will be seen as broadcast          |
|               | command. For example, if the broadcast station number is set as          |
|               | 255, HMI with an address such as 255#200, will send this command         |
|               | to all the PLC connected to it, but will ignore the replies of PLC after |
|               | receiving this command. (This only works on Modbus).                     |
|               | Use broadcast command Broadcast station no. : 255                        |
| Interval of   | If the interval between read addresses of different commands is less     |
| block pack    | than this value, these commands can be combined to one. But              |
| (words)       | combining function is disabled if this value is "0".                     |
|               |                                                                          |
|               | For example, the interval value is set as "5" and users would like to    |
|               | read out 1 word from LW3 and 2 words from LW6 respectively.              |
|               | (Means to read from LW6 to LW7). Since the interval of addresses         |
|               | between LW3 and LW6 is less than 5, these two commands can be            |
|               | combined to one. The contents of combination therefore become 5          |
|               | consecutive words from LW3 (read from LW3~LW7).                          |
|               | Note: Maximum command combination data size must be less than            |
|               | [Max. read-command size].                                                |
| Max.          | The Max. data size to be read out from device at one time. Unit: word    |
| read-command  |                                                                          |
| size (words)  |                                                                          |

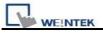

| Max.          | The Max. data size to be written to device at one time. Unit: word. |
|---------------|---------------------------------------------------------------------|
| write-command |                                                                     |
| size (words)  |                                                                     |

After all settings are completed, a new device named "Local PLC 1" is added to the **[Device list]**.

| Device list : |                |          |                     |                   |            |
|---------------|----------------|----------|---------------------|-------------------|------------|
| No.           | Name           | Location | Device type         | Interface         | I/F Protoc |
| Local HMI     | Local HMI      | Local    | MT8121T (800 x 600) | Disable           | N/A        |
| Local PLC 1   | MITSUBISHI FXO | Local    | MITSUBISHI FX0n/    | COM1 (9600,E,7,1) | RS485 4 W  |

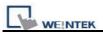

### 5.1.2 How to Control a Remote PLC

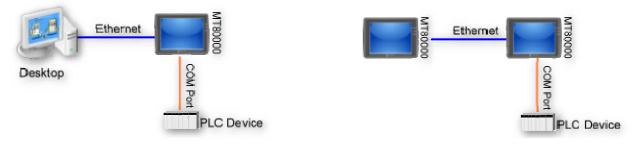

The so -called "remote PLC" means a PLC connected to a remote HMI. To control a remote PLC, users need to add this type of device. Click **[New...]** under **[Device list]** and the **[Device Properties]** dialog appears. Users need to set all the required properties correctly.

Here take a remote PLC, SIEMENS S7/200, as an example:

| levice Properties |                                                                                                    |
|-------------------|----------------------------------------------------------------------------------------------------|
| Name :            | SIEMENS S7/200                                                                                       |
|                   | OHMI ⊙PLC                                                                                            |
| Location :        | Remote Settings IP : 192.168.1.35 (Port = 8000)                                                      |
| PLC type :        | SIEMENS S7/200                                                                                       |
|                   | V.2.30, SIEMENS_S7_200.so                                                                            |
| PLC I/F :         | RS-485 2W                                                                                            |
|                   | PLC default station no. : 2<br>Default station no. use station no. variable<br>Use broadcast command |
| COM :             | COM1 Settings                                                                                        |
| Inte              | rval of block pack (words) : 5                                                                       |
| Max. re           | ad-command size (words) : 32                                                                         |
| Max. wr           | ite-command size (words): 32                                                                         |
|                   | OK Cancel                                                                                            |

| Setting    | Description                                                        |
|------------|--------------------------------------------------------------------|
| HMI or PLC | This is to confirm whether this device is a HMI or PLC.            |
|            | It is <b>[PLC]</b> in this case.                                   |
| Location   | Users can select [Local] or [Remote]. Select [Remote] in this case |

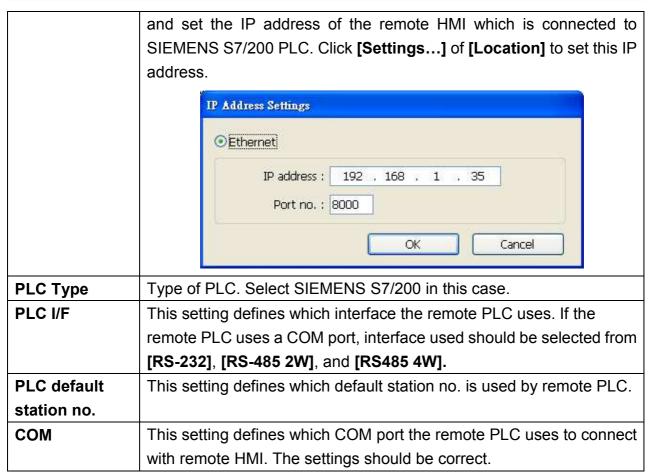

WEINTEK

After all settings are completed, a new device named "Remote PLC" is added to the **[Device list]**.

| No.   | Name              | Location            | Device type         | Interface         |
|-------|-------------------|---------------------|---------------------|-------------------|
|       | Local HMI         | Local               | MT8121T (800 x 600) | Disable           |
| Local | MITSUBISHI FX0n/F | X2 <sub>Ical</sub>  | MITSUBISHI FX0n/FX2 | COM1(9600,E,7,1)  |
| Remo  | SIEMENS S7/200    | Remote(IP:192.168.1 | SIEMENS S7/200      | COM1 (9600,E,8,1) |

### 5.1.3 How to Control a Remote HMI

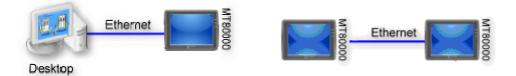

The so-called "remote HMI" means through network, this HMI is controlled by a local HMI or a PC running on-line simulation. To control a remote HMI, users need to add this type of device. Click **[New...]** under **[Device list]** and the **[Device Properties]** dialog appears. Users need to set all the required properties correctly.

| Device Properties                  |                                 |
|------------------------------------|---------------------------------|
| Name : Remote HMI                  |                                 |
| ⊙ HMI O PLC                        |                                 |
| Location : Remote Settings         | IP : 192.168.1.11 (Port = 8000) |
|                                    |                                 |
|                                    |                                 |
|                                    |                                 |
|                                    |                                 |
|                                    |                                 |
|                                    |                                 |
| Interval of block pack (words) : 5 | •                               |
|                                    |                                 |
|                                    |                                 |
| <u> </u>                           |                                 |
|                                    | OK Cancel                       |

| Setting    | Description                                                         |
|------------|---------------------------------------------------------------------|
| HMI or PLC | This is to confirm whether this device is a HMI or PLC.             |
|            | It is <b>[HMI]</b> in this case.                                    |
| Location   | Users can select [Local] or [Remote]. Select [Remote] in this case  |
|            | and set the [IP address] and [Port no.] of the remote HMI. Click    |
|            | [Settings] of [Location] to set these, the dialogue is shown below. |
|            | The [Port no.] of remote HMI can be seen in [Model] in [System      |
|            | parameters] once the* .mtp file of remote HMI is opened. The port   |
|            | no. of remote HMI and local HMI must be the same.                   |
|            |                                                                     |

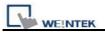

| IP Address Settings                                |
|----------------------------------------------------|
| ⊙ Ethernet                                         |
| IP address : 192 . 168 . 1 . 11<br>Port no. : 8000 |
| OK Cancel                                          |

After all settings are completed, a new device named "Remote HMI" is added to the **[Device list]**.

| No.   | Name           | Location                  | Device type  | Interface | I∕F | St  |
|-------|----------------|---------------------------|--------------|-----------|-----|-----|
| Local | Local HMI      | Local                     | MT8xxx       | N/A       | N/A | N/A |
| Local | MITSUBISHI F   | Local                     | MITSUBISHI F | COM1 (96  | RS4 | 0   |
| Rem.  | SIEMENS S7/200 | Remote(IP:192.168.1.10, P | SIEMENS S7/2 | COM1(96   | RS4 | 2   |
| Rem   | Remote HMI     | Remote(IP:192.168.1.11, P | MT8xxx       | Ethernet  | TC  | N/A |

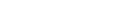

# 5.2 Model

Parameters in [Model] tab determine the HMI model, [Timer] and [Printer] settings.

| Font                | 1 3          | Extended Memory      |                     | Printer/Back | up Server     |
|---------------------|--------------|----------------------|---------------------|--------------|---------------|
| Device              | Model        | General              | System S            | etting       | Security      |
| HMI model :         | MT8121T (    | 300 x 600)           |                     |              | *             |
| HMI station no :    | 0            | *                    |                     |              |               |
| Port no. :          | 8000         | (used as             | : MODBUS server'    | s port no.)  |               |
| imer                |              |                      |                     |              |               |
| Clock source :      | External dev | ice 🔽                |                     |              |               |
| PLC name :          | Local HMI    |                      |                     | Settin       | g             |
| Address :           | LW           | ✓ 0                  |                     | 16-bit Un:   | signed        |
| rinter              |              |                      |                     |              |               |
| Туре :              | SP-M, D, E,  | F                    | ~                   |              |               |
| COM :               | COM 3        | ~                    |                     |              |               |
| Baud rate :         | 19200        | ~                    | Data bits :         | 8 Bits       | ~             |
| Parity :            | None         | ~                    | Stop bits :         | 1 Bit        | ~             |
| Pixels of width :   | 100          | pixel(s) Screen      | n hard copy scale : | 100%         | ~             |
|                     | *100 pixels  | (for 1610 type) or 2 | 220 pixels (for 240 | 7, 4004 type | )             |
| torage space manage | ment         |                      |                     |              |               |
| History data space  | 1.1.1.1      | ana encencier        | anga kacama         | , Max.       | XOB file size |
| 4.0M                |              |                      | -0                  |              | 8.0M          |

| Setting   | Description                                                                                                    |
|-----------|----------------------------------------------------------------------------------------------------|
| HMI model | Select current HMI model as shown below.                                                                                                    |
|           | MT6056T/MT8056T (320 x 234)<br>MT6056T/MT8056T (320 x 234)<br>MT6070T/MT8070T (480 x 234)<br>MT6104T/MT8080T/MT8104T (640 x 480)<br>MT8121T (800 x 600)<br>MT8104X (640 x 480)<br>MT8104XH/MT8121X (800 x 600)<br>MT8150X (1024 x 768)<br>MT6070i/8070i (480 x 234)<br>MT8070iH/MT6100i/MT8100i (800 x 480) |
|           | When changing HMI model and press [OK], users will be inquired if                                                                                                    |

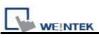

|             | System Parameters Settings                                                                                                    |  |  |  |
|-------------|----------------------------------------------------------------------------------------------------|--|--|--|
|             | they would like to [Resize pop-up windows or objects].                                                                                                    |  |  |  |
|             | Resize pop-up windows/objects                                                                                                    |  |  |  |
|             | General windows           Image: Resize pop-up windows           Image: Resize objects                                                                                                    |  |  |  |
|             | Keyboard windows          Resize keyboard windows         Resize function key objects                                                                                                    |  |  |  |
|             | OK Cancel                                                                                                    |  |  |  |
| HMI station | Set the [HMI station no.] used by current HMI. If no specific request is                                                                                                    |  |  |  |
| no.         | to be made, just use the default number.                                                                                                    |  |  |  |
| Port no.    | Set the [Port no.] used by current HMI. It is used as port no. of                                                                                                    |  |  |  |
|             | MODBUS server. If no specific request is to be made, just use the                                                                                                    |  |  |  |
|             | default number.                                                                                                    |  |  |  |
| Timer       | <ul> <li>[Clock source]</li> <li>To set up the signal for timer object. The time information of timer is used by [Data Sampling], [Event Log]etc. which are objects that need the time records.</li> <li>a. [HMI RTC] means the time signal comes from internal clock of the HMI.</li> </ul>                                                                                                    |  |  |  |
|             | <ul> <li>b. [External device] means the time signal comes from external device. To correctly set source address of time signal is necessary. Take the illustration below as an example: It indicates the source of time signal is from "TV" of the "Local PLC". The source address "TV" starts from address 0 contains 6 consecutive words and each of them contains the following information:</li> </ul> |  |  |  |
|             | $\begin{array}{rcl} TV & 0 & \rightarrow & Second \mbox{ (the limited range: 0~59)} \\ TV & 1 & \rightarrow & Minute \mbox{ (the limited range: 0~29)} \\ TV & 2 & \rightarrow & Hour \mbox{ (the limited range: 0~23)} \\ TV & 3 & \rightarrow & Day \mbox{ (the limited range: 1~31)} \\ TV & 4 & \rightarrow & Month \mbox{ (the limited range: 1~12)} \end{array}$                                     |  |  |  |
|             | TV 5 $\rightarrow$ Year (the limit range: 1970~2037)                                                                                                    |  |  |  |

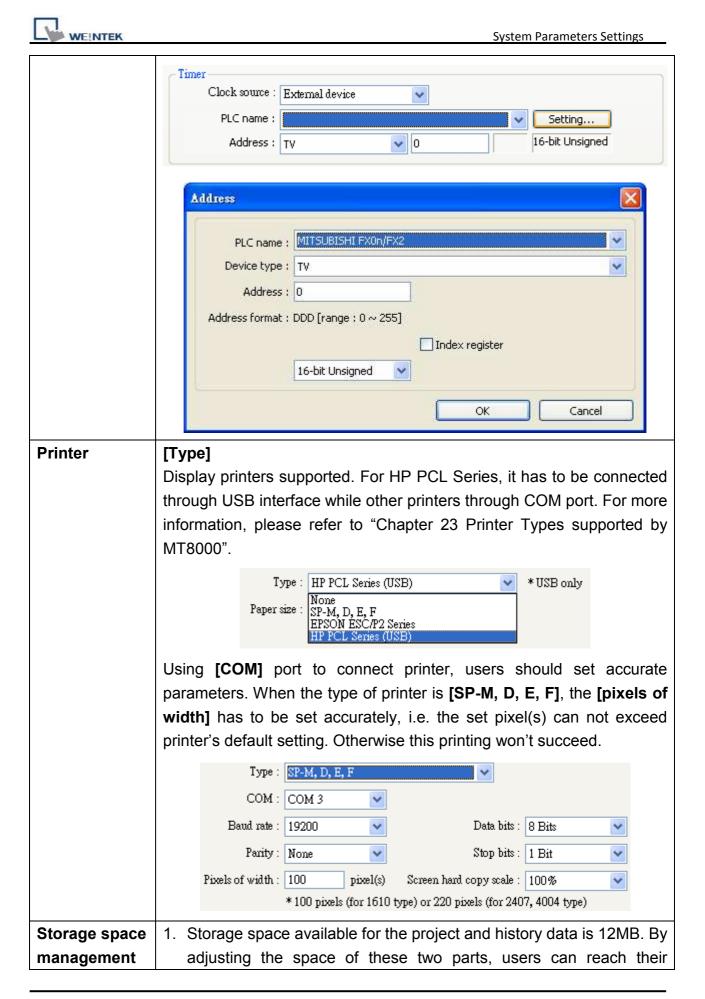

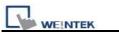

| ( For T series | memory requirements, for example, using smaller sized project to                                                               |
|----------------|----------------------------------------------------------------------------------------------------|
| only)          | get bigger memory space for historical data. It works contrariwise.                                                            |
|                | 2. Minimum Project size is 6MB; Maximum Project size is 10 MB                                                                  |
|                | (default is 8MB). Minimum Historical data size is 2MB; Maximum                                                                 |
|                | Historical data size is 6 MB (default is 4MB).                                                                                 |
|                | 3. For adjusting storage space, users should erase history data saved                                                          |
|                | in HMI before downloading project file.                                                                                        |
|                | Storage space management                                                                                                    |
|                | History data space<br>4.0M Max. XOB file size<br>*Hint : If change storage space, please reset HMI's data logs and event logs. |
|                | TITUL : II CHARGE SIDIAGE SPACE, PREASE IESEL HIMI S DAIA 1025 AND EVENI 1025.                                                 |

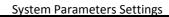

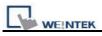

## 5.3 General

| Parameters in [General] tab determine all properties related to screen display |
|--------------------------------------------------------------------------------|
|--------------------------------------------------------------------------------|

| Font                                                                                                    |                 | Extend                                                | ed Memory                |             | Printer         | Backup Server    |          |
|----------------------------------------------------------------------------------------------------|-----------------|-------------------------------------------------------|--------------------------|-------------|-----------------|------------------|----------|
| Device                                                                                                    | Model           |                                                       | General                  | S           | ystem Setting   | Secu             | ity      |
| ast selection butto                                                                                             | m               |                                                       |                          |             |                 | intra conversion |          |
|                                                                                                    | Attribute : En  | nable                                                 | *                        | Settin      | 1gs             |                  |          |
|                                                                                                    | Position : Le   | ft                                                    | ~                        | Hide butt   | on when HMI s   | tarts            |          |
|                                                                                                    |                 |                                                       |                          |             |                 | 7777C)           |          |
| Screen saver                                                                                                    |                 |                                                       | and const                |             |                 |                  |          |
| Back lij                                                                                                    | ght saver : 1   |                                                       | 🚩 mir                    | ute (s)     |                 |                  |          |
|                                                                                                    |                 | Enable back                                           | k light when als         | rm occurs   | \$              |                  |          |
| Scre                                                                                                    | en saver : 2    | )                                                     | 💌 mir                    | ute (s)     |                 |                  |          |
| Savar win                                                                                                    |                 |                                                       | 1.010                    | 13.82       |                 |                  |          |
|                                                                                                    |                 | . WINDOW                                              | _010                     |             |                 |                  |          |
| Options                                                                                                    |                 |                                                       |                          |             |                 |                  |          |
| Startup win                                                                                                    | idow no. : 10   | ). WINDOW                                             | r_010                    |             |                 |                  | *        |
| Common                                                                                                    | window : A      | bove base w                                           | indow 🔽                  | Objec       | t layout : Natu | e                | ~        |
| 2000 - 100 - 100 - 100 - 100 - 100 - 100 - 100 - 100 - 100 - 100 - 100 - 100 - 100 - 100 - 100 - 100 - 100 - 10 |                 |                                                       | Harris Harris            | 1000        |                 | 220              | Reacosal |
| Keyboard ca                                                                                                    | ret color : 📕   |                                                       |                          |             | 🔽 R V           | V_A enabled      |          |
| Zvent                                                                                                    |                 |                                                       |                          |             |                 |                  |          |
|                                                                                                    | V               | ]Use L W94                                            | 50~9455 as tin           | e tags of ( | event logs      |                  |          |
|                                                                                                    | E               | CD                                                    | ~                        |             |                 |                  |          |
| <b>P</b> +                                                                                                    | L.<br>م         |                                                       | LICE                     |             |                 |                  |          |
| Extra. no. o                                                                                                    | of events : 0   | č                                                     |                          |             |                 |                  |          |
| Keyboard ———                                                                                                    | -               |                                                       |                          |             |                 |                  |          |
|                                                                                                    | 5               | 0. Keypad 1<br>1. Keypad 2                            | - Integer<br>- Integer   |             | ^               | Add              |          |
|                                                                                                    | 5               | <ol><li>Keypad 3</li></ol>                            | - Integer                |             | = 6             | Delete           |          |
|                                                                                                    | 5               | 3. Keypad 4<br>4. Keypad 5                            | - Integer<br>i - Integer |             |                 | Dente            |          |
|                                                                                                    | 5               | <ol><li>Keypad 6</li></ol>                            | i - Integer              |             |                 |                  |          |
|                                                                                                    | 5               | 6. Keypad 7                                           | - HEX                    |             |                 |                  |          |
|                                                                                                    | (i series only) |                                                       |                          |             |                 |                  |          |
| Project protection                                                                                              |                 | 1. 1. <u>1. 1. 1. 1. 1. 1. 1. 1. 1. 1. 1. 1. 1. 1</u> | and the second           |             | (ran ma : 0     | 4294901750)      |          |
| Project protection                                                                                              | nable           | Project                                               | key: 111111              |             | (range . 0 ~    | 4294901700)      |          |

| Setting   | Description                                                                |
|-----------|----------------------------------------------------------------------------|
| Fast      | Setting all the attributes for fast selection button that is designated as |
| selection | window number 3.                                                           |
| button    |                                                                            |
|           | a. [Attribute]                                                             |

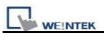

|        | Enable<br>Disable<br>Enable                                                     |
|--------|---------------------------------------------------------------------------------|
|        | Enable or disable fast selection window. Select [Enable] and click              |
|        | [Settings] to set the attributes, including color and text.                     |
|        | b. [Position]                                                                   |
|        |                                                                                 |
|        | Left V<br>Left<br>Right                                                         |
|        | Select the position on the screen of HMI where this button appears. If          |
|        | [Left] is chosen, the button will show up on screen bottom-left; if [Right]     |
|        | is chosen, the button will show up on screen bottom-right.                      |
| Screen | a. [Back light saver]                                                           |
| saver  | If the screen is left untouched and reaches the time limit set here, back       |
|        | light will be off. The setting unit is minute. Back light will be on again once |
|        | the screen is touched. If [none] is set, the back light will always be on       |
|        | while using.                                                                    |
|        | b. [Screen saver]                                                               |
|        | If the screen is left untouched and reaches the time limit set here. The        |
|        | current screen will automatically switch to a window assigned in [Saver         |
|        | window no.]. The setting unit is minute. If [none] is set, this function is     |
|        | disabled.                                                                       |
|        | c. [Saver window no.]                                                           |
|        | To assign a window for screen saver.                                            |
| Option | a. [Startup window no.]                                                         |
| option | Designate the window shown when start up HMI.                                   |
|        |                                                                                 |
|        | b. [Common window]                                                              |
|        | Above base window<br>Below base window<br>Above base window                     |
|        | The objects in the common window (window 4) will be shown in each               |
|        | base window. This selection determines the layers these objects are             |
|        | placed above or below the objects in the base window.                           |
|        |                                                                                 |
|        | c. [Keyboard caret color]                                                       |
|        |                                                                                 |

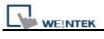

|               | Set the color of caret that appears when inputting in [Numeric Input] and                                                                                                    |
|---------------|----------------------------------------------------------------------------------------------------|
|               | [Word Input] objects.                                                                                                    |
|               |                                                                                                    |
|               | d. [Object layout]                                                                                                    |
|               | Nature<br>Control<br>Nature                                                                                                    |
|               | If <b>[Control]</b> mode is selected, when operating HMI, [Animation] and [Moving Shape] objects will be displayed above other kinds of objects neglecting the sequence that the objects are created. If <b>[Nature]</b> mode is selected, the display will follow the sequence that the objects are created, first created be displayed first. |
|               | <b>e. [RW_A enabled]</b><br>Enable or disable recipe data RW_A. Enable this, the objects can then control the content of RW_A .The size of RW_A is 64K.                                                                                                    |
| Event         | [Extra no. of events]                                                                                                    |
|               | The default number of the event in the system is 1000. If users would like to add more records, the setting value can be modified up to 10000.                                                                                                    |
| Keyboard      | Users can select to use different types of keyboards for [Numeric Input]                                                                                                    |
|               | and [Word Input]. Up to 32 keyboards can be added. If users want to                                                                                                    |
|               | design their own keyboard, a window should be designated for creating                                                                                                    |
|               | it. Press [add] after creating, and add the window to the list. For more                                                                                                    |
|               | information, please see "Chapter 12 Key Pad Design and Usage" where                                                                                                    |
|               | also shows how to fix this keyboard in screen instead of adding it to the                                                                                                    |
|               | list.                                                                                                    |
| Project       | User's project can be restrained and executed on specific HMI (only for i                                                                                                    |
| protection (i | series HMI). Please refer to "Chapter 30 Project protection" for more                                                                                                    |
| series only)  | information.                                                                                                    |
|               |                                                                                                    |

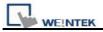

## 5.4 System Setting

Parameters in **[System Setting]** tab are for setting up some miscellaneous functions of EasyBuilder.

| Font                            |                                 | Extended Memory                      | 1               | Printer/Bac  | kup Server        |
|---------------------------------|---------------------------------|--------------------------------------|-----------------|--------------|-------------------|
| Device                          | Model                           | General                              | System :        | Setting      | Security          |
|                                 | Startup languag                 | æ after redownloading ti             | ue project : L  | anguage 1    | ~                 |
| Execute init.                   | MACRO when p                    | ower on                              |                 |              |                   |
| Auto logout                     |                                 |                                      |                 |              |                   |
| 🗹 Enable                        | 1                               | 💌 minute(s)                          |                 |              |                   |
| When a user do<br>logout.       | es not operate the              | HMI for longer than th               | e setting time, | the system w | ill automatically |
| Hide system<br>* Use LB-9062    | setting bar<br>to open hardware | Hide mou<br>e setting dialog.        | se cursor       |              |                   |
| Disable buzz                    | er                              | Prohibit r                           | emote HMI co    | onnecting to | this machine      |
| —<br>Disable unlo               | ad function (effer              | tive after rebooting HM              | l)(or set LB90  | -<br>133 on) |                   |
| <u></u>                         |                                 | l operation (or set LB90             | 영상 기가 방송 사가 가지? |              |                   |
| _                               |                                 | te operation (or set LB90            |                 |              |                   |
|                                 |                                 | elative objects when PLC             |                 | ion fails    |                   |
| VNC server                      |                                 |                                      |                 |              |                   |
| Password fro                    | m project                       | Passwo                               | rd : 111111     |              |                   |
|                                 |                                 |                                      |                 |              |                   |
| LW protection                   | remote-write (via               | COM port or ethernet)                |                 |              |                   |
| 222                             |                                 |                                      | ~ 99            |              |                   |
| 222                             | L                               | W range : 0                          |                 |              |                   |
| 222                             | L                               | W range : 0                          |                 |              |                   |
| ☑ Disable L W<br>R W protection |                                 | W range : 0<br>COM port or ethernet) |                 |              |                   |
| ☑ Disable L W<br>R W protection | remote-write (via               |                                      | ]~ [999         |              |                   |
| ☑ Disable L W<br>R W protection | remote-write (via<br>R          | .COM port or ethernet)               | ]~ [999         |              |                   |

Some functions are duplicated from system tag, such as [Disable buzzer (LB-9019)], [Hide system setting bar (LB-9020)], [Hide mouse cursor (LB-9018)], [Disable upload function (LB-9033)], and [Prohibit remote HMI connecting this machine (LB-9044)]. It means that

user can also operate these functions via system tag. To select a system tag, users can tick **[system tag]** of the **[address]** while adding new object. To check all the system tags, users can visit **[Library]** in EB8000, select **[Tag]** then **[System]**.

#### [Startup language after redownloading the project]

Set the language to use when start up HMI after redownloading the project.

#### [Execute init. Macro when power on]

Designate the macro to be executed when HMI power on.

#### [Auto logout]

If HMI is left unused for longer than the time set here, HMI will logout automatically.

#### [Use a disconnection icon on relative objects when PLC communication fails]

When using this function and fail to communicate with PLC, this icon will be shown in the lower right corner of the object as shown:

The disconnection icon :

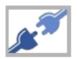

When using this function and fail to communicate with PLC, this icon will be shown in the lower right corner of the object as shown:

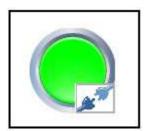

### [VNC Server]

Set the login password for VNC server.

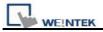

#### [LW protection], [RW protection]

If users check **[Disable LW/RW remote-write]** and set the protect range in **[LW/RW range]**, values of this protected range can't be adjusted via remote HMI.

#### [Easy Access server]

Through this technology, users can easily access to any MT8000i/X connected to the internet and operate them on PC just like holding touch screen in hand. Unlike most server used in HMI, Easy Access don't need to transmit updated graphic image but real time data only. This makes transmission really quick and efficient. For further information, please refer to "*EasyAccess*".

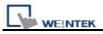

### 5.5 Security

Parameters in **[Security]** tab determine the classes accessible for each user to adjust the objects, and users' password. The security classes of objects are classified from **[A~F]**, and **[none]** for not ticking any class. Up to twelve passwords can be set. Only numeral setting is acceptable for password and the range is 0~999999999.

| Font                        |                   | Extende | ed Memory |     |        | Prir     | nter/Back | up Serv | er     |
|-----------------------------|-------------------|---------|-----------|-----|--------|----------|-----------|---------|--------|
| Device                      | Model             | 1       | General   | 1   | Syster | n Settin | ٤         | Se      | curity |
| lect operatable c<br>User 1 | lasses for each u | ser     | 144       |     |        |          |           |         |        |
| 🗹 Enable                    | Password :        | 0       |           | 🗹 A | В      | □с       | D         | E       | F      |
| User 2<br>🗹 Enable          | Password :        | 222     |           | 💌 A | ₽B     | □c       | D         | E       | F      |
| User 3<br>🔽 Enable          | Password :        | 333     |           | 🗹 A | ₽B     | ₽C       | D         | E       | F      |
| User 4<br>Enable            |                   |         |           |     |        |          |           |         |        |
| User 5<br>Enable            |                   |         |           |     |        |          |           |         |        |
| User 6<br>DEnable           |                   |         |           |     |        |          |           |         |        |

According to the security setting, EB8000 will control the classes accessible for each user to adjust the objects once they input their passwords.

In EB8000, while constructing a project, the security classes of objects are classified from **[A~F]**, and **[None]** and can be set as shown below.

If [None] is set, every user can access to adjust this object.

| User restriction - |                    |  |
|--------------------|--------------------|--|
| Object class :     | None 🗸             |  |
|                    | None               |  |
|                    | Class A<br>Class B |  |
|                    | Class C            |  |
|                    | Class D            |  |
|                    | Class E<br>Class F |  |
| Sound              | Class F            |  |

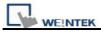

For example, when the security class of User1 is set as below, only objects with class A, C, E and "none" can the user adjust. For more information, please see "Chapter 10 Security of Objects".

| - User 1 |            |      |     |   |   |   |     |   | - |
|----------|------------|------|-----|---|---|---|-----|---|---|
| 🗹 Enable | Password : | 1111 | 🗹 A | B | С | D | 🖌 E | F |   |

#### [Project password (MTP file)]

Users can set password to protect the MTP file in [System parameter] / [Security tab].

Users have to input the password set here when they want to edit the MTP file.

(MTP password range: 1~4294967295)

Tick [Enable] then click [Setting], and the window is as shown below.

| Jær 10<br>DEnable  | ITP file  🕅                                 |
|--------------------|---------------------------------------------|
| Jser 11<br>Enable  | Password : 19854561 (range: 1 ~ 4294967295) |
| User 12<br>DEnable | OK Cancel                                   |
| oject password (M  | TP file)                                    |
| 🗹 Enable           | Setting                                     |

Before editing project, a pop-up window will ask password for access the project.

| 💊 EasyBuilder80(               | JU                               |           |
|--------------------------------|----------------------------------|-----------|
| <u>File T</u> ool <u>H</u> elp |                                  |           |
| 0 🗃 🖬 🛛 🗸                      | EasyBuilder8000                  | 3         |
| 4444                           | Password : *** (Limited to 3 tir | nes)      |
| Windows                        | OK Cancel                        | <b></b> > |
| Object list                    | ~                                |           |

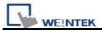

MTP files are protected by additional encryption, please follow the steps below:

- a. EB8000 V440 or later can open old version EB8000 projects using the password originally set in old version EB8000.
- b. The old version EB8000 can't open the projects that are built in EB8000 V440 or later which are protected by password, if necessary, please disable (don't tick [Enable]) the password first.

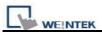

## 5.6 Font

Parameters in [Font] tab determine the font of non-ASCII which is used in EB8000.

| Device                             | Model      | General         | System Setting | Security   |
|------------------------------------|------------|-----------------|----------------|------------|
| Font                               | I          | Extended Memory |                | kup Server |
| onts for non-a                     | _          |                 |                |            |
| 3 of 9 Barcod<br>Albany            |            |                 | Add            |            |
| Arial<br>Arial Black<br>Arial Bold |            |                 | Delete         |            |
| Arial Narrow<br>Arial Narrow I     | Bold       |                 | Delete All     |            |
| Batang<br>Bookman Old              |            |                 | L              | _          |
| Calibri<br>Century Gothi           | 577.505405 |                 |                |            |
| Comic Sans M<br>Consolas           |            |                 |                |            |
| Courier New                        |            |                 |                |            |
| Franklin Goth<br>Garamond          | c Medrum   |                 |                |            |
| Georgia                            |            |                 |                |            |
| Julim                              |            |                 |                |            |
| Gulim<br>Impact<br>Latha           |            |                 |                |            |

#### [Fonts for non-strings]

Fonts for non-ASCII strings are listed above. When users use non-ASCII character set or double byte character set (including simplified or traditional Chinese character, Japanese, or Korean) which is not listed in **[Fonts for non-ASCII strings]** table, EB8000 will select a font from the list to substitute for it automatically.

Users can also test which non-ASCII strings of Windows can be used in EB8000 and add them to **[Fonts for non-ASCII strings]** table.

#### [Line spacing]

Decide the interval between lines in the text.

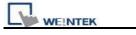

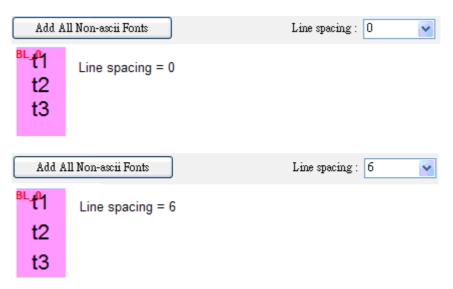

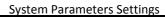

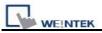

### 5.7 Extended Memory

File name : em4 emi

File name : em5:emi

File name : emf.emi

File name : em7.emi

File name : em8 emi

File name : em9 emi

EM5

EM6

EM7

EM8

EM9

| Device      | Model   | General        | S   | ystem Setting | Securi         |
|-------------|---------|----------------|-----|---------------|----------------|
| Font        | E       | xtended Memory |     | Printer       | /Backup Server |
| EMO         |         |                |     |               |                |
| File name : | m0 emi  | 🔘 SD c         | ard | 💿 USB 1       | OUSB 2         |
| EM1         |         |                |     |               |                |
| File name : | uml.emi | ◯ SD c         | ard | 💽 USB 1       | O USB 2        |
| EM2         |         | 11             |     |               |                |
| File name : | m2.emi  |                | ard | 💿 USB 1       | O USB 2        |
| EM3         |         |                |     |               |                |
| -76 782     | m3.emi  | ◯ SD c         | ard | 💿 USB 1       | OUSB 2         |

○ SD card

○ SD card

◯ SD card

○ SD card

○ SD card

O SD card

OUSB 1

⊙ USB 1

💿 USB 1

💿 USB 1

OUSB 1

OUSB 1

OUSB 2

O USB 2

OUSB 2

USB 2

OUSB 2

O USB 2

Parameters in **[Extended Memory]** tab determine the path of the extended memory.

Extended Memory is numbered from EM0 to EM9. Method to use extended memory is similar to that of other device type (i.e. LW or RW address). Users can simply select from **[Device type]** list while adding a new object. Size of each extended memory is up to 2G word.

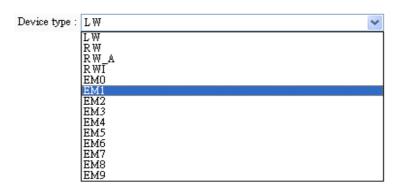

Data in extended memory is stored in **[SD card]**, **[USB1]**, or **[USB2]** in a form of a file. The files in extended memory **[EM0]** ~ **[EM9]** are entitled as em0.emi~em9.emi. Users can use **RecipeEditor.exe** to open the file and edit the data in the extended memory.

Data in extended memory will not be erased when power is cut, which means next time when user start HMI again, data in extended memory remains just the same before power off. This is similar to Recipe data (EW, RW\_A). What is different is that users can select where they want to save the data (SD card, USB1 or USB2)

To read data in extended memory from a removed device, the content of data will be viewed as "0"; if users would like to write data to a removed device, the "PLC no response" message will appear in HMI.

EB8000 supports "hot swapping" function for SD card and USB devices. Users can insert or remove the device for extended memory without cutting the power. With this function, users can update or take data in extended memory.

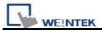

# 5.8 Printer/Backup Server

Parameters in [Printer/Backup Server] tab are for setting up MT remote printer.

| Device                                  | Model                                               | General                                          | System Setting | Security |  |
|-----------------------------------------|-----------------------------------------------------|--------------------------------------------------|----------------|----------|--|
| Font Extended Memory Printer/Backup Set |                                                     |                                                  |                |          |  |
| Output settings<br>Orientatio           | nter to configur<br>n : ⓒ Horizon<br>re : ⓒ Origins | e PC for printing screen ha<br>ntal 🔺 🔿 Vertical | cinter margins | data.    |  |
| User nar                                |                                                     |                                                  |                |          |  |

| Setting         | Description                                                          |  |
|-----------------|----------------------------------------------------------------------|--|
| Output settings | [Orientation]                                                        |  |
|                 | Set how will words or pictures be printed out, [horizontal] or       |  |
|                 | [vertical].                                                          |  |
|                 | [Printer size]                                                       |  |
|                 | Set to print out in original size or to fit the set printer margins. |  |
|                 | [Margin]                                                             |  |
|                 | Set the top, bottom, right and left margin width.                    |  |
| Communication   | [IP address]                                                         |  |
| settings        | Assign the IP address of a remote printer via network.               |  |

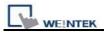

| [Port], [User name], [Password]                           |
|-----------------------------------------------------------|
| Assign the access information.                            |
| Port can be set from 1 to 65535.                          |
| Maximum length of user name or password is 12 characters. |

※ Please refer "Chapter 26 Easy Printer" for more information.

# **Chapter 6 Window Operations**

A window is a basic element in a project. With a window, all kinds of information like objects, pictures, and text can be shown on HMI screen. Generally, there's more than one window in a project, many windows will be constructed in one project. 1997 windows numbered from 3~1999 in EasyBuilder Pro can be built and edited. For how many windows can be used in one project, it depends on the storage size for windows of HMI. For example, the storage size of i series HMI for windows is 16MB, then the size of windows or screens constructed cannot exceed 16MB. Under this limit users can make most use of it to create as many windows as possible.

## 6.1 Window Types

There are 4 types of windows, each with different functions and usages:

- (1) Base Window (2) Fast Selection Window (3) Common Window
- (4) System Message Window

### 6.1.1 Base Window

The most frequently used window, used as:

- a. main screen
- b. background for other windows
- c. keyboard window
- d. pop-up window for [function key] object.
- e. pop-up window for [direct window] and [indirect window] objects.
- f. screen saver

The start up screen shown on the right is a Base Window.

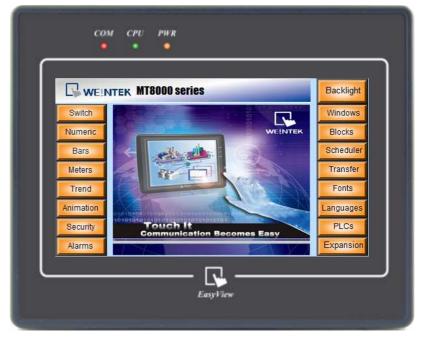

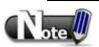

Base window should be in the same size as the HMI screen. Therefore, the resolution of base window and HMI should be identical.

### 6.1.2 Fast Selection Window

Window no. 3 is defined as the Fast Selection Window. This window can coexist with base window. Generally speaking, it is used to place the frequently-used operation buttons as shown below:

The [Shortcut] button is a fast selection button used to show / hide fast selection window.

| ७ * ₺                                                      |                       |                       |
|------------------------------------------------------------|-----------------------|-----------------------|
| WEINTEK MT8000 series                                      | 1000                  | 10000                 |
| Switch Lamp                                                | Popup Windows         | Scheduler             |
| Trend Graphs<br>Realog Meters                              | Data Block            | Multiple<br>Languages |
| Bar Graphs<br>Numeric Entry                                | Audio                 | Alarms                |
| Popup Windows Bais Block 17 True Type Fonts                | Transferring<br>Data  | Backlight             |
| Rudio Popup Menu IS IS IS IS IS IS IS IS IS IS IS IS IS    | True Type Fonts       | Popup Menu            |
| Switch Lamp<br>Animation<br>Riarms                         | Multiple<br>PLCs      | Clock                 |
| Biose Shortcut         Shortcut Switch         Setting Bar | Hardware<br>Expansion | Cursor                |
| EasyView –                                                 |                       |                       |

Fast Selection Button setting dialog: [System Parameter Settings / General]

Or use system registers to control:

- [LB-9013] FS window control [hide(ON)/show(OFF)]
- [LB-9014] FS button control [hide(ON)/show(OFF)]
- [LB-9015] FS window/button control [hide(ON)/show(OFF)]

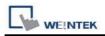

### 6.1.3 Common Window

Window no. 4 is the default Common Window. Objects on this window will be displayed on other base windows, but it does not include popup windows. Therefore, objects on different windows, whether shared or same, will be placed on common window, for example, the product logo, or a common button.

When system is in operation, select [Function Key] / [Change common window] to change the source of common window. For example, change the common window from window 4 to window 20.

| New Far | iction Ke   | y Object   | )              |                        | X |
|---------|-------------|------------|----------------|------------------------|---|
| General | Security    | Shape      | Label          |                        |   |
|         | Description | 1:         |                |                        |   |
|         |             | 📃 Act      | ivate after bu | tton is released       |   |
| 0       | Change ful  | l-screen w | /indow         | 💿 Change common window |   |
| 01      | Display pop | oup windo  | w              |                        |   |
|         |             |            |                |                        |   |
| Ţ       | Vindow no   | .: 20. W   | indow_020      |                        | ~ |
| <u></u> |             | 10         |                |                        |   |

In [Option]/[Function Properties] select whether or not to [Display Common Window objects on Base Windows] when editing project. This can avoid overlapping objects on base window with objects on common window.

| Function Properties                                   |
|-------------------------------------------------------|
| Display : 🗹 Object ID                                 |
| Display Common Window objects on Base Windows         |
| Using function key to make shape library object       |
| Automatic save and compile when download and simulate |
| OK Cancel                                             |

# 6.1.4 System Message Window

Windows No. 5,6,7,8 are the default System Message Windows:

#### [Window No. 5: PLC Response]

When the communication between PLC and HMI is disconnected, this message window will pop up automatically right on the base window opened previously.

| PLC no response |  |
|-----------------|--|
| Close           |  |
|                 |  |

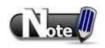

■ "PLC no response" window can be set not to pop-up using system reserved registers. Please refer to "Chapter 22 System Reserved Words & Bits".

#### [Window No. 6: HMI Connection]

When failing to connect HMI with remote HMI, this message window will pop up automatically.

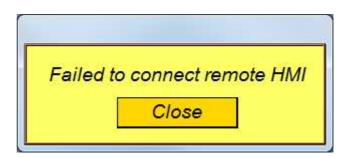

# [Window No. 7: Password Restriction]

If user attempts to control an object without authorization, this window may pop up as a warning or not depending on how this object is set originally.

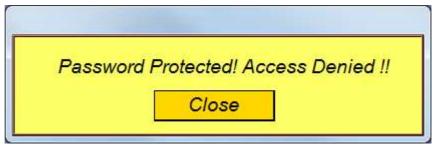

# [Window No.8: Storage Space Insufficient]

When HMI built-in memory, USB disk or SD card run out of storage space, this message window will pop up automatically. (When system detects that memory space left is under 4MB)

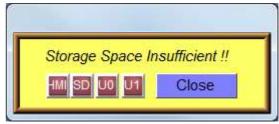

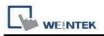

Users can use system address tags to view the free memory space in HMI, USB disk, or SD card device.

| [LW-9072] | HMI current free space (K bytes)                                                                       |
|-----------|----------------------------------------------------------------------------------------------------|
| [LW-9074] | SD/CF current free space (K bytes)                                                                     |
| [LW-9076] | USB 1 current free space (K bytes)                                                                     |
| [LW-9078] | USB 2 current free space (K bytes)                                                                     |
| -         | which device is insufficient in space while the insufficiency occurs, the em address tags can be used. |
| [LB-9035] | HMI free space insufficiency alarm (when ON)                                                           |
| [LB-9036] | SD/CF card free space insufficiency alarm (when ON)                                                    |

[LB-9037] USB 1 free space insufficiency alarm (when ON)

[LB-9038] USB 2 free space insufficiency alarm (when ON)

The text shown on windows no. 5~8 can be adjusted by users to fit what is needed, making the message easier to be understood by the operators.

■A screen can display 16 pop-up windows simultaneously in maximum including System Message Window, Direct Window and Indirect Window.

■A window can only be displayed once simultaneously. That is, users cannot use 2 Direct

(Indirect) windows to open the same window on one base window at the same time.

■ Windows 3~9 are for system use only while windows 10~1999 are for users to define.

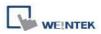

# 6.2 Create, Set, and Delete a Window

| <u>S</u> tandard Toolbar | dow_020                              |                |  |
|--------------------------|--------------------------------------|----------------|--|
| <u>F</u> roject Toolbar  | Windows                              | Windows        |  |
| Libray Toolbar           | Object list                          | Window preview |  |
| <u>T</u> ext Toolbar     |                                      | 0003           |  |
| <u>E</u> dit Toolber     | - 4: Common Window                   |                |  |
| State T <u>o</u> olbar   | 5: PLC Response<br>6: HMI Connection | Fast Selection |  |
| Draw Toolbar             | 7: Password Restriction              | 0004           |  |
| PL <u>C</u> Toolbar      |                                      |                |  |
| Object 1 Toolbar         | ⊕ *10: WINDOW_010                    | Common Window  |  |
| Object 2 Toolbar         | $-\frac{11}{12}$                     | 0005           |  |
| Window Tree              | 13                                   |                |  |

Go to EasyBuilder Pro / [View] / [Window Tree] to check the built windows.

**[Object List]** displays window number and defined window names. The currently opened and edited window will contain a (\*) mark, press the (+) beside the window number to see the objects, object ID, addresses and descriptions this window contains.

[Window Preview] displays windows in small pictures.

# 6.2.1 Creating and Setting a Window

#### ■ Way 1

On window tree right click on a window number then select **[New]**.

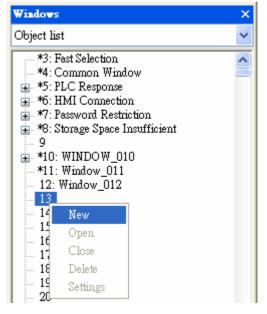

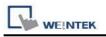

|                                                                                                    | Window Settings                                                                                                    |
|----------------------------------------------------------------------------------------------------|----------------------------------------------------------------------------------------------------|
| [Name] The name will appear on the + title bar and also in                                                                                            | Name : Window_013                                                                                                    |
| window tree.                                                                                                    | Window no. : 13                                                                                                    |
| [Window no.] 4<br>3 ~ 1999                                                                                                    | Size<br>Width : 800 Height : 480                                                                                                    |
| Set base window<br>size identically to                                                                                                    | Frame Width: 4 Color:                                                                                                    |
| HMI resolution.                                                                                                    | Background Color : Pattern :                                                                                                    |
|                                                                                                    | Filled Pattern color :                                                                                                    |
| [Underlay<br>window]                                                                                                    | Underlay window                                                                                                    |
| Refer to the                                                                                                    | Bottom: 10. WINDOW_010                                                                                                    |
| description below.                                                                                                    | Middle : 11. Window_011                                                                                                    |
|                                                                                                    | Top: 12. Window_012                                                                                                    |
| [Popup window]                                                                                                    | Popup window                                                                                                    |
| Base window can                                                                                                    | Start pos. X : 0 Y : 0 Monopoly                                                                                                    |
| also be used as pop-up window.                                                                                                    |                                                                                                    |
| Use <b>[X]</b> and <b>[Y]</b> to set the coordinates                                                                                                  | OK                                                                                                    |
| indicate where on<br>the screen will this<br>base window pop<br>up. The origin of<br>the coordinates is<br>the upper-left<br>corner of the<br>screen. | <b>[Monopoly]</b><br>If the option is checked, when a base window used as a<br>pop-up window appears, users are not allowed to<br>operate other windows before this base window is<br>closed. If a base window is used as a keyboard window,<br>"Monopoly" is automatically enabled. |

# [Underlay window]

One object can be placed on different windows (but not all windows). Underlay Window can be seen as an extra Common Window. The objects are placed on the Base Window where they are built. Up to three Underlay Windows can be defined by users.

Underlay Window is a base window which can be displayed simultaneously with the base window which calls it up. Up to three base windows can be specified as underlay windows for each base window, from **[Bottom]** to **[Top]**. The objects (but not the backgrounds) on underlay windows are displayed in this order on base window.

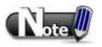

■Objects in the background can't be edited on the window they are shown, to edit objects on underlay windows, open the window they are built on using EasyBuilder Pro editing software.

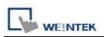

#### ∎ Way 2

# EasyBuilder Pro / [Window] / [Open Window]

Click [New] to select the window style to be built and click [OK].

| No.      | Window name                              | Size               |          |                 |
|----------|------------------------------------------|--------------------|----------|-----------------|
| 3        | Fast Selection                           | 100,450            | New      |                 |
| 4        | Common Window                            | 800,480            | C        | Base Window     |
| 5        | PLC Response                             | 300,100            | Settings |                 |
| 6<br>7   | HMI Connection                           | 300,100            |          | Fast Selection  |
| 8        | Password Restriction                     | 410,100            | Delete   | 1.445.4466446.1 |
| 8<br>10  | Storage Space Insufficient<br>WINDOW 010 | 256,80<br>800,480  |          |                 |
| 11       | Window 011                               | 800,480            | Open     | Common Window   |
| 12       | Window 012                               | 800,480            | ( open   |                 |
| 13       | Window 013                               | 800,480            |          |                 |
| 50       | Keypad 1 - Integer                       | 209,280            |          | Exit            |
| 51       | Keypad 2 - Integer                       | 198,236            |          |                 |
| 52       | Keypad 3 - Integer                       | 200,170            |          |                 |
| 53       | Keypad 4 - Integer                       | 304,213            |          |                 |
| 54       | Keypad 5 - Integer                       | 160,230            |          |                 |
| 55       | Keypad 6 - Integer                       | 241,331            |          |                 |
| 56       | Keypad 7 - HEX                           | 306,223            |          |                 |
| 57       | Keypad 8 - Floating                      | 209,254            |          |                 |
| 60       | ASCII Middle                             | 576,240            |          |                 |
| 61<br>62 | ASCII Small<br>ASCII Upper M             | 480,200            |          |                 |
| 63       | ASCII Lower M                            | 576,240<br>576,240 |          |                 |
| 64       | ASCII Upper S                            | 480,200            |          |                 |
| 65       | ASCII Lower S                            | 480,200            |          |                 |
| 00       | HOLIT LOTTOR                             | 100,200            |          |                 |
|          |                                          |                    |          |                 |
|          |                                          |                    |          |                 |
|          |                                          |                    | Exit     |                 |

There are three ways to call up [Window Settings] dialog:

#### ∎ Way 1

Right click on the window number in the window select **[Settings]**.

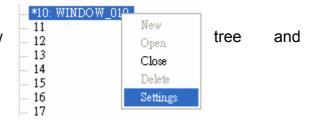

# ∎ Way 2

EasyBuilder Pro / [Window] / [Open Window] click on the window to be set and then click [Settings].

∎ Way 3

On the window, right click when no object is and click **[Attribute]**.

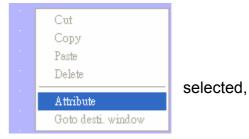

# 6.2.2 Open, Close and Delete a Window

Open an existing window:

- 1. Double click on the window number in window tree.
- 2. In window tree select the window to be opened -> right click -> click [Open].

Close or delete an existing window:

Nearly the same procedure as the above, please note that to delete a window, it has to be closed first.

# **Chapter 7 Event Log**

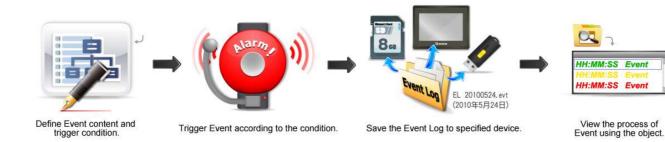

# 7.1 Event Log Management

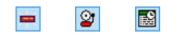

Alarm Bar / Alarm Display / Event Display

#### Category

EasyBuilder Pro classifies events by dividing them into 0 ~ 255 categories. Select one category to add or view event log. In [] it shows how many events are in this category.

#### **History files**

Specify the storage device of an event log. However, when simulating the project on PC, the files will be saved under the installation directory. For USB numbering, the first inserted will be USB1, the second will be USB2, regardless of the interface position. Using these objects to view the process of the whole event from triggering→waiting for processing→until alarm stops. Define event content first.

| No.               |
|-------------------|
|                   |
|                   |
|                   |
|                   |
|                   |
| <br>-lis<br> <br> |
| -lis<br>[         |

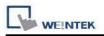

### [Preservation limit]

This setting determines how many days the data to be preserved. For example, the **[Days of preservation]** is set to two days, which means HMI memory will keep the data of yesterday and the day before yesterday. Data that is not built in this period will be deleted automatically to prevent the storage space from running out.

#### Print

To enable this setting, please finish the settings of printer in [System Parameter Settings]/ [Model].

#### 7.1.1 Excel Editing

Use Excel to edit [Event Log].

# ×

Click on the Excel icon on Event Log setting dialog to open the Excel template for editing. This template is under installation directory - EventLogExample.xls and includes ready made dropdown lists and validation mechanism.

|   | Α        | В              | С            | D         | E                           | F          | G                | Н       | Ι     | J                                | K     |
|---|----------|----------------|--------------|-----------|-----------------------------|------------|------------------|---------|-------|----------------------------------|-------|
| 1 | Category | Priority level | Address type | PLC name  | Device type                 | System tag | User-defined tag | Address | Index | Data Format                      | Enab  |
| 2 | 0        | Middle         | Word         | Local HMI | EMO                         | False      | False            | 22      | null  | 32-bit Signed                    | True  |
| 3 | 1        | Low            | Bit          | Local HMI | LB-9009 : initialized as ON | True       | True             | 122     | idx 1 | 16-bit BCD                       | False |
| 4 | 2        | High           | Word         | Local HMI | RWI                         | False      | False            | 2222    | idx 4 | 32-bit BCD                       | −ue   |
| 5 |          |                |              |           |                             |            |                  |         |       | 16-bit BCD<br>32-bit BCD         |       |
| 6 |          |                |              |           |                             |            |                  |         |       | 16-bit Unsigned<br>16-bit Singed |       |
| 7 |          |                |              |           |                             |            |                  |         |       | 32-bit Unsigned<br>32-bit Signed |       |
| 0 |          |                |              |           |                             |            |                  |         |       | 52-bit atglied                   |       |

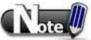

- [System tag] and [User-defined tag] can not be set to true simultaneously, otherwise, the system will view [System tag] to be true, and [User-defined tag] to be false. If setting [User-defined tag] as [Device type], please set [System Tag] to be false.
  - 2. [Color] format is R:G:B, each should be an integer form 0 ~ 255.
  - 3. When setting [User-defined tag] to be true, if the system compares the [Device type] with the user-defined tag in system, and no suitable tag is found, the system will set the user-defined tag in event log to be false.
  - 4. Before importing Library (Label Library / Sound Library), please make sure library names exist in the system, otherwise the system will simply use the file name of the imported Excel file.

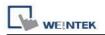

# 7.2 Create a New Event Log

#### 7.2.1 Alarm (Event) Log General Settings

Click [New], appears the [Alarm (Event) Log] dialog which includes two tabs, go to [General] tab.

#### [Category]

Select event category, 0 ~ 255.

#### [Priority level]

When the number of Event Log equals to the max number available in the system (default 1000), the lower priority events will be deleted and new events will be added in.

#### [Read address]

System reads data from this address to check if the event matches the trigger condition.

#### [Notification]

When enabled, system will set the specified register to ON or OFF when the event is triggered.

#### [Condition]

When [Bit] is selected, Event Log will detect the ON or OFF state of a Bit address.

| General | Message      |              |            |                |      |              |
|---------|--------------|--------------|------------|----------------|------|--------------|
|         | Category :   | 0            |            | Priority level | Low  | ~            |
| Ad      | dress type : | Word         | *          |                |      |              |
| Read    | address      |              |            |                |      |              |
|         | PLC name :   | Local HMI    |            |                | 2    | Setting      |
|         | Address :    | LW           | ~          | )              | 16-  | bit Unsigned |
| Notific | ation        | 🗹 Enable     |            | ◯ Set Of       | N Se | et OFF       |
|         | PLC name :   | Local HMI    |            |                | ~    | Setting      |
|         | Address :    | LB           | ~          | )              |      |              |
| Condit  |              | alue is : == | <b>v</b> 0 | <u> </u>       |      |              |
| Ir      | tolerance :  | 0.1          |            | Out tolerance  | 0,2  |              |

When [Word] is selected, Event Log will detect the value of a Word address to check if it equals to, greater than, or less than a specified value.

| Example 1 |                                    |
|-----------|------------------------------------|
|           | Condition                          |
|           | Trigger if value is : 30           |
|           | In tolerance : 1 Out tolerance : 2 |
|           |                                    |

The setting above indicates:

When **[Read address]** value is greater than or equals to 29 (= 30 - 1) and less than or equals to 31(= 30 + 1), the event will be triggered. The trigger condition:

29 <= [Read address] value <= 31

After the event is triggered, when **[Read address]** value is greater than 32(= 30 + 2) or less then 28(= 30 - 2) the system will return to normal condition:

[Read address] value < 28 or [Read address] value > 32

| Example 2 |                                    |  |
|-----------|------------------------------------|--|
|           | Condition                          |  |
|           | Trigger if value is : <> 30        |  |
|           | In tolerance : 1 Out tolerance : 2 |  |

The setting above indicates:

When [Read address] value is less than 29 (= 30 - 1)

or greater than 31(= 30 + 1), the event will be triggered. The trigger condition:

[Read address] value < 29 or [Read address] value > 31

After the event is triggered, when **[Read address]** value is greater than or equals to 28(= 30 - 2) and less than or equals to 32(= 30 + 2) the system will return to normal condition:

28 <= [Read address] value <= 32

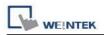

# 7.2.2 Alarm (Event) Log Message Settings

Alarm (Event) Log [Message] tab:

### [Content]

The text content of Event Log shown in [Alarm Bar], [Alarm Display] and [Event Display] Please see the examples next page.

#### [Font] / [Color]

The font and color can be set differently for each event. The font and color shown in [Alarm Bar], [Alarm Display] or [Event Display] come from this setting.

# [Write value for Event/Alarm Display object]

When an event in [Event Display] or [Alarm Display] is acknowledged, the value is written to the assigned address.

#### [Sound]

When enabled, a designated sound will be played when an event is triggered. Continuous beep can be set which will only stop when the event is acknowledged or recovered.

When using continuous beep for Event Log, a delay period can be set between triggering the alarm and the start of beeping.

An illustration of how the beep is related to the event:

| arm (Event) Log     |                                              |
|---------------------|----------------------------------------------|
| eneral Message      |                                              |
| Text                |                                              |
| Content :           | Event 3                                      |
|                     | Use label library Label Library              |
| Font :              | Arial                                        |
| Color :             |                                              |
| Write value for Eve | ent/Alarm Display object                     |
| Write value :       | 11                                           |
| Sound               |                                              |
| 🗹 Enable            | Sound Library 15winSpaceRestoreUp (28 k)     |
| 🗹 Enable con        | tinuous beep until acknowledged or recovered |
| <u>N=</u>           | Time delay of continuous beep : 10 second(s) |
|                     | Play                                         |
| -                   |                                              |
| Print               | On trigger Return to normal                  |
| Font size :         |                                              |
|                     |                                              |
|                     | CH1, WATCH2, WATCH3, WATCH4                  |
| Multi-watch :       | 1 Syntax                                     |
| PLC name :          | Local HMI Setting                            |
| Address :           | LW 0 16-bit Unsigned                         |
|                     |                                              |
|                     |                                              |
|                     | OK Cancel Haln                               |
|                     | Acknowledge                                  |
|                     |                                              |
| <b>[</b>            |                                              |
| Event               |                                              |
| [                   | User defined                                 |
|                     |                                              |
|                     |                                              |
| Sound               |                                              |
|                     |                                              |
| 10                  | seconds The time interval for beep sound     |
|                     | is once in each second                       |

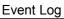

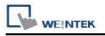

#### Example 1

The data of LW address of the triggered event can be included in the content: Format: **%#d** (% = initial sign # = address d = end sign) When an event is triggered, if LW-20 = 13: Setting: "High Temperature = %20d"→ Display: "High Temperature = 13"

#### Example 2

When an event is triggered, data in certain device type can also be shown in the content. This device type should be the same as that of the **[Read address]** of Event Log, take MW address as example:

Format: **\$#d** (**\$** = initial sign **#** = address d = end sign)

When an event is triggered, if MW-15 = 42:

Setting:"High Temperature = \$15d" → Display:"High Temperature = 42"

[Address of Watch] Click [Syntax] to edit and display the value in watch address when the event is triggered. Up to four watch addresses can be set.

|                                                                  | ntax to embed PLC data in the content of an event log.                                                                 |  |  |
|------------------------------------------------------------------|----------------------------------------------------------------------------------------------------|--|--|
| Isage                                                            |                                                                                                    |  |  |
| %(WATCH#)d.*                                                     | Display signed decimal integer                                                                                         |  |  |
| %(WATCH#)f.*                                                     | Display floating point                                                                                                 |  |  |
| %(WATCH#)s Display string                                        |                                                                                                    |  |  |
| %(WATCH#)X Display unsigned hexadecimal integer, using "ABCDEF." |                                                                                                    |  |  |
| %(WATCH#)x                                                       | Display unsigned hexadecimal integer, using "abcdef."                                                                  |  |  |
|                                                                  | where #: watch no., range : 1~4<br>* : the number of digits after the decimal point<br>If * is 0, ".*" can be ignored. |  |  |
| xamples<br>1.Pressure = %                                        | s(WATCH1)d.1                                                                                                    |  |  |
|                                                                  | 1 is %(WATCH1)f.2, Temperature2 is %(WATCH2)f.2                                                                        |  |  |
| 3.Alarm : IP = 9                                                 | %(WATCH1)X : %(WATCH2)X : %(WATCH3)X : %(WATCH4)X                                                                      |  |  |
| 4.Counter is %                                                   | (WATCH3)d                                                                                                    |  |  |
| 5.Message = %                                                    | (WATCH1)s, Index = %(WATCH3)d                                                                                          |  |  |
|                                                                  |                                                                                                    |  |  |
|                                                                  | EXIT                                                                                                    |  |  |

# 7.3 Event Log Relevant Registers

| EasyBuilder Pro | provides the following | system tags to | manage the Event Log: |
|-----------------|------------------------|----------------|-----------------------|
|                 |                        |                |                       |

| Address  | Description                                                 |
|----------|-------------------------------------------------------------|
| LB-9021  | reset current event log (set ON)                            |
| LB-9022  | delete the earliest event log file on HMI memory (set ON)   |
| LB-9023  | delete all event log files on HMI memory (set ON)           |
| LB-9024  | refresh event log information on HMI memory (set ON)        |
| LB-9034  | save event/data sampling to HMI, USB disk, SD card (set ON) |
| LB-9042  | acknowledge all alarm events (set ON)                       |
| LB-9043  | unacknowledged events exist (when ON)                       |
| LB-11940 | delete the earliest event log file on SD card (set ON)      |
| LB-11941 | delete all event log files on SD card (set ON)              |
| LB-11942 | refresh event log information on SD card (set ON)           |
| LB-11943 | delete the earliest event log file on USB 1 (set ON)        |
| LB-11944 | delete all event log files on USB 1 (set ON)                |
| LB-11945 | refresh event log information on USB 1 (set ON)             |
| LB-11946 | delete the earliest event log file on USB 2 (set ON)        |
| LB-11947 | delete all event log files on USB 2 (set ON)ON)             |
| LB-11948 | refresh event log information on USB 2 (set ON)             |
| LW-9060  | (16bit) : no. of event log files on HMI memory              |
| LW-9061  | (32bit) : size of event log files on HMI memory             |
| LW-9450  | (16bit) : time tag of event log - second                    |
| LW-9451  | (16bit) : time tag of event log - minute                    |
| LW-9452  | (16bit) : time tag of event log - hour                      |
| LW-9453  | (16bit) : time tag of event log - day                       |
| LW-9454  | (16bit) : time tag of event log - month                     |
| LW-9455  | (16bit) : time tag of event log - year                      |
| LW-10480 | (16bit) : no. of event log files on SD card                 |
| LW-10481 | (32bit) : size of event log files on SD card                |
| LW-10483 | (16bit) : no. of event log files on USB 1                   |
| LW-10484 | (32bit) : size of event log files on USB 1                  |
| LW-10486 | (16bit) : no. of event log files on USB 2                   |
| LW-10487 | (32bit) : size of event log files on USB 2                  |

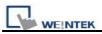

# **Chapter 8 Data Sampling**

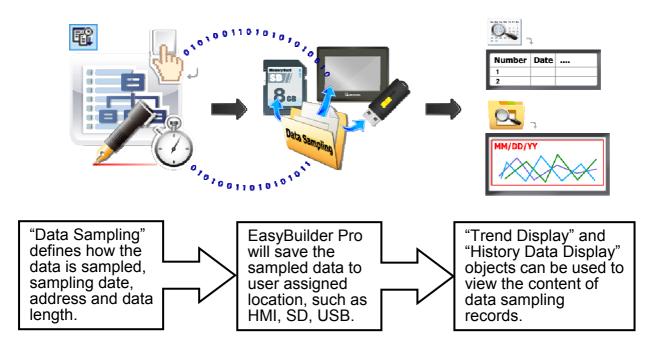

# 8.1 Data Sampling Management

Please define how the data is sampled before using Missing Trend Display or History Data Display to review the content of Data Sampling.

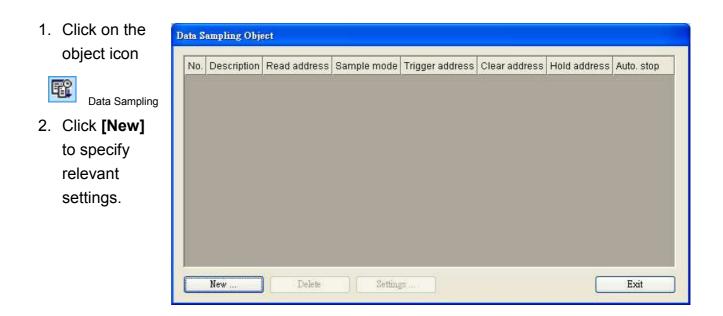

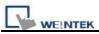

# 8.2 Create a New Data Sampling

Click on any of the fields on the dialog box for detail.

| Data Sampling Object                                                                                                    |                      |
|----------------------------------------------------------------------------------------------------|----------------------|
| Description :<br>Sampling mode<br>Time-based Trigger-based<br>Sampling time interval : 1 second(s)                                                                                                    | PLC name : Local HMI |
| Read address         PLC name :       Local HMI         Address :       LW         Data Record         Max. data records :       1000         Data Format       Data length :         0       Data length : | Hold address         |
|                                                                                                    | OK Cancel            |

#### [Sampling mode]

**[Time-based]** mode samples data in a fixed frequency. The **[Sampling time interval]** can be defined from every "0.1 second(s)" to every "120 mins".

| Sampling mode                                         | I             | - |
|-------------------------------------------------------|---------------|---|
| <ul> <li>Time-based</li> <li>Trigger-based</li> </ul> | 0.1 second(s) |   |
| Time-based Contraction                                |               |   |
|                                                       | 0.3 second(s) |   |
|                                                       | 0.4 second(s) |   |
|                                                       | 0.5 second(s) | 4 |
|                                                       | 0.6 second(s) |   |
| Sampling time interval : 1 second(s)                  | 0.7 second(s) |   |
| samping the interval . I second(s)                    | 0.8 second(s) |   |
|                                                       | 0.9 second(s) |   |
|                                                       | 1 second(s)   |   |
|                                                       | 2 second(s)   |   |
|                                                       | 3 second(s)   |   |

[Trigger-based] mode uses the status of specific address to trigger Data Sampling.

| 🔘 Time-based |           | Mode : OFF- |         | OFF->ON<br>ON->OFF |
|--------------|-----------|-------------|---------|--------------------|
| PLC name :   | Local HMI | ¥           | Setting | OFF<->ON           |
| Address :    | LB        | 160         |         |                    |
|              |           |             |         |                    |

Conditions to trigger Data Sampling:

**[OFF -> ON]** Trigger when the status of assigned address changes from OFF to ON.

[ON -> OFF] Trigger when the status of assigned address changes from ON to OFF.

**[OFF <-> ON]** Trigger when the status of assigned address is changed.

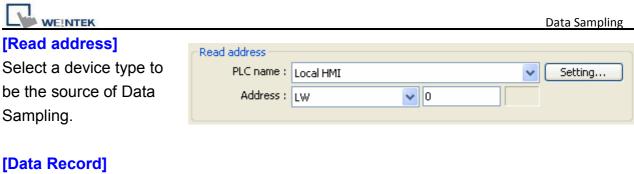

|                          | ⊂Data Record             |                         |
|--------------------------|--------------------------|-------------------------|
| Max. data records : 1000 | Max. data records : 1000 | 🔄 Auto. stop            |
| Max. number of data      | Data Format              | Data length : 0 word(s) |

records can be saved by

one Data Sampling in one day is 86400. (1 record per second for 24hours) If **[sampling time interval]** is set to "0.1 second" then the max number of data records is 86400 only.

| Auto. stop               |                             |                              |
|--------------------------|-----------------------------|------------------------------|
| Condition                | [Max. data records]: "10"   | [Max. data records]: "10"    |
|                          | & don't tick [Auto. stop]   | & tick [Auto. stop]          |
|                          | Delete earlier sampled data | Stops after reaching 10 data |
| Trend Display Real Time  | and display the latest 10   | records.                     |
|                          | records on "Trend Display". |                              |
|                          | Keep on sampling data and   | Stops after reaching 10 data |
| Trend Display Historical | display all history data on | records.                     |
|                          | "Trend Display".            |                              |
|                          | Keep on sampling data and   | Stops after reaching 10 data |
| History Data Display     | display all history data on | records.                     |
|                          | "History Data Display.      |                              |
| <b>R</b> ?               | Keep on sampling new        | Stops sampling after         |
| Data Sampling            | data.                       | reaching 10 data records.    |

| Data Format                                                    |                                                                            |    |                           |
|----------------------------------------------------------------|----------------------------------------------------------------------------|----|---------------------------|
| Data Format                                                    |                                                                            |    |                           |
| <mark>0. "index"</mark><br>1. "Pressure 1"<br>2. "Temperature" | 16-bit Unsigned<br>16-bit Signed<br>32-bit Float                           |    | New<br>Delete<br>Settings |
| ata Format<br>Description :                                    | index                                                                      |    |                           |
| Read Address                                                   |                                                                            |    |                           |
| Data type :                                                    | 16-bit BCD<br>16-bit BCD<br>32-bit BCD<br>16-bit Unsigned<br>16-bit Signed |    |                           |
| Save to default                                                | 32-bit Unsigned<br>32-bit Signed<br>32-bit Float                           | OK | Cancel                    |

A Data Sampling may include more than one type of records. Data Sampling in EasyBuilder Pro is able to retrieve different types of records at the same time. Users can define the content of Data Sampling. As shown, user defines three types of data with data length 4 words in total. In this way, EasyBuilder Pro retrieves a 4-words-lengthed data each time from the assigned address to be the content in one Data Sampling.

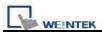

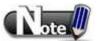

If you have run the simulation and the sampling data is saved in the record, then you want to change the format of sampling date, be sure to delete previous data record in EasyBuilder Pro installation directory to avoid the system misinterpret the old data record.

### [Clear address]

If the status of the assigned address is set ON, the data obtained by "Trend Display" [real-time] mode will be

cleared and the number

| Clear address |          |     |         |
|---------------|----------|-----|---------|
|               | 🗹 Enable |     |         |
| PLC name :    |          |     | Setting |
| Address :     | LB       | ✓ 0 |         |
|               |          |     |         |

of data sampling returns zero. This won't affect the sampled data that is already saved in file.

#### [Hold address]

If the status of the assigned address is set ON, sampling will be paused until the status of assigned address returns to OFF.

# Hold address Enable PLC name : Local HMI Setting... ✓ 0 Address : LB

#### [History files]

#### [Save to HMI]

Save Data Sampling to HMI only when its size reaches "4kb", or, use [LB-9034] to force storing data.

| History files          |                                 |
|------------------------|---------------------------------|
| Save to HMI memory     | Save to CF card                 |
| Save to USB 1          | Save to USB 2                   |
| Folder name : Pressure |                                 |
| Preservation limit     | Days of preservation : 2 day(s) |

#### [Save to SD card / USB1 / USB2]

Save Data Sampling to the specified external device.

Note that the USB ports are not designated as no.1 or no.2. The USB device plugged in first is USB1; the USB device plugged in next is USB2.

#### [Folder name]

Specify Data Sampling file name which must be in ASCII characters.

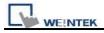

The folder name will be written as: [Storage Location] \ [Folder Name] \ yyyymmdd.dtl

Preservation limit

Days of preservation : 2 day(s)

This determines how many days the data to be preserved. "2" days means the data of yesterday and the day before yesterday will be kept. Data not built in this period will be deleted to prevent the storage space from running out. EX: if today were July 1st, data of June 30th and June 29th will be preserved and data of June 28th be deleted.

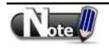

When running simulation on PC, all data sampling will be saved to the **datalog** folder which is under the directory of **[Storage location]**.

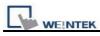

# 8.3 System Registers Relevant to Data Sampling

EasyBuilder Pro provides the following system registers for data sampling management:

| Address  | Description                                                   |
|----------|---------------------------------------------------------------|
| LB-9025  | delete the earliest data sampling file on HMI memory (set ON) |
| LB-9026  | delete all data sampling files on HMI memory (set ON)         |
| LB-9027  | refresh data sampling information on HMI memory (set ON)      |
| LB-9034  | save event/data sampling to HMI, USB disk, SD card (set ON)   |
| LB-11949 | delete the earliest data sampling file on SD card (set ON)    |
| LB-11950 | delete all data sampling files on SD card (set ON)            |
| LB-11951 | refresh data sampling information on SD card (set ON)         |
| LB-11952 | delete the earliest data sampling file on USB 1 (set ON)      |
| LB-11953 | delete all data sampling files on USB 1 (set ON)              |
| LB-11954 | refresh data sampling information on USB 1 (set ON)           |
| LB-11955 | delete the earliest data sampling file on USB 2 (set ON)      |
| LB-11956 | delete all data sampling files on USB 2 (set ON)              |
| LB-11957 | refresh data sampling information on USB 2 (set ON)           |
| LW-9063  | (16bit) : no. of data sampling files on HMI memory            |
| LW-9064  | (32bit) : size of data sampling files on HMI memory           |
| LW-10489 | (16bit) : no. of data sampling files on SD card               |
| LW-10490 | (32bit) : size of data sampling files on SD card              |
| LW-10492 | (16bit) : no. of data sampling files on USB 1                 |
| LW-10493 | (32bit) : size of data sampling files on USB 1                |
| LW-10495 | (16bit) : no. of data sampling files on USB 2                 |
| LW-10496 | (32bit) : size of data sampling files on USB 2                |

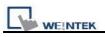

# **Chapter 9 Object General Properties**

The contents of [general] properties settings of an object include:

- 1. Selecting the connected PLC.
- 2. Setting reading and writing address
- 3. Using shape library and picture library
- 4. Setting text content
- 5. Adjusting profile size

# 9.1 Selecting PLC

It is required to designate which PLC to operate while using some objects as shown below. **[PLC name]** represents the controlled PLC. In this example there are 2 PLC: "Local HMI" and "Allen-Brandley DF1." These listed available PLC devices are sourced from **[Device List]** in **[System Parameters Settings]**.

| PLC name : | Allen-Brandley DF1              | * |
|------------|---------------------------------|---|
|            | Local HMI<br>Allen-Brandley DF1 |   |

# 9.1.1 Setting the Reading and Writing Address

| В                 | ✓ 0           | IDX 0    |              |
|-------------------|---------------|----------|--------------|
|                   |               |          |              |
| Jr                |               |          |              |
|                   |               |          |              |
|                   |               |          |              |
| ocal HMI          |               |          |              |
| .В                |               |          |              |
| Ð                 | System        | itag     |              |
| DDDD [range : 0 ~ | 11999]        |          |              |
|                   | 100 C 2 C 2 C |          |              |
|                   | В             | B System | B System tag |

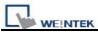

The picture above shows a reading address or writing address contains:

#### [PLC name]

This is for selecting device type. Different PLC are with different selections of [device type].

| PLC name       | : Local HMI  | * |
|----------------|--------------|---|
| Device type    | LB           |   |
| Address        | LB<br>RW_Bit |   |
| Address format | RW_A_Bit     |   |
|                | RBI          |   |
| - Index        |              |   |

# [Address]

Set the reading and writing address.

#### [System tag]

Address tag includes "system tag" and "user-defined tag." Click **[Setting...]** beside **[PLC name]** and tick **[system tag].** This allows users to use the preserved addresses by system for particular purpose.

These address tags are divided into bit or word (LB or LW).

After selecting **[System tag]** not only will the **[Device type]** displays the content of the chosen tag, **[Address]** will also display the register chosen as shown below.

| PLC r      | name : Local HMI  | [                 |  |
|------------|-------------------|-------------------|--|
| Device     | type : LB-9000 :  | initialized as ON |  |
| Ade        | dress : LB9000    | System tag        |  |
| Address fo | ormat : DDDDD [ra | ange : 0 ~ 11999] |  |
|            |                   | - Index register  |  |
|            |                   |                   |  |

The illustration below shows a part of system tags. For further information, please refer "Chapter 16 Address Tag Library" and "Chapter 22 System Reserved Words and Bits".

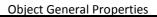

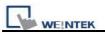

| ltess            |                                                                                           |   |
|------------------|-------------------------------------------------------------------------------------------|---|
| PLC name :       | Local HMI                                                                                 | ~ |
| Device type :    | LB-9000 : initialized as ON                                                               | ~ |
| Address :        | LB-9000 : initialized as ON                                                               | N |
| Address format : | LB-9001 : initialized as ON<br>LB-9002 : initialized as ON<br>LB-9003 : initialized as ON |   |

### [Index register]

Deciding to use Index register or not, please refer to "Chapter 11 Index Register" for more information.

#### Selecting Data Type

EB 8000 supports data types that are listed below. Selecting correct data type is necessary especially while using address tag.

| 16-bit Unsigned                  | * |
|----------------------------------|---|
| 16-bit BCD                       |   |
| 32-bit BCD<br>16-bit Hex         |   |
| 32-bit Hex                       |   |
| 16-bit Binary                    |   |
| 32-bit Binary                    |   |
| 16-bit Unsigned<br>16-bit Signed |   |
| 32-bit Unigned                   |   |
| 32-bit Signed                    |   |
| 32-bit Float                     |   |

# 9.2 Using Shape Library and Picture Library

[Shape Library] and [Picture Library] are used for enhancing the visual effect of an object. For setting these, please go to [Shape] tab in the dialog for adding new object to set up [Shape Library] and [Picture Library].

| neral Security Shape Label |                      |
|----------------------------|----------------------|
| Shape Shape Lit            | orary                |
| 🗹 Inner 📃                  | l                    |
| Frame                      | ·                    |
| Interior pattern :         | Pattern Style        |
| Duplicate these attrib     | utes to every state  |
| Picture                    |                      |
| Picture Li                 | brary                |
|                            |                      |
| Preview                    |                      |
|                            | Version (Press       |
| 0 1                        | State : 0            |
|                            | State : 0 💌          |
|                            |                      |
|                            | Picture : Red        |
|                            | Picture : Red<br>BMP |
|                            | Picture : Red<br>BMP |
|                            | Picture : Red<br>BMP |
| 0 1                        | Picture : Red<br>BMP |

# 9.2.1 Settings of Shape Library

# [Shape Library...]

Users can tick **[Use shape]** to enable this setting and select the shape from the library.

# [Inner]

Tick [Inner] to enable this setting and select a color for inner part of the shape. Click drop down button to open the **[Color]** dialogue to choose a color from the list or **[customize]** their own color and click **[Add to Custom Colors]** for system to remember this color.

| Color                   | ? 🛛                                                                                                    |
|-------------------------|----------------------------------------------------------------------------------------------------|
| Basic colors:           |                                                                                                    |
|                         |                                                                                                    |
| Define Custom Colors >> | Hug:         160         Red:         0           Sat:         240         Green:         0           Color/Solid         Lum:         120         Blue:         255 |
| OK Cancel               | Lum:         120         Blue:         255           Add to Custom Colors                                                                                            |

# [Frame]

Tick [Frame] to enable this setting and select a **[color]** for the frame of the shape. The way of setting is same as above.

# [Interior Pattern]

Click to select the style of the interior pattern of the shape. The color of this pattern can also be set.

# [Pattern Style]

Click [Pattern Style] button to open the dialogue.

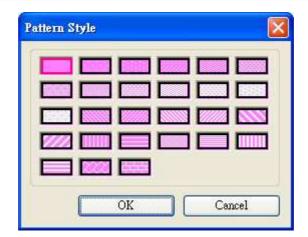

#### [Duplicate these attributes to every state]

Duplicate all attributes of the current state to other states.

# How to set [Shape Library...]

Click [Shape Library...] button, the following dialog appears. The currently selected shape is marked by a red frame.

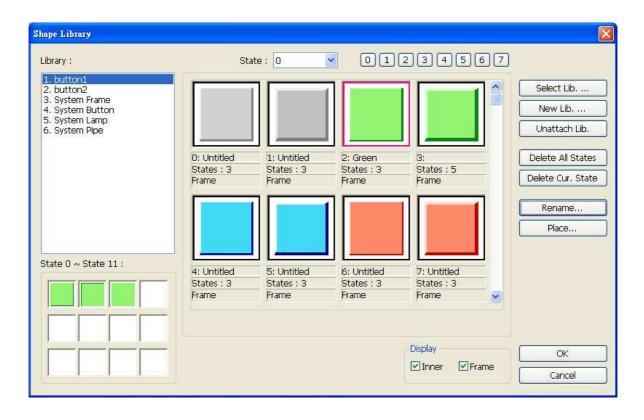

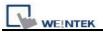

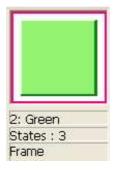

The illustration above provides information of one of the Shapes in the Shape Library as follows:

| 2: Green  | The number and the name of the shape in the library.              |
|-----------|-------------------------------------------------------------------|
| States: 3 | The number of the states of the shape. In this case, it shows the |
|           | Shape possesses three states.                                     |
| Frame     | Indicates that the Shape is set with "frame" only.                |

The illustration below shows that the Shape is set with "inner" and "frame."

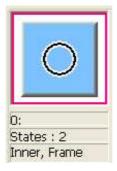

Note: About all the settings in **[Shape Library]**, please refer to the illustrations in "Chapter 14 Shape Library and Picture Library" for details.

Click **[OK]** and preview the design of the shape after the setting is completed.

| State :   |
|-----------|
| Picture : |
|           |
| P         |
|           |
|           |
|           |

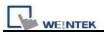

# 9.2.2 Settings of Picture Library

# [Picture Library]

Users can click **[Use picture]** to enable selecting a picture from the library.

# How to set [Picture Library...]

Click **[Picture Library...]** button and **[Picture library]** dialog appears. The currently selected picture is marked by a red frame.

| brary :             |                |               | State : 0         |                   | 12345         |
|---------------------|----------------|---------------|-------------------|-------------------|---------------|
| utton1<br>con1      |                |               |                   | $\bigcirc$        |               |
|                     |                | D:PB Red      | 1:PB Green        | 2:PB Yellow       | 3:PB Blue     |
|                     |                | States : 2    | States : 2        | States : 2        | States : 2    |
|                     |                | 30054 bytes   | 30054 bytes       | 30054 bytes       | 30054 bytes   |
|                     |                | BMP (100x100) | BMP (100x100)     | BMP (100x100)     | BMP (100x100) |
| tate 0 ~ State 11 : |                |               |                   |                   |               |
|                     |                | 4:Lamp Red    | 5:Lamp Green      | 6:Lamp Yellow     | 7:Lamp Blue   |
|                     |                | States : 2    | States : 2        | States : 2        | States : 2    |
|                     |                | 30054 bytes   | 30054 bytes       | 30354 bytes       | 30054 bytes   |
| ]].                 |                | BMP (100×100) | BMP (100x100)     | BMP (100x101)     | BMP (100x100) |
| Select Lib          | New Lib        | Unattach Lib. | Rename            | Export            | ОК            |
| Import Picture )    | Modify Picture |               | Delete All States | Delete Cur. State | Cancel        |
|                     |                |               | Insert Before     | Insert After      | 7             |

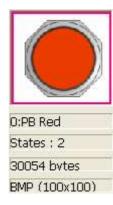

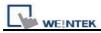

The illustration above provides information of one of the Pictures in the Picture Library as follows:

| Picture      | 0 : PB Red | The number and name of the Picture                           |
|--------------|------------|--------------------------------------------------------------|
| name         |            |                                                              |
| Total states | 2          | The number of the states of the picture                      |
| Image size   | 30054      | The size of the Picture                                      |
|              | bytes      |                                                              |
| Image        | BMP        | The format and resolution of the Picture; BMP means          |
| format       | (100x100)  | bitmap Picture and its format can also be JPG, PNG, DPD,     |
|              |            | or GIF. Picture Length: 100 pixels and height: 100 pixels in |
|              |            | this case.                                                   |

Note: About all the settings in **[Picture Library]**, please refer to the illustrations in "Chapter 14 Shape Library and Picture Library" for details.

Click **[OK]** and preview the design of the picture after the setting is completed.

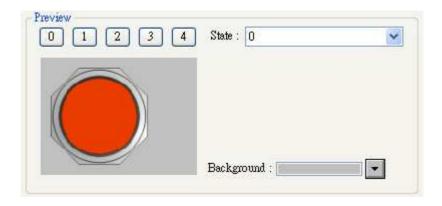

# 9.3 Setting Text Content

Go to **[Label]** tab while adding new object to set the text content as shown below.

| eneral Security Shape Label  |                  |
|------------------------------|------------------|
| 🔽 Use label                  |                  |
| 🔲 Use label library          |                  |
| Use bitmap font              | Label Library    |
| State : 0                    | ] []             |
| Font : Arial                 | ~                |
| Color:                       | Size : 16 💌      |
| Align : Left 🔍               | Blink : None 🗸 🗸 |
| Every state                  |                  |
| Movement<br>Direction : Left | Continuous       |
| Speed :                      |                  |
| 1 🖵                          |                  |
| Content :                    |                  |
| Content :<br>¢st             | 2                |
|                              |                  |

# [Use label]

Check [Use label] and click **[Label Library]** button to add and edit the text. EB8000 supports Windows true-font.

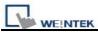

# [Use label library]

Check [Use label library] to choose a label tag that exists in Label Library as shown below.

| 📃 Use label         |                    |               |
|---------------------|--------------------|---------------|
| 🔽 Use label library | Label tag : NONAME | *             |
|                     |                    | Label Library |

# [Label Library...]

Note: About all the settings in **[Label Library]**, please refer to the illustrations in "Chapter 15 Label Library and use Multi-Language" for details.

# [Font]

Select font style from font list. EB8000 supports Windows true-font as shown below.

| Font :  | Arrial                                                            | ~ |
|---------|-------------------------------------------------------------------|---|
|         | Arial<br>Arial Black<br>Arial Bold                                | ^ |
| Align : | Arial Narrow<br>Arial Narrow Bold<br>Batang                       |   |
|         | Book Antiqua<br>Book Antiqua Bold                                 | Ξ |
|         | Bookman Old Style<br>Bookman Old Style Bold<br>Bookshelf Symbol 7 |   |

# [Color]

Select the text color.

# [Size]

Select the text size. The text sizes supported by EB8000 are listed below.

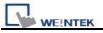

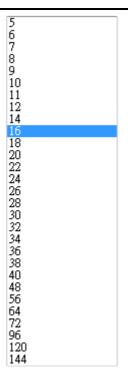

# [Align]

Select how users would like to align the text in multiple lines

| Align : | Left                    | * |
|---------|-------------------------|---|
|         | Left<br>Center<br>Right |   |

The text aligned [Left].

| 111       |
|-----------|
| 222222    |
| 333333333 |

The text aligned [Center].

| 111        |  |  |  |  |
|------------|--|--|--|--|
| 222222     |  |  |  |  |
| 3333333333 |  |  |  |  |

The text aligned [Right].

|     |   |   |   | 1 | 1 | 1 |
|-----|---|---|---|---|---|---|
|     | 2 | 2 | 2 | 2 | 2 | 2 |
| 333 | 3 | 3 | 3 | 3 | 3 | 3 |

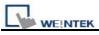

#### [Blink]

To decide how will the text blink:

Choose **[None]** to disable this feature or set blinking interval as **[1 second]** or **[0.5** seconds].

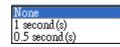

# [Italic]

Use Italic font.

Italic Label

# [Underline]

Use Underline font.

# Underline Label

# [Movement] setting

**[Direction]** Set the direction of the marquee effect.

| No movement | ~ |
|-------------|---|
| No movement |   |
| Left        |   |
| Right       |   |
| Up          |   |
| Down        |   |

# [Continuous]

Whether this selection is tick or not influences how the marquee effect is displayed:

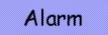

If **not** checking [Continuous], the next text appears only when the previous text disappears completely. See the picture below.

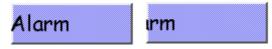

If checking [Continuous], the text will be displayed continuously.

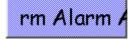

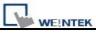

# [Speed]

Adjust the speed of the text movement.

# [Content]

Set the content of the text. If using **[Label Library]**, the content will be sourced from Label Library.

# [Tracking]

When [Tracking] is selected, moving the text of one state will also move the text of other states.

# [Duplicate this label to other states]

This function is used to duplicate the current text content to the other states.

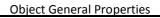

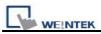

# 9.4 Adjusting Profile Size

When an object is created, double click it and go to the [Profile] tab to adjust the position and size of the object.

| Position           Pinned         X : 14           Y : 40 | eneral | Shape    | Label | Profile   |        |      |
|-----------------------------------------------------------|--------|----------|-------|-----------|--------|------|
| Prinned X: 14 🙄 Y: 40                                     |        |          |       |           |        | 100  |
|                                                           |        | ] Pinned |       | X : 14    | Y      | : 40 |
| ize                                                       |        |          | W     | idth : 50 | Height | : 5  |

#### a. Position

Set if the position and size of the object is [Pinned]. When it is checked, the position and size of the object cannot be changed. X and Y mean the [X] and [Y] coordinate of the left-top corner of the object.

# b. Size

Adjust the [width] and [height] of the object.

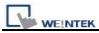

# 9.5 Variables of Station Number

EB8000 version 1.31 or higher allows users to set variables of station number in PLC address. As shown below, "var2" is one of 16 station number variables.

| lress         |                     | E |
|---------------|---------------------|---|
| PLC name :    | MITSUBISHI FX0n/FX2 | * |
| Device type : | X                   | × |
| Address       | var2#123            |   |

The syntax of variable of station number:

#### varN#address

The range of N is integer from 0~15; address means PLC address.

16 variables are available : var0 ~ var15. These variables of station number read values from address LW-10000~LW-10015. The list below shows variables and its corresponding system reserved address LW :

| var0  | LW-10000  |
|-------|-----------|
| vor1  | LW-10001  |
| var1  | LVV-10001 |
| var2  | LW-10002  |
| var3  | LW-10003  |
| var4  | LW-10004  |
| var5  | LW-10005  |
| var6  | LW-10006  |
| var7  | LW-10007  |
| var8  | LW-10008  |
| var9  | LW-10009  |
| var10 | LW-10010  |
| var11 | LW-10011  |
| var12 | LW-10012  |
| var13 | LW-10013  |
| var14 | LW-10014  |
| var15 | LW-10015  |
|       |           |

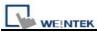

**Object General Properties** 

For example, "var0" reads value from LW-10000, when value in LW-10000 is "32", var0#234 = 32#234 (the station number is 32); similarly, "var13" reads value from LW-10013, when value in LW10013 is" 5", var13#234 = 5#234.

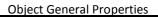

# 

# 9.6 Broadcast Station Number

MT6000/8000 provides two ways for users to enable using broadcast command. First is to set it directly in **[system parameter settings] [Device]** tab:

| V           | .1.00, MITSUBISHI_FXON. | 50                        |         |
|-------------|-------------------------|---------------------------|---------|
| PLC I/F : R | (S-485 4W 🔹             | PLC default station no. : | 0       |
| COM : C     | OM1 (9600,E,7,1)        |                           | Setting |

Second way is to use system tag to enable or disable broadcast station number or to change it.

Corresponding system tags are listed as below:

- LB-9065 disable/enable COM 1 broadcast station no.
- LB-9066 disable/enable COM 2 broadcast station no.
- LB-9067 disable/enable COM 3 broadcast station no.
- LW-9565 COM 1 broadcast station no.
- LW-9566 COM 2 broadcast station no.
- LW-9567 COM 3 broadcast station no.

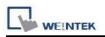

# **Chapter 10 Security**

Object Security in EasyBuilder Pro includes:

- User password and corresponding operable object classes.
- 2. Security settings of each object.

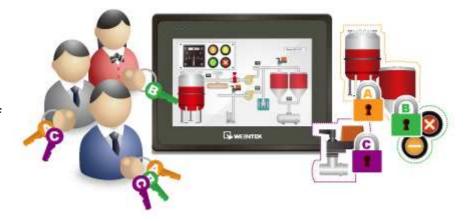

## **10.1 User Password and Operable Object Classes**

## [System Parameter Settings] / [Security]:

Password should be digits from **0 to 9** and up to **12** sets of user password are available. There are seven security levels, classified from **A to F** and includes **none**.

Once password is entered, the objects that the user can operate are set here. For example below, the security class of "User 1" can only operate objects with classes "A, C, E" and "none".

| Font     | Ext            | ended Memory                             |                | Printer/  | Backup Server |
|----------|----------------|------------------------------------------|----------------|-----------|---------------|
| Device   | Model          | General                                  | Syste          | m Setting | Security      |
| M Enable | Password . 11  |                                          | A DD           |           |               |
| 🗹 Enable | Password : 11  |                                          | A DB           |           | ]D 🗹 E 🔲 F    |
| User 2   | St. 52. (1998) |                                          | 20 19 <b>-</b> | -         | ]D 🗌 E 🔲 F    |
| Enable   | Password : 22  | 9. I I I I I I I I I I I I I I I I I I I | 0 L 41 T       |           |               |

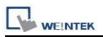

# **10.2 Object Security Settings**

### [Safety control]

To prevent miss-operation. [Min. press time (sec)]

Continuously press the object longer than the time set here to activate the object.

|       | a         |       | ( and a second second s |                           |
|-------|-----------|-------|----------------------------------------------------------------------------------------------------|---------------------------|
| neral | Security  | Shape | Label                                                                                                    |                           |
| atety | control — |       |                                                                                                    | Min. press time (sec) : 0 |
| _     |           |       |                                                                                                    |                           |

[Display confirmation request] After pressing the object, a dialog appears for operation confirmation. If response to this dialog comes later than the set [Max.

waiting time (sec)], this dialog disappears

automatically and the operation will be canceled.

### [Interlock]

When ticked, whether this object can be operated depends on the state of the specified Bit address.

As shown, if LB-0 is ON, the object can be operated.

[Hide when disabled] When the specified Bit is OFF, hide the object. [Grayed label when disabled] When the specified Bit is OFF, the label of the object turns gray.

Interlock

Ve interlock function

Graved label when disabled

PLC name : Local HMI

• Enable when Bit is ON

Address : LB

🗹 Hide when disabled

### [User restriction]

Only when user's permitted class matches the object's can it be operated.

[Object class] "none"

|                                                         | toggie |
|---------------------------------------------------------|--------|
| User restriction<br>Object class : Class A              |        |
| Disable protection permanently after initial activation |        |
| Display warning message if access denied                |        |
| Make invisible while protected                          |        |

✓ 0

means any user can operate this object.

[Disable protection permanently after initial activation] Once the permitted class of the user matches that of the object, the system will stop checking the security class

permanently; even a different user can operate freely.

#### [Display warning message if access denied] When

the classes of user and object do not match, a warning dialog (Window 7) appears. The content of the message can be modified.

| Password I | Protected! Acc | ess Denied !! |
|------------|----------------|---------------|
|            | Close          |               |

[Make invisible while protected] When the classes of user and object do not match, hide the object.

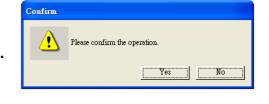

Setting...

C Enable when Bit is OFF

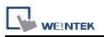

## 10.3 Setting Example

Example 1

1. Create a project, go to [System Parameter Settings] / [Security] to enable 3 users: User 1 = Operable class: A System Parameter Settings User 2 = Font Extended Memory Printer/Backup Server Security Model General System Setting Device Operable class: A, B Select operatable classes for each user User 3 =User 1 🗹 A 🔲 B 🔂 C 🛄 D 💭 E 🕞 F 🗹 Enable Password : 111 Operable class: A, B, C User 2 Password : 222 A B C D E F M Enable User 3 A B C D E F Password : 333 Enable 2. Design Window 10: LW9219 #### User name : [Numeric Input] object [LW-9219] user no. (1~12) LW9220 Password : #### Length = 1word (16-bit Unsigned) bit 15 bit 0 [LW-9220] password 11111111111111111111 LW9222 Current status : Length = 2 words LB9050 (32-bit Unsigned) Logout [Numeric Display] object [LW-9222] current user Class A Button operable classes (16-bit Binary) Class B Button [Set Bit] object [LB-9050] user logout Class C Button

Three [Set Bit] objects, each

set to different classes but all select [Made invisible while protected].

After designing and setting the objects, please save, compile the project and do off-line simulation. Below shows how it works when simulating.

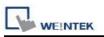

3. When no password is entered yet, it displays "0000000000000", meaning user operable object class "none". [SB\_0] ~ [SB\_2] objects are classified "A" ~ "C" and selected [Made invisible while protected], therefore they are hidden at this moment.

| User name : 1 LW9219<br>Password : 0 LW9220<br>bit 15 bit 0<br>Current status : 00000000000000 LW9222<br>Logout LB9050                                                         | 4. Input User 1 password "111".<br>Since User 1 is only allowed to operate<br>class A objects, [SB_0] object will appear<br>for operating. [LW-9222] bit 0 turns "1",<br>meaning user operable class: A. |
|----------------------------------------------------------------------------------------------------|----------------------------------------------------------------------------------------------------|
| 5. Input User 3 password "333".<br>Since User 3 is allowed to operate<br>class A, B, C objects, [LW-9222]<br>bit 0 ~bit 2 turns "1", meaning user<br>operable class: A ~ C.    | User name : 1 LW9219<br>Password : 111 LW9220<br>bit 15 bit 0<br>Current status : 00000000000001 LW9222<br>Logout LB9050<br>Class A Button                                                               |
| User name : 3 LW9219<br>Password : 333 LW9220<br>bit 15 bit 0<br>Current status : 00000000000111 LW9222<br>Logout LB9050<br>Class A Button<br>Class B Button<br>Class C Button | 6. Click [LB9050] user logout, the system will return to initial state, current user car only operate class "none" objects.                                                                              |

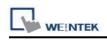

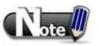

■ **Password input** If the password is incorrect, [LB-9060] will be set to ON; if the password is correct, [LB-9060] will return OFF.

User 1~12 password can be read from system registers [LW-9500] ~ [LW- 9522], 24 words in total.

■ Change password when HMI is in operation When [LB-9061] turns from OFF to ON, data in [LW-9500] ~ [LW-9522] can be used to update user password, and use the new password in the future. The user operable object classes will not change due to the change of password.

# **Chapter 11 Index Register**

## **11.1 Introduction**

Max. range: 65536 words

EasyBuilder Pro provides 32 Index Registers for users to change addresses flexibly. With Index Register, users can update object's read/write address without changing its content while HMI is running the project.

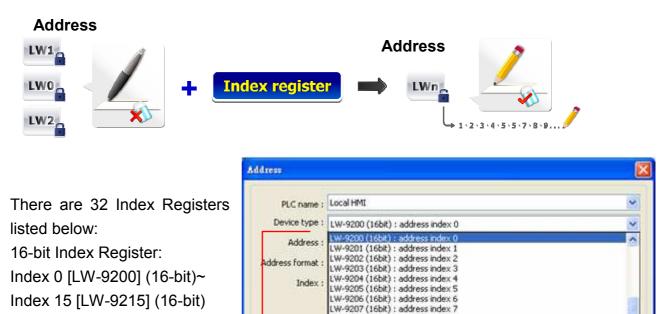

|                              | Tag Library<br>LW-9209 (16bit) : address index 19<br>LW-9210 (16bit) : address index 11<br>LW-9212 (16bit) : address index 12<br>LW-9213 (16bit) : address index 13                        |    |
|------------------------------|----------------------------------------------------------------------------------------------------|----|
|                              | LW-9215 (16bit) : address index 14<br>LW-9215 (16bit) : address index 15                                                                                                    |    |
| 32-bit Index Register:       | LW-9219 (16bit) : user no. (1~12)                                                                                                    |    |
| Index 16 [LW-9230] (32-bit)~ | LW-9220 (32bit) : password<br>LW-9222 (16bit) : classes can be operated for current user (bit 0:A, bit 1:B,bit :<br>LW-9220 (32bit) : address index 16                                     |    |
| Index 31 [LW-9260] (32-bit)  | LW-9232 (32bit) ; address index 17<br>LW-9234 (32bit) ; address index 18                                                                                                    |    |
| Max. range: 4294967296       | LW-9236 (32bit) : address index 19<br>LW-9238 (32bit) : address index 20                                                                                                    |    |
| words                        | LW-9240 (32bit) : address index 21<br>LW-9242 (32bit) : address index 22<br>LW-9244 (32bit) : address index 23<br>LW-9246 (32bit) : address index 24<br>LW-9248 (32bit) : address index 25 |    |
|                              | LW-9250 (32bit) : address index 26                                                                                                    | а. |

LW-9208 (16bit) : address index 8

LW-9209 (16bit) : address index 9

Index 0 ~ Index 31: Descriptions of Index Registers.

[LW-9200] ~ [LW-9260]: Index Registers word addresses.

While using [Index register], the address of the [Device type] will be decided by the value of "constant in set address + value in chosen Index Register".

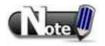

Index Register works in all [Device lists] built in [System Parameter Settings], no matter addresses in bit or word format.

# 11.2 Examples of Index Register

The following examples show how to use Index Registers.

| [Index register] not checked:  | Address          |                           |                | × |
|--------------------------------|------------------|---------------------------|----------------|---|
| Read address is set to [LW-10] | PLC name :       | Local HMI                 | ~              |   |
| and won't change while         | Device type :    |                           | V              | Ì |
| running project.               | Address :        | 10                        | System tag     | - |
|                                | Address format : | DDDDD [range : 0 ~ 10799] | ]              |   |
|                                |                  |                           | Index register |   |
|                                |                  | 16-bit Unsigned 🛛 💟       |                |   |
|                                | Tag Library      |                           | OK Cancel      |   |

| [Index register] is checked      | Address                    |                          |                    |        |
|----------------------------------|----------------------------|--------------------------|--------------------|--------|
| and index register [INDEX 0] is  | 1                          |                          |                    |        |
| selected: read address is set to | PLC name :                 |                          |                    | ~      |
| [LW-0 + INDEX 0]                 | Device type :<br>Address : | 1                        | System tag         | ×      |
| INDEX 0: Index Register 0        | Address format :           | DDDDD [range : 0 ~ 10799 | ]                  |        |
| or data of address               | Index :                    | INDEX 0 (16-bit)         | 🛛 🗹 Index register |        |
| [LW-9200].                       |                            | 16-bit Unsigned 🛛 👻      |                    |        |
| If data of address [LW-9200] is  | Tag Library                |                          | ОК                 | Cancel |
| "5", read address is set to      |                            |                          |                    |        |
| [LW(0+5)] = [LW-5].              |                            |                          |                    |        |

Here's a demo project shown as an example:

| Demo Project - Index Register |                          |            |            |
|-------------------------------|--------------------------|------------|------------|
| Index Function of Word        |                          |            |            |
| 0000                          | 0000                     | 0003       | 0006       |
| Index 0 (LW-9200)             | LW-0 + Index 0 (LW-9200) | LW-10      | LW-20      |
| Index Function of Bit         | ( )                      | <u> </u>   |            |
| 0000                          |                          | $\bigcirc$ | $\bigcirc$ |
| Index 6 (LW-9206)             | LB-0 + Index 6 (LW-9206) | LB-16      | LB-32      |
|                               |                          |            |            |

|                                                        |                                                                               | Index Register                                    |
|--------------------------------------------------------|-------------------------------------------------------------------------------|---------------------------------------------------|
| Example 1 Index Fun                                    | ction of Word                                                                 |                                                   |
| Index Function of Word<br>0000<br>Index 0 (LW-9200)    | 0000<br>LW-0 + Index 0 (LW-9200)                                              | 0003 0006<br>LW-10 LW-20                          |
| Index 0 is "0"<br>= data in address<br>[LW-9200] = "0" | Read [LW-0 + Index 0]<br>= Read [LW-0] content                                | [LW-10] is set to<br>"3" [LW-20] is set<br>to "6" |
| Index Function of Word<br>0010<br>Index O (LW-9200)    | 0003<br>LW-0 + Index 0 (LW-9200)                                              | 0003 0006<br>LW-10 LW-20                          |
| Index 0 [LW-9200]<br>is set to "10"                    | Read [LW-0 + Index 0]<br>= Read [LW-10] = "3"                                 |                                                   |
| Example 2 In the same                                  | ction of Bit<br>ie way, Index Register can b<br>ling 1 Word in value of inde> |                                                   |
| Index Function of Bit<br>0001<br>Index 6 (LW-9206)     | LB-0 + Index 6 (LW-9206)                                                      | LB-16                                             |
| Index 6 [LW-9206]<br>is set to "1"                     | The switch [LB-0 + Index of the switch [LB-0 + Index of the switch ]          | 6] reads LB-16 address = ON                       |
| Index Function of Bit<br>0002<br>Index 6 (LW-9206)     | LB-0 + Index 6 (LW-9206)                                                      | LB-16                                             |
| Index 6 is set to "2"                                  | The switch [LB-0 + Index of                                                   | 6] reads LB-32 address = OFF                      |

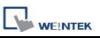

Conclusion: Index Register is used to change addresses. Through changing the data in Index Register, we can make an object to read and write different addresses without changing its own address of the device. Therefore we can transmit or exchange data among different addresses.

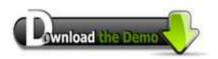

Please confirm your internet connection before downloading the demo project.

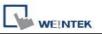

# Chapter 12 Keyboard Design and Usage

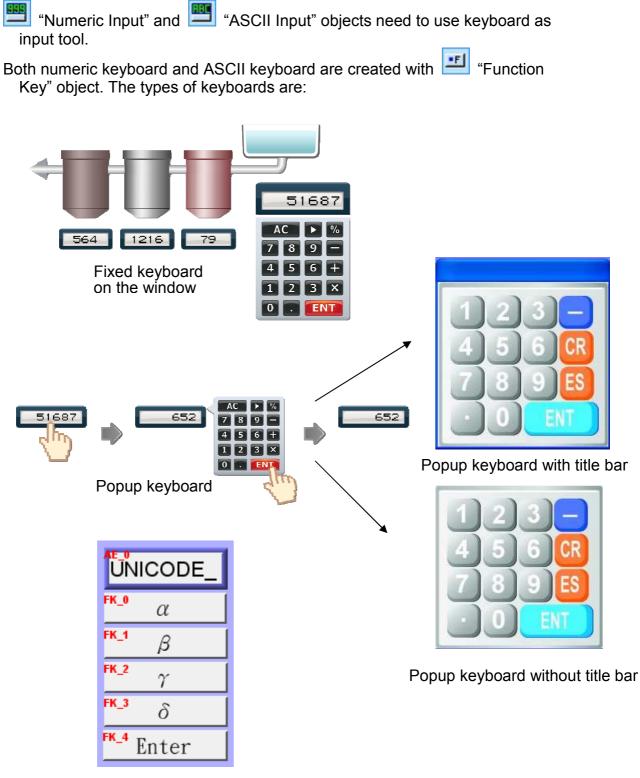

UNICODE keyboard

# 12.1 Steps to Design a Pop-up Keyboard

**Step 1** Create and open a window for a keyboard to be added. For example, set to "WINDOW 200".

**Step 2** Adjust the height and width of "WINDOW 200" and create a variety of "Function Key" objects in

#### [ASCII/UNICODE mode].

For example:

() [Enter]

ASCII/UNICODE mode

🔘 [Enter]

📀 [ASCII] / [UNICODE] 1

○ [ASCII] / [UNICODE]

[FK\_11] is used as the **[Esc]** key.

[Backspace]

[FK\_14] is used as the [Enter] key.

🔘 [Backspace]

O [Backspace]

C [ASCII] / [UNICODE] The rest are mostly used to input number or text. For example, [FK\_0] is used for inputting number

🔘 [Clear]

🔘 [Clear]

🔘 [Clear]

📀 [Ex:]

○[E∞]

🔘 [Exc]

For example, [FK\_0] is used for inputting numbe "1". ASCIL/UNICODE mode

**Step 3** Select a suitable picture for each "Function Key" object. [GP\_0] is a picture object which is placed at the bottom layer as the background.

Step 4 Select [System Parameter Settings] / [General] / [Keyboard] / [Add] [Window 200]. Up to 32 keyboard windows cab be added.

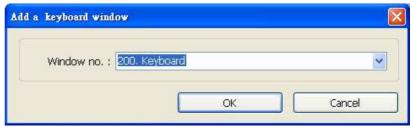

| FK_0  | FK_1  | FK_2  | FK_3  |
|-------|-------|-------|-------|
| FK_4  | FK_5  | FK_6  | FK_7  |
| FK_8  | FK_9  | FK_10 | FK_11 |
| FK_12 | FK_13 | FK_14 |       |

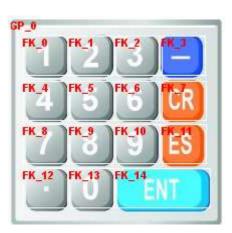

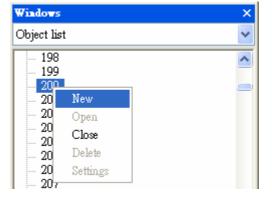

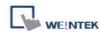

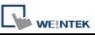

**Step 5** After the keyboard window is added, when creating "Numerical Input" and "ASCII Input" objects, "200 Keyboard" can be found in

### [Data Entry] / [Keyboard] / [Window no.].

The [Popup position] is

used to decide the display position of the keyboard on screen. The system divides the screen into 9 areas.

| Keyboard<br>V Use a popup keypa<br>Hide title bar                           | əd              |                 |                  |                                |
|-----------------------------------------------------------------------------|-----------------|-----------------|------------------|--------------------------------|
| Window no. : 200. Keyboard                                                  |                 |                 |                  |                                |
| Popup position :<br>{relative to HMI screen}                                | 000             | 000             | 000              |                                |
| Hint : If the keyboard is an USB key<br>or on the same window, please don't | vboard<br>check | , on i<br>("Use | ndirect<br>a pop | /direct window,<br>up keypad". |

**Step 6** Select "200.Keyboard". When users press "Numerical Input" or "ASCII Input" objects, WINDOW 200 will pop up on HMI screen. Users can press keys on keyboard to input data.

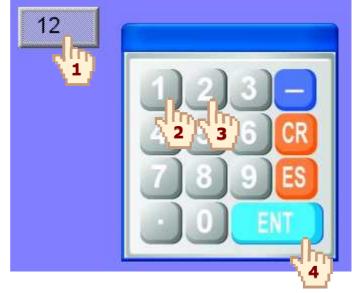

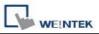

## 12.2 Steps to Design a Keyboard with Direct Window

**Step 1** Create a Direct Window" and set a read address to activate it. In [General]/[Attribute] select [No title bar] and correct [Window No.].

| ew Direct Window                                                                | v Object     | Direct Window Ob | ject's Properties                                                                                   |      |
|---------------------------------------------------------------------------------|--------------|------------------|----------------------------------------------------------------------------------------------------|------|
| Jeneral<br>Description :<br>Trigger:<br>Read address<br>PLC name :<br>Address : | ON 💌         | Windo            | ۲ : 40<br>Width : 160<br>e <b>[Profile]</b> of "Direct<br>w" to the same size<br>eated keyboard win | e as |
|                                                                                 | No title bar |                  |                                                                                                    |      |

Step 3 Create a "Numeric Input" object, and don't tick [Use a popup keypad].

| New Numeric Input Object                                              | New Set Bit Object                                                                                                    |
|-----------------------------------------------------------------------|----------------------------------------------------------------------------------------------------|
| General Data Entry Numeric Format Security Shape Font<br>Mode : Touch | General Security Shape Label         Description :         Write address         PLC name : Local HMI         Address : LB         Write after button is released |
| Keyboard                                                              | Set style : Set ON  Step 4  Create a "Set Bit" object, [LB-0], [Set ON] and overlay it on the "Numeric Input" object.                                             |

**Step 5** Add "Set Bit" objects on **[Enter]** and **[ESC]** function keys respectively. **[LB-0]**, **[Set OFF]**, in this way when users press either [Enter] or [ESC] will close the keyboard.

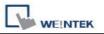

# 12.3 Steps to Design a Fixed Keyboard on Screen

Users can also place a fixed keyboard on the window instead of popup keyboard or direct window. The keyboard can't be moved or canceled this way.

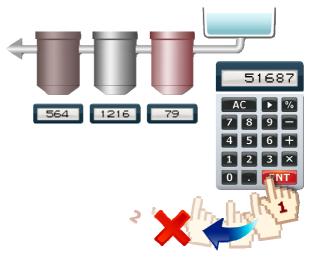

#### Step 1

Create a "Numeric Input" object, in [Data Entry] / [Keyboard] don't tick [Use a popup keypad].

-Keyboard -

🗌 Üse a popup keypad

#### Step 2

Use "Function Keys" to design the keyboard and place them on screen.

#### Step 3

Press "Numeric Input" object, users can input value with function keys directly.

| 1     | h-1   |       |
|-------|-------|-------|
| 1     | 2     | 3     |
|       | 5     | 6     |
| 7     | 8     | 9     |
| Basks | space | Enter |

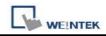

# 12.4 Steps to Design a UNICODE Keyboard

| SCII Input Obje   | ct's Properties                                            |                       |                                               |
|-------------------|------------------------------------------------------------|-----------------------|-----------------------------------------------|
| General Data Entr | ry Security Shape Font Profile                             | UNICODE_              | ASCII/UNICODE mode                            |
| Description       |                                                            | <mark>FK_0</mark> α   |                                               |
| 🔲 Mask            | . 🔽 Use UNICODE 🛛 🗌 Reverse high/low byte                  | <sup>FK_1</sup> β     | ASCII/UNICODE mode<br>(Enter) (Backspace]     |
| Read address —    |                                                            | FK_2                  | [ASCII] / [UNICODE] β                         |
|                   | 2: Local HMI Setting                                       | γ                     |                                               |
| Address<br>ddress | : LW 0                                                     | <mark>FК_3</mark> ∂   | ASCII/UNICODE mode<br>C [Enter] C [Backspace] |
| PLC name :        | Local HMI                                                  | <sup>FK_4</sup> Enter | ⊙ [ASCII] / [UNICODE] Y                       |
| Device type :     |                                                            |                       | ASCII/UNICODE mode                            |
| Address :         |                                                            |                       | C[Enter] C[Backspace]                         |
|                   | DDDDD [range : 0 ~ 10799]                                  |                       | ⊙ [ASCII] / [UNICODE] 8                       |
|                   | Index register                                             |                       |                                               |
|                   | No. of word : 8                                            |                       |                                               |
| F                 | Place an 🛅 "ASCII Input" object                            | Create 🗾 "F           | unction Keys" <b>[α] [β]</b>                  |
| O                 | on screen, tick <b>[Use UNICODE]</b> .                     |                       | n, and an <b>[Enter]</b><br>INICODE keyboard  |
|                   | Users can "Group" the sel<br>Group Library" for future use | -                     | I and "Save to                                |

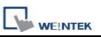

# **Chapter 13 Objects**

This chapter is to illustrate the ways of using and setting all kinds of objects. For those settings general for all the objects, such as index register, label, shape, and so on, please refer to "Chapter 9 Object's General Properties".

## 13.1 Bit Lamp

#### Overview

Bit Lamp object displays the ON and OFF state of a bit address. If the bit state is OFF, the State 0 shape will be displayed. If the bit state is ON, the State 1 shape will be displayed.

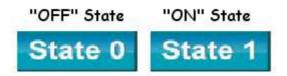

#### Configuration

Click the **[Bit Lamp]** icon in the toolbar and the **[Bit Lamp Object's Properties]** dialogue box will appear, fill in the content of and press **[OK]**, a new bit lamp object will be created. See the pictures below.

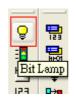

| L | WE!NTEK |
|---|---------|

| Feneral Secu | rity Shape    | Label        |      |            |              |         |        |
|--------------|---------------|--------------|------|------------|--------------|---------|--------|
| Descri       | ption :       |              |      |            |              |         |        |
| Read addres  | \$            |              |      |            |              |         |        |
|              | ame : Local   | HMI          | -520 |            | V [          | Setting |        |
| Add          | ress : LB     |              | ✓ 0  |            |              |         |        |
|              | Inv           | vert signal  |      |            |              |         |        |
|              |               |              |      |            |              |         |        |
|              |               |              |      |            |              |         |        |
|              |               |              |      |            |              |         |        |
|              |               |              |      |            |              |         |        |
|              |               |              |      |            |              |         |        |
|              |               |              |      |            |              |         |        |
| Blinking     |               |              |      |            |              |         |        |
| Blinking     |               |              | Bł   | nking time | : 0.5 second | .(s)    | ~      |
|              | 10de : Alter  | nating image |      | nking time | : 0.5 second | (s)     | ~      |
|              | Mode : Alter  | nating image |      | nking time | : 0.5 second | (8)     | ~      |
|              | Mode : Alter  | nating image |      | nking time | : 0.5 second | (s)     | ~      |
|              | víode : Alter | nating image |      | nking time | : 0.5 second | .(s)    | >      |
|              | Mode : Alter  | nating image |      | nking time | : 0.5 second | (6)     | >      |
|              | 4ode : Alter  | nating image |      | nking time | : 0.5 second | .(s)    | × ×    |
|              | Mode : Alter  | nating image |      | nking time | : 0.5 second | (\$)    | ×<br>× |
|              | Mode : Alter  | nating image |      | nking time | : 0.5 second | (6)     | ×<br>× |

| Setting     | Description                                                         |
|-------------|---------------------------------------------------------------------|
| Description | A reference name that's assigned by user for the object. The system |
|             | does not make use of this reference name since it is for user's     |
|             | document only.                                                      |

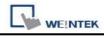

| Read     | Click [Setting] to select the [PLC name], [Address], [Device                 |
|----------|------------------------------------------------------------------------------|
| address  | type], [System tag], [Index register] of the bit device that controls        |
|          | the bit lamp object. Users can also set address in [General] tab while       |
|          | adding a new object.                                                         |
|          | Address                                                                      |
|          | PLC name : Local HMI                                                         |
|          | Address : 0 System tag                                                       |
|          | Address format : DDDDD [range : 0 ~ 11999]                                   |
|          | Index register                                                               |
|          |                                                                              |
|          |                                                                              |
|          | OK Cancel                                                                    |
|          | [Invert signal]                                                              |
|          | Display shape with inverse state; for example, the present state is          |
|          | "OFF", but it displays the shape of "ON" state.                              |
| Blinking | Set blinking attribute of bit lamp.                                          |
|          | [Blinking mode]                                                              |
|          | a. None                                                                      |
|          | No blinking.                                                                 |
|          | b. Alternating image on state 0                                              |
|          | Alternatively display the shape of state 0 and state 1 when the bit          |
|          | value is OFF (state 0).                                                      |
|          | c. Alternating image on state 1                                              |
|          | Alternatively display the shape of state 0 and state 1 when the bit          |
|          | value is ON (state 1).                                                       |
|          | d. Blinking on state 0                                                       |
|          | Display the shape of state 0 in blinking when the bit value is OFF           |
|          | (state 0).                                                                   |
|          | e. Blinking on state 1                                                       |
|          | Display the shape of state 1 in blinking when the bit value is ON (state 1). |

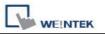

## 13.2 Word Lamp

#### Overview

A Word Lamp object displays the corresponding shape according to the value in the designated word address. (up to maximum of 256 states)

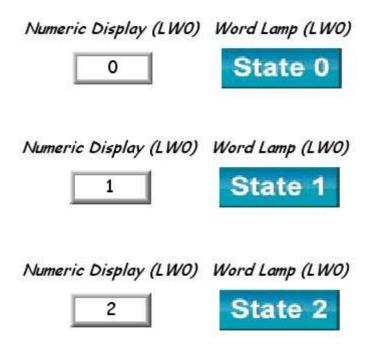

#### Configuration

Click the **[Word Lamp]** icon in the toolbar and the**[Word Lamp Object's Properties]**dialogue box will appear, fill in each items and press **[OK]** button, a new word lamp object will be created. See the pictures below.

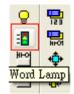

| L | WE!NTEK |
|---|---------|

| eneral Security S | hape Labe | el  |                 |   |                 |
|-------------------|-----------|-----|-----------------|---|-----------------|
| Description :     | <u> </u>  |     |                 |   |                 |
| Mode :            | Value     | *   | Offset :        | 0 |                 |
| Read address      |           | 193 | 2016214304      |   |                 |
| PLC name :        | Local HMI |     |                 | * | Setting         |
| Address :         | LW        | 🗸 🗸 |                 |   | 16-bit Unsigned |
|                   |           |     |                 |   |                 |
| Attribute         |           |     | No. of states : | 2 | ×               |

| Setting              | Description                                                                                                    |
|----------------------|----------------------------------------------------------------------------------------------------|
| [Mode] /<br>[Offset] | Word lamp object offers the following three modes for selection:                                                      |
|                      | <b>a. Value</b><br>Calculate result of word value to subtract <b>[Offset]</b> and display its<br>corresponding shape. |

| NTEK                                       | n Olfred                                  |            |               | Objects                 | 1         |
|--------------------------------------------|-------------------------------------------|------------|---------------|-------------------------|-----------|
| Descripti<br>Mo<br>Read address<br>PLC nan | y Shape Label                             | 200        |               | Setting<br>bit Unsigned |           |
| Attribute —                                |                                           | No. of sta | tes: 2        |                         |           |
|                                            | etting, if the valu<br>e the picture belo |            | is "5", the s | shape of sta            | te "2" is |
|                                            | 5                                         | S          | tate 2        |                         |           |
|                                            | LW200                                     | LW200      | D, Offse      | <i>t = 3</i>            |           |
| b. LSB                                     |                                           |            |               |                         |           |
|                                            | ead address valu<br>ate. Please refer     |            |               | bits other th           | nan valı  |

|             | Read addre<br>value                                                                                                    | ess Binary value                                                                                                    | Displayed state                                                                                                    |
|-------------|----------------------------------------------------------------------------------------------------|----------------------------------------------------------------------------------------------------|----------------------------------------------------------------------------------------------------|
|             | 0                                                                                                    | 0000                                                                                                    | All bits are 0, display the shape of state 0                                                                                                    |
|             | 1                                                                                                    | 0001                                                                                                    | The lowest bit other than 0 is bit<br>0, display the shape of state 1                                                                                                    |
|             | 2                                                                                                    | 0010                                                                                                    | The lowest bit other than 0 is bit<br>1, display the shape of state 2                                                                                                    |
|             | 3                                                                                                    | 0011                                                                                                    | The lowest bit other than 0 is bit<br>0, display the shape of state 1                                                                                                    |
|             | 4                                                                                                    | 0100                                                                                                    | The lowest bit other than 0 is bit<br>2, display the shape of state 3                                                                                                    |
|             | 7                                                                                                    | 0111                                                                                                    | The lowest bit other than 0 is bit<br>0, display the shape of state 1                                                                                                    |
|             | 8                                                                                                    | 1000                                                                                                    | The lowest bit other than 0 is bit<br>3, display the shape of state 4                                                                                                    |
|             | -                                                                                                    | ect have nothing to c                                                                                                    |                                                                                                    |
| ead address | The states of the objective displays difference click [Setting] to Se                                                                                                    | ect have nothing to c<br>ent shape of states a<br>elect the <b>[PLC name</b>                                                                                    | do with the word value. The system<br>according to time frequency.<br>according to time <b>[Address]</b> ,                                                                                                    |
| ead address | The states of the object. Users can also                                                                                                    | ect have nothing to c<br>ent shape of states a<br>elect the <b>[PLC name</b><br>register] of the word                                                           | do with the word value. The system<br>according to time frequency.<br>e], [Device type], [Address],<br>d device that controls the word lam                                                                                                    |
| ead address | The states of the objective displays different displays different displays different displays different displays different displays different displays different displays different displays different displays displays di | ect have nothing to d<br>ent shape of states a<br>elect the [PLC name<br>register] of the word<br>set address in [Ger<br>set address in [Ger<br>signed v 10500] | do with the word value. The system<br>according to time frequency.<br><b>b], [Device type], [Address],</b><br>d device that controls the word lam<br><b>heral]</b> tab while adding a new object<br><b>Image: Second Second S</b> |

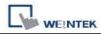

The number states one object possesses. State 0 is also counted as one state.. Suppose the number of the states is 8, the valid states will be 0,  $1\sim7$ . In this case if the word value is 8 or higher, the system will display the shape of last state.

#### Restrictions

In label dialog, Language 1 is able to change attribute settings, and for Language 2~8, only font size can be changed and other settings follows language 1.

| lew Word Lamp Object 🛛 🔀                                                                                      | New Word Lamp Object                                                                                                |
|----------------------------------------------------------------------------------------------------|----------------------------------------------------------------------------------------------------|
| General Security Shepe Label                                                                                  | General Security Shape Lobel                                                                                        |
| Uzs label<br>Uzs label khrasy<br>Uzs label khrasy<br>Uzs label habery.                                        | □ One label<br>⊘ One label library Label bag Label_0 ♥<br>□ One latmap fout □ Label Library                         |
| Langroups : 1 💌<br>State: 0 🛩 🗲 🕨 0 1                                                                         | Langrage : 2 💌<br>State : 0 🛩 4 🕨 0 1                                                                               |
| Attribute Foat: [Arm] Color: See 16                                                                           | Athilute<br>Font Anni<br>Color :                                                                                    |
| Align: Left Blink: None<br>Dali: Underline<br>Deplicate these statilenes to<br>Every state Every langrage All | Align : Lett v Plink : From ve<br>Noix Underline<br>Duplicate these ethilosise to<br>Every state Every longuage All |
| Movement<br>Disaction : No movement                                                                           | Movement<br>Direction : No service of Con-                                                                          |
| Cooleat                                                                                                    | Contrast :                                                                                                    |
| a                                                                                                    |                                                                                                    |
| Tracking Dipplante this label to sweep inde                                                                   | Tracking Doplarts that label to every state                                                                         |
| OK Cancel Help                                                                                                | OK Cancel Help                                                                                                    |

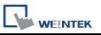

### 13.3 Set Bit

#### Overview

The **[Set Bit]** object provides two operation modes: the "manual operation" mode defines a touch area, users can activate the touch area to set the state of the bit device to be ON or OFF. When users select the "automatic operation" mode, the operation will be automatically activated in pre-configured conditions, the touch area has no action in any circumstance.

#### Configuration

Click the **[Set Bit]** icon in the toolbar and the **[New Set Bit Object]** dialogue box will appear, fill in each items and press **[OK]** button, a new Set Bit object will be created. See the pictures below.

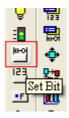

| Li | WE!NTEK |
|----|---------|

| eneral Security Shape | Label          |                            |          |
|-----------------------|----------------|----------------------------|----------|
| Description :         |                |                            |          |
| Write address         |                |                            |          |
| PLC name : Local H    | IMI            | Ý                          | Setting  |
| Address : LB          | ¥              | 0                          |          |
|                       |                | Write after button is rele | eased    |
| Attribute             |                |                            |          |
| Set style : Toggle    |                |                            | ~        |
|                       |                |                            |          |
| Macro                 |                |                            |          |
| 💽 Execute macro       | Macro :        | ID1 (ID : 1)               | ~        |
|                       | Trigger mode : | OFF->ON                    | ~        |
|                       |                | OFF->ON<br>ON->OFF         | <u>.</u> |
|                       |                | OFF<->ON                   | 10       |
|                       |                |                            |          |
|                       |                |                            |          |
|                       |                |                            |          |
|                       |                |                            |          |
|                       |                |                            |          |
|                       |                |                            |          |
|                       |                |                            |          |
|                       |                |                            |          |
|                       |                |                            |          |

| Setting | Description                                                            |
|---------|------------------------------------------------------------------------|
| Write   | Click [Setting] to select the [PLC name], [Device type],               |
| address | [Address], [System tag], [Index register] of the bit device that       |
|         | system set value to. Users can also set address in [General] tab while |
|         | adding a new object.                                                   |

| 1 |         |
|---|---------|
|   | WE NTEK |

|             | Address                                                                         |                                                                                                    |
|-------------|---------------------------------------------------------------------------------|----------------------------------------------------------------------------------------------------|
|             | PLC name : Local H<br>Device type : LB<br>Address : 0<br>Address format : DDDDD | System tag                                                                                                    |
|             | touched and released activated once the bu                                      | cted, the operation is activated after button is<br>d, otherwise, if not selected, operation will be<br>utton is touched. If the "Momentary" switch is<br>ation mode, the [Write after button is released]                                                                                                    |
| Attribute   |                                                                                 | llowing description for different types of operation                                                                                                    |
| [Set Style] | mode.                                                                           |                                                                                                    |
|             | Set style                                                                       | Description                                                                                                    |
|             | Set ON                                                                          | When the operation is activated, the bit                                                                                                    |
|             |                                                                                 |                                                                                                    |
|             |                                                                                 | device will be set to ON.                                                                                                    |
|             | Set OFF                                                                         | device will be set to ON.<br>When the operation is activated, the bit                                                                                                    |
|             | Set OFF                                                                         | device will be set to ON.When the operation is activated, the bit<br>device will be set to OFF.                                                                                                    |
|             |                                                                                 | device will be set to ON.When the operation is activated, the bit<br>device will be set to OFF.When the operation is activated, the bit                                                                                                    |
|             | Set OFF                                                                         | device will be set to ON.When the operation is activated, the bit<br>device will be set to OFF.When the operation is activated, the bit<br>device will be set from ON to OFF or from                                                                                                    |
|             | Set OFF<br>Toggle                                                               | device will be set to ON.When the operation is activated, the bit<br>device will be set to OFF.When the operation is activated, the bit<br>device will be set from ON to OFF or from<br>OFF to ON.                                                                                                    |
|             | Set OFF                                                                         | device will be set to ON.When the operation is activated, the bit<br>device will be set to OFF.When the operation is activated, the bit<br>device will be set from ON to OFF or from<br>OFF to ON.When touch and hold the area, the bit                                                                                                    |
|             | Set OFF<br>Toggle                                                               | device will be set to ON.When the operation is activated, the bit<br>device will be set to OFF.When the operation is activated, the bit<br>device will be set from ON to OFF or from<br>OFF to ON.When touch and hold the area, the bit<br>                                                                                                    |
|             | Set OFF<br>Toggle                                                               | device will be set to ON.When the operation is activated, the bit<br>device will be set to OFF.When the operation is activated, the bit<br>device will be set from ON to OFF or from<br>OFF to ON.When touch and hold the area, the bit<br>                                                                                                    |
|             | Set OFF<br>Toggle<br>Momentary                                                  | device will be set to ON.When the operation is activated, the bit<br>device will be set to OFF.When the operation is activated, the bit<br>device will be set from ON to OFF or from<br>OFF to ON.When touch and hold the area, the bit<br>device will be set to ON, and the bit device<br>will be set to OFF once the finger removes<br>from area.                                                 |
|             | Set OFF<br>Toggle                                                               | device will be set to ON.When the operation is activated, the bit<br>device will be set to OFF.When the operation is activated, the bit<br>device will be set from ON to OFF or from<br>OFF to ON.When touch and hold the area, the bit<br>                                                                                                    |
|             | Set OFF<br>Toggle<br>Momentary                                                  | device will be set to ON.When the operation is activated, the bit<br>device will be set to OFF.When the operation is activated, the bit<br>device will be set from ON to OFF or from<br>OFF to ON.When touch and hold the area, the bit<br>device will be set to ON, and the bit device<br>will be set to OFF once the finger removes<br>from area.The state of the bit device will be switched<br> |
|             | Set OFF<br>Toggle<br>Momentary                                                  | device will be set to ON.When the operation is activated, the bit<br>device will be set to OFF.When the operation is activated, the bit<br>device will be set from ON to OFF or from<br>OFF to ON.When touch and hold the area, the bit<br>device will be set to ON, and the bit device<br>will be set to OFF once the finger removes<br>from area.The state of the bit device will be switched     |
|             | Set OFF<br>Toggle<br>Momentary                                                  | device will be set to ON.When the operation is activated, the bit<br>device will be set to OFF.When the operation is activated, the bit<br>device will be set from ON to OFF or from<br>OFF to ON.When touch and hold the area, the bit<br>device will be set to ON, and the bit device<br>will be set to OFF once the finger removes<br>from area.The state of the bit device will be switched<br> |

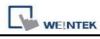

| Г         |                          |                                                    |
|-----------|--------------------------|----------------------------------------------------|
|           | window opens             | object is opened, the bit device will be           |
|           |                          | automatically set to ON.                           |
|           | Set OFF when             | When the window containing the Set Bit             |
|           | window opens             | object is opened, the bit device will be           |
|           |                          | automatically set to OFF.                          |
|           | Set ON when              | When the window containing the Set Bit             |
|           | window closes            | object is closed, the bit device will be           |
|           |                          | automatically set to ON.                           |
|           | Set OFF when             | When the window containing the Set Bit             |
|           | window closes            | object is closed, the bit device will be           |
|           |                          | automatically set to OFF.                          |
|           | Set ON when              | When the backlight is turned on, the bit           |
|           | backlight on             | device is automatically set ON.                    |
|           |                          |                                                    |
|           | Set OFF when             | When the backlight is turned on, the bit           |
|           | backlight on             | device is automatically set OFF.                   |
|           |                          |                                                    |
|           | Set ON when              | When the backlight is turned off, the bit          |
|           | backlight off            | device is automatically set ON.                    |
|           | Set OFF when             | When the backlight is turned off, the bit          |
|           | backlight off            | device is automatically set OFF.                   |
| Macro     | Users can use [set bit   | ] object to activate macro commands. Macro         |
|           | commands have to be b    | ouilt before configure this function. Please refer |
|           | to related chapter on ho | w to edit Macros.                                  |
| Set style | Attribute                |                                                    |
|           | Set style : Toggle       | ✓                                                  |
|           |                          |                                                    |
|           | - Macro                  |                                                    |
|           | 🗹 Execute macro          | Macro: ID1 (ID:1)                                  |
|           |                          | Trigger mode : OFF->ON                             |
|           | ·                        | OFF->ON<br>ON->OFF                                 |
|           |                          | OFF<->ON                                           |
|           |                          |                                                    |
|           |                          | ected as [Toggle], there are three different       |
|           |                          | command, i.e. OFF->ON, ON->OFF, or                 |
|           | ON<->OFF.                |                                                    |

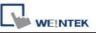

## 13.4 Set Word

#### Overview

The **[Set Word]** object provides two operation modes: the "manual operation" mode and the "automatic operation" mode. The "manual operation" mode defines a touch area, and users can activate the area to set the value of the word device. When users select the "automatic operation" mode, the operation will be automatically activated in pre-configured conditions, the touch area has no action in any circumstance.

### Configuration

Click the **[Set Word]** icon in the toolbar and the **[New Set Word Object]** dialogue box will appear, fill in each items and press **[OK]** button, a new Set Word object will be created. See the pictures below.

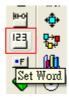

| WEINTEK |
|---------|

| eneral 3 | Security S   | hape Label           |                 |         |                 |
|----------|--------------|----------------------|-----------------|---------|-----------------|
| D        | escription : | [                    |                 |         |                 |
| Write ad | ldress       |                      |                 |         |                 |
| P        | LC name :    | Local HMI            |                 | *       | Setting         |
|          | Address :    | LW                   | •               |         | 16-bit Unsigned |
|          |              | Write after buttor   | 1 is released   |         |                 |
| Notifica |              |                      | <u>A</u> ayaw   | 0.7     |                 |
|          |              | 💌 Enable             | 💽 Set ON        | ⊖ Set ( | JFF             |
|          |              | 🗹 Before writing     | 🔲 After writing | (       |                 |
| P        | LC name :    | Local HMI            |                 | ~       | Setting         |
|          | Address :    | LB                   | 0               |         |                 |
| Attribut | e            |                      |                 |         |                 |
|          | Set Style :  | Write constant value | 1               |         | *               |
|          | Set value :  | 12                   |                 |         |                 |
|          |              |                      |                 |         |                 |
|          |              |                      |                 |         |                 |

| Setting | Description                                                                                                    |
|---------|----------------------------------------------------------------------------------------------------|
| Write   | Click [Setting] to Select the [PLC name], [Device type],                                                                                                    |
| address | [Address], [System tag], [Index register] of the word device that<br>system set value to. Users can also set address in [General] tab<br>while adding a new object. |

|              | Address 🔀                                                                |  |  |  |  |
|--------------|--------------------------------------------------------------------------|--|--|--|--|
|              |                                                                          |  |  |  |  |
|              | PLC name : Local HMI                                                     |  |  |  |  |
|              | Device type : LW                                                         |  |  |  |  |
|              | Address : 0 System tag                                                   |  |  |  |  |
|              | Address format : DDDDD [range : 0 ~ 10500]                               |  |  |  |  |
|              | Index register                                                           |  |  |  |  |
|              | 16-bit Unsigned 💉                                                        |  |  |  |  |
|              |                                                                          |  |  |  |  |
|              | OK Cancel                                                                |  |  |  |  |
|              | [Write after button is released]                                         |  |  |  |  |
|              | If this function is selected, the operation is activated after button is |  |  |  |  |
|              | touched and released, otherwise, if not selected, operation will be      |  |  |  |  |
|              | activated once the button is touched.                                    |  |  |  |  |
| Notification | When this function is selected, in the "manual operation" mode, the      |  |  |  |  |
|              | state of the designated bit device will be set to [ON] or [OFF]          |  |  |  |  |
|              | after/before the operation is completed.                                 |  |  |  |  |
|              |                                                                          |  |  |  |  |
|              | [Before writing] / [After writing]                                       |  |  |  |  |
|              | Set the state of the designated bit device before or after writing to    |  |  |  |  |
|              | word device.                                                             |  |  |  |  |
|              | Click [Setting] to Select the [PLC name], [Device type],                 |  |  |  |  |
|              | [Address], [System tag], [Index register] of the Notification bit that   |  |  |  |  |
|              | system set value to.                                                     |  |  |  |  |
|              | Users can also set the address in the Notification area.                 |  |  |  |  |
|              | Address                                                                  |  |  |  |  |
|              |                                                                          |  |  |  |  |
|              | PLC name : Local HMI                                                     |  |  |  |  |
|              | Device type : LB                                                         |  |  |  |  |
|              | Address : 0 System tag                                                   |  |  |  |  |
|              | Address format : DDDDD [range : 0 ~ 11999]                               |  |  |  |  |
|              |                                                                          |  |  |  |  |
|              |                                                                          |  |  |  |  |
|              |                                                                          |  |  |  |  |
|              | OK Cancel                                                                |  |  |  |  |
|              |                                                                          |  |  |  |  |

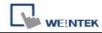

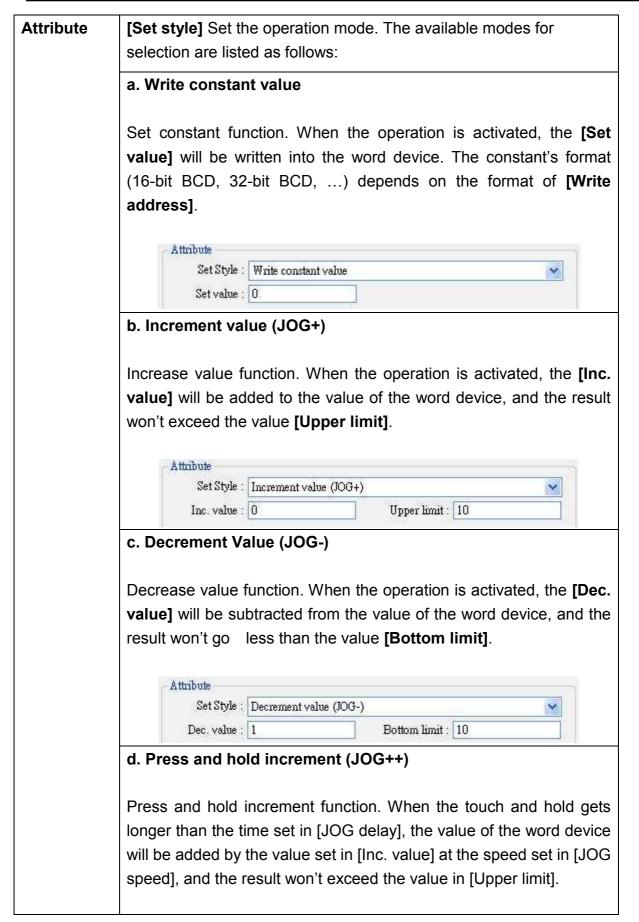

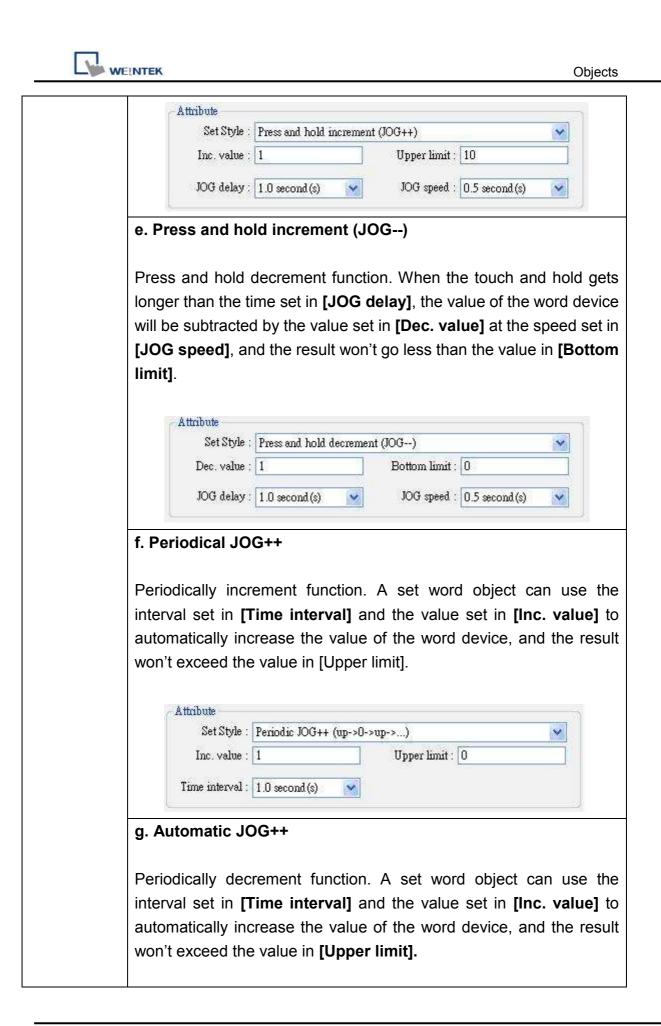

| Set Style : Automs                                       | tic JOG++ (up to hi; | gh limit)         | *             |
|----------------------------------------------------------|----------------------|-------------------|---------------|
| Inc. value : 0                                           |                      | Upper limit : 10  |               |
|                                                          |                      |                   |               |
| Time interval : 0.5 sec                                  | ond (s) 🔽            |                   |               |
| h. Automatic JOG                                         |                      |                   |               |
| Pariodically docromon                                    | t function A         | sot word obj      | oct con use   |
| Periodically decremen<br>nterval set in <b>[Time i</b> i |                      | -                 |               |
| automatically decrease                                   | -                    |                   | -             |
| won't go less than the                                   |                      |                   |               |
|                                                          |                      | ioni ming.        |               |
|                                                          |                      |                   |               |
| Attribute                                                | 6 IOC (1             |                   |               |
| Set Style : Automa                                       | Steam And a start    | Size i usene      |               |
| Dec. value : 1                                           |                      | Bottom limit : 0  |               |
| Time interval : 1.0 seco                                 | ud (s) 💉             |                   |               |
| B                                                        |                      |                   |               |
| . Periodical bounce                                      |                      |                   |               |
| Deriodically bouncing f                                  | unation A S          | at word abject w  | vill add than |
| Periodically bouncing f                                  |                      | -                 |               |
| set in [Inc. value] to the standard set in [Time in      |                      |                   | -             |
| nterval set in [Time in                                  |                      |                   |               |
| n <b>[Upper limit]</b> , and the                         |                      |                   |               |
| he value of the word                                     |                      | -                 |               |
| esult value reaches the                                  |                      | -                 | -             |
| he value in the word o                                   | evice will cha       | ange periodically | y from $0~10$ |
| rom 10~0.                                                |                      |                   |               |
| Attribute                                                |                      |                   |               |
| Set Style : Periodic                                     | step up (low to hig  | h)                | ~             |
| Low limit : 0                                            |                      | High limit : 10   |               |
| Inc. value : 1                                           |                      | 30 A.             |               |
| Time interval : 0.5 seco                                 | nd (s) 🔽             |                   |               |
|                                                          |                      |                   |               |
| [                                                        |                      |                   |               |

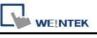

| device will char                                                                                                    | nge periodically in order of 0, 1, 2,, 9, 10,                                                                                                    |
|----------------------------------------------------------------------------------------------------|----------------------------------------------------------------------------------------------------|
| 2,                                                                                                    |                                                                                                    |
| Attribute                                                                                                    |                                                                                                    |
| Set Style                                                                                                    | Periodic step up (low to high)                                                                                                    |
| Low limit                                                                                                    | : 0 High limit : 10                                                                                                    |
| Inc. value                                                                                                    |                                                                                                    |
| Time interval                                                                                                    | : 0.5 second (s)                                                                                                    |
| k. Periodical st                                                                                                    | ep down                                                                                                    |
|                                                                                                    |                                                                                                    |
| Stepping down f                                                                                                    | function. A Set word object will subtract the valu                                                                                                    |
|                                                                                                    | ,                                                                                                    |
| in [Dec. value] f                                                                                                    | rom the value of the word device with the regu                                                                                                    |
| interval set in IT                                                                                                    | ime interval] until the result value reaches the                                                                                                    |
| -                                                                                                    | -                                                                                                    |
| of the [Low limi                                                                                                    | t], and the value of the word device will return t                                                                                                    |
| value of the [Hig                                                                                                    | <b>the limit</b> ] and then repeat the action to keep the                                                                                                    |
|                                                                                                    |                                                                                                    |
| in an active state                                                                                                    | a In the example shown below the value of the                                                                                                    |
|                                                                                                    | •                                                                                                    |
|                                                                                                    |                                                                                                    |
|                                                                                                    | •                                                                                                    |
|                                                                                                    |                                                                                                    |
|                                                                                                    |                                                                                                    |
| device will chan                                                                                                    |                                                                                                    |
| device will chan                                                                                                    | ge periodically in order of 10, 9, 8,, 1, 0, 10,                                                                                                    |
| device will chan<br><br>Attribute<br>Set Style                                                                                                    | ge periodically in order of 10, 9, 8,, 1, 0, 10,                                                                                                    |
| device will chan                                                                                                    | ge periodically in order of 10, 9, 8,, 1, 0, 10,                                                                                                    |
| device will chan<br><br>Attribute<br>Set Style<br>Low limit                                                                                       | ge periodically in order of 10, 9, 8,, 1, 0, 10,                                                                                                    |
| device will chan<br><br>Attribute<br>Set Style<br>Low limit<br>Dec. value                                                                         | ge periodically in order of 10, 9, 8,, 1, 0, 10,                                                                                                    |
| device will chan<br><br>Attribute<br>Set Style<br>Low limit<br>Dec. value                                                                         | ge periodically in order of 10, 9, 8,, 1, 0, 10,                                                                                                    |
| device will chan<br><br>Attribute<br>Set Style<br>Low limit<br>Dec. value                                                                         | ge periodically in order of 10, 9, 8,, 1, 0, 10,                                                                                                    |
| device will chan<br><br>Attribute<br>Set Style<br>Low limit<br>Dec. value<br>Time interval                                                        | ge periodically in order of 10, 9, 8,, 1, 0, 10<br>Periodic step down (high to low)<br>U High limit : 10<br>High limit : 10<br>                                                                                                    |
| device will chan<br><br>Attribute<br>Set Style<br>Low limit<br>Dec. value                                                                         | ge periodically in order of 10, 9, 8,, 1, 0, 10<br>Periodic step down (high to low)<br>U High limit : 10<br>High limit : 10<br>                                                                                                    |
| device will chan<br><br>Attribute<br>Set Style<br>Low limit<br>Dec. value<br>Time interval                                                        | ge periodically in order of 10, 9, 8,, 1, 0, 10,<br>Periodic step down (high to low)<br>U High limit : 10<br>High limit : 10<br>D 5 second(s)                                                                                                    |
| device will chan<br><br>Attribute<br>Set Style<br>Low limit<br>Dec. value<br>Time interval                                                        | ge periodically in order of 10, 9, 8,, 1, 0, 10<br>Periodic step down (high to low)                                                                                                    |
| device will chan<br><br>Attribute<br>Set Style<br>Low limit<br>Dec. value<br>Time interval                                                        | ge periodically in order of 10, 9, 8,, 1, 0, 10                                                                                                    |
| device will chan<br><br>Attribute<br>Set Style<br>Low limit<br>Dec. value<br>Time interval<br>I. Set when windo                                   | ge periodically in order of 10, 9, 8,, 1, 0, 10  Periodic step down (high to low)  Periodic step down (high to low)  High limit : 10  High limit : 10  How opens  we containing the object is opened, the value o                                                                                                    |
| device will chan<br><br>Attribute<br>Set Style<br>Low limit<br>Dec. value<br>Time interval<br>I. Set when windo                                   | ge periodically in order of 10, 9, 8,, 1, 0, 10<br>Periodic step down (high to low)                                                                                                    |
| device will chan<br><br>Attribute<br>Set Style<br>Low limit<br>Dec. value<br>Time interval<br>I. Set when windo                                   | ge periodically in order of 10, 9, 8,, 1, 0, 10,<br>Periodic step down (high to low)<br>Description:<br>High limit : 10<br>High limit : 10<br>How opens<br>bow containing the object is opened, the value o                                                                                                    |
| device will chan<br><br>Attribute<br>Set Style<br>Low limit<br>Dec. value<br>Time interval<br>I. Set when windo                                   | ge periodically in order of 10, 9, 8,, 1, 0, 10,<br>Periodic step down (high to low)<br>Description:<br>High limit : 10<br>High limit : 10<br>How opens<br>bow containing the object is opened, the value o                                                                                                    |
| device will chan<br><br>Attribute<br>Set Style<br>Low limit<br>Dec. value<br>Time interval<br>I. Set when windo<br>value] will be au<br>Attribute | High limit : 10<br>High limit : 10<br>High l |
| device will chan<br><br>Attribute<br>Set Style<br>Low limit<br>Dec. value<br>Time interval<br>I. Set when windo<br>value] will be au<br>Attribute | ge periodically in order of 10, 9, 8,, 1, 0, 10,  Periodic step down (high to low)  High limit : 10  dow opens  dow opens  we containing the object is opened, the value or utomatically written into the word device.  Set when window opens                                                                                                    |

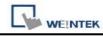

|      | Attribute<br>Set Style :<br>Set value : | Set when window closes |  |
|------|-----------------------------------------|------------------------|--|
| n. S | et when bac                             | klight on              |  |
|      | Set Style :                             | Set when backlight on  |  |
|      | Set value :                             | 5                      |  |
|      | DEL VOLUE .                             |                        |  |
| o. S | et when bac                             | klight off             |  |

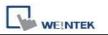

# 13.5 Function Key

### Overview

Function key object is used to change base window, pop-up window and close window. It can also be used to design the keypad buttons.

## Configuration

Click the **[Function Key]** icon in the toolbar and the **[Function Key Object's Properties]** dialogue box will appear, fill in each items and press the **[OK]** button, a new function key object will be created. See the pictures below.

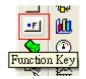

| WE!NTEK |
|---------|

| neral Security Shape Label              |                |             |
|-----------------------------------------|----------------|-------------|
| Description :                           |                |             |
| 📃 Activate after butt                   | on is released |             |
| 💿 Change full-screen window             | O Change con   | nmon window |
| 🔘 Display popup window                  |                |             |
| Window no. : 50. Keypad 1 - Integ       | er             | Y           |
| OReturn to previous window              | O Close windo  | 9W          |
| ASCII/UNICODE mode                      |                |             |
| ○ [Enter] ○ [Backspace]                 | 🔘 [Clear]      | ○ [E∞]      |
| O [ASCII] / [UNICODE]                   |                |             |
| O Execute macro                         |                |             |
| 🔿 Window title bar                      |                |             |
| Hard copy screen to USB disk or printer |                |             |
| O Screen hard copy                      |                |             |
| Notification                            |                |             |
| Enable                                  | 🔘 Set ON       | 💽 Set OFF   |
| PLC name : Local HMI                    |                | Setting     |
| Address : LB                            | 0              |             |

Function Key object provides the following operation modes:

| Setting       | Description                                                                      |
|---------------|----------------------------------------------------------------------------------|
| [Active after | If this function is selected, the operation is activated when touched and        |
| button is     | released. If the function is not selected, the operation is activated once being |
| released]     | touched.                                                                         |
| [Change       | Change base window.                                                              |
| full-screen   | <b>NOTE:</b> Do not use this function to pop up the window which has been opened |
| window]       | by direct / indirect window object.                                              |

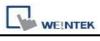

| [Change        | Change common window; refer to the "windows" chapter for related                 |  |  |  |  |  |
|----------------|----------------------------------------------------------------------------------|--|--|--|--|--|
| common         | information.                                                                     |  |  |  |  |  |
| window]        |                                                                                  |  |  |  |  |  |
| [Display popup | Pop up window. The pop up window must be on the top of the base window.          |  |  |  |  |  |
| window]        | There is a [Close this popup window when parent window is closed]                |  |  |  |  |  |
|                | option with this function, see the picture below; when the function is selected, |  |  |  |  |  |
|                | the pop up window will be closed when executing change base window.              |  |  |  |  |  |
|                | Otherwise, users have to set a "Close" button on the pop-up window to close      |  |  |  |  |  |
|                | the window.                                                                      |  |  |  |  |  |
|                |                                                                                  |  |  |  |  |  |
|                | 💿 Display popup window                                                           |  |  |  |  |  |
|                | Close this popup window when change full-screen window                           |  |  |  |  |  |
| [Window no.]   | This is used to select the window no. when performing [change base window],      |  |  |  |  |  |
|                | [change common window], and [pop up the window]                                  |  |  |  |  |  |
| [Return to     | This is used to return to the previous base window. Fox example, when            |  |  |  |  |  |
| previous       | changing window 10 to window 20, users can use this function to return to        |  |  |  |  |  |
| window]        | window 10. This function is only available for base window change.               |  |  |  |  |  |
| [Close window] | Close the pop-up windows on the top of the base window.                          |  |  |  |  |  |
| Items in       | [ASCII/UNICODE mode] is used as elements to configure a keypad, the              |  |  |  |  |  |
| ASCII/UNICODE  | keypad is used where numbers or texts are needed to be input to the              |  |  |  |  |  |
| mode           | [numeric input] object or [ ASCII input] object. Refer to the "Designing and     |  |  |  |  |  |
|                | Using Keypad" chapter for detailed information.                                  |  |  |  |  |  |
|                |                                                                                  |  |  |  |  |  |
|                | ASCII/UNICODE mode<br>[Enter] [Backspace] [Clear] [Ex]                           |  |  |  |  |  |
|                |                                                                                  |  |  |  |  |  |
|                |                                                                                  |  |  |  |  |  |
|                | [Enter]                                                                          |  |  |  |  |  |
|                | Same as the keyboard's "enter" function.                                         |  |  |  |  |  |
|                | [Backspace]                                                                      |  |  |  |  |  |
|                | Same as the keyboard's "backspace" function.                                     |  |  |  |  |  |
|                | [Clear]                                                                          |  |  |  |  |  |
|                | To clear the temperate input alphanumeric strings stored in the buffer.          |  |  |  |  |  |
|                | [Esc]                                                                            |  |  |  |  |  |
|                | Same as the [Close window] function, it is used to close the keyboard            |  |  |  |  |  |
|                | window.                                                                          |  |  |  |  |  |
|                | [ASCII/UNICODE]                                                                  |  |  |  |  |  |
|                | To set the characters that are input in the numeric input object and the ASCII   |  |  |  |  |  |
|                | input object. Digital characters such as 0, 1, 2 or ASCII characters like a, b,  |  |  |  |  |  |

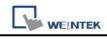

|                       | c,etc. are available selection.                                                                                                    |  |  |  |  |  |
|-----------------------|----------------------------------------------------------------------------------------------------|--|--|--|--|--|
| [Execute<br>Macro]    | Macro commands are executed with this selection. Macro commands have to be built before users choose this function. Please refer to related chapter on how to edit Macros.                                                                                                    |  |  |  |  |  |
|                       | Execute macro     Macro: macro 1 (ID : 1)                                                                                                    |  |  |  |  |  |
| [Window title<br>bar] | A [function Key] which is defined as Window Title Bar can move the popup<br>window position on the screen. Firstly users can select the popup window that<br>has the title bar, and then click another position to move the window.<br>Note: this function is only available on indirect/direct window when [no<br>title bar] is selected.                                |  |  |  |  |  |
|                       | Alarn Status                                                                                                    |  |  |  |  |  |
|                       | Select the window title bar firstly.<br>Touching the screen for the new position<br>the popup window will be moved.                                                                                                    |  |  |  |  |  |
| [Screen hard<br>copy] | Hardcopy current display screen to the printer connected with MT8000. Before<br>using this function, please choose printer model in <b>[System Parameter]</b> /<br><b>[Model]</b> / <b>[printer]</b> . If printer does not support color print, user can select<br>grayscale to have a better printout effect. Black and white is for improving text<br>printing quality. |  |  |  |  |  |
|                       | <ul> <li>Screen hard copy</li> <li>Printer : HP PCL Series (USB)</li> <li>Mode : color</li> <li>black and white grayscale</li> <li>color</li> </ul>                                                                                                    |  |  |  |  |  |
| Notification          | When the function is selected, MT8000 will set the state of the designated bit device to [ON] or [OFF] after the action is completed.<br>Click [Setting] to Select the [PLC name], [Device type], [Address],                                                                                                    |  |  |  |  |  |

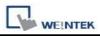

**[System tag], [Index register]** of the Notification bit that system set value to. Users can also set the address in the Notification area.

# Non-ASCII character input

Below we illustrate the method to input non-ascii character such as Traditional Chinese, Simplified Chinese, Japanese, Greece and so on.

## Step1: Setting non-ascii fonts

Go to System parameter/Font and add non-ascii fonts in the "Fonts for non-ascii strings" list. For example, use "AR MinchoL JIS" for Japanese, "AR MingtiM GB" for Simplified Chinese, "AR MingtiM KSC" for Korean, "Arial" for Greek, please refer illustration below.

| ystem     | Paramet     | er Settin     | igs      |      |                 |                | Ľ |
|-----------|-------------|---------------|----------|------|-----------------|----------------|---|
| Device    | Model       | General       | Security | Font | Extended Memory | Printer Server |   |
| Font      | s for no-as | cii strings - |          |      |                 |                |   |
| EV.       | MinchoL     |               |          |      | 1               | 411            |   |
| AR        | MingtiM     | GB            |          |      |                 | Add            |   |
|           | MingtiM ]   | KSC           |          |      |                 | Delete         |   |
| AR        | 8           |               |          |      |                 |                |   |
| AR<br>Ari | al<br>nHei  |               |          |      |                 |                |   |

## Step2: Design non-ascii input keypad

Create "window11" for non-ascii input keypad, keypad design is shown below.

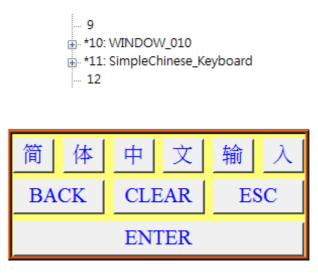

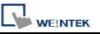

Those objects on the window are function keys with input code in accord with the label. For example, to input "简" function key, create a function key object/General/[ASCII]/[UNICODE] mode, type in "简" in the column as below illustration.

| 🗆 🌣 💒 🗛                     |                                                                   |
|-----------------------------|-------------------------------------------------------------------|
| J 🚧 ñuñ Es                  | General Security Shape Label Profile                              |
| A* A* ≣ [                   | Description :                                                     |
| 日 串 引 可                     | Activate after button is released                                 |
| FK-A- FK                    | Change full-screen window                                         |
| ■ 简<br>B <sup>FK</sup> -BAC | O Display popup window                                            |
|                             |                                                                   |
| PACT                        |                                                                   |
| <sup>Th</sup> BACI          |                                                                   |
| EV. 0                       |                                                                   |
|                             |                                                                   |
|                             | Return to previous window                                         |
|                             | Return to previous window     Close window     ASCII/UNICODE mode |
| 2                           |                                                                   |

Go to Function key/Label and then select "Use label", type "简" in the content and in the Attribute/Font select " AR MingtiM GB", it must be the same as setp1's setting, as illustrated below.

The label of non-ascii function key must use the same Font. For example, in Simplified Chinese keypad, the fonts all use "AR MingtiM GB".

| General | Security    | Shape      | Label   | Profile     |         |      |   |
|---------|-------------|------------|---------|-------------|---------|------|---|
| V       | Use label   |            |         |             |         |      |   |
| 同       | Use label l | ibrary     |         |             |         |      |   |
|         | State :     | 0          |         | • 0 1       |         |      |   |
| Attri   | bute        |            | 10.000  |             |         |      |   |
|         | (Font:      | AR Min     | gtiM GB |             |         |      | * |
|         | Color :     | 1          |         | <b>.</b>    | Size :  | 16   | * |
|         | 0 1i        | Center     |         | ~           | Blink : | None | * |
|         | Align :     | 1000000000 |         |             |         |      |   |
|         | Angn .      | Italic     |         | 🔲 Underline |         |      |   |

After complete the keypad configuration, add window11 into System Parameters / General / keyboard as illustration below.

| Device Model General  | Security Font Extended Memory Printer Server                                                                                                    |     |
|-----------------------|----------------------------------------------------------------------------------------------------|-----|
| Fast selection button |                                                                                                    | - i |
| Attribute             | E Disable                                                                                                    | -   |
| Screen saver          |                                                                                                    |     |
| Back light saver      | : None minute (s)                                                                                                    |     |
| Screen saver          | : None 🛛 minute(s)                                                                                                    |     |
| Option                |                                                                                                    |     |
| Startup window no.    | : 10. WINDOW_010                                                                                                    | *   |
| Extra. no. of events  | : 0 Common window : Above base window                                                                                                    | ~   |
| Keyboard caret color  | : Dbject layout : Nature                                                                                                    | ~   |
|                       | RW_A enabled                                                                                                    |     |
| Keyboard              |                                                                                                    |     |
|                       | 50. Keypad 1 - Integer<br>51. Keypad 2 - Integer                                                                                                    |     |
|                       | 52. Keypad 3 - Integer<br>53. Keypad 4 - Integer<br>54. Keypad 5 - Integer<br>55. Keypad 6 - Integer<br>56. Keypad 7 - HEX<br>57. Keypad 8 - Floating<br>60. ASCII Middle<br>61. ASCII Small |     |

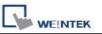

# 13.6 Toggle Switch

### Overview

Toggle Switch object is a combination of bit lamp object and set bit object. The object can be used not only to display the state of a bit device but also to define a touch area, when activated, the state of the bit device will be set to "ON" or "OFF".

## Configuration

Click the "Toggle Switch" icon on the toolbar and the "New Toggle Switch Object" dialogue box will appear, fill in each item and press OK button, a new toggle switch object will be created. See the pictures below.

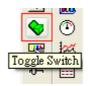

| WEINTEK |
|---------|

| ocal HMI<br>B<br>] Invert signal<br>ocal HMI<br>B | ~           |        |    |             | Settir |    |
|---------------------------------------------------|-------------|--------|----|-------------|--------|----|
| B<br>] Invert signal<br>ocal HMI<br>B             |             |        |    |             |        |    |
| B<br>] Invert signal<br>ocal HMI<br>B             |             |        |    |             |        |    |
| ] Invert signal<br>ocal HMI<br>B                  |             |        |    | ~           | Settir | ıg |
| ocal HMI<br>B                                     |             |        |    | ~           | Settir | ıg |
| В                                                 |             |        |    | ~           | Settir | ng |
| В                                                 | ~           |        |    | ~           | Settir | ng |
| no<br>Managemente des ante                        | ~           | 9.0    |    | Conceller 1 |        |    |
| 400000 30 30                                      | 66          | 0      |    |             |        |    |
| ] Write when b                                    | utton is re | leased |    |             |        |    |
|                                                   |             |        |    |             |        |    |
| loggle                                            | ~           |        |    |             |        |    |
| 10                                                |             |        |    |             |        |    |
|                                                   |             |        |    |             |        |    |
|                                                   |             |        |    |             |        |    |
|                                                   |             |        | 10 | 10          | 10     | 10 |

| Setting | Description                                                                                                    |
|---------|----------------------------------------------------------------------------------------------------|
| Read    | Click [Setting] to Select the [PLC name], [Device type],                                                            |
| address | [Address], [System tag], [Index register] of the bit device                                                         |
|         | that control the display of toggle switch state. Users can also                                                     |
|         | set address in General tab while adding a new object.                                                               |
|         | [Invert signal]                                                                                                    |
|         | Display shape with inverse state; for example, the present state is "OFF", but it displays the shape of "ON" state. |
| Write   | Click [Setting] to Select the [PLC name], [Device type],                                                            |

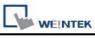

| address   | [Address], [System tag], [Index register] of the bit device<br>that system set value to. The write address can be the same<br>as or different from the read address.<br>Users can also set address in General tab while adding a new<br>object.<br>[Write when button is released] |
|-----------|----------------------------------------------------------------------------------------------------|
|           | If this function is selected, the operation is activated at touch<br>up. If the function is not selected, the operation is activated at<br>touch down.                                                                                                    |
| Attribute | This is used to select the operation mode. The available operation modes for selection include "Set ON", "Set OFF", "Toggle", and "Momentary". Refer to the illustrations in the "Set Bit Object" section of this chapter for related information.                                 |
| Macro     | Users can execute macro command by trigging toggle switch<br>This function is the same as that of set bit object. Please refer<br>to "the chapter of set bit object".                                                                                                    |

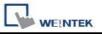

# 13.7 Multi-State Switch

### Overview

Multi-State Switch object is a combination of word lamp object and set word object. The object can be used not only to display the state of a word device but also to define a touch area, when activated, the value of the word device can be set.

## Configuration

Click the "Multi-State Switch" icon on the toolbar and the "New Multi-State Switch Object" dialogue box will appear, fill in each items, and click OK button, a new Multi-State Switch object will be created. See the pictures below.

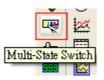

| L | WEINTEK |
|---|---------|

| eneral Security S           | Shape Label                   |                 |
|-----------------------------|-------------------------------|-----------------|
| Description :               |                               |                 |
| Mode :                      | Value 🗸 Offset : 0            |                 |
| Read address                |                               |                 |
| PLC name :                  | Local HMI                     | Setting         |
| Address :                   | LW 🔽 0                        | 16-bit Unsigned |
| Attribute                   | Write when button is released |                 |
| Attribute<br>Switch style : | JOG+ No. of states : 1        |                 |
| Cyclical :                  |                               |                 |
| Cyclical .                  | User-defined mapping          | ×               |
|                             |                               |                 |

| Setting  | Description                                                                                                   |  |  |
|----------|----------------------------------------------------------------------------------------------------|--|--|
| [Mode]/  | There are "Value" and "LSB" display mode. Refer to the "Word                                                  |  |  |
| [Offset] | Lamp Object" section of this chapter for related information.                                                 |  |  |
|          |                                                                                                    |  |  |
| Read     | Click [Setting] to Select the [PLC name], [Device type],                                                      |  |  |
| address  | [Address], [System tag], [Index register] of the word device that controls the display of multi-state switch. |  |  |
|          | Users can also set address in General tab while adding a new                                                  |  |  |
|          | object.                                                                                                    |  |  |
| Write    | Click [Setting] to Select the [PLC name], [Device type],                                                      |  |  |

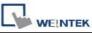

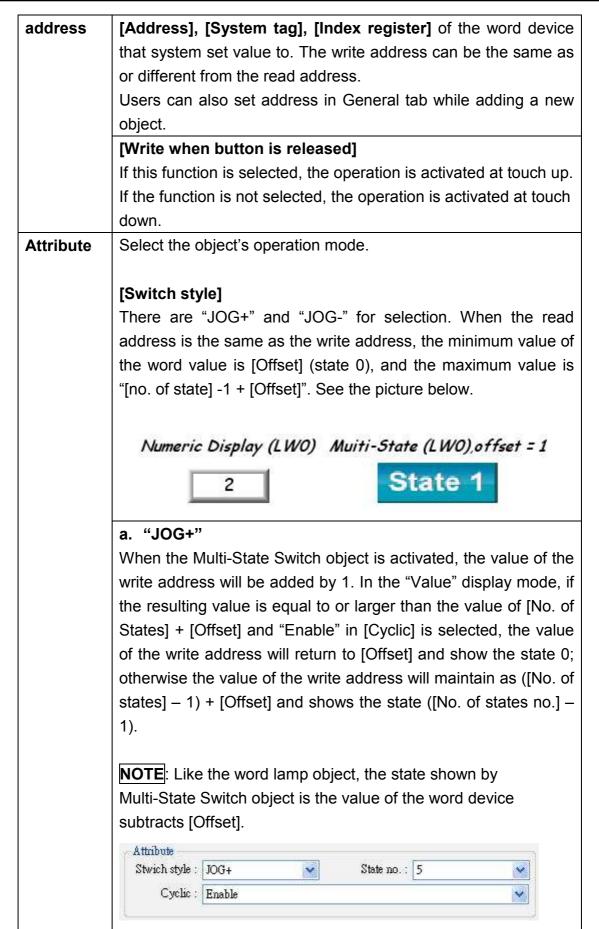

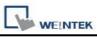

| b. "JOG-"                                                               |
|-------------------------------------------------------------------------|
| When the Multi-State Switch object is activated, the value of the       |
| write address will be subtracted by 1. In the "Value" display           |
| mode, if the resulting value is smaller than the value of [Offset]      |
| and "Enable" in [Cyclic] is selected, the value of the register will    |
| change to ([No. of states] - 1) + [Offset] and shows the state          |
| ([No. of states] – 1); otherwise the value of the word device will      |
| remain in [Offset] and shows the state 0.                               |
| [User-defined mapping]                                                  |
|                                                                         |
| Users can modify the value of state, illegal input and error            |
| notification.                                                           |
|                                                                         |
| Remain current state: if input an illegal value, multi-state switch     |
| will remain current state.                                              |
|                                                                         |
| Jump to error state: if input an illegal value, multi-state switch will |
| jump to error state.                                                    |

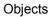

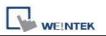

# 13.8 Slider

## Overview

The slide object can be used to create a slot area that changes the word's value by dragging the pointer.

## Configuration

Click the "Slide object" icon on the toolbar and the dialogue box will appear, fill in each items and click OK button, a new slide object will be created. See the pictures below.

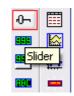

| eneral Outline S        | ecurity Shape |             |   |                 |
|-------------------------|---------------|-------------|---|-----------------|
| Description :           |               |             |   |                 |
| Write address           | (a).          |             |   |                 |
| PLC name :              | Local HMI     |             | ~ | Setting         |
| Address :               | LW            | <b>v</b> 0  |   | 16-bit Unsigned |
| PLC name :<br>Address : | Eocorr II II  | After writi |   | Setting         |
| Watch address           | D P           |             |   |                 |
| Walch address           | 🗹 Enable      |             |   |                 |
| WAICH AUUTESS           |               |             |   | ()              |
| PLC name :              | Local HMI     |             | 1 | Setting         |

| Setting | Description                                                         |
|---------|---------------------------------------------------------------------|
| Write   | Click [Setting] to Select the [PLC name], [Device type], [Address], |

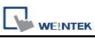

.

| address      | [System tag], [Index register] of the word device that system set value to.      |  |  |  |
|--------------|----------------------------------------------------------------------------------|--|--|--|
|              | Users can also set address in General tab while adding a new object.             |  |  |  |
| Notification | Click [Setting] to Select the [PLC name], [Device type], [Address],              |  |  |  |
|              | [System tag], [Index register] of the Notification bit that system set value to. |  |  |  |
|              | Users can also set the address in the Notification area.                         |  |  |  |
|              | When this function is selected, the state of the designated bit device can be    |  |  |  |
|              | set before/after the operation is completed. There are [ON] and                  |  |  |  |
|              | [OFF] selection to set the state.                                                |  |  |  |
|              | [Before writing] / [After writing]                                               |  |  |  |
|              | Set the state of the designated register before or after write to the word       |  |  |  |
|              | device.                                                                          |  |  |  |
| Watch        | When sliding, the current value can be displayed in real-time fashion.           |  |  |  |
| address      |                                                                                  |  |  |  |

|               | e Security Shape  | <u>]</u>    |                 |    |                 |
|---------------|-------------------|-------------|-----------------|----|-----------------|
| Attribute     | and a second      |             | the strate of   |    |                 |
| Direc         | tion : Right      | ~           | Resolution :    | 1  |                 |
| Low/High l    | imit : 🚫 Constant | 💿 Addre     | s               |    |                 |
| PLC na        | me : Local HMI    |             |                 | *  | Setting         |
| Addr          | ess : LW          | <b>~</b> ]0 | )               |    | 16-bit Unsigned |
|               | Coarse incre      | ment        | Increment :     | 10 | 3               |
| Slider button |                   |             |                 |    |                 |
| Fr            | ume :             |             | Transparent     |    | _               |
| Backgro       | und : .           | · · ·       | <br>Transparent |    |                 |
|               | Slot :            |             | ] Transparent   |    |                 |
|               | P2.50 2.481       |             | Tronoberour     |    |                 |

| Setting      | Description                                                                                                    |                                          |                                                                                                    |  |  |
|--------------|----------------------------------------------------------------------------------------------------|------------------------------------------|----------------------------------------------------------------------------------------------------|--|--|
| Attribute    | [Direction]                                                                                                    |                                          |                                                                                                    |  |  |
|              | The bar on the slide of                                                                                         | direction, i.e. left, rig                | ght, up and down.                                                                                  |  |  |
|              | right<br>left                                                                                                   | JP down                                  |                                                                                                    |  |  |
|              | [Resolution]                                                                                                    |                                          |                                                                                                    |  |  |
|              | To specify the scale value, when                                                                                | value of the slider, i                   | f N is the specified minimum                                                                       |  |  |
|              | N=10, the numerical                                                                                             | display shows only                       | multiples of 10.                                                                                   |  |  |
|              | N=5, the numerical di                                                                                           |                                          | -                                                                                                  |  |  |
|              | N=1, the numerical d                                                                                            | isplay shows only r                      | nulliples of 1.                                                                                    |  |  |
| [Low limit & | a. Constant                                                                                                    |                                          |                                                                                                    |  |  |
| High limit]  | The low limit and high limit of the word device is set as constant value.<br>i.e. [Input low] and [Input high]. |                                          |                                                                                                    |  |  |
|              | address.<br>Click [Setting…] to S                                                                               | Select the [PLC na<br>x register] of des | e is controlled by a designated<br>ame], [Device type], [Address],<br>ignated address or users can |  |  |
|              | Low/High limit : 🔘                                                                                              | )Constant 💿 Addres                       | 8                                                                                                  |  |  |
|              | PLC name : L                                                                                                    |                                          | Setting,                                                                                           |  |  |
|              | Address :                                                                                                    | w 🔽 0                                    | 16-bit Unsigned                                                                                    |  |  |
|              |                                                                                                    | Coarse increment                         | Increment : 10                                                                                     |  |  |
|              | Control address                                                                                                 | Low Limit                                | High Limit                                                                                         |  |  |
|              | 16-bit format                                                                                                   | Address+0                                | Address+1                                                                                          |  |  |
|              | 32-bit format                                                                                                   | Address+0                                | Address+2                                                                                          |  |  |
|              |                                                                                                    |                                          |                                                                                                    |  |  |
|              | [Coarse increment:]<br>If this option is sele                                                                   |                                          | alue will increase/decrease one                                                                    |  |  |

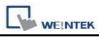

|                       | [increment] value for every touch activation. If not, the word value will be<br>set the value in accord with the touch activated point. |  |  |
|-----------------------|----------------------------------------------------------------------------------------------------|--|--|
| Slider button<br>type | There are four slider button types for selection. You also can adjust the width of moving piece.                                        |  |  |
| Color                 | This is used to select slide object frame, background and slot's color.                                                                 |  |  |

# **13.9 Numeric Input and Numeric Display**

### Overview

Both of the Numeric Input object and the Numeric Display object can be used to display the value of the word devices. The difference is the numeric input object can be used to input data from the keypad, the input value is written to the designated word devices.

## Configuration

Click the "Numeric Input" or "Numeric Display" icon on the toolbar and the "New Numeric Input Object" or "New Numeric Display Object" dialogue box will appear, fill in each item, click OK button and a new "Numeric Input Object" or "Numeric Display Object" will be created. See the pictures below.

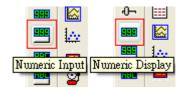

The difference between the "New Numeric Display Object" and "New Numeric Input Object" dialogue boxes is that the latter has the settings for "Notification" and keypad input while the former doesn't have. The picture below shows the [General] tab in "New Numeric Input Object".

| eneral  | Data Entry    | Numeric Format             | Security   | Shape          | Font      |         |
|---------|---------------|----------------------------|------------|----------------|-----------|---------|
| 1       | Description : |                            |            |                |           |         |
|         |               | 1                          |            |                |           |         |
|         | Read/W        | Vrite use different ad     | dresses    |                |           |         |
| Read a  | address       |                            |            |                |           |         |
|         | PLC name :    | Local HMI                  |            |                | ~         | Setting |
|         | Address :     | LW                         | ~          | 0              |           |         |
| Myita   | address       |                            |            |                |           |         |
| WILLE   | PLC name :    | Local HMI                  |            |                | ~         | Setting |
|         | Address :     |                            | ~          | 10             |           |         |
|         |               | 1                          | transfer t |                | 1         |         |
| Notific | cation        | 🔽 Enable                   | C          | SetON          | 💿 Set     | 370     |
|         |               | and a second second        |            | and the second | 20        |         |
|         |               | Before writing             | L          | After writi    | ng        |         |
|         | PLC name :    | Contraction and the        |            |                | ~         | Setting |
|         | Address :     | LB                         | *          | 0              |           |         |
| Notific | ation on inv  | alid input                 |            |                |           |         |
|         |               | Enable                     | (          | Set ON         | 🔿 Set     | OFF     |
|         | DI C          | December 201               |            |                |           |         |
|         | PLC name :    | Carter Constant State Con- |            |                | ~         | Setting |
|         | Address :     | LB                         | ~          | 20             | di second |         |
|         |               |                            |            |                |           |         |

| Setting    | Description                                                                |
|------------|----------------------------------------------------------------------------|
| Read/Write | Numeric Input object is provided with [Read/Write use different addresses] |
| use        | selection, users can set different addresses for Read and for Write data.  |
| different  |                                                                            |
| address    |                                                                            |
| Read       | Select the [PLC name], [Device type], [Address] of the word device that    |
| address    | system display its value and write new data to it.                         |
|            |                                                                            |
|            |                                                                            |
| Write      | Select the [PLC name], [Device type], [Address] of the word device that    |

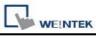

| address      | system writes to.                                                                                                    |
|--------------|----------------------------------------------------------------------------------------------------|
| Notification | When this function is selected, the state of the designated bit device will be<br>set to [ON] or [OFF] after/before the value of the register is changed<br>successfully.<br>Click [Setting] to Select the <b>[PLC name]</b> , <b>[Device type]</b> , <b>[Address]</b> ,<br><b>[System tag]</b> , <b>[Index register]</b> of the Notification bit that system set value to.<br>Users can also set the address in the Notification area. |
|              | [Before writing] / [After writing]                                                                                                    |
|              | Set the state of the designated bit device before or after update the word device.                                                                                                    |
| Notification | When inputting invalid values, it can now automatically set the status of                                                                                                    |
| on valid     | designated address.                                                                                                    |
| input        |                                                                                                    |

| WE!NTEK |
|---------|

| meral Data Entry Numeric Format S                                         | ecurity 🛛 Shape 🚽    | Font                         |
|---------------------------------------------------------------------------|----------------------|------------------------------|
| Mode : Touch                                                              | ~                    |                              |
|                                                                           |                      |                              |
| Input order                                                               |                      |                              |
| 🗹 Enable                                                                  |                      |                              |
| Input order : 1                                                           | 🔽 Group              | 2                            |
| Carl Stars and an in the stars of the                                     |                      |                              |
| Stop sequential input function afte                                       | ւուիտ                |                              |
| Keyboard                                                                  |                      |                              |
| 🔽 Use a popup keyp                                                        | ad                   |                              |
| 🔲 Hide title bar                                                          |                      |                              |
| Window no. : 50. Keypad 1 - Integ                                         | er                   | ~                            |
| Popup position :<br>{relative to HMI screen}                              | 0000                 |                              |
| Hint : If the keyboard is an USB key<br>or on the same window, please don | vboard, on indirect/ | direct window,<br>un keymad" |

| Setting         | Description                                                   |
|-----------------|---------------------------------------------------------------|
| [Mode]          | • [Touch]                                                     |
|                 | The object enters input state when a user touches it.         |
|                 | • [Bit control]                                               |
|                 | The object enters input state when turning ON the             |
|                 | designated bit register, and ends input state when turning    |
|                 | OFF. Notice that if there is another input object already in  |
|                 | input state, turning ON the designated bit register won't     |
|                 | make this input object enters input state until the previous  |
|                 | one ends inputting data.                                      |
| Allow input bit | Click [Setting] to Select the [PLC name], [Device type],      |
| address         | [Address], [System tag], [Index register] of the bit register |
|                 | that controls the object enters and ends input state.         |
|                 | Users can also set address in Data Entry tab.                 |

| Input order | By setting Input Order and Input Order Group, users can<br>continuously input data between multiple input objects. The<br>system will automatically transfer input state to the next input<br>object after users complete inputting data, i.e. press ENT.                                                                                                    |
|-------------|----------------------------------------------------------------------------------------------------|
|             | <ul> <li>Enable Select [Enable] and set Input Order to enable this feature. Furthermore, users can also select [Group] to set Input Order Group. a. The range of Input Order: 1 ~ 511. b. The range of Input Order Group: 1 ~ 15. c. The Input Order Group of an input object with [Group] unselected is 0.</li></ul>                                                                                                    |
|             | <ul> <li>Criterion of searching the next input object <ul> <li>a. The system only searches it among the input objects with the same Input Order Group.</li> <li>b. The system picks the input object with smaller Input Order to enter input state before another one with bigger Input Order.</li> <li>c. If two input objects have the same Input Order Group and Input Order, the system picks the one at bottom layer to enter input state first.</li> </ul></li></ul> |
|             | • When selecting [Touch] as Mode<br>Refer to the following illustration, when users complete<br>inputting data on "AE_2", the system transfers input state<br>to "AE_0". The reason why not transferring to "NE_0" is<br>because the Input Order Group of "NE_0" is different from<br>that of "AE2".                                                                                                    |

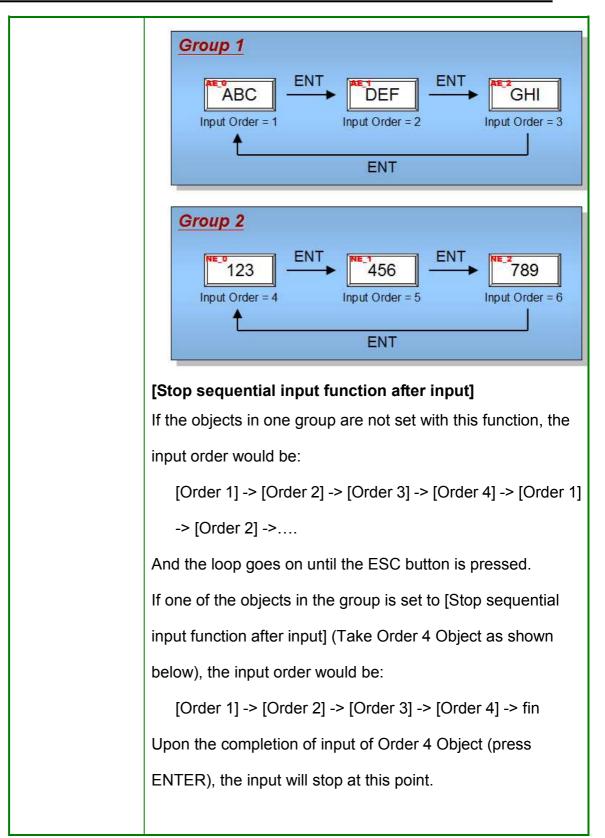

|          | · · · · · · · · · · · · · · · · · · ·                     |
|----------|-----------------------------------------------------------|
|          | Input order<br>Enable                                     |
|          | Input order : 4 🔄 🕼 Group 1 🚖                             |
|          | Stop sequential input function after input                |
|          | Order 1 Order 2 Order 3 Order 4                           |
|          |                                                           |
|          | Input order                                               |
|          | I Enable                                                  |
|          | Input order : 1 Group 1 🚖                                 |
|          | sub sei eenen uha renenen aisi uha                        |
|          |                                                           |
|          | When selecting [Bit control] as Mode                      |
|          | a. Users have to specify an Input Order for the object.   |
|          | b. No need to set Input Order Group because all the input |
|          | objects with [Bit control] as Mode have the same Input    |
|          |                                                           |
|          | Order Group that is different from any input object with  |
|          | [Touch] as Mode.                                          |
| Keyboard | <ul> <li>Select [Use a popup keypad]</li> </ul>           |
|          | Specify the pop-up position for the keyboard window. The  |
|          | system displays the keyboard window on inputting data     |
|          | and closes it on end.                                     |
|          |                                                           |
|          | <ul> <li>Unselect [Use a popup keypad]</li> </ul>         |
|          | The system does not automatically display keyboard        |
|          |                                                           |
|          | window. Users have to complete the input process via      |
|          | following methods:                                        |
|          | a. Design a custom keypad and place it in the same        |
|          | window with the input object.                             |
|          | b. Use an external keyboard.                              |
|          |                                                           |
|          | Hide title bar                                            |
|          |                                                           |
|          | Keypads without title bar can be selected for Numeric     |
|          | Input / ASCII Input object.                               |
|          |                                                           |
|          | Restart the keypad if input value is out of range         |
|          | For Input Value object, re-input can be automatically     |
|          |                                                           |
|          | requested when input error occurs.                        |

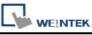

• When selecting [Bit control] as Mode, the system will automatically unselect [Use a popup keypad] in [Keyboard].

The picture below shows the [Numeric Format] tab, included in both of the numeric input object and the numeric display object, which is to set the data display format.

| Display<br>Data format : 16-bit Unsigned 🛛 😽 |                                       |
|----------------------------------------------|---------------------------------------|
| Data format : 16-bit Unsigned 🛛 😽            |                                       |
|                                              | Mask 📃                                |
| Number of digits                             | · · · · · · · · · · · · · · · · · · · |
| Left of decimal Pt. : 4                      | Right of decimal Pt. : 0              |
| Scaling option                               |                                       |
| Do conversion                                |                                       |
| Engineering low : 0                          | Engineering high : 9999               |
|                                              |                                       |
| Limits                                       |                                       |
| O Direct 💿 Dynamic limits                    |                                       |
| PLC name : Local HMI                         | Setting                               |
| Address : LW                                 | 0                                     |
|                                              |                                       |
| Use alarm color                              |                                       |
| Low limit :                                  | 🗹 Blink                               |
| High limit :                                 | Blink                                 |
|                                              |                                       |
|                                              |                                       |
|                                              |                                       |
|                                              |                                       |
|                                              |                                       |
|                                              |                                       |
|                                              |                                       |

Setting

Description

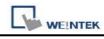

| Display   | [Data format]                                                                              |
|-----------|--------------------------------------------------------------------------------------------|
|           | To select the data format of the word device designated by the "Read                       |
|           | address". The selection list is shown as follows:                                          |
|           | Format                                                                                     |
|           | 16-bit BCD                                                                                 |
|           | 32-bit BCD                                                                                 |
|           | 16-bit Hex                                                                                 |
|           | 32-bit Hex                                                                                 |
|           | 16-bit Binary                                                                              |
|           | 32-bit Binary                                                                              |
|           | 16-bit Unsigned                                                                            |
|           | 16-bit Signed                                                                              |
|           | 32-bit Unsigned                                                                            |
|           | 32-bit Signed                                                                              |
|           | 32-bit Float                                                                               |
|           | [Mask]                                                                                     |
|           | When the data is displayed, "*" will be used to replace all digitals and the color         |
|           | warning function will be cancelled.                                                        |
| Number of | [Left of decimal Pt.]                                                                      |
| digits    | The number of digits before the decimal point. [Right of decimal Pt.]                      |
|           | The number of digits after the decimal point.                                              |
| Scaling   | [Do conversion]                                                                            |
| option    | The data displayed on the screen is the result of processing the raw data from             |
|           | the word address designated by the "Read address." When the function is                    |
|           | selected, it is required to set [Engineering low], [Engineering high], and [Input          |
|           | low] and [Input high] in the "Limitation". Supposed that "A" represents the raw            |
|           | data and "B" represents the result data, the converting formula is as follows:             |
|           | B = [Engineering low] + (A - [Input low]) × ratio                                          |
|           | where, the ratio = ([Engineering high] - [Engineering low]) / ([Input high] - [Input low]) |
|           | See the example in the picture below, the raw data is 15, after being                      |

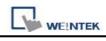

|        | converted by the above<br>and the result "40" will b<br>Scaling option<br>Engineering to                                                                                                    | e displayed on the  | 15 – 0) × (50 – 10) / (20 ·<br>numeric input object.<br>gineering high : 50 | - 0) = 40, |  |
|--------|----------------------------------------------------------------------------------------------------|---------------------|-----------------------------------------------------------------------------|------------|--|
|        | Limits —                                                                                                    |                     |                                                                             |            |  |
|        |                                                                                                    | O Decembra lineite  |                                                                             |            |  |
|        | Direct                                                                                                    | O Dynamic limits    | aput bish : 20                                                              |            |  |
|        | Input low : 0                                                                                                    |                     | nput high : 20                                                              |            |  |
|        |                                                                                                    |                     |                                                                             |            |  |
| Limits | To set the source of the effect.                                                                                                    | range for the input | data and to set the warning                                                 | ng color   |  |
|        | •                                                                                                    | •                   | can be set in [Input low] a<br>f the defined range, the in                  |            |  |
|        | [Dynamic limits]                                                                                                    |                     |                                                                             |            |  |
|        |                                                                                                    |                     |                                                                             |            |  |
|        | Limits                                                                                                    |                     |                                                                             |            |  |
|        | O Direct                                                                                                    | 💿 Dynamic limits    |                                                                             |            |  |
|        | PLC name : Lo                                                                                                    | ocal HMI            | Setting                                                                     |            |  |
|        | Address : []                                                                                                    | N 🗸 0               |                                                                             |            |  |
|        | 1                                                                                                    |                     |                                                                             |            |  |
|        | Set the low limit and high limit of the input data to be derived from the designated register. The data length of the designated register is the same as the input object itself. In the above example, the low limit and high limit are derived from [LW100] and the following explains the usage of the low limit and high limit from designated address.<br>Click [Setting] to Select the <b>[PLC name]</b> , <b>[Device type]</b> , <b>[Address]</b> , |                     |                                                                             |            |  |
|        | [System tag], [Index re                                                                                                    | gister] for designa | ted register.                                                               |            |  |
|        | Users can also set addre                                                                                                    | ess in Numeric For  | mat tab.                                                                    |            |  |
|        | Designated address                                                                                                    | Input Low Limit     | Input High Limit                                                            |            |  |
|        | 16-bit format                                                                                                    | LW100               | LW101 (Address+1)                                                           |            |  |
|        | 32-bit format                                                                                                    | LW100               | LW102 (Address+2)                                                           |            |  |
|        |                                                                                                    |                     |                                                                             |            |  |

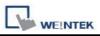

## [Low limit]

When the value of the PLC's register is smaller than [Low limit], the value is displayed with pre-defined color.

## [High limit]

When the value of the PLC's register is larger than [High limit], the value is displayed with pre-defined color..

# [Blink]

When the value of the PLC's register is smaller than [Low limit] or larger than [High limit], the object will display data with Blinking. The picture below shows the [Font] tab, available in both of the numeric input object and the numeric display object to set font, font size, color, and aligning mode.

| eneral | Numeric Format              | Security | Shape | Font | Profile |   |
|--------|-----------------------------|----------|-------|------|---------|---|
|        |                             |          |       |      |         |   |
|        |                             |          |       |      |         |   |
|        |                             |          |       |      |         |   |
| Attrib | ute                         |          |       |      |         |   |
|        | Font : Comic Sa             | ns MS    |       |      |         | * |
|        | angered as                  |          |       | Size | : 12    | * |
|        | Color : 📕                   |          |       |      |         |   |
|        | Color : <b>Align :</b> Left |          | ~     |      |         |   |

| Setting   | Description                                                           |
|-----------|-----------------------------------------------------------------------|
| Attribute | [Color]                                                               |
|           | When the data is within high and low limit, it will be displayed with |
|           | this color.                                                           |
|           | [Align]                                                               |
|           | There are three aligning modes: "Left", "Leading zero", and           |
|           | "Right". The picture below shows the style of each mode.              |

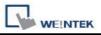

| Left 12                  |
|--------------------------|
| Leading zero 0012        |
| Right 12                 |
| [Size]<br>Set font size. |

# 13.10 ASCII Input and ASCII Display

### Overview

Both of the ASCII Input object and the ASCII Display object can display the value of the designated word devices in ASCII format. The ASCII input object can also accept the data input from the keypad and change the value of the word devices.

## Configuration

Click the "ASCII Input" or "ASCII Display" icon on the toolbar and the "New ASCII Input Object" or "New ASCII Display Object" dialogue box will appear, fill in each item, press OK button, a new "ASCII Input Object" or "ASCII Display Object" will be created. See the pictures below.

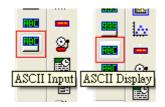

The difference between the "New ASCII Display Object" and "New ASCII Input Object" dialogue boxes is that the latter has the settings for "Notification" and keypad input while the former doesn't have. The picture below shows the [General] tab of the "New ASCII Input Object".

|            | Data Entry    | Security      | Shape      | Font          |                       |
|------------|---------------|---------------|------------|---------------|-----------------------|
|            | Description : |               |            |               |                       |
|            | 🗌 Ma          | sk            | 📃 Use UN.  |               | Reverse high/low byte |
| Read       | address       | C             |            |               |                       |
| PLC name : | 1             |               | Trail Land | Setting       |                       |
|            | Address :     | LW            |            | • 0           |                       |
| Notifi     | cation        |               | _          |               |                       |
|            |               | <b>Enable</b> |            | O Set ON      | Set OFF               |
|            |               | 🛃 Before v    | writing    | 🔲 After writi | ng                    |
|            | PLC name :    | Local HMI     | -          |               | Setting               |
|            | Address :     | LB            |            | ✓ 0           |                       |
|            |               |               |            |               |                       |
|            |               |               |            |               |                       |

| Setting        | Description                                                                  |
|----------------|------------------------------------------------------------------------------|
| [Mask]         | When the data is displayed, "*" will be used to replace all texts.           |
| [Use           | Click "Use UNICODE" to display data in UNICODE format. Otherwise the         |
| UNICODE]       | system displays the character in ASCII format. This feature can be used with |
|                | function key [UNICODE]. Not every Unicode has corresponding font stored      |
|                | in the system. The font of UNICODE is only available for those Unicode       |
|                | character that registered function key.                                      |
| [Reverse       | In normal condition, the ASCII code is displayed in "low byte", "high byte"  |
| high/low byte] | order. The reverse selection makes the system display ASCII characters in    |

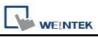

| <b></b>      |                                                                                |  |  |  |
|--------------|--------------------------------------------------------------------------------|--|--|--|
|              | "high byte", "low byte" order.                                                 |  |  |  |
| Read address | Click [Setting] to Select the [PLC name], [Device type], [Address]             |  |  |  |
|              | [System tag], [Index register] of the word device that system display its      |  |  |  |
|              | value and write new data to it.                                                |  |  |  |
|              | Users can also set address in General tab while adding a new object.           |  |  |  |
|              | [No. of words]                                                                 |  |  |  |
|              | To set the length of ASCII data in the unit of words. Each ASCII character     |  |  |  |
|              | take one byte, each word contains two ASCII characters.                        |  |  |  |
|              |                                                                                |  |  |  |
|              | In the example shown below, the object will display 3 * 2 = 6 characters.      |  |  |  |
|              |                                                                                |  |  |  |
|              | No. of words : 3                                                               |  |  |  |
|              |                                                                                |  |  |  |
|              | abbdef                                                                         |  |  |  |
|              |                                                                                |  |  |  |
| Notification | When this function is selected, the state of the designated bit device will be |  |  |  |
|              | set to [ON] or [OFF] after/before the value of the register is changed         |  |  |  |
|              | successfully.                                                                  |  |  |  |
|              | Click [Setting] to Select the [PLC name], [Device type], [Address],            |  |  |  |
|              | [System tag], [Index register] of the Notification bit that system set value   |  |  |  |
|              | to.                                                                            |  |  |  |
|              | Users can also set the address in the Notification area.                       |  |  |  |
|              | [Before writing] / [After writing]                                             |  |  |  |
|              | Set the state of the designated bit device before or after update the word     |  |  |  |
|              | device.                                                                        |  |  |  |
|              |                                                                                |  |  |  |

About the Data Entry tab, please refer to "Numeric Input and Numeric Display" section.

| New ASCII Input Obje        | et        |           |      |
|-----------------------------|-----------|-----------|------|
| General Security Shap       | e Font    |           |      |
| - Attribute<br>Font : Arial |           |           |      |
| Color : Align : Left        |           | Size : 16 | ×    |
|                             |           |           |      |
| <u></u>                     |           |           |      |
| Content :                   |           |           | ~    |
| 5                           |           |           | ~    |
|                             |           |           |      |
| lie -                       | OK Cancel |           | Help |

| Setting   | Description                                                                                                    |
|-----------|----------------------------------------------------------------------------------------------------|
| Attribute | The picture shows the [Font] tab of the ASCII Input object and the ASCII display object. Users can set the font, font size, font |
|           | color, and aligning mode.                                                                                                    |
|           | Font : Comic Sans MS Color : Size : 12 Align : Left                                                                              |

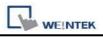

| [Align]<br>There are two aligning modes: "Left" and "Right". The picture<br>below shows how each mode performs. |
|----------------------------------------------------------------------------------------------------|
| Left alignment ab bde                                                                                           |
| Right alignment ab                                                                                              |
| [Size]                                                                                                    |
| Set font size.                                                                                                  |

# **13.11 Indirect Window**

### Overview

"Indirect Window" object is to define a popup window location (position / size) and a word device. When the content of the word device is written a valid window number, the window will be popup in the predefined location. The popup window will be closed when the value of the word device is reset (0). The system will only take action when the content of word device is changed.  $(0 \rightarrow valid window number, nonzero \rightarrow 0, A \rightarrow B valid window number).$ 

## Configuration

Click the "Indirect Window" icon on the toolbar and the "New Indirect Window Object" dialogue box will appear, fill in each items, click OK button, a new "Indirect Window Object" will be created. See the pictures below.

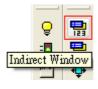

| eneral                     |                                                                                                    |   |   |     |                            |
|----------------------------|----------------------------------------------------------------------------------------------------|---|---|-----|----------------------------|
| Description :              |                                                                                                    |   |   |     |                            |
| ÷ 1 11                     |                                                                                                    |   |   |     |                            |
| Read address<br>PLC name : | Local HMI                                                                                                    |   |   | 100 | Cathing                    |
|                            | a The service of the service of the |   |   | ~   | Setting<br>16-bit Unsigned |
| Address :                  | LW                                                                                                    | * | 0 |     | 16-bit Unsigned            |
|                            |                                                                                                    |   |   |     |                            |
| Attribute<br>Style :       | No title bar                                                                                                    | ~ |   |     |                            |

| Setting                                                         | Description                                                   |  |  |  |  |  |
|-----------------------------------------------------------------|---------------------------------------------------------------|--|--|--|--|--|
| Read                                                            | Click [Setting] to Select the [PLC name], [Device type],      |  |  |  |  |  |
| address [Address], [System tag], [Index register] of the word d |                                                               |  |  |  |  |  |
|                                                                 | that control the window popup.                                |  |  |  |  |  |
|                                                                 | Users can also set address in General tab while adding a new  |  |  |  |  |  |
|                                                                 | object.                                                       |  |  |  |  |  |
| Attribute                                                       | [Style]                                                       |  |  |  |  |  |
|                                                                 | To set the display style of the popup window. There are two   |  |  |  |  |  |
|                                                                 | styles, "No title bar" and "With title bar".                  |  |  |  |  |  |
|                                                                 | a. "No title bar"                                             |  |  |  |  |  |
|                                                                 | The popup window does not have title bar, and its position is |  |  |  |  |  |
|                                                                 | fix as predefined in configuration.                           |  |  |  |  |  |

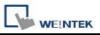

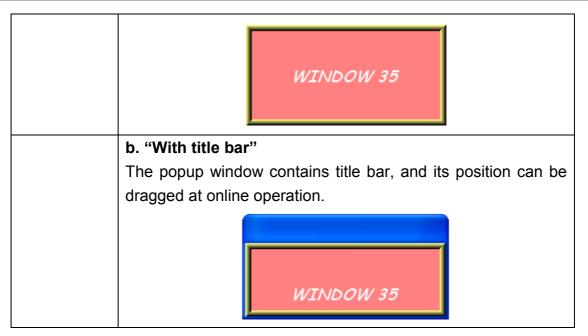

## Example to use indirect window

Here is a simple example to illustrate indirect window object. The pictures show how to configure an indirect window and use the word device [LW100] to change the popup window.

|         | Read address                 |            |             |  |  |                 |
|---------|------------------------------|------------|-------------|--|--|-----------------|
| WP_0    | PLC name :<br>Address :      |            | Local HMI 😪 |  |  | Setting         |
|         |                              |            | LW 🕑 0      |  |  | 16-bit Unsigned |
| w_0     | constant 35 to L             | w100       |             |  |  |                 |
| Jen     | CONSTANT 30 TO L             | W100       |             |  |  |                 |
| Set Set | t constant 36 to L           | W100       |             |  |  |                 |
| SW_2 Se | t constant O to LV           | V100       |             |  |  |                 |
|         |                              | DO 111 025 |             |  |  |                 |
|         | ∎ *35: WIN<br>∎ *36: WIN<br> |            |             |  |  |                 |

Use the set word object SW\_0 to set the value of [LW100] as 35, and the location of indirect window will display window 35.

| WINDOW | 35       |                  |
|--------|----------|------------------|
|        | Set cons | tant 35 to LW100 |
|        | Set cons | tant 36 to LW100 |
|        | Set cons | tant 0 to LW100  |

Use the set word object SW\_1 to set the value of [LW100] as 36, and the location of indirect window will display window 36.

| WINDON | 7 36     |                  |
|--------|----------|------------------|
|        | Set cons | tant 35 to LW100 |
|        | Set cons | tant 36 to LW100 |
|        | Set cons | stant 0 to LW100 |

No matter window 35 or 36 is displayed on the indirect window location, press SW\_2 to set the value of [LW100] to 0 will close the popup window. The other way to close the popup window from indirect window object is to configure a function key with [close window]. Once you press the function key, the popup window will be closed.

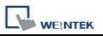

**NOTE:** Only 16 windows maximum can be displayed simultaneously at run time, and do not use this function to open the window when the same window has been opened by function key or direct window.

# 13.12 Direct Window

### Overview

"Direct window" object is to define a popup window location (position / size), a bit device and a predefined valid window number. When the content of the bit device is set ON/OFF, the window will be popup in the predefined location. The popup window will be closed when the content of the bit device is reset. The system will only take action when the content of bit device is changed (OFF  $\rightarrow$  ON, ON  $\rightarrow$  OFF).

The difference between the "Direct window" and the "Indirect window" is that the direct window object sets the popup window in configuration. When system is in operation, users can use the state of the designated register to control popup or close the window.

## Configuration

Click the "Direct Window" icon on the toolbar and the "New Direct Window Object" dialogue box will appear, fill in each items, press OK button, and a new "Direct Window Object" will be created. See the pictures below.

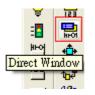

| L | WEINTEK |
|---|---------|

| General       |              |          |
|---------------|--------------|----------|
| Description : |              |          |
| Trigger:      | ON 👻         |          |
| Read address  |              |          |
| PLC name :    | Local HMI S  | ietting  |
| Address :     | LB 💙 0       |          |
|               |              |          |
|               |              |          |
|               |              |          |
| Attribute     |              |          |
|               | No title bar |          |
| Style :       | No title bar |          |
| Style :       |              | <b>•</b> |
| Style :       |              |          |
| Style :       |              |          |
| Style :       |              |          |

| Setting   | Description                                                      |  |  |  |  |  |
|-----------|------------------------------------------------------------------|--|--|--|--|--|
| Read      | Click [Setting] to Select the [PLC name], [Device type],         |  |  |  |  |  |
| address   | [Address], [System tag], [Index register] of the bit device that |  |  |  |  |  |
|           | control the window popup.                                        |  |  |  |  |  |
|           | Users can also set address in General tab while adding a new     |  |  |  |  |  |
|           | object.                                                          |  |  |  |  |  |
| Attribute | [Style]                                                          |  |  |  |  |  |
|           | Refer to the "Indirect Window Object" for related information.   |  |  |  |  |  |
|           | [Window no.]                                                     |  |  |  |  |  |
|           | Set the popup window number.                                     |  |  |  |  |  |

# Example to use direct window

Here is an example to explain how to use the direct window object. The picture below shows the settings of the direct window object. In the example, use [LB10] to call up the window 35.

| WC_0                 | Read address |                  |         |
|----------------------|--------------|------------------|---------|
|                      | PLC name :   | Local HMI        | Setting |
|                      | Address :    | LB 🔽 O           |         |
| TS_0                 |              |                  |         |
| Toggle Switch        |              |                  |         |
| Read address : LB10, |              |                  |         |
| Write address : LB10 |              |                  |         |
| Mode : "Toggle"      | Attribute    |                  |         |
|                      | Style :      | No title bar 🛛 😽 |         |
|                      | Window No. : | 35. WINDOW_035   | ×       |
|                      |              |                  |         |
|                      | 1            |                  |         |

When the state of LB10 is set to ON, the window 35 will be popup; when the state of LB10 is OFF, the window 35 will be closed. See the picture below.

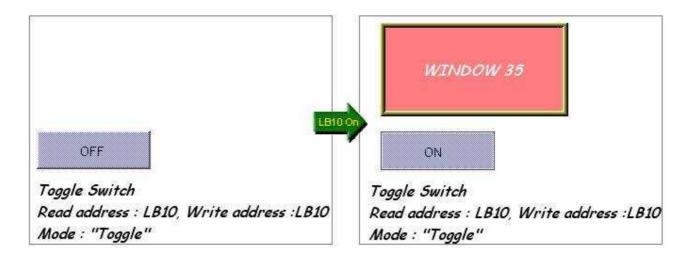

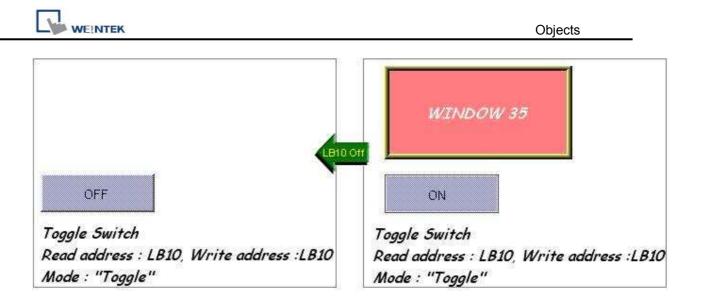

**NOTE:** Only 16 windows maximum can be displayed simultaneously at run time, and do not use this function to open the window when the same window has been opened by function key or direct window.

# 13.13 Moving Shape

### Overview

Moving Shape object is used to define the object's state and moving distance. The Moving Shape object is used to place an object in a window at a location specified by the PLC. The state and the absolute location of the shape in the window depend on the current values of three continuous PLC registers. Typically, the first register controls the state of the object, the second register controls the horizontal position (X), and the third register controls the vertical position (Y).

## Configuration

Click the "Moving Shape" icon on the toolbar and "New Moving Shape Object" dialogue box will appear, fill in each items, press OK button, and a new "Moving Shape Object" will be created. See the pictures below.

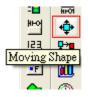

| Description :           | (                                                                                                    |            |           |                                |
|-------------------------|----------------------------------------------------------------------------------------------------|------------|-----------|--------------------------------|
|                         | L                                                                                                    |            |           |                                |
| PLC name :              | Local HMI                                                                                                    |            |           | *                              |
| Read address PLC name : | Discontration                                                                                                    |            | 11/201    | Course                         |
|                         |                                                                                                    | and Leve a |           | Setting                        |
| Address :               | LW                                                                                                    | 100        |           | 16-bit Unsigned                |
| Attribute               |                                                                                                    |            |           |                                |
| Mode :                  | X axis only                                                                                                    |            |           | ~                              |
| No. of states :         | 1                                                                                                    | *          |           |                                |
| Min. X :                | 0                                                                                                    | Max        | . X : 400 |                                |
| Limit address           | Limit from reg                                                                                                    |            | atio : 1  |                                |
| PLC name :              | The subsection of the subsection of the subsecti |            |           | Setting                        |
|                         | 1.00                                                                                                    | <b>v</b> 0 |           | 16-bit Unsigned                |
| Address :               |                                                                                                    |            |           | 1 - CALIFORD FRAME COPYER (200 |

| Setting                                                                       | Description                                                            |  |  |  |  |
|-------------------------------------------------------------------------------|------------------------------------------------------------------------|--|--|--|--|
| Read                                                                          | Click [Setting] to Select the [PLC name], [Device type], [Address],    |  |  |  |  |
| address [System tag], [Index register] of the word devices that control the o |                                                                        |  |  |  |  |
|                                                                               | of object's state and moving distance.                                 |  |  |  |  |
|                                                                               | Users can also set address in General tab while adding a new object.   |  |  |  |  |
|                                                                               |                                                                        |  |  |  |  |
|                                                                               | The table below shows the address to control object's state and moving |  |  |  |  |
|                                                                               | distance in each different data format.                                |  |  |  |  |
|                                                                               |                                                                        |  |  |  |  |

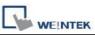

|   | Data format   | Address to<br>control object<br>state | Address to<br>control Moving<br>Distance on the<br>X-axis | Address to<br>control Moving<br>distance on the<br>Y-axis |
|---|---------------|---------------------------------------|-----------------------------------------------------------|-----------------------------------------------------------|
|   | 16-bit format | Address                               | Address + 1                                               | Address + 2                                               |
| ſ | 32-bit format | Address                               | Address + 2                                               | Address + 4                                               |

For example, if the object's read address is [LW100] and the data format is "16-bit Unsigned", [LW100] is to control the object's state, [LW101] is to control the object's moving distance on the X-axis, and [LW102] is to control the object's moving distance on the Y-axis.

The picture below shows that the object's read address is [LW100] and initial position is (100, 50). Supposed you want the object moved to the position (160, 180) and be displayed in the shape of State 2, the value of [LW100] must be set to 2, [LW101] = 160-100 = 60, [LW102] = 180-50 = 130.

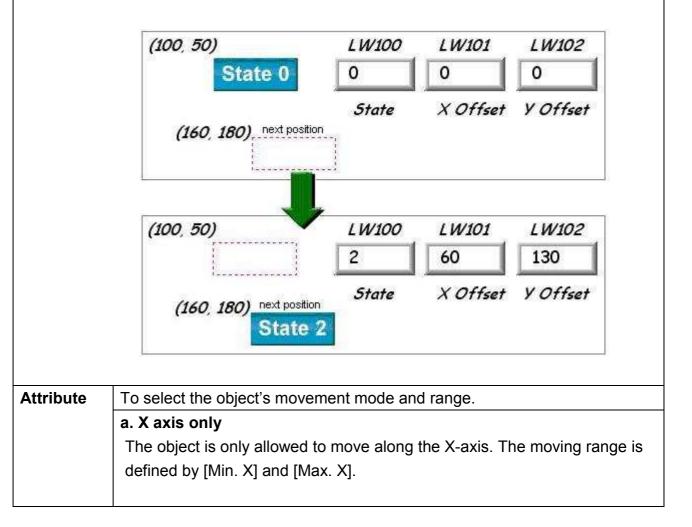

|                                     | Attribute                                                                                                    |                                                                                                    |                                                                                                    |
|-------------------------------------|----------------------------------------------------------------------------------------------------|----------------------------------------------------------------------------------------------------|----------------------------------------------------------------------------------------------------|
|                                     | Mode : X                                                                                                    | _                                                                                                    |                                                                                                    |
|                                     | No. of states : 8                                                                                                    | *                                                                                                    |                                                                                                    |
|                                     | Min. X : 0                                                                                                    |                                                                                                    | Max. X : 600                                                                                                    |
|                                     |                                                                                                    |                                                                                                    |                                                                                                    |
|                                     | Data format                                                                                                    | Address to                                                                                               | Address to                                                                                                    |
| _                                   |                                                                                                    | control object                                                                                           | control Moving                                                                                                    |
| _                                   |                                                                                                    | state                                                                                                    | Distance on the                                                                                                    |
|                                     |                                                                                                    |                                                                                                    | X-axis                                                                                                    |
|                                     | 16-bit format                                                                                                    | Address                                                                                                  | Address + 1                                                                                                    |
| ;                                   | 32-bit format                                                                                                    | Address                                                                                                  | Address + 2                                                                                                    |
| b. Y a                              | xis only                                                                                                    |                                                                                                    |                                                                                                    |
| The o                               | bject is only allo                                                                                                    | wed to move along                                                                                        | the Y-axis. The movin                                                                                                    |
| define                              | ed by [Min. Y] an                                                                                                    | nd [Max. Y].                                                                                             |                                                                                                    |
|                                     | Mode : Y                                                                                                    | axis only                                                                                                |                                                                                                    |
|                                     |                                                                                                    |                                                                                                    |                                                                                                    |
|                                     | No. of states : 8                                                                                                    | *                                                                                                    |                                                                                                    |
|                                     | No. of states : 8<br>Min. Y : 0                                                                                                    |                                                                                                    | Мах. Ү : 600                                                                                                    |
|                                     |                                                                                                    |                                                                                                    | Мах. У : 600                                                                                                    |
|                                     |                                                                                                    |                                                                                                    | Мах. У : 600<br>Address to                                                                                                    |
|                                     | Min. Y : 0                                                                                                    |                                                                                                    |                                                                                                    |
|                                     | Min. Y : 0                                                                                                    | Address to                                                                                               | Address to                                                                                                    |
|                                     | Min. Ÿ : 0                                                                                                    | Address to<br>control object<br>state                                                                    | Address to<br>control Moving<br>Distance on the<br>Y-axis                                                                                 |
|                                     | Min. Y : 0                                                                                                    | Address to<br>control object                                                                             | Address to<br>control Moving<br>Distance on the<br>Y-axis<br>Address + 1                                                                  |
|                                     | Min. Ÿ : 0                                                                                                    | Address to<br>control object<br>state                                                                    | Address to<br>control Moving<br>Distance on the<br>Y-axis                                                                                 |
|                                     | Min. Y : 0 Data format 16-bit format                                                                                                    | Address to<br>control object<br>state<br>Address                                                         | Address to<br>control Moving<br>Distance on the<br>Y-axis<br>Address + 1                                                                  |
| c. X &                              | Min. Y : 0 Data format 16-bit format 32-bit format Y axis                                                                                 | Address to<br>control object<br>state<br>Address<br>Address                                              | Address to<br>control Moving<br>Distance on the<br>Y-axis<br>Address + 1                                                                  |
| <b>c. X &amp;</b><br>The c          | Min. Y : 0 Data format 16-bit format 32-bit format Y axis bbject is allowed                                                               | Address to<br>control object<br>state<br>Address<br>Address<br>Address                                   | Address to<br>control Moving<br>Distance on the<br>Y-axisY-axisAddress + 1Address + 2                                                     |
| <b>c. X &amp;</b><br>The c<br>range | Min. Y : 0 Data format 16-bit format 32-bit format Y axis bbject is allowed                                                               | Address to<br>control object<br>state<br>Address<br>Address<br>Address                                   | Address to<br>control Moving<br>Distance on the<br>Y-axis<br>Address + 1<br>Address + 2<br>e X-axis and Y-axis.                           |
| <b>c. X &amp;</b><br>The c<br>range | Min. Y : 0 Data format 16-bit format 32-bit format Y axis bject is allowed in XY direction                                                | Address to<br>control object<br>state<br>Address<br>Address<br>Address                                   | Address to<br>control Moving<br>Distance on the<br>Y-axis<br>Address + 1<br>Address + 2<br>e X-axis and Y-axis.                           |
| <b>c. X &amp;</b><br>The c<br>range | Min. Y : 0 Data format 16-bit format 32-bit format Y axis bject is allowed in XY direction                                                | Address to<br>control object<br>state<br>Address<br>Address<br>Address                                   | Address to<br>control Moving<br>Distance on the<br>Y-axis<br>Address + 1<br>Address + 2<br>e X-axis and Y-axis.                           |
| <b>c. X &amp;</b><br>The c<br>range | Min. Y : 0 Data format 16-bit format 32-bit format Y axis bbject is allowed in XY direction ctively.                                      | Address to<br>control object<br>state<br>Address<br>Address<br>d to move along th<br>is defined by [Min. | Address to<br>control Moving<br>Distance on the<br>Y-axis<br>Address + 1<br>Address + 2<br>e X-axis and Y-axis.                           |
| <b>c. X &amp;</b><br>The c<br>range | Min. Y : 0 Data format 16-bit format 32-bit format Y axis object is allowed in XY direction ctively. Attribute Mode : X No. of states : 8 | Address to<br>control object<br>state<br>Address<br>Address<br>d to move along th<br>is defined by [Min. | Address to<br>control Moving<br>Distance on the<br>Y-axis<br>Address + 1<br>Address + 2<br>e X-axis and Y-axis.<br>X], [Max. X] and [Min. |
| c. X &<br>The c<br>range            | Min. Y : 0 Data format 16-bit format 32-bit format Y axis bbject is allowed in XY direction ctively.                                      | Address to<br>control object<br>state<br>Address<br>Address<br>d to move along th<br>is defined by [Min. | Address to<br>control Moving<br>Distance on the<br>Y-axis<br>Address + 1<br>Address + 2<br>e X-axis and Y-axis.                           |

Objects

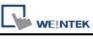

| k;                                                                                                    |                                                                        |                                         |                                                           |                                                              |
|----------------------------------------------------------------------------------------------------|------------------------------------------------------------------------|-----------------------------------------|-----------------------------------------------------------|--------------------------------------------------------------|
|                                                                                                    | Data format                                                            | Address to<br>control object<br>state   | Address to<br>control Moving<br>Distance on<br>the X-axis | Address to<br>control<br>Moving<br>distance on<br>the Y-axis |
|                                                                                                    | 16-bit format                                                          | Address                                 | Address + 1                                               | Address + 2                                                  |
|                                                                                                    | 32-bit format                                                          | Address                                 | Address + 2                                               | Address + 4                                                  |
| <ul> <li>d. X axis w/ scaling</li> <li>The object is for X axis movement with scale. Supposed that the value of the designated register is DATA, the system uses the following formula to calculate the moving distance on the X-axis.</li> <li>X axis move distance = <ul> <li>(DATA – [Input low]) * ([Scaling high – Scaling low]) / ([Input high] – [input</li> </ul> </li> </ul> |                                                                        |                                         |                                                           |                                                              |
|                                                                                                    | Attribute<br>Mode :<br>No. of states :<br>Input low :<br>Scaling low : | D                                       | Input high : 600<br>Scaling high : 1000                   |                                                              |
|                                                                                                    | 1 / 3                                                                  | ect is only allowed<br>is 300~1000, set |                                                           | , U                                                          |
|                                                                                                    | 0                                                                      | g low] to 0 and [Sc                     |                                                           |                                                              |
|                                                                                                    | e within the range                                                     |                                         |                                                           |                                                              |
|                                                                                                    | Data format                                                            | Address to<br>control object<br>state   | Address to<br>control Movi<br>Distance on<br>X-axis       |                                                              |
|                                                                                                    | 16-bit format                                                          | Address                                 | Address + 1                                               |                                                              |
|                                                                                                    | 32-bit format                                                          | Address                                 | Address + 2                                               |                                                              |
| The                                                                                                    | -                                                                      | xis movement with<br>on the Y-axis is   |                                                           |                                                              |

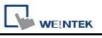

|         |                                 | Data form    | at      | Addre   | ss to           | ۸d   | Idress to       |                   |
|---------|---------------------------------|--------------|---------|---------|-----------------|------|-----------------|-------------------|
|         |                                 |              | ιαι     |         | ol object       | _    | ontrol Moving   |                   |
|         |                                 |              |         | state   | n object        |      | stance on the   |                   |
|         |                                 |              |         | Slate   |                 |      | axis            |                   |
|         |                                 | 16-bit form  | aat     | Addres  | 20              |      | Idress + 1      | -                 |
|         |                                 |              |         |         |                 | -    |                 |                   |
|         |                                 | 32-bit form  |         | Addres  | SS              | Ad   | ldress + 2      |                   |
|         |                                 | xis w/ reve  |         | •       |                 |      |                 |                   |
|         |                                 |              | the sai | me as " | 'X axis w/ sca  | ling | , but the mov   | ving direction is |
|         |                                 | verse.       |         |         |                 |      |                 |                   |
|         | -                               | axis w/ rev  |         | •       |                 |      | <b>.</b>        |                   |
|         |                                 |              | the sa  | me as " | Y axis w/ sca   | ling | , but the mov   | ving direction is |
|         |                                 | verse.       |         |         |                 |      |                 |                   |
| Display |                                 | •            | e in di | fferent | states can be   | set  | individually as | s shown in the    |
| ratio   | pictu                           | re below.    |         |         |                 |      |                 |                   |
|         | R                               | atio : 1     | Ratio   | : 1.2   | Ratio : 1       | 4    | Rati            | io : 1.6          |
|         | 5                               | State 0      | St      | ato 1   | Stat            |      | 2 04            | -4- 2             |
|         | State 0 State 1 State 2 State 3 |              |         |         |                 |      |                 |                   |
|         |                                 |              | _       |         |                 |      |                 |                   |
| Limit   |                                 |              |         |         |                 |      |                 | , [Max. X] and    |
| address | -                               |              | -       |         | •               |      | •               | posed that the    |
|         | -                               | -            | -       |         | -               |      | -               | nated register    |
|         |                                 |              |         |         | of [Min. X], [M | ax.  | X] and [Min.    | Y] [Max. Y] are   |
|         | listed                          | in the follo | wing ta | able.   |                 |      |                 |                   |
|         |                                 |              |         |         |                 | _    |                 |                   |
|         | Da                              | ta format    | [Min.   | -       | [Max. X]        |      | Min. Y]         | [Max. Y]          |
|         |                                 |              | addr    | ess     | address         | a    | address         | address           |
|         | 16-                             | bit format   | Addre   | ess     | Address + 1     | A    | Address + 2     | Address + 3       |
|         | 32-                             | bit format   | Addre   | ess     | Address + 2     | A    | Address + 4     | Address + 6       |

# 13.14 Animation

### Overview

The Animation object is used to place an object on the screen at a specified location determined by a predefined path and data in the PLC. The state and the absolute location of the shape on the screen depend on current reading value of two continuous PLC registers. Typically, the first register controls the state of the object and the second register controls the position along the predefined path. As the PLC position register changes value, the shape or picture jumps to the next position along the path.

### Configuration

Click the "Animation" icon on the toolbar, move the mouse to each moving position and click the left button to define all moving positions one by one. When settings of all moving positions are completed, click the right button of the mouse, a new animation object will be created. See the pictures below.

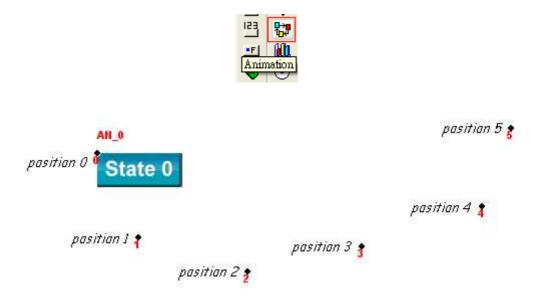

To change the object's attributes, you can double click the left button of the mouse on the object, and the "Animation Object's Properties" dialogue box, as shown in the picture below, will appear.

| Feneral | Shape I         | abel   H | rofile       |           |                 |                 |
|---------|-----------------|----------|--------------|-----------|-----------------|-----------------|
|         | Description :   | [        |              |           |                 | 17              |
| Attrib  | ute             |          |              |           |                 |                 |
|         | no. of states : | 8        |              | *         |                 |                 |
|         | Position :      | 💿 Contro | olled by reg | ister 🔘 I | Based upon time | interval        |
| Read    | address         |          |              |           |                 |                 |
|         | PLC name :      | Local HM | I            |           | Y               | Setting         |
|         | Address :       | LW       |              | ✓ 0       |                 | 16-bit Unsigned |
|         |                 |          |              |           |                 |                 |
|         |                 |          |              |           |                 |                 |

| Setting     | Description                                                           |
|-------------|-----------------------------------------------------------------------|
| Attribute   | [Total no. of states]                                                 |
|             | To set the number of the states for this object.                      |
| а.          | When select "Controlled by register", the designated register         |
| Controlled  | controls the object's state and position.                             |
| by register | Read address                                                          |
|             | If select "Controlled by register" option, it is necessary to set the |
|             | read address.                                                         |
|             | Click [Setting] to Select the [PLC name], [Device type],              |
|             | [Address], [System tag], [Index register] for the read                |

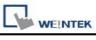

|           | address.                                                          |                           |                            |  |  |
|-----------|-------------------------------------------------------------------|---------------------------|----------------------------|--|--|
|           | Users can also set address in General tab while adding a new      |                           |                            |  |  |
|           | object.                                                           |                           |                            |  |  |
|           | In the table below, it describes the address that control shape's |                           |                            |  |  |
|           | state and positior                                                | n in different data forma | t.                         |  |  |
|           |                                                                   |                           |                            |  |  |
|           | Data Format                                                       | Address to control        | Address to control         |  |  |
|           |                                                                   | object's state            | object's position          |  |  |
|           | 16-bit format                                                     | Address                   | Address + 1                |  |  |
|           | 32-bit format                                                     | Address                   | Address + 2                |  |  |
|           |                                                                   | L                         |                            |  |  |
|           | For example, if th                                                | ne designated register i  | s [LW100] and the data     |  |  |
|           | format is "16-bit                                                 | Unsigned", then [LW1      | 00] represents object's    |  |  |
|           | state, [LW101]                                                    | represents position.      | In the picture below,      |  |  |
|           | [LW100] = 2, [LW                                                  | /101] = 3, so the object' | s state is 2 and position  |  |  |
|           | is 3.                                                             |                           |                            |  |  |
|           |                                                                   |                           |                            |  |  |
|           |                                                                   |                           | pasitian 5                 |  |  |
|           | pasitian 0                                                        |                           | £                          |  |  |
|           |                                                                   |                           |                            |  |  |
|           | pasitian 1                                                        |                           | pasitian 4                 |  |  |
|           |                                                                   | pasitian 2                | 12                         |  |  |
|           |                                                                   | pasitian pasitian         | <sup>3</sup> State 2       |  |  |
|           |                                                                   |                           | Ottatio L                  |  |  |
|           | LW100 2                                                           | LW101                     | 3                          |  |  |
|           |                                                                   |                           |                            |  |  |
| b. Based  | If "Based upon tir                                                | me interval" is chosen,   | the object automatically   |  |  |
| upon time | changes status a                                                  | nd display location. "Tir | me interval attributes" is |  |  |
| interval  | to set the time int                                               | erval for states and pos  | sitions.                   |  |  |
|           |                                                                   |                           |                            |  |  |
|           | Time interval attribute                                           | -<br>                     |                            |  |  |
|           | Position spee                                                     |                           | l second(s)                |  |  |
|           | Image state chang                                                 |                           | Backward cycle             |  |  |
|           | Image update tin                                                  | ne: 5 *0.1                | l second(s)                |  |  |
|           |                                                                   |                           |                            |  |  |
|           | [Position speed]                                                  | ]                         |                            |  |  |
|           | Position changes                                                  | s speed, the unit is 0.1  | second. Supposed that      |  |  |
|           | [Speed] is set to                                                 | 10, the object will char  | nge its position every 1   |  |  |

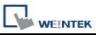

| <b>[Backward cycle]</b><br>If the object has four positions: position 0, position 1, position 2,<br>and position 3, and [Backward cycle] is not selected. In this case<br>when the object moves to the last position (position 3), next<br>position will be back to the initial position 0, and repeat the<br>action over again. The moving path is shown as follows:<br>position $0 \rightarrow$ position $1 \rightarrow$ position $2 \rightarrow$ position $3 \rightarrow$ position $0 \rightarrow$<br>position $1 \rightarrow$ position $2 \rightarrow$ position $3 \rightarrow$ position $0 \rightarrow$<br>position (position 3), it will move backwards to the initial<br>position 0, and repeat the moving mode over again. The moving<br>path is shown as follows.<br>position $0 \rightarrow$ position $1 \rightarrow$ position $2 \rightarrow$ position $3 \rightarrow$ position $2 \rightarrow$<br>position $1 \rightarrow$ position $0 \rightarrow$<br>position $1 \rightarrow$ position $0 \rightarrow$ position $0 \rightarrow$<br>position $0 \rightarrow$ position $0 \rightarrow$ position $0 \rightarrow$ position $0 \rightarrow$ position $0 \rightarrow$<br>position $0 \rightarrow$ position $0 \rightarrow$ position $0 \rightarrow$<br>position $0 \rightarrow$ position $0 \rightarrow$<br>position $0 \rightarrow$<br>positio | second.                                                                                                    |
|----------------------------------------------------------------------------------------------------|----------------------------------------------------------------------------------------------------|
| and position 3, and [Backward cycle] is not selected. In this case<br>when the object moves to the last position (position 3), next<br>position will be back to the initial position 0, and repeat the<br>action over again. The moving path is shown as follows:<br>position $0 \rightarrow$ position $1 \rightarrow$ position $2 \rightarrow$ position $3 \rightarrow$ position $0 \rightarrow$<br>position $1 \rightarrow$ position 2<br>If [Backward cycle] is selected, when the object moves to the<br>last position (position 3), it will move backwards to the initial<br>position 0, and repeat the moving mode over again. The moving<br>path is shown as follows.<br>position $0 \rightarrow$ position $1 \rightarrow$ position $2 \rightarrow$ position $3 \rightarrow$ position $2 \rightarrow$<br>position $1 \rightarrow$ position 0<br><b>[Image state change]</b><br>State change mode. There are "Position dependant" and<br>"Time-based" options. When "Position dependant" is selected, it<br>means that following the change of position, the state will<br>change too. When "Time-based" is selected, it means that the<br>position will change based on "Position speed" and shape state<br>will change based on "Image update time"<br>Time interval attributes<br>Position speed : $4$ *0.1 second(s)<br>Image state change : Position-dependant $\approx$ [Backward cycle<br>Position-dependent]                                                                                                    | [Backward cycle]                                                                                               |
| position will be back to the initial position 0, and repeat the action over again. The moving path is shown as follows:<br>position 0 $\rightarrow$ position 1 $\rightarrow$ position 2 $\rightarrow$ position 3 $\rightarrow$ position 0<br>$\rightarrow$ position 1 $\rightarrow$ position 2<br>If [Backward cycle] is selected, when the object moves to the<br>last position (position 3), it will move backwards to the initial<br>position 0, and repeat the moving mode over again. The moving<br>path is shown as follows.<br>position 0 $\rightarrow$ position 1 $\rightarrow$ position 2 $\rightarrow$ position 3 $\rightarrow$ position 2<br>$\rightarrow$ position 1 $\rightarrow$ position 0<br><b>[Image state change]</b><br>State change mode. There are "Position dependant" and<br>"Time-based" options. When "Position dependant" is selected, it<br>means that following the change of position, the state will<br>change too. When "Time-based" is selected, it means that the<br>position will change based on "Position speed" and shape state<br>will change based on "Image update time"<br>Time interval attributes<br>Position speed : 4                                                                                                    |                                                                                                    |
| <ul> <li>→ position 1 → position 2</li> <li>If [Backward cycle] is selected, when the object moves to the last position (position 3), it will move backwards to the initial position 0, and repeat the moving mode over again. The moving path is shown as follows.</li> <li>position 0 → position 1 → position 2 → position 3 → position 2 → position 1 → position 0</li> <li><b>[Image state change]</b></li> <li>State change mode. There are "Position dependant" and "Time-based" options. When "Position dependant" is selected, it means that following the change of position, the state will change too. When "Time-based" is selected, it means that following the change of position speed and shape state will change based on "Position speed" and shape state will change based on "Image update time"</li> </ul>                                                                                                    | position will be back to the initial position 0, and repeat the                                                |
| last position (position 3), it will move backwards to the initial position 0, and repeat the moving mode over again. The moving path is shown as follows.<br>position 0 → position 1 → position 2 → position 3 → position 2 → position 1 → position 0<br><b>[Image state change]</b><br>State change mode. There are "Position dependant" and "Time-based" options. When "Position dependant" is selected, it means that following the change of position, the state will change too. When "Time-based" is selected, it means that following the change of position speed" and shape state will change based on "Position speed" and shape state will change based on "Image update time"<br>Time interval attributes<br>Position speed : 4 *0.1 second(s)<br>Image state change : Position-dependant                                                                                                    |                                                                                                    |
| position 0, and repeat the moving mode over again. The moving<br>path is shown as follows.<br>position $0 \rightarrow \text{position } 1 \rightarrow \text{position } 2 \rightarrow \text{position } 3 \rightarrow \text{position } 2 \rightarrow \text{position } 1 \rightarrow \text{position } 0$<br><b>[Image state change]</b><br>State change mode. There are "Position dependant" and<br>"Time-based" options. When "Position dependant" is selected, it<br>means that following the change of position, the state will<br>change too. When "Time-based" is selected, it means that the<br>position will change based on "Position speed" and shape state<br>will change based on "Image update time"<br>Time interval attributes<br>Position speed : 4 *0.1 second(s)<br>Image state change : Position-dependant *0.1 second(s)                                                                                                    | If [Backward cycle] is selected, when the object moves to the                                                  |
| path is shown as follows.<br>position $0 \rightarrow \text{position } 1 \rightarrow \text{position } 2 \rightarrow \text{position } 3 \rightarrow \text{position } 2$<br>$\rightarrow \text{position } 1 \rightarrow \text{position } 0$<br><b>[Image state change]</b><br>State change mode. There are "Position dependant" and<br>"Time-based" options. When "Position dependant" is selected, it<br>means that following the change of position, the state will<br>change too. When "Time-based" is selected, it means that the<br>position will change based on "Position speed" and shape state<br>will change based on "Image update time"<br>Time interval attributes<br>Position speed : 4 *0.1 second(s)<br>Image state change : Position-dependent is Backward cycle<br>Position-dependent                                                                                                    | last position (position 3), it will move backwards to the initial                                              |
| position 0 $\rightarrow$ position 1 $\rightarrow$ position 2 $\rightarrow$ position 3 $\rightarrow$ position 2<br>$\rightarrow$ position 1 $\rightarrow$ position 0<br><b>[Image state change]</b><br>State change mode. There are "Position dependant" and<br>"Time-based" options. When "Position dependant" is selected, it<br>means that following the change of position, the state will<br>change too. When "Time-based" is selected, it means that the<br>position will change based on "Position speed" and shape state<br>will change based on "Image update time"<br>Time interval attributes<br>Position speed : 4 * 0.1 second(s)<br>Image state change : Position-dependent * Data Backward cycle<br>Position-dependent                                                                                                    | position 0, and repeat the moving mode over again. The moving                                                  |
| → position 1 → position 0<br><b>[Image state change]</b><br>State change mode. There are "Position dependant" and<br>"Time-based" options. When "Position dependant" is selected, it<br>means that following the change of position, the state will<br>change too. When "Time-based" is selected, it means that the<br>position will change based on "Position speed" and shape state<br>will change based on "Image update time"<br>Time interval attributes<br>Position speed : 4 *0.1 second (s)<br>Image state change : Position-dependent  Backward cycle<br>Position-dependent                                                                                                    | path is shown as follows.                                                                                      |
| → position 1 → position 0<br><b>[Image state change]</b><br>State change mode. There are "Position dependant" and<br>"Time-based" options. When "Position dependant" is selected, it<br>means that following the change of position, the state will<br>change too. When "Time-based" is selected, it means that the<br>position will change based on "Position speed" and shape state<br>will change based on "Image update time"<br>Time interval attributes<br>Position speed : 4 *0.1 second (s)<br>Image state change : Position-dependent  Backward cycle<br>Position-dependent                                                                                                    | position 0 $\rightarrow$ position 1 $\rightarrow$ position 2 $\rightarrow$ position 3 $\rightarrow$ position 2 |
| [Image state change]<br>State change mode. There are "Position dependant" and<br>"Time-based" options. When "Position dependant" is selected, it<br>means that following the change of position, the state will<br>change too. When "Time-based" is selected, it means that the<br>position will change based on "Position speed" and shape state<br>will change based on "Image update time"<br>Time interval attributes<br>Position speed : 4 *0.1 second (s)<br>Image state change : Position-dependent * Backward cycle<br>Position-dependent                                                                                                    |                                                                                                    |
| "Time-based" options. When "Position dependant" is selected, it<br>means that following the change of position, the state will<br>change too. When "Time-based" is selected, it means that the<br>position will change based on "Position speed" and shape state<br>will change based on "Image update time"<br>Time interval attributes<br>Position speed : 4 *0.1 second(s)<br>Image state change : Position-dependent Position-dependent                                                                                                    | [Image state change]                                                                                           |
| means that following the change of position, the state will<br>change too. When "Time-based" is selected, it means that the<br>position will change based on "Position speed" and shape state<br>will change based on "Image update time"<br>Time interval attributes<br>Position speed : 4 *0.1 second (s)<br>Image state change : Position-dependent Backward cycle<br>Position-dependent                                                                                                    | State change mode. There are "Position dependant" and                                                          |
| change too. When "Time-based" is selected, it means that the position will change based on "Position speed" and shape state will change based on "Image update time"          Time interval attributes         Position speed :       4       *0.1 second (s)         Image state change :       Position-dependent rependent       Backward cycle                                                                                                    | "Time-based" options. When "Position dependant" is selected, it                                                |
| position will change based on "Position speed" and shape state<br>will change based on "Image update time"<br>Time interval attributes<br>Position speed : 4 *0.1 second(s)<br>Image state change : Position-dependent Backward cycle<br>Position-dependent                                                                                                    |                                                                                                    |
| will change based on "Image update time" Time interval attributes Position speed : 4 *0.1 second(s) Image state change : Position-dependent Backward cycle Position-dependent                                                                                                    | <b>.</b>                                                                                                    |
| Time interval attributes<br>Position speed : 4 *0.1 second(s)<br>Image state change : Position-dependant<br>Position-dependant                                                                                                    |                                                                                                    |
| Position speed : 4 *0.1 second(s)<br>Image state change : Position-dependant Position-dependant                                                                                                    | will change based on "Image update time"                                                                       |
| Image state change : Position-dependant 🔽 🔲 Backward cycle<br>Position-dependant                                                                                                    | Time interval attributes                                                                                       |
| Position-dependant                                                                                                    | Position speed : 4 *0.1 second(s)                                                                              |
|                                                                                                    | Position-dependant                                                                                             |
|                                                                                                    |                                                                                                    |

The following dialog shows size setup of animation object. Call up the animation object dialogue box by double clicking.

| neral Shape La      | bel Profile   |                |
|---------------------|---------------|----------------|
| Position            |               |                |
| 🔄 Pinned            | X: 191 📚      | ¥: 122 📚       |
| Size                |               |                |
|                     | Width : 414 😒 | Height : 144 📚 |
| Shape rectangle siz | e             |                |
|                     | Width : 84 😂  | Height : 33 😭  |
| Trajectory          |               |                |
|                     | Position 0    | ~              |
|                     | X : 191 😒     | ¥ : 147 📚      |
|                     |               |                |
|                     |               |                |

| Setting        | Description                                           |
|----------------|-------------------------------------------------------|
| Shape          | To set the size of the shape.                         |
| rectangle size |                                                       |
| Trajectory     | To set the position of each point on the moving path. |

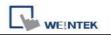

# 13.15 Bar Graph

#### Overview

Bar graph object displays PLC register data as a bar graph in proportion to its value.

### Configuration

Click the "Bar Graph" icon on the toolbar, the "Bar Graph" dialogue box will be shown up, fill in each items of settings, click OK button, a new "Bar Graph Object" will be created. See the picture below.

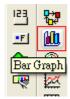

The following picture shows the "General" tab of the bar graph object.

| Local HMI |   | Setting<br>16-bit Unsigned |
|-----------|---|----------------------------|
|           | 0 |                            |
|           |   |                            |
| LW        | D | 16-bit Unsigned            |
|           |   |                            |
|           |   |                            |
|           |   |                            |
|           |   |                            |
|           |   |                            |

### **Read address**

Click [Setting...] to Select the [PLC name], [Device type], [Address],

**[System tag], [Index register]** of the word devices that controls the bar graph display.

Users can also set address in General tab while adding a new object.

The following picture shows the "Outline" tab of the bar graph object.

| Objects |
|---------|
|---------|

| WE!NTEK |
|---------|

| eral Outline Shape                   |                             |
|--------------------------------------|-----------------------------|
| ttribute<br>Type : Normal            | Direction : Up              |
|                                      |                             |
| Zero : 0                             | Span : 10                   |
|                                      | Bar width ratio (%) : 100 📑 |
| 3ar color/style                      |                             |
| Transparent                          |                             |
| Frame :                              | Background :                |
| Bar :                                | 🛛 🗸 🛛 Bar style :           |
| arget indicator                      |                             |
| Enable                               | Color : 📕                   |
| Target value : 0 + 2                 | Tolerance : 0               |
| larm indicators                      |                             |
| Low limit : 🚺                        | High limit : 0 + 1          |
| Low color :                          | High color : 📕              |
| arget/alarm/zero(span) dynamic addre | SS                          |
| 🔽 Enable                             |                             |
| PLC name : Local HMI                 | Setting                     |
| Address : LW                         | 0 16-bit Unsigner           |
|                                      | annig ?                     |
| Dynamic zero/sp                      | <u>pan</u> i                |

| Setting | De |
|---------|----|
|         |    |

escription

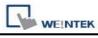

| Attribute | [Type]                                                                                                    |  |  |  |  |  |  |  |
|-----------|----------------------------------------------------------------------------------------------------|--|--|--|--|--|--|--|
|           | There are "Normal" and "Offset" for selection. When select                                                                                                    |  |  |  |  |  |  |  |
|           | "Offset", there must be a original value for reference. Please                                                                                                    |  |  |  |  |  |  |  |
|           | refer the illustration below.                                                                                                    |  |  |  |  |  |  |  |
|           | Attribute<br>Type : Dffset V Direction : Up                                                                                                    |  |  |  |  |  |  |  |
|           |                                                                                                    |  |  |  |  |  |  |  |
|           | Zero :         0         Span :         10           Origin :         5         Bar width ratio (%) :         100         🐼                                                             |  |  |  |  |  |  |  |
|           |                                                                                                    |  |  |  |  |  |  |  |
|           | [Direction]                                                                                                    |  |  |  |  |  |  |  |
|           | To select the bar graph direction, and there are "Up", "Down",                                                                                                    |  |  |  |  |  |  |  |
|           | "Right", and "Left" for selection.                                                                                                    |  |  |  |  |  |  |  |
|           |                                                                                                    |  |  |  |  |  |  |  |
|           | [Zero]、[Span]                                                                                                    |  |  |  |  |  |  |  |
|           | The filled bar percentage can be calculated with the following formula:<br>The filled bar percentage = (Register value – Zero) / [Span] – [Zero]) * 100%                                |  |  |  |  |  |  |  |
|           |                                                                                                    |  |  |  |  |  |  |  |
|           | When select "Offset", if (Register value – Zero) > 0, the bar will fill up from origin setting; if (Register value – Zero) < 0, the bar will fill up but down side from origin setting. |  |  |  |  |  |  |  |
|           | For example,<br>Origin =5, Span=10, Zero=0 and use different value in read<br>address, it will display as illustration below.<br>When read address value is 4,                          |  |  |  |  |  |  |  |

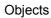

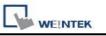

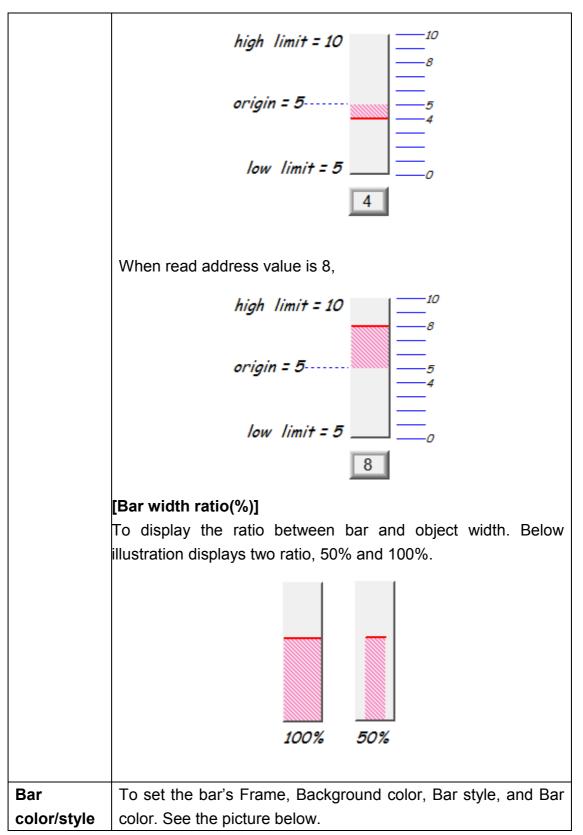

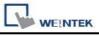

|                     | Frame<br>Background<br>Bar<br>Bar style                                                                                                    |
|---------------------|----------------------------------------------------------------------------------------------------|
| Target<br>Indicator | When the register value meets the following condition, the<br>color of filled area will change to the "Target color"<br>Click [Setting] to Select the <b>[PLC name]</b> , <b>[Device type]</b> ,<br><b>[Address]</b> , <b>[System tag]</b> , <b>[Index register] of dynamic<br/>address</b> .<br>Users can also set address in Outline tab while adding a<br>dynamic address.<br>[Target Value] - [Tolerance] < = Register value < = [Target<br>Value] + [Tolerance]<br>See the picture below, in here [Target Value] = 5, [Tolerance] =<br>1, if the register value is equal to or larger than 5-1=4 and equal<br>to or less than 5+1=6, the filled area's color of the bar will<br>change to the "Target color"<br>Target value = 5<br>Tolerance = 1 |
| Alarm<br>Indicator  | When register's value is larger than [High limit], the color of filled area will change to [High color], when register's value is smaller than [Low limit], the color of filled area will change to [Low color].                                                                                                    |

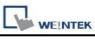

| Target/Alar | When select [Enable], the [Low limit] and [High limit] of "Alarm |
|-------------|------------------------------------------------------------------|
| m Dynamic   | indicator" and the [Target Value] of "Target indicator" all come |
| Address     | from designated register. See the picture below.                 |
|             |                                                                  |
|             |                                                                  |
|             | New Bar Graph Object                                             |
|             | General Outline Shape                                            |
|             | Attribute                                                        |
|             | Type : Normal 💟 Direction : Up 💟                                 |
|             | Zero : 20 + 3 Span : 20 + 4                                      |
|             | Bar width ratio (%) : 100 😂                                      |
|             | Bar color/style                                                  |
|             | Transparent                                                      |
|             | Frame : Background :                                             |
|             | Bar : Bar style : Bar style :                                    |
|             | Target indicator                                                 |
|             | Enable Color :                                                   |
|             | Target value :     20 + 2     Tolerance :                        |
|             | Alarm indicators                                                 |
|             | Low limit : 20 High limit : 20 + 1                               |
|             | Low color : High color : High color :                            |
|             | Target/alarm/zero (span) dynamic address                         |
|             | Enable                                                           |
|             | PLC name : Local HMI Setting                                     |
|             | Address : LW 20 16-bit Unsigned                                  |
|             |                                                                  |
|             | Dynamic zero/span                                                |
|             |                                                                  |
|             | OK Cancel Help                                                   |
|             |                                                                  |
|             |                                                                  |
|             | The following table shows the read address of low limit, high    |
|             | limit, and target. The "Address" means the device address, for   |
|             | example, if the device address is [LW20] and data format is      |
|             | 16-bit,                                                          |
|             | The Alerm Low limit is 114/20 / The Alerry Link limit is 114/24  |
|             | The Alarm Low limit is LW 20 / The Alarm High limit is LW21      |
|             |                                                                  |

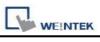

| The Targe <sup>.</sup><br>LW24 | •      |
|--------------------------------|--------|
| Data                           | Data   |
| orma                           | orma   |
|                                |        |
| 6-bit                          | 6-bit  |
| ormat                          | ormat  |
| 32-bit                         | 32-bit |
| format                         | format |

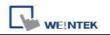

# 13.16 Meter Display

### Overview

The meter display object can display the value of word device with meter.

### Configuration

Click the "Meter Display" icon on the toolbar and the "Meter Display Object's Properties" dialogue box will appear, fill in each items, press OK button, and a new "Meter Display Object" will be created. See the picture below.

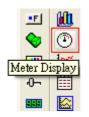

The picture below shows the "General" tab in the "Meter Display Object's Properties" dialogue box.

| ew Mei  | ter Display   | Object      |            |                |                 |
|---------|---------------|-------------|------------|----------------|-----------------|
| General | Outline L     | imits Shape | <u>п</u> . |                |                 |
|         | Description : | [           |            |                |                 |
|         |               |             |            |                |                 |
| Read    | address       |             |            | Local Distance |                 |
|         | PLC name :    |             |            | ~              | Setting         |
|         | Address :     | LW          | 0          |                | 16-bit Unsigned |
|         |               |             |            |                |                 |
|         |               |             |            |                |                 |
|         |               |             |            |                |                 |
|         |               |             |            |                |                 |
|         |               |             |            |                |                 |
|         |               |             |            |                |                 |
|         |               |             |            |                |                 |
|         |               |             |            |                |                 |
|         |               |             |            |                |                 |
|         |               |             |            |                |                 |
|         |               |             |            |                |                 |
|         |               |             |            |                |                 |
|         |               |             |            |                |                 |
|         |               |             |            |                |                 |
|         |               |             |            |                |                 |
|         |               |             |            |                |                 |

## **Read address**

WEINTEK

Click [Setting...] to Select the [PLC name], [Device type], [Address],

**[System tag]**, **[Index register** of the word devices that controls the display of meter.

Users can also set address in General tab while adding a new object.

| WE!NTEK |
|---------|

| neral Outline Limits Shape |                  |      |
|----------------------------|------------------|------|
| Degree<br>Start degree : 0 | End degree : 360 |      |
| Start degree : U           | Ena degree : 300 | \$   |
| Background                 |                  |      |
| Background :               | Profile :        |      |
| Full circle                | Transparent      |      |
| Tick marks                 |                  |      |
| 🗹 Enable                   |                  |      |
| Color : _                  | Coordin          | nate |
| Main scale : 4             | 🗢 Sub. scale : 2 | ٢    |
| Length : 15                | •                |      |
| Pointer                    |                  |      |
| Arm style                  | Frame :          | - 12 |
|                            | Inner :          | -    |
| Width : 4                  | Length : 40      | \$   |
| Pin point                  |                  |      |
| Radius : 7                 | \$               |      |
| Inner :                    | Frame :          | -    |
|                            |                  |      |
| 💿 Circle 💦 Rectan          | 1816             |      |

In the above dialogue box, users can set the meter display object's outline. Refer to the picture below for the names of each part of the meter.

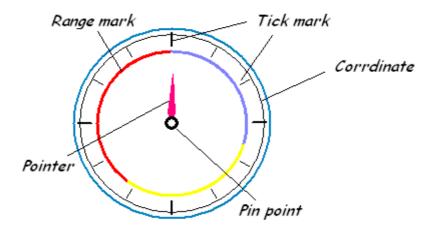

| Setting    | Description                                                     |
|------------|-----------------------------------------------------------------|
| Degree     | Set the object's "start degree" and "end degree", the angle     |
|            | range is 0-360 degrees. The following pictures show several     |
|            | results of different settings.                                  |
|            | [Start degree] = 290, [End degree] = 70                         |
|            |                                                                 |
|            | [Start degree] = 120, [End degree] = 240                        |
|            |                                                                 |
|            | [Start degree] = 40, [End degree] = 140                         |
|            |                                                                 |
|            | [Start degree] = 225, [End degree] = 315                        |
| Background | Set the object's background color and profile color.            |
|            | [Full circle]                                                   |
|            | When the "Full circle" is selected, the object will display the |

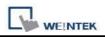

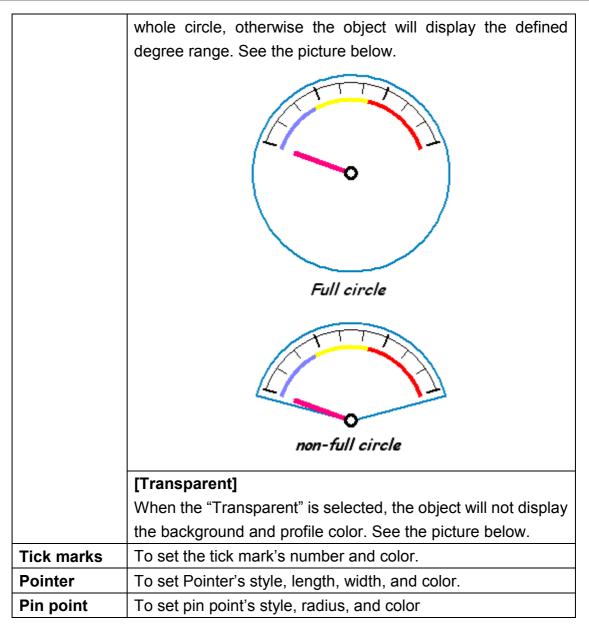

The following pictures show the "Limit" tab and the sign of low and high limit set in the "Limit" tab.

| WEINTEK |
|---------|
|         |

| New Meter Display Object                                                                                       |               |                  |                 |
|----------------------------------------------------------------------------------------------------|---------------|------------------|-----------------|
| General Outline Limits Shap                                                                                    |               |                  |                 |
| Value                                                                                                    |               |                  |                 |
| Zero : 0                                                                                                    | \$            | Span : 100       | D 🗘             |
| Range limits                                                                                                   |               |                  |                 |
| Vidth : 3                                                                                                    | Mid :         | H                | ligh :          |
| and a second second second second second second second second second second second second second second second | efined radius |                  |                 |
| Dynamic 1                                                                                                    | imits         |                  |                 |
| PLC name : Local HMI                                                                                           |               |                  | Setting         |
| Address : LW                                                                                                   | 0             |                  | 16-bit Unsigned |
| Scale label                                                                                                    |               |                  |                 |
| Use scale 1                                                                                                    | abel          |                  |                 |
| Font : Arial                                                                                                   |               |                  | ~               |
| Color :                                                                                                    |               | Size : 16        | ~               |
|                                                                                                    | Right of d    | ecimal point : 0 |                 |
| ļ                                                                                                    |               |                  |                 |
|                                                                                                    |               |                  |                 |
|                                                                                                    |               |                  |                 |
|                                                                                                    |               |                  |                 |
|                                                                                                    | OK Ca         | ncel             | Help            |

| Description                                                               |  |
|---------------------------------------------------------------------------|--|
| To set object's display range. Meter display object will use the          |  |
| value of [Zero] and [Span] and the value of register to calculate the     |  |
| pointer's indication position. For example, supposed that [Zero] =        |  |
| 0, [Span] = 100, when the value of register is 30 and [Start deg          |  |
| = 0, [End degree] = 360, then the degree indicated by pointer is:         |  |
| {(30 – [Zero])/([Span] – [Zero])} * ([[End degree] - [Start degree]] =    |  |
| $\{(30 - 0) / (100 - 0)\} * (360 - 0) = 108$                              |  |
| Pointer will indicate the position of 108 degrees. See the picture below. |  |
|                                                                           |  |

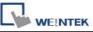

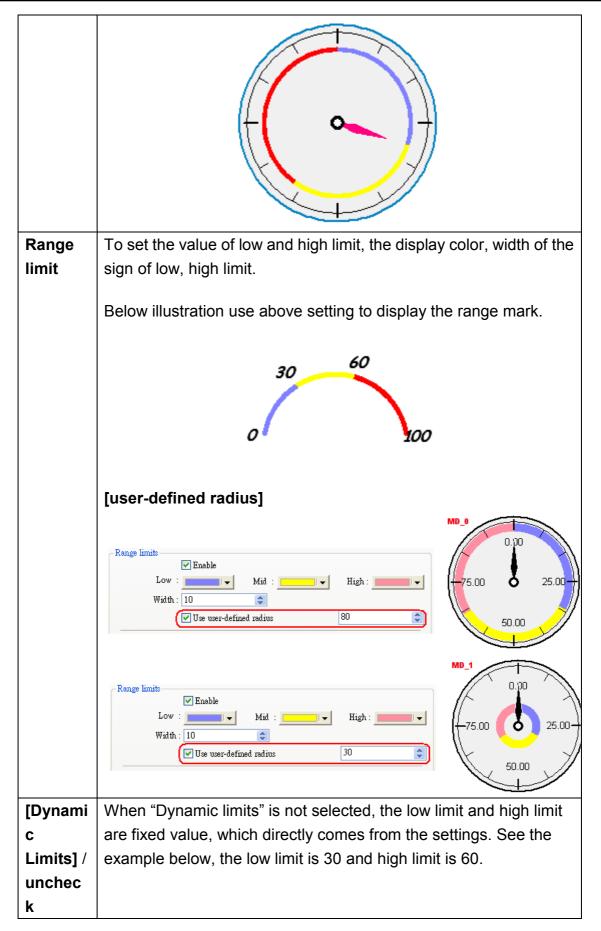

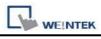

Objects

|                |                                                                                                    | Dynamic limits                                                                                                    |                                                                                                    |  |
|----------------|----------------------------------------------------------------------------------------------------|----------------------------------------------------------------------------------------------------|----------------------------------------------------------------------------------------------------|--|
|                | Low limit 30                                                                                                    | -                                                                                                    | it 60 🗢                                                                                                    |  |
|                |                                                                                                    |                                                                                                    |                                                                                                    |  |
| [Dynami        | When Dynamic limits is selected, the low limit and high limit are                                                                     |                                                                                                    |                                                                                                    |  |
| с              | decided by the register.                                                                                                    |                                                                                                    |                                                                                                    |  |
| Limits] /      | Click [Setting] to Select the [PLC name], [Device type],                                                                              |                                                                                                    |                                                                                                    |  |
| check          | [Address], [System tag], [Index register] for Dynamic limits.<br>Users can also set address in Limits tab while adding a new          |                                                                                                    |                                                                                                    |  |
|                |                                                                                                    |                                                                                                    |                                                                                                    |  |
|                | object.                                                                                                    |                                                                                                    |                                                                                                    |  |
|                |                                                                                                    | <b>.</b>                                                                                                    |                                                                                                    |  |
|                | Please refer to th                                                                                                    | e following dialog.                                                                                                    |                                                                                                    |  |
|                | V I                                                                                                    | Dynamic limits                                                                                                    |                                                                                                    |  |
|                | PLC name : Local HMI Setting                                                                                                    |                                                                                                    |                                                                                                    |  |
|                |                                                                                                    |                                                                                                    | 16-bit Unsigned                                                                                                    |  |
|                | Address : LW                                                                                                    | • 0                                                                                                    |                                                                                                    |  |
|                |                                                                                                    |                                                                                                    |                                                                                                    |  |
|                | There following ta                                                                                                    | able shows the read addr                                                                                                    | ress of low limit and high                                                                                                    |  |
|                | There following ta                                                                                                    | able shows the read addr<br>ss" means the register's a                                                                                                    | ress of low limit and high                                                                                                    |  |
|                | There following ta<br>limit. The "Addres                                                                                              | able shows the read addr<br>ss" means the register's a                                                                                                    | ress of low limit and high                                                                                                    |  |
|                | There following ta<br>limit. The "Addres                                                                                              | able shows the read addr<br>ss" means the register's a                                                                                                    | ress of low limit and high                                                                                                    |  |
|                | There following ta<br>limit. The "Addres<br>[LW100], the "Ad                                                                          | able shows the read addr<br>ss" means the register's a<br>dress" is 100.                                                                                                    | ress of low limit and high<br>address. If the register is                                                                               |  |
|                | There following ta<br>limit. The "Addres<br>[LW100], the "Ad                                                                          | able shows the read addr<br>ss" means the register's a<br>dress" is 100.<br><b>Low limit's read</b>                                                                                                   | ress of low limit and high<br>address. If the register is<br>High limit's read                                                          |  |
|                | There following ta<br>limit. The "Addres<br>[LW100], the "Ad                                                                          | able shows the read addr<br>ss" means the register's a<br>dress" is 100.<br>Low limit's read<br>address                                                                                               | ress of low limit and high<br>address. If the register is<br>High limit's read<br>address                                               |  |
| Scale          | There following ta<br>limit. The "Addres<br>[LW100], the "Ad<br>Data format<br>16-bit format<br>32-bit format                         | able shows the read addr<br>ss" means the register's a<br>dress" is 100.<br>Low limit's read<br>address<br>Address                                                                                    | ress of low limit and high<br>address. If the register is<br>High limit's read<br>address<br>Address + 1<br>Address + 2                 |  |
| Scale<br>label | There following ta<br>limit. The "Addres<br>[LW100], the "Ad<br>Data format<br>16-bit format<br>32-bit format                         | able shows the read addr<br>ss" means the register's a<br>dress" is 100.<br>Low limit's read<br>address<br>Address<br>Address<br>bute of scale label on met                                           | ress of low limit and high<br>address. If the register is<br>High limit's read<br>address<br>Address + 1<br>Address + 2                 |  |
|                | There following ta<br>limit. The "Addres<br>[LW100], the "Ad<br>Data format<br>16-bit format<br>32-bit format<br>To select the attrib | able shows the read addr<br>ss" means the register's a<br>dress" is 100.<br>Low limit's read<br>address<br>Address<br>Address<br>bute of scale label on met<br>Scale label                            | ress of low limit and high<br>address. If the register is<br>High limit's read<br>address<br>Address + 1<br>Address + 2<br>ter display. |  |
|                | There following ta<br>limit. The "Addres<br>[LW100], the "Ad<br>Data format<br>16-bit format<br>32-bit format<br>To select the attrib | able shows the read addr<br>ss" means the register's a<br>dress" is 100.<br>Low limit's read<br>address<br>Address<br>Address<br>bute of scale label on met<br>Scale label<br>Font : Arial            | ress of low limit and high<br>address. If the register is<br>High limit's read<br>address<br>Address + 1<br>Address + 2<br>ter display. |  |
|                | There following ta<br>limit. The "Addres<br>[LW100], the "Ad<br>Data format<br>16-bit format<br>32-bit format<br>To select the attrik | able shows the read addr<br>ss" means the register's a<br>dress" is 100.<br>Low limit's read<br>address<br>Address<br>Address<br>bute of scale label on met<br>Scale label<br>Font : Arial<br>Color : | ress of low limit and high<br>address. If the register is<br>High limit's read<br>address<br>Address + 1<br>Address + 2<br>ter display. |  |
|                | There following ta<br>limit. The "Addres<br>[LW100], the "Ad<br>Data format<br>16-bit format<br>32-bit format<br>To select the attrib | able shows the read addr<br>ss" means the register's a<br>dress" is 100.<br>Low limit's read<br>address<br>Address<br>Address<br>bute of scale label on met<br>Scale label<br>Font : Arial            | ress of low limit and high<br>address. If the register is<br>High limit's read<br>address<br>Address + 1<br>Address + 2<br>ter display. |  |
|                | There following ta<br>limit. The "Addres<br>[LW100], the "Ad<br>Data format<br>16-bit format<br>32-bit format<br>To select the attrik | able shows the read addr<br>ss" means the register's a<br>dress" is 100.<br>Low limit's read<br>address<br>Address<br>Address<br>bute of scale label on met<br>Scale label<br>Font : Arial<br>Color : | ress of low limit and high<br>address. If the register is<br>High limit's read<br>address<br>Address + 1<br>Address + 2<br>ter display. |  |

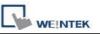

# 13.17 Trend Display

#### Overview

Trend display object can use the curve to represent the data recorded by data sampling object. The sampling operation is conducted by data sampling objects. The trend display object display the result of sampling. The following picture shows an example of trend display object.

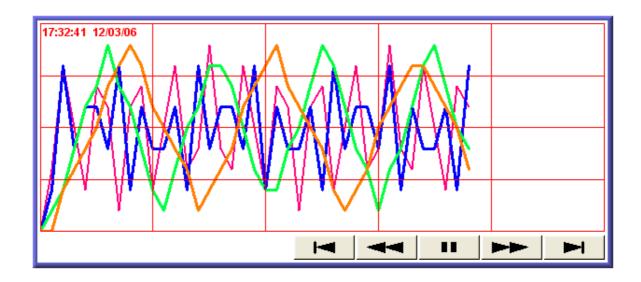

### Configuration

Click the "Trend Display" icon on the toolbar and the "Trend Display Object's Properties" dialogue box will appear, fill in each items, press the OK button and a new "Trend Display Object" will be created. See the picture below.

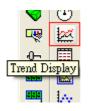

The following picture shows the "General" tab in the "Trend Display Object's Properties" dialogue box.

| WE!NTEK |
|---------|

|                 | -                        |                       |             | - ii |
|-----------------|--------------------------|-----------------------|-------------|------|
| Description :   | 1                        |                       |             | _    |
|                 | Data Sar                 | npling Object index : | 0.          | ~    |
|                 |                          | Trend type :          | Real-time   | ~    |
| Note : if no. o | f channels is changed, y | ou must reset HMI's d | ata logs !! |      |
| Distan          | ice between data samples | : 💿 Pixel 🔘           | Time        |      |
|                 | Distance                 | : 100 pi              | xel(s)      |      |
| Hold control    |                          |                       |             |      |
|                 | 🗹 Enable                 |                       |             |      |
| PLC name :      | Local HMI                |                       | Setting.    |      |
| Address :       |                          | <b>v</b> 0            |             | _    |
|                 | L                        | ] L]                  |             |      |
| Watch line      | Enable                   |                       |             |      |
| PLC name :      |                          |                       |             | _    |
|                 |                          |                       | Setting.    |      |
| Address :       | LW                       | • 0                   |             |      |
|                 |                          |                       |             |      |
|                 |                          |                       |             |      |
|                 |                          |                       |             |      |

| Setting       | Description                                                              |  |  |  |  |  |  |  |
|---------------|--------------------------------------------------------------------------|--|--|--|--|--|--|--|
| [Data         | To select data sampling object as the source of data. Refer to the "data |  |  |  |  |  |  |  |
| Sampling      | sampling" section for related information.                               |  |  |  |  |  |  |  |
| Object index] |                                                                          |  |  |  |  |  |  |  |
| [Trend mode]  | To select the mode of data source. There are "Real-time" and "History"   |  |  |  |  |  |  |  |
|               | for selection.                                                           |  |  |  |  |  |  |  |
|               | a. Real-time                                                             |  |  |  |  |  |  |  |
|               | In this mode, it can display the sampling data from the beginning of the |  |  |  |  |  |  |  |
|               | MT8000 operation to the present time. If previous data are required, you |  |  |  |  |  |  |  |
|               | must select the "History" mode to read the data from historical record.  |  |  |  |  |  |  |  |
|               |                                                                          |  |  |  |  |  |  |  |
|               | You can use the "Hold control" object to pause the update of trend       |  |  |  |  |  |  |  |

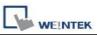

display, but it is only pause the update of the trend display, and it will not stop the operation of data sampling object. The picture below shows the "Hold control" setting page. Set the state of the designated register to ON, it will pause the updating of the trend display.

|            | 🗹 Enable  |            |   |         |
|------------|-----------|------------|---|---------|
| PLC name : | Local HMI |            | ~ | Setting |
| Address :  | IB        | <b>v</b> 0 |   |         |

#### b. History

In this mode, the data come from the historical record of the designated data sampling object in [Data sampling object index]. Data sampling object will use the sampling data which was sorted in according to dates. The system use "History control" to select the historical records that are created by the same data sampling object. The picture below shows the "History control" setting page.

| -History control |           |                 |
|------------------|-----------|-----------------|
| PLC name :       | Local HMI | Setting         |
| Address :        | LW 🔽 0    | 16-bit Unsigned |

The system sorts the historical records of sampling data by date; the latest file is record 0 (In normal condition it is sampling data today), the second latest file is record 1, and so on.

If the value of designated register in "History control" is n, the trend display object will display data record n.

Here is an example to explain usage of "History control." In the above picture, the designated register is [LW200], if the sampling data available in the files are pressure\_20061120.dtl, pressure\_20061123.dtl, pressure\_20061127.dtl, and pressure\_20061203.dtl and it is 2006/12/3 today. Based on the value of [LW200], the sampling data files selected by the trend display object is shown as follows:

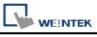

|               | Value of [LW200]            | The files of the sampling data from                            |
|---------------|-----------------------------|----------------------------------------------------------------|
|               |                             | the historical record                                          |
|               | 0                           | pressure_20061203.dtl                                          |
|               | 1                           | pressure_20061127.dtl                                          |
|               | 2                           | pressure_20061123.dtl                                          |
|               | 3                           | pressure_20061120.dtl                                          |
| [Distance     | [Pixel]                     |                                                                |
| between data  |                             |                                                                |
| samples] /    | Distance between da         | ta samples : 💿 Pixel 🔿 Time                                    |
| Pixel         |                             | Distance : 20 pixel(s)                                         |
|               | two sampling points. See    | ce] can be used to set the distance between the picture below. |
| [X axis time  | 12/03/06                    | 20 pixels                                                      |
| range] / Time | V soit 4                    |                                                                |
|               | A axis b                    | me range : O Pixel O Time<br>Distance : 20 second (s)          |
|               | Select [Time], the [Distand | ce] is used to set the X-axis in unit of time                  |
|               | elapsed. See the picture b  | pelow.                                                         |

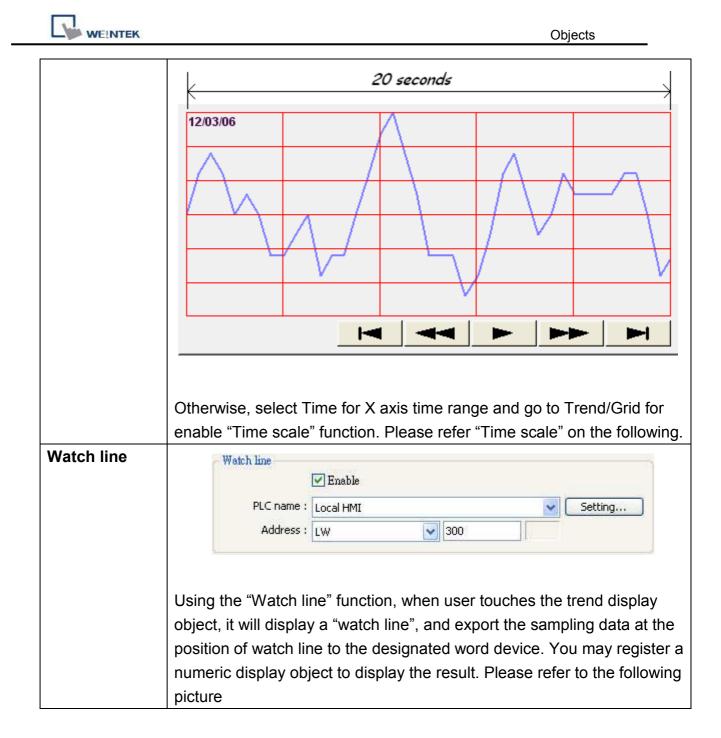

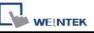

|                                              |                                                            |                                                  | Watc                              | h line                                          |                      |
|----------------------------------------------|------------------------------------------------------------|--------------------------------------------------|-----------------------------------|-------------------------------------------------|----------------------|
| 12/03/06                                     |                                                            |                                                  | $\checkmark$                      |                                                 |                      |
|                                              | (                                                          |                                                  |                                   |                                                 | ~                    |
|                                              |                                                            |                                                  |                                   |                                                 | $ \land \land \land$ |
|                                              |                                                            |                                                  | <u>×</u>                          | $\sim$ $\vee$                                   | $\sim$               |
|                                              | _/                                                         |                                                  |                                   |                                                 |                      |
|                                              |                                                            |                                                  |                                   |                                                 |                      |
|                                              |                                                            |                                                  |                                   |                                                 |                      |
| 4                                            | LW300                                                      |                                                  |                                   |                                                 |                      |
| The address<br>sampling data<br>address" The | registered i<br>a will be exp<br>data forma<br>g address o | n "watch line<br>ported to the<br>it of each cha | is the si<br>word dev<br>annel ma | tart address<br>vices starting<br>y be differer | g from "start        |
| For example:                                 |                                                            |                                                  |                                   |                                                 |                      |
| [LW300]                                      | Ch. 0 : 16                                                 | -bit Unsigned                                    | d (1w                             | vord)                                           |                      |
| [LW301]                                      | Ch. 1 : 32                                                 | -bit Unsigned                                    | d (2 w                            | vords)                                          |                      |
| [LW303]                                      | Ch. 2 : 32                                                 | -bit Unsigned                                    | d (2 w                            | vords)                                          |                      |
| [LW305]                                      | Ch. 3 : 16                                                 | -bit Signed                                      | (1 w                              | vord)                                           |                      |

The picture below shows the attribute of "trend display".

| Ob | jects |
|----|-------|
|    |       |

| meral Trend    | Channel Shape Profile                                   |
|----------------|---------------------------------------------------------|
|                | ame : Background :                                      |
| Grid           | Enable Color :                                          |
|                | oriz. : 4 😴 division(s) Verti. interval : 4 📚 second(s) |
| - Time scale - | Enable                                                  |
| Fo             | rmat : HH:MM 💉 Font : Albertus Bold 😪                   |
| C              | olor: Size: 8                                           |
| Time/Date      | ⊙ HH:MM:SS ○ HH:MM Color :                              |
|                | ⊙MM/DD/YY ○DD/MM/YY ○DD.MM.YY ○YY/MM/DD                 |
| 🔽 Date         |                                                         |

| Setting      | Description                                                               |  |  |  |  |  |  |
|--------------|---------------------------------------------------------------------------|--|--|--|--|--|--|
| [Frame]      | The color of frame.                                                       |  |  |  |  |  |  |
| [Background] | The color of background.                                                  |  |  |  |  |  |  |
| [Show scroll | Fo enable / disable scroll control on the bottom of trend display object. |  |  |  |  |  |  |
| controls]    |                                                                           |  |  |  |  |  |  |
| Grid         | Set the distance and the color of grid.                                   |  |  |  |  |  |  |
|              | [Horiz.]                                                                  |  |  |  |  |  |  |
|              | Set the number of horizontal line.                                        |  |  |  |  |  |  |
|              | [Verti. interval]                                                         |  |  |  |  |  |  |
|              | a. Pixel                                                                  |  |  |  |  |  |  |
|              | Point distances :      Pixel      Time                                    |  |  |  |  |  |  |
|              | When select [pixel] to set the display interval (see note on the above    |  |  |  |  |  |  |

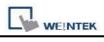

| graph and "G<br>sampling poi<br>picture below | nt will be    | · -            |           | -           |            |         | -     |
|-----------------------------------------------|---------------|----------------|-----------|-------------|------------|---------|-------|
| Verti. interval : 4                           | 🔹 point       | t(s)           |           |             |            |         |       |
| b. Time                                       | ·· • • •      |                |           | c           |            |         |       |
| When select interval] is us                   |               |                |           | -           |            | -       |       |
| See the pictu                                 |               |                | 0-        |             |            | 5       |       |
| Verti. interval : 4                           | seco          | nd (s)         |           |             |            |         |       |
| According to                                  | these of      | ttingg th      |           | m will oo   | laulata th |         | or of |
| According to vertical grid li                 |               |                | le syster | n will ca   | iculate tr | ie numb | er or |
| Ū                                             |               | ,              |           |             |            |         |       |
| Time Scale                                    | . <u>time</u> | le ere the e   | h         | امم مما     |            |         |       |
| To enable the [Format]                        | e time sca    | ie on the      | dottom o  | t trena als | spiay      |         |       |
| To select time                                | e scale as    | HH:MM          | or HH:MN  | M:SS        |            |         |       |
| [Font]                                        |               |                |           |             |            |         |       |
| To select font                                | style         |                |           |             |            |         |       |
| [Size]<br>To select font                      | t size. Red   | commend        | use font  | size: 8.    |            |         |       |
| TD_MM/DD/YY                                   |               |                | Next I    |             |            |         | 1     |
|                                               |               |                |           |             |            |         |       |
|                                               | $\wedge$      |                |           |             |            |         |       |
|                                               |               |                | ~         |             |            |         |       |
|                                               |               |                |           |             |            |         |       |
|                                               |               |                | <u> </u>  |             | <u> </u>   |         |       |
|                                               |               | $\backslash$ / |           |             |            |         |       |
| /                                             |               | V              |           |             |            |         |       |
| HH:MM HH                                      | I:MM HH:      | MM HH:         | MM HH     | :MM HH      | :MM HH:    | мм нн   | l:MM  |
|                                               |               |                |           |             |            |         |       |

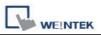

Time / DateThe time of latest sampling data will be marked on the top left corner of<br/>the object. It is used to set the time display format and color.

The picture below shows the attribute of "channel tab".

| ener | al Trend          | Chann   | el Shape Profile |                 |
|------|-------------------|---------|------------------|-----------------|
| Dat  | ta sampling       | object  |                  |                 |
|      | Channel           | Display | Description      | Data type       |
|      | 0                 | ~       | 16-bit Unsigned  | 16-bit Unsigned |
|      | 1                 | 4       | 16-bit BCD       | 16-bit BCD      |
|      | 2                 |         | 32-bit Unsigned  | 32-bit Unsigned |
| +    | 3                 | ¥       | 32-bit Float     | 32-bit Float    |
|      | en property<br>Co | lor :   |                  | Width : 2       |
|      | Co                |         | ynamic limits    | Width : 2       |
|      | Co<br>PLC nar     |         | ynamic limits    |                 |

| Setting                        | Description                                                                                                    |
|--------------------------------|----------------------------------------------------------------------------------------------------|
| [Channel]                      | Set each sampling line's format and color, and the display data's low limit and high limit.<br>The max. channel can up to 20 channels. |
| Limit /<br>uncheck<br>"Dynamic | [Zero]、[Span]                                                                                                    |

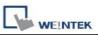

| limits"       | [Zero] and [Span] are used to set the low limit and high limit of<br>sampling data, So if the low limit is 50 and high limit is 100 for<br>one sampling line, then [Zero] and [Span] must be set as [50]<br>and [100], so all the sampling data can be displayed in the |             |             |  |  |  |  |  |
|---------------|----------------------------------------------------------------------------------------------------|-------------|-------------|--|--|--|--|--|
|               | trend display object.                                                                                                    |             |             |  |  |  |  |  |
| Limit / check | When Dynamic Limits is selected, the low limit and high limit                                                                                                    |             |             |  |  |  |  |  |
| "Dynamic      | are derived from the designated word device. The data length                                                                                                    |             |             |  |  |  |  |  |
| limits"       | of the word device for limits is related to the data format of                                                                                                    |             |             |  |  |  |  |  |
|               | object. In the exa                                                                                                    | mple below, |             |  |  |  |  |  |
|               |                                                                                                    |             |             |  |  |  |  |  |
|               | Data Format                                                                                                    | Low limit   | High limit  |  |  |  |  |  |
|               | 16-bit format                                                                                                    | Address     | Address + 1 |  |  |  |  |  |
|               | 32-bit format Address Address + 2                                                                                                    |             |             |  |  |  |  |  |
|               | An extended function is zoom in and zoom out function.                                                                                                    |             |             |  |  |  |  |  |

### Example of zoom in/out function

For zoom in / out the trend graph, user has to check the Limit/Dynamic limits as picture below.

|            | <ul> <li>Dynamic limits</li> </ul> |     |   |              |
|------------|------------------------------------|-----|---|--------------|
| PLC name : | Local HMI                          |     | ~ | Setting      |
| Address :  | LW                                 | ▼ 0 |   | 32-bit Float |

For example, the LW0 and LW1 are to control low limit and high limit, you may change the value of LW1 to zoom in / out.

This following picture is in original size. The range of trend is between  $0\sim30$ . The arrow on the right side are set word (LW1, increment (JOG+) and LW1, decrement (JOG-)) for control the zoom in and zoom out function.

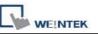

| <b>H</b> |  | н 4 |  |
|----------|--|-----|--|
| • •      |  | ₩ ₩ |  |

Decrease LW1's value to exhibit zoom in function as shown below: The value of LW1 decreased to 11.

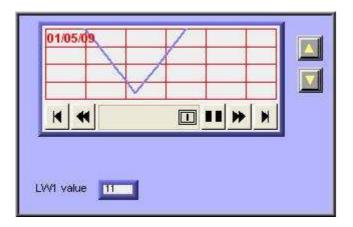

Increase LW1's value to exhibit zoom out function as shown below: The value of LW1 increased to 41.

| K | ₩ ₩ |  |
|---|-----|--|
|   |     |  |

## **13.18 History Data Display**

### Overview

"History Data Display" object displays data stored by data sampling object. It displays history data in numeric format. Please note that the history data display will not refresh automatically, it only retrieve the data from the designated record and display at the time window popup. If the content of the designated record is updated, the history data display will not change accordingly.

| No.  | Time  | Date     | Ch.0 | Ch.1 | Ch.2 |
|------|-------|----------|------|------|------|
| 3577 | 21:52 | 16/09/07 | 0    | 0    | 0    |
| 3576 | 21:52 | 16/09/07 | 0    | 0    | 0    |
| 3575 | 21:52 | 16/09/07 | 0    | 0    | 0    |
| 3574 | 21:52 | 16/09/07 | 0    | 0    | 0    |
| 3573 | 21:52 | 16/09/07 | 0    | 0    | 0    |
| 3572 | 21:52 | 16/09/07 | 0    | 0    | 0    |
| 3571 | 21:52 | 16/09/07 | 0    | 0    | 0    |
| 3570 | 21:52 | 16/09/07 | 0    | 0    | 0    |
| 3569 |       | 16/09/07 | 0    | 0    | 0    |
| 3568 | 21.52 | 16/00/07 | 0    | 0    |      |
| -    |       |          |      |      |      |

### Configuration

Click the "History Data Display" icon on the toolbar, the "History Data Display" dialogue box show up on the screen. Fill in each items and click OK button, a new object will be created. See the pictures below.

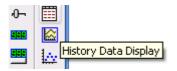

| L | WE!NTEK |
|---|---------|

| neral Data Fo   | rmat Title Shape          |                     |    |
|-----------------|---------------------------|---------------------|----|
|                 | ampling Object index : 0. |                     | ~  |
| Grid            | 🗹 Enable                  |                     |    |
| Col             | or :                      | Column interval : 0 | \$ |
| Profile color   | Aller Con                 |                     |    |
|                 | Transparent               |                     |    |
| Fran            | ne :                      | Background :        |    |
| Text Eo         | nt : Arial 🗸 🗸            | Size : 12           |    |
|                 | nt : Anal 💌               | 5126 . <u>12</u>    | ~  |
| Time<br>Time    | НН:ММ                     | Color :             | I¥ |
| Date            |                           |                     |    |
| 🔽 Date          | DD/MM/YY                  | Color :             | •  |
| 🔽 Sequence      | no.                       | Color :             | •  |
| O Time asce     | nding 💿 Time des          | xending             |    |
| History control |                           |                     |    |
| PLC nam         | ie : Local HMI            | Setting.            |    |
| Addre:          | 55 : LW                   | 200                 |    |
|                 |                           |                     |    |
|                 |                           |                     |    |

| Setting  | Description                                                                  |
|----------|------------------------------------------------------------------------------|
| [Data    | Select the corresponding "Data sampling object" where the history data comes |
| Sampling | from.                                                                        |
| object   |                                                                              |
| index]   |                                                                              |
| Grid     | Set grid enable or disable.                                                  |
|          |                                                                              |

Objects

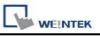

|          |                   | -                  | 12      | 0.5      |                    |          |        | 1.00                | = 1        |                      |            |
|----------|-------------------|--------------------|---------|----------|--------------------|----------|--------|---------------------|------------|----------------------|------------|
|          |                   | No.                | Time    | Date     |                    | Ch.0     |        |                     | 2          |                      |            |
|          |                   | 3982               | 22:02   | 16/09    |                    | 0        | 0      | 0                   | <u></u>    |                      |            |
|          |                   | 3981               | 22:02   | 16/09    | Contraction of the | 0        | 0      | 0                   | 50         |                      |            |
|          |                   | 3980<br>3979       | 22:02   | 16/09    | 107                | 0        | 0      | 0                   | -8         |                      |            |
|          |                   | 3978               | 22:02   | 16/09    | 107                | 0        | 0      | 0                   | - F        |                      |            |
|          |                   | 3977               | 22:02   | 16/09    |                    | 0        | 0      | 0                   | 70         |                      |            |
|          |                   | 3976               | 22:02   | 16/09    |                    | 0        | 0      | 0                   | <u>.</u>   |                      |            |
|          |                   | 3975               | 22:02   | 16/09    |                    | 0        | 0      | 0                   | -8         |                      |            |
|          |                   | 3974               | 22:02   | 16/09    | 1.5 1.6 1.6 1.6    | 0        | 0      | 0                   | -          |                      |            |
|          |                   |                    | 22.02   | 16/00    | 107                | 0        | n,     | 10                  | <u> </u>   |                      |            |
|          |                   | 4                  |         |          |                    |          |        | 1                   |            |                      |            |
|          | [Color]           |                    |         |          |                    |          |        |                     |            |                      |            |
|          | Set color of grid |                    |         |          |                    |          |        |                     |            |                      |            |
|          | [Column interv    | al]                |         |          | _                  | _        |        | _                   | _          |                      |            |
|          | Set space of co   | lumn.              |         |          | _                  |          |        |                     |            |                      |            |
|          |                   | ate Ch             |         |          |                    | N        |        | Tim                 | e,         | Date                 |            |
|          |                   | 09/07 1<br>09/07 1 | 0       |          | 11                 | 36       |        | 21:5<br>21:5        |            | 16/09/07<br>16/09/07 | <u>+' </u> |
|          |                   | 09/07 1            |         | 0        |                    | 366      |        | 21:5                |            | 16/09/07             |            |
|          |                   | 09/07 1            | -       | 0        |                    | 360      |        | 21:5                | _          | 16/09/07             |            |
|          |                   | 09/07 1<br>09/07 1 |         | 0        |                    | 36       |        | <u>21:5</u><br>21:5 |            | 16/09/07<br>16/09/07 |            |
|          |                   | 09/07 1            | 0       | 0        |                    | 366      |        | 21:5                |            | 16/09/07             | - 1        |
|          | 3660 21:56 16/    | 09/07 0            | 0       | 0        |                    | 366      | 60     | 21:5                | 6          | 16/09/07             |            |
|          | 3659 21:56 16/    | 09/07 0            | 0       |          | 11                 | 36       |        | 21:5                |            | 16/09/07             |            |
|          |                   |                    |         | <u></u>  | 1                  | <b>•</b> |        |                     | · ·        | mandarri             | · •        |
| Profile  | Set color of fram | me and             | backgi  | round.   | lf it              | is set   | t as t | ransp               | arent      | t, the fran          | ne and     |
| color    | background will   | be igno            | red.    |          |                    |          |        | ·                   |            |                      |            |
| Time and | Enable or disab   | le the ti          | me and  | l date d | of da              | ata sa   | mplin  | g and               | form       | at.                  |            |
| Date     | [Time ascendir    | ng]                |         |          |                    |          | -      |                     |            |                      |            |
|          | "Time ascending   |                    | s to pu | t the e  | arlie              | er data  | in th  | e top               | and f      | the latest           | data in    |
|          | the bottom.       |                    | 1       |          | _                  |          |        | I.                  | -          | •                    |            |
|          |                   |                    |         |          |                    |          |        |                     |            | 1                    |            |
|          |                   | No.                | Tim     |          | Dat                |          |        | Ch.1                | <u>C</u> ▲ |                      |            |
|          |                   | 1                  | 00:24   |          | 6/09               |          | 2      | 2                   |            |                      |            |
|          |                   | 2                  | 00:24   |          | 6/09               | 107      | 4      | 4                   | _          |                      |            |
|          |                   | 3                  | 00:24   |          | 6/09               | 107      | 7      | 6                   | _          |                      |            |
|          |                   | 4                  | 00:24   | 1.30 1   | 6/09<br>8/00       | 07       | 9      | 8                   | _          |                      |            |
|          |                   | 5                  | 00:24   | 1.32 1   | 0/09               | 07       | 6<br>4 | 4                   | _          |                      |            |
|          |                   | 7                  | 00.24   | 1.32 1   | 6/09               | 07       | 4      | 4                   | —          |                      |            |
|          |                   | 8                  | 00.24   | 34 1     | 6/09               | /07      | 3      | 6                   | _          |                      |            |
|          |                   | 9                  | 00.24   | 35 1     | 6/09               | /07      | 6      | 6                   | _          |                      |            |
|          |                   | 10                 | 00.2/   | 1.36 1   | 6/00               | /07      | Ř I    | Λ                   | _          |                      |            |
|          |                   | ▲                  |         |          |                    |          |        |                     | •          |                      |            |
|          |                   |                    |         |          |                    |          |        |                     |            | -                    |            |

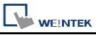

# [Time descending]

"Time descending" means to put the latest data in the top and the earlier data in the bottom.

| No.       Time       Date       Ch.0       Ch.1       C         4787       22:24:15       16/09/07       2       2         4786       22:23:59       16/09/07       3       2         4784       22:23:59       16/09/07       3       2         4783       22:23:57       16/09/07       3       2         4781       22:23:57       16/09/07       3       2         4780       22:23:54       16/09/07       3       2         4781       22:23:54       16/09/07       3       2         4780       22:23:54       16/09/07       3       2         4780       22:23:54       16/09/07       3       2         4779       22:23:53       16/09/07       3       2         4778       22:23:54       16/09/07       3       2         4778       22:23:53       16/09/07       3       2         4778       22:23:54       16/09/07       3       2         4780       22:23:53       16/09/07       3       2         42:00       16/09/07       3       2       1         A778       20:23:52       16/100/07       3< |         |                                          |          |                    |              |         |         |         | 1           |         |
|----------------------------------------------------------------------------------------------------|---------|------------------------------------------|----------|--------------------|--------------|---------|---------|---------|-------------|---------|
| History       The history files are named with date code. The history control is used to select the designated history data files for display. In case the value of history control is 0, the latest file is selected. If it is 1, the second latest file is selected, and so on. Click [Setting] to Select the [PLC name], [Device type], [Address], [System tag], [Index register] of History control.                                                                                                    |         |                                          | No.      | Time               | Date         | Ch.0    | Ch.1    | C 🔺     |             |         |
| History       The history files are named with date code. The history control is used to select the designated history data files for display. In case the value of history control is 0, the latest file is selected. If it is 1, the second latest file is selected, and so on.         Click [Setting] to Select the [PLC name], [Device type], [Address], [System tag], [Index register] of History control.                                                                                                    |         |                                          | 4787     | 22:24:15           | 16/09/07     | 2       | 2       |         |             |         |
| History       The history files are named with date code. The history control is used to select the designated history data files for display. In case the value of history control is 0, the latest file is selected. If it is 1, the second latest file is selected, and so on.         Click [Setting] to Select the [PLC name], [Device type], [Address], [System tag], [Index register] of History control.                                                                                                    |         |                                          | 4786     | 22:24:00           | 16/09/07     | 3       | 2       |         |             |         |
| History       The history files are named with date code. The history control is used to select the designated history data files for display. In case the value of history control is 0, the latest file is selected. If it is 1, the second latest file is selected, and so on.         Click [Setting] to Select the [PLC name], [Device type], [Address], [System tag], [Index register] of History control.                                                                                                    |         |                                          | 4785     | 22:23:59           | 16/09/07     | 3       | 2       |         |             |         |
| History       The history files are named with date code. The history control is used to select the designated history data files for display. In case the value of history control is 0, the latest file is selected. If it is 1, the second latest file is selected, and so on.         Click [Setting] to Select the [PLC name], [Device type], [Address], [System tag], [Index register] of History control.                                                                                                    |         |                                          | 4784     | 22:23:58           | 16/09/07     | 3       | 2       |         |             |         |
| History       The history files are named with date code. The history control is used to select the designated history data files for display. In case the value of history control is 0, the latest file is selected. If it is 1, the second latest file is selected, and so on.         Click [Setting] to Select the [PLC name], [Device type], [Address], [System tag], [Index register] of History control.                                                                                                    |         |                                          | 4783     | 22:23:57           | 16/09/07     | _       |         |         |             |         |
| History       The history files are named with date code. The history control is used to select the designated history data files for display. In case the value of history control is 0, the latest file is selected. If it is 1, the second latest file is selected, and so on.         Click [Setting] to Select the [PLC name], [Device type], [Address], [System tag], [Index register] of History control.                                                                                                    |         |                                          | 4782     | 22:23:56           | 16/09/07     | _       |         |         |             |         |
| History       The history files are named with date code. The history control is used to select the designated history data files for display. In case the value of history control is 0, the latest file is selected. If it is 1, the second latest file is selected, and so on.         Click [Setting] to Select the [PLC name], [Device type], [Address], [System tag], [Index register] of History control.                                                                                                    |         |                                          | 4781     | 22:23:55           | 16/09/07     | -       |         |         |             |         |
| History       The history files are named with date code. The history control is used to select the designated history data files for display. In case the value of history control is 0, the latest file is selected. If it is 1, the second latest file is selected, and so on.         Click [Setting] to Select the [PLC name], [Device type], [Address], [System tag], [Index register] of History control.                                                                                                    |         |                                          | 4780     | 22:23:54           | 16/09/07     | -       |         |         |             |         |
| History       The history files are named with date code. The history control is used to select the designated history data files for display. In case the value of history control is 0, the latest file is selected. If it is 1, the second latest file is selected, and so on.         Click [Setting] to Select the [PLC name], [Device type], [Address], [System tag], [Index register] of History control.                                                                                                    |         |                                          | 4779     | 22:23:53           | 16/09/07     |         | 2       |         |             |         |
| Controlselect the designated history data files for display. In case the value of history<br>control is 0, the latest file is selected. If it is 1, the second latest file is selected,<br>and so on.<br>Click [Setting] to Select the [PLC name], [Device type], [Address],<br>[System tag], [Index register] of History control.                                                                                                    |         |                                          | 1778     | 00.03-20           | 16/00/07     | 1 3     | 2       |         |             |         |
| Controlselect the designated history data files for display. In case the value of history<br>control is 0, the latest file is selected. If it is 1, the second latest file is selected,<br>and so on.<br>Click [Setting] to Select the [PLC name], [Device type], [Address],<br>[System tag], [Index register] of History control.                                                                                                    |         |                                          |          |                    |              |         |         |         |             |         |
| control is 0, the latest file is selected. If it is 1, the second latest file is selected,<br>and so on.<br>Click [Setting] to Select the [PLC name], [Device type], [Address],<br>[System tag], [Index register] of History control.                                                                                                    | History | The history files                        | are na   | amed with          | date cod     | e. The  | e histo | ory co  | ntrol is us | sed to  |
| control is 0, the latest file is selected. If it is 1, the second latest file is selected,<br>and so on.<br>Click [Setting] to Select the [PLC name], [Device type], [Address],<br>[System tag], [Index register] of History control.                                                                                                    | Control | select the design                        | nated hi | story data         | files for di | isplay. | In cas  | se the  | value of h  | nistory |
| and so on.<br>Click [Setting] to Select the <b>[PLC name], [Device type], [Address],</b><br><b>[System tag], [Index register] of History control.</b>                                                                                                    |         | J. J. J. J. J. J. J. J. J. J. J. J. J. J |          | •                  |              |         |         |         |             | •       |
| Click [Setting] to Select the [PLC name], [Device type], [Address], [System tag], [Index register] of History control.                                                                                                    |         |                                          |          |                    |              | , 110 3 |         | nates.  |             | colou,  |
| [System tag], [Index register] of History control.                                                                                                    |         | and so on.                               |          |                    |              |         |         |         |             |         |
|                                                                                                    |         | Click [Setting]                          | to Sele  | ct the <b>[PLC</b> | C name], [   | [Devic  | e type  | e], [Ad | ldress],    |         |
|                                                                                                    |         | [System tag], []                         | ndex re  | aister1 of         | History c    | ontrol  | L       |         |             |         |
| Users can also set address in General tab while adding a new object.                                                                                                    |         |                                          |          |                    | •            |         |         |         | a hia at    |         |
|                                                                                                    |         | Users can also s                         | et addre | ess in Gen         | ierai tab w  | mie ac  | ading a | anew    | object.     |         |
|                                                                                                    |         |                                          |          |                    |              |         |         |         |             |         |

| WE!NTEK |
|---------|

| neral Data Format   | Title Shape              |                            |
|---------------------|--------------------------|----------------------------|
| Chan                | nel : Channel 0 ~ Channe | el 7 💌                     |
| Channel 0 [16-bit U |                          |                            |
| Left of deci        |                          | Right of decimal Pt. : 0 📚 |
| 🗹 Display           | Center 💽 [               | Leading zero               |
| Channel 1 [16-bit E | CD]                      |                            |
| 🔲 Display           |                          |                            |
| Channel 2 [32-bit U | nsigned 1                |                            |
|                     | angene J                 |                            |
| 🔲 Display           |                          |                            |
| Channel 3 [32-bit F |                          |                            |
|                     | ter no. : 4 😒            | Right of decimal Pt. : 0   |
| 🗹 Display           | Center 💽 [               | Leading zero               |
|                     |                          |                            |
|                     |                          |                            |
|                     |                          |                            |

Each history data display object can display up to 20 channels. You can select the channels which you want to watch on the screen.

In the example below, there are four channels in the data sampling object, Ch.0 and Ch.3 are selected for display only. The data format of each channel is decided by the related data sampling objects.

| No.  | Time             | Date     | Ch.0 | Ch.3 |  |
|------|------------------|----------|------|------|--|
| 5272 | 22:43:09         | 16/09/07 | 4    | 1    |  |
| 5271 | 22:43:08         | 16/09/07 | 2    | 0    |  |
| 5270 | 22:33:42         |          | 0    | 0    |  |
| 5269 | 22:33:41         | 16/09/07 | 0    | 0    |  |
| 5268 | 22:33:40         |          | 0    | 0    |  |
| 5267 | 22:33:39         |          | 0    | 0    |  |
| 5266 | 22:33:38         |          | 0    | 0    |  |
| 5265 | 22:33:37         |          | 0    | 0    |  |
| 5264 | 22:33:36         |          | 0    | 0    |  |
| 5263 | <b>??</b> ·33·35 | 16/00/07 | 0    | 0    |  |

When display [String] format in history data display object, users may choose:

- a. Display in [UNICODE] mode
- b. Reverse high byte and low byte data then display.

| -Channel 1 [String - 5 v | vord (s)] — |   |                         |  |
|--------------------------|-------------|---|-------------------------|--|
| character                | no.: 4      | * | UNICODE                 |  |
| 📝 Display                | Center      | • | 🔲 Reverse high/low byte |  |

|              | t     | Color :       | <b>I</b> b |    |
|--------------|-------|---------------|------------|----|
| Title name   | Title | Label library | Label tag  | ^  |
| Sequence no. | No.   | None          |            |    |
| Time         | Time  | None          |            |    |
| Date         | Date  | None          |            |    |
| Channel O    | ch.O  | None          |            |    |
| Channel 1    | ch.1  | None          |            |    |
| Channel 2    | ch.2  | None          |            |    |
| Channel 3    | ch.3  | None          |            | 1  |
| Channel 4    | ch.4  | None          |            |    |
| Channel 5    | ch.5  | None          |            |    |
| Channel 6    | ch.6  | None          |            |    |
| Channel 7    | ch.7  | None          |            |    |
| Channel 8    | ch.8  | None          |            |    |
| Channel 9    | ch.9  | None          |            |    |
| Channel 10   | ch.10 | None          |            |    |
| Channel 11   | ch.11 | None          |            |    |
| Channel 12   | ch.12 | None          |            |    |
| Channel 13   | ch.13 | None          |            |    |
| Channel 14   | ch.14 | None          |            | 20 |

| Setting     | Description                                                                                                    |  |  |
|-------------|----------------------------------------------------------------------------------------------------|--|--|
| [Use title] | To enable or disable title.                                                                                                    |  |  |
|             | No.         Time         Date         Ch.0           5272         22:43:09         16/09/07         4           5271         22:43:08         16/09/07         2 |  |  |
| Title       | [Transparent]                                                                                                    |  |  |
| background  | To enable or disable transparent.                                                                                                    |  |  |
|             | [Background color]                                                                                                    |  |  |

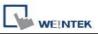

|           | Set the background color of title.                                                                                                    |
|-----------|----------------------------------------------------------------------------------------------------|
| [Setting] | No.         Time         Date         Ch.0           5272         22:43:09         16/09/07         4           5271         22:43:08         16/09/07         2 |
|           | You can use label tag library for title with multi-language. Go to [setting] and select one from label library.                                                  |
|           | Title : No.<br>Label tag : no. label<br>Itse label library<br>OK Cancel                                                                                          |

#### Note:

If you have run the off-line simulation and the sampling data is saved in the record, then you want to change the format of sampling data, be sure to delete previous data record in C:\EB8000\HMI\_memory\datalog to avoid the system misinterpret the old data record.

## 13.19 Data Block Display

### Overview

Data Block is a combination of several word devices with continuous address, for example LW12, LW13, LW14, LW15 and so on. Use Data Block Display object to display multiple data blocks in trend curve, for example, it can display two data blocks LW12~LW15 and RW12~RW15 in trend curve simultaneously. It is very useful to observe and compare the difference of trend curves.

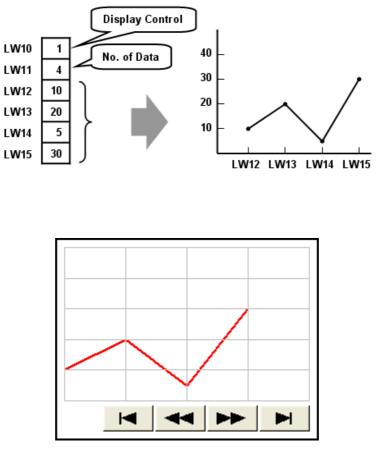

Snapshot of Data Block Display

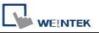

# Configuration

# [New object]

Click the "Data Block Display" icon *Click*, "Data Block Display's properties" dialogue box appears as follows:

| eneral Display Are | a Shape            |              |                 |
|--------------------|--------------------|--------------|-----------------|
| Description :      |                    |              |                 |
| No. of channel :   | 1                  |              |                 |
| Cursor line        |                    | -            |                 |
|                    | 🔽 Enable           | Color : 🗾    | l 🕶             |
| PLC name :         | Local HMI          | *            | Setting         |
| Address :          | LW                 | 0            |                 |
| Channel :          | 0                  |              |                 |
| Control address -  |                    |              |                 |
| PLC name :         | Local HMI          | v            | Setting         |
| Address :          |                    | / 10         |                 |
| No. of dat         | a address : 10 + 1 | Offset to st | art address     |
| Data storage sta   | t address :        |              |                 |
| PLC name ;         | Local HMI          | ~            | Setting         |
| Address :          | LW                 | / 12         | 16-bit Unsigned |
| Limit              |                    |              |                 |
| Min. :             | 0                  | Max. : 32767 |                 |
|                    |                    |              |                 |
|                    |                    |              |                 |

| Setting     | Description                                                                     |
|-------------|---------------------------------------------------------------------------------|
| [No. of     | Set the no of channel for this object. Each channel represents one data         |
| channel]    | block. The max. no. of channel is 12.                                           |
|             |                                                                                 |
| Cursor Line | Using the "Cursor line" function, when user touches the Data Block              |
|             | display object, it will display a cursor line on the data block display object, |
|             | and transfer the position of cursor and the data at the cursor position to      |

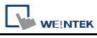

|           | the designated registers.                                                                                                    |  |  |  |
|-----------|----------------------------------------------------------------------------------------------------|--|--|--|
|           | Please refer 19.3 On line operation for further information.                                                                                          |  |  |  |
| [Channel] | Select each channel and set the attributes.                                                                                                    |  |  |  |
| Control   | [PLC name]                                                                                                    |  |  |  |
| address   | Select the PLC where the target data block located.                                                                                                   |  |  |  |
|           | Click [Setting] to Select the [PLC name], [Device type], [Address],                                                                                   |  |  |  |
|           | [System tag], [Index register] of Control address.                                                                                                    |  |  |  |
|           | Users can also set address in General tab while adding a new object.                                                                                  |  |  |  |
|           | [Device type]                                                                                                    |  |  |  |
|           | Select the device type where the target data block located.                                                                                           |  |  |  |
|           | [Control word address]                                                                                                    |  |  |  |
|           | "Control word" is used to control and clear trend curve display.                                                                                      |  |  |  |
|           | 0 = No action (default)                                                                                                    |  |  |  |
|           | 1 = Plot trend curve                                                                                                    |  |  |  |
|           | 2 = Clear trend curve                                                                                                    |  |  |  |
|           | 3 = Redraw trend curve                                                                                                    |  |  |  |
|           | After executing the operation above, the system will reset the control word to zero.                                                                  |  |  |  |
|           | [No. of data address]                                                                                                    |  |  |  |
|           | "No. of data address" is default as "Control word address +1".                                                                                        |  |  |  |
|           | "No. of data" is to store the number of word device in each data block, i.e.<br>the number of data to plot in trend curve. The maximum value is 1024. |  |  |  |
|           | [Data storage start address]                                                                                                    |  |  |  |
|           | Click [Setting] to Select the <b>[PLC name]</b> , <b>[Device type]</b> , <b>[Address]</b> ,                                                           |  |  |  |
|           | [System tag], [Index register] of Data storage start address.                                                                                         |  |  |  |
|           | Users can also set address in General tab while adding a new object.                                                                                  |  |  |  |

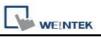

Г

|       | .[Offset value storage address]                                                                                                   |
|-------|----------------------------------------------------------------------------------------------------|
|       | If "offset to start address" is enabled, the "Offset value storage address" is default as "Control word address" + 2.             |
|       | [Format]                                                                                                    |
|       | If you select 16-bit data format, the address of each data will be start address, start address + 1, start address + 2 and so on. |
|       | If you select 32-bit data format, the address of each data will be start address, start address + 2, start address + 4 and so on. |
| Limit | Set the minimum and maximum limit of trend curve, the trend curve is                                                              |
|       | limited by the minimum and maximum limit.                                                                                         |

| Ob | jects |
|----|-------|
|    |       |

| eneral Display        | Area Shape Profile                                                                                              |                      |               |
|-----------------------|----------------------------------------------------------------------------------------------------|----------------------|---------------|
| Data samples          |                                                                                                    | mples to scroll : 10 | \$            |
| Profile color -       | 📝 Enable scroll switch                                                                                          |                      |               |
|                       | 🔲 Transparent                                                                                                   |                      |               |
| Frame                 | •                                                                                                    | Background : 💻       |               |
| Grid                  |                                                                                                    | <u></u>              |               |
|                       | Enable                                                                                                    | Color : 📕            |               |
| Horiz.                | : 5 😒 division(s)                                                                                               | Verti. : 5           | 📚 division(s) |
| Channel               |                                                                                                    |                      |               |
| Channel               | 1. Beckler                                                                                                    |                      |               |
| Pen property<br>Color | the second second second second second second second second second second second second second second second se | Width : 3            |               |
| _                     |                                                                                                    |                      | <u></u>       |
|                       |                                                                                                    |                      |               |
|                       |                                                                                                    |                      |               |
| -                     |                                                                                                    |                      |               |
|                       |                                                                                                    |                      |               |
|                       |                                                                                                    |                      |               |
|                       |                                                                                                    |                      |               |
|                       |                                                                                                    |                      |               |
|                       |                                                                                                    |                      |               |
|                       |                                                                                                    |                      |               |

| Setting  | Description                                                 |
|----------|-------------------------------------------------------------|
| [Data    | Set the data samples, samples to scroll, frame and color of |
| samples] | background.                                                 |
|          | Data samples : 50 📚 Samples to scroll : 10 📚                |
|          | Frame : Background :                                        |

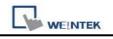

|  | Enable ba | ackground   |         |            |      |   | a a a a a a a a a a a a a a a a a a a |
|--|-----------|-------------|---------|------------|------|---|---------------------------------------|
|  |           |             | _       | _          |      |   |                                       |
|  |           |             |         |            |      |   |                                       |
|  |           |             |         |            |      |   |                                       |
|  |           | -           | 1       | -          |      |   |                                       |
|  |           | _           | _       | _          |      |   |                                       |
|  |           |             |         |            |      |   |                                       |
|  |           |             |         |            |      |   |                                       |
|  |           | 207         | Here I. |            |      |   | i.                                    |
|  | Disable b | line - in d |         | <b>~</b>   |      |   |                                       |
|  | Disable b | ackground   |         | <b>~</b>   |      |   |                                       |
|  | Disable b | ackground   |         |            |      |   |                                       |
|  | Disable b | ackground   |         | <b>▲</b> ∫ | ▶► ] | H |                                       |
|  | Disable b | ackground   |         |            |      |   |                                       |
|  | Disable b | ackground   |         |            |      |   |                                       |
|  | Disable b | ackground   |         |            |      |   |                                       |
|  | Disable b | ackground   |         |            |      |   |                                       |
|  | Disable b | ackground   |         |            |      |   |                                       |
|  | Disable b | Packground  |         |            |      |   |                                       |

|         | C Obj                                                                                                    | ects |
|---------|----------------------------------------------------------------------------------------------------|------|
| Grid    | Enable Grid                                                                                                    |      |
| Channel | Set the color and width of each trend curve.                                                                                                    |      |
|         | Channel : 0 Vidth : 1 Vidth : 1 Vidt |      |

### On line operation

### How to show a trend curve

- a. Write the number of data to [No. of data address], i.e. "control word address+1"
- b. Have the content of data block ready for display.
   **NOTE**: data block start from "control word address + 2".
- c. Write "1" to [Control word address], the previous trend curve remains and the new content in data block will be plot on the screen.
- d. The system will write "0" to [Control word address] after the trend curve displayed.

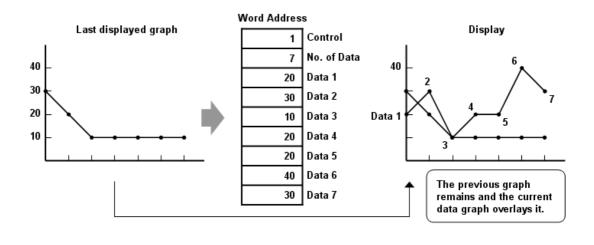

**NOTE** : During the period between c and d, do not change the content of [Control], [No. of Data] and [Data], it might cause error for trend curve plot.

### How to clear a trend curve

a. Write "2" to [Control word address], all the trend curves will be cleared.

b. The system will write "0" to [Control word address] after the trend curve is cleared.

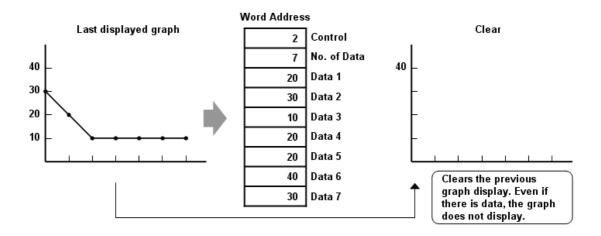

### How to clear the previous trend curve and display new one

- a. Write the number of data to [No. of data address], i.e. "control word address+1"
- b. Have the content of data block ready for display.
   Note: data block start from "control word address + 2".
- c. Write "3" to [Control word address], the previous trend curves will be cleared and the new content in data block will be plot on the screen.
- d. The system will write "0" to [Control word address] after the trend curve displayed.

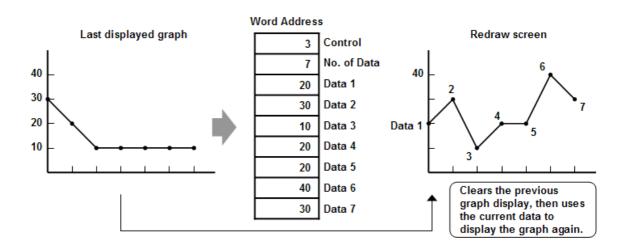

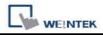

#### How to use offset mode

If "offset to start address" is selected, the "Data storage start address" will be calculated from "control word address + [Offset value storage address]". "Offset value storage address" is "control word address +2".

In the following example, the content of "Offset value storage address" is "m", therefore the data block is started from the address "control word address + m".

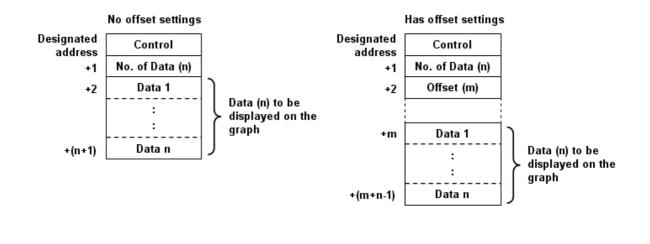

NOTE

If the control register is 32 bits device, only bit 0-15 will be used as control purpose, bit 16-31 will be ignored. (as illustration below)

|    |   | 32 bit | device      |   |
|----|---|--------|-------------|---|
| 3  | 1 | 16     | 15          | 0 |
| +0 | 0 |        | Control     |   |
| +1 | 0 |        | No. of Data |   |
| +2 | 0 |        | Offset      |   |

If you do not use "offset to start address", the system will continuously read [Control] and [No. of Data]. At the time [Control] is changed to non-zero, the system will then read the data block. If you use "offset to start address", the system will continuously read [Control], [No. of Data] and [Offset].

It is recommended to use "offset to start address" for data block display with multiple channels and the same device type. You can register [Control], [No. of Data] and [Offset] in continuous address for each channel. The system will read the control words of all the channels in one read command and it shall speed up the response time.

Please refer to the following picture. The control words of channel 1 is located from address 0, the control words of channel 2 is located from address 3, there are continuous address and the system will read all the control words in one read command.

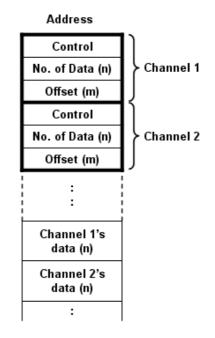

### How to use watch (Cursor Line) feature

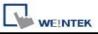

|               | 🗹 Enable 🦳 📃 |   |
|---------------|--------------|---|
| PLC name :    | Local HMI    | ~ |
| Device type : | LW           | ~ |
| Address :     | 1            |   |

You may use the "Watch" function to check the value of any point in trend curve. When operator touches the data block object, it will display a "Cursor line", the system will write the index and value of that data in cursor line to the designated address. The user shall register NI objects with the designated address. The operator shall be able to observe the numeric value in across with the cursor line.

In the following example, the data block display contains two data blocks. The data format of channel 1 is 16 bit BCD and that of channel 2 is 32 bit unsigned. The cursor is positioned in data index 3 which is corresponding to the fourth data in data block. The system writes "data index" and the content of watched data to the watch address as shown in the following picture.

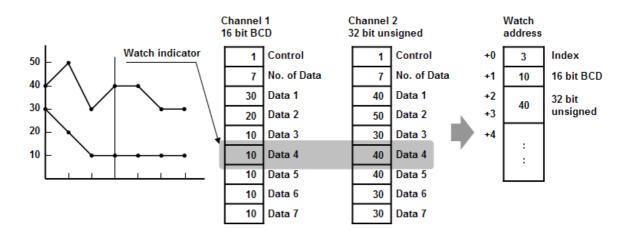

- **NOTE** 1. [Data Index] is a 16 bit unsigned integer; when the designated register of cursor line is 32 bit device, it will be stored in the bit 0-15.
  - 2. The watch function can only inspect current value in the data block. If there are multiple trend curves of the same channel on the screen, the data of previous trend curves is not exist, only the

latest value is available for watch.

3. If the trend curve is cleared, when position the cursor line, the "0" will be displayed as shown below.

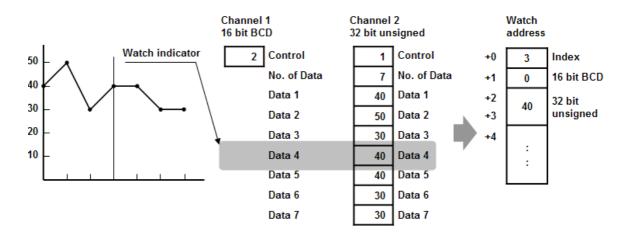

4. If there are only three data in Channel 1, when position the cursor in Data 4, the "0" will be displayed as shown below.

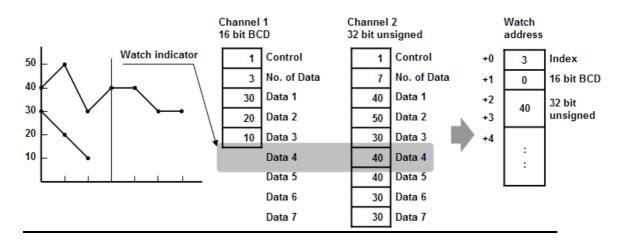

### Limitation:

- 1. The maximum number of channels is 12.
- 2. The system can draw up to 32 trend curves.
- 3. The system can draw up to 1024 points for each channel.

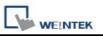

XY Plot object displays two dimension data. Each data contains X and Y values and each curve is composed of a stream of XY data. The maximum number of trend curves in a XY plot is 16 channels.

## Configuration

## [New object]

Click the "XY plot" icon key, and "XY Plot Object" dialog box appears.

Objects

| Obi | ects |
|-----|------|
| ~~  |      |

| eneral Display Are | a Shape                   |                     |                 |
|--------------------|---------------------------|---------------------|-----------------|
| Description :      |                           |                     |                 |
| Direction :        | Right 😽                   | No. of channels : 2 | *               |
| Control Address    | - 0:                      |                     |                 |
| PLC name :         | Local HMI                 | ~                   | Setting         |
| Address :          | LW                        | 10                  |                 |
| No, of data a      | address : [10 + 1         |                     |                 |
| Channel :          | 0                         |                     |                 |
| Read address       | N                         |                     |                 |
| PLC name :         | Local HMI                 |                     | *               |
| X data             | ✓ Separated address for Σ | ( and Y data        |                 |
| PLC name :         | Local HMI                 | Setting             |                 |
| Address :          | LW 🔽                      | 100                 | 16-bit Unsigned |
| Y data             |                           |                     |                 |
| PLC name :         | Local HMI                 | 4                   | Setting         |
| Address :          | LW                        | 200                 | 16-bit Unsigned |
| Limits             |                           |                     |                 |
| X axis             | Dynamic limits            |                     |                 |
| Low :              | 0                         | High : 32767        |                 |
| Y axis             | 6)                        |                     |                 |
| Low :              | 0                         | High : 32767        |                 |

| Setting | Description                          |                                     |
|---------|--------------------------------------|-------------------------------------|
| General | a. Direction: There are four se      | lections, right, left, up or down.  |
|         | Right:                               | Left:                               |
|         | r Right direction<br>↑<br>origin → × | Left direction<br>Y<br>x↑<br>origin |

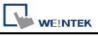

|         | Up: Down:                                                                                                    |
|---------|----------------------------------------------------------------------------------------------------|
|         |                                                                                                    |
|         | Op direction origin→<br>×<br>↓<br>origin→ Y<br>×<br>Down direction                                                                                                    |
|         | <ul> <li>b. No. of channel.</li> <li>Set the no. of channels of the XY plot. Each channel may conduct the draw operation alone.</li> </ul>                                                                                                    |
| Control | [PLC name]                                                                                                    |
| address | Select the PLC where the control address coming from<br>Click [Setting] to Select the <b>[PLC name]</b> , <b>[Device type]</b> , <b>[Address]</b> ,<br><b>[System tag]</b> , <b>[Index register]</b> of Control address.<br>Users can also set address in General tab while adding a new object. |
|         | [Device type]<br>Select the device type where the control address coming from.                                                                                                    |
|         | [Control address]<br>"Control address" is used to control the display of XY curve for each<br>channel.                                                                                                    |
|         | 1= Plot XY curve<br>Write "1" to control address, the system will plot the XY curve, the<br>previous XY curve if exists would not be clear. The system will reset the<br>control address after operation complete.                                                                               |
|         | 2= Clear XY trend curve<br>Write "2" to control address, the system will clear all the previous XY<br>curves and reset the control address after operation complete.                                                                                                    |
|         | 3= Refresh XY trend curve<br>Write "3" to control address, the system will clear the previous XY curve<br>and plot the new XY curve and reset the control address after operation<br>complete.                                                                                                   |

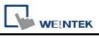

|         | [No. of data address]                                                                          |
|---------|------------------------------------------------------------------------------------------------|
|         | This address store the number of XY data. Each channel can have up to                          |
|         | 1023 XY data.                                                                                  |
| Channel | Setting the channels detail for graph display.                                                 |
| Read    | [PLC name]                                                                                     |
| Address | Select the PLC where the control address coming from.                                          |
|         | Click [Setting] to Select the [PLC name], [Device type], [Address],                            |
|         | [System tag], [Index register] of Read address.                                                |
|         | Users can also set address in General tab while adding a new object.                           |
|         |                                                                                                |
|         | [PLC address]                                                                                  |
|         | Read address                                                                                   |
|         | PLC name : Local HMI                                                                           |
|         | Separated address for X and Y data                                                             |
|         | PLC name : Local HMI                                                                           |
|         | Address : LW V 100 16-bit Unsigned                                                             |
|         |                                                                                                |
|         | Click Cotting 1 to Coloct the IDLO normal (Device true) [Address]                              |
|         | Click [Setting] to Select the [PLC name], [Device type], [Address], ,                          |
|         | [Index register], for read address.                                                            |
|         | <ul> <li>The usage of each address as follows, (Dynamic limits is not<br/>enabled.)</li> </ul> |
|         | For example:                                                                                   |
|         | The Read address is LW100.                                                                     |
|         | X data 0 reads value from reading address LW100.                                               |
|         | X data 1 reads value from reading address LW101.                                               |
|         | X data 2 reads value from reading address LW102.                                               |
|         | X data 3 reads value from reading address LW103.                                               |
|         | X data 4 reads value from reading address LW104.                                               |
|         | X data 5 reads value from reading address LW105 and so on                                      |
|         |                                                                                                |
|         | • The usage of each address as follows, (Dynamic limits is enabled.)                           |
|         | For example:                                                                                   |
|         | The Read address is LW100.                                                                     |
|         | X low limit reads value from reading address LW100.                                            |
|         | X high limit reads value from reading address LW101.                                           |
|         | Y low limit reads value from reading address LW102.                                            |
|         | Y high limit reads value from reading address LW103.                                           |

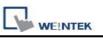

| X dat                                              | a 0 reads valu                                                                                                    | e from rea                                                                            | iding address L                                                                                                    | .W104.                                                                 |                    |
|----------------------------------------------------|----------------------------------------------------------------------------------------------------|---------------------------------------------------------------------------------------|----------------------------------------------------------------------------------------------------|------------------------------------------------------------------------|--------------------|
| Y dat                                              | a 0 reads valu                                                                                                    | e from rea                                                                            | ding address L                                                                                                    | .W105.                                                                 |                    |
| X dat                                              | a 1 reads valu                                                                                                    | e from rea                                                                            | iding address L                                                                                                    | .W106.                                                                 |                    |
|                                                    |                                                                                                    |                                                                                       | iding address L                                                                                                    |                                                                        |                    |
|                                                    |                                                                                                    |                                                                                       |                                                                                                    |                                                                        |                    |
| lf voi                                             | i check "Sena                                                                                                    | rated add                                                                             | ress for X and                                                                                                    | Y data"                                                                | it allows you to s |
| •                                                  | •                                                                                                    |                                                                                       | axis respective                                                                                                    |                                                                        |                    |
| amor                                               | Read address                                                                                                    |                                                                                       |                                                                                                    | · y .                                                                  |                    |
|                                                    | PLC name                                                                                                    | Local HMI                                                                             |                                                                                                    |                                                                        | ~                  |
|                                                    | 200                                                                                                    | Separated                                                                             | address for X and Y da                                                                                                    | ıta                                                                    |                    |
|                                                    | - X data                                                                                                    | Local HMI                                                                             |                                                                                                    | -                                                                      | Setting            |
|                                                    | Address :                                                                                                    |                                                                                       | ✓ 100                                                                                                    |                                                                        | 16-bit Unsigned    |
|                                                    |                                                                                                    |                                                                                       | 100                                                                                                    | 11/                                                                    |                    |
|                                                    | - Y data                                                                                                    | Local HMI                                                                             |                                                                                                    |                                                                        |                    |
|                                                    |                                                                                                    |                                                                                       | - Incor                                                                                                    | 10                                                                     | Setting            |
|                                                    | Address                                                                                                    | . LW                                                                                  | 200                                                                                                    |                                                                        | to-pic onsigned    |
|                                                    | xample:<br>Read address i                                                                                                    | is LW100                                                                              | and LW200.                                                                                                    |                                                                        |                    |
| X dat                                              | a                                                                                                    |                                                                                       |                                                                                                    |                                                                        |                    |
| X low                                              | / limit reads va                                                                                                    | lue from re                                                                           | eading address                                                                                                    | LW100.                                                                 |                    |
| X hig                                              | h limit reads va                                                                                                    | alue from                                                                             | reading addres                                                                                                    | s LW101                                                                |                    |
| X dat                                              | a O roade valu                                                                                                    |                                                                                       |                                                                                                    |                                                                        | •                  |
| X dat                                              | a u reaus vaiu                                                                                                    | e from rea                                                                            | ding address L                                                                                                    | .W102.                                                                 |                    |
|                                                    |                                                                                                    |                                                                                       | -                                                                                                    |                                                                        |                    |
| X dat                                              | a 1 reads valu                                                                                                    | e from rea                                                                            | iding address L                                                                                                    | .W103.                                                                 |                    |
|                                                    | a 1 reads valu<br>a 2 reads valu                                                                                                    | e from rea<br>e from rea                                                              | iding address L<br>iding address L                                                                                               | .W103.<br>.W104.                                                       |                    |
|                                                    | a 1 reads valu<br>a 2 reads valu<br>a 3 reads valu                                                                                   | e from rea<br>e from rea                                                              | iding address L<br>iding address L<br>iding address L                                                                            | .W103.<br>.W104.                                                       |                    |
| X dat<br>Ydata                                     | a 1 reads valu<br>a 2 reads valu<br>a 3 reads valu<br>a                                                                              | e from rea<br>e from rea<br>e from rea                                                | iding address L<br>iding address L<br>iding address L                                                                            | .W103.<br>.W104.<br>.W105 ar                                           |                    |
| X dat<br>Ydata<br>Y low                            | a 1 reads valu<br>a 2 reads valu<br>a 3 reads valu<br>a<br>/ limit reads va                                                          | e from rea<br>e from rea<br>e from rea<br>lue from re                                 | iding address L<br>iding address L<br>iding address L<br>iding address L                                                         | .W103.<br>.W104.<br>.W105 ar<br>.LW200.                                | nd so on…          |
| X dat<br>Ydata<br>Y low<br>Y hig                   | a 1 reads valu<br>a 2 reads valu<br>a 3 reads valu<br>d<br>imit reads va<br>h limit reads va                                         | e from rea<br>e from rea<br>e from rea<br>lue from re<br>alue from r                  | ading address L<br>ading address L<br>ading address L<br>ading address L<br>eading address<br>reading address                    | .W103.<br>.W104.<br>.W105 ar<br>.LW200.<br>s LW201                     | nd so on…          |
| X dat<br>Ydata<br>Y low<br>Y hig<br>Y dat          | a 1 reads valu<br>a 2 reads valu<br>a 3 reads valu<br>ia<br>/ limit reads va<br>h limit reads va<br>a 0 reads valu                   | e from rea<br>e from rea<br>e from rea<br>lue from re<br>alue from rea                | ading address L<br>ading address L<br>ading address L<br>ading address L<br>eading address                                       | .W103.<br>.W104.<br>.W105 ar<br>.LW200.<br>s LW201<br>.W202.           | nd so on…          |
| X dat<br>Ydata<br>Y low<br>Y hig<br>Y dat<br>Y dat | a 1 reads valu<br>a 2 reads valu<br>a 3 reads valu<br>ia<br>/ limit reads va<br>h limit reads va<br>a 0 reads valu<br>a 1 reads valu | e from rea<br>e from rea<br>e from rea<br>lue from rea<br>alue from rea<br>e from rea | ading address L<br>ading address L<br>ading address L<br>ading address L<br>eading address<br>reading address<br>ading address L | .W103.<br>.W104.<br>.W105 ar<br>.LW200.<br>s LW201<br>.W202.<br>.W203. | nd so on…          |

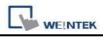

| Limits | The above settings are based on dynamic limits, you can also have dynamic limits disable and set the fix high and low limits. |
|--------|----------------------------------------------------------------------------------------------------|
|        |                                                                                                    |
|        | Limits<br>Dynamic limits                                                                                                    |
|        | Low : 0 High : 32767                                                                                                    |
|        | Y axis<br>Low : 0 High : 32767                                                                                                |
|        | The high and low limits is used as scale to calculate the percentage of X                                                     |
|        | and Y axis. i.e. X or Y % = ( X or Y reading value – low limit ) /<br>( high limit – low limit )                              |
|        | Based on your settings, the memory allocation for limit and XY data will be as follows.                                       |
|        | The following setting is for 16-bit signed data format and dynamic limits.                                                    |
|        | PLC name : Local HMI                                                                                                    |
|        | PLC name : Local HMI Setting                                                                                                  |
|        |                                                                                                    |
|        | X low limit reads value from reading address LW0.(n+0)                                                                        |
|        | X high limit reads value from reading address LW1. (n+1)                                                                      |
|        | Y low limit reads value from reading address LW2. (n+2)<br>Y high limit reads value from reading address LW3. (n+3)           |
|        | X data 0 reads value from reading address LW4. (n+4)                                                                          |
|        | Y data 0 reads value from reading address LW5. (n+5)                                                                          |
|        | The following setting is for 32-bit float data format and dynamic limits.                                                     |

| Read address                                                                |
|-----------------------------------------------------------------------------|
| PLC name : Local HMI                                                        |
| Separated address for X and Y data                                          |
| PLC name : Local HMI                                                        |
| Address : LW V 100 32-bit Float                                             |
|                                                                             |
|                                                                             |
|                                                                             |
| X low limit reads value from reading address LW100.(n+0)                    |
| X high limit reads value from reading address LW102. (n+2)                  |
| Y low limit reads value from reading address LW104. (n+4)                   |
| Y high limit reads value from reading address LW106. (n+6)                  |
| X data 0 reads value from reading address LW108. (n+8)                      |
| Y data 0 reads value from reading address LW110. (n+10)                     |
|                                                                             |
| NOTE                                                                        |
| There are four different type of selection to designate memory location for |
| high/low limits and XY data. Please refer to the following settings.        |
|                                                                             |
|                                                                             |
|                                                                             |
|                                                                             |
|                                                                             |
|                                                                             |
|                                                                             |
|                                                                             |
|                                                                             |
|                                                                             |
|                                                                             |
|                                                                             |
|                                                                             |
|                                                                             |
|                                                                             |
|                                                                             |
|                                                                             |

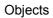

| [ |                           | )                           |                      |            |                                   |
|---|---------------------------|-----------------------------|----------------------|------------|-----------------------------------|
|   | Separated ad              | dress for X and Y da<br>its | ta<br>Dynamic limits |            |                                   |
|   | X                         | Y                           | X                    | Y          |                                   |
|   | Data 0                    | ,<br>Data 0                 | Min                  | Min        |                                   |
|   | Data 1                    | Data 1                      | Max                  | Max        |                                   |
|   | Data 2                    | Data 2                      | Data 0               | Data0      |                                   |
|   | Data 3                    | Data 3                      | Data 1               | Data1      |                                   |
|   | :                         | :                           | Data 2               | Data2      |                                   |
|   |                           |                             |                      |            |                                   |
|   | Separated ad              | dress for X and Y da        | ita:                 |            |                                   |
|   | Dynamic lim               |                             | Dynamic limits       |            |                                   |
|   | X                         | + Y                         | X +                  | Y          |                                   |
|   |                           | )ata ()                     | X Mir                |            |                                   |
|   | ΥE                        | )ata 0                      | XMa                  |            |                                   |
|   |                           | )ata 1                      | Y Min                |            |                                   |
|   |                           | )ata 1<br>)ata 2            | Y Max<br>XDat        |            |                                   |
|   |                           | )ata 2                      | YDat                 |            |                                   |
|   |                           | )ata 3                      | XDat                 | a1         |                                   |
|   | Y Data 3                  |                             | YDat                 |            |                                   |
|   |                           | :                           | XDat<br>YDat         |            |                                   |
|   |                           |                             | T Dai                | a∠         |                                   |
|   |                           |                             |                      |            |                                   |
|   |                           |                             |                      |            |                                   |
|   | If dynamic limit is che   | cked, you ma                | ly change the        | high and   | low limits to                     |
|   | realize zoom in and       | zoom out fu                 | nction. (Pleas       | e refer t  | rend display                      |
|   | object's dynamic limit.)  |                             |                      |            |                                   |
|   |                           |                             |                      |            |                                   |
|   | In the following examp    | le, the dynam               | nic limit is sele    | cted, whe  | ere XL=X low                      |
|   | limit, XH=X high limit, א | L=Y low limit               | , YH=Y high li       | mit, and X | (Y, XY1, XY2                      |
|   | are three XY data. Nov    | v we change                 | the high limit c     | of X and Y | ′ respectively                    |
|   | and you may observe t     | _                           | -                    |            | · · · · · · · · · · · · · · · · · |
|   |                           |                             |                      |            |                                   |
|   |                           |                             |                      |            |                                   |
|   |                           |                             |                      |            |                                   |
|   |                           |                             |                      |            |                                   |
|   |                           |                             |                      |            |                                   |
|   |                           |                             |                      |            |                                   |
|   |                           |                             |                      |            |                                   |

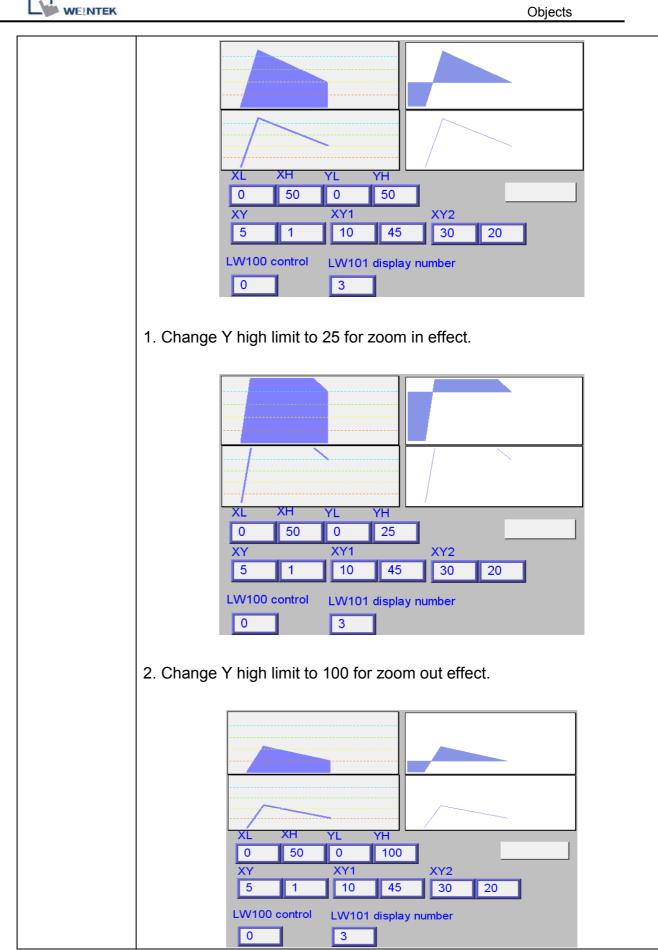

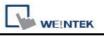

# [Display Area tab]

|                             | rea Shape          |                           |              |
|-----------------------------|--------------------|---------------------------|--------------|
| Profile color               |                    |                           |              |
|                             | 🗹 Transparent      |                           |              |
| Curve                       |                    |                           |              |
| Channel                     | 0                  |                           |              |
| Pen property —              | <u>.</u>           | 1.                        |              |
| Color                       | :                  | Width : 1                 | *            |
|                             |                    |                           |              |
|                             |                    |                           |              |
| Maker                       |                    |                           |              |
| Maker                       |                    | Point width : 5           |              |
| 100                         | 2 2                |                           |              |
| 💽 Line                      | ○ Point ○ X-ax     | cis projection 🛛 🔿 Y-axi: | s projection |
|                             |                    |                           |              |
| D.C                         |                    |                           |              |
| Reference line              |                    |                           |              |
|                             | Limit from PLC     |                           |              |
| Reference line<br>Low limit |                    | High limit : 100          |              |
|                             |                    | ] High limit : 100        |              |
|                             |                    | High limit : 100          |              |
|                             | 0                  | · · · · · · · · ·         |              |
|                             | C Reference line 1 | 20                        |              |
|                             | © Reference line 1 | 20                        |              |

| Setting | Description                                                       |
|---------|-------------------------------------------------------------------|
| Profile | Enable Transparent: It will not display the background color.     |
| color   | Disable Transparent: It will display the background color         |
| Curve   | Set the attribute of XY curve (color and width) for each channel. |
|         |                                                                   |

Objects

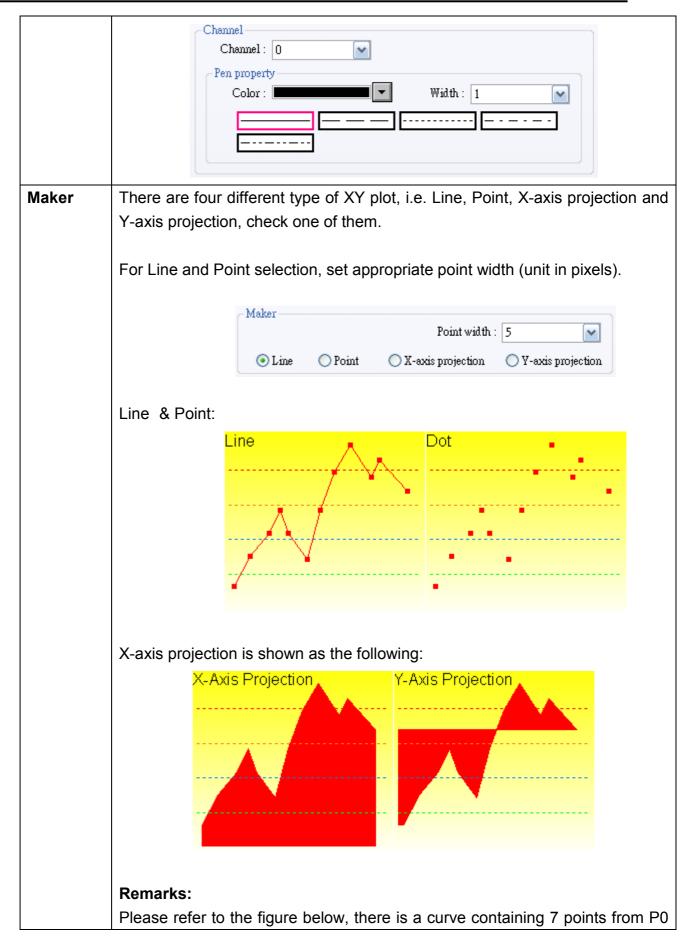

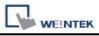

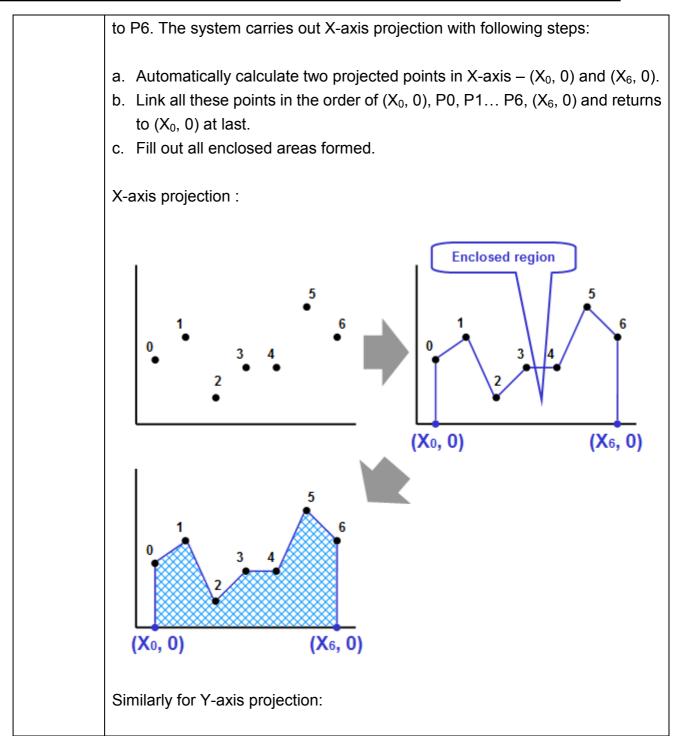

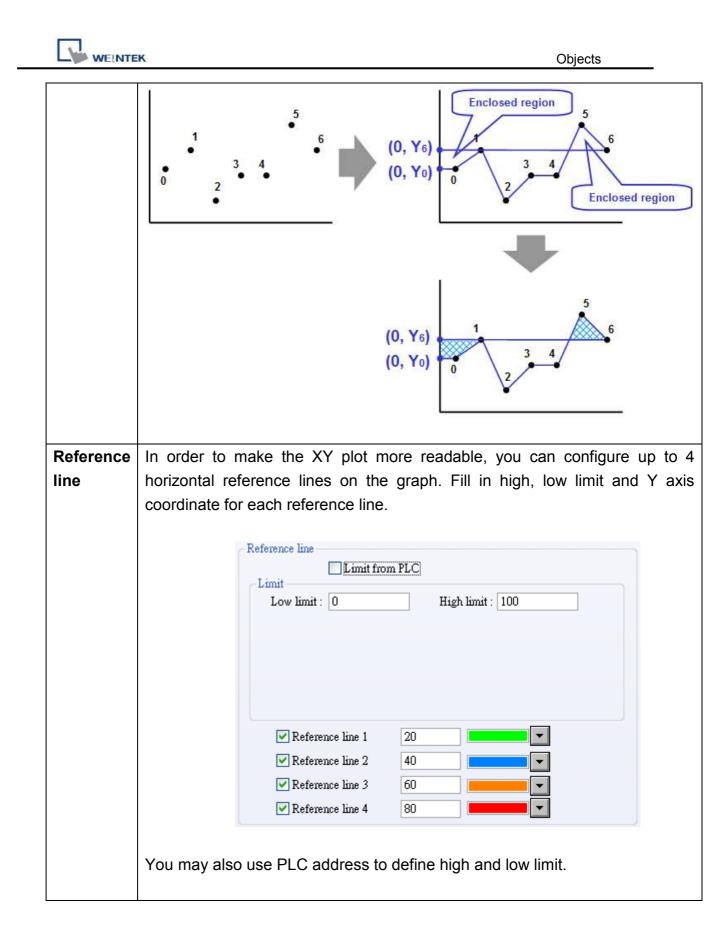

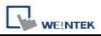

Objects

| Reference line                      | from PLC                                                             |          |                            |
|-------------------------------------|----------------------------------------------------------------------|----------|----------------------------|
| PLC name : Local Hr<br>Address : LW | 1I<br>🔽 O                                                            | <b>~</b> | Setting<br>16-bit Unsigned |
| ✓ Refer<br>✓ Refer                  | ence line 1 20<br>ence line 2 40<br>ence line 3 60<br>ence line 4 80 |          |                            |

Note:

XY Plot can be drawn repeatedly up to 32 times:

1 channel→32 times

2 channels → 16 times

The way to calculate: 32 divided by the number of channels

# 13.21 Alarm Bar and Alarm Display

#### Overview

Alarm bar and Alarm display objects are used to display alarm messages. Alarm messages are those events registered in the "Event log" and meet trigger conditions. Alarm bar and Alarm display objects display these alarms in order of priority and triggering time.

Alarm bar object scroll all alarm messages in one line, alarm display object displays alarm messages in multi-line and each line represents one alarm message. The following pictures show that the alarm message are displayed in alarm display and alarm bar objects. Refer to the "Event Log" chapter for related information.

t (When LW 1 >= 10) 13:21:06 Event 0 (when LW0

| 3112106  | 13:21:38 | Event 2 (when LB10 = ON)  |
|----------|----------|---------------------------|
| 13/12/06 | 13:21:38 | Event 3 (when LB11 = ON)  |
| 13/12/06 | 13:21:38 | Event 0 (when LW0 == 100) |
| 13/12/06 | 13:21:38 | Event 1 (When LW 1 >= 10) |

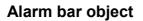

# Alarm display object

# Configuration

Click the "Alarm bar" icon on the toolbar, the "Alarm bar" dialogue box appears; similarly, click the "Alarm display" icon on the toolbar, the "Alarm display" dialogue box appears, fill in the setting in the "General tab" and press the OK button, a new object will be created. See the pictures below.

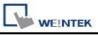

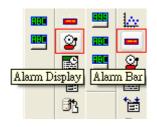

| larm  | Shar    | pe Font                                  |                |                 |                                          |
|-------|---------|------------------------------------------|----------------|-----------------|------------------------------------------|
| I     | nclude  | categories : 0 thru 0                    | {see           | Alarm (E        | vent) Log object}                        |
|       | Sc      | roll speed : Speed 6                     | Y A            | lcknowled       | ge style : Click                         |
| Color |         |                                          |                |                 |                                          |
|       |         | 🔲 Transparent                            |                |                 |                                          |
|       |         | Frame :                                  | () <b>+</b> () | Backg           | round : 🚺 🗖                              |
|       | Time a  | scending 💿 Time de<br>naracters          | scending:      |                 | 1                                        |
| 2011  |         | Display items                            |                |                 | Display order                            |
|       | 4       | Event trigger date<br>Event trigger time |                |                 | Event trigger date<br>Event trigger time |
|       | ¥       | Event message                            |                | •               | Event message                            |
|       |         |                                          |                | •               |                                          |
| If "I | Display | chars" is 0, it means that the           | system will    | ]<br>display al | l of characters.                         |
| Date  | ММ      | /DD/YY V Time                            | : HH:MM        | :55             | ~                                        |
| 2.00  |         |                                          |                |                 |                                          |

| Setting    | Description                                                 |
|------------|-------------------------------------------------------------|
| Include    | Select category of events that belongs to the alarm display |
| categories | or alarm bar object. (category of an event is set in event  |
|            | log)                                                        |

|              | For example, if the category of an alarm bar is set to 2~4, it will display all the alarm messages with "category" equal to 2, 3, or 4. |
|--------------|----------------------------------------------------------------------------------------------------|
|              | Please refer to "Category" statement in "Event Log" chapter.                                                                            |
| Scroll Speed | Set the scroll speed of alarm bar.                                                                                                    |
| Color        | Set frame and background color of alarm bar.                                                                                            |
| Format       | a. Sort                                                                                                    |
|              | Set the order to display alarm message.                                                                                                 |
|              |                                                                                                    |
|              | [Time ascending]                                                                                                    |
|              | Put the latest trigger alarm message in the bottom.                                                                                     |
|              |                                                                                                    |
|              | [Time descending]                                                                                                    |
|              | Put the latest trigger alarm message in the top.                                                                                        |
|              | b. Order & Characters                                                                                                    |
|              |                                                                                                    |
|              | Users can decide the display item, and how the item                                                                                     |
|              | display order.                                                                                                    |
|              | c. Date (Event trigger date)                                                                                                    |
|              | Display the date tag with alarm message. There are four                                                                                 |
|              | formats of date tag.                                                                                                    |
|              |                                                                                                    |
|              | 1. MM/DD/YY / 2. DD/MM/YY / 3. DD.MM.YY / 4.                                                                                            |
|              | YY/MM/DD                                                                                                    |
|              | d. Time (Event trigger time)                                                                                                    |
|              | Display the time tag with alarm message. There are three                                                                                |
|              | formats of time tag.                                                                                                    |
|              |                                                                                                    |
|              | 1. HH:MM:SS / 2. HH:MM / 3. DD:HH:MM / 4. HH                                                                                            |

\_\_\_\_

Set font and color of alarm message in the "Font" tab. See the picture below.

| Attribute          |   |           |               | Shape               | Alarm  |
|--------------------|---|-----------|---------------|---------------------|--------|
| Font Comic Sans MS | ~ |           | Comic Sans MS | ute                 | Attrib |
| Color : Size : 12  | ~ | Size : 12 |               | a constraint in the |        |

# 13.22 Event Display

### Overview

Event display object displays active and finished events. The events are registered in "Event log" object. The active events are the events which are in trigger condition, or have been triggered and unacknowledged.

The event display object displays those active events in the order of trigger time. See the picture below. Event display object can also display the time of the events been triggered, acknowledged and recovered.

|            | Event 1 (LB10 = ON)    |               | 15:35:22 | 01/20/09 |    |
|------------|------------------------|---------------|----------|----------|----|
|            | Event 0 (LB0=ON)       |               | 15:35:22 | 01/20/09 | 17 |
| _Multi-tex | Event 3<br>(LW20 <= 5) | 15:35:23      | 15:35:20 | 01/20/09 | 16 |
|            | Event 0 (LB0=ON)       |               | 15:35:19 | 01/20/09 | 15 |
|            | Event 1 (LB10 = ON;    |               | 15:35:18 | 01/20/09 | 14 |
|            | Event ?                | 15.25.16      | 15.25.15 | 01/20/00 | 12 |
|            |                        | a la c a suiz |          |          |    |

# Configuration

Click the "Event Display" icon on the toolbar, the "Event Display" dialogue box appears, set each items in the "General" tab, press OK button and a new "Event Display Object" will be created. See the pictures below.

|       | Event Displ   | ay Shape      | Font        |     |   |                 |
|-------|---------------|---------------|-------------|-----|---|-----------------|
|       | Description : |               |             |     |   |                 |
|       |               | Real-time     | *           |     |   |                 |
| Write | e address :   |               |             |     |   |                 |
|       | PLC name :    |               |             |     | * | Setting         |
|       | Address :     | LW            | *           | 0   |   | 16-bit Unsigned |
|       |               | 🔲 Enable ever | ut managemo | ent |   |                 |
|       |               |               |             |     |   |                 |
|       |               |               |             |     |   |                 |
|       |               |               |             |     |   |                 |
|       |               |               |             |     |   |                 |

| Setting | Description                                                           |  |  |  |
|---------|-----------------------------------------------------------------------|--|--|--|
| [Mode]  | Select the event source format, there are "Real-time" and "History"   |  |  |  |
|         | for selection.                                                        |  |  |  |
|         | a. Real-time                                                          |  |  |  |
|         |                                                                       |  |  |  |
|         | Write address                                                         |  |  |  |
|         | This displays the events in the log triggered from HMI starts up till |  |  |  |
|         | present. When the events are acknowledged, the value in [Alarm        |  |  |  |
|         | (Event) Log]/ [Message]/ [Write value for Event Display object] will  |  |  |  |

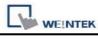

| be exported to the [write                                                                                                    | address] of [event display] object.                                                                                                    |  |  |  |  |
|----------------------------------------------------------------------------------------------------|----------------------------------------------------------------------------------------------------|--|--|--|--|
| Write value for event display —                                                                                                    |                                                                                                    |  |  |  |  |
| Write value : 200                                                                                                    |                                                                                                    |  |  |  |  |
| b. History Control                                                                                                    |                                                                                                    |  |  |  |  |
| • [Enable reading multip                                                                                                    | ble histories] <b>not</b> selected.                                                                                                    |  |  |  |  |
| In this mode it displays event log from history record. The system<br>save the event history in daily basis. The event history of each<br>date is saved in separated files with date tags attached. The<br>"History control" is used to select one history record file. |                                                                                                    |  |  |  |  |
| The picture below sho<br>designates a word device                                                                                                    | ows the "History control" setting, which ce for "History control".                                                                                            |  |  |  |  |
| History control                                                                                                    | )                                                                                                    |  |  |  |  |
| Device type : LW                                                                                                    | ×                                                                                                    |  |  |  |  |
| Address : 100                                                                                                    | System tag                                                                                                    |  |  |  |  |
|                                                                                                    | Index register                                                                                                    |  |  |  |  |
| 16-bit Unsigned                                                                                                    |                                                                                                    |  |  |  |  |
| 1 refers to the history re                                                                                                    | (normally it is history record today). Index<br>cord one day before the latest, and so on.<br>story control" register is used as the index<br>history record. |  |  |  |  |
|                                                                                                    | explain how to use "History control". The<br>r is [LW100], supposed that the history<br>nare                                                                  |  |  |  |  |
| Where 2006xxxx is the date of system saved history record. The following table shows the corresponding historical record displayed be event display object according to the value of [LW100].                                                                           |                                                                                                    |  |  |  |  |
| Value of<br>[LW100]                                                                                                    | Corresponding Historical Record                                                                                                    |  |  |  |  |
|                                                                                                    | EL 20061202 out                                                                                                    |  |  |  |  |
| 0                                                                                                    | EL_20061203.evt                                                                                                    |  |  |  |  |

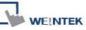

| EK    |                              |                           | Obje                        |
|-------|------------------------------|---------------------------|-----------------------------|
|       | 1                            | EL 20061127.ev            | vt                          |
|       | 2                            | <br>EL 20061123.ev        | vt                          |
|       | 3                            | <br>EL 20061120.ev        | vt                          |
|       |                              |                           |                             |
| • [E  | inable reading multip        | le histories] selec       | ted.                        |
| Def   | inition: Displays a lis      | t of events trigger       | ed in multiple days.        |
| Illus | tration: Take LW0 to         | be the [History (         | Control] [Address] as       |
|       |                              | •                         | ayed will be formed by      |
|       |                              | ue in LW0 represe         | ents the first history da   |
| to s  | tart with.                   |                           |                             |
| Evo   | mple: As illustrated         | bolow for obowing         | a it alcoror, the history   |
|       | a is numbered accord         |                           | g it clearer, the history   |
| uate  |                              |                           |                             |
| (No   | .0、No.1、No.2).               | If the value in LW        | 0 is "3", the first data to |
| be d  | displayed will be data       | a No. 3.                  |                             |
|       | EL_20100604                  | No.4                      | 1 KB EVT 檔案                 |
|       | 受EL_20100605<br>受EL_20100608 | No.3<br>No.2              | 6KB EVT檔案<br>17KB EVT檔案     |
|       | 📴 EL_20100609                | No.1                      | 4KB EVT檔案                   |
|       | 🕎 EL_20100610                | No.0                      | 12 KB EVT 檔案                |
|       |                              |                           |                             |
|       |                              |                           |                             |
| AS 1  | or LW1, 2 modes ca           | n de selected.            |                             |
| a.    | Number of days               |                           |                             |
|       | History control              |                           |                             |
|       | PLC name : Local HMI         |                           | Setting                     |
|       | Address : LW                 | ✓ 0                       | 16-bit Unsigned             |
|       | Enable p                     | eading multiple histories |                             |
|       | Mode : Number of             |                           | × 1                         |
| 6     | 0                            |                           |                             |
|       | •                            |                           | will start from number      |
|       |                              | •                         | nany days to be includ      |
| tron  | n the start to days be       | store.                    |                             |
| Eve   | mplo: An illustrated         | bolow if volue of l       |                             |
|       | •                            |                           | LW0 is "1", LW1 is "3",     |
| uier  | i the range of data w        | mi start form 2010        | 0609, and include dat       |

of 2 days before (while 20100609 itself is counted). We can see

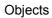

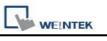

| that in this example, since data of 20100607 does not exist, the                                                                                                    |
|----------------------------------------------------------------------------------------------------|
| data displayed will only include 20100609 and 20100608.                                                                                                    |
| [1] EL_20100604 No.4 1 KB EVT 檔案                                                                                                    |
| 「WEL_20100605 No.3 6 KB EVT 檔案  No.2 17 KB EVT 檔案                                                                                                    |
| 第EL_20100608 No.2 17 KB EVT 檔案 第EL_20100609 No.1 4 KB EVT 檔案                                                                                                    |
| [[] EL_20100610 No.0 12 KB EVT 檔案                                                                                                    |
|                                                                                                    |
| b. Index of the last history                                                                                                    |
| History control                                                                                                    |
| PLC name : Local HMI Setting                                                                                                    |
| Address : LW 👽 0 16-bit Unsigned                                                                                                    |
|                                                                                                    |
| Enable reading multiple histories                                                                                                    |
| Mode : Index of the last history                                                                                                    |
|                                                                                                    |
| Range of data to be displayed will take value in LW0 as a start                                                                                                    |
| point and value in LW1 as an end.                                                                                                    |
|                                                                                                    |
| Example: if value in LW0 is "1", and LW1 "3", the displayed data                                                                                                    |
| will start from No. 1, and include 3 history data (No.1, No.2, No.3).                                                                                                    |
| []] EL_20100604 No.4 1 KB EVT 檔案                                                                                                    |
| PEL_20100605 No.3 6 KB EVT 檔案                                                                                                    |
| [9] EL_20100608 No.2 17 KB EVT 檔案                                                                                                    |
| [1] EL_20100609 No.1 4 KB EVT 檔案                                                                                                    |
| [禁 EL_20100610 No.0 12 KB EVT 檔案     ]     ]     [     ]     [     ]     [     ]     [     ]     [     ]     ]     ]     [     ]     [     ]     [     ]     [     ]     [     ]     [     ]     [     ]     [     ]     [     ]     [     ]     [     ]     [     ]     [     ]     [     ]     [     ]     [     ]     [     ]     [     ]     [     ]     [     ]     [     ]     [     ]     [     ]     [     ]     [     ]     [     ]     [     ]     [     ]     [     ]     [     ]     [     ]     [     ]     [     ]     [     ]     [     ]     [     ]     [     ]     [     ]     [     ]     [     ]     [     ]     [     ]     [     ]     [     ]     [     ]     [     ]     [     ]     [     ]     [     ]     [     ]     [     ]     [     ]     [     ]     [     ]     [     ]     [     ]     [     ]     [     ]     [     ]     [     ]     [     ]     [     ]     [     ]     [     ]     [     ]     [     ]     [     ]     [     ]     [     ]     [     ]     [     ]     [     ]     [     ]     [     ]     [     ]     [     ]     [     ]     [     ]     [     ]     [     ]     [     ]     [     ]     [     ]     [     ]     [     ]     [     ]     [     ]     [     ]     [     ]     [     ]     [     ]     [     ]     [     ]     [     ]     [     ]     [     ]     [     ]     [     ]     [     ]     [     ]     [     ]     [     ]     [     ]     [     ]     [     ]     [     ]     [     ]     [     ]     [     ]     [     ]     [     ]     [     ]     [     ]     [     ]     [     ]     [     ]     [     ]     [     ]     [     ]     [     ]     [     ]     [     ]     [     ]     [     ]     [     ]     [     ]     [     ]     [     ]     [     ]     [     ]     [     ]     [     ]     [     ]     [     ]     [     ]     [     ]     [     ]     [     ]     [     ]     [     ]     [     ]     [     ]     [     ]     [     ]     [     ]     [     ]     [     ]     [     ]     [     ]     [     ]     [     ]     [     ]     [     ]     [     ]     [     ]     [     ]     [     ]     [     ]     [     ]     [     ] |
|                                                                                                    |
| The maximum size of data that can be displayed by system is                                                                                                    |
| 4MB; the exceeding part will be ignored.                                                                                                    |
| The following shows how data will be stored while the data size is                                                                                                    |
| too big.                                                                                                    |
|                                                                                                    |
| Example:                                                                                                    |
|                                                                                                    |
| a. 5 history data, each with a size of 0.5MB $\rightarrow$ The size of data to                                                                                                    |
| be displayed will be 5 x 0.5MB                                                                                                    |
| b. 5 history data, each with a size of 1MB $\rightarrow$ The size of data to                                                                                                    |
| be displayed will be 4 x 1MB                                                                                                    |
| c. 5 history data, each with a size of 1.5MB $\rightarrow$ The size of data to                                                                                                    |
| be displayed will be 2 x 1.5MB+1 x 1MB (partial)                                                                                                    |
| Definition:                                                                                                    |
|                                                                                                    |
| 1. To select confirmed or recovered events to be displayed                                                                                                    |

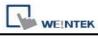

| or hide                                                                                                    | den.                                                                                                    |
|----------------------------------------------------------------------------------------------------|----------------------------------------------------------------------------------------------------|
| 2. In <b>[Re</b>                                                                                                    | al- time] mode, select events to be deleted.                                                                                                    |
| Illustration:                                                                                                    |                                                                                                    |
| - Control address -                                                                                                    |                                                                                                    |
| PLC name :                                                                                                    | Local HMI Setting                                                                                                    |
| Address :                                                                                                    | LW V 100 16-bit Unsigned                                                                                                    |
|                                                                                                    |                                                                                                    |
|                                                                                                    | Enable event management                                                                                                    |
| 1. When the va                                                                                                    | of History control is set LW100:<br>alue in [LW100+0] is "0" $\rightarrow$ All events will be                                                                                                    |
| <ol> <li>When the va<br/>displayed.</li> </ol>                                                                                                    | alue in [LW100+0] is "0" → All events will be<br>alue in [LW100+0] is "1" →The confirmed events                                                                                                    |
| <ol> <li>When the variable of the variable of the variable</li></ol> | alue in [LW100+0] is "0" → All events will be<br>alue in [LW100+0] is "1" →The confirmed events<br>en.<br>alue in [LW100+0] is "2" →The recovered events                                                       |
| <ol> <li>When the variable of the displayed.</li> <li>When the variable of the displayed.</li> <li>When the variable of the displayed.</li> <li>When the variable of the displayed of the displayed.</li> </ol>                                                                                                    | alue in [LW100+0] is "0" → All events will be<br>alue in [LW100+0] is "1" →The confirmed events<br>en.<br>alue in [LW100+0] is "2" →The recovered events                                                       |
| <ol> <li>When the variable of the displayed.</li> <li>When the variable of the displayed.</li> <li>When the variable of the displayed.</li> <li>When the variable of the displayed.</li> <li>When the variable of the variable of the displayed.</li> </ol>                                                                                                    | alue in [LW100+0] is "0" → All events will be<br>alue in [LW100+0] is "1" →The confirmed events<br>en.<br>alue in [LW100+0] is "2" →The recovered events<br>en.                                                |
| <ol> <li>When the variable of the displayed.</li> <li>When the variable of the displayed.</li> <li>When the variable of the displayed.</li> <li>When the variable of the displayed.</li> <li>When the variable of the displayed.</li> </ol>                                                                                                    | alue in [LW100+0] is "0" → All events will be<br>alue in [LW100+0] is "1" →The confirmed events<br>en.<br>alue in [LW100+0] is "2" →The recovered events<br>en.<br>alue in [LW100+0] is "3" →The confirmed and |

| 16           | 940337<br>572 | vent Display Shape                        | Font (mo             | Alarma /E   | vent) Log object}                      |
|--------------|---------------|-------------------------------------------|----------------------|-------------|----------------------------------------|
| 104          | nciu          | the categories . U                        | ru O (see            | Alaim (E    | vent) Log object}                      |
|              |               |                                           | А                    | .cknowled   | lge style : Click 🛛 🖌                  |
|              |               |                                           |                      | Max. e      | vent no. : 200                         |
| Color        | -             | 100 - 100                                 |                      |             | 0                                      |
|              |               | 📃 Transpa                                 | rent                 |             |                                        |
|              |               | Frame :                                   | -                    | Backs       | ground :                               |
|              | Ac            | knowledge :                               | R                    | etum to r   |                                        |
|              |               | Select box :                              |                      |             |                                        |
|              |               | Select DOX .                              |                      |             |                                        |
| orma<br>Sort | ÷.            |                                           |                      |             |                                        |
| ALC: NO      |               | e ascending 💿 Ti                          | ime descending       |             |                                        |
| 0            | тшк           | e ascenantă 🔍 Li                          | nue descending       |             |                                        |
| Ord          | er & (        | Characters                                |                      | 10          | ×                                      |
|              |               | Display items                             | Display chars        |             | Display order                          |
| Þ            | 4             | Sequence no.                              | 0                    |             | Event trigger time                     |
|              | 4             | Event trigger date                        | 0                    |             | Event message<br>Return to normal time |
|              | 4             | Event trigger time                        | 0                    |             | Acknowledge time                       |
|              | 4             | Acknowledge time<br>Return to normal time | 0                    |             | Event trigger date                     |
|              | Y             | Event message                             | 0                    | -           | Sequence no.                           |
|              |               | PAcifi message                            | U.                   |             |                                        |
|              |               |                                           |                      |             |                                        |
|              |               |                                           |                      |             |                                        |
| If."         | Displ         | ay chars" is 0, it means th               | et the curstern will | dienlast al | l of characters                        |
|              | Dispi         | ay chors is 0, it means in                | or the system will   | uispiay a   | a or characters.                       |
| Date         | M             | M/DD/YY 🔽                                 | Time : HH:MM         | :SS         | ~                                      |
| Date         | 1.733         |                                           | 200000 - 10000       | 10.05       | NUMBER OF THE OWNER                    |

| Setting               | Description                                                                                                    |
|-----------------------|----------------------------------------------------------------------------------------------------|
| Include<br>categories | Select category of events that belongs to the event display object.<br>(category of an event is set in event log)                                      |
|                       | For example, if the category of an event log display is set to 2~4, it will display all the active event messages with "category" equal to 2, 3, or 4. |
|                       | Please refer to "Category" statement in "Event Log" chapter.                                                                                           |

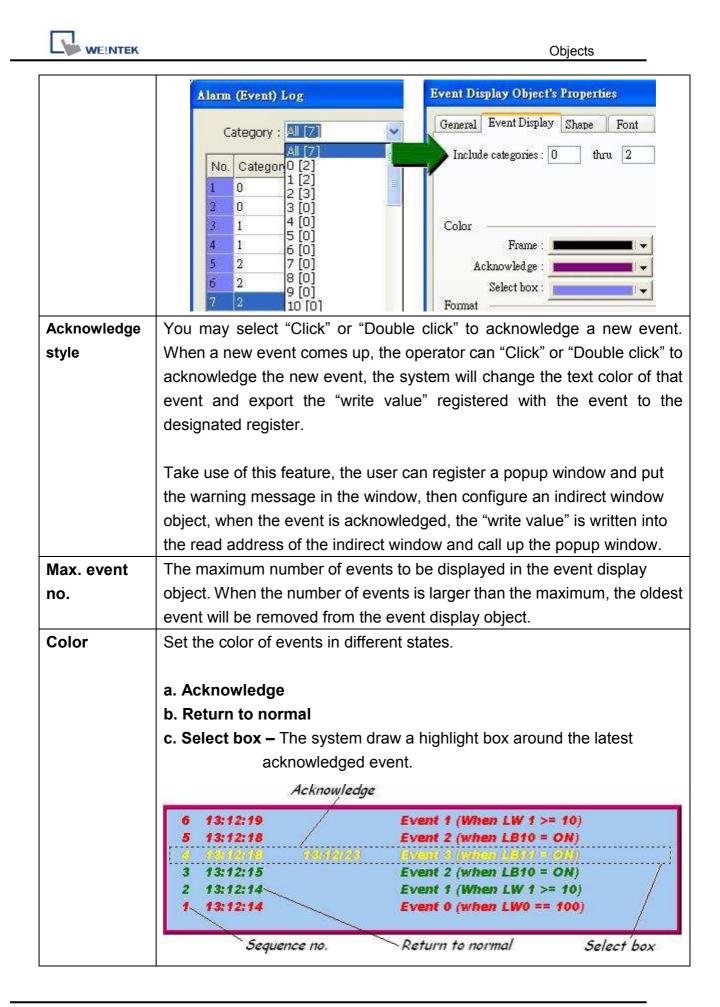

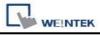

| Format | trigger date trigger time notification time return to normal time                     |  |  |  |  |
|--------|---------------------------------------------------------------------------------------|--|--|--|--|
|        | 0 12/14/06 15:26:21 15:26:31 15:26:36 Event 0 (when LV                                |  |  |  |  |
|        | 2 12/14/06 15:26:47 16:26:50 Event 1 (When L)<br>2 12/14/06 15:26:48 Event 2 (when LE |  |  |  |  |
|        | a. Sort                                                                               |  |  |  |  |
|        | Set the order to display alarm message.                                               |  |  |  |  |
|        | [Time ascending]                                                                      |  |  |  |  |
|        | Put the latest trigger alarm message in the bottom.                                   |  |  |  |  |
|        | [Time descending]                                                                     |  |  |  |  |
|        | Put the latest trigger alarm message in the top.                                      |  |  |  |  |
|        | b. Order & Characters                                                                 |  |  |  |  |
|        | Users can decide the display item, and how the item display order.                    |  |  |  |  |
|        | c. Date [Event trigger date]                                                          |  |  |  |  |
|        | Display the date tag with alarm message. There are four formats of date tag.          |  |  |  |  |
|        | 1. MM/DD/YY / 2. DD/MM/YY / 3. DD.MM.YY / 4. YY/MM/DD                                 |  |  |  |  |
|        | d. Time [Event trigger time]                                                          |  |  |  |  |
|        | Display the time tag with alarm message. There are three formats of time tag.         |  |  |  |  |
|        | 1. HH:MM:SS / 2. HH:MM / 3. DD:HH:MM / 4. HH                                          |  |  |  |  |

The font tab sets the font size and italic attribute. The font of event message is set with the event log object.

# 13.23 Data Transfer (Trigger-based)

#### Overview

Data Transfer (Trigger-based) object can transfer values from the source registers to the destination registers. The data transfer operation can be activated by pressing the object or setting a trigger bit.

# Configuration

Click "Data Transfer (Trigger-based) object" icon on the toolbar, "Data Transfer (Trigger-based) object" dialogue box will show up, set each item in the "General" tab, press OK button, a new Trigger Data Transfer object will be created. See the picturea below.

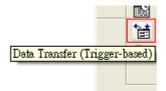

| L | WEINTEK |
|---|---------|

| eneral ; | Security S   | hape Label                             |           |
|----------|--------------|----------------------------------------|-----------|
| D        | escription : | t                                      |           |
| Source   | address —    |                                        |           |
| F        | LC name :    | Local HMI                              | Setting   |
|          | Address :    | LW 💟 D                                 |           |
| Destinat | ion addres   | ананананананананананананананананананан |           |
| F        | LC name :    | Local HMI                              | Setting   |
|          | Address :    | LW 🔽 100                               |           |
| Attribut |              | 01                                     |           |
| No       | . of word :  |                                        |           |
|          | Mode :       |                                        | ON->OFF 💽 |
| Trigger  | address      | Touch trigger<br>External trigger      |           |
| P        | LC name :    | Local HMI                              | Setting   |
|          | Address :    | LB 🔽 0                                 |           |
|          |              |                                        |           |

| Setting                                                         | Description                                                  |
|-----------------------------------------------------------------|--------------------------------------------------------------|
| Source                                                          | Set source address of data transfer.                         |
| address Click [Setting] to Select the [PLC name], [Device type] |                                                              |
|                                                                 | [Address], [System tag], [Index register] of Source address. |
|                                                                 | Users can also set address in General tab while adding a new |
|                                                                 | object                                                       |
| Destination                                                     | Set the destination address of data transfer.                |
| address                                                         | Click [Setting] to Select the [PLC name], [Device type],     |
|                                                                 | [Address], [System tag], [Index register] of Destination     |

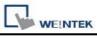

|           | address.                                                                             |  |  |  |  |  |
|-----------|--------------------------------------------------------------------------------------|--|--|--|--|--|
|           | Users can also set address in General tab while adding a new                         |  |  |  |  |  |
|           | object                                                                               |  |  |  |  |  |
| Attribute | [No. of words]                                                                       |  |  |  |  |  |
|           | The number of words to be transferred from source to                                 |  |  |  |  |  |
|           | destination.                                                                         |  |  |  |  |  |
|           |                                                                                      |  |  |  |  |  |
|           | Set the trigger mode of data transfer.                                               |  |  |  |  |  |
|           | [Mode]                                                                               |  |  |  |  |  |
|           | a Touch triggor                                                                      |  |  |  |  |  |
|           | <b>a. Touch trigger</b><br>Press the object to activate data transfer operation.     |  |  |  |  |  |
|           |                                                                                      |  |  |  |  |  |
|           | b. External trigger                                                                  |  |  |  |  |  |
|           | Register a bit device to trigger the data transfer operation.                        |  |  |  |  |  |
|           |                                                                                      |  |  |  |  |  |
|           | $[ON \rightarrow OFF]$<br>Bit device change from ON to OFF to estimate data transfer |  |  |  |  |  |
|           | Bit device change from ON to OFF to activate data transfer operation.                |  |  |  |  |  |
|           |                                                                                      |  |  |  |  |  |
|           | $[OFF \rightarrow ON]$                                                               |  |  |  |  |  |
|           | Bit device change from OFF to ON to activate data transfer                           |  |  |  |  |  |
|           | operation.                                                                           |  |  |  |  |  |
|           |                                                                                      |  |  |  |  |  |
|           | $[ON \leftarrow \rightarrow OFF]$                                                    |  |  |  |  |  |
|           | Bit device change state to activate data transfer operation.                         |  |  |  |  |  |
|           |                                                                                      |  |  |  |  |  |
|           | Attribute No. of word : 1                                                            |  |  |  |  |  |
|           | Mode : External trigger 🔽 Trigger mode : ON->OFF 💽                                   |  |  |  |  |  |
|           | Trigger address                                                                      |  |  |  |  |  |
|           | PLC name : Local HMI Setting                                                         |  |  |  |  |  |
|           | Address : LB 🔽 0                                                                     |  |  |  |  |  |
|           |                                                                                      |  |  |  |  |  |

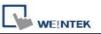

# 13.24 Backup

#### Overview

The backup function can store the recipe data (RW, RW\_A), event log and sampling data to USB device or Remote backup server. The [LB-9039] represents the backup status, when backup operation is in progress, the status of [LB-9039] is ON.

# Configuration

Click "Backup Object" icon on the toolbar, the "Backup Object" dialogue box will show up. See the pictures below.

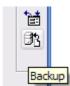

| L | WEINTEK |
|---|---------|

|                             | Security 3                                               | Shape Lab                                                                         | el                               |                           |                 |                   |
|-----------------------------|----------------------------------------------------------|-----------------------------------------------------------------------------------|----------------------------------|---------------------------|-----------------|-------------------|
| D                           | escription :                                             | (                                                                                 |                                  |                           |                 | 17                |
| Source                      |                                                          |                                                                                   |                                  |                           | 772)            |                   |
| ○R                          | W ():                                                    | RW_A 🧿                                                                            | ) Historical eve:                | nt log                    | 🔘 Historical (  | lata sampling     |
| Backup                      | position –                                               |                                                                                   |                                  |                           |                 |                   |
| 💿 U                         | SB 1                                                     | 🔿 USB 2                                                                           | ⊖ SD c                           | ard                       |                 |                   |
| OR                          | emote print                                              | er/backup serv                                                                    | /er                              |                           |                 |                   |
| Note                        | : Use LW-9                                               | 9032~9039 to                                                                      | change the bac                   | kup folder                | name.           |                   |
| Note<br>in [S]              | : Use [Rem<br>ystem Paran                                | ote printer/bac<br>neter][Printer/l                                               | kup server] to<br>Backup Server] | store data<br>] settings. | to a remote PC. | Enable the server |
|                             |                                                          |                                                                                   |                                  |                           |                 |                   |
| Save fo                     | rmat                                                     |                                                                                   |                                  |                           |                 |                   |
| Save fo                     | 1000 A.                                                  | MT8000 Ev                                                                         | ent Log File (*                  | .evt)                     |                 | *                 |
| Save fo                     | 1000 A.                                                  | MT8000 Ev                                                                         | ent Log File (*                  | .evt)                     |                 | <b>v</b>          |
|                             | Format :                                                 | MT8000 Ev                                                                         | ent Log File (*<br>) Yesterday   |                           |                 | •                 |
|                             | Format :                                                 | 💿 Today                                                                           |                                  |                           |                 | ~                 |
| Range                       | Format :<br>Start :<br>Within :                          | 💿 Today                                                                           |                                  |                           |                 | <b>v</b>          |
|                             | Format :<br>Start :<br>Within :                          | ⊙ Today<br>All                                                                    | 🔿 Yesterday                      |                           |                 |                   |
| Range<br>Trigger            | Format :<br>Start :<br>Within :<br>Mode :                | 💿 Today                                                                           | 🔿 Yesterday                      |                           |                 |                   |
| Range<br>Trigger            | Format :<br>Start :<br>Within :<br>Mode :                | <ul> <li>Today</li> <li>All</li> <li>External trig</li> </ul>                     | 🔿 Yesterday                      |                           |                 |                   |
| Range<br>Trigger<br>Trigger | Format :<br>Start :<br>Within :<br>Mode :<br>Condition : | <ul> <li>Today</li> <li>All</li> <li>External trig</li> <li>OFF-&gt;ON</li> </ul> | 🔿 Yesterday                      |                           |                 | Setting           |

| Setting | Description                                                                                                    |
|---------|----------------------------------------------------------------------------------------------------|
| Source  | [RW], [RW_A], [Historical event log], [Historical data<br>sampling]<br>Select one from the above for the source. There may be several<br>data sampling objects registered in the project. If you select<br>[Historical data log], use "Data Sampling object index:" to select<br>the right one as shown below. |

|                    | New Backup Object                                                                      |
|--------------------|----------------------------------------------------------------------------------------|
|                    | General Security Shape Label                                                           |
|                    | Description :                                                                          |
|                    | RW ORW_A OHistorical event log OHistorical data log<br>Data Sampling object index : 1. |
|                    | Backup position                                                                        |
|                    |                                                                                        |
| Backup<br>Position | Select the destination where the source files will be copied to.                       |
|                    | a. USB1 or USB2 or SD card                                                             |
|                    | The external device connected to HMI.                                                  |
|                    | b. Remote printer/backup server                                                        |
|                    | To select this, users have to enable <i>MT remote printer/backup</i>                   |
|                    | server from:                                                                           |
|                    | Menu                                                                                   |
| Save               | User can select the desired format to back up the file.                                |
| format             | a. MT8000 Event Log File (*.evt) / MT8000 Data Log File (*.dtl)                        |
|                    | b. Comma Separated Values (*.csv)                                                      |
|                    | <ul> <li>Event Log saved as csv file</li> </ul>                                        |
|                    | Save format                                                                            |
|                    | Format : MT8000 Event Log File (*.evt)                                                 |
|                    | MT8000 Event Log File (*.evt)<br>Comma Separated Values (*.csv)                        |
|                    | Data Log saved as csv file                                                             |
|                    | Save format<br>Format : MT8000 Data Log File (*.dtl)                                   |
|                    | MT8000 Data Log File (*.dtl)<br>Comma Separated Values (*.csv)                         |
|                    | When back up event log in csv format, users can find data fields in EXCEL as below.    |

Objects

|--|

|      |                            | 12 13 1                                                                                                    | 1 AIA           |            | 遇 + 🥩 🕒                                                                                                    | 7 - 1 🧕         |               |
|------|----------------------------|----------------------------------------------------------------------------------------------------|-----------------|------------|----------------------------------------------------------------------------------------------------|-----------------|---------------|
|      |                            |                                                                                                    | 1 <b>16</b> 201 |            | 8 9 02 1                                                                                                    |                 |               |
|      |                            | D20                                                                                                    |                 | ÷          | fx                                                                                                    |                 |               |
|      |                            | A                                                                                                    | B               | C          | D                                                                                                    | E               |               |
|      | 1                          | [Creation t                                                                                                    | ime]            |            |                                                                                                    |                 |               |
|      | 2                          | and the second second se | 10:59:28 2      | 010        |                                                                                                    |                 |               |
|      | 3                          | [Data field:                                                                                                    | s]              |            |                                                                                                    |                 |               |
|      | 4                          | event                                                                                                    | category        | time       | message                                                                                                    |                 |               |
|      | 5                          | [Data]                                                                                                    |                 |            |                                                                                                    |                 |               |
|      | 6                          | 0                                                                                                    | 2               | 11:19:42   | "Emergeno                                                                                                    | sy"             |               |
|      | 7                          | 0                                                                                                    | 8               | 11:19:43   | "5"                                                                                                    |                 |               |
|      | 8                          | 2                                                                                                    | (m.20)          | 11:19:46   | "LOW"                                                                                                    |                 |               |
|      | 9                          | 2                                                                                                    | 2601            | 11:19:49   | "5"                                                                                                    |                 |               |
|      | 10                         | 1                                                                                                    | 54761           | 11:19:52   | Contraction and American Contraction of Contraction of Contractio |                 |               |
|      | 11                         | 2                                                                                                    | 0               | 11:19:52   | "Word"                                                                                                    | 1               |               |
|      | 12                         |                                                                                                    |                 |            |                                                                                                    |                 |               |
|      | 13                         |                                                                                                    |                 |            | -                                                                                                    |                 |               |
|      | 14                         |                                                                                                    |                 |            |                                                                                                    |                 |               |
|      |                            | event is                                                                                                    | triggorod       |            |                                                                                                    |                 |               |
|      | 0                          | EVENUIS                                                                                                    | ulyyeleu        |            |                                                                                                    |                 |               |
|      | 1 -                        |                                                                                                    |                 |            |                                                                                                    |                 |               |
|      | 1 -> event is acknowledged |                                                                                                    |                 |            |                                                                                                    |                 |               |
|      | 2 >                        | ovent ref                                                                                                    | turns to n      | ormol      |                                                                                                    |                 |               |
|      |                            |                                                                                                    |                 |            |                                                                                                    |                 |               |
| ange | [Sta                       | rt] from [                                                                                                    | Today] o        | r [Yeste   | rday]                                                                                                    |                 |               |
|      | [Within]                   |                                                                                                    |                 |            |                                                                                                    |                 |               |
|      | Sele                       | Select the range of time period, for example, Select [Yesterday] in                                                                                                    |                 |            |                                                                                                    |                 |               |
|      |                            |                                                                                                    | •               | •          |                                                                                                    | • • •           |               |
|      |                            |                                                                                                    |                 |            |                                                                                                    | o save the file |               |
|      | and                        | the day                                                                                                    | before y        | vesterday  | /. Select                                                                                                    | "All" to save   | all the files |
|      | avai                       | available in the system.                                                                                                    |                 |            |                                                                                                    |                 |               |
|      |                            | · · · · ·                                                                                                    | - ,             |            |                                                                                                    |                 |               |
|      |                            |                                                                                                    |                 |            |                                                                                                    |                 |               |
|      |                            |                                                                                                    | Ran             | ge         |                                                                                                    |                 |               |
|      |                            |                                                                                                    |                 | Start : 💿  | Today 🤇                                                                                                    | ) Yesterday     |               |
|      |                            |                                                                                                    |                 | _          |                                                                                                    |                 |               |
|      | 1                          |                                                                                                    | 1               | Within : 🔝 |                                                                                                    | <u>~</u>        |               |
|      |                            |                                                                                                    |                 | Al         |                                                                                                    |                 |               |
|      |                            |                                                                                                    |                 |            | lay(s)                                                                                                    |                 |               |

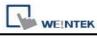

| Attribut | There are two ways to activate Backup function.                                  |  |  |  |  |  |  |
|----------|----------------------------------------------------------------------------------|--|--|--|--|--|--|
| е        | -                                                                                |  |  |  |  |  |  |
|          | a. Touch trigger                                                                 |  |  |  |  |  |  |
|          | Touch the object to activate backup operation.                                   |  |  |  |  |  |  |
|          | b. External trigger (bit)                                                        |  |  |  |  |  |  |
|          |                                                                                  |  |  |  |  |  |  |
|          | Register a bit device to trigger the backup operation.<br>[ON $\rightarrow$ OFF] |  |  |  |  |  |  |
|          |                                                                                  |  |  |  |  |  |  |
|          | Bit device change from ON to OFF to activate backup operation.                   |  |  |  |  |  |  |
|          | $[OFF\toON]$                                                                     |  |  |  |  |  |  |
|          | Bit device change from OFF to ON to activate backup operation.                   |  |  |  |  |  |  |
|          |                                                                                  |  |  |  |  |  |  |
|          |                                                                                  |  |  |  |  |  |  |
|          | Bit device change state to activate backup operation.                            |  |  |  |  |  |  |
|          | <b>_</b>                                                                         |  |  |  |  |  |  |
|          | Trigger address                                                                  |  |  |  |  |  |  |
|          | When use "External trigger", assign an appropriate bit device as                 |  |  |  |  |  |  |
|          | shown below.                                                                     |  |  |  |  |  |  |
|          | Trigger                                                                          |  |  |  |  |  |  |
|          | Mode : External trigger (bit)                                                    |  |  |  |  |  |  |
|          | Condition : OFF->ON                                                              |  |  |  |  |  |  |
|          | Trigger address                                                                  |  |  |  |  |  |  |
|          | PLC name : Local HMI Setting                                                     |  |  |  |  |  |  |
|          | Address : LB 0                                                                   |  |  |  |  |  |  |
|          |                                                                                  |  |  |  |  |  |  |
|          | c. External trigger (word)                                                       |  |  |  |  |  |  |
|          | When selecting [External trigger (word)], users can specify the                  |  |  |  |  |  |  |
|          |                                                                                  |  |  |  |  |  |  |
|          | number of days to backup data using [Trigger address].                           |  |  |  |  |  |  |

| - Trig                 | ger                           | 12              | 200                                                          |          |             | 1          |
|------------------------|-------------------------------|-----------------|--------------------------------------------------------------|----------|-------------|------------|
|                        | Mode :                        | External trigge | r (word) 🛛 👻                                                 | 2        | yntax       | )          |
| Trig                   | ger address —                 |                 |                                                              |          |             |            |
|                        | PLC name :                    | Local HMI       |                                                              |          | Setting     |            |
|                        | Address :                     | LW              | 0                                                            | 5        |             |            |
| set to<br>LW-0<br>back | o LW-0) :<br>D: When t<br>up. | he value of     | suppose the of this address of the of this address is for sp | changes  | from 0 to 7 | 1, trigger |
|                        | •                             | ta in this ad   | dress is for sp                                              | ecifying | the numbe   | r of days  |
|                        | ·                             | shown belo      | )W:                                                          |          |             |            |

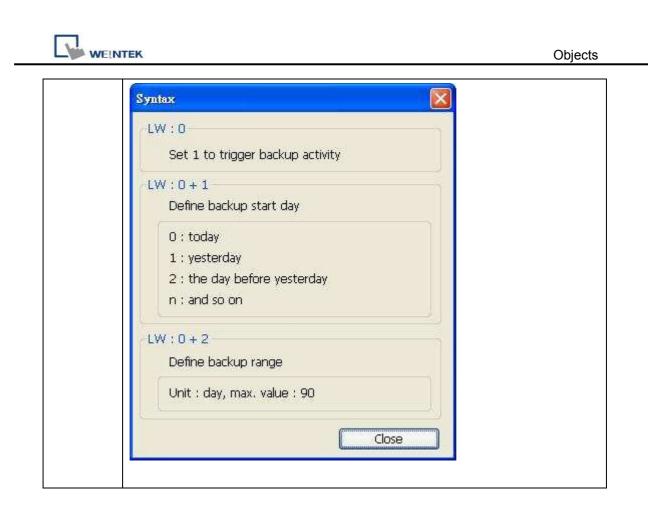

# 13.25 Media Player

For the first time using Media Player object, it's necessary to download the project to the HMI *via Ethernet*. EasyBuilder8000 will install Media Player drivers during the download.

# Overview

The Media Player function is not only used to play video files but also to provide uses of additional controls such as seeking, zooming, volume adjusting and so on. With the Media Player, users can provide operation and maintenance instructions or standard procedures on video, which can help to create an environment that enables any on-site operators to perform tasks efficiently from clear, comprehensible instructions. (Note: The Media Player function is only available on the MT8000X Series models.)

# Configuration

Click "Media Player object" icon on the toolbar, "Media Player object" dialogue box show up, set each item in the "General" tab, press OK button, a new Media Player object will be created. See the pictures below. (Note: The instruction of this section is an example to play a video file located in the "/example" directory.)

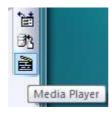

| eneral Preview    |               |                |         |
|-------------------|---------------|----------------|---------|
| Description :     |               |                |         |
| Control address — |               |                |         |
|                   | <b>Enable</b> |                |         |
| PLC name :        | Local HMI     |                | Setting |
| Address :         | LW            | ✓ 0            |         |
| Command           | 0             | ] Status :     | 0+3     |
| Parameter 1       | 0+1           | File index :   | 0+4     |
| Parameter 2       | 0+2           | ] Start time : | 0 + 5   |
|                   |               | End time :     | 0+6     |
| Ext. device       |               |                |         |
| O SD @            | USB1 🔘 USB2   | Folder name :  | example |
| Attribute         |               |                |         |
| 📃 Auto, repea     | t             | Background :   |         |
|                   |               |                |         |
|                   |               |                |         |
|                   |               |                |         |

# General tab :

Click [Setting...] to Select the **[PLC name]**, **[Device type]**, **[Address]**, **[System tag]**, **[Index register]** of Control address.

Users can also set address in General tab while adding a new object.

a. In [Control address], select [Enable] and register a word device to

control the operation of media player object (example : LW0)

| n e E           | 12        |   |            | 11               |          |
|-----------------|-----------|---|------------|------------------|----------|
| PLC name :      | Local HMI |   |            | × (              | Setting. |
| Address :       | L₩        | ~ | 0          |                  |          |
| Command :[      | 0         |   | Statu      | s: 0+3           |          |
| Parameter 1 : [ | 0+1       |   | File index | <b>c</b> : 0 + 4 |          |
| Parameter 2 :   | 0+2       |   | Start time | 0+5              |          |

b. In [Control address], unselect the [Update video playing time]

🔲 Update video playing time

c. In [Ext. device], select [USB1] and input "example" as [Folder name].

| Ext. device - |        |        |                       |
|---------------|--------|--------|-----------------------|
| O 2D          | 💽 USB1 | 🔿 USB2 | Folder name : example |

d. In [Attribute], unselect [Auto. repeat] and choose black as the background color.

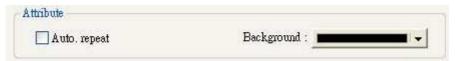

#### Preview tab :

Users can examine whether the MT8000 supports the video format via preview function.

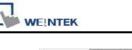

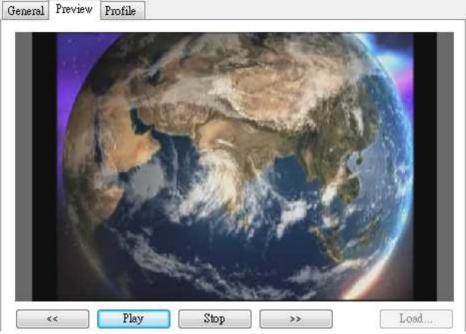

- a. Click [Load...] and select the file to be examined. (Users should put the file in the */example* directory of an USB disk)
- b. If the media player starts playing the video, it means the MT8000 supports this video format. Use [<<] and [>>] to navigate video by 1 minute each time.
- c. To play another video, click [Stop] to close the video file and repeat from step a.

# Prepare the video file:

- a. Remove all external devices (SD/USB disk) connected to the MT8000.
- b. Plug the USB disk, which has the video file in it, into the MT8000.

#### Note

The first step is there for ensuring the USB disk (in step b) will be recognized as USB1.

# Start/Stop playing video

1. Start playing video

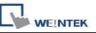

a. Set [Parameter 1] to 0.

b. Set [Command] to 1, the system will open the video file and start playing.

c. After the system start operation, it will reset the [Command] to "0".

#### Note

During the period between step b and c, don't change the content of [Command], [Parameter 1], and [Parameter 2], it may cause unpredictable result.

# 2. Stop playing video

a. Set [Command] to 5, the system will stop playing and close the video file.

b. After the system complete step a, it will reset the [Command] to "0".

#### Note

During the period between step a and b, don't change the content of [Command], [Parameter 1], and [Parameter 2], it may cause unpredictable result.

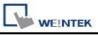

# Media player setting guide

# General tab :

| eneral Preview    |                        |                       |   |
|-------------------|------------------------|-----------------------|---|
| Description :     | -                      |                       |   |
| Control address — |                        |                       |   |
|                   | 💌 Enable               |                       |   |
| PLC name          | Local HMI              |                       | * |
| Device type       | LW                     |                       | ¥ |
| Address           | 0                      | System tag            |   |
| Address format    | : DDDDD [range : 0 ~ 1 | 0500]                 |   |
|                   |                        | 🔲 Index register      |   |
| Command           | : 0                    | Status : 0+3          |   |
| Parameter 1       | 0+1                    | File index : 0+4      |   |
| Parameter 2       | 0+2                    | Start time : 0+5      |   |
|                   |                        | End time : 0+6        |   |
|                   | 🔲 Update video playi   | ng time               |   |
|                   |                        |                       |   |
| Ext. device       |                        |                       |   |
| OSD @             | USB1 🔿 USB2            | Folder name : example |   |
| Attribute         |                        |                       |   |
|                   |                        | Background :          |   |

| Setting            |                | Description                                                                                                    |
|--------------------|----------------|----------------------------------------------------------------------------------------------------|
|                    | Enable control | • Enable                                                                                                    |
| Control<br>address | address        | <ul> <li>a. You can use "Control address" to control the operation of media player</li> <li>b. Register a device address for "Control address".</li> </ul> |
|                    |                | <ul> <li>Disable</li> <li>There is no manual control of video play<br/>operation. The system will start to play the first</li> </ul>                       |

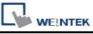

|           |                                                                                                | video at designated folder when the window is                                                                                                    |
|-----------|------------------------------------------------------------------------------------------------|----------------------------------------------------------------------------------------------------|
|           |                                                                                                |                                                                                                    |
| 1         |                                                                                                | popup.                                                                                                    |
| Comma     | nd                                                                                             | Users set this address to control the operation of                                                                                                    |
|           |                                                                                                | media player.                                                                                                    |
|           |                                                                                                | <ul> <li>Command (control address + 0)</li> </ul>                                                                                                    |
| Paramet   | er 1                                                                                           | Parameter 1 for control operation.                                                                                                    |
|           |                                                                                                | <ul> <li>Parameter 1 (control address + 1)</li> </ul>                                                                                                    |
| Paramet   | or 2                                                                                           | Parameter 2 for control operation                                                                                                    |
|           |                                                                                                | <ul> <li>Parameter 2 (control address + 2)</li> </ul>                                                                                                    |
| Status    |                                                                                                | The system will turn bits ON when state changes or                                                                                                    |
|           |                                                                                                | malfunctions.                                                                                                    |
|           |                                                                                                | <ul> <li>Status (control address + 3)</li> </ul>                                                                                                    |
| File inde | X                                                                                              | The system will write file index when starting to play                                                                                                    |
|           | <i>,</i> ,,                                                                                    | a video.                                                                                                    |
|           |                                                                                                | <ul> <li>File index (control address + 4)</li> </ul>                                                                                                    |
| Start tim | 10                                                                                             | The system will write video start time when starting                                                                                                    |
|           |                                                                                                | to play a video. (unit = sec) (Always 0)                                                                                                    |
|           |                                                                                                | <ul> <li>Start time (control address + 5)</li> </ul>                                                                                                    |
| End time  | 2                                                                                              | The system will write video end time when starting to                                                                                                    |
|           |                                                                                                | play a video. (unit = sec)                                                                                                    |
|           |                                                                                                | <ul> <li>End time (control address + 6)</li> </ul>                                                                                                    |
|           | Update                                                                                         | Enable                                                                                                    |
|           | -                                                                                              | The system will write video elapsed time into                                                                                                    |
|           |                                                                                                | [playing time] register in every [update period]                                                                                                    |
| Video     | time                                                                                           | seconds.                                                                                                    |
|           |                                                                                                | Update period of [playing time], range between 1 to                                                                                                    |
| time      | •                                                                                              | 60 sec.                                                                                                    |
|           | Playing                                                                                        | Update the video elapsed time periodically. (unit =                                                                                                    |
|           | time                                                                                           | sec)                                                                                                    |
|           |                                                                                                | Playing time (control address + 7)                                                                                                    |
| SD        | 1                                                                                              | Play video files in SD card.                                                                                                    |
| USB1      |                                                                                                | Play video files in USB1.                                                                                                    |
|           |                                                                                                | Play video files in USB2.                                                                                                    |
|           | ame                                                                                            | The name of the folder storing video files. Users                                                                                                    |
|           |                                                                                                | must put video files in a folder (e.g. <i>"/example"</i> )                                                                                                    |
|           |                                                                                                | instead of root directory.                                                                                                    |
|           |                                                                                                |                                                                                                    |
|           | Paramet<br>Status<br>File inde<br>Start time<br>Video<br>playing<br>time<br>SD<br>USB1<br>USB2 | File index<br>Start time<br>End time<br>Video<br>playing<br>time<br>Update<br>video<br>playing<br>time<br>Update<br>playing<br>time<br>Playing<br>time<br>Playing<br>time<br>SD<br>USB1 |

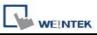

|           |              | Note                                                                                                 |
|-----------|--------------|----------------------------------------------------------------------------------------------------|
|           |              | 1. [Folder name] couldn't be empty.                                                                  |
|           |              | <ol> <li>[Folder name] couldn't include /\:*?"&lt;&gt; .</li> </ol>                                  |
|           |              | 3. A folder name must be composed entirely of                                                        |
|           |              | ASCII characters.                                                                                    |
|           | Auto. repeat | When finish playing a video file, the system will                                                    |
| Attributo |              | automatically play next video.                                                                       |
| Attribute |              | e.g. [video 1] $\Rightarrow$ [video 2] $\Rightarrow$ $\Rightarrow$ [video n] $\Rightarrow$ [video 1] |
|           | Background   | Select the background color of the object.                                                           |

 Normally the format of the above registers is 16-unsigned integer. If a 32-bit word device is chosen as the control address, only 0-15 bits are effective. Users should zero the 16-31 bits.

## Control command :

## a. Play index file

[Command] = 1 [Parameter 1] = file index [Parameter 2] = ignore (set 0)

- Note 1. The files are sorted with file name in ascending order, the "file index=0" is for to the first file, and son on.
  - 2. If it is unable to scan file, it will set [status] bit 8 to ON.
  - 3. If check [Auto. repeat], it will automatically play the next file after

finish.

#### b. Play previous file

[Command] = 2 [Parameter 1] = ignore (set 0) [Parameter 2] = ignore (set 0)

Note 1. If the [file index] is previously 0, it will re-play the same video from the start.

2. If it is unable to search the right file, it will set [status] bit 8 to ON.

3. If check [Auto. repeat], it will automatically play the next file after

finish.

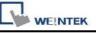

## c. Play next file

[Command] = 3 [Parameter 1] = ignore (set 0) [parameter 2] = ignore (set 0)

Note 1. If there is no next video file, it will play the first (index 0) file.

- 2. If it is unable to search the right file, it will set [status] bit 8 to ON.
- 3. If check [Auto. repeat], it will automatically play the next file after

finish.

#### d. Pause / Play Switch

[Command] = 4 [Parameter 1] = ignore (set 0) [Parameter 2] = ignore (set 0)

e. Stop playing and close file

[Command] = 5 [Parameter 1] = ignore (set 0) [Parameter 2] = ignore (set 0)

# f. Start playing at designated target location [Command] = 6 [Parameter 1] = target location (sec) [Parameter 2] = ignore (set 0)

```
Note Parameter 1 (target location) should less than end time. If it is over end time, the system play video from last second.
```

#### g. Forward

[Command] = 7 [Parameter 1] = target location (sec) [Parameter 2] = ignore (set 0)

Note 1. Increase playing time by [Parameter 1] seconds. If the system is previously playing video, it continues to play after the operation.

If previously paused, it keeps paused.

2. If the playing time is over end time, the system play video from last second.

## h. Backward

[Command] = 8 [Parameter 1] = target location (sec) [Parameter 2] = ignore (set 0)

Note 1. Decrease playing time by [Parameter 1] seconds. If the system is previously playing video, it continues to play after the operation. If previously paused, it keeps paused.

2. If the playing time is less than start time, the system play video from the beginning.

# i. Adjust volume

[Command] = 9 [Parameter 1] = volume (0 ~ 128) [Parameter 2] = ignore (set 0)

Note Default volume is 128.

j. Set video display size [Command] = 10 [Parameter 1] = display size (0 ~ 16) [Parameter 2] = ignore (set 0)

Note 1. [0] : Fit video image to object size.

2. [1 ~ 16] : Magnification from 25% ~ 400%. Set 1 for 25%, 2 for

50%, 3 for 75% and so on.

#### k. Status (control address + 3)

|                   | 15                       | 09   | 08   |                   | 02 | 01 | 00 | bit |
|-------------------|--------------------------|------|------|-------------------|----|----|----|-----|
|                   | Reserved (all 0)         | 0    | 0    |                   |    | 0  | 0  |     |
|                   |                          |      |      |                   |    |    |    |     |
| Bit 00: open fi   | le bit (0: file closed ; | 1: 1 | file | opened)           |    |    |    |     |
| Bit 01: play file | e bit (0: not playing v  | vide | о;   | 1: playing video) |    |    |    |     |
| Bit 08: comma     | and error bit (0: comr   | nar  | nd a | ccepted ;         |    |    |    |     |

When playing a video, the system will turn ON [open file bit] and [play file bit]. If the file is unable to be scanned or the command is incorrect, the [command error bit] will be set ON  $(0\rightarrow 1)$ .

Note 1. If file format is unsupported or disk I/O error happens during playing (e.g. user unplugs the USB disk), the [file error bit] will be set ON  $(0\rightarrow 1)$ .

2. Refer to the following figure, the value of [status] at each state would be:

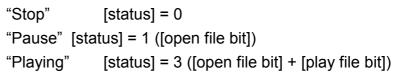

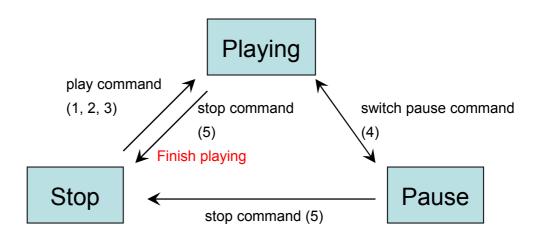

\* Users should only set values to [Command], [Parameter 1] and [Parameter 2],

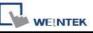

and regard the other registers as read-only.

#### Restrictions

- The system can only play one video file each time.
- If [Auto. repeat] is unselected, the system will stop playing video and close the file after complete a video play operation.
- If [control address] is unselected, the system will find the first file in the designated directory and start playing it.

# 13.26 Data Transfer (Time-based)

#### Overview

Data transfer (Time-based) object is the same as Data transfer (Trigger-based) object, it also transfers the data from source to destination register. The difference is the way to activate data transfer operation. The Data transfer (time-based) object conducts data transfer operation based on time schedule, it can also transfer data in the unit of bits.

#### Configuration

Click "Data Transfer (Time-based) Object" icon on the toolbar, the summary of data transfer objects is shown as follows:

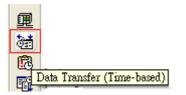

| [Local HMI:LW250] - | > [Local HMI:LW260], | Mode : Word, Time | interval=2.0 second(s) | ansfer length=10 bit(s)<br>), transfer length=1 wi | ord(s) |
|---------------------|----------------------|-------------------|------------------------|----------------------------------------------------|--------|
|                     |                      |                   |                        |                                                    |        |
|                     |                      |                   |                        |                                                    |        |
|                     |                      |                   |                        |                                                    |        |
|                     |                      |                   |                        |                                                    |        |

Press the "New..." button in the above dialogue box, the Data Transfer (Time-based) Object dialogue box appear as shown in the picture below, set item and press OK button, the object will be created.

| L | WEINTEK |
|---|---------|

| Description :                |                  |              |                |               |
|------------------------------|------------------|--------------|----------------|---------------|
| Attribute                    |                  |              |                |               |
| Address type :               | Bit              | *            | Interval :     | 3.0 second(s) |
| No. of bit :                 | 1                |              |                |               |
|                              | Active actives   | on decignate | d window one   | here          |
|                              | Active only wh   | en designate | a williaow ope | ancu -        |
|                              |                  | en designate |                | aleu -        |
|                              | Active only with | en designate | a window ope   |               |
| iource address               |                  | en uesignate |                | areu          |
| iource address<br>PLC name : |                  | en uesignate |                | Setting       |
|                              | Local HMI        |              |                |               |
| PLC name :<br>Address :      | Local HMI<br>LB  |              |                |               |
|                              | Local HMI<br>LB  |              |                |               |

| Setting   | Description                                                       |  |  |  |  |  |
|-----------|-------------------------------------------------------------------|--|--|--|--|--|
| Attribute | [Address type]                                                    |  |  |  |  |  |
|           | Select the bit or word device.                                    |  |  |  |  |  |
|           | [No. of words] or [No. of bits]                                   |  |  |  |  |  |
| 1         | When select "Word type", the unit of data transfer is word, set   |  |  |  |  |  |
|           | the number of data to transfer. See the picture below.            |  |  |  |  |  |
|           |                                                                   |  |  |  |  |  |
|           | Attribute                                                         |  |  |  |  |  |
|           | Address type : Word V Interval : 3.0 second(s)                    |  |  |  |  |  |
|           | No. of words : 4                                                  |  |  |  |  |  |
|           |                                                                   |  |  |  |  |  |
|           |                                                                   |  |  |  |  |  |
|           | When select "Bit type", the unit of data transfer is bit, set the |  |  |  |  |  |
|           | number of data to transfer. See the picture below.                |  |  |  |  |  |
|           |                                                                   |  |  |  |  |  |
|           | Attribute                                                         |  |  |  |  |  |
|           | Address type : Bit V Interval : 3.0 second(s)                     |  |  |  |  |  |
|           |                                                                   |  |  |  |  |  |
|           | No. of bits : 15                                                  |  |  |  |  |  |

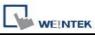

|            | [Interval]                                                                                                    |
|------------|----------------------------------------------------------------------------------------------------|
|            | Select the wait interval for each data transfer, for example,                                                                                                    |
|            | select 3 seconds, the system will conduct data transfer                                                                                                    |
|            | operation every 3 seconds.                                                                                                    |
|            | <ul> <li>Note</li> <li>1. Specifying a small interval or a big number of data to transfer may cause an overall performance decrease due to the time consuming in transferring data. Therefore, users should always try to choose a longer interval and a smaller amount of data to transfer.</li> <li>2. When a short interval is inevitable, be aware of the interval must be longer than the data transfer operation. For example, if the data transfer operation take 2</li> </ul> |
|            | For example, if the data transfer operation take 2 seconds, you must set the interval longer than 2 seconds.                                                                                                    |
| Source     | Set source address.                                                                                                    |
| address    | Click [Setting] to Select the [PLC name], [Device type],                                                                                                    |
|            | [Address], [System tag], [Index register] of source address.                                                                                                    |
|            | Users can also set address in General tab while adding a new                                                                                                    |
|            | object.                                                                                                    |
| Destinatio | Set destination address.                                                                                                    |
| n address  | Click [Setting] to Select the [PLC name], [Device type],                                                                                                    |
|            | [Address], [System tag], [Index register] of destination                                                                                                    |
|            | address.                                                                                                    |
|            | Users can also set address in General tab while adding a new object.                                                                                                    |

After completing all settings and pressing the "OK" button, a new Data Transfer (Time-based) Object is created. The summary displays all the registered data transfer objects with brief information as shown below.

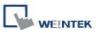

#### Data Transfer (Time-based) Object

1: [Local HMI:LB200] -> [Local HMI:LB210], Mode : Bit, Time interval=2.0 second(s), transfer length=10 bit(s 2: [Local HMI:LW250] -> [Local HMI:LW260], Mode : Word, Time interval=2.0 second(s), transfer length=1 \ 3: [Local HMI:LB30] -> [Local HMI:LB60], Mode : Bit, Time interval=3.0 second(s), transfer length=15 bit(s)

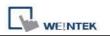

# 13.27 PLC Control

#### Overview

The PLC control object activates a specific operation when the corresponding control device is triggered.

## Configuration

Click the "PLC Control" icon and the "PLC Control Object" summary appears as shown below.

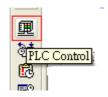

| PLC                  | Control Objec                    |                                                                                                    |
|----------------------|----------------------------------|----------------------------------------------------------------------------------------------------|
| 1:<br>2:<br>3:<br>4: | LW150<br>LW151<br>LW400<br>LB300 | Change window<br>Write data to FLC(current base window)<br>General PLC control<br>Back light control(write back) |
|                      | New                              | Delete Settings Exit                                                                                             |

Press the "New..." button and the "PLC Control" dialogue box appears. Set all the attributes of PLC control and press OK button, a new PLC control object will be created.

| Description :     |                                      |                       |              |   |                 |
|-------------------|--------------------------------------|-----------------------|--------------|---|-----------------|
|                   |                                      |                       |              |   | 1700            |
| PLC name :        | Local HMI                            |                       |              |   | ×               |
| Attribute         |                                      |                       |              |   |                 |
| Type of control : |                                      |                       |              |   | ~               |
| Active only w     | Change window<br>Write data to P     | v<br>I Cícurrent      | base window) |   |                 |
| Turn on back      | Back light contr<br>Back light contr | ntroi<br>ol (write ba | ck)          |   |                 |
| Trigger address   | Sound control<br>Screen hardcop      | <b>1</b> 17           |              |   |                 |
| PLC name :        | Local HMI                            | 2                     |              | X | Setting         |
| Address :         | LW                                   | *                     | 0            |   | 16-bit Unsigned |
|                   |                                      |                       |              |   |                 |
|                   |                                      |                       |              |   |                 |
|                   |                                      |                       |              |   |                 |

| Setting  | Description                                                                                                    |  |  |  |
|----------|----------------------------------------------------------------------------------------------------|--|--|--|
| Attribut | [Type of control]                                                                                                    |  |  |  |
| e &      | To set the type of control. Click the select button and you can drag                                                                                                    |  |  |  |
| Trigger  | down a list of all available PLC control functions                                                                                                    |  |  |  |
| address  | Attribute         Type of control :       Change window         Change window         Write data to PLC(current base window)         General PLC control         Back light control(write back)         Back light control         Sound control         Device type : |  |  |  |
|          | a. "Change window"<br>This is used to change base window. When the value of [Trigge<br>address] is written in a valid window number, the system will close<br>the current window and open the window designated by the                                                 |  |  |  |

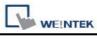

| PLC Control                                                                                                    |                                                                                                    |                                                                                                    |
|----------------------------------------------------------------------------------------------------|----------------------------------------------------------------------------------------------------|----------------------------------------------------------------------------------------------------|
| Description :                                                                                                    |                                                                                                    |                                                                                                    |
| PLC name : Lo                                                                                                    | ocal HMI                                                                                                    |                                                                                                    |
| Attribute                                                                                                    |                                                                                                    |                                                                                                    |
| Type of control : Ch                                                                                                    | hange window                                                                                                    | -0                                                                                                    |
| Active only whe                                                                                                    | n designated window opened                                                                                                    | 10. WINDOW_010                                                                                                    |
| Turn on back lig                                                                                                    | ht 🗹 Clear data afte                                                                                                    | r window changed                                                                                                    |
| Trigger address                                                                                                    |                                                                                                    |                                                                                                    |
| PLC name : Lo                                                                                                    | ocal HMI                                                                                                    | Setting                                                                                                    |
| Address : L                                                                                                    | W 🗸 0                                                                                                    | 16-bit Uns                                                                                                    |
| window number –<br>window and open w<br>If you use 32-bit d<br>the trigger address                                                                                                    | the above configur<br>11 into LW0, the sy<br>window 11, then write<br>evice as trigger addr<br>s is in word basis, th<br>to [Trigger address +                                                  | ystem will close the<br>e 11 into LW1 (LW0-<br>ress, and the device<br>ien the system will w                                                                                                    |
| window number –<br>window and open w<br>If you use 32-bit d<br>the trigger address<br>window number inf                                                                                                    | 11 into LW0, the sy<br>window 11, then write<br>evice as trigger addu<br>s is in word basis, th                                                                                                 | ystem will close the<br>e 11 into LW1 (LW0-<br>ress, and the device<br>ien the system will w<br>·2].                                                                                                |
| window number –<br>window and open window and open window and open with the trigger address<br>window number informat.                                                                                                    | 11 into LW0, the sy<br>window 11, then write<br>evice as trigger address<br>is in word basis, th<br>to [Trigger address +<br>write address for eac<br><b>Trigger address</b>                    | ystem will close the<br>e 11 into LW1 (LW0-<br>ress, and the device<br>en the system will w<br>·2].<br>ch different type of da                                                                      |
| window number –<br>window and open window and open window and open with the trigger address window number interpret address window number interpret address windo | 11 into LW0, the sy<br>window 11, then write<br>evice as trigger addr<br>s is in word basis, th<br>to [Trigger address +<br>write address for eac                                               | ystem will close the<br>e 11 into LW1 (LW0-<br>ress, and the device<br>ien the system will w<br>·2].<br>ch different type of da<br><u>Write address</u><br>Address + 1                              |
| window number –<br>window and open window and open window and open window use 32-bit dathe trigger address<br>window number international backwork of the list of format.                                                                                                    | 11 into LW0, the sy<br>window 11, then write<br>evice as trigger address<br>is in word basis, the<br>to [Trigger address +<br>write address for each<br>Address<br>Address                      | ystem will close the<br>e 11 into LW1 (LW0-<br>ress, and the device<br>ien the system will w<br>·2].<br>ch different type of d<br><u>Write address</u><br>Address + 1<br>Address + 2                |
| window number –<br>window and open window and open window and open with the trigger address window number interpret address window number interpret address windo | 11 into LW0, the sy<br>window 11, then write<br>evice as trigger address<br>is in word basis, th<br>to [Trigger address +<br>write address for each<br><b>Trigger address</b><br>Address        | ystem will close the<br>e 11 into LW1 (LW0-<br>ress, and the device<br>ien the system will w<br>·2].<br>ch different type of d<br>Write address<br>Address + 1                                      |
| window number –<br>window and open window and open window and open window and open with the trigger address window number informat.<br>Below is the list of format.<br><b>Data Format</b><br>16-bit BCD<br>16-bit BCD<br>16-bit Unsigned<br>16-bit Signed                                                                                                    | 11 into LW0, the sy<br>window 11, then write<br>evice as trigger address<br>is in word basis, th<br>to [Trigger address +<br>write address for each<br>Address<br>Address<br>Address<br>Address | ystem will close the<br>e 11 into LW1 (LW0-<br>ress, and the device<br>ien the system will w<br>2].<br>ch different type of da<br><u>Write address</u><br>Address + 1<br>Address + 1<br>Address + 1 |
| window number –<br>window and open window and open window and open window and open with the trigger address window number interview address window number interview address address window number interview address address addre | 11 into LW0, the sy<br>window 11, then write<br>evice as trigger address<br>is in word basis, the<br>to [Trigger address +<br>write address for each<br>Address<br>Address<br>Address           | ystem will close the<br>e 11 into LW1 (LW0-<br>ress, and the device<br>hen the system will w<br>2].<br>ch different type of da<br><u>Write address</u><br>Address + 1<br>Address + 2<br>Address + 1 |

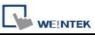

address] will be reset to 0 after new window is open.

b. "Write data to PLC (current base window)"

When the system changes the base window, the new window number will be written into the [Trigger address].

#### c. "General PLC Control"

This function performs data transfer between PLC and HMI when users set appropriate value in [Trigger address].

| Control code      | Operation for data transfer |
|-------------------|-----------------------------|
| [Trigger address] |                             |
| 1                 | PLC register → HMI RW       |
| 2                 | PLC register → HMI LW       |
| 3                 | HMI RW → PLC register       |
| 4                 | HMI LW → PLC register       |

With this function the system uses four continuous word devices, please refer to the following explanation.

| Address    | Purpose              | Description                    |
|------------|----------------------|--------------------------------|
| [Trigger   | Control code         | The valid control code is lis  |
| address]   |                      | in the above table. When a r   |
|            |                      | control code is written into   |
|            |                      | register, the system will cond |
|            |                      | the data transfer function.    |
| [Trigger   | Number of words to   |                                |
| address+1] | transfer             |                                |
| [Trigger   | Offset to the start  | If the value is "n", the start |
| address+2] | address of PLC       | address of PLC register is     |
|            | register             | "Trigger address + 4 + n".     |
| [Trigger   | The start address of |                                |
| address+3] | LW or RW             |                                |

As an example, to transfer PLC registers [DM100, 101 ... 105] to HMI [RW10, 11 ... 15], follow the steps below:

1. Set Trigger address to DM10.

2. Set [DM11] = 6 (no. of words to transfer)

3. Set [DM12] = 86 (DM10+4+86= DM100)

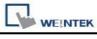

| 4. Set [DM13] = 10 (RW10)                                                                                                    |
|----------------------------------------------------------------------------------------------------|
| 5. Set [DM10] = 1, The system will execute the data transfer                                                                                                    |
| operation.                                                                                                    |
| d. "Back light control (write back)"                                                                                                    |
| Set [Trigger address] to "ON", the system will turn on/off the                                                                                                    |
| backlight and reset the [Trigger address]. Any touch on the screen                                                                                                    |
| will turn the backlight on.                                                                                                    |
| e. "Back light control"                                                                                                    |
| This operation is the same as "Back light control (write back)"                                                                                                    |
| except the system would not reset the [Trigger address].                                                                                                    |
| e. "Sound control"                                                                                                    |
|                                                                                                    |
| Sound                                                                                                    |
| Sound Library Beep                                                                                                    |
| Play Trigger mode : OFF->ON                                                                                                    |
|                                                                                                    |
| <ul> <li>Select a sound from sound library for the PLC Control.</li> <li>You may configure three different ways to activate the [Trigger address]:</li> <li>(1) State change from OFF to ON (OFF-&gt;ON)</li> <li>(2) State change from ON to OFF (ON-&gt;OFF)</li> <li>(3) State change (either from ON-&gt;OFF or OFF-&gt;ON)</li> </ul> |
| f. "Execute macro program"                                                                                                    |
|                                                                                                    |
| Trigger address                                                                                                    |
| PLC name : Local HMI Setting                                                                                                    |
| Address : LB 🗸 0                                                                                                    |
|                                                                                                    |
|                                                                                                    |
| Trigger mode : OFF->ON                                                                                                    |
|                                                                                                    |

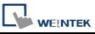

٦

| A        | Activate the [Trigger address], the system will execute the Macro                                           |
|----------|----------------------------------------------------------------------------------------------------|
|          | You may configure three different ways to activate the [Trigger<br>address ]:                               |
| (        | 1) State change from OFF to ON (OFF->ON)                                                                    |
| (        | 2) State change from ON to OFF (ON->OFF)                                                                    |
| (        | 3) State change (either from ON->OFF or OFF->ON)                                                            |
| (        | 4) Always active when ON                                                                                    |
| <u> </u> |                                                                                                    |
| ł        | n. "Screen hardcopy"                                                                                        |
|          | Activate the [Trigger address], the system will have designated window printed out.                         |
|          | You may configure three different ways to activate the [Trigger<br>address ]:                               |
| (        | 1) State change from OFF to ON (OFF->ON)                                                                    |
| (        | 2) State change from ON to OFF (ON->OFF)                                                                    |
| (        | 3) State change (either from ON->OFF or OFF->ON)                                                            |
|          | The designated window can be one of following three different                                               |
|          | ypes:                                                                                                    |
|          | Source window for print                                                                                     |
|          | OCurrent base window  OCurrent base window  OCurrent base window no. from register OCurrent base window no. |
|          | PLC name : Local HMI Setting                                                                                |
|          | Address : LW 0 16-bit Unsigned                                                                              |
|          |                                                                                                    |

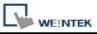

# [Window no. from register]

Print the window designated by a PLC device when the operation is activated, if [LW0] = 14, the window no.14 will be printed out.

# [Designate window no.]

Select a base window to be printed out when the operation is activated.

# Note

- 1. The system performs a *background printing process* when the printed window is not the current base window.
- 2. For a window designed to be printed at background, users should put neither direct window nor indirect window in it.

# 13.28 Schedule

#### Overview

Schedule object is used to turn on/off a bit or write a value to a word device at designated time. The time schedule setting is very flexible, it can be on daily basis or weekly basis. For more advance application you can use a table (a block of word devices) to set start and terminate time, then update the table at any scheduled time.

## Configuration

Click the "Schedule" icon on the toolbar and the "Scheduler list" dialogue box will appear, press the "New", the schedule object dialogue box will appear as shown below:

| 6  | 2 |
|----|---|
| R. | E |
| æ  |   |
|    | 4 |

| Scheduler |      |
|-----------|------|
|           |      |
|           |      |
|           |      |
|           |      |
|           |      |
| New       | Exit |

| Jeneral Time Set | Prohibit    |                |              |
|------------------|-------------|----------------|--------------|
| Description :    | Scheduler 1 |                |              |
| Action mode      | Power-ON st | art/end action |              |
| inclusii incluc  | 💿 Bit ON    | O Bit OFF      | 🚫 Word write |
| Action address   |             |                |              |
| PLC name :       | Local HMI   |                | Setting      |
| Address :        | LB          | 🖌 100          |              |
|                  |             |                |              |
|                  |             |                |              |

# Example 1:

The motor is scheduled to be power ON at 8:00 and power off at 17:00, Monday to Friday.

Here we use LB100 to control the motor. Follow the steps to set up the schedule object.

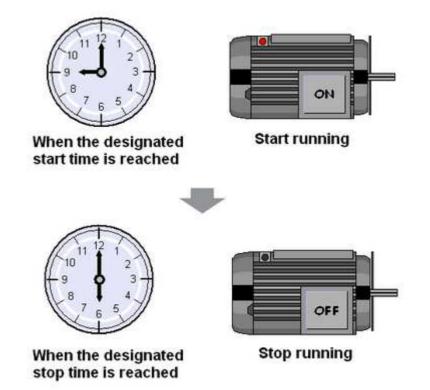

Click [New...], to add a new object,

# [General tab]

[Power-ON start/end action]

Detail message please refer to below Scheduler settings guide.

Power-ON start/end action

1. Check [Bit ON] in [Action mode],

| -Action mode |          |           |              |  |
|--------------|----------|-----------|--------------|--|
|              | 💿 Bit ON | 🔘 Bit OFF | 🔘 Word write |  |

2. Set LB100 in [Action address]

| Action address — |           |       |   |         |
|------------------|-----------|-------|---|---------|
| PLC name :       | Local HMI |       | * | Setting |
| Address :        | LB        | ✓ 100 |   |         |
|                  |           |       |   |         |

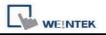

# [Time Set tab]

3. Select [Time Set] tab, check [Constant]

| General | Time Set | Prohibit  |
|---------|----------|-----------|
| ⊙ Cor   | istant   | ◯ Address |

4. Unselect [Setting on individual day]. In [Start], adjust time as 8:00:00 and select Monday to Friday.

| 📃 Setting | on individu | al day |       |       |       |       |
|-----------|-------------|--------|-------|-------|-------|-------|
| tart      |             |        |       |       |       |       |
| 8         | \$          | \$     | 0     | \$    |       |       |
| 📃 Sun     | 🗹 Mon       | 📝 Tue  | 🔽 Wen | 📝 Thu | 🗹 Fri | 📃 Sat |

5. In [End], select [Enable termination action] and adjust time as 17:00:00.

| End<br>Enable termin | ation action |   |  |
|----------------------|--------------|---|--|
| 17 🗘                 | 0            | 0 |  |

6. Click [OK], a new schedule object is created and display on the schedule list.

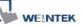

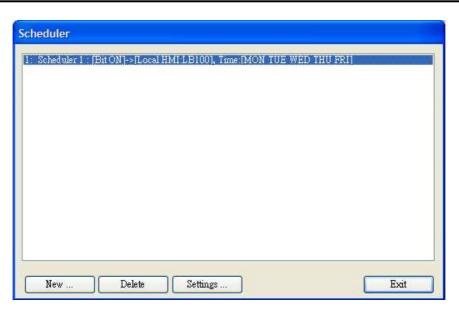

## Example 2:

Set temperature at 90F at 8:00 and set it back to 30F (standby mode) at 17:00, Monday to Friday.

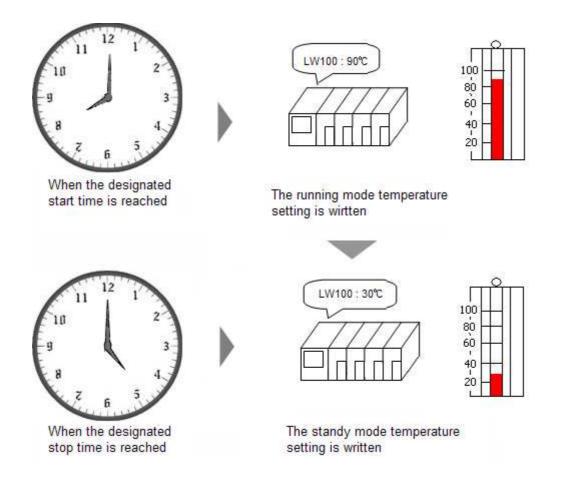

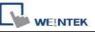

Click [New...], to add a new schedule object. Follow the steps to set up the schedule object. The [LW100] is used to store set value of temperature.

|        | Time Set      | Prohibit      |                |                 |
|--------|---------------|---------------|----------------|-----------------|
| 1      | Description : | Scheduler 1   |                |                 |
| Action | mode          | 🔲 Power-ON st | art/end action |                 |
|        |               | 🚫 Bit ON      | O Bit OFF      | 💿 Word write    |
| Action | address       |               |                |                 |
|        | PLC name :    | Local HMI     |                | Setting         |
|        | Address :     | LW            | ✓ 100          | 16-bit Unsigned |
| Word   | write value s | ettings       |                |                 |
|        |               | Constant      | 🔘 Address      |                 |
|        | Start value : | 90            |                |                 |
|        |               |               |                |                 |
|        |               |               |                |                 |
|        |               |               |                |                 |
|        |               |               |                |                 |
|        |               |               |                |                 |
|        |               |               |                |                 |
|        |               |               |                |                 |
|        |               |               |                |                 |
|        |               |               |                |                 |
|        |               |               |                |                 |
|        |               |               |                |                 |

# [General tab]

1. [Power-ON start/end action]

Power-ON start/end action

2. Check [Word write] in [Action mode],

| -Action mode |          |           |              |  |
|--------------|----------|-----------|--------------|--|
|              | 🚫 Bit ON | 🔘 Bit OFF | 💽 Word write |  |

3. Set LW100 in [Action address]

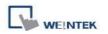

| Action address |           |       |                 |
|----------------|-----------|-------|-----------------|
| PLC name :     | Local HMI |       | Setting         |
| Address :      | LW        | ✓ 100 | 16-bit Unsigned |

4. Check [Constant] and set [Write start value] to 90 in [Word write value settings],

| ⊂ Word write value settings |
|-----------------------------|
| Onstant O Address           |
| Write start value : 90      |
|                             |
|                             |

## [Time Set tab]

5. Select [Time Set] tab, check [Constant]

| General Time Set |        | Prohibit  |
|------------------|--------|-----------|
| ⊙ Cor            | istant | 🔘 Address |

6. Unselect [Setting on individual day]. In [Start], adjust time as 8:00:00 and select Monday to Friday.

| art |       | a survey. |       |       |     |     |
|-----|-------|-----------|-------|-------|-----|-----|
| 8   | \$    | *         | 0     | *     |     |     |
| Sun | 🔽 Mon | 🔽 Tue     | 🔽 Wen | 💌 Thu | Fri | Sat |

7. In [End], select [Enable termination action] and adjust time as 17:00:00.

8. Select [General] tab, set [Write start value] to 90 and [Write end value] to 30.

9. Click [OK], the settings appear in the Scheduler list.

# Schedule settings guide

General tab

|        | Time Set      | Prohibit    |                  |          |                 |
|--------|---------------|-------------|------------------|----------|-----------------|
|        | Description : | Scheduler 1 |                  |          |                 |
|        |               | Power-ON    | start/end action |          |                 |
| Action | ı mode ——     | 🔿 Bit ON    | ◯ Bit OFF        | 💿 Word w | rite            |
| Action | address       |             |                  |          |                 |
|        | PLC name :    | Local HMI   |                  | ~        | Setting         |
|        | Address :     | LW          | 🖌 100            |          | 16-bit Unsigned |
|        |               |             |                  |          |                 |
|        |               |             |                  |          |                 |
|        |               |             |                  |          |                 |
|        |               |             |                  |          |                 |
|        |               |             |                  |          |                 |
|        |               |             |                  |          |                 |

| Setting     | Description                                                |
|-------------|------------------------------------------------------------|
| Action Mode | Select the type of operation performed at designated time. |

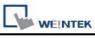

|                | At start time, turn ON the sp<br>Example: Start time = 09:00<br>End time = 17:00                        |                                                                                                 |
|----------------|----------------------------------------------------------------------------------------------------|-------------------------------------------------------------------------------------------------|
|                | ON<br>OFF<br>09:00:00                                                                                   |                                                                                                 |
|                | At start time, turn OFF the s<br>Example: Start time = 09:00<br>End time = 17:00                        |                                                                                                 |
|                | ON<br>OFF<br>09:00:00                                                                                   |                                                                                                 |
|                | At start time, the specific [W<br>address. At end time, [Write<br>address.<br>Example: Device address = | Vrite start value] is written to the action<br>e end value] is written to the action<br>= LW100 |
|                | Start time = 09:00<br>End time = 12:00<br>Write start value =<br>Write end value =                      | :00<br>= 10                                                                                     |
|                | LW100 10                                                                                                | LW100 0                                                                                         |
| Action address | 09:00:00                                                                                                | 12:00:00<br>the scheduler performs actions on.                                                  |

| Setting        | Description                                                          |  |  |  |  |
|----------------|----------------------------------------------------------------------|--|--|--|--|
| Power-ON       | Select the action to perform when power is turned on.                |  |  |  |  |
| start/end      | Enable                                                               |  |  |  |  |
| action         | If the MT8000 power is turned ON within the scheduler range, the     |  |  |  |  |
|                | start action is performed. If the MT8000 power is turned ON          |  |  |  |  |
|                | outside of the scheduled range, the termination action is performed. |  |  |  |  |
|                | Inside the scheduled range:                                          |  |  |  |  |
|                | Start time Power ON                                                  |  |  |  |  |
|                | Π                                                                    |  |  |  |  |
|                | Start action                                                         |  |  |  |  |
|                | Outside the scheduled range:                                         |  |  |  |  |
|                |                                                                      |  |  |  |  |
|                | Power ON Start time                                                  |  |  |  |  |
|                |                                                                      |  |  |  |  |
|                |                                                                      |  |  |  |  |
|                | Termination action Start action                                      |  |  |  |  |
|                |                                                                      |  |  |  |  |
|                | Disable                                                              |  |  |  |  |
|                | If power is turned ON but the time is later than the Start Time, the |  |  |  |  |
|                | action is not automatically performed. However, the termination      |  |  |  |  |
|                | action is automatically performed.                                   |  |  |  |  |
|                | Also, if the termination action is                                   |  |  |  |  |
|                | not set, the schedule range is                                       |  |  |  |  |
|                | unable to recognize and the action is not performed.                 |  |  |  |  |
| Word write     | These settings are active only when Action Mode is set to [Word      |  |  |  |  |
| value Settings | Write].                                                              |  |  |  |  |
| - and extingo  |                                                                      |  |  |  |  |

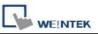

When performing start action, the system will write this value into action address. [Write start value] For [Constant] • Designates the value to be written at start time. For [Address] • Designates the address used to store the start time value. [Write end value] When performing end action, the system will write this value into action address. For [Constant] • Designates the value to be written at end time. For [Address] Designates the address used to store the end time value. Note You can use this option if the [Enable termination action] in [Time Set] tab is selected.

■ Time Set tab (when [Constant] is selected)

| General       Time Set       Prohibit            • Constant         • Address        Setting on individual day         Start          • O  • O  • O  • O  • O  • O | heduler                                   |
|----------------------------------------------------------------------------------------------------|-------------------------------------------|
| Setting on individual day Start  Sun Mon Tue Wen Thu Fri Sat  End                                                                                                  | eneral Time Set Prohibit                  |
| Start O O O O O O Sun Mon Tue Wen Thu Fri Sat End                                                                                                    | ⊙ Constant ○ Address                      |
| 0 2 0 2<br>Sun Mon Tue Wen Thu Fri Sat                                                                                                    |                                           |
| End                                                                                                    |                                           |
|                                                                                                    | 🕼 Sun 🦳 Mon 💭 Tue 💭 Wen 💭 Thu 💭 Fri 💭 Sat |
|                                                                                                    |                                           |
|                                                                                                    |                                           |
|                                                                                                    |                                           |
| OK Cancel Help                                                                                                    |                                           |

| Setting        | Description                                             |  |  |
|----------------|---------------------------------------------------------|--|--|
| Constant/Addr  | Select the method to set the start time and end time.   |  |  |
| ess            | Constant                                                |  |  |
|                | Specifies a fixed time and day.                         |  |  |
|                | Address                                                 |  |  |
|                | The start/end time is retrieved from the device address |  |  |
|                | at on line operation.                                   |  |  |
| Setting on     | Enable                                                  |  |  |
| individual day | Start time and end time can be set in different day of  |  |  |
|                | week. There is only one start time and one end time     |  |  |
|                | during the week. You have to set both start time and    |  |  |
|                | end time with this mode.                                |  |  |

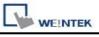

| [] |                                                                                                    |
|----|----------------------------------------------------------------------------------------------------|
|    | Start actionTermination action09:0017:00                                                                                                    |
|    | Monday                                                                                                    |
|    | Tuesday                                                                                                    |
|    | <b>NOTE</b><br>1. You must enter settings for the Start Time and End<br>Time.                                                                                                    |
|    | <ol><li>You cannot set the Start Time and End Time to the<br/>exact same day and time.</li></ol>                                                                                                    |
|    | • Disable<br>A schedule that is 1 day (Start and End times are<br>within 24 hours) can be entered. Multiple Start and End<br>days can be selected. You can perform actions at the<br>same time on multiple days. |
|    | To specify an End Time, you must select [Enable termination action]                                                                                                    |
|    | Start actionTermination action09:0017:00                                                                                                    |
|    | Monday                                                                                                    |
|    | Tuesday                                                                                                    |
|    | NOTE                                                                                                    |
|    | • You cannot set the Start Time and End Time to the                                                                                                    |
|    | exact same day and time.                                                                                                    |
|    | • The time scheduler is for one day only, so if the End                                                                                                    |

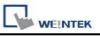

|       | Time is earlier than the Start Time, the operation of<br>End Time will be performed on the next day.                                   |          |          |  |  |
|-------|----------------------------------------------------------------------------------------------------|----------|----------|--|--|
|       | (For example) Monday Tueso                                                                                                    |          |          |  |  |
|       | Start day: Monday<br>Start: 22:00:00<br>End: 01:00:00                                                                                  | 22:00:00 | 01:00:00 |  |  |
| Start | Set the start time and day.<br>When [Setting on individual day] is disabled, user can<br>designate more than one day.                  |          |          |  |  |
| End   | Set the end time and day.<br>When [Enable termination a<br>can be specified.<br>The day settings can on<br>individual day] is enabled. | -        |          |  |  |

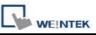

## ■ Time Set tab (when [Address] is selected)

If "address" mode is selected, the system retrieves the start/end time and day from word devices. Therefore, users can set and change scheduled time in operation.

| eneral Time Set     | Prohibit             |         |
|---------------------|----------------------|---------|
| O Constant 🤇        | ⊙ Address            |         |
| Time setting addres | 8                    |         |
| PLC name :          | Local HMI            | Setting |
| Address :           | LW 🗸 0               |         |
|                     | Control : 0          |         |
|                     | Status : 0 + 1       |         |
| A                   | ction mode : 0 + 2   |         |
| Start               | t time (day) : 0 + 3 | 1       |
| Start t             | time (hour) : 0 + 4  | 1       |
| Start tin           | ae (minute) : 0 + 5  |         |
| Start tin           | ne (second) : 0 + 6  |         |
|                     | time (day) : 0 + 7   |         |
|                     | time (hour) : 0 + 8  | 1       |
|                     | ne (minute) : 0 + 9  |         |
| End tin             | ne (second) : 0 + 10 |         |
|                     |                      |         |
|                     |                      |         |
|                     |                      |         |

User designates the [Time setting address] as the top address used to store time settings data. The 11 word devices are automatically allotted.

Normally the format of the above word devices is 16-unsigned integer. If a 32-bit word device is chosen, only 0-15 bits are effective and users should zero the 16-31 bits.

**a.** Control (Time setting address + 0)

The layout of the Control word is shown below. Users set the [time acquisition request bit] ON  $(0\rightarrow 1)$  to make the system reads the [Action mode], [Start time], and [End time] and uses them as the new scheduled time.

| 15                 |   | Bit |
|--------------------|---|-----|
| Reserved (0 fixed) | 0 |     |

Bit 00: time acquisition request bit (0: no action, 1: perform time read)

**NOTE** The system would not read start and end time data unless the [time acquisition request bit] is set ON.

#### **b. Status** (Time setting address + 1)

The layout of the Status word is shown below.

When the system competes the read operation, it will turn the [time acquisition complete bit] ON  $(0\rightarrow 1)$ . Also, if the read time data is incorrect, the [error notification bit] will be turned ON  $(0\rightarrow 1)$ .

| 15 (               | 2 | 01 | 00 | Bit |
|--------------------|---|----|----|-----|
| Reserved (0 fixed) |   | 0  | 0  |     |

Bit 00: time acquisition complete bit (0: null, 1: read operation complete) Bit 01: error notification bit (0: no error, 1: start or end time format is incorrect)

**NOTE** After system reads the time data and turns the [time acquisition complete bit] ON, be sure to turn [Control] [time acquisition request bit] OFF. Once this bit is turned OFF, the system will set both the

[Status] [time acquisition complete bit] and [error notification bit] to OFF.

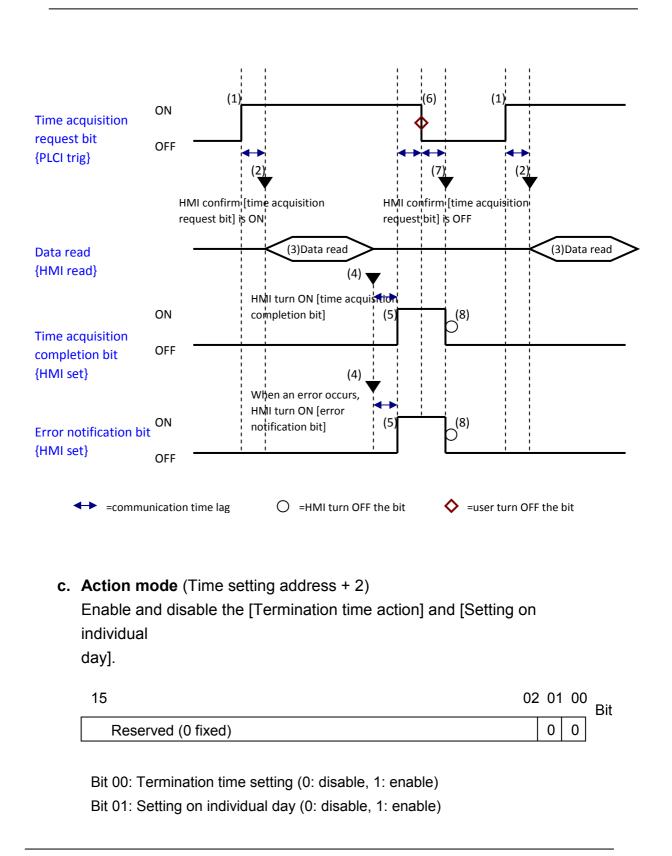

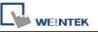

- **NOTE** 1. If [setting on individual day] is OFF, the system still reads all 11 word devices but ignores the end time data.
  - 2. If [setting on individual day] is ON, be sure to enter all start and end time information. If 2 or more of the start/end day bits are turned ON simultaneously, an error occurs.
  - d. Start/End Day (Start Day: Time setting address + 3, End Day: Time setting address + 7)

Designates the day used as a trigger for the start/termination action.

| 15                 | 07 | 06  | 05  | 04  | 03  | 02  | 01  | 00  | Bit |
|--------------------|----|-----|-----|-----|-----|-----|-----|-----|-----|
| Reserved (0 fixed) |    | Sat | Fri | Thu | Wed | Tue | Mon | Sun |     |

Bit 00: Sunday (0: none, 1: select) Bit 01: Monday (0: none, 1: select) Bit 02: Tuesday (0: none, 1: select) Bit 03: Wednesday (0: none, 1: select) Bit 04: Thursday (0: none, 1: select) Bit 05: Friday (0: none, 1: select) Bit 06: Saturday (0: none, 1: select)

e. Start/End Time (Start Time: Time setting address + 4 to + 6, End Time: Time setting address + 8 to + 10)
Set the time values used for the start/termination actions in the following ranges.
Hour: 0 - 23
Minute: 0 - 59
Second: 0 - 59
If you specify a value outside the range, an error will occur.

**NOTE** The time data format shall be **16-bit unsigned**, system doesn't accept BCD format.

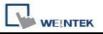

### Prohibit tab

| heduler          |             |             |    |          |
|------------------|-------------|-------------|----|----------|
| General Time Set | Prohibit    |             |    |          |
|                  |             |             |    |          |
|                  |             |             |    |          |
|                  |             |             |    |          |
|                  |             |             |    |          |
| Prohibit         |             |             |    |          |
| 🗹 Use prohibit   | function    |             |    |          |
|                  |             |             |    |          |
|                  |             |             |    |          |
|                  |             |             |    |          |
|                  |             |             |    |          |
| PLC name :       |             |             | *  | Setting, |
| Address :        | LB          | ✓ 0         |    |          |
|                  |             |             |    |          |
|                  |             |             |    |          |
|                  |             |             |    |          |
|                  |             |             |    |          |
|                  |             |             |    |          |
|                  |             |             |    |          |
| Sound            | New Triber  | www. Th     |    | 1        |
| 🔲 Enable         | Sound Libre | <u>ay</u> ] |    |          |
|                  | Play        |             |    |          |
|                  | 10          |             |    | 12       |
|                  | 01          | K Cance     | el | Help     |

| Setting  | Description                                                                                                    |
|----------|----------------------------------------------------------------------------------------------------|
| Prohibit | <ul> <li>Enable<br/>MT8000 reads the bit status before performing start<br/>action. If the bit is ON, the schedule action is not<br/>performed.</li> </ul> |
| Sound    | <ul> <li>Enable<br/>When performing start and termination action, the<br/>system will simultaneously play the specified sound.</li> </ul>                  |

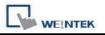

### **Restrictions:**

- User can register the maximum of 32 entries in Scheduler list.
- The time scheduler features are one time actions. When the start time or end time is reached, the system writes the value to device just one time. (not repeated)

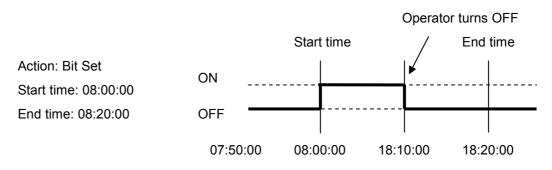

- Once the system execute start action, it will read [Write start address] and [Write end address] altogether, after then, even you change the value of [Write end address], the system would not use the new value.
- When the operator changes RTC data, for those schedule object with both start time and end time setting, the system will check if the time update changes the status from out of schedule range to within schedule range, if it is, the start action will be performed.
- If there are several schedule objects registered the same start time or end time, when time up the system will perform the operation from the first to the last in ascending order.
- When [Time Set] are specified as [Address] mode, the system will read [control] word periodically.
- When [Time Set] are specified as [Address] and start time and end time is over valid range, the system may not execute operation properly.
- When [Time Set] are specified as [Address], the action will not start up until time data update is success.

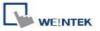

## 13.29 Option List

### Overview

An Option List displays a list of items that the user can view and select. Once the user selects an item, the value corresponding to the item will be written to a word register. There are two forms for this object – Listbox and Drop-down list. The listbox lists all items and highlights the selected one. However, the drop-down list normally displays only the selected item. Once the user touches it, the system will display a listbox (which is similar to the one with Listbox style) beneath the object.

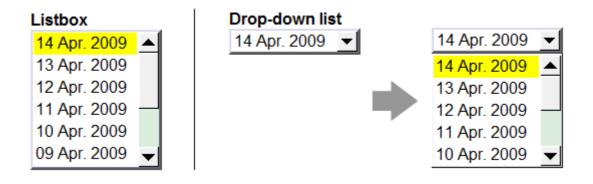

### Configuration

Click the "Option List" icon , "Option List object properties" dialogue box appears as follows:

| Option list             | Mapping                                 | Security S                                                 | Shape Lab      | el        |                                       |                 |
|-------------------------|-----------------------------------------|------------------------------------------------------------|----------------|-----------|---------------------------------------|-----------------|
| De                      | escription :                            |                                                            |                |           |                                       |                 |
| Attribute               | -                                       |                                                            |                |           |                                       |                 |
|                         | Mode :                                  | Drop-down                                                  | List 🛛 💌       | Backgro   | ound : 📃                              |                 |
|                         |                                         |                                                            |                | Sele      | ction : 💻                             |                 |
|                         | Direction :                             | Down                                                       | ~              |           |                                       |                 |
|                         | Source                                  | of item data :                                             | Item addres    | \$        |                                       | *               |
| Monitor                 | address                                 |                                                            |                |           |                                       |                 |
| P                       | LC name :                               | Local HMI                                                  |                |           | ~                                     | Setting         |
|                         | Address :                               | 1W                                                         | ~              | 0         |                                       | 16-bit Unsigned |
|                         |                                         |                                                            |                |           |                                       |                 |
|                         |                                         |                                                            |                |           |                                       |                 |
| - Control a             |                                         | ()                                                         |                |           | 12788                                 |                 |
|                         | PLC name :                              | n de anne en com en la la la la la la la la la la la la la |                |           | ~                                     | Setting         |
|                         |                                         | LW                                                         | ~              | 0         | · · · · · · · · · · · · · · · · · · · | Setting         |
|                         | PLC name :                              | n de anne en com en la la la la la la la la la la la la la |                | item data |                                       | Setting         |
|                         | PLC name :<br>Address :                 | LW<br>[Address] : se                                       |                | item data |                                       | Setting         |
| Ρ                       | PLC name :<br>Address :<br>ress         | LW<br>[Address] : se                                       | 1 : item count | item data | ach item : 5                          | Setting         |
| P<br>Item addu<br>O ASC | PLC name :<br>Address :<br>ress<br>II ( | LW<br>[Address] : se<br>[Address] + :                      | 1 : item count | item data | ach item : 5                          |                 |

# Option list tab

| Setting   | Description                                                                                                    |
|-----------|----------------------------------------------------------------------------------------------------|
| Attribute | [Mode]<br>Select the object style; one of Listbox and Drop-down list.<br>[Item no.]                                                            |
|           | Set the number of items for the object. Each item represents a state displayed in the list and a value to be written to the [Monitor address]. |
|           | [Background]                                                                                                    |

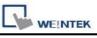

|                 | Coloct bookground color for the chiest                                                                                                    |  |  |  |
|-----------------|----------------------------------------------------------------------------------------------------|--|--|--|
|                 | Select background color for the object.                                                                                                    |  |  |  |
|                 | [Selection]<br>Select background color for the selected/highlighted item.                                                                                                    |  |  |  |
|                 |                                                                                                    |  |  |  |
|                 | [Source of item data]                                                                                                    |  |  |  |
|                 | There are Predefine, Dates of historical data, and Item address for selection.                                                                                                    |  |  |  |
| Predefine mode  | Monitor address                                                                                                    |  |  |  |
|                 |                                                                                                    |  |  |  |
|                 | Select the [PLC name], [Device type], [Address] of the word                                                                                                    |  |  |  |
|                 | register device that controls the display of the object and the system                                                                                                    |  |  |  |
|                 | writes the value of the item to the word register.                                                                                                    |  |  |  |
|                 | [Write when button is released]                                                                                                    |  |  |  |
|                 | If this function is selected, the operation is activated at touch up. If                                                                                                    |  |  |  |
|                 | the function is not selected, the operation is activated at touch                                                                                                    |  |  |  |
|                 | down.                                                                                                    |  |  |  |
|                 | NOTE: This option is only available in listbox style.                                                                                                    |  |  |  |
| Dates of        | Item data from dates of historical data (History index mode)                                                                                                    |  |  |  |
| historical data |                                                                                                    |  |  |  |
| mode            | Option List object can be used with Historical Event-Display,                                                                                                    |  |  |  |
|                 | Trend-Display and Data-Display for displaying the History File on                                                                                                    |  |  |  |
|                 | the Historical Display objects as below illustration.                                                                                                    |  |  |  |
|                 |                                                                                                    |  |  |  |
|                 |                                                                                                    |  |  |  |
|                 |                                                                                                    |  |  |  |
|                 |                                                                                                    |  |  |  |
|                 | 06/08/09 - MULTIN WIRTH CANNER THE AND A MANAGEMENT OF A CONTRACT OF A CONTRACT OF A C |  |  |  |
|                 | 13:14:18 13:14:38 13:14:58 13:15:18 13:15:38 13:15:58 13:16:18                                                                                                    |  |  |  |
|                 |                                                                                                    |  |  |  |
|                 |                                                                                                    |  |  |  |
|                 | [Туре]                                                                                                    |  |  |  |
|                 | Alarm (Event) log is used to display Historical Event-Display.                                                                                                    |  |  |  |
|                 |                                                                                                    |  |  |  |
|                 | Data sampling is used to display Historical Trend-Display or                                                                                                    |  |  |  |
|                 | Data-Display.                                                                                                    |  |  |  |
|                 |                                                                                                    |  |  |  |

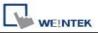

| ed when       |
|---------------|
| e one         |
|               |
| en            |
| nable<br>ate. |
| the           |
|               |
|               |
| dress for     |
| ontent of     |
| ata in this   |
|               |
|               |
| ta in this    |
|               |
|               |

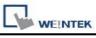

| Item address                                                                                                    |
|----------------------------------------------------------------------------------------------------|
| This address is for storing the contents of the items.                                                                                                    |
| [ASCII]                                                                                                    |
| Use ASCII as item contents.                                                                                                    |
| [UNICODE]                                                                                                    |
| Use UNICODE as item contents, such as Chinese characters.                                                                                                    |
| The UNICODE to be used must also be used in other objects.<br>EasyBuilder8000 will then compile these font files in advance, and<br>save to HMI when downloading, only in this way the UNICODE can<br>be displayed correctly. |
| [The length of each item]                                                                                                    |
| As for item length, it's now restricted to less than 1024 when [number of items] times [The length of each item].                                                                                                    |
| <b>Note</b> : The system will automatically disable Mapping table when Item address mode is selected.                                                                                                    |

# Mapping tab

| tion | list Mapp     | ing Security Shape | Label     |             |
|------|---------------|--------------------|-----------|-------------|
|      |               |                    |           |             |
| T    | tem           | Value              | Item data |             |
| 0    | 0.311         | 0                  | test1     | *<br>*      |
| 1    |               | 1                  | test2     |             |
| 2    |               | 2                  | test3     | -           |
| 3    |               | 3                  | test4     |             |
| 4    |               | 4                  | test5     |             |
| 5    | (error)       |                    | ?         |             |
|      |               |                    |           |             |
|      |               |                    |           | Set default |
| Ino  | r notificatio |                    |           |             |
| Ino  | r notificatio | n<br>I Enable      | Set ON    | Set default |
| Ino  |               |                    | Set ON    |             |

| Setting       | Description                                                                                                    |
|---------------|----------------------------------------------------------------------------------------------------|
| Mapping table | This table displays all available states/items, their item data                                                                 |
|               | and values. To change the number of available items, please                                                                     |
|               | refer to [Option list tab] $\rightarrow$ [Attribute] $\rightarrow$ [Item no.].                                                  |
|               | [Item]                                                                                                    |
|               | The system lists all available items. Each item represents a state that will be displayed in the list. This field is read-only. |
|               | [Value]                                                                                                    |
|               | Here user can assign value for each item, basing on the following two criteria:                                                 |
|               | a. [For reading]: If any change of the content from [Monitor                                                                    |

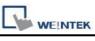

|               | <ul> <li>address] is detected, the object compares the content with these values and selects the first matched item. If no item is matched, the status goes to error state and signals the notification bit register (if requested).</li> <li>b. [For writing]: The system writes this value to [Monitor</li> </ul> |
|---------------|----------------------------------------------------------------------------------------------------|
|               | address] when user selects an item. [Item data]                                                                                                    |
|               |                                                                                                    |
|               | Users can assign data for each item. The option list object displays the data of all items in the list for users to review and select.                                                                                                    |
|               | [Error state]                                                                                                    |
|               | <ul> <li>For example, item 8 is the error state when specifying 8 in [Item no.]. Similarly, if you set [Item no.] to 11 then state 11 would be the error state, and so on.</li> </ul>                                                                                                    |
|               | b. On error state, the listbox-style option list removes the<br>highlight to represent no item is selected and the<br>drop-down list displays the data of error state.                                                                                                    |
|               | <ul> <li>c. The item of error state is only applied to the drop-down<br/>list style. The listbox-style list has nothing to do with this<br/>item.</li> </ul>                                                                                                    |
| [Set default] | Set default values for all states, i.e. set 0 for item 0, 1 for item                                                                                                    |
|               | 1, and so on.                                                                                                    |
| Error         | The system will set ON/OFF to the specified bit register when                                                                                                    |
| Notification  | error is detected. The signal of the bit register could be used to trigger a procedure for correcting the error.                                                                                                    |

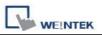

## 13.30 Timer

#### Overview

Use timer variables to enable timer instructions. Timer variables consist of the following six special variables.

| Timer Variable   | Variables Type | Description                    |
|------------------|----------------|--------------------------------|
| Input bit (IN)   | Bit type       | The master switch of timer.    |
| Measurement bit  | Bit type       | Turn ON when the timer begin   |
| (TI)             |                | counting.                      |
| Output bit (Q)   | Bit type       | Activate when the timer finish |
|                  |                | counting.                      |
| Preset time (PT) | Word type      | Set the timer value.           |
| Elapsed time     | Word type      | Display current elapsed value  |
| (ET)             |                | of timer.                      |
| Reset bit (R)    | Bit type       | Reset the elapsed time (ET) to |
|                  |                | 0.                             |

### Configuration

Click the "Timer" icon <sup>(1)</sup>, "Timer object properties" dialogue box appears as follows:

| ner                |                             |                               |
|--------------------|-----------------------------|-------------------------------|
| Description :      |                             |                               |
| Mode :             | Accumulated OFF delay 🛛 🗸 T | ime base : 0.1 second (s) 🛛 🐱 |
| -                  |                             |                               |
|                    |                             |                               |
|                    | Прт                         | РТ                            |
|                    | ╹┼╎┥─₽╹                     |                               |
|                    | R                           |                               |
|                    | <u>السا</u> الد             |                               |
| Input bit (IN)     |                             |                               |
| PLC name :         | Local HMI                   | Setting                       |
| Address :          | LB 🔽 0                      |                               |
| Measurement bit (1 | )                           |                               |
| PLC name :         | Local HMI                   | Setting                       |
| Address :          | LB 🗸 1                      |                               |
| Output bit (Q)     | i dida                      |                               |
| PLC name :         | Local HMI                   | Setting                       |
| Address :          | LB 🔽 2                      |                               |
| Preset time (PT)   |                             |                               |
| PLC name :         | Local HMI                   | Setting                       |
| Address :          | LW 🗸 O                      | 16-bit Unsigned               |
| Elapsed time (ET)  |                             |                               |
|                    | 🖌 Enable                    |                               |
| PLC name :         | Local HMI                   | Setting                       |
| Address :          | LW 😼 1                      | 16-bit Unsigned               |
| Reset bit (R)      |                             |                               |
| PLC name :         | Local HMI                   | Setting                       |
| Address :          | LB 😼 3                      |                               |
|                    |                             |                               |

| Mode     | Description                                       |
|----------|---------------------------------------------------|
| On delay | Point 1: When the IN turns ON, the TI be          |
|          | turned ON and the elapsed time ET                 |
|          | increases. The Q remains OFF.                     |
|          |                                                   |
|          | <b>Point 2</b> : When the ET equals the PT, the Q |

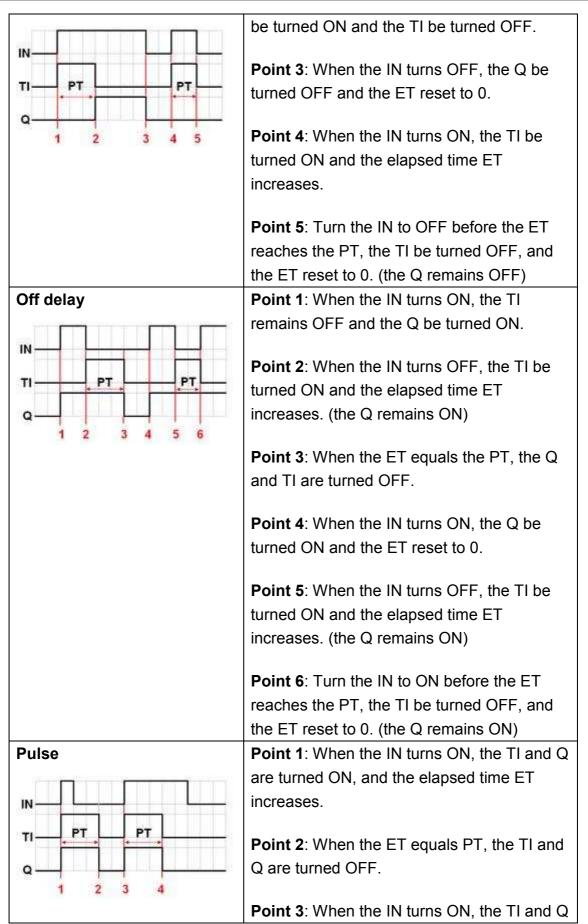

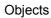

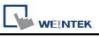

|                                                  | are turned ON, and the elapsed time ET              |
|--------------------------------------------------|-----------------------------------------------------|
|                                                  | increases.                                          |
|                                                  |                                                     |
|                                                  | <b>Point 4</b> : When the ET equals the PT, the TI  |
|                                                  | and Q are turned OFF.                               |
| Accumulated On delay                             | Point 1: When the IN turns ON, the TI be            |
|                                                  | turned ON and the elapsed time ET                   |
|                                                  | increases. (the Q remains OFF)                      |
| IN                                               |                                                     |
| TI-PT-PT-PT-PT-                                  | Point 2: When the IN turns OFF, and if the          |
| R                                                | ET is less than the PT, the TI be turned OFF.       |
|                                                  | The ET is in the retentive state.                   |
| Q 1 2 3 4 5 6 7                                  |                                                     |
|                                                  | Point 3: When the IN turns ON, the TI be            |
|                                                  | turned ON. The timer measurement starts             |
|                                                  |                                                     |
|                                                  | again and the ET is added to the kept value.        |
|                                                  | The Q remains OFF.                                  |
|                                                  | <b>Doint 4:</b> When the ET reaches the DT the TL   |
|                                                  | <b>Point 4</b> : When the ET reaches the PT, the TI |
|                                                  | be turned OFF and the Q be turned ON.               |
|                                                  | <b>Point 5</b> : When the IN turns OFF, the Q be    |
|                                                  | turned OFF. (Reset the ET to 0 by using             |
|                                                  | Reset bit (R).)                                     |
|                                                  |                                                     |
| Accumulated Off delay                            | <b>Point 1</b> : When the IN turns ON, the Q be     |
|                                                  | turned ON and TI remains OFF.                       |
|                                                  | <b>Point 2</b> : When the IN turne OFF, the TL he   |
|                                                  | <b>Point 2</b> : When the IN turns OFF, the TI be   |
| R                                                | turned ON and the elapsed time ET                   |
| Q┦ <u>↓ ↓ ↓ ↓ ↓ ↓ ↓ ↓ ↓ ↓ ↓ ↓ ↓ ↓ ↓ ↓ ↓ ↓ ↓ </u> | increases. (the Q remains ON)                       |
| 1 2 3 4 5 6 7 8 9 10                             |                                                     |
|                                                  | <b>Point 3</b> : When the IN turns ON, the timer    |
|                                                  | measurement pauses.                                 |
|                                                  | <b>Doint 4:</b> When the IN turne OFF the record    |
|                                                  | <b>Point 4</b> : When the IN turns OFF, the paused  |
|                                                  | timer measurement continues.                        |
|                                                  | <b>Deint 5.</b> When the ET equals the DT the T     |
|                                                  | <b>Point 5</b> : When the ET equals the PT, the TI  |
|                                                  | and Q are turned OFF. (Reset the ET to 0 by         |
|                                                  | using Reset bit (R).)                               |

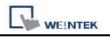

### 13.31 Video In

MT8000X series provide Video Input function. Users can install surveillance camera, then monitor the factory any time they want. The video images can also be stored in devices and play them with Media Player, or analyze them on PC.

This function can be utilized in different aspects. Apart from monitoring factory, it can also be used in driving device or Building Automation monitoring.

For hardware, MT8000X series provide 2 channels for Video Input. Users can freely switch channels to monitor, and capture images without being influenced when pause playing. The captured images will still be real-time external image input. The supported formats are NTSC and PAL.

| chieror    | Profile                      |           |         |            |        |         |
|------------|------------------------------|-----------|---------|------------|--------|---------|
|            | Description :                |           |         |            |        |         |
|            |                              |           |         | Encode for | nat: N | rsc 💌   |
| Capta      | ure address —                |           |         |            | ा      |         |
| <b>V</b> 1 | Use capture fu               | unction   |         |            |        |         |
|            | PLC name :                   | Local HMI |         |            | -      | Setting |
|            | Address :                    | LB        | ✓ 0     |            |        |         |
| Sto        | rage medium                  |           | ~~~~~   |            |        |         |
| (          | 🔵 SD                         | 💿 USB 1   | O USB 2 | 1          |        |         |
| Rec        | ord time                     |           |         |            |        |         |
|            | Before                       | : 5 📚 sec | conds   | After: 5   | \$     | seconds |
|            |                              |           |         |            |        |         |
| -          |                              |           |         |            |        |         |
| Cont       | rol address                  |           |         |            |        |         |
|            | rol address<br>Jæ control fu | nction    |         |            |        |         |
|            |                              | nction    |         |            |        |         |
|            |                              |           |         |            | ~ (    | Setting |

| Setting | Description                                                      |
|---------|------------------------------------------------------------------|
| Use     | Definition: For inputting external video image into HMI and play |

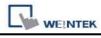

| Control  | it with HMI.                                                                   |
|----------|--------------------------------------------------------------------------------|
| Function | Illustration:                                                                  |
|          | Control address                                                                |
|          | Use control function                                                           |
|          |                                                                                |
|          | PLC name : Local HMI Setting                                                   |
|          | Address : LW V 100 16-bit Unsigned                                             |
|          |                                                                                |
|          |                                                                                |
|          | Suppose [Control Address] is designated as "LW100":                            |
|          | A. Users can set [Control Address+ 0] to enable/stop Video                     |
|          | Input function. $I = 0 \rightarrow Step Playing$                               |
|          | $[LW100] = 0 \rightarrow \text{Stop Playing.}$                                 |
|          | [LW100] = 1 $\rightarrow$ Input video image in VIP 1 and display it in screen. |
|          | [LW100] = 2 $\rightarrow$ Input video image in VIP 2 and display it in         |
|          | screen.                                                                        |
|          | [LW100] = $3 \rightarrow$ Input video image in VIP 1 but don't display it      |
|          | in screen. In this way users can still execute Capture image.                  |
|          | [LW100] = 4 $\rightarrow$ Input video image in VIP 2 but don't display it      |
|          | in screen. In this way users can still execute Capture image.                  |
|          | B. Users can set [Control Address +1] to control the displaying                |
|          | of video image:                                                                |
|          | [LW101] = 1 $\rightarrow$ Pause/Continue playing.                              |
|          | C. If users change value in [Control Address + 0], the system                  |
|          | will keep the new value.                                                       |
|          | D. If users change value in [Control Address + 1], system will                 |
|          | execute the corresponding command first then erase the                         |
|          | new value and set it back to "0".                                              |
|          | E. If not using [Control Function], system will play the channel               |
|          | set in [Input channel] automatically.                                          |

|          |                                                                      | Objects    |
|----------|----------------------------------------------------------------------|------------|
|          | Video In Object's Properties                                         |            |
|          | General Profile                                                      |            |
|          | Description :                                                        |            |
|          | Input channel : 🚺 💉 Encode format : PAL 💌                            |            |
|          | Capture address 12                                                   |            |
|          | Use capture function                                                 |            |
|          |                                                                      |            |
|          |                                                                      |            |
|          |                                                                      |            |
|          |                                                                      |            |
|          | Control address                                                      |            |
|          | Use control function                                                 |            |
|          |                                                                      |            |
|          |                                                                      |            |
|          |                                                                      |            |
|          | Definition: Conturn the image of the imput video                     |            |
| Use      | Definition: Capture the image of the input video.                    |            |
| Capture  | Illustration:                                                        |            |
| Function | A. [Capture address] the Control Address that trigge                 | ers system |
|          | to capture the image of video.                                       |            |
|          | B. [Storage medium] To choose where to save the v                    |            |
|          | image. Available storage: SD card, USB1 or USB2                      | •          |
|          | <ul> <li>VIP 1 video image will be saved in file VIP 1 ir</li> </ul> | n the      |
|          | chosen storage and VIP 2 video image in file V                       | VIP2.      |
|          | C. [Record time] To set a period of time for image ca                | apturing.  |
|          | - The longest period can be set starts from 10 s                     | econds     |
|          | before triggering [Capture address] to 10 sec                        | conds      |
|          | after triggering. In this case there will be 21 im                   | ages       |
|          | captured, including the one captured at the trig                     | gering     |
|          | moment.                                                              |            |
|          | - The time interval for capturing is once in each                    | second.    |
|          | - The captured .jpg file will be named in the follo                  |            |
|          | format:                                                              |            |
|          |                                                                      |            |
|          | Before or after [Capture address] is triggered:                      |            |
|          | YYYYMMDDhhmmss.jpg                                                   |            |
|          | The moment that[Capture address] is triggere                         | d:         |
|          | YYYYMMDDhhmmss@.jpg                                                  |            |

| -                                             | E.                                            |                                                   |                                     |
|-----------------------------------------------|-----------------------------------------------|---------------------------------------------------|-------------------------------------|
| PLC name :                                    | Local HMI                                     |                                                   | Settin                              |
| Address :                                     | LB                                            | ✓ 0                                               |                                     |
| Storage medium                                |                                               |                                                   |                                     |
| 🔘 SD                                          | 💽 USB 1                                       | OUSB 2                                            |                                     |
| Before                                        | : 5 🔅 sec                                     | onds Af                                           | ter: 5 🔝 second                     |
|                                               |                                               |                                                   |                                     |
|                                               |                                               |                                                   | ter : 5 📚 second                    |
| ake the illusti                               | ration above                                  | as sample, s                                      |                                     |
| ake the illusti<br>Before" and "/             | ration above<br>After" to "5" :               | as sample, sesconds, whe                          | et [Record time                     |
| ke the illusti<br>efore" and "/<br>anges from | ration above<br>After" to "5" s<br>OFF to ON, | e as sample, so<br>seconds, whe<br>system will be | et [Record time]<br>n [Capture addi |

Note:

WEINTEK

- 1. Video In Object can only be used in MT8000X which supports VIP function.
- 2. Only video image in one channel can be input at any moment while running system.
- 3. Capture function won't be influenced by "pause" playing. The video image that should be played while not paused will still be captured.
- 4. Recommended Format and Resolution:

|      | 1:1       | 50%       |
|------|-----------|-----------|
| NTSC | 720 x 480 | 360 x 240 |
| PAL  | 720 x 576 | 360 x 288 |

This function only supports NTSC and PAL format.

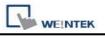

# 13.32 System Message

| Use this utility to | o edit messages | that displays in | popup message boxes |
|---------------------|-----------------|------------------|---------------------|
|---------------------|-----------------|------------------|---------------------|

| ystem Message        |                                                               |
|----------------------|---------------------------------------------------------------|
| Confirmation require | d                                                             |
| Message :            | Please confirm the operation                                  |
|                      | Use label library                                             |
| ок ; [               | ок                                                            |
|                      | Use label library                                             |
| Cancel :             | Cancel                                                        |
|                      | Use label library                                             |
| Font : [             | Arial                                                         |
| Deny write-comman    | d                                                             |
| Message :            | The system is being prohibited from writing device registers! |
| Font :               | Arial                                                         |
|                      | Use label library                                             |
| Allow write-comman   | id                                                            |
| Message :            | The system is now allowed to write device registers.          |
| Font :               | Arial                                                         |
|                      | Use label library                                             |
|                      | OK Cancel                                                     |

| Setting      | Description                                                                                                    |
|--------------|----------------------------------------------------------------------------------------------------|
| Confirmation | Display whenever security requires the user to confirm operation.                                                                                                    |
| required     | The [Message] shown on confirmation dialogue, and the text label of the 2 buttons [OK] and [Cancel], can all be set. Please use the same font for the labels of [Message], [OK] and [Cancel]. Additionally, only when selecting |

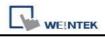

|                                | [Label Library] for [Message], the use of Label Library for [OK] and [Cancel] buttons can be enabled.                                                               |
|--------------------------------|----------------------------------------------------------------------------------------------------|
|                                | System Message Confirmation required Message : Please confirm the operation Use label library OK : OK OK Cancel : Cancel Use label library Font : Times New Roman   |
| Deny<br>write-command<br>Allow | Display when system tag LB-9196 (local HMI supports monitor function<br>only) is turned ON.<br>Display when system tag LB-9196 (local HMI supports monitor function |
| write-command                  | only) is turned OFF.                                                                                                    |

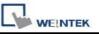

# **Chapter 14 Shape Library and Picture Library**

EB8000 provides Shape Library and Picture Library features to add visual effects on objects. Each Shape and Picture includes up to 256 states. This chapter expatiates on how to create Shape Library and Picture Library.

For usage of shape and picture library, please refer to "Chapter 9 Object General Properties".

### 14.1 Creating Shape Library

A shape is a graph composed of lines, rectangles, and circles. A complete Shape can possess more than one state, and each state can include two parts: frame and inner. See the illustration below:

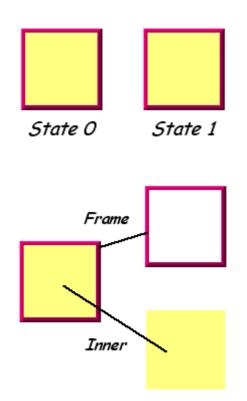

The frame and inner of a shape can be used separately or together by an object. Click **[Call up Shape Library]**, and the **[Shape Library]** dialogue appears as below:

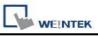

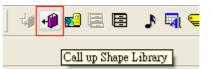

| Shape Library                                                               |                                    |                                    |                           |                           |                                        |
|-----------------------------------------------------------------------------|------------------------------------|------------------------------------|---------------------------|---------------------------|----------------------------------------|
| Library :                                                                   | Sta                                | ite : O                            | • 012                     | 3456(                     | 7                                      |
| Frame<br>arrow1<br>arrow2<br>arrow3<br><u>button1</u><br>button2<br>button3 |                                    |                                    |                           |                           | Select Lib<br>New Lib<br>Unattach Lib. |
| button4<br>System Frame<br>System Button<br>System Lamp                     | 0: Untitled<br>States : 3<br>Frame | 1: Untitled<br>States : 3<br>Frame | 2:<br>States : 3<br>Frame | 3:<br>States : 5<br>Frame | Delete All States<br>Delete Cur. State |
|                                                                             |                                    |                                    |                           |                           | Rename Place                           |
| State 0 ~ State 11 :                                                        | 4: Untitled                        | 5: Untitled                        | 6: Untitled               | 7: Untitled               |                                        |
|                                                                             | States : 3                         | States : 3                         | States : 3                | States : 3                |                                        |
|                                                                             | Frame                              | Frame                              | Frame                     | Frame<br>Display          |                                        |
|                                                                             |                                    |                                    |                           | 🗹 Inner 🗹 Fram            | Close                                  |

| Setting     | Description                                                     |
|-------------|-----------------------------------------------------------------|
| Library     | Shape Libraries which have been added into the current          |
|             | project. Select the library source of a Shape from the list.    |
| State       | Select the state to be displayed by current Shape. If the       |
|             | selected Shape isn't displayed, it means that the Shape does    |
|             | not exist or the state of the Shape isn't defined.              |
| Select Lib. | Click [Select Lib.], and the following dialog appears for users |
|             | to select the file path of the Shape Library to be added.       |
|             | By previewing the content of the library right side of the      |
|             | window, users can select suitable library.                      |

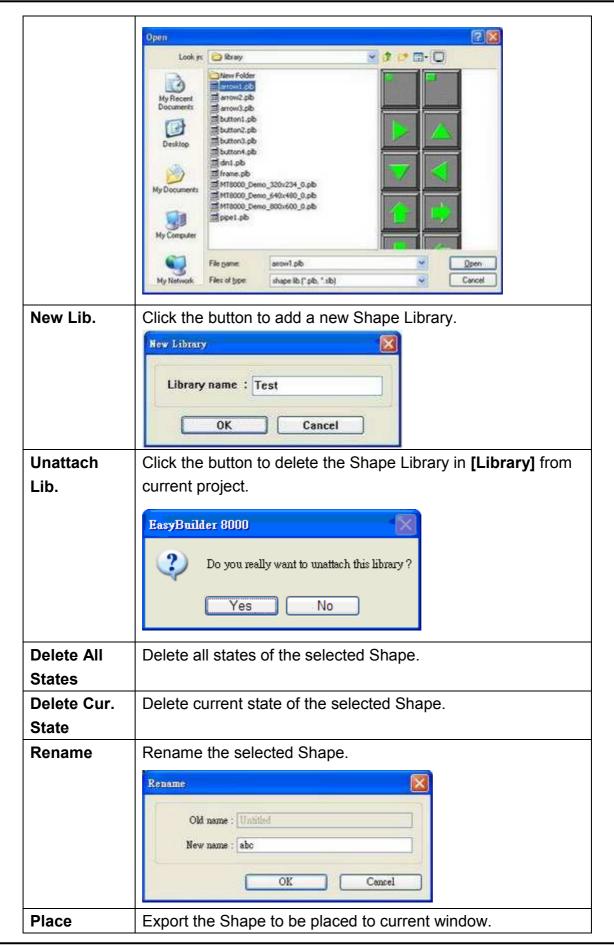

WE!NTEK

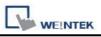

| •                                             |               |                                                | Reni                            | OM mane : [Untile] |
|-----------------------------------------------|---------------|------------------------------------------------|---------------------------------|--------------------|
| Shape Library                                 |               |                                                |                                 | New name : obc     |
| Library :<br>buttoni                          | State : [     |                                                |                                 | C REAL PROVIDE T   |
| System Finane<br>System Detton<br>System Lemp |               |                                                |                                 | New Lab            |
|                                               | Stoles : 2 St | Shape1 2 Shape2<br>des 2 States 2<br>ner Inner | 3: Shape3<br>States: 2<br>Inner | Delete All States  |
|                                               | Long Con      |                                                |                                 |                    |

The following shows how to create a new Shape Library and add a Shape with two states to it.

### Step 1

Click **[New Lib.]** and input the name of the new Shape Library.

| New Library   | X      |
|---------------|--------|
| Library name: | TEST   |
| ОК            | Cancel |

A new Shape Library "TEST" will be added to the **[Shape Library]** dialogue. At this moment, no Shape is in the library.

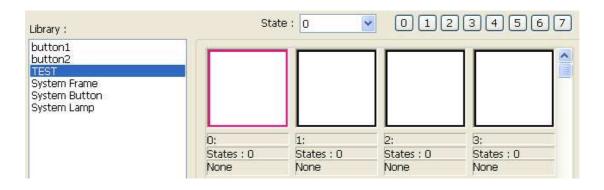

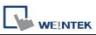

### Step 2

Add a state to the selected Shape. First, use the drawing tools to draw a graph in the window and select the graph to be added to the Shape Library.

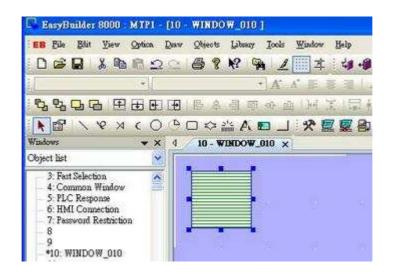

Chick the **[Save to Shape Library]** button in toolbar and the following dialogue appears.

| +))<br>2 | Shape librar | y TEST                                                         |
|----------|--------------|----------------------------------------------------------------|
|          | Descriptio   | n Untitled                                                     |
|          | Shape no     | o.: 0 🔽 State : 0 🤙                                            |
|          |              | Width: 77 Height: 73<br>Frame : undefined<br>Inner : undefined |
|          |              | miler . differinge                                             |

| Setting       | Description                                               |
|---------------|-----------------------------------------------------------|
| Shape library | Select the Shape Library for the graph to be added to. In |
|               | this example, "TEST" library is selected.                 |
| Description   | The name of the Shape.                                    |
| Shape no.     | The number in Shape Library current graph will be         |
|               | added in.                                                 |

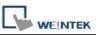

| State | Select the state of the Shape which this graph<br>represents. In this case the state is set "0". EB8000<br>provides 256 states for each Shape. |
|-------|----------------------------------------------------------------------------------------------------|
| Frame | If <b>[Frame]</b> is selected, the graph will become a frame of the Shape.                                                                     |
| Inner | If <b>[Inner]</b> is selected, the graph will become an inner part of the Shape.                                                               |

This part shows the current status of the shape, at this moment shape [no. 0] in **[state 0]** in library "Test" is with undefined frame and inner.

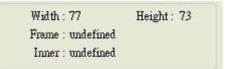

After clicking **[OK]**, the graph will be added to Shape Library. Illustration below shows that Shape **[No.0]** in library "Test" has only one state, **[state0]**, and is defined as a frame.

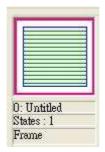

### Step 3

Likewise, create another Shape state by the same process as in Step 2, but this new graph has to be defined as **[state 1]**:

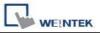

| Shape Horary | 🖅 TEST 🛛 💌                             |
|--------------|----------------------------------------|
| Description  | ı : Untitled                           |
| Shape no     | .: 0 🐱 State : 1 💌                     |
|              | Width:77 Height:73<br>Frame: undefined |
|              | Frame 1 underined                      |

A complete Shape with two states is created. See the following picture.

| batton1<br>batton2                                   |                                    |
|------------------------------------------------------|------------------------------------|
| HEST<br>System Frame<br>System Botton<br>System Lamp | 0. Untitled<br>States : 2<br>Frame |
| State 0 - State 11 :                                 | 4:<br>States : 0<br>None           |
|                                                      |                                    |

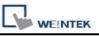

# 14.2 Creating Picture Library

Click the **[Call up Picture Library]** button in toolbar, and the **[Picture Library]** dialogue appears.

|                               | ) 🛃 🖪 🖡       | 3 🕽 📢 🕒           | 1                |             |
|-------------------------------|---------------|-------------------|------------------|-------------|
|                               | Call up       | Picture Library   |                  |             |
|                               |               |                   |                  |             |
|                               |               |                   |                  |             |
| Picture Library               |               |                   |                  | <u> </u>    |
| Library :                     |               | State : 🚺         |                  | 12345       |
| icon1<br>Button2              |               |                   |                  |             |
| Demo<br>graph0                |               |                   |                  |             |
| graph1                        |               |                   |                  |             |
| map1<br>Computer              |               |                   |                  |             |
| Button1<br>background         | 0:PB Red      | 1:PB Green        | 2:PB Yellow      | 3:PB Blue   |
| button1                       | States : 2    | States : 2        | States : 2       | States : 2  |
|                               | 30054 bytes   | 30054 bytes       | 30054 bytes      | 30054 bytes |
|                               | BMP           | BMP               | BMP              | BMP         |
| State 0 ~ State 11 :          |               |                   |                  |             |
|                               |               |                   |                  |             |
|                               |               |                   |                  |             |
|                               |               |                   |                  |             |
|                               | 4:Lamp Red    | 5:Lamp Green      | 6:Lamp Yellow    | 7:Lamp Blue |
|                               | States : 2    | States : 2        | States : 2       | States : 2  |
|                               | 30054 bytes   | 30054 bytes       | 30354 bytes      | 30054 bytes |
| IIII                          | BMP           | BMP               | BMP              | BMP         |
| Select Lib New Lib            | Unattach Lib. | Rename            | Export           |             |
| Import Picture Modify Picture | ]             | Delete All States | Delete Cur. Stat | te Close    |
|                               |               | Insert Before     | Insert After     |             |
|                               |               |                   |                  |             |

| Setting     | Description                                                       |
|-------------|-------------------------------------------------------------------|
| Library     | Picture Libraries which have been added into the current          |
|             | project. Select the library source of a Picture from the list.    |
| State       | Select the state that current graph represents. If the selected   |
|             | Picture isn't displayed, it means that the Picture does not exist |
|             | or the state of the Picture isn't defined.                        |
| Select Lib. | Click [Select Lib] and the following dialog appears for           |
|             | users to select the file path of the Picture Library to be added. |
|             | By previewing the content of the library right side of the        |
|             | window, users can select suitable library.                        |

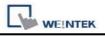

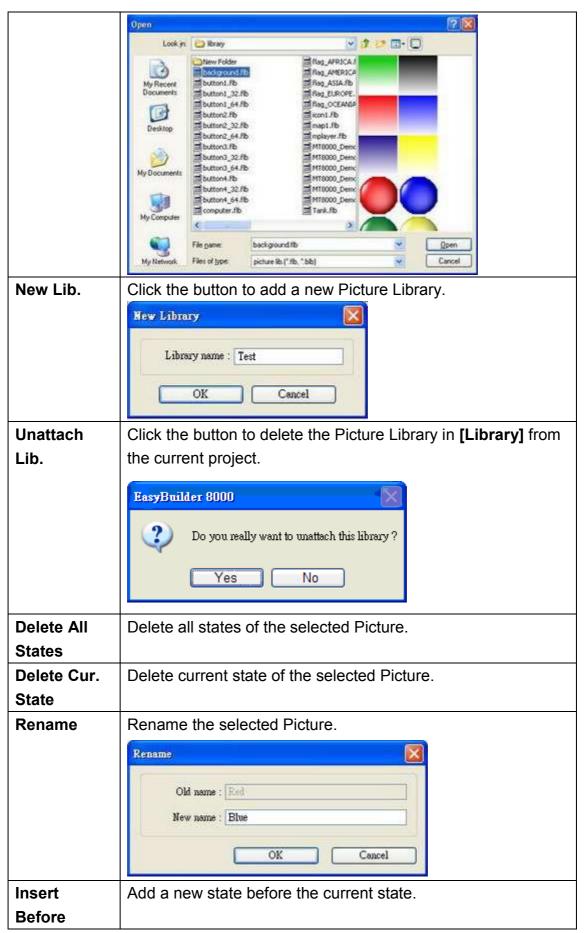

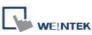

| Insert After      | Add a new state after the current state.                                                                      |  |  |  |  |
|-------------------|----------------------------------------------------------------------------------------------------|--|--|--|--|
| Import<br>Picture | Add a new picture to the Picture Library.                                                                     |  |  |  |  |
|                   | Import Picture       Picture       Picture no.:       0       Picture name:       123       Next       Cancel |  |  |  |  |
| Modify<br>Picture | Modify the selected picture.                                                                                  |  |  |  |  |
| Export            | Export the selected picture to the appointed place. As shown below, users can get the original picture.       |  |  |  |  |
|                   | File name:     Save       My Network     Save as type:         Bitmap file.(*.bmp)         Save               |  |  |  |  |

**Note:** The compatible picture format are \*.bmp, \*.jpg, \*.gif, \*.dpd, and \*.png. When adding a GIF picture in Picture Library, if this picture file is animated, the number of times to play this animation can be set by users as below.

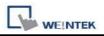

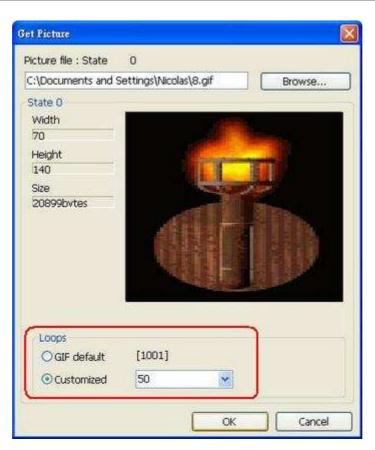

The example below shows how to create a new Picture Library and add a Picture with two states into it.

### Step 1

Click [New Lib.] and input the name of the new Picture Library.

| ew Library    |        |
|---------------|--------|
| Library name: | TEST   |
| ОК            | Cancel |

A new Picture Library "TEST" will be added to the **[Picture Library]** dialogue. At this moment, there is no Picture in the library.

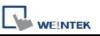

|                                | · · · · · · |    | -10 |    |
|--------------------------------|-------------|----|-----|----|
|                                |             |    |     |    |
|                                |             |    |     |    |
|                                | 1           |    | 2:  | 3: |
| Graph name :                   | 0:          |    |     |    |
| Graph name :<br>Total states : | 0:          | 1: | 0   | 0  |

### Step 2

Prepare the pictures to be added; suppose the two graphs below are used to represent state 0 and state 1 respectively.

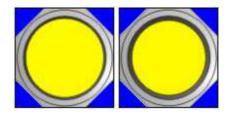

Click [Import Picture] and a dialogue appears as below. Set [Picture no.] and [Picture name] for it, and then click [Next].

| Picture no. :  | 0 🖌      |
|----------------|----------|
| Picture name : | F YELLOW |
| Picture name : | FYELLOW  |

### Step 3

When the dialogue below is shown, select the source of picture for state 0, and select the correct transparent color. In the example below, the blue color RGB (0, 0, 255) is a transparent color. After the settings of the state 0 are completed, click **[Next]** button to continue the settings of the other state.

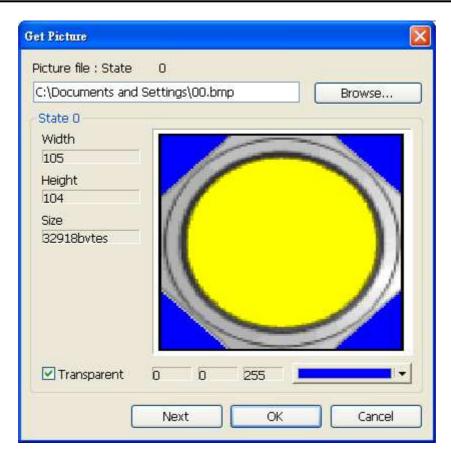

Before choosing transparent color, check **[Transparent]** box first and then left click on location-to-be of the graph. At this time, EB8000 will automatically display RGB value of the transparent color. Take above as an example, the actual shape shown as below:

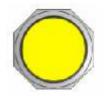

### Step 4

WEINTEK

Likewise, select the source of a picture for state 1 and select the correct transparent color for it. After the settings are completed, click the **[Finish]** button.

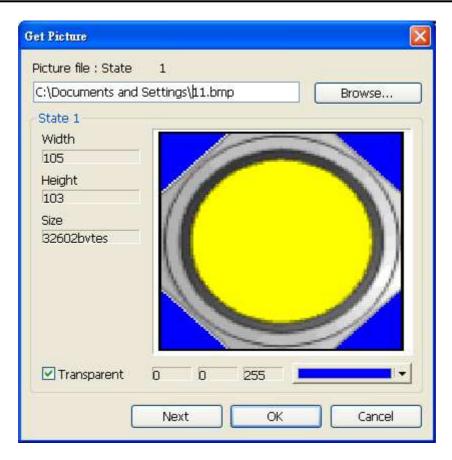

WEINTEK

Below shows the complete picture created. A new picture "F Yellow" can be found in the [Picture Library] dialogue. From the information we know the picture is in the format of bitmap and with two states.

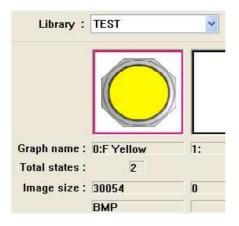

# Chapter 15 Label Library and Multi-Language Usage

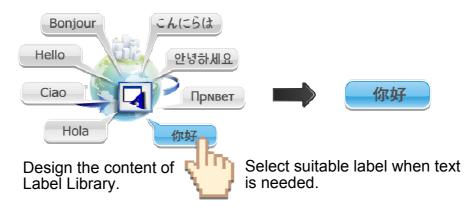

# 15.1 Introduction

The system in operation will display the corresponding text to the language in use according to the settings. EasyBuilder Pro supports 8 different languages simultaneously.

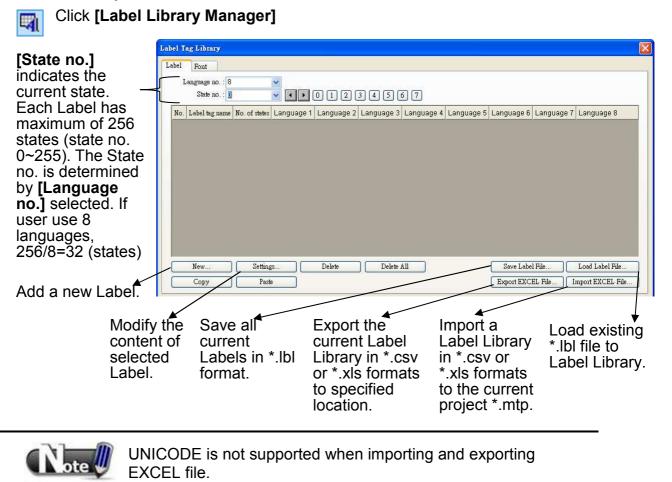

the Label.

### 15.2 Building Label Library

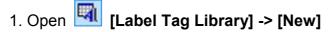

#### Label [Label name] User can specify the name of Label name : Pump Alarm [No. of states] No. of states : 2 The number of states can be shown by this Label. OK Cancel

2. Click [OK] a new Label "Pump Alarm" with 2 states will be added to the Label Library, select it and click [Settings].

| el<br>L | Font           | 3             | <b>~</b>            |            |            | - 27 - 22  |            |            |            |                  |
|---------|----------------|---------------|---------------------|------------|------------|------------|------------|------------|------------|------------------|
|         | State no. : (  | )             | <ul><li>✓</li></ul> | 012(       | 3 4 5 (    | 6 7        |            |            |            |                  |
| lo,     | Label tag name | No. of states | Language 1          | Language 2 | Language 3 | Language 4 | Language 5 | Language 6 | Language 7 | Language 8       |
|         | Pump Alarm     | 2             | ()                  |            | 0.         |            |            |            | С.         |                  |
|         |                |               |                     |            |            |            |            |            |            |                  |
|         |                |               |                     |            |            |            |            |            |            |                  |
|         | New            | )Setting      | ş)                  | Delete     | ) Delete 1 | <u>All</u> |            | Save Labe  | 1 File )   | Load Label File. |

3. Set up the corresponding language contents.

| l Content Settings | Alarm      | State no. : 0 💌 🖣 | • 0 1 2 3 4 | 56 |
|--------------------|------------|-------------------|-------------|----|
| anguage 1          | Language 2 | Language 3        | Language 4  |    |
| How are you?       | 你好         |                   |             | ~  |
|                    | ×          | 1                 | ~           |    |
| <                  | 2          | 2                 | > <         | 2  |
| ⊿anguage 5         | Language 6 | Language 7        | Language 8  |    |
|                    | 2          | ~                 |             | 0  |
|                    | ×          | 2                 | 2           | ~  |
| <                  | 5 5        | 5 4               | 2           | 2  |

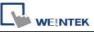

# 15.3 Setting Label Font

**[Label Tag Library]** / **[Font]** see the languages the current Label contains and set the font. Different languages can use different font.

| Label Tag Library |                               |           |  |
|-------------------|-------------------------------|-----------|--|
| Label Font        |                               |           |  |
| Font              |                               | Comment   |  |
| Language 1 :      | Antique Olive Compact         | / English |  |
| Language 2 :      | Book Antiqua Bold             | Chinese   |  |
| Language 3 :      | Century Gothic Bold           | Japanese  |  |
| Language 4 :      | CourierPS Oblique             | Korean    |  |
| Language 5 :      | Euro Sign                     | French    |  |
| Language 6 :      | Cataneo BT                    | 🖌 Spanish |  |
| Language 7 :      | Calligraphic 421 BT           | / Italian |  |
| Language 8 :      | Helvetica Narrow Bold Oblique | Arabic    |  |

**[Font]** When using a Label to show different languages, different fonts can be selected for each language.

#### [Comment] The memo for each font.

## 15.4 Using Label Library

When there are already some defined labels in Label Library, users can find those Labels in **[Label tag]** by selecting **[Use label library]** in the object's **[Label]** tab.

| General Security Shape Label<br>Use label library Label tag :<br>Use bitmap font<br>Language : 1<br>State : 0 ♥ ♥ ♥ 0 1<br>Attribute<br>Font : Arial Black<br>Color :<br>I talic<br>Underline<br>Duplicate these attributes to<br>Every state Every language All<br>Movement<br>Direction : No movement ♥<br>Trucking                                                                                                    | ew Bit Lamp Object           |                                     |
|----------------------------------------------------------------------------------------------------|------------------------------|-------------------------------------|
| ✓ Use label library       Label tag ::       □ump Alarm         □ Use bitmap font       Label 0         □ Use bitmap font       □ump Alarm         Language ::       1         Attribute       Font :         Arial Black       ✓         Color ::       ✓         Italic       Underline         Duplicate these attributes to       Every state         Every state       Every language         Movement       Direction ::         No movement       ✓ | General Security Shape Label |                                     |
| State : 0 • • • 0 1<br>Attribute<br>Font : Arial Black<br>Color : • · · Size : 16 • · ·<br>Align : Left • Blink : None • ·<br>Italic • Underline<br>Duplicate these attributes to<br>Every state • Every language • All<br>Movement<br>Direction : No movement • ·                                                                                                    | ₩ Use label library La       | Label O                             |
| Color: Size : 16<br>Align: Left Blink : None<br>Italic Underline<br>Duplicate these attributes to<br>Every state Every language All<br>Movement<br>Direction : No movement<br>How are You                                                                                                    | State : 0 🔽 📢                | • 0 1                               |
| Align : Left Blink : None<br>Italic Underline<br>Duplicate these attributes to<br>Every state Every language All<br>Movement<br>Direction : No movement<br>How are You                                                                                                    | Font : Arial Black           | ×                                   |
| Italic Underline Duplicate these attributes to Every state Every language All Movement Direction : No movement Content : How are You                                                                                                    | Color:                       | - Size : 16                         |
| Duplicate these attributes to<br>Every state Every language All<br>Movement<br>Direction : No movement<br>Content :<br>How are You                                                                                                    | Align : Left                 | Slink : None                        |
| Direction : No movement                                                                                                    | Duplicate these attrib       | utes to                             |
| How are You                                                                                                    | 11.12.0000000                | <b>*</b>                            |
| 3                                                                                                    | Content :                    |                                     |
|                                                                                                    | How are You                  |                                     |
|                                                                                                    | Tracking                     | Duplicate this label to every state |

When **[Use label library]** is selected, **[Content]** field shows the content of selected Label Tag and the settings of **[Font]** are also included in the Label Library. Please note that languages 2 ~ 8 can only set the Font **[Size]**, other settings for example: **[Color]**, **[Align]**, **[Blink]** etc. will follow the settings of language 1.

## 15.5 Settings of Multi-Language (System Register LW-9134)

When users would like to have the object's text to show multi-language, except for using Label Library, the system reserved register [LW-9134]: language mode can be used. The value of [LW-9134] can be set from 0 to 7. Different data of [LW-9134] corresponds to different Languages1 to 8. The way of using [LW-9134] will differ if the languages are not all chosen when compiling and downloading the project.

| lf user defines 5<br>languages                                           | When compiling if only<br>languages 1, 3, 5 are<br>chosen | For [LW-9134] the<br>corresponding<br>values are:                |
|--------------------------------------------------------------------------|-----------------------------------------------------------|------------------------------------------------------------------|
| 1 English                                                                | <u> </u>                                                  | → 0                                                              |
| 2 Traditional Chinese                                                    |                                                           |                                                                  |
| 3 Simplified Chinese                                                     |                                                           | → 1                                                              |
| 4 French                                                                 |                                                           |                                                                  |
| 5 Korean                                                                 |                                                           | <b>→</b> 2                                                       |
| Use bitmap font Language : 1 Attribute Font : Arial Color : Align : Left | Blink : D Description                                     | ntry Numeric Format Security Shape Font                          |
| Movement<br>Direction : No movement                                      | Every language PLC nan                                    | ne : Local HMI Setting<br>ss : LW-9134 (16bit) : language mode V |
| Content :<br>Enstish                                                     | PLC nam                                                   | ne ; Local HMI 🔮                                                 |
| LITERST.                                                                 |                                                           | ss : LW9134 System tag                                           |
| 8                                                                        | Address form                                              | at : DDDDD [range : 0 ~ 10500]                                   |

When compiling, tick the defined and needed languages.

| Compiling            |              |                               |                             |               | <b>X</b> |
|----------------------|--------------|-------------------------------|-----------------------------|---------------|----------|
| Project name :       | C:\EB8000\pr | oject\MTP1.mtp                |                             |               |          |
| XOB file name :      | C:\EB8000\pr | oject\MTP1.xob                |                             |               |          |
| XOB password :       | Set          | ) (used in decompiler)        | Decompilation               | is prohibited |          |
| Select the languages |              | MI<br>Jage after redownloadin | ng the project : Language b | L 💌           |          |
| 🗹 Languag            | je 1         | Language 2                    | Language 3                  | 🗹 Language 4  |          |
| 🗹 Langua             | je 5         | 🗹 Language 6                  | 🗹 Language 7                | 🗹 Language 8  |          |

The simulation is shown below, if we change the value of [LW-9134], the content of the "Text" object will be changed.

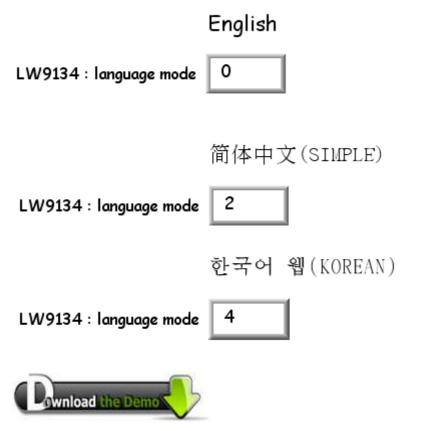

Please confirm your internet connection before downloading the demo project.

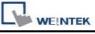

# **Chapter 16 Address Tag Library**

#### 16.1 Creating Address Tag Library

Users are generally recommended to define commonly-used addresses in the address tag library when start to build a project. It not only avoids inputting addresses repeatedly but also expresses the function of an address more clearly.

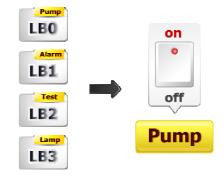

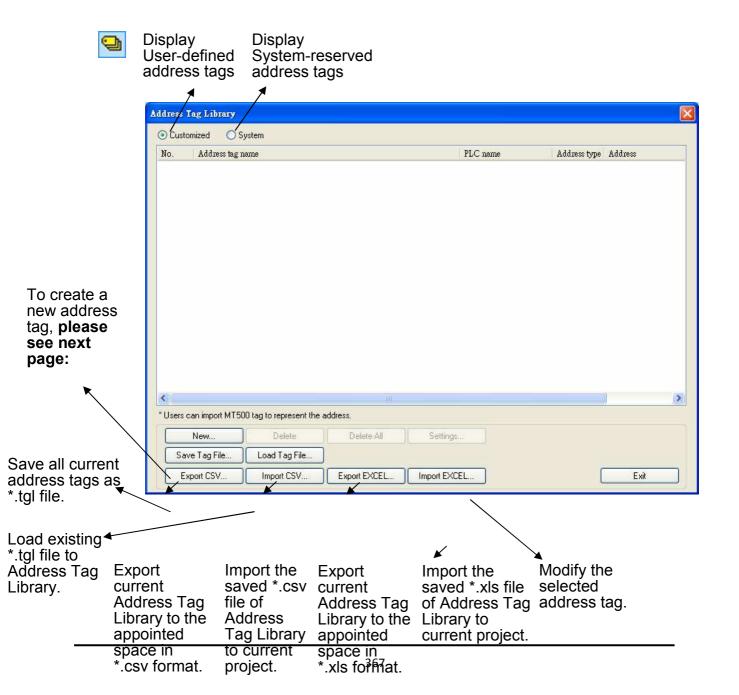

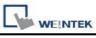

## Click [New]

| Name of the address tag                                                                        | Address Tag                                                                      |   |
|------------------------------------------------------------------------------------------------|----------------------------------------------------------------------------------|---|
| Selected from [Device list]                                                                    | Tag name : pump                                                                  |   |
| The type of<br>address; <b>[bit]</b> /<br><b>[word]</b> types<br>available                     | PLC name : MITSUBISHI FX0n/FX2<br>Address type : ③ Bit ③ Word<br>Device type : T | * |
| The device<br>type; the<br>available types<br>are related to<br>[PLC name] &<br>[Address type] | Address : 20<br>Address format : DDD [range : 0 ~ 255]<br>OK Cancel              |   |
| Content of the Kaddress                                                                        |                                                                                  |   |

## Click [OK]

A new tag will be found in the **[Customized]** library.

| No. | Address tag name                |                 |                | Address type | Address | Read/Write |
|-----|---------------------------------|-----------------|----------------|--------------|---------|------------|
| 1   | pump                            | MITSUB          | BISHI FX0n/FX2 | Bit          | T-20    | Read/Write |
|     |                                 |                 |                |              |         |            |
|     |                                 |                 |                |              |         |            |
|     |                                 |                 |                |              |         |            |
|     |                                 |                 |                |              |         |            |
|     |                                 |                 |                |              |         |            |
|     |                                 |                 |                |              |         |            |
|     |                                 |                 |                |              |         |            |
|     |                                 |                 |                |              |         |            |
| <   |                                 |                 |                |              |         |            |
|     | can import MT500 tag to represe | it the address. |                |              |         |            |

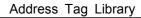

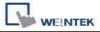

# 16.2 Using Address Tag Library

| General Security<br>Description | Shape Label           |     |
|---------------------------------|-----------------------|-----|
| Read address -                  |                       |     |
| PLC name<br>Address             |                       |     |
| ldress                          |                       |     |
| PLC name :                      | MITSUBISHI FX0n/FX2   | ~   |
| Device type :                   | pump                  | ~   |
| Address :                       | T-20 User-defined to  | ag) |
| Address format :                | DDD [range : 0 ~ 255] |     |
|                                 |                       |     |

- 1. Define Address Tag Library
- 2. Create an object, select [General] / [PLC name]
- 3. Click [Setting]
- 4. Tick [User-defined tag]
- 5. From **[Device type]** select the defined tag.
- Upon completion, the window tree will show the address tag name used for the object.

| Windows ×                                    |
|----------------------------------------------|
| Object list 💌                                |
| 3: Fast Selection                            |
| 5: PLC Response                              |
| 6: HMI Connection<br>7: Password Restriction |
|                                              |
| 9<br>*10: WINDOW 010                         |
| BL_0 (pump : T20) (Bottom Layer)             |
| 11                                           |
| 13                                           |
| - 14                                         |
|                                              |

# **Chapter 17 Transferring Recipe Data**

Recipe Data refers to data stored at RW and RW\_A addresses. The way of reading and writing Recipe Data is nothing different from operating a word register. The difference is that Recipe Data is stored in flash memory, when restarting HMI, the latest data records in RW and RW\_A are kept the same.

The size of Recipe Data in RW is 512K words, and RW\_A is 64K words. Users can update Recipe Data with SD Card, USB disk, USB cable or Ethernet and use this data to update data in PLC. Recipe Data can also be uploaded to the designated address; furthermore, PLC data can be saved in recipe memory. The following explains the ways of operating Recipe Data.

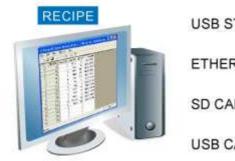

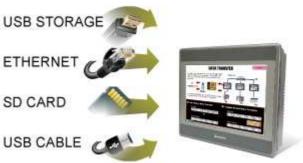

## 17.1 Updating Recipe Data with Ethernet or USB cable

- 1. Open Project Manager and click [Download].
- 2. Select [RW] and [RW\_A] and designate the directory of the source file.
- 3. After downloading, restart HMI, RW and RW\_A will be updated.

|                         | Download                                                                                                    |                                                                                                    |                                                                                                    |                  |
|-------------------------|----------------------------------------------------------------------------------------------------|----------------------------------------------------------------------------------------------------|----------------------------------------------------------------------------------------------------|------------------|
| Select the source file  | Firmware                                                                                                    | MT6000/8000 i Series                                                                                                    | ~                                                                                                    |                  |
| directory.              | I RW<br>I RW_A<br>□ Data log                                                                                                    | C:\EB8000\recipe\recipe.rcp<br>C:\EB8000\recipe\recipe_a.rcp                                                                                                    |                                                                                                    | Browse<br>Browse |
| Tick <b>[Reboot HMI</b> | Install X-series media                                                                                                    | -player drivers                                                                                                    |                                                                                                    |                  |
| after download]         | error : C:\EB8000\recipe\n<br>scan font : finished<br>reset HMI : finished                                                                                | ecipe_a.rcp not found                                                                                                    |                                                                                                    |                  |
| instead of rebooting    | finished<br>Connection<br>ⓒ Ethernet                                                                                                    | O USB cable (i series o                                                                                                    | nly)                                                                                                    | ×                |
| HMI manually.           | <ul> <li>IP Name<br/><u>H</u>MI Name:<br/>+ OS 20091002 or later</li> <li>✓ Reboot HMI after dow</li> <li>□ Reset data log</li> <li>□ Download</li> </ul> | nicolas_8100 ▼ 192.168<br>Search 192.168<br>192.168<br>192.168<br>192.168<br>192.168<br>192.168<br>192.168<br>192.168<br>192.168<br>192.168<br>192.168<br>192.168 | 1.111 (Default HMI)<br>1.112 (tony_8150x)<br>1.115 (nicolas_8050)<br>1.118 (nicolas_8050)<br>1.118 (ricolas_8100)<br>1.15 (tony)<br>1.20 (q21)<br>1.208 (kewin_MT8070iH)<br>Reset event lo | ₽g<br>Exit       |

When [Reset recipe] is selected, before start downloading, EasyBuilder Pro

will set all the data of [RW] and [RW\_A] to "0" first.

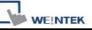

## 17.2 Updating Recipe Data with CF/SD Card or USB Disk

1. Open Project Manager and click [Build Download Data for CF/SD Card or

#### USB Disk].

2. Insert SD card or USB disk into PC

3. Click [Browse] to designate the file path.

4. Click **[Build]**, EasyBuilder Pro will then build the sources into SD card or USB disk.

| G:\test                                  | Browse |
|------------------------------------------|--------|
|                                          |        |
| Gources                                  |        |
|                                          |        |
| Recipe (RW)                              |        |
| C:\EB8000\HMI_memory\recipe\recipe.rcp   | Browse |
|                                          |        |
| Recipe A (RW_A)                          |        |
| C:\EB8000\HMI_memory\recipe\recipe_a.rcp | Browse |
| Data log                                 |        |
|                                          |        |
|                                          |        |
| Build                                    | Exit   |

Select the source file directory.

When download data is successfully built, two folders can be

found: *history* and *mt8000. mt8000* is for storing project files;

*history* is for storing Recipe Data and Data Sampling / Event Log records.

## 17.3 Transferring Recipe Data

Use **[Data Transfer (Trigger-based) object]** to transfer Recipe Data to the appointed address, or save the data of the designated address to [RW] and [RW\_A].

| New                                                         | v Data Transfer (Trigger-based) Object                   |         |
|-------------------------------------------------------------|----------------------------------------------------------|---------|
| Gen                                                         | neral Security Shape Label                               |         |
| The starting address of the data is to be transferred from. | Description :<br>Source address<br>PLC name : MODBUS RTU | Setting |
| The starting address of the                                 | Address : 3x 1                                           |         |
| data is to be transferred to.                               | PLC name : Local HMI                                     | Setting |
|                                                             | Address : RW V 100                                       |         |
| The number of words of                                      | Attribute                                                |         |
| the data from Source to Destination.                        | No. of word : 120<br>Mode : Touch trigger                |         |
| 90 i +                                                      | OK Cancel                                                | Help    |

### **17.4 Saving Recipe Data Automatically**

In order to prolong HMI flash memory life span, EasyBuilder Pro will save Recipe Data automatically **every minute** to HMI. To avoid losing data when switching HMI off during the interval between saving operations, system register [LB-9029: Save all recipe data to machine (set ON)] is provided. Sending ON signal to [LB-9029] will make EasyBuilder Pro save Recipe Data once. Sending ON signal to [LB-9028: Reset all recipe data (set ON)], EasyBuilder Pro will clear all Recipe Data and return to "0".

# **Chapter 18 Macro Reference**

Macros provide the additional functionality your application may need. Macros are automated sequences of commands that are executed at run-time. Macros allow you to perform tasks such as complex scaling operations, string handling, and user interactions with your projects. This chapter describes syntax, usage, and programming methods of macro commands.

### **18.1 Instructions to the Macro Editor**

- 1. Macro editor provides the following new functions:
  - a. displaying line number
  - b. Undo / Redo
  - c. Cut / Copy / Paste
  - d. Select All
  - e. Toggle Bookmark / Previous Bookmark / Next Bookmark / Clear All Bookmarks
  - f. Toggle All Outlining

The instructions below show you how to use these new functions.

2. Open the macro editor; you'll see the line numbers displayed on the left-hand side of the edit area.

| WEINTEK                                                                         | Macro Reference      |
|---------------------------------------------------------------------------------|----------------------|
| Macro<br>Macro list :<br>[ID: 2] 10000<br>[ID: 3] 5000                          |                      |
| WorkSpace<br>Macro ID: 4                                                        | Macro name : macro_4 |
|                                                                                 | edit area            |
| Click the right mouse button to display edit menu.      GET/SET FN      Compile | Exit Help            |

3. Right click on the edit area to open the pop-up menu as shown below:

| Undo                       | Ctd+Z   |
|----------------------------|---------|
| <u>R</u> edo               | Ctd+¥   |
| Cut                        | Ctrl+X  |
| Copy.                      | Ctrl+C  |
| Paste                      | Ctil+∛  |
| Select <u>A</u> ll         | Ctrl+A  |
| Toggle <u>B</u> ookmark    | Ctrl+F2 |
| <u>N</u> ext Bookmark      | F2      |
| Pre <u>v</u> ious Bookmark | Shft+F2 |
| Clear All Bookmarks        |         |
| Toggle All Outlining       |         |
| Update All Outlining       |         |

The disabled items are colored grey, which indicates that it is not possible to use that function in the current status of the editor. For example, you should mark a selected area to enable the copy function, otherwise it will be disabled.

Accelerators are supported as described in the menu.

 Above the edit area locates the toolbar. It provides "Undo", "Redo", "Cut", "Copy", "Paste", "Toggle Bookmark", "Next Bookmark", "Previous Bookmark" and "Clear All Bookmarks" buttons for instant use.

] 2 2 % **B 6** 🔺 🛪 🛪 🎋

5. Modifications made to the editor will enable the undo function. Redo function will be enabled after the undo action is taken. To perform the undo/redo action, right click to select the item or use the accelerator (Undo: Ctrl+Z, Redo: Ctrl+Y).

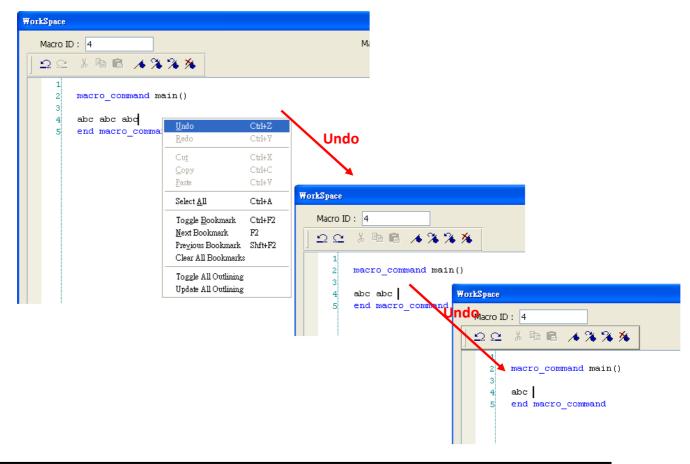

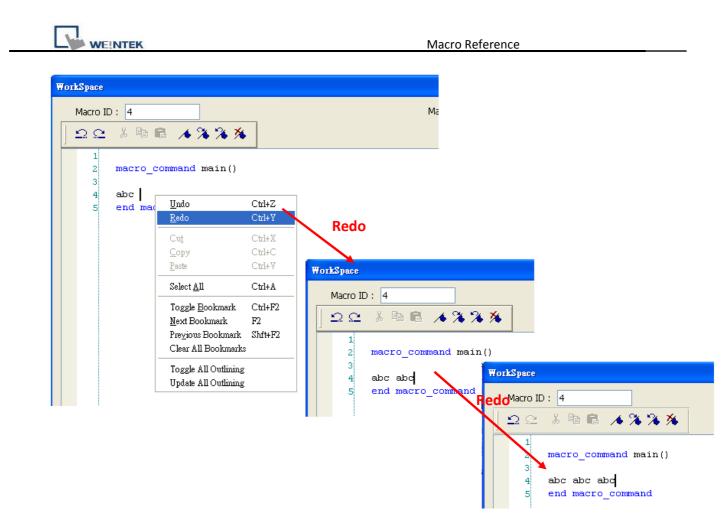

6. Select a word in the editor to enable the cut and copy function. After cut or copy is performed, the paste function is enabled.

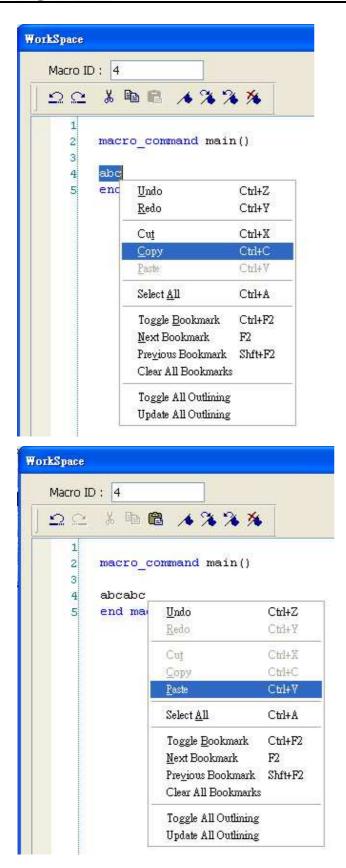

7. Use "Select All" to include all the content in the edit area.

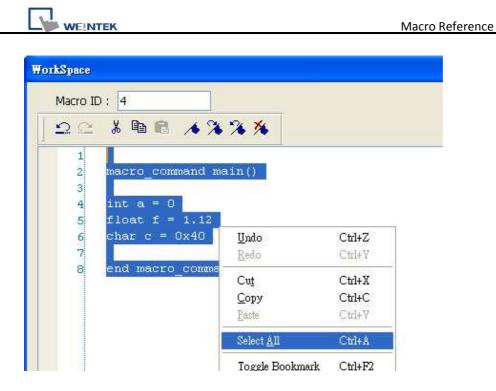

- If the macro code goes very long, for easier reading, bookmarks are provided.
   The illustration below shows how it works.
  - a. Move your cursor to the position in the edit area where to insert a bookmark. Right click, select "Toggle Bookmark". There will be a blue little square that represents a bookmark on the left side of edit area.

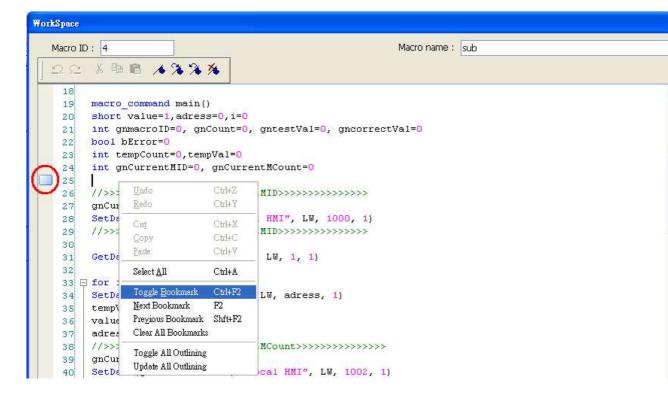

- b. If there's already a bookmark where the cursor is placed, select "Toggle
   Bookmark" to close it, otherwise to open it.
- c. Right click and select "Next Bookmark", the cursor will move to where the next bookmark locates. Selecting" Previous Bookmark" will move the cursor to the previous bookmark.

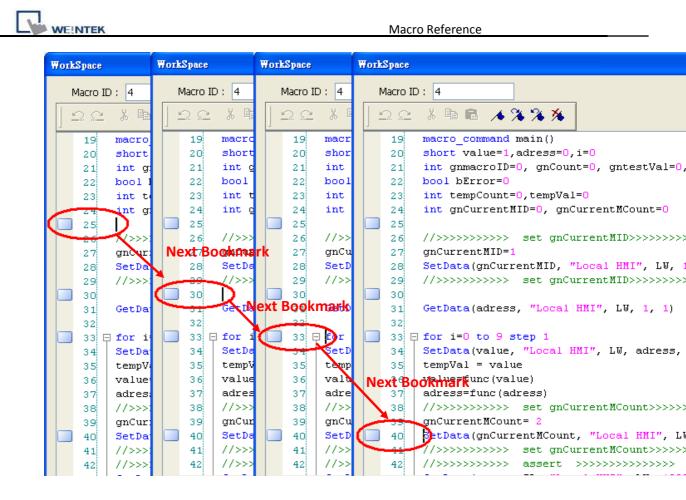

d. Selecting "Clear All Bookmarks" will close all bookmarks.

#### 9. Macro editor provides macro code outlining function, for easier viewing. This

function is to hide macro codes that belong to same block, and display them with

an 🗄 📖 icon. There will be a tree diagram on the left side of edit area. Users

can click  $\Box$  to hide the block or  $\boxdot$  to open as shown below:

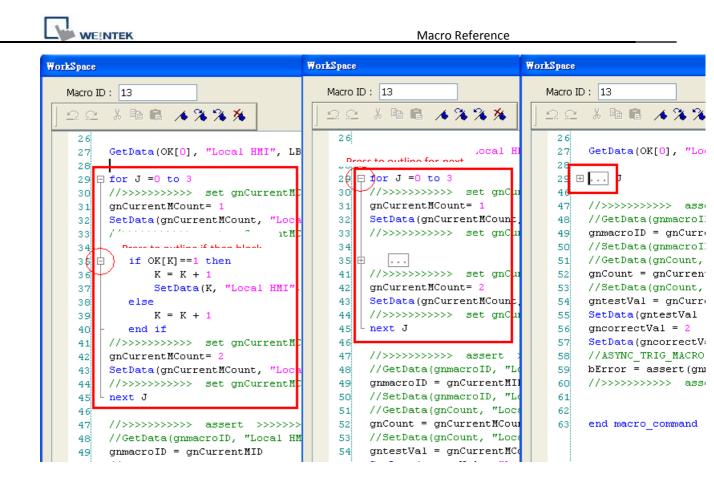

10. Right click to select "Toggle All Outlining" to open all macro code blocks.

| <b>VorkSpace</b>               |                         |               | WorkSpace                                                                                          |
|--------------------------------|-------------------------|---------------|----------------------------------------------------------------------------------------------------|
| Macro ID : 13                  |                         |               | Macro ID: 13                                                                                       |
| <u>  X</u> ħ                   | B 🔺 🕉 🕉                 | *             | <u>⊃</u> ⊆ % <b>B B A</b> % % % }                                                                  |
| 26<br>27 GetDat<br>28<br>29 ⊞] | ca(OK[O], "Loc<br>Undo  | al HMI", LB,  | 28<br>29 <b>₽ for J =</b> 0 to 3                                                                   |
| 45 47 //>>>                    | <u>R</u> edo            | Ctrl+Y >>>>   | <pre>30 //&gt;&gt;&gt;&gt;&gt; set gnCurrentMCount&gt;&gt;&gt;&gt;<br/>31 gnCurrentMCount= 1</pre> |
| 48 //Get                       | Cut                     | Ctrl+X HMI    |                                                                                                    |
| 49 gnmac                       | Сору                    | Ctrl+C        | 33 //>>>>>> set gnCurrentMCount>>>>                                                                |
| 50 //Set                       | <u>P</u> aste           | Ctrl+V HMI    |                                                                                                    |
| 51 //Get<br>52 gnCou           | Select All              | Ctrl+A        | LW, $35 \ominus$ if $OK[K] ==1$ then<br>36 $K = K + 1$                                             |
| 53 //Set                       | Select <u>N</u> II      | I",           |                                                                                                    |
| 54 gntes                       | Toggle <u>B</u> ookmark | Ctrl+F2 / gn( | our 38 else                                                                                        |
| 55 SetDa                       | <u>N</u> ext Bookmark   | F2 MI"        | LI 39 K = K + 1                                                                                    |
| 56 gncor                       | Pre⊻ious Bookmark       | Shft+F2       | 40 - end if                                                                                        |
| 57 SetDa                       | Clear All Bookmark      | s 1 HI        | <pre>[I", 41 //&gt;&gt;&gt;&gt;&gt;&gt;&gt; set gnCurrentMCount&gt;&gt;&gt;&gt;</pre>              |
| 58 //ASY                       | Toggle All Outlinin;    | ~             | 42 gnCurrentMCount= 2                                                                              |
| 59 bErro                       | Update All Outlinin;    | mCO1          | nt, 43 SetData(gnCurrentMCount, "Local HMI", 1                                                     |
| 60 //>>>                       | o puale All Outhini;    | \$>>>:        | >>> 44 //>>>>>>> set gnCurrentMCount>>>>                                                           |
|                                |                         |               | 45 - next J                                                                                        |

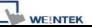

11. Sometimes the outlining might be incorrect since that the keywords are

misjudged. For example:

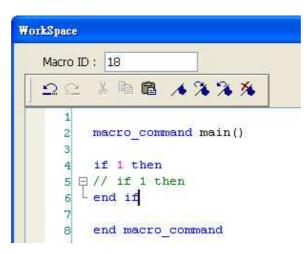

To solve this problem, right click to select "Update All Outlining" to retrieve correct

outlining.

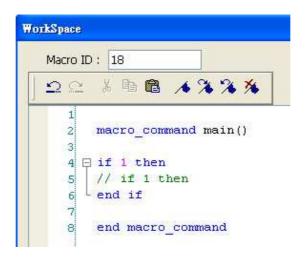

12. The statements enclosed in the following keywords are called a "block" of the

macro code:

- a. Function block: sub end sub
- b. Reiterative statements:
  - i. for next
  - ii. while wend
- c. Logical statements:

- i. if end if
- d. Selective statements: select case end select

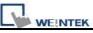

#### **18.2 Macro Construction**

A Macro is made up of statements. The statements contain constants, variables and operations. The statements are put in a specific order to create the desired output.

A Macro is constructed in the following fashion:

| Global Variable Declaration                                               | Optional |
|---------------------------------------------------------------------------|----------|
| Sub Function Block Declarations<br>Local Variable Declarations<br>End Sub | Optional |
| End Sub                                                                   |          |
| macro_command main()<br>Local Variable Declarations                       | Required |
| [Statements]<br>end macro_command                                         | Required |

Macro must have one and only one main function which is the execution start point of macro. The format is:

macro\_command Function\_Name()

#### end macro\_command

Local variables are used within the main macro function or in a defined function block. Its value remains valid only within the specific block.

Global variables are declared before any function blocks and are valid for all functions in the macro. When local variables and global variables have the same declaration of name, only the local variables are valid.

The example below is a simple Macro which includes a variable declaration and a function call.

```
macro_command main()
short pressure = 10
declaration
```

// local variable

SetData(pressure, "Allen-Bradley DF1", N7, 0, 1) // function calling end macro command

#### 18.3 Syntax

#### **18.3.1 Constants and Variables**

### 18.3.1.1Constants

Constants are fixed values and can be written directly into statements. The format is as below:

| Constant Type   | Note                       | Example             |
|-----------------|----------------------------|---------------------|
| Decimal integer |                            | 345, -234, 0, 23456 |
| Hexadecimal     | Must begin with 0x         | 0x3b, 0xffff, 0x237 |
| ASCII           | String must be enclosed in | 'a', 'data', 'name' |
|                 | single quotes              |                     |
| Boolean         |                            | true, false         |

Example of some statements using constants:

macro\_command main() short A, B // A and B are variables A = 1234 B = 0x12 // 1234 and 0x12 are constants end macro\_command

#### 18.3.1.2 Variables

Variables are names that represent information. The information can be changed as the variable is modified by statements.

#### Naming Rules for Variables

- 1. A variable name must start with an alphabet.
- 2. Variable names longer than 32 characters are not allowed.
- 3. Reserved words cannot be used as Variable names.

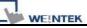

There are 8 different Variable types, 5 for signed data types and 3 for unsigned data types:

| Variable Type  | Description           | Range              |
|----------------|-----------------------|--------------------|
| bool           | 1 bit (discrete)      | 0, 1               |
| Char           | 8 bits (byte)         | ±127               |
| short          | 16 bits (word)        | ±32767             |
| Int            | 32 bits (double word) | ±2147418112        |
| float          | 32 bits (double word) |                    |
| unsigned char  | 8 bits (byte)         | 0 to 255           |
| unsigned short | 16 bits (word)        | 0 to 65535         |
| unsigned int   | 32 bits (double word) | 0 to 4,294,967,295 |

### **Declaring Variables**

Variables must be declared before being used. To declare a variable, specify the type before the variable name.

Example:

int a short b, switch float pressure unsigned short c

### **Declaring Arrays**

Macros support one-dimensional arrays (zero-based index). To declare an array of variables, specify the type and the variable name followed by the number of variables in the array enclosed in brackets "[]". Arrays are 1 to 4096 variables in length. (Macros only support up to 4096 variables per macro).

Example:

| int   | a[10]             |
|-------|-------------------|
| short | b[20], switch[30] |
| float | pressure[15]      |

Minimum of array index is 0 and maximum of array index is (array size -1).

Example:

char data 100] // array size is 100

where: minimum of array index is 0 and maximum of array index is 99 (  $100-1)\,$ 

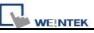

### Variable and Array Initialization

There are two ways variables can be initialized:

1. By statement using the assignment operator (=)

```
Example:
```

```
int a
float b[3]
a = 10
b[0] = 1
```

2. During declaration

char a = '5', b = 9

The declaration of arrays is a special case. The entire array can be initialized during declaration by enclosing comma separated values inside curly brackets "{}".

Example:

```
float data[4] = {11, 22, 33, 44} // now data[0] is 11, data[1] is 22....
```

### 18.3.2 Operators

Operations are used to designate how data is to be manipulated. In each statement, the operator on the left is set to the conditions on the right.

| Operator | Description         | Example       |
|----------|---------------------|---------------|
| =        | Assignment operator | pressure = 10 |

| Arithmetic Operators | Description             | Example   |
|----------------------|-------------------------|-----------|
| +                    | Addition                | A = B + C |
| -                    | Subtraction             | A = B – C |
| *                    | Multiplication          | A = B * C |
| 1                    | Division                | A = B / C |
| %                    | Modulo division (return | A = B % 5 |
|                      | remainder)              |           |

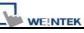

| Comparison | Description           | Example               |
|------------|-----------------------|-----------------------|
| Operators  |                       |                       |
| <          | Less than             | if A < 10 then B = 5  |
| <=         | Less than or equal to | if A <= 10 then B = 5 |
| >          | Greater than          | if A > 10 then B = 5  |
| >=         | Greater than or       | if A >= 10 then B = 5 |
|            | equal to              |                       |
| ==         | Equal to              | if A == 10 then B = 5 |
| <>         | Not equal to          | if A <> 10 then B = 5 |

| Logic Operators | Description       | Example                         |
|-----------------|-------------------|---------------------------------|
| And             | Logical AND       | if A < 10 and B > 5 then C = 10 |
| Or              | Logical OR        | if A >= 10 or B > 5 then C = 10 |
| Xor             | Logical Exclusive | if A xor 256 then B = 5         |
|                 | OR                |                                 |
| Not             | Logical NOT       | if not A then B = 5             |

Shift and bitwise operators are used to manipulate bits within char, short, and int variable types with both signed and unsigned. The priority of these operators is from left to right within the statement.

| Shift Operators | Description                    | Example    |
|-----------------|--------------------------------|------------|
| <<              | Shifts the bits in a bitset to | A = B << 8 |
|                 | the left a specified number    |            |
|                 | of positions                   |            |
| >>              | Shifts the bits in a bitset to | A = B >> 8 |
|                 | the right a specified number   |            |
|                 | of positions                   |            |

| Bitwise Operators | Description      | Example     |
|-------------------|------------------|-------------|
| &                 | Bitwise AND      | A = B & 0xf |
| 1                 | Bitwise OR       | A = B   C   |
| ۸                 | Bitwise XOR      | A = B ^ C   |
| ~                 | One's complement | A = ~B      |

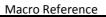

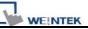

### Priority of All Operators

The overall priority of all operations from highest to lowest is as follows:

Operations within parenthesis are carried out first Arithmetic operations Shift and Bitwise operations Comparison operations Logic operations Assignment

### **Reserved Keywords**

The following keywords are reserved for Macro use. They cannot be used for variable, array, or function names.

+, -, \*, /, %, >=, >, <=, <, <>, ==, and, or, xor, not, <<, >>,=, &, |, ^, ~ exit, macro command, for, to, down, step, next, return, bool, short, int, char, float, void, if, then, else, break, continue, set, sub, end, while, wend, true, false SQRT, CUBERT, LOG, LOG10, SIN, COS, TAN, COT, SEC, CSC, ASIN, ACOS, ATAN, BIN2BCD, BCD2BIN, DEC2ASCII, FLOAT2ASCII, HEX2ASCII, ASCII2DEC, ASCII2FLOAT, ASCII2HEX, FILL, RAND, DELAY, SWAPB, SWAPW, LOBYTE, HIBYTE, LOWORD, HIWORD, GETBIT, SETBITON, SETBITOFF, INVBIT, ADDSUM, XORSUM, CRC, INPORT, OUTPORT, POW, GetError, GetData, GetDataEx, SetData, SetDataEx, SetRTS, GetCTS, Beep, SYNC TRIG MACRO, ASYNC TRIG MACRO, TRACE, FindDataSamplingDate, FindDataSamplingIndex, FindEventLogDate, FindEventLogIndex StringGet, StringGetEx, StringSet, StringSetEx, StringCopy, StringMid, StringDecAsc2Bin, StringBin2DecAsc, StringDecAsc2Float, StringFloat2DecAsc, StringHexAsc2Bin, StringBin2HexAsc, StringLength, StringCat, StringCompare, StringCompareNoCase, StringFind, StringReverseFind, StringFindOneOf, StringIncluding, StringExcluding, StringToUpper, StringToLower, StringToReverse, StringTrimLeft, StringTrimRight, StringInsert

### 18.4 Statement

### 18.4.1 Definition Statement

This covers the declaration of variables and arrays. The formal construction is as follows:

type name where define the type of name

Example:

int A //define a variable A as an integer

type name[constant] where define the type of array name

Example:

int B[10] where define a variable B as a one-dimensional array of size 10

### **18.4.2 Assignment Statement**

Assignment statements use the assignment operator to move data from the expression on the right side of the operator to the variable on the left side. An expression is the combination of variables, constants and operators to yield a value.

```
Variable = Expression
Example
A = 2 where a variable A is assigned to 2
```

## 18.4.3 Logical Statements

Logical statements perform actions depending on the condition of a Boolean expression.

The syntax is as follows:

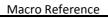

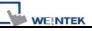

#### **Single-Line Format**

if <Condition> then [Statements] else [Statements] end if

Example: if a == 2 then b = 1 else b = 2 end if

#### **Block Format**

If <Condition> then [Statements] else if <Condition – n> then [Statements] else [Statements] end if

Example:

```
if a == 2 then

b = 1

else if a == 3 then

b = 2

else

b = 3

end if
```

Syntax description:

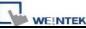

| if                          | Must be used to begin the statement                                                |
|-----------------------------|------------------------------------------------------------------------------------|
| 11                          |                                                                                    |
| <condition></condition>     | Required. This is the controlling statement. It is FALSE when the                  |
|                             | <condition> evaluates to 0 and TRUE when it evaluates to non- zero.</condition>    |
| then                        | Must precede the statements to execute if the <condition> evaluates to</condition> |
|                             | TRUE.                                                                              |
| [Statements]                | It is optional in block format but necessary in single-line format without         |
|                             | else. The statement will be executed when the <condition> is TRUE.</condition>     |
| else if                     | Optional. The else if statement will be executed when the relative                 |
|                             | <condition-n> is TRUE.</condition-n>                                               |
| <condition-n></condition-n> | Optional. see <condition></condition>                                              |
| else                        | Optional. The else statement will be executed when <condition> and</condition>     |
|                             | <condition-n> are both FALSE.</condition-n>                                        |
| end if                      | Must be used to end an if-then statement.                                          |

### **18.4.4 Selective Statements**

The select-case construction can be used to perform selective group of actions depending on the value of the given variable. The actions under the matched case are performed until a break command is read. The syntax is as follows.

#### Default case free Format

| Select Case [variable] |  |
|------------------------|--|
| Case [value]           |  |
| [Statements]           |  |
| break                  |  |
| end Select             |  |

Example: Select Case A Case 1 b=1 break end Select

#### **Default case Format**

Select Case [variable] Case [value]

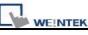

[Statements] break

Case else

[Statements]

break

end Select

Example:

Select Case A Case 1 b=1 break Case else b=0 break end Select

#### Multiple cases in the same block

Select Case [variable] Case [value1] [Statements] Case [value2] [Statements] break

#### end Select

Example: Select Case A Case 1 Case 2 b=2 Case 3 b=3 break end Select

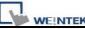

Syntax description:

| Select Case | Must be used to begin the statement                                         |  |
|-------------|-----------------------------------------------------------------------------|--|
| [variable]  | Required. The value of this variable will be compared to the value of       |  |
|             | each case.                                                                  |  |
| Case else   | Optional. It represents the default case. If none of the cases above are    |  |
|             | matched, the statements under default case will be executed. When a         |  |
|             | default case is absent, it will skip directly to the end of the select-case |  |
|             | statements if there is no matched case.                                     |  |
| break       | Optional. The statements under the matched case will be executed until      |  |
|             | the break command is reached. If a break command is absent, it simply       |  |
|             | keeps on executing next statement until the end command is reached.         |  |
| end Select  | Indicates the end of the select-case statements                             |  |
|             |                                                                             |  |

### **18.4.5 Reiterative Statements**

Reiterative statements control loops and repetitive tasks depending on condition. There are two types of reiterative statements.

### 18.4.5.1 for-next Statements

The for-next construction is for stepping through a fixed number of iterations. A variable is used as a counter to track progress and test for ending conditions. Use this for fixed execution counts. The syntax is as follows:

for [Counter] = <StartValue> to <EndValue> [step <StepValue>]
 [Statements]
next [Counter]

or

for [Counter] = <StartValue> down <EndValue> [step <StepValue>]
 [Statements]
next [Counter]

Example:

for a = 0 to 10 step 2

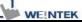

b = a next a

Syntax description:

| <u> </u>                  |                                                                                      |
|---------------------------|--------------------------------------------------------------------------------------|
| for                       | Must be used to begin the statement                                                  |
| [Counter]                 | Required. This is the controlling statement. The result of evaluating the            |
|                           | variable is used as a test of comparison.                                            |
| <startvalue></startvalue> | Required. The initial value of [Counter]                                             |
| to/down                   | Required. This determines if the <step> increments or decrements the</step>          |
|                           | <counter>.</counter>                                                                 |
|                           | "to" increments <counter> by <stepvalue>.</stepvalue></counter>                      |
|                           | "down" decrements <counter> by <stepvalue>.</stepvalue></counter>                    |
| <endvalue></endvalue>     | Required. The test point. If the <counter> is greater than this value, the</counter> |
|                           | macro exits the loop.                                                                |
| step                      | Optional. Specifies that a <stepvalue> other than one is to be used.</stepvalue>     |
| [StepValue]               | Optional. The increment/decrement step of <counter>. It can be omitted</counter>     |
|                           | when the value is 1 If [step <stepvalue>] are omitted the step value</stepvalue>     |
|                           | defaults to 1.                                                                       |
| [Statements]              | Optional. Statements to execute when the evaluation is TRUE. "for-next"              |
|                           | loops may be nested.                                                                 |
| next                      | Required.                                                                            |
| [Counter]                 | Optional. This is used when nesting for-next loops.                                  |

#### 18.4.5.2 while-wend Statements

The while-wend construction is for stepping through an unknown number of iterations. A variable is used to test for ending conditions. When the condition is TRUE, the statements are executed repetitively until the condition becomes FALSE. The syntax is as follows.

```
while <Condition>
[Statements]
wend
```

Example: while a < 10 a = a + 10

wend

### Syntax description:

| while          | Must be used to begin the statement                                    |
|----------------|------------------------------------------------------------------------|
| continue       | Required. This is the controlling statement. When it is TRUE, the loop |
|                | begins execution. When it is FALSE, the loop terminates.               |
| return [value] | Statements to execute when the evaluation is TRUE.                     |
| wend           | Indicates the end of the while-end statements                          |

## **18.4.5.3 Other Control Commands**

| break    | Used in for-next and while-wend. It skips immediately to the end of the  |
|----------|--------------------------------------------------------------------------|
|          | reiterative statement.                                                   |
| continue | Used in for-next and while-wend. It ends the current iteration of a loop |
|          | and starts the next one.                                                 |
| return   | The return command inside the main block can force the macro to stop     |
|          | anywhere. It skips immediately to the end of the main block.             |

#### **18.5 Function Blocks**

Function blocks are useful for reducing repetitive codes. It must be defined before use and supports any variable and statement type. A function block is called by putting its name followed by parameters, in parenthesis, in the Main Macro Function. After the function block is executed, it returns the value to the Main Function where it is used as an assignment or condition. A return type is not necessary in definition of function, which means that a function block is not always necessary to return a value. The parameters can also be absent in definition of function while the function has no need to take any parameters from the Main Function. The syntax is as follows:

#### Definition of function with return type:

sub type <name> [(parameters)]
Local variable declarations
[Statements]
[return [value]]
end sub

Example:

```
sub int Add(int x, int y)
    int result
    result = x +y
    return result
    end sub
macro_command main()
    int a = 10, b = 20, sum
```

```
sum = Add(a, b)
end macro command
```

#### or:

```
sub int Add()
int result, x=10, y=20
result = x +y
```

return result

WEINTEK

end sub

macro\_command main()

int sum

sum = Add()

end macro\_command

#### Definition of function without return type:

sub <name> [(parameters)]
Local variable declarations
[Statements]
end sub

Example:

sub Add(int x, int y)

int result

result = x +y

end sub

macro\_command main()

int a = 10, b = 20

Add(a, b)

end macro\_command

or:

```
sub Add()
```

int result, x=10, y=20

```
result = x +y
```

end sub

macro\_command main()

Add()

end macro\_command

Syntax description:

| sub              | Must be used to begin the function block                                   |
|------------------|----------------------------------------------------------------------------|
| type             | Optional. This is the data type of value that the function returns. A      |
|                  | function block is not always necessary to return a value.                  |
| (parameters)     | Optional. The parameters hold values that are passed to the function       |
|                  | by the Main Macro. The passed parameters must have their type              |
|                  | declared in the parameter field and assigned a variable name.              |
|                  | For example: sub int MyFunction(int x, int y). x and y would be            |
|                  | integers passed to the function by the Main Macro. This function is        |
|                  | called by a statement that looks similar to this: ret = MyFunction(456,    |
|                  | pressure) where "pressure" must be integer according to the definition     |
|                  | of function.                                                               |
|                  | Notice that the calling statement can pass hard coded values or            |
|                  | variables to the function. After this function is executed, an integer     |
|                  | values is return to 'ret'.                                                 |
| Local variable   | Variables that are used in the function block must be declared first.      |
| declaration      | This is in addition to passed parameters. In the above example x and       |
|                  | y are variables that the function can used. Global variables are also      |
|                  | available for use in function block.                                       |
| [Statements]     | Statements to execute                                                      |
| [return [value]] | Optional. Used to return a value to the calling statement. The value       |
|                  | can be a constant or a variable. Return also ends function block           |
|                  | execution. A function block is not always necessary to return a value,     |
|                  | but, when the return type is defined in the beginning of the definition of |
|                  | function, the return command is needed.                                    |
| end sub          | Must be used to end a function block.                                      |

### **18.6 Build-In Function Block**

EasyBuilder8000 has some build-in functions for retrieving and transferring data to the PLC, data management and mathematical functions.

## **18.6.1 Mathematical Functions**

| Name        | SQRT                                                                   |
|-------------|------------------------------------------------------------------------|
| Syntax      | SQRT(source, result)                                                   |
| Description | Calculate the square root of source into result.                       |
|             | Source can be a constant or a variable, but result must be a variable. |
|             | Source must be a nonnegative value.                                    |
| Example     | macro_command main()                                                   |
|             | float source, result                                                   |
|             | SQRT(15, result)                                                       |
|             | source = 9.0                                                           |
|             | SQRT(source, result)// result is 3.0                                   |
|             | end macro_command                                                      |

| Name        | CUBERT                                                                 |
|-------------|------------------------------------------------------------------------|
| Syntax      | CUBERT (source, result)                                                |
| Description | Calculate the cube root of source into result.                         |
|             | Source can be a constant or a variable, but result must be a variable. |
|             | Source must be a nonnegative value.                                    |
| Example     | macro_command main()                                                   |
|             | float source, result                                                   |
|             | CUBERT (27, result) // result is 3.0                                   |
|             | source = 27.0                                                          |
|             | CUBERT(source, result)// result is 3.0                                 |
|             | end macro_command                                                      |

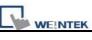

| Name        | POW                                                                       |
|-------------|---------------------------------------------------------------------------|
| Syntax      | POW (source1, source2, result)                                            |
| Description | Calculate source1 raised to the power of source2.                         |
|             | Source1 and source2 can be a constant or a variable, but result must be a |
|             | variable.                                                                 |
|             | Source1 and source2 must be a nonnegative value.                          |
| Example     | macro_command main()                                                      |
|             | float y, result                                                           |
|             | y = 0.5                                                                   |
|             | POW (25, y, result) // result = 5                                         |
|             | end macro_command                                                         |

| Name        | SIN                                                                                 |
|-------------|-------------------------------------------------------------------------------------|
| Syntax      | SIN(source, result)                                                                 |
| Description | Calculate the sine of source into result.                                           |
|             | Source can be a constant or a variable, but result must be a variable.              |
| Example     | macro_command main()                                                                |
|             | float source, result                                                                |
|             | SIN(90, result)// result is 1<br>source = 30<br>SIN(source, result)// result is 0.5 |
|             | end macro_command                                                                   |

| Name        | COS                                                                    |
|-------------|------------------------------------------------------------------------|
| Syntax      | COS(source, result)                                                    |
| Description | Calculate the cosine of source into result.                            |
|             | Source can be a constant or a variable, but result must be a variable. |
| Example     | macro_command main()                                                   |
|             | float source, result                                                   |
|             |                                                                        |

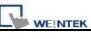

| COS(90, result)// result is 0                         |
|-------------------------------------------------------|
| source = 60<br>GetData(source, "Local HMI", LW, 0, 1) |
| COS(source, result)// result is 0.5                   |
| end macro_command                                     |

| Name        | TAN                                                                    |
|-------------|------------------------------------------------------------------------|
| Syntax      | TAN(source, result)                                                    |
| Description | Calculate the tangent of source into result.                           |
|             | Source can be a constant or a variable, but result must be a variable. |
| Example     | macro_command main()                                                   |
|             | float source, result                                                   |
|             |                                                                        |
|             | TAN(45, result)// result is 1                                          |
|             |                                                                        |
|             | source = 60                                                            |
|             | TAN(source, result)// result is 1.732                                  |
|             |                                                                        |
|             | end macro_command                                                      |

| Name        | СОТ                                                                    |
|-------------|------------------------------------------------------------------------|
| Syntax      | COT(source, result)                                                    |
| Description | Calculate the cotangent of source into result.                         |
|             | Source can be a constant or a variable, but result must be a variable. |
| Example     | macro_command main()                                                   |
|             | float source, result                                                   |
|             | COT(45, result)// result is 1                                          |
|             | COT(source, result)// result is 0.5774                                 |
|             |                                                                        |
|             | end macro_command                                                      |

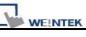

| Name        | SEC                                                                    |
|-------------|------------------------------------------------------------------------|
| Syntax      | SEC(source, result)                                                    |
| Description | Calculate the secant of source into result.                            |
|             | Source can be a constant or a variable, but result must be a variable. |
| Example     | macro_command main()                                                   |
|             | float source, result                                                   |
|             |                                                                        |
|             | SEC(45, result)// result is 1.414                                      |
|             |                                                                        |
|             | source = 60                                                            |
|             | SEC(source, result)// if source is 60, result is 2                     |
|             |                                                                        |
|             | end macro_command                                                      |

| Name        | CSC                                                                                   |
|-------------|---------------------------------------------------------------------------------------|
| Syntax      | CSC(source, result)                                                                   |
| Description | Calculate the cosecant of source into result.                                         |
|             | Source can be a constant or a variable, but result must be a variable.                |
| Example     | macro_command main()                                                                  |
|             | float source, result                                                                  |
|             | CSC(45, result)// result is 1.414<br>source = 30<br>CSC(source, result)// result is 2 |
|             | end macro_command                                                                     |

| Name        | ASIN                                                                   |
|-------------|------------------------------------------------------------------------|
| Syntax      | ASIN(source, result)                                                   |
| Description | Calculate the hyperbolic sine of source into result.                   |
|             | Source can be a constant or a variable, but result must be a variable. |
| Example     | macro_command main()                                                   |
|             | float source, result                                                   |
|             |                                                                        |

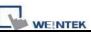

| ASIN(0.8660, result)//                 | result is 60 |
|----------------------------------------|--------------|
| source = 0.5<br>ASIN(source, result)// | result is 30 |
| end macro_command                      |              |

| Name        | ACOS                                                                                       |
|-------------|--------------------------------------------------------------------------------------------|
| Syntax      | ACOS(source, result)                                                                       |
| Description | Calculate the hyperbolic cosine of source into result.                                     |
|             | Source can be a constant or a variable, but result must be a variable.                     |
| Example     | macro_command main()                                                                       |
|             | float source, result                                                                       |
|             | ACOS(0.8660, result)// result is 30<br>source = 0.5<br>ACOS(source, result)// result is 60 |
|             | end macro_command                                                                          |

| Name        | ATAN                                                                   |
|-------------|------------------------------------------------------------------------|
| Syntax      | ATAN(source, result)                                                   |
| Description | Calculate the hyperbolic tangent of source into result.                |
|             | Source can be a constant or a variable, but result must be a variable. |
| Example     | macro_command main()                                                   |
|             | float source, result                                                   |
|             | ATAN(1, result)// result is 45                                         |
|             | source = 1.732                                                         |
|             | ATAN(source, result)// result is 60                                    |
|             | end macro_command                                                      |

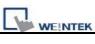

Macro Reference

| Name        | LOG                                                   |
|-------------|-------------------------------------------------------|
| Syntax      | LOG (source, result)                                  |
| Description | Calculates the natural logarithm of a number.         |
|             | Source can be either a variable or a constant.        |
|             | Result must be a variable.                            |
| Example     | macro_command main()                                  |
|             | float source = 100, result                            |
|             |                                                       |
|             | LOG (source, result)// result is approximately 4.6052 |
|             |                                                       |
|             | end macro_command                                     |

| Name        | LOG10                                          |
|-------------|------------------------------------------------|
| Syntax      | LOG10 (source, result)                         |
| Description | Calculates the base-10 logarithm of a number.  |
|             | Source can be either a variable or a constant. |
|             | Result must be a variable.                     |
| Example     | macro_command main()                           |
|             | float source = 100, result                     |
|             |                                                |
|             | LOG10 (source, result)// result is 2           |
|             |                                                |
|             | end macro_command                              |

| Name        | RAND                                                                                         |
|-------------|----------------------------------------------------------------------------------------------|
| Syntax      | RAND(result)                                                                                 |
| Description | Calculates a random integer saved into result.                                               |
|             | Result must be a variable.                                                                   |
| Example     | macro_command main()                                                                         |
|             | short result                                                                                 |
|             | RAND (result)// result is not a fixed value when executes macro every time end macro_command |

Γ

# 18.6.2 Data Transformation

\_\_\_\_

| Name        | BIN2BCD                                                                 |
|-------------|-------------------------------------------------------------------------|
| Syntax      | BIN2BCD(source, result)                                                 |
| Description | Transforms a binary-type value (source) into a BCD-type value (result). |
|             | Source can be a constant or a variable, but result must be a variable.  |
| Example     | macro_command main()                                                    |
|             |                                                                         |
|             | short source, result                                                    |
|             |                                                                         |
|             | BIN2BCD(1234, result)// result is 0x1234                                |
|             |                                                                         |
|             | source = 5678                                                           |
|             | BIN2BCD(source, result)// result is 0x5678                              |
|             |                                                                         |
|             | end macro_command                                                       |

| Name        | BCD2BIN                                                                 |
|-------------|-------------------------------------------------------------------------|
| Syntax      | BCD2BIN (source, result)                                                |
| Description | Transforms a BCD-type value (source) into a binary-type value (result). |
|             | Source can be a constant or a variable, but result must be a variable.  |
| Example     | macro_command main()                                                    |
|             |                                                                         |
|             | short source, result                                                    |
|             |                                                                         |
|             | BCD2BIN(0x1234, result)// result is 1234                                |
|             |                                                                         |
|             | source = 0x5678                                                         |
|             | BCD2BIN(source, result)// result is 5678                                |
|             |                                                                         |
|             | end macro_command                                                       |

| Name        | DEC2ASCII                                                               |
|-------------|-------------------------------------------------------------------------|
| Syntax      | DEC2ASCII(source, result[start], len)                                   |
| Description | Transforms a decimal value (source) into ASCII string saved to an array |
|             | (result).                                                               |

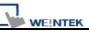

|         | len represents the length of the string and the unit of length depends on result's type., i.e. if result's type is "char" (the size is byte), the length of the |
|---------|----------------------------------------------------------------------------------------------------|
|         | string is (byte * len). If result's type is "short" (the size is word), the length                                                                              |
|         | of the string is (word * len), and so on.                                                                                                    |
|         | The first character is put into result[start], the second character is put into                                                                                 |
|         | result[start + 1], and the last character is put into result[start + (len -1)].                                                                                 |
|         | Source and len can be a constant or a variable, but result must be a                                                                                            |
|         | variable. Start must be a constant.                                                                                                    |
| Example | macro_command main()                                                                                                    |
|         | short source                                                                                                    |
|         | char result1[4]                                                                                                    |
|         | short result2[4]                                                                                                    |
|         |                                                                                                    |
|         | source = 5678                                                                                                    |
|         | DEC2ASCII(source, result1[0], 4)                                                                                                    |
|         | <pre>// result1[0] is '5', result1[1] is '6', result1[2] is '7', result1[3] is '8'</pre>                                                                        |
|         | <pre>// the length of the string (result1) is 4 bytes( = 1 * 4)</pre>                                                                                           |
|         |                                                                                                    |
|         | DEC2ASCII(source, result2[0], 4)                                                                                                    |
|         | <pre>// result2[0] is '5', result2[1] is '6', result2[2] is '7', result2[3] is '8'</pre>                                                                        |
|         | <pre>// the length of the string (result2) is 8 bytes( = 2 * 4)</pre>                                                                                           |
|         |                                                                                                    |
|         | end macro_command                                                                                                    |

| Name        | HEX2ASCII                                                                             |
|-------------|---------------------------------------------------------------------------------------|
| Syntax      | HEX2ASCII(source, result[start], len)                                                 |
| Description | Transforms a hexadecimal value (source) into ASCII string saved to an                 |
|             | array (result).                                                                       |
|             | len represents the length of the string and the unit of length depends on             |
|             | result's type., i.e. if result's type is "char" (the size is byte), the length of the |
|             | string is (byte * len). If result's type is "short" (the size is word), the length    |
|             | of the string is (word * len), and so on.                                             |
|             | source and len can be a constant or a variable, but result must be a                  |
|             | variable. start must be a constant.                                                   |
| Example     | macro_command main()                                                                  |
|             | short source                                                                          |
|             | char result[4]                                                                        |
|             |                                                                                       |

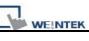

| source = 0x5678                                                                      |
|--------------------------------------------------------------------------------------|
| HEX2ASCII (source, result[0], 4)                                                     |
| <pre>// result[0] is '5', result[1] is '6', result[2] is '7', result[3] is '8'</pre> |
| end macro_command                                                                    |

| Name        | FLOAT2ASCII                                                                           |
|-------------|---------------------------------------------------------------------------------------|
| Syntax      | FLOAT2ASCII (source, result[start], len)                                              |
| Description | Transforms a floating value (source) into ASCII string saved to an array              |
|             | (result).                                                                             |
|             | len represents the length of the string and the unit of length depends on             |
|             | result's type., i.e. if result's type is "char" (the size is byte), the length of the |
|             | string is (byte * len). If result's type is "short" (the size is word), the length    |
|             | of the string is (word * len), and so on.                                             |
|             | Source and len can be a constant or a variable, but result must be a                  |
|             | variable. Start must be a constant.                                                   |
| Example     | macro_command main()                                                                  |
|             | float source                                                                          |
|             | char result[4]                                                                        |
|             |                                                                                       |
|             | source = 56.8                                                                         |
|             | FLOAT2ASCII (source, result[0], 4)                                                    |
|             | <pre>// result[0] is '5', result[1] is '6', result[2] is '.', result[3] is '8'</pre>  |
|             |                                                                                       |
|             | end macro_command                                                                     |

| Name        | ASCII2DEC                                                             |
|-------------|-----------------------------------------------------------------------|
| Syntax      | ASCII2DEC(source[start], result, len)                                 |
| Description | Transforms a string (source) into a decimal value saved to a variable |
|             | (result).                                                             |
|             | The length of the string is len. The first character of the string is |
|             | source[start].                                                        |
|             | Source and len can be a constant or a variable, but result must be a  |
|             | variable. Start must be a constant.                                   |
| Example     | macro_command main()                                                  |
|             | char source[4]                                                        |

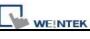

| short result                                      |
|---------------------------------------------------|
| source[0] = '5'                                   |
| source[1] = '6'                                   |
| source[2] = '7'                                   |
| source[3] = '8'                                   |
| ASCII2DEC(source[0], result, 4) // result is 5678 |
| end macro_command                                 |
|                                                   |

| Name        | ASCII2HEX                                                                 |
|-------------|---------------------------------------------------------------------------|
| Syntax      | ASCII2HEX (source[start], result, len)                                    |
| Description | Transforms a string (source) into a hexadecimal value saved to a variable |
|             | (result).                                                                 |
|             | The length of the string is len. The first character of the string is     |
|             | source[start].                                                            |
|             | Source and len can be a constant or a variable, but result must be a      |
|             | variable. Start must be a constant.                                       |
| Example     | macro_command main()                                                      |
|             | char source[4]                                                            |
|             | short result                                                              |
|             |                                                                           |
|             | source[0] = '5'                                                           |
|             | source[1] = '6'                                                           |
|             | source[2] = '7'                                                           |
|             | source[3] = '8'                                                           |
|             |                                                                           |
|             | ASCII2HEX (source[0], result, 4) // result is 0x5678                      |
|             |                                                                           |
|             | end macro_command                                                         |

| Name        | ASCII2FLOAT                                                                   |
|-------------|-------------------------------------------------------------------------------|
| Syntax      | ASCII2FLOAT (source[start], result, len)                                      |
| Description | Transforms a string (source) into a float value saved to a variable (result). |

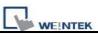

|         | The length of the string is len. The first character of the string is |
|---------|-----------------------------------------------------------------------|
|         | source[start].                                                        |
|         | Source and len can be a constant or a variable, but result must be a  |
|         | variable. Start must be a constant.                                   |
| Example | macro_command main()                                                  |
|         | char source[4]                                                        |
|         | float result                                                          |
|         |                                                                       |
|         | source[0] = '5'                                                       |
|         | source[1] = '6'                                                       |
|         | source[2] = '.'                                                       |
|         | source[3] = '8'                                                       |
|         |                                                                       |
|         | ASCII2FLOAT (source[0], result, 4) // result is 56.8                  |
|         |                                                                       |
|         | end macro_command                                                     |
|         |                                                                       |

# 18.6.3 Data Manipulation

| Name        | FILL                                                                                                    |
|-------------|----------------------------------------------------------------------------------------------------|
| Syntax      | FILL(source[start], preset, count)                                                                                                    |
| Description | Sets the first count elements of an array (source) to a specified value                                                                                                    |
|             | (preset).                                                                                                    |
|             | source and start must be a variable, and preset can be a constant or                                                                                                    |
|             | variable.                                                                                                    |
| Example     | macro_command main()                                                                                                    |
|             | char result[4]                                                                                                    |
|             | char preset                                                                                                    |
|             | <pre>FILL(result[0], 0x30, 4) // result[0] is 0x30, result[1] is 0x30, , result[2] is 0x30, , result[3] is 0x30 preset = 0x31 FILL(result[0], preset, 2) // result[0] is 0x31, result[1] is 0x31 end macro command</pre> |

| Name        | SWAPB                                                                     |
|-------------|---------------------------------------------------------------------------|
| Syntax      | SWAPB(source, result)                                                     |
| Description | Exchanges the high-byte and low-byte data of a 16-bit source into result. |
|             | Source can be a constant or a variable, but result must be a variable.    |
| Example     | macro_command main()                                                      |
|             | short source, result                                                      |
|             |                                                                           |
|             | SWAPB(0x5678, result)// result is 0x7856                                  |
|             | 0.400                                                                     |
|             | source = 0x123                                                            |
|             | SWAPB(source, result)// result is 0x2301                                  |
|             |                                                                           |
|             | end macro_command                                                         |

| Name   | SWAPW                 |
|--------|-----------------------|
| Syntax | SWAPW(source, result) |

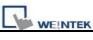

| Description | Exchanges the high-word and low-word data of a 32-bit source into result. |
|-------------|---------------------------------------------------------------------------|
|             | Source can be a constant or a variable, but result must be a variable.    |
| Example     | macro_command main()                                                      |
|             | int source, result                                                        |
|             | SWAPW (0x12345678, result)// result is 0x56781234                         |
|             | source = 0x12345<br>SWAPW (source, result)// result is 0x23450001         |
|             | end macro_command                                                         |

| Name        | LOBYTE                                                                                               |
|-------------|----------------------------------------------------------------------------------------------------|
| Syntax      | LOBYTE(source, result)                                                                               |
| Description | Retrieves the low byte of a 16-bit source into result.                                               |
|             | Source can be a constant or a variable, but result must be a variable.                               |
| Example     | macro_command main()                                                                                 |
|             | short source, result                                                                                 |
|             | LOBYTE(0x1234, result)// result is 0x34<br>source = 0x123<br>LOBYTE(source, result)// result is 0x23 |
|             | end macro_command                                                                                    |

| Name        | HIBYTE                                                                 |
|-------------|------------------------------------------------------------------------|
| Syntax      | HIBYTE(source, result)                                                 |
| Description | Retrieves the high byte of a 16-bit source into result.                |
|             | Source can be a constant or a variable, but result must be a variable. |
| Example     | macro_command main()                                                   |
|             | short source, result                                                   |
|             | HIBYTE(0x1234, result)// result is 0x12<br>source = 0x123              |

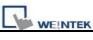

| HIBYTE(source, result)// | result is 0x01 |
|--------------------------|----------------|
| end macro_command        |                |

| Name        | LOWORD                                                                                                    |
|-------------|----------------------------------------------------------------------------------------------------|
| Syntax      | LOWORD(source, result)                                                                                         |
| Description | Retrieves the low word of a 32-bit source into result.                                                         |
|             | Source can be a constant or a variable, but result must be a variable.                                         |
| Example     | macro_command main()                                                                                           |
|             | int source, result                                                                                             |
|             | LOWORD(0x12345678, result)// result is 0x5678<br>source = 0x12345<br>LOWORD(source, result)// result is 0x2345 |
|             | end macro_command                                                                                              |

| Name        | HIWORD                                                                 |
|-------------|------------------------------------------------------------------------|
| Syntax      | HIWORD(source, result)                                                 |
| Description | Retrieves the high word of a 32-bit source into result.                |
|             | Source can be a constant or a variable, but result must be a variable. |
| Example     | macro_command main()                                                   |
|             | int source, result                                                     |
|             | HIWORD(0x12345678, result)// result is 0x1234<br>source = 0x12345      |
|             | HIWORD(source, result)// result is 0x0001                              |
|             |                                                                        |
|             | end macro_command                                                      |

# 18.6.4 Bit Transformation

\_\_\_\_

| Name        | GETBIT                                                                    |
|-------------|---------------------------------------------------------------------------|
| Syntax      | GETBIT(source, result, bit_pos)                                           |
| Description | Gets the state of designated bit position of a data (source) into result. |
|             | Result's value will be 0 or 1.                                            |
|             | Source and bit_pos can be a constant or a variable, but result must be a  |
|             | variable.                                                                 |
| Example     | macro_command main()                                                      |
|             | int source, result                                                        |
|             | short bit_pos                                                             |
|             | GETBIT(9, result, 3)// result is 1                                        |
|             | source = 4                                                                |
|             | bit_pos = 2                                                               |
|             | GETBIT(source, result, bit_pos)// result is 1                             |
|             |                                                                           |
|             | end macro_command                                                         |

| Name        | SETBITON                                                                  |
|-------------|---------------------------------------------------------------------------|
| Syntax      | SETBITON(source, result, bit_pos)                                         |
| Description | Changes the state of designated bit position of a data (source) to 1, and |
|             | put changed data into result.                                             |
|             | Source and bit_pos can be a constant or a variable, but result must be a  |
|             | variable.                                                                 |
| Example     | macro_command main()                                                      |
|             | int source, result                                                        |
|             | short bit_pos                                                             |
|             | SETBITON(1, result, 3)// result is 9                                      |
|             | source = 0                                                                |
|             | bit_pos = 2                                                               |
|             | SETBITON (source, result, bit_pos)// result is 4                          |
|             | end macro_command                                                         |

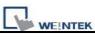

| Name        | SETBITOFF                                                                 |
|-------------|---------------------------------------------------------------------------|
| Syntax      | SETBITOFF(source, result, bit_pos)                                        |
| Description | Changes the state of designated bit position of a data (source) to 0, and |
|             | put in changed data into result.                                          |
|             | Source and bit_pos can be a constant or a variable, but result must be a  |
|             | variable.                                                                 |
| Example     | macro_command main()                                                      |
|             | int source, result                                                        |
|             | short bit_pos                                                             |
|             | SETBITOFF(9, result, 3)// result is 1                                     |
|             | source = 4<br>bit pos = 2                                                 |
|             | SETBITOFF(source, result, bit_pos)// result is 0                          |
|             |                                                                           |
|             | end macro_command                                                         |

| Name        | INVBIT                                                                   |
|-------------|--------------------------------------------------------------------------|
| Syntax      | INVBIT(source, result, bit_pos)                                          |
| Description | Inverts the state of designated bit position of a data (source), and put |
|             | changed data into result.                                                |
|             | Source and bit_pos can be a constant or a variable, but result must be a |
|             | variable.                                                                |
| Example     | macro_command main()                                                     |
|             | int source, result                                                       |
|             | short bit_pos                                                            |
|             | INVBIT(4, result, 1)// result = 6                                        |
|             | source = 6                                                               |
|             | bit_pos = 1                                                              |
|             | INVBIT(source, result, bit_pos)// result = 4                             |
|             |                                                                          |
|             | end macro_command                                                        |

## 18.6.5 Communication

| Name        | DELAY                                                                  |
|-------------|------------------------------------------------------------------------|
| Syntax      | DELAY(time)                                                            |
| Description | Suspends the execution of the current macro for at least the specified |
|             | interval (time). The unit of time is millisecond.                      |
|             | Time can be a constant or a variable.                                  |
| Example     | macro_command main()                                                   |
|             | int time == 500                                                        |
|             |                                                                        |
|             | DELAY(100)// delay 100 ms                                              |
|             | DELAY(time)// delay 500 ms                                             |
|             |                                                                        |
|             | end macro_command                                                      |

| Name        | ADDSUM                                                                                                    |
|-------------|----------------------------------------------------------------------------------------------------|
| Syntax      | ADDSUM(source[start], result, data_count)                                                                                                    |
| Description | Adds up the elements of an array (source) from source[start] to<br>source[start + data_count - 1] to generate a checksum.<br>Puts in the checksum into result. Result must be a variable.<br>Data_count is the amount of the accumulated elements and can be a<br>constant or a variable. |
| Example     | macro_command main()<br>char data[5]<br>short checksum<br>data[0] = 0x1<br>data[1] = 0x2<br>data[2] = 0x3<br>data[3] = 0x4<br>data[4] = 0x5<br>ADDSUM(data[0], checksum, 5)// checksum is 0xf<br>end macro_command                                                                        |

| Name        | XORSUM                                                                   |  |
|-------------|--------------------------------------------------------------------------|--|
| Syntax      | XORSUM(source[start], result, data_count)                                |  |
| Description | Uses an exclusion method to calculate the checksum from source[start] to |  |
|             | source[start + data_count - 1].                                          |  |
|             | Puts the checksum into result. Result must be a variable.                |  |
|             | Data_count is the amount of the calculated elements of the array and can |  |
|             | be a constant or a variable.                                             |  |
| Example     | macro_command main()                                                     |  |
|             | char data[5] = {0x1, 0x2, 0x3, 0x4, 0x5}                                 |  |
|             | short checksum                                                           |  |
|             |                                                                          |  |
|             | XORSUM(data[0], checksum, 5)// checksum is 0x1                           |  |
|             |                                                                          |  |
|             | end macro_command                                                        |  |

| Name        | CRC                                                                         |  |
|-------------|-----------------------------------------------------------------------------|--|
| Syntax      | CRC(source[start], result, data_count)                                      |  |
| Description | Calculates 16-bit CRC of the variables from source[start] to source[start + |  |
|             | count - 1].                                                                 |  |
|             | Puts in the 16-bit CRC into result. Result must be a variable.              |  |
|             | Data_count is the amount of the calculated elements of the array and can    |  |
|             | be a constant or a variable.                                                |  |
| Example     | macro_command main()                                                        |  |
|             | char data[5] = {0x1, 0x2, 0x3, 0x4, 0x5}                                    |  |
|             | short 16bit_CRC                                                             |  |
|             |                                                                             |  |
|             | CRC(data[0], 16bit_CRC, 5)// 16bit_CRC is 0xbb2a                            |  |
|             |                                                                             |  |
|             | end macro_command                                                           |  |

| Name        | OUTPORT                                                                        |
|-------------|--------------------------------------------------------------------------------|
| Syntax      | OUTPORT(source[start], device_name, data_count)                                |
| Description | Sends out the specified data from source[start] to source[start + count -1] to |
|             | PLC via a COM port or the ethernet.                                            |
|             | Device_name is the name of a device defined in the device table and the        |

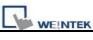

|         | device must be a "Free Protocol"-type device.                                   |
|---------|---------------------------------------------------------------------------------|
|         | Data_count is the amount of sent data and can be a constant or a variable.      |
| Example | To use an OUTPORT function, a "Free Protocol" device must be created            |
|         | first as follows:                                                               |
|         |                                                                                 |
|         | System Parameter Settings                                                       |
|         | Font Extended Memory Printer/Backup Server                                      |
|         | Device Model General System Setting Security Device list :                      |
|         | No. Name Location Device type Interface I/F Proto                               |
|         | Local HMI Local HMI Local MT6056i (320 x Disable N/A                            |
|         | Local Server MODBUS R TU Device Docal Free Protocol COM1 (19200, E, 8, 1) RS232 |
|         | Device Properties                                                               |
|         | Name : MODBUS RTU Device                                                        |
|         |                                                                                 |
|         | Location : Local Settings                                                       |
|         |                                                                                 |
|         | PLC type : Free Protocol                                                        |
|         | V.1.00, FREE_PROTOCOL.so                                                        |
|         | PLC I/F : RS-232                                                                |
|         |                                                                                 |
|         | COM : COM1 (19200,E,8,1)                                                        |
|         | COM : COM1 (19200,E,8,1) Settings                                               |
|         | The device is named "MODBUS RTU Device". The port attribute depends             |
|         | on the setting of this device. (the current setting is "19200,E, 8, 1")         |
|         |                                                                                 |
|         | Below is an example of executing an action of writing single coil (SET ON)      |
|         | to a MODBUS device.                                                             |
|         |                                                                                 |
|         | macro command main()                                                            |
|         |                                                                                 |
|         | char command[32]                                                                |
|         | short address, checksum                                                         |
|         |                                                                                 |
|         | FILL(command[0], 0, 32)// command initialization                                |
|         |                                                                                 |
|         | command[0] = 0x1// station no                                                   |
|         | command[1] = 0x5// function code : Write Single Coil                            |

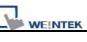

| address = 0<br>HIBYTE(address, command[2])<br>LOBYTE(address, command[3])                        |
|--------------------------------------------------------------------------------------------------|
| command[4] = 0xff// force bit on<br>command[5] = 0                                               |
| CRC(command[0], checksum, 6)                                                                     |
| LOBYTE(checksum, command[6])<br>HIBYTE(checksum, command[7])                                     |
| <pre>// send out a "Write Single Coil" command OUTPORT(command[0], "MODBUS RTU Device", 8)</pre> |
| end macro_command                                                                                |

| Name        | INPORT                                                                          |  |
|-------------|---------------------------------------------------------------------------------|--|
| Syntax      | INPORT(read_data[start], device_name, read_count, return_value)                 |  |
| Description | Reads data from a COM port or the ethernet. These data is stored to             |  |
|             | read_data[start]~ read_data[start + read_count - 1].                            |  |
|             | device_name is the name of a device defined in the device table and the         |  |
|             | device must be a "Free Protocol"-type device.                                   |  |
|             | read_count is the required amount of reading and can be a constant or a         |  |
|             | variable.                                                                       |  |
|             | If the function is used successfully to get sufficient data, return_value is 1, |  |
|             | otherwise is 0.                                                                 |  |
| Example     | Below is an example of executing an action of reading holding registers of      |  |
|             | a MODBUS device.                                                                |  |
|             |                                                                                 |  |
|             | // Read Holding Registers                                                       |  |
|             | macro_command main()                                                            |  |
|             | char command[32], response[32]                                                  |  |
|             | short address, checksum                                                         |  |
|             | short read_no, return_value, read_data[2]                                       |  |
|             |                                                                                 |  |

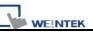

| FILL(command[0], 0, 32)//       command initialization         FILL(response[0], 0, 32)         command[0] = 0x1//       station no         command[1] = 0x3//       function code : Read Holding Registers         address = 0         HIBYTE(address, command[2])         LOBYTE(address, command[2])         LOBYTE(address, command[2])         ILOBYTE(address, command[2])         LOBYTE(read_no, command[4])         LOBYTE(read_no, command[5])         CRC(command[0], checksum, 6)         LOBYTE(checksum, command[6])         HIBYTE(checksum, command[6])         HIBYTE(checksum, command[7])         // send out a 'Read Holding Registers' command         OUTPORT(command[0], "MODBUS RTU Device", 8)         // read responses for a 'Read Holding Registers' command         INPORT(response[0], "MODBUS RTU Device", 9, returm_value)         if returm_value > 0 then         read_data[0] = response[4] + (response[3] << 8)// data in 4x_1         read_data[0] = response[6] + (response[5] << 8)// data in 4x_2         SetData(read_data[0], "Local HMI", LW, 100, 2)         and if |                                                                |
|----------------------------------------------------------------------------------------------------|----------------------------------------------------------------|
| <pre>command[1] = 0x3// function code : Read Holding Registers<br/>address = 0<br/>HIBYTE(address, command[2])<br/>LOBYTE(address, command[3])<br/>read_no = 2// read 2 words (4x_1 and 4x_2)<br/>HIBYTE(read_no, command[4])<br/>LOBYTE(read_no, command[5])<br/>CRC(command[0], checksum, 6)<br/>LOBYTE(checksum, command[6])<br/>HIBYTE(checksum, command[6])<br/>HIBYTE(checksum, command[7])<br/>// send out a 'Read Holding Registers" command<br/>OUTPORT(command[0], "MODBUS RTU Device", 8)<br/>// read responses for a 'Read Holding Registers" command<br/>INPORT(response[0], "MODBUS RTU Device", 9, return_value)<br/>if return_value &gt; 0 then<br/>read_data[0] = response[4] + (response[3] &lt;&lt; 8)// data in 4x_1<br/>read_data[1] = response[6] + (response[5] &lt;&lt; 8)// data in 4x_2<br/>SetData(read_data[0], "Local HMI", LW, 100, 2)</pre>                                                                                                    |                                                                |
| HIBYTE(address, command[2])         LOBYTE(address, command[3])         read_no = 2// read 2 words (4x_1 and 4x_2)         HIBYTE(read_no, command[4])         LOBYTE(read_no, command[5])         CRC(command[0], checksum, 6)         LOBYTE(checksum, command[6])         HIBYTE(checksum, command[7])         // send out a 'Read Holding Registers' command         OUTPORT(command[0], "MODBUS RTU Device", 8)         // read responses for a 'Read Holding Registers' command         INPORT(response[0], "MODBUS RTU Device", 9, return_value)         if return_value > 0 then         read_data[0] = response[4] + (response[3] << 8)// data in 4x_1                                                                                                    |                                                                |
| HIBYTE(read_no, command[4])         LOBYTE(read_no, command[5])         CRC(command[0], checksum, 6)         LOBYTE(checksum, command[6])         HIBYTE(checksum, command[7])         // send out a 'Read Holding Registers" command         OUTPORT(command[0], "MODBUS RTU Device", 8)         // read responses for a 'Read Holding Registers" command         INPORT(response[0], "MODBUS RTU Device", 9, return_value)         if return_value > 0 then         read_data[0] = response[4] + (response[3] << 8)// data in 4x_1                                                                                                    | HIBYTE(address, command[2])                                    |
| LOBYTE(checksum, command[6])<br>HIBYTE(checksum, command[7])<br>// send out a 'Read Holding Registers" command<br>OUTPORT(command[0], "MODBUS RTU Device", 8)<br>// read responses for a 'Read Holding Registers" command<br>INPORT(response[0], "MODBUS RTU Device", 9, return_value)<br>if return_value > 0 then<br>read_data[0] = response[4] + (response[3] << 8)// data in 4x_1<br>read_data[1] = response[6] + (response[5] << 8)// data in 4x_2<br>SetData(read_data[0], "Local HMI", LW, 100, 2)                                                                                                    | HIBYTE(read_no, command[4])                                    |
| HIBYTE(checksum, command[7])         // send out a 'Read Holding Registers" command         OUTPORT(command[0], "MODBUS RTU Device", 8)         // read responses for a 'Read Holding Registers" command         INPORT(response[0], "MODBUS RTU Device", 9, return_value)         if return_value > 0 then         read_data[0] = response[4] + (response[3] << 8)// data in 4x_1                                                                                                    | CRC(command[0], checksum, 6)                                   |
| OUTPORT(command[0], "MODBUS RTU Device", 8)<br>// read responses for a 'Read Holding Registers" command<br>INPORT(response[0], "MODBUS RTU Device", 9, return_value)<br>if return_value > 0 then<br>read_data[0] = response[4] + (response[3] << 8)// data in 4x_1<br>read_data[1] = response[6] + (response[5] << 8)// data in 4x_2<br>SetData(read_data[0], "Local HMI", LW, 100, 2)                                                                                                    | · · · ·                                                        |
| INPORT(response[0], "MODBUS RTU Device", 9, return_value)<br>if return_value > 0 then<br>read_data[0] = response[4] + (response[3] << 8)// data in 4x_1<br>read_data[1] = response[6] + (response[5] << 8)// data in 4x_2<br>SetData(read_data[0], "Local HMI", LW, 100, 2)                                                                                                    |                                                                |
| read_data[0] = response[4] + (response[3] << 8)// data in 4x_1<br>read_data[1] = response[6] + (response[5] << 8)// data in 4x_2<br>SetData(read_data[0], "Local HMI", LW, 100, 2)                                                                                                    |                                                                |
|                                                                                                    | read_data[0] = response[4] + (response[3] << 8)// data in 4x_1 |
|                                                                                                    | SetData(read_data[0], "Local HMI", LW, 100, 2)<br>end if       |
| end macro_command                                                                                                    | end macro_command                                              |

| Name   | GetData                                                             |
|--------|---------------------------------------------------------------------|
| Syntax | GetData(read_data[start], device_name, device_type, address_offset, |
|        | data_count)                                                         |

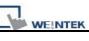

|             | or<br>GetData(read_data, device_name, device_type, address_offset, 1)                                                                                                    |
|-------------|----------------------------------------------------------------------------------------------------|
| Description | Receives data from the PLC. Data is stored into read_data[start]~<br>read_data[start + data_count - 1].<br>Data_count is the amount of received data. In general, read_data is an array,<br>but if data_count is 1, read_data can be an array or an ordinary variable.<br>Below are two methods to read one word data from PLC. |
|             | macro_command main()<br>short read_data_1[2], read_data_2<br>GetData(read_data_1[0], "FATEK KB Series", RT, 5, 1)<br>GetData(read_data_2, "FATEK KB Series", RT, 5, 1)<br>end macro_command                                                                                                    |
|             | Device_name is the PLC name enclosed in the double quotation marks (") and<br>this name has been defined in the device list of system parameters as follows<br>(see FATEK KB Series):                                                                                                    |
|             | System Parameter Settings                                                                                                    |
|             | Font Extended Memory Printer/Backup Server                                                                                                    |
|             | Device Model General System Setting Security                                                                                                    |
|             | Device list :                                                                                                    |
|             | No.         Name         Location         Device type         Interf         I/F         St           Local HMI         Local HMI         Local         MT6056i (320 x         Disable         N/A         N/A                                                                                                    |
|             | Local Ser MODBUS RTU Local Free Protocol COM1 RS 0                                                                                                    |
|             | Remote P. FATEK FB Series Remote(IP:210.68.117.2 FATEK FB Series COM1 RS 1                                                                                                    |
|             | Device_type is the device type and encoding method (binary or BCD) of the PLC data. For example, if device_type is LW_BIN, it means the register is LW and the encoding method is binary. If use BIN encoding method, "_BIN" can be ignored.                                                                                    |
|             | If device_type is LW_BCD, it means the register is LW and the encoding method is BCD.                                                                                                    |
|             | Address offset is the address offset in the PLC.                                                                                                    |

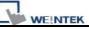

represents that the address offset is 5.

If address\_offset uses the format – "N#AAAAA", N indicates that PLC's station number is N. AAAAA represents the address offset. This format is used while multiple PLCs or controllers are connected to a single serial port. For example, GetData(read\_data\_1[0], "FATEK KB Series", RT, 2#5, 1) represents that the PLC's station number is 2. If GetData() uses the default station number defined in the device list as follows, it is not necessary to define station number in address\_offset.

|         | V.1.10, FATEK_FB.so |                    |          |
|---------|---------------------|--------------------|----------|
| PLC I/F | : RS-232 👻          | PLC default statio | n no.: 2 |
| COM :   | : COM1 (9600,E,7,1) |                    | Settings |

The number of registers actually read from depends on both the type of the read\_data variable and the value of the number of data\_count.

| type of<br>read_data | data_count | actual number of 16-bit register read |
|----------------------|------------|---------------------------------------|
| char (8-bit)         | 1          | 1                                     |
| char (8-bit)         | 2          | 1                                     |
| bool (8-bit)         | 1          | 1                                     |
| bool (8-bit)         | 2          | 1                                     |
| short (16-bit)       | 1          | 1                                     |
| short (16-bit)       | 2          | 2                                     |
| int (32-bit)         | 1          | 2                                     |
| int (32-bit)         | 2          | 4                                     |
| float (32-bit)       | 1          | 2                                     |
| float (32-bit)       | 2          | 4                                     |

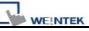

|         | When a GetData() is executed using a 32-bit data type (int or float), the function will automatically convert the data. For example,                                                                                                    |
|---------|----------------------------------------------------------------------------------------------------|
|         | <pre>macro_command main() float f GetData(f, "MODBUS", 6x, 2, 1) // f will contain a floating point value end macro_command</pre>                                                                                                    |
| Example | <pre>macro_command main() bool a bool b[30] short c short d[50] int e int f[10] double g[10] // get the state of LB2 to the variable a GetData(a, "Local HMI", LB, 2, 1) // get 30 states of LB0 ~ LB29 to the variables b[0] ~ b[29] GetData(b[0], "Local HMI", LB, 0, 30) // get one word from LW2 to the variable c GetData(c, "Local HMI", LW, 2, 1) // get 50 words from LW0 ~ LW49 to the variables d[0] ~ d[49] GetData(d[0], "Local HMI", LW, 0, 50) // get 2 words from LW6 ~ LW7 to the variable e // note that the type of e is int GetData(e, "Local HMI", LW, 6, 1) // get 20 words (10 integer values) from LW0 ~ LW19 to variables f[0] ~ f[9] // since each integer value occupies 2 words GetData(f[0], "Local HMI", LW, 0, 10)</pre> |
|         | <pre>// get 2 words from LW2 ~ LW3 to the variable f GetData(f, "Local HMI", LW, 2, 1)</pre>                                                                                                    |

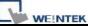

| end macro_ | command |  |  |
|------------|---------|--|--|
|            |         |  |  |

| Name        | GetDataEx                                                                                                    |
|-------------|----------------------------------------------------------------------------------------------------|
| Syntax      | GetDataEx (read_data[start], device_name, device_type, address_offset,<br>data_count)<br>or<br>GetDataEx (read_data, device_name, device_type, address_offset, 1)                                                                                                    |
| Description | Receives data from the PLC and continue executing next command even if<br>no response from this device.<br>Descriptions of read_data, device_name, device_type, address_offset and<br>data_count are the same as GetData.                                                                                                    |
| Example     | <pre>macro_command main() bool a bool b[30] short c short d[50] int e int f[10] double g[10] // get the state of LB2 to the variable a GetDataEx (a, "Local HMI", LB, 2, 1) // get 30 states of LB0 ~ LB29 to the variables b[0] ~ b[29] GetDataEx (b[0], "Local HMI", LB, 0, 30) // get one word from LW2 to the variable c GetDataEx (c, "Local HMI", LW, 2, 1) // get 50 words from LW0 ~ LW49 to the variables d[0] ~ d[49] GetDataEx (d[0], "Local HMI", LW, 0, 50) // get 2 words from LW6 ~ LW7 to the variable e // note that he type of e is int GetDataEx (e, "Local HMI", LW, 6, 1)</pre> |

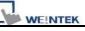

Γ

| <ul> <li>// get 20 words (10 integer values) from LW0 ~ LW19 to f[0] ~ f[9]</li> <li>// since each integer value occupies 2 words</li> <li>GetDataEx (f[0], "Local HMI", LW, 0, 10)</li> </ul> |
|----------------------------------------------------------------------------------------------------|
| <pre>// get 2 words from LW2 ~ LW3 to the variable f GetDataEx (f, "Local HMI", LW, 2, 1) end macro command</pre>                                                                              |

| Name        | SetData                                                                     |  |
|-------------|-----------------------------------------------------------------------------|--|
| Syntax      | SetData(send_data[start], device_name, device_type, address_offset,         |  |
|             | data_count)<br>or                                                           |  |
|             |                                                                             |  |
|             | SetData(send_data, device_name, device_type, address_offset, 1)             |  |
| Description | Send data to the PLC. Data is defined in send_data[start]~ send_data[start] |  |
|             | + data_count - 1].                                                          |  |
|             | data_count is the amount of sent data. In general, send_data is an array,   |  |
|             | but if data_count is 1, send_data can be an array or an ordinary variable.  |  |
|             | Below are two methods to send one word data.                                |  |
|             |                                                                             |  |
|             | macro_command main()                                                        |  |
|             | short send_data_1[2] = $\{5, 6\}$ , send_data_2 = 5                         |  |
|             | SetData(send_data_1[0], "FATEK KB Series", RT, 5, 1)                        |  |
|             | SetData(send_data_2, "FATEK KB Series", RT, 5, 1)<br>end macro command      |  |
|             |                                                                             |  |
|             |                                                                             |  |
|             | device name is the PLC name enclosed in the double quotation marks (")      |  |
|             | and this name has been defined in the device list of system parameters.     |  |
|             | device type is the device type and encoding method (binary or BCD) of the   |  |
|             | PLC data. For example, if device type is LW BIN, it means the register is   |  |
|             | LW and the encoding method is binary. If use BIN encoding method, "BIN"     |  |
|             | can be ignored.                                                             |  |
|             |                                                                             |  |
|             | If device_type is LW_BCD, it means the register is LW and the encoding      |  |
|             | method is BCD.                                                              |  |

address\_offset is the address offset in the PLC.

For example, SetData(read\_data\_1[0], "FATEK KB Series", RT, 5, 1) represents that the address offset is 5.

If address\_offset uses the format – "N#AAAAA", N indicates that PLC's station number is N. AAAAA represents the address offset. This format is used while multiple PLCs or controllers are connected to a single serial port. For example, SetData(read\_data\_1[0], "FATEK KB Series", RT, 2#5, 1) represents that the PLC's station number is 2. If SetData () uses the default station number defined in the device list, it is not necessary to define station number in address\_offset.

The number of registers actually sends to depends on both the type of the send\_data variable and the value of the number of data\_count.

| type of<br>read_data | data_count | actual number of 16-bit register send |
|----------------------|------------|---------------------------------------|
| char (8-bit)         | 1          | 1                                     |
| char (8-bit)         | 2          | 1                                     |
| bool (8-bit)         | 1          | 1                                     |
| bool (8-bit)         | 2          | 1                                     |
| short (16-bit)       | 1          | 1                                     |
| short (16-bit)       | 2          | 2                                     |
| int (32-bit)         | 1          | 2                                     |
| int (32-bit)         | 2          | 4                                     |
| float (32-bit)       | 1          | 2                                     |
| float (32-bit)       | 2          | 4                                     |

When a SetData() is executed using a 32-bit data type (int or float), the function will automatically send int-format or float-format data to the device. For example,

macro\_command main() float f = 2.6

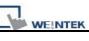

|         | SetData(f, "MODBUS", 6x, 2, 1) // will send a floating point value to the |
|---------|---------------------------------------------------------------------------|
|         | device                                                                    |
|         | end macro_command                                                         |
| Example | macro_command main()                                                      |
|         | int i                                                                     |
|         | bool a = true                                                             |
|         | bool b[30]                                                                |
|         | short c = false                                                           |
|         | short d[50]                                                               |
|         | int e = 5                                                                 |
|         | int f[10]                                                                 |
|         | for i = 0 to 29                                                           |
|         | b[i] = true                                                               |
|         | next i                                                                    |
|         | for i = 0 to 49                                                           |
|         | d[i] = i * 2                                                              |
|         | next i                                                                    |
|         |                                                                           |
|         | for i = 0 to 9                                                            |
|         | f [i] = i * 3                                                             |
|         | next i                                                                    |
|         | // set the state of LB2                                                   |
|         | SetData(a, "Local HMI", LB, 2, 1)                                         |
|         |                                                                           |
|         | // set the states of LB0 ~ LB29                                           |
|         | SetData(b[0], "Local HMI", LB, 0, 30)                                     |
|         | // set the value of LW2                                                   |
|         | SetData(c, "Local HMI", LW, 2, 1)                                         |
|         | // set the values of LW0 ~ LW49                                           |
|         | SetData(d[0], "Local HMI", LW, 0, 50)                                     |
|         | // act the velues of LN/C LN/Z meta that the time of a is int             |
|         | // set the values of LW6 ~ LW7, note that the type of e is int            |
|         | SetData(e, "Local HMI", LW, 6, 1)                                         |

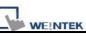

|   | // set the values of LW0 ~ LW19                                       |
|---|-----------------------------------------------------------------------|
|   | // 10 integers equal to 20 words, since each integer value occupies 2 |
| , | words.                                                                |
| : | SetData(f[0], "Local HMI", LW, 0, 10)                                 |
|   |                                                                       |
|   | end macro_command                                                     |

| Name        | SetDataEx                                                               |
|-------------|-------------------------------------------------------------------------|
| Syntax      | SetDataEx (send_data[start], device_name, device_type, address_offset,  |
|             | data_count)                                                             |
|             | or                                                                      |
|             | SetDataEx (send_data, device_name, device_type, address_offset, 1)      |
| Description | Send data to the PLC and continue executing next command even if no     |
|             | response from this device.                                              |
|             | Descriptions of send_data, device_name, device_type, address_offset and |
|             | data_count are the same as SetData.                                     |
|             |                                                                         |
| Example     | macro_command main()                                                    |
|             | int i                                                                   |
|             | bool a = true                                                           |
|             | bool b[30]                                                              |
|             | short c = false                                                         |
|             | short d[50]                                                             |
|             | int e = 5                                                               |
|             | int f[10]                                                               |
|             | for i = 0 to 29                                                         |
|             | b[i] = true                                                             |
|             | next i                                                                  |
|             | for i = 0 to 49                                                         |
|             | d[i] = i * 2                                                            |
|             | next i                                                                  |
|             | for i = 0 to 9                                                          |
|             | f[i] = i * 3                                                            |
|             |                                                                         |

next i

| Tiext                                                                                                    |
|----------------------------------------------------------------------------------------------------|
| // set the state of LB2<br>SetDataEx (a, "Local HMI", LB, 2, 1)                                                         |
| // set the states of LB0 ~ LB29<br>SetDataEx (b[0], "Local HMI", LB, 0, 30)                                             |
| // set the value of LW2<br>SetDataEx (c, "Local HMI", LW, 2, 1)                                                         |
| // set the values of LW0 ~ LW49<br>SetDataEx (d[0], "Local HMI", LW, 0, 50)                                             |
| // set the values of LW6 ~ LW7, note that the type of e is int<br>SetDataEx (e, "Local HMI", LW, 6, 1)                  |
| <pre>// set the values of LW0 ~ LW19 // 10 integers equal to 20 words, since each integer value occupies 2 words.</pre> |
| SetDataEx (f[0], "Local HMI", LW, 0, 10)<br>end macro_command                                                           |

| Name        | GetError                                                                                                    |
|-------------|----------------------------------------------------------------------------------------------------|
| Syntax      | GetError (err)                                                                                                    |
| Description | Get an error code.                                                                                                    |
|             |                                                                                                    |
| Example     | macro_command main()                                                                                                    |
|             | short err                                                                                                    |
|             | char byData[10]                                                                                                    |
|             | GetDataEx(byData[0], "MODBUS RTU", 4x, 1, 10)// read 10 bytes<br>// if err is equal to 0, it is successful to execute GetDataEx()<br>GetErr(err)// save an error code to err |

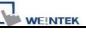

Macro Reference

end macro\_command

| Name        | PURGE                                                                       |  |
|-------------|-----------------------------------------------------------------------------|--|
| Syntax      | PURGE (com_port)                                                            |  |
| Description | com_port refers to the COM port number which ranges from 1 to 3. It can     |  |
|             | be either a variable or a constant.                                         |  |
|             | This function is used to clear the input and output buffers associated with |  |
|             | the COM port.                                                               |  |
| Example     | macro_command main()                                                        |  |
|             | int com_port=3                                                              |  |
|             | PURGE (com_port)                                                            |  |
|             | PURGE (1)                                                                   |  |
|             | end macro_command                                                           |  |

| Name        | SetRTS                                                                                                    |
|-------------|----------------------------------------------------------------------------------------------------|
| Syntax      | SetRTS(com_port, source)                                                                                                    |
| Description | Set RTS state for RS232.<br>com_port refers to the COM port number 1 . It can be either a variable or a<br>constant. Source also can be either a variable or a constant.<br>This command raise RTS signal while the value of source is greater than 0<br>and lower RTS signal while the value of source equals to 0. |
| Example     | macro_command main()<br>char com_port=1<br>char value=1<br>SetRTS(com_port, value) // raise RTS signal of COM1 while value>0<br>SetRTS(1, 0) // lower RTS signal of COM1<br>end macro_command                                                                                                    |

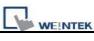

| Name        | GetCTS                                                                        |
|-------------|-------------------------------------------------------------------------------|
| Syntax      | GetCTS(com_port, result)                                                      |
| Description | Get CTS state for RS232.                                                      |
|             | com_port refers to the COM port number 1. It can be either a variable or a    |
|             | constant. Result is used for receiving the CTS signal. It must be a variable. |
|             | This command receives CTS signal and stores the received data in the          |
|             | result variable. When the CTS signal is pulled high, it writes 1 to result,   |
|             | otherwise, it writes 0.                                                       |
|             |                                                                               |
| Example     | macro_command main()                                                          |
|             | char com_port=1                                                               |
|             | char result                                                                   |
|             |                                                                               |
|             | GetCTS(com_port, result) // get CTS signal of COM1                            |
|             |                                                                               |
|             | GetCTS (1, result) // get CTS signal of COM1                                  |
|             |                                                                               |
|             | end macro_command                                                             |

| Name        | Веер                                                            |
|-------------|-----------------------------------------------------------------|
| Syntax      | Beep ()                                                         |
| Description | Plays beep sound.                                               |
|             | This command plays a beep sound with frequency of 800 hertz and |
|             | duration of 30 milliseconds.                                    |
| Example     | macro_command main()                                            |
|             | Beep()<br>end macro_command                                     |

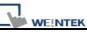

# 18.6.6 String Operation Functions

| Name        | StringGet                                                                                                    |  |  |
|-------------|----------------------------------------------------------------------------------------------------|--|--|
| Syntax      | StringGet(read_data[start], device_name, device_type, address_offset,                                                                                                 |  |  |
|             | data_count)                                                                                                    |  |  |
| Description | Receives data from the PLC. The String data is stored into read_data[start]~<br>read_data[start + data_count - 1]. read_data must be a one-dimensional char<br>array. |  |  |
|             |                                                                                                    |  |  |
|             |                                                                                                    |  |  |
|             | Data_count is the number of received characters, it can be either a constant or                                                                                       |  |  |
|             | a variable.                                                                                                    |  |  |
|             | Device_name is the PLC name enclosed in the double quotation marks (") and                                                                                            |  |  |
|             | this name has been defined in the device list of system parameters as follows                                                                                         |  |  |
|             | (see FATEK KB Series):                                                                                                    |  |  |
|             |                                                                                                    |  |  |
|             | System Parameter Settings                                                                                                    |  |  |
|             |                                                                                                    |  |  |
|             | Font Extended Memory Printer/Backup Server<br>Device Model General System Setting Security                                                                            |  |  |
|             | Device list :                                                                                                    |  |  |
|             | No. Name Location Device type Interf I/F St                                                                                                    |  |  |
|             | Local HMI Local HMI Local MT6056i (320 x Disable N/A N/A                                                                                                    |  |  |
|             | Local Ser MODBUS RTU Local Free Protocol COM1 RS 0                                                                                                    |  |  |
|             | Remote P. FATEK FB Series Remote (IP 210 68 117.2 FATEK FB Series COM1 RS 1                                                                                           |  |  |
|             |                                                                                                    |  |  |
|             | Device_type is the device type and encoding method (binary or BCD) of the                                                                                             |  |  |
|             | PLC data. For example, if device_type is LW_BIN, it means the register is LW                                                                                          |  |  |
|             | and the encoding method is binary. If use BIN encoding method, "_BIN" can be                                                                                          |  |  |
|             | ignored.                                                                                                    |  |  |
|             |                                                                                                    |  |  |
|             | If device_type is LW_BCD, it means the register is LW and the encoding                                                                                                |  |  |
|             | method is BCD.                                                                                                    |  |  |
|             |                                                                                                    |  |  |
|             | Address_offset is the address offset in the PLC.                                                                                                    |  |  |
|             | For example, StringGet(read_data_1[0], "FATEK KB Series", RT, 5, 1                                                                                                    |  |  |
|             | represents that the address offset is 5.                                                                                                    |  |  |
|             | <br>  If address offset uses the format – "N#AAAAA", N indicates that PLC's statior                                                                                   |  |  |
|             | number is N. AAAAA represents the address offset. This format is used while                                                                                           |  |  |
|             | multiple PLCs or controllers are connected to a single serial port. For example                                                                                       |  |  |
|             | StringGet(read_data_1[0], "FATEK KB Series", RT, 2#5, 1) represents that the                                                                                          |  |  |
|             |                                                                                                    |  |  |

|         |                                                         |                     | gGet() uses the default station number is not necessary to define station number    |
|---------|---------------------------------------------------------|---------------------|-------------------------------------------------------------------------------------|
|         | PLC type : FATE                                         | K FB Series         | •]                                                                                  |
|         | V.1.1                                                   | 0, FATEK_FB.so      |                                                                                     |
|         | PLC I/F : RS-23                                         | 32 🔹                | PLC default station no. : 2                                                         |
|         | COM : COM1                                              | (9600,E,7,1)        | Settings                                                                            |
|         | 🔲 Use                                                   | e broadcast command |                                                                                     |
|         | number of data_coun                                     | -                   | ead from depends on the value of the read_data is restricted to char array.         |
|         | read_data                                               |                     | read                                                                                |
|         | char (8-bit)                                            | 1                   | 1                                                                                   |
|         | char (8-bit)                                            | 2                   | 1                                                                                   |
|         | • •                                                     | ading 2 ASCII o     | he size of 2 ASCII characters. According characters is actually reading the content |
| Example | macro_command ma<br>char str1[20]                       | lin()               |                                                                                     |
|         | // read 10 words fro                                    | m LW0~LW9 to        | the variables str1[0] to str1[19]                                                   |
|         |                                                         |                     | CII characters, reading 20 ASCII                                                    |
|         | <pre>// characters is actu StringGet(str1[0], "Lo</pre> | , ,                 | •                                                                                   |
|         | end macro_command                                       | d                   |                                                                                     |

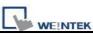

| Name        | StringGetEx                                                                           |
|-------------|---------------------------------------------------------------------------------------|
| Syntax      | StringGetEx (read_data[start], device_name, device_type, address_offset,              |
|             | data_count)                                                                           |
| Description | Receives data from the PLC and continue executing next command even if                |
|             | no response from this device.                                                         |
|             | Descriptions of read_data, device_name, device_type, address_offset and               |
|             | data_count are the same as GetData.                                                   |
| Example     | macro_command main()                                                                  |
|             | char str1[20]                                                                         |
|             | short test=0                                                                          |
|             |                                                                                       |
|             | <pre>// macro will continue executing test = 1 even if the MODBUS device is</pre>     |
|             | // not responding                                                                     |
|             | StringGetEx(str1[0], "MODBUS RTU", 4x, 0, 20)                                         |
|             | test = 1                                                                              |
|             |                                                                                       |
|             | <pre>// macro will not continue executing test = 2 until MODBUS device responds</pre> |
|             | StringGet(str1[0], "MODBUS RTU", 4x, 0, 20)                                           |
|             | test = 2                                                                              |
|             |                                                                                       |
|             | end macro_command                                                                     |

| Name        | StringSet                                                                     |
|-------------|-------------------------------------------------------------------------------|
| Syntax      | StringSet(send_data[start], device_name, device_type, address_offset,         |
|             | data_count)                                                                   |
| Description | Send data to the PLC. Data is defined in send_data[start]~ send_data[start    |
|             | + data_count - 1]. send_data must be a one-dimensional char array.            |
|             | data_count is the number of sent characters, it can be either a constant or a |
|             | variable.                                                                     |
|             | device_name is the PLC name enclosed in the double quotation marks (")        |
|             | and this name has been defined in the device list of system parameters.       |
|             | device_type is the device type and encoding method (binary or BCD) of the     |
|             | PLC data. For example, if device_type is LW_BIN, it means the register is     |
|             | LW and the encoding method is binary. If use BIN encoding method, "_BIN"      |
|             | can be ignored.                                                               |
|             |                                                                               |
|             | If device_type is LW_BCD, it means the register is LW and the encoding        |
|             | method is BCD.                                                                |

address\_offset is the address offset in the PLC. For example, StringSet(read\_data\_1[0], "FATEK KB Series", RT, 5, 1) represents that the address offset is 5.

If address\_offset uses the format – "N#AAAAA", N indicates that PLC's station number is N. AAAAA represents the address offset. This format is used while multiple PLCs or controllers are connected to a single serial port. For example, StringSet(read\_data\_1[0], "FATEK KB Series", RT, 2#5, 1) represents that the PLC's station number is 2. If SetData () uses the default station number defined in the device list, it is not necessary to define station number in address\_offset.

The number of registers actually sends to depends on the value of the number of data\_count, since that send\_data is restricted to char array.

| type of<br>read_data | data_count | actual number of 16-bit register send |
|----------------------|------------|---------------------------------------|
| char (8-bit)         | 1          | 1                                     |
| char (8-bit)         | 2          | 1                                     |

1 WORD register(16-bit) equals to the size of 2 ASCII characters. According to the above table, sending 2 ASCII characters is actually writing to one 16-bit register. The ASCII characters are stored into the WORD register from low byte to high byte. While using the ASCII display object to display the string data stored in the registers, data\_count must be a multiple of 2 in order to display full string content. For example:

macro\_command main()

char src1[10]="abcde"

StringSet(src1[0], "Local HMI", LW, 0, 5)

end macro\_command

The ASCII display object shows:

abco

If data\_count is an even number that is greater than or equal to the length of the string, the content of string can be completely shown:

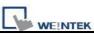

|         | macro_command main()                                                       |  |
|---------|----------------------------------------------------------------------------|--|
|         | char src1[10]="abcde"                                                      |  |
|         | StringSet(src1[0], "Local HMI", LW, 0, 6)                                  |  |
|         | end macro_command                                                          |  |
|         |                                                                            |  |
|         | abcde                                                                      |  |
|         |                                                                            |  |
| Example | macro_command main()                                                       |  |
|         |                                                                            |  |
|         | char str1[10]="abcde"                                                      |  |
|         |                                                                            |  |
|         |                                                                            |  |
|         | // Send 3 words to LW0~LW2                                                 |  |
|         | // Data are being sent until the end of string is reached.                 |  |
|         | // Even though the value of data count is larger than the length of string |  |
|         |                                                                            |  |
|         | // , the function will automatically stop.                                 |  |
|         | StringSet(str1[0], "Local HMI", LW, 0, 10)                                 |  |
|         |                                                                            |  |
|         |                                                                            |  |
|         | end macro_command                                                          |  |

| Name        | StringSetEx                                                                |
|-------------|----------------------------------------------------------------------------|
| Syntax      | StringSetEx (send_data[start], device_name, device_type, address_offset,   |
|             | data_count)                                                                |
| Description | Send data to the PLC and continue executing next command even if no        |
|             | response from this device.                                                 |
|             | Descriptions of send_data, device_name, device_type, address_offset and    |
|             | data_count are the same as StringSet.                                      |
| Example     | macro_command main()                                                       |
|             | char str1[20]="abcde"                                                      |
|             | short test=0                                                               |
|             |                                                                            |
|             | // macro will continue executing test = 1 even if the MODBUS device is     |
|             | // not responding                                                          |
|             | StringSetEx(str1[0], "MODBUS RTU", 4x, 0, 20)                              |
|             | test = 1                                                                   |
|             |                                                                            |
|             | // macro will not continue executing test = 2 until MODBUS device responds |
|             | StringSet(str1[0], "MODBUS RTU", 4x, 0, 20)                                |
|             | test = 2                                                                   |
|             |                                                                            |

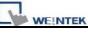

| Name        | StringCopy                                                                     |  |
|-------------|--------------------------------------------------------------------------------|--|
| Syntax      | success = StringCopy ("source", destination[start])                            |  |
|             | or                                                                             |  |
|             | success = StringCopy (source[start], destination[start])                       |  |
| Description | Copy one string to another. This function copies a static string (which is     |  |
|             | enclosed in quotes) or a string that is stored in an array to the destination  |  |
|             | buffer.                                                                        |  |
|             | The source string parameter accepts both static string (in the form:           |  |
|             | "source") and char array (in the form: source[start]).                         |  |
|             | destination[start] must be an one-dimensional char array.                      |  |
|             | This function returns a Boolean indicating whether the process is              |  |
|             | successfully done or not. If successful, it returns true, otherwise it returns |  |
|             | false. If the length of source string exceeds the max. size of destination     |  |
|             | buffer, it returns false and the content of destination remains the same.      |  |
|             | The success field is optional.                                                 |  |
| Example     | macro_command main()                                                           |  |
|             | char src1[5]="abcde"                                                           |  |
|             | char dest1[5]                                                                  |  |
|             | bool success1                                                                  |  |
|             | success1 = StringCopy(src1[0], dest1[0])                                       |  |
|             | // success1=true, dest1="abcde"                                                |  |
|             | char dest2[5]                                                                  |  |
|             | bool success2                                                                  |  |
|             | success2 = StringCopy("12345", dest2[0])                                       |  |
|             | // success2=true, dest2="12345"                                                |  |
|             | char src3[10]="abcdefghij"                                                     |  |
|             | char dest3[5]                                                                  |  |
|             | bool success3                                                                  |  |
|             | success3 = StringCopy(src3[0], dest3[0])                                       |  |
|             | // success3=false, dest3 remains the same.                                     |  |
|             | char src4[10]="abcdefghij"                                                     |  |
|             | char dest4[5]                                                                  |  |
|             | bool success4                                                                  |  |

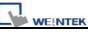

success4 = StringCopy(src4[5], dest4[0])
// success4=true, dest4="fghij"

| Name        | StringDecAsc2Bin                                                                  |  |
|-------------|-----------------------------------------------------------------------------------|--|
| Syntax      | success = StringDecAsc2Bin(source[start], destination)                            |  |
|             | or                                                                                |  |
|             | success = StringDecAsc2Bin("source", destination)                                 |  |
| Description | This function converts a decimal string to an integer. It converts the decimal    |  |
|             | string in source parameter into an integer, and stores it in the destination      |  |
|             | variable.                                                                         |  |
|             | The source string parameter accepts both static string (in the form:              |  |
|             | "source") and char array (in the form: source[start]).                            |  |
|             | Destination must be a variable, to store the result of conversion.                |  |
|             | This function returns a Boolean indicating whether the process is                 |  |
|             | successfully done or not. If successful, it returns true, otherwise it returns    |  |
|             | false. If the source string contains characters other than '0' to '9', it returns |  |
|             | false.                                                                            |  |
|             | The success field is optional.                                                    |  |
| Example     | macro_command main()                                                              |  |
|             | char src1[5]="12345"                                                              |  |
|             | int result1                                                                       |  |
|             | bool success1                                                                     |  |
|             | success1 = StringDecAsc2Bin(src1[0], result1)                                     |  |
|             | // success1=true, result1 is 12345                                                |  |
|             | char result2                                                                      |  |
|             | bool success2                                                                     |  |
|             | success2 = StringDecAsc2Bin("32768", result2)                                     |  |
|             | // success2=true, but the result exceeds the data range of result2                |  |
|             | char src3[2]="4b"                                                                 |  |
|             | char result3                                                                      |  |
|             | bool success3                                                                     |  |
|             | success3 = StringDecAsc2Bin (src3[0], result3)                                    |  |
|             | // success3=false, because src3 contains characters other than '0' to '9'         |  |
|             |                                                                                   |  |

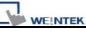

| Name        | StringBin2DecAsc                                                                                                    |
|-------------|----------------------------------------------------------------------------------------------------|
| Syntax      | success = StringBin2DecAsc (source, destination[start])                                                                                                    |
| Description | This function converts an integer to a decimal string. It converts the integer<br>in source parameter into a decimal string, and stores it in the destination<br>buffer.<br>Source can be either a constant or a variable.<br>Destination must be an one-dimensional char array, to store the result of<br>conversion.<br>This function returns a Boolean indicating whether the process is<br>successfully done or not. If successful, it returns true, otherwise it returns<br>false. If the length of decimal string after conversion exceeds the size of<br>destination buffer, it returns false. |
|             | The success field is optional.                                                                                                    |
| Example     | macro_command main()<br>int src1 = 2147483647<br>char dest1[20]<br>bool success1<br>success1 = StringBin2DecAsc(src1, dest1[0])<br>// success1=true, dest1="2147483647"<br>short src2 = 0x3c<br>char dest2[20]<br>bool success2<br>success2 = StringBin2DecAsc(src2, dest2[0])<br>// success2=true, dest2="60"<br>int src3 = 2147483647<br>char dest3[5]                                                                                                    |
|             | char dest3[5]<br>bool success3<br>success3 = StringBin2DecAsc(src3, dest3[0])<br>// success3=false, dest3 remains the same.                                                                                                    |
|             | end macro_command                                                                                                    |

| Name   | StringDecAsc2Float                                        |
|--------|-----------------------------------------------------------|
| Syntax | success = StringDecAsc2Float (source[start], destination) |

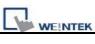

|             | or                                                                                |
|-------------|-----------------------------------------------------------------------------------|
|             | success = StringDecAsc2Float ("source", destination)                              |
| Description | This function converts a decimal string to floats. It converts the decimal        |
|             | string in source parameter into float, and stores it in the destination variable. |
|             | The source string parameter accepts both static string (in the form:              |
|             | "source") and char array (in the form: source[start]).                            |
|             | Destination must be a variable, to store the result of conversion.                |
|             | This function returns a Boolean indicating whether the process is                 |
|             | successfully done or not. If successful, it returns true, otherwise it returns    |
|             | false. If the source string contains characters other than '0' to '9' or '.', it  |
|             | returns false.                                                                    |
|             | The success field is optional.                                                    |
| Example     | macro_command main()                                                              |
|             | char src1[10]="12.345"                                                            |
|             | float result1                                                                     |
|             | bool success1                                                                     |
|             | success1 = StringDecAsc2Float(src1[0], result1)                                   |
|             | // success1=true, result1 is 12.345                                               |
|             | float result2                                                                     |
|             | bool success2                                                                     |
|             | success2 = StringDecAsc2Float("1.234567890", result2)                             |
|             | // success2=true, but the result exceeds the data range of result2, which         |
|             | // might result in loss of precision                                              |
|             | char src3[2]="4b"                                                                 |
|             | float result3                                                                     |
|             | bool success3                                                                     |
|             | success3 = StringDecAsc2Float(src3[0], result3)                                   |
|             | // success3=false, because src3 contains characters other than '0' to '9' or      |
|             | // `.'                                                                            |
|             | end macro_command                                                                 |

| Name        | StringFloat2DecAsc                                                           |
|-------------|------------------------------------------------------------------------------|
| Syntax      | success = StringFloat2DecAsc(source, destination[start])                     |
| Description | This function converts a float to a decimal string. It converts the float in |
|             | source parameter into a decimal string, and stores it in the destination     |
|             | buffer.                                                                      |

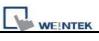

|         | Source can be either a constant or a variable.                                 |
|---------|--------------------------------------------------------------------------------|
|         | Destination must be an one-dimensional char array, to store the result of      |
|         | conversion.                                                                    |
|         | This function returns a Boolean indicating whether the process is              |
|         | successfully done or not. If successful, it returns true, otherwise it returns |
|         | false. If the length of decimal string after conversion exceeds the size of    |
|         | destination buffer, it returns false.                                          |
|         | The success field is optional.                                                 |
| Example | macro_command main()                                                           |
|         | float src1 = 1.2345                                                            |
|         | char dest1[20]                                                                 |
|         | bool success1                                                                  |
|         | success1 = StringFloat2DecAsc(src1, dest1[0])                                  |
|         | // success1=true, dest1=" 1.2345"                                              |
|         |                                                                                |
|         | float src2 = 1.23456789                                                        |
|         | char dest2 [20]                                                                |
|         | bool success2                                                                  |
|         | success2 = StringFloat2DecAsc(src2, dest2 [0])                                 |
|         | // success2=true, but it might lose precision                                  |
|         |                                                                                |
|         | float src3 = 1.2345                                                            |
|         | char dest3[5]                                                                  |
|         | bool success3                                                                  |
|         | success3 = StringFloat2DecAsc(src3, dest3 [0])                                 |
|         | // success3=false, dest3 remains the same.                                     |
|         |                                                                                |
|         | end macro_command                                                              |
|         |                                                                                |

| Name        | StringHexAsc2Bin                                                               |
|-------------|--------------------------------------------------------------------------------|
| Syntax      | success = StringHexAsc2Bin (source[start], destination)                        |
|             | or                                                                             |
|             | success = StringHexAsc2Bin ("source", destination)                             |
| Description | This function converts a hexadecimal string to binary data. It converts the    |
|             | hexadecimal string in source parameter into binary data , and stores it in the |
|             | destination variable.                                                          |
|             | The source string parameter accepts both static string (in the form:           |
|             | "source") and char array (in the form: source[start]).                         |

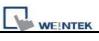

|         | Destination must be a variable, to store the result of conversion.                   |
|---------|--------------------------------------------------------------------------------------|
|         | This function returns a Boolean indicating whether the process is                    |
|         | successfully done or not. If successful, it returns true, otherwise it returns       |
|         | false. If the source string contains characters other than '0' to '9', 'a' to 'f' or |
|         | 'A' to 'F', it returns false.                                                        |
|         | The success field is optional.                                                       |
| Example | macro_command main()                                                                 |
|         | char src1[5]="0x3c"                                                                  |
|         | int result1                                                                          |
|         | bool success1                                                                        |
|         | success1 = StringHexAsc2Bin(src1[0], result1)                                        |
|         | // success1=true, result1 is 3c                                                      |
|         |                                                                                      |
|         | short result2                                                                        |
|         | bool success2                                                                        |
|         | success2 = StringDecAsc2Bin("1a2b3c4d", result2)                                     |
|         | // success2=true, result2=3c4d.The result exceeds the data range of                  |
|         | // result2                                                                           |
|         |                                                                                      |
|         | char src3[2]="4g"                                                                    |
|         | char result3                                                                         |
|         | bool success3                                                                        |
|         | success3 = StringDecAsc2Bin (src3[0], result3)                                       |
|         | // success3=false, because src3 contains characters other than '0' to '9'            |
|         | // , 'a' to 'f' or 'A' to 'F'                                                        |
|         |                                                                                      |
|         | end macro_command                                                                    |

| Name        | StringBin2HexAsc                                                               |
|-------------|--------------------------------------------------------------------------------|
| Syntax      | success = StringBin2HexAsc (source, destination[start])                        |
| Description | This function converts binary data to a hexadecimal string. It converts the    |
|             | binary data in source parameter into a hexadecimal string, and stores it in    |
|             | the destination buffer.                                                        |
|             | Source can be either a constant or a variable.                                 |
|             | Destination must be an one-dimensional char array, to store the result of      |
|             | conversion.                                                                    |
|             | This function returns a Boolean indicating whether the process is              |
|             | successfully done or not. If successful, it returns true, otherwise it returns |

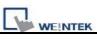

|         | false. If the length of hexadecimal string after conversion exceeds the size |
|---------|------------------------------------------------------------------------------|
|         | of destination buffer, it returns false.                                     |
|         | The success field is optional.                                               |
| Example | macro_command main()                                                         |
|         | int src1 = 20                                                                |
|         | char dest1[20]                                                               |
|         | bool success1                                                                |
|         | success1 = StringBin2HexAsc(src1, dest1[0])                                  |
|         | // success1=true, dest1="14"                                                 |
|         | short $src2 = 0x3c$                                                          |
|         | char dest2[20]                                                               |
|         | bool success2                                                                |
|         | success2 = StringBin2HexAsc(src2, dest2[0])                                  |
|         | // success2=true, dest2="3c"                                                 |
|         |                                                                              |
|         | int src3 = 0x1a2b3c4d                                                        |
|         | char dest3[6]                                                                |
|         | bool success3                                                                |
|         | success3 = StringBin2HexAsc(src3, dest3[0])                                  |
|         | // success3=false, dest3 remains the same.                                   |
|         |                                                                              |
|         | end macro_command                                                            |

| Name        | StringMid                                                                        |
|-------------|----------------------------------------------------------------------------------|
| Syntax      | success = StringMid (source[start], count, destination[start])                   |
|             | or                                                                               |
|             | success = StringMid ("string", start, count, destination[start])                 |
| Description | Retrieve a character sequence from the specified offset of the source string     |
|             | and store it in the destination buffer.                                          |
|             | The source string parameter accepts both static string (in the form:             |
|             | "source") and char array (in the form: source[start]). For source[start], the    |
|             | start offset of the substring is specified by the index value. For static source |
|             | string("source"), the second parameter(start) specifies the start offset of the  |
|             | substring.                                                                       |
|             | The count parameter specifies the length of substring being retrieved.           |
|             | Destination must be an one-dimensional char array, to store the retrieved        |
|             | substring.                                                                       |

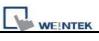

|         | This function returns a Boolean indicating whether the process is              |
|---------|--------------------------------------------------------------------------------|
|         | successfully done or not. If successful, it returns true, otherwise it returns |
|         | false. If the length of retrieved substring exceeds the size of destination    |
|         | buffer, it returns false.                                                      |
|         | The success field is optional.                                                 |
| Example | macro_command main()                                                           |
|         | char src1[20]="abcdefghijklmnopqrst"                                           |
|         | char dest1[20]                                                                 |
|         | bool success1                                                                  |
|         | success1 = StringMid(src1[5], 6, dest1[0])                                     |
|         | // success1=true, dest1="fghijk"                                               |
|         |                                                                                |
|         | char src2[20]="abcdefghijklmnopqrst"                                           |
|         | char dest2[5]                                                                  |
|         | bool success2                                                                  |
|         | success2 = StringMid(src2[5], 6, dest2[0])                                     |
|         | // success2=false, dest2 remains the same.                                     |
|         | char dest3[20]="12345678901234567890"                                          |
|         | bool success3                                                                  |
|         | success3 = StringMid("abcdefghijkImnopqrst", 5, 5, dest3[15])                  |
|         | // success3= true, dest3=" 123456789012345fghij"                               |
|         |                                                                                |
|         | end macro_command                                                              |

| Name        | StringLength                                                                     |
|-------------|----------------------------------------------------------------------------------|
| Syntax      | length = StringLength (source[start])                                            |
|             | or                                                                               |
|             | length = StringLength ("source")                                                 |
| Description | Obtain the length of a string. It returns the length of source string and stores |
|             | it in the length field on the left-hand side of '=' operator.                    |
|             | The source string parameter accepts both static string (in the form:             |
|             | "source") and char array (in the form: source[start]).                           |
|             | The return value of this function indicates the length of the source string.     |
| Example     | macro_command main()                                                             |
|             | char src1[20]="abcde"                                                            |
|             | int length1                                                                      |
|             | length1= StringLength(src1[0])                                                   |

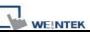

// length1=5

| char src2[20]={'a', 'b', 'c', 'd', 'e'}<br>int length2<br>length2= StringLength(src2[0])<br>// length2=20 |
|----------------------------------------------------------------------------------------------------|
| char src3[20]="abcdefghij"<br>int length3<br>length3= StringLength(src3 [2])<br>// length3=8              |
| end macro command                                                                                         |

| Name        | StringCat                                                                       |
|-------------|---------------------------------------------------------------------------------|
| Syntax      | success = StringCat (source[start], destination[start])                         |
|             | or                                                                              |
|             | success = StringCat ("source", destination[start])                              |
| Description | This function appends source string to destination string. It adds the          |
|             | contents of source string to the last of the contents of destination string.    |
|             | The source string parameter accepts both static string (in the form:            |
|             | "source") and char array (in the form: source[start]).                          |
|             | Destination must be an one-dimensional char array.                              |
|             | This function returns a Boolean indicating whether the process is               |
|             | successfully done or not. If successful, it returns true, otherwise it returns  |
|             | false. If the length of result string after concatenation exceeds the max. size |
|             | of destination buffer, it returns false.                                        |
|             | The success field is optional.                                                  |
| Example     | macro_command main()                                                            |
|             | char src1[20]="abcdefghij"                                                      |
|             | char dest1[20]="1234567890"                                                     |
|             | bool success1                                                                   |
|             | success1= StringCat(src1[0], dest1[0])                                          |
|             | // success1=true, dest1="123456790abcdefghij"                                   |
|             |                                                                                 |
|             | char dest2 [10]="1234567890"                                                    |
|             | bool success2                                                                   |
|             | success2= StringCat("abcde", dest2 [0])                                         |

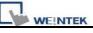

| // success2=false, dest2 remains the same.                                            |
|---------------------------------------------------------------------------------------|
| char src3[20]="abcdefghij"<br>char dest3[20]<br>bool success3                         |
| success3= StringCat(src3[0], dest3[15])<br>// success3=false, dest3 remains the same. |
| end macro_command                                                                     |

| Name        | StringCompare                                                                |
|-------------|------------------------------------------------------------------------------|
| Syntax      | ret = StringCompare (str1[start], str2[start])                               |
|             | ret = StringCompare ("string1", str2[start])                                 |
|             | ret = StringCompare (str1[start], "string2")                                 |
|             | ret = StringCompare ("string1", "string2")                                   |
| Description | Do a case-sensitive comparison of two strings.                               |
|             | The two string parameters accept both static string (in the form: "string1") |
|             | and char array (in the form: str1[start]).                                   |
|             | This function returns a Boolean indicating the result of comparison. If two  |
|             | strings are identical, it returns true. Otherwise it returns false.          |
|             | The ret field is optional.                                                   |
| Example     | macro_command main()                                                         |
|             | char a1[20]="abcde"                                                          |
|             | char b1[20]="ABCDE"                                                          |
|             | bool ret1                                                                    |
|             | ret1= StringCompare(a1[0], b1[0])                                            |
|             | // ret1=false                                                                |
|             | char a2[20]="abcde"                                                          |
|             | char b2[20]="abcde"                                                          |
|             | bool ret2                                                                    |
|             | ret2= StringCompare(a2[0], b2[0])                                            |
|             | // ret2=true                                                                 |
|             | char a3 [20]="abcde"                                                         |
|             | char b3[20]="abcdefg"                                                        |
|             | bool ret3                                                                    |
|             | ret3= StringCompare(a3[0], b3[0])                                            |
|             |                                                                              |

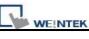

| // ret3=false     |
|-------------------|
| end macro_command |

| Name        | StringCompareNoCase                                                          |
|-------------|------------------------------------------------------------------------------|
| Syntax      | ret = StringCompareNoCase(str1[start], str2[start])                          |
|             | ret = StringCompareNoCase("string1", str2[start])                            |
|             | ret = StringCompareNoCase(str1[start], "string2")                            |
|             | ret = StringCompareNoCase("string1", "string2")                              |
| Description | Do a case-insensitive comparison of two strings.                             |
|             | The two string parameters accept both static string (in the form: "string1") |
|             | and char array (in the form: str1[start]).                                   |
|             | This function returns a Boolean indicating the result of comparison. If two  |
|             | strings are identical, it returns true. Otherwise it returns false.          |
|             | The ret field is optional.                                                   |
| Example     | macro_command main()                                                         |
|             | char a1[20]="abcde"                                                          |
|             | char b1[20]="ABCDE"                                                          |
|             | bool ret1                                                                    |
|             | ret1= StringCompareNoCase(a1[0], b1[0])                                      |
|             | // ret1=true                                                                 |
|             |                                                                              |
|             | char a2[20]="abcde"                                                          |
|             | char b2[20]="abcde"                                                          |
|             | bool ret2                                                                    |
|             | ret2= StringCompareNoCase(a2[0], b2[0])                                      |
|             | // ret2=true                                                                 |
|             |                                                                              |
|             | char a3 [20]="abcde"                                                         |
|             | char b3[20]="abcdefg"                                                        |
|             | bool ret3                                                                    |
|             | ret3= StringCompareNoCase(a3[0], b3[0])                                      |
|             | // ret3=false                                                                |
|             |                                                                              |
|             | end macro_command                                                            |

| Name   | StringFind                                           |
|--------|------------------------------------------------------|
| Syntax | position = StringFind (source[start], target[start]) |

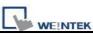

|             | nonition - Otring Find ("nonvent" to reat [atort])                             |
|-------------|--------------------------------------------------------------------------------|
|             | position = StringFind ("source", target[start])                                |
|             | position = StringFind (source[start], "target")                                |
|             | position = StringFind ("source", "target")                                     |
| Description | Return the position of the first occurrence of target string in the source     |
|             | string.                                                                        |
|             | The two string parameters accept both static string (in the form: "source")    |
|             | and char array (in the form: source[start]).                                   |
|             | This function returns the zero-based index of the first character of substring |
|             | in the source string that matches the target string. Notice that the entire    |
|             | sequence of characters to find must be matched. If there is no matched         |
|             | substring, it returns -1.                                                      |
| Example     | macro_command main()                                                           |
|             | char src1[20]="abcde"                                                          |
|             | char target1[20]="cd"                                                          |
|             | bool pos1                                                                      |
|             | pos1= StringFind(src1[0], target1[0])                                          |
|             | // pos1=2                                                                      |
|             |                                                                                |
|             | char target2[20]="ce"                                                          |
|             | bool pos2                                                                      |
|             | pos2= StringFind("abcde", target2[0])                                          |
|             | // pos2=-1                                                                     |
|             |                                                                                |
|             | char src3[20]="abcde"                                                          |
|             | bool pos3                                                                      |
|             | pos3= StringFind(src3[3], "cd")                                                |
|             | // pos3=-1                                                                     |
|             |                                                                                |
|             | end macro_command                                                              |
|             |                                                                                |

| Name        | StringReverseFind                                                           |
|-------------|-----------------------------------------------------------------------------|
| Syntax      | <pre>position = StringReverseFind (source[start], target[start])</pre>      |
|             | position = StringReverseFind ("source", target[start])                      |
|             | position = StringReverseFind (source[start], "target")                      |
|             | position = StringReverseFind ("source", "target")                           |
| Description | Return the position of the last occurrence of target string in the source   |
|             | string.                                                                     |
|             | The two string parameters accept both static string (in the form: "source") |

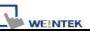

|         | and char array (in the form: source[start]).                                    |
|---------|---------------------------------------------------------------------------------|
|         | This function returns the zero-based index of the first character of substring  |
|         | in the source string that matches the target string. Notice that the entire     |
|         | sequence of characters to find must be matched. If there exists multiple        |
|         | substrings that matches the target string, function will return the position of |
|         | the last matched substring. If there is no matched substring, it returns -1.    |
| Example | macro_command main()                                                            |
|         | char src1[20]="abcdeabcde"                                                      |
|         | char target1[20]="cd"                                                           |
|         | bool pos1                                                                       |
|         | pos1= StringReverseFind(src1[0], target1[0])                                    |
|         | // pos1=7                                                                       |
|         | char target2[20]="ce"                                                           |
|         | bool pos2                                                                       |
|         | pos2= StringReverseFind("abcdeabcde", target2[0])                               |
|         | // pos2=-1                                                                      |
|         | char src3[20]="abcdeabcde"                                                      |
|         | bool pos3                                                                       |
|         | pos3= StringReverseFind(src3[6], "ab")                                          |
|         | // pos3=-1                                                                      |
|         |                                                                                 |
|         | end macro_command                                                               |
| 1       |                                                                                 |

| Name        | StringFindOneOf                                                                   |
|-------------|-----------------------------------------------------------------------------------|
| Syntax      | <pre>position = StringFindOneOf (source[start], target[start])</pre>              |
|             | <pre>position = StringFindOneOf ("source", target[start])</pre>                   |
|             | <pre>position = StringFindOneOf (source[start], "target")</pre>                   |
|             | <pre>position = StringFindOneOf ("source", "target")</pre>                        |
| Description | Return the position of the first character in the source string that matches      |
|             | any character contained in the target string.                                     |
|             | The two string parameters accept both static string (in the form: "source")       |
|             | and char array (in the form: source[start]).                                      |
|             | This function returns the zero-based index of the first character in the          |
|             | source string that is also in the target string. If there is no match, it returns |
|             | -1.                                                                               |
| Example     | macro_command main()                                                              |

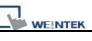

| char src1[20]="abcdeabcde"                      |
|-------------------------------------------------|
| char target1[20]="sdf"                          |
| bool pos1                                       |
| pos1= StringFindOneOf(src1[0], target1[0])      |
| // pos1=3                                       |
|                                                 |
| char src2[20]="abcdeabcde"                      |
| bool pos2                                       |
| pos2= StringFindOneOf(src2[1], "agi")           |
| // pos2=4                                       |
|                                                 |
| char target3 [20]="bus"                         |
| bool pos3                                       |
| pos3= StringFindOneOf("abcdeabcde", target3[1]) |
| // pos3=-1                                      |
|                                                 |
| end macro_command                               |

| Name        | StringIncluding                                                                  |
|-------------|----------------------------------------------------------------------------------|
| Syntax      | success = StringIncluding (source[start], set[start], destination[start])        |
|             | success = StringIncluding ("source", set[start], destination[start])             |
|             | success = StringIncluding (source[start], "set", destination[start])             |
|             | success = StringIncluding ("source", "set", destination[start])                  |
| Description | Retrieve a substring of the source string that contains characters in the set    |
|             | string, beginning with the first character in the source string and ending       |
|             | when a character is found in the source string that is not in the target string. |
|             | The source string and set string parameters accept both static string (in the    |
|             | form: "source") and char array (in the form: source[start]).                     |
|             | This function returns a Boolean indicating whether the process is                |
|             | successfully done or not. If successful, it returns true, otherwise it returns   |
|             | false. If the length of retrieved substring exceeds the size of destination      |
|             | buffer, it returns false.                                                        |
| Example     | macro_command main()                                                             |
|             | char src1[20]="cabbageabc"                                                       |
|             | char set1[20]="abc"                                                              |
|             | char dest1[20]                                                                   |
|             | bool success1                                                                    |
|             | success1 = StringIncluding(src1[0], set1[0], dest1[0])                           |

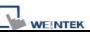

| // success1=true, dest1="cabba"                                                                                                    |
|----------------------------------------------------------------------------------------------------|
| char src2[20]="gecabba"<br>char dest2[20]<br>bool success2<br>success2 = StringIncluding(src2[0], "abc", dest2[0])<br>// success2=true, dest2=""                |
| char set3[20]="abc"<br>char dest3[4]<br>bool success3<br>success3 = StringIncluding("cabbage", set3[0], dest3[0])<br>// success3=false, dest3 remains the same. |
| end macro_command                                                                                                    |

| Name        | StringExcluding                                                                |
|-------------|--------------------------------------------------------------------------------|
| Syntax      | success = StringExcluding (source[start], set[start], destination[start])      |
|             | success = StringExcluding ("source", set[start], destination[start])           |
|             | success = StringExcluding (source[start], "set", destination[start])           |
|             | success = StringExcluding ("source", "set", destination[start])                |
| Description | Retrieve a substring of the source string that contains characters that are    |
|             | not in the set string, beginning with the first character in the source string |
|             | and ending when a character is found in the source string that is also in the  |
|             | target string.                                                                 |
|             | The source string and set string parameters accept both static string (in the  |
|             | form: "source") and char array (in the form: source[start]).                   |
|             | This function returns a Boolean indicating whether the process is              |
|             | successfully done or not. If successful, it returns true, otherwise it returns |
|             | false. If the length of retrieved substring exceeds the size of destination    |
|             | buffer, it returns false.                                                      |
| Example     | macro_command main()                                                           |
|             | char src1[20]="cabbageabc"                                                     |
|             | char set1[20]="ge"                                                             |
|             | char dest1[20]                                                                 |
|             | bool success1                                                                  |
|             | success1 = StringExcluding(src1[0], set1[0], dest1[0])                         |
|             | // success1=true, dest1="cabba"                                                |

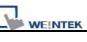

| char src2[20]="cabbage"<br>char dest2[20]<br>bool success2<br>success2 = StringExcluding(src2[0], "abc", dest2[0])<br>// success2=true, dest2=""               |
|----------------------------------------------------------------------------------------------------|
| char set3[20]="ge"<br>char dest3[4]<br>bool success3<br>success3 = StringExcluding("cabbage", set3[0], dest3[0])<br>// success3=false, dest3 remains the same. |
| end macro_command                                                                                                    |

| Name        | StringToUpper                                                                  |
|-------------|--------------------------------------------------------------------------------|
| Syntax      | success = StringToUpper (source[start], destination[start])                    |
|             | success = StringToUpper ("source", destination[start])                         |
| Description | Convert all the characters in the source string to uppercase characters and    |
|             | store the result in the destination buffer.                                    |
|             | The source string parameter accepts both static string (in the form:           |
|             | "source") and char array (in the form: source[start]).                         |
|             | This function returns a Boolean indicating whether the process is              |
|             | successfully done or not. If successful, it returns true, otherwise it returns |
|             | false. If the length of result string after conversion exceeds the size of     |
|             | destination buffer, it returns false.                                          |
| Example     | macro_command main()                                                           |
|             | char src1[20]="aBcDe"                                                          |
|             | char dest1[20]                                                                 |
|             | bool success1                                                                  |
|             | success1 = StringToUpper(src1[0], dest1[0])                                    |
|             | // success1=true, dest1="ABCDE"                                                |
|             |                                                                                |
|             | char dest2[4]                                                                  |
|             | bool success2                                                                  |
|             | success2 = StringToUpper("aBcDe", dest2[0])                                    |
|             | // success2=false, dest2 remains the same.                                     |
|             |                                                                                |

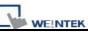

| end macro_command |
|-------------------|
|-------------------|

| Name        | StringToLower                                                                  |
|-------------|--------------------------------------------------------------------------------|
| Syntax      | success = StringToLower (source[start], destination[start])                    |
|             | success = StringToLower ("source", destination[start])                         |
| Description | Convert all the characters in the source string to lowercase characters and    |
|             | store the result in the destination buffer.                                    |
|             | The source string parameter accepts both static string (in the form:           |
|             | "source") and char array (in the form: source[start]).                         |
|             | This function returns a Boolean indicating whether the process is              |
|             | successfully done or not. If successful, it returns true, otherwise it returns |
|             | false. If the length of result string after conversion exceeds the size of     |
|             | destination buffer, it returns false.                                          |
| Example     | macro_command main()                                                           |
|             | char src1[20]="aBcDe"                                                          |
|             | char dest1[20]                                                                 |
|             | bool success1                                                                  |
|             | success1 = StringToUpper(src1[0], dest1[0])                                    |
|             | // success1=true, dest1="abcde"                                                |
|             |                                                                                |
|             | char dest2[4]                                                                  |
|             | bool success2                                                                  |
|             | success2 = StringToUpper("aBcDe", dest2[0])                                    |
|             | // success2=false, dest2 remains the same.                                     |
|             |                                                                                |
|             | end macro_command                                                              |

| Name        | StringToReverse                                                                 |
|-------------|---------------------------------------------------------------------------------|
| Syntax      | success = StringToReverse (source[start], destination[start])                   |
|             | success = StringToReverse ("source", destination[start])                        |
| Description | Reverse the characters in the source string and store it in the destination     |
|             | buffer.                                                                         |
|             | The source string parameter accepts both static string (in the form:            |
|             | "source") and char array (in the form: source[start]).                          |
|             | This function returns a Boolean indicating whether the process is               |
|             | successfully done or not. If successful, it returns true, otherwise it returns  |
|             | false. If the length of reversed string exceeds the size of destination buffer, |
|             | it returns false.                                                               |

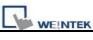

| Example | macro_command main()                        |
|---------|---------------------------------------------|
|         | char src1[20]="abcde"                       |
|         | char dest1[20]                              |
|         | bool success1                               |
|         | success1 = StringToUpper(src1[0], dest1[0]) |
|         | // success1=true, dest1="edcba"             |
|         |                                             |
|         | char dest2[4]                               |
|         | bool success2                               |
|         | success2 = StringToUpper("abcde", dest2[0]) |
|         | // success2=false, dest2 remains the same.  |
|         |                                             |
|         | end macro_command                           |

| Name        | StringTrimLeft                                                                      |
|-------------|-------------------------------------------------------------------------------------|
| Syntax      | <pre>success = StringTrimLeft (source[start], set[start], destination[start])</pre> |
|             | success = StringTrimLeft ("source", set[start], destination[start])                 |
|             | success = StringTrimLeft (source[start], "set", destination[start])                 |
|             | <pre>success = StringTrimLeft ("source", "set", destination[start])</pre>           |
| Description | Trim the leading specified characters in the set buffer from the source             |
|             | string.                                                                             |
|             | The source string and set string parameters accept both static string (in the       |
|             | form: "source") and char array (in the form: source[start]).                        |
|             | This function returns a Boolean indicating whether the process is                   |
|             | successfully done or not. If successful, it returns true, otherwise it returns      |
|             | false. If the length of trimmed string exceeds the size of destination buffer, it   |
|             | returns false.                                                                      |
| Example     | macro_command main()                                                                |
|             | char src1[20]= "# *a*#bc"                                                           |
|             | char set1[20]="# *"                                                                 |
|             | char dest1[20]                                                                      |
|             | bool success1                                                                       |
|             | success1 = StringTrimLeft (src1[0], set1[0], dest1[0])                              |
|             | // success1=true, dest1="a*#bc"                                                     |
|             |                                                                                     |
|             | char set2[20]={'#', ' ', '*'}                                                       |
|             | char dest2[4]                                                                       |
|             | success2 = StringTrimLeft ("# *a*#bc", set2[0], dest2[0])                           |

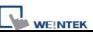

| // success2=false, dest2 remains the same.                                                                                                    |
|----------------------------------------------------------------------------------------------------|
| char src3[20]="abc *#"<br>char dest3[20]<br>bool success3<br>success3 = StringTrimLeft (src3[0], "# *", dest3[0])<br>// success3=true, dest3="abc *#" |
| end macro_command                                                                                                    |

| Name        | StringTrimRight                                                                   |
|-------------|-----------------------------------------------------------------------------------|
| Syntax      | success = StringTrimRight (source[start], set[start], destination[start])         |
|             | success = StringTrimRight ("source", set[start], destination[start])              |
|             | success = StringTrimRight (source[start], "set", destination[start])              |
|             | success = StringTrimRight ("source", "set", destination[start])                   |
| Description | Trim the trailing specified characters in the set buffer from the source string.  |
|             | The source string and set string parameters accept both static string (in the     |
|             | form: "source") and char array (in the form: source[start]).                      |
|             | This function returns a Boolean indicating whether the process is                 |
|             | successfully done or not. If successful, it returns true, otherwise it returns    |
|             | false. If the length of trimmed string exceeds the size of destination buffer, it |
|             | returns false.                                                                    |
| Example     | macro_command main()                                                              |
|             | char src1[20]= "# *a*#bc# * "                                                     |
|             | char set1[20]="# *"                                                               |
|             | char dest1[20]                                                                    |
|             | bool success1                                                                     |
|             | success1 = StringTrimRight(src1[0], set1[0], dest1[0])                            |
|             | // success1=true, dest1="# *a*#bc"                                                |
|             |                                                                                   |
|             | char set2[20]={'#', ' ', '*'}                                                     |
|             | char dest2[20]                                                                    |
|             | success2 = StringTrimRight("# *a*#bc", set2[0], dest2[0])                         |
|             | // success2=true, dest2="# *a*#bc"                                                |
|             |                                                                                   |
|             | char src3[20]="ab**c *#"                                                          |
|             | char dest3[4]                                                                     |
|             | bool success3                                                                     |

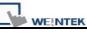

success3 = StringTrimRight(src3[0], "# \*", dest3[0])
// success3=false, dest3 remains the same.

| Name        | StringInsert                                                                      |
|-------------|-----------------------------------------------------------------------------------|
| Syntax      | success = StringInsert (pos, insert[start], destination[start])                   |
|             | success = StringInsert (pos, "insert", destination[start])                        |
|             | success = StringInsert (pos, insert[start], length, destination[start])           |
|             | success = StringInsert (pos, "insert", length, destination[start])                |
| Description | Insert a string in a specific location within the destination string content. The |
|             | insert location is specified by the pos parameter.                                |
|             | The insert string parameter accepts both static string (in the form: "source")    |
|             | and char array (in the form: source[start]).                                      |
|             | The number of characters to insert can be specified by the length                 |
|             | parameter.                                                                        |
|             | This function returns a Boolean indicating whether the process is                 |
|             | successfully done or not. If successful, it returns true, otherwise it returns    |
|             | false. If the length of string after insertion exceeds the size of destination    |
|             | buffer, it returns false.                                                         |
| Example     | macro_command main()                                                              |
|             |                                                                                   |
|             | char str1[20]="but the question is"                                               |
|             | char str2[10]=", that is"                                                         |
|             | char dest[40]="to be or not to be"                                                |
|             | bool success                                                                      |
|             | success = StringInsert(18, str1[3], 13, dest[0])                                  |
|             | // success=true, dest="to be or not to be the question"                           |
|             |                                                                                   |
|             | success = StringInsert(18, str2[0], dest[0])                                      |
|             | // success=true, dest="to be or not to be, that is the question"                  |
|             | success = StringInsert(0, "Hamlet:", dest[0])                                     |
|             | // success=false, dest remains the same.                                          |
|             |                                                                                   |
|             | end macro_command                                                                 |

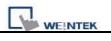

459

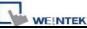

## 18.6.7 Miscellaneous

| Name        | SYNC_TRIG_MACRO                                                        |  |
|-------------|------------------------------------------------------------------------|--|
| Syntax      | SYNC_TRIG_MACRO(macro_id)                                              |  |
| Description | Trigger the execution of a macro synchronously (use macro_id to        |  |
|             | designate this macro) in a running macro.                              |  |
|             | The current macro will pause until the end of execution of this called |  |
|             | macro.                                                                 |  |
|             | macro_id can be a constant or a variable.                              |  |
| Example     | macro_command main()                                                   |  |
|             | char ON = 1, OFF = 0                                                   |  |
|             |                                                                        |  |
|             | SetData(ON, "Local HMI", LB, 0, 1)                                     |  |
|             |                                                                        |  |
|             | SYNC_TRIG_MACRO(5)// call a macro (its ID is 5)                        |  |
|             |                                                                        |  |
|             | SetData(OFF, "Local HMI", LB, 0, 1)                                    |  |
|             |                                                                        |  |
|             | end macro_command                                                      |  |

| ASYNC TRIG MACRO                                                           |  |  |
|----------------------------------------------------------------------------|--|--|
|                                                                            |  |  |
| ASYNC_TRIG_MACRO (macro_id)                                                |  |  |
| Trigger the execution of a macro asynchronously (use macro_id to           |  |  |
| designate this macro) in a running macro.                                  |  |  |
| The current macro will continue executing the following instructions after |  |  |
| triggering the designated macro; in other words, the two macros will be    |  |  |
| active simultaneously.                                                     |  |  |
| macro_id can be a constant or a variable.                                  |  |  |
| macro_command main()                                                       |  |  |
| char ON = 1, OFF = 0                                                       |  |  |
|                                                                            |  |  |
| SetData(ON, "Local HMI", LB, 0, 1)                                         |  |  |
|                                                                            |  |  |
| ASYNC TRIG MACRO(5)// call a macro (its ID is 5)                           |  |  |
|                                                                            |  |  |
| SetData(OFF, "Local HMI", LB, 0, 1)                                        |  |  |
|                                                                            |  |  |
| end macro command                                                          |  |  |
|                                                                            |  |  |

| Name        | TRACE                                                                                                    |  |  |  |
|-------------|----------------------------------------------------------------------------------------------------|--|--|--|
| Syntax      | TRACE(format, argument)                                                                                                    |  |  |  |
| Description | Use this function to send specified string to the EasyDiagnoser. Users can                                                                                                    |  |  |  |
|             | print out the current value of variables during run-time of macro for                                                                                                    |  |  |  |
|             |                                                                                                    |  |  |  |
|             | When TRACE encounters the first format specification (if any), it converts the value of the first argument after format and outputs it accordingly. <i>format</i> refers to the format control of output string. A format specification, |  |  |  |
|             | which consists of optional (in []) and required fields (in bold), has the                                                                                                    |  |  |  |
|             | following form:                                                                                                    |  |  |  |
|             | %[flags] [width] [.precision] <b>type</b>                                                                                                    |  |  |  |
|             | Each field of the format specification is described as below:                                                                                                    |  |  |  |
|             | <i>flags</i> (optional):                                                                                                    |  |  |  |
|             | -                                                                                                    |  |  |  |
|             | +                                                                                                    |  |  |  |
|             | width (optional):                                                                                                    |  |  |  |
|             | A nonnegative decimal integer controlling the minimum                                                                                                    |  |  |  |
|             | number of characters printed.                                                                                                    |  |  |  |
|             | precision (optional):                                                                                                    |  |  |  |
|             | A nonnegative decimal integer which specifies the precision and                                                                                                    |  |  |  |
|             | the number of characters to be printed.                                                                                                    |  |  |  |
|             | <i>type</i> :<br>C or c : specifies a single-byte character.                                                                                                    |  |  |  |
|             | d : signed decimal integer.                                                                                                    |  |  |  |
|             | i : signed decimal integer.                                                                                                    |  |  |  |
|             | o : unsigned octal integer.                                                                                                    |  |  |  |
|             | u : unsigned decimal integer.                                                                                                    |  |  |  |
|             | X or x : unsigned hexadecimal integer.                                                                                                    |  |  |  |
|             | E or e : Signed value having the form.                                                                                                    |  |  |  |
|             | [ – ] <i>d.dddd</i> <b>e</b> [ <i>sign</i> ] <i>ddd</i> where <i>d</i> is a single decimal                                                                                                    |  |  |  |
|             | digit, <i>dddd</i> is one or more decimal digits, <i>ddd</i> is                                                                                                    |  |  |  |
|             | exactly three decimal digits, and <i>sign</i> is + or –.                                                                                                    |  |  |  |
|             | f : Signed value having the form [ – ]dddd.dddd,                                                                                                    |  |  |  |
|             | where <i>dddd</i> is one or more decimal digits.                                                                                                    |  |  |  |
|             | The length of output string is limited to 256 characters. The extra                                                                                                    |  |  |  |
|             | characters will be ignored.                                                                                                    |  |  |  |

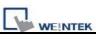

|         | The <i>argument</i> part is optional. One format specification converts exactly |
|---------|---------------------------------------------------------------------------------|
|         | one argument.                                                                   |
| Example | macro_command main()                                                            |
|         | char c1 = 'a'                                                                   |
|         | short s1 = 32767                                                                |
|         | float f1 = 1.234567                                                             |
|         |                                                                                 |
|         | TRACE("The results are") // output: The results are                             |
|         | TRACE("c1 = %c, s1 = %d, f1 = %f", c1, s1, f1)                                  |
|         | // output: c1 = a, s1 = 32767, f1 = 1.234567                                    |
|         |                                                                                 |
|         | end macro_command                                                               |

| Name        | FindDataSamplingDate                                                              |                                                                                    |             |                    |                    |                        |
|-------------|-----------------------------------------------------------------------------------|------------------------------------------------------------------------------------|-------------|--------------------|--------------------|------------------------|
| Syntax      | return_value = FindDataSamplingDate (data_log_number, index, year, month, d       |                                                                                    |             |                    |                    |                        |
|             | or                                                                                |                                                                                    |             |                    |                    |                        |
|             | FindDataSampli                                                                    | ngDate (data                                                                       | _log_numbe  | er, index, year    | , month, day       | ·)                     |
| Description | A query function                                                                  | A query function for finding the date of specified data sampling file according to |             |                    |                    |                        |
|             | sampling no. ar                                                                   | nd the file in                                                                     | ndex. The c | late is stored     | d into "year"      | ', "month" a           |
|             | respectively in th                                                                | e format of N                                                                      | YYYY, MM a  | nd DD.             |                    |                        |
|             | Data Sampling Obje                                                                | ct                                                                                 |             |                    |                    |                        |
|             |                                                                                   |                                                                                    |             |                    |                    |                        |
|             | No. Description                                                                   | Read address                                                                       | Sample mode | Trigger address    |                    |                        |
|             |                                                                                   | Local HMI : L WO<br>Local HMI : L WO                                               |             | Disable<br>Disable | Disable<br>Disable | Disable l<br>Disable l |
|             | data sampling                                                                     |                                                                                    |             |                    |                    |                        |
|             | data sampling<br>The directory o                                                  |                                                                                    |             |                    |                    |                        |
|             | sampling files under the same directory are sorted according to the file name     |                                                                                    |             |                    |                    |                        |
|             | indexed starting from 0. The most recently saved file has the smallest file index |                                                                                    |             |                    |                    |                        |
|             | For example, if there are four data sampling files as follows:                    |                                                                                    |             |                    |                    |                        |
|             | 20101210.dtl                                                                      |                                                                                    |             |                    |                    |                        |
|             | 20101230.dtl                                                                      |                                                                                    |             |                    |                    |                        |
|             | 20110110.dtl                                                                      |                                                                                    |             |                    |                    |                        |
|             | 20110111.dtl                                                                      |                                                                                    |             |                    |                    |                        |
|             | The file index are                                                                |                                                                                    |             |                    |                    |                        |
|             | 20101210.dtl ->                                                                   |                                                                                    |             |                    |                    |                        |
|             | 20101230.dtl -> index is 2                                                        |                                                                                    |             |                    |                    |                        |
|             | 20110110.dtl -> i                                                                 |                                                                                    |             |                    |                    |                        |
|             | 20110111.dtl -> i                                                                 | ndex is 0                                                                          |             |                    |                    |                        |

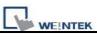

|         | "return_value" equals to 1 if referred data sampling file is successfully found, oth                                                                      |
|---------|----------------------------------------------------------------------------------------------------|
|         | equals to 0.                                                                                                    |
|         | "data_log_number" and "index" can be constant or variable. "year", "month", "                                                                             |
|         | "return_value" must be variable.                                                                                                    |
|         | The "return_value" field is optional.                                                                                                    |
| Example | macro_command main()                                                                                                    |
|         | short data_log_number = 1, index = 2, year, month, day                                                                                                    |
|         | short success                                                                                                    |
|         | // if there exists a data sampling file named 20101230.dtl, with data sampling // r and file index 2.                                                     |
|         | // the result after execution: success == 1, year == 2010, month == 12 and //day success = FindDataSamplingDate(data_log_number, index, year, month, day) |
|         | end macro_command                                                                                                    |

| Name        | FindDataSamplingIndex                                                                                                    |  |  |  |  |
|-------------|----------------------------------------------------------------------------------------------------|--|--|--|--|
| Syntax      | return value = FindDataSamplingIndex (data log number, year, month, day, in                                                                                                    |  |  |  |  |
| oyntax      | or                                                                                                    |  |  |  |  |
|             | FindDataSamplingIndex (data_log_number, year, month, day, index)                                                                                                    |  |  |  |  |
| Description |                                                                                                    |  |  |  |  |
| Description | A query function for finding the file index of specified data sampling file accord                                                                                                    |  |  |  |  |
|             | data sampling no. and the date. The file index is stored into "index". "year", "m                                                                                                    |  |  |  |  |
|             | "day" are in the format of YYYY, MM and DD respectively.                                                                                                    |  |  |  |  |
|             | Data Sampling Object                                                                                                    |  |  |  |  |
|             |                                                                                                    |  |  |  |  |
|             | No.         Description         Read address         Sample mode         Trigger address         Clear address         Hold address           1         Local HMI : LWO         Periodical         Disable         Disable         Disable |  |  |  |  |
|             | 1         Local HMI : LWO         Periodical         Disable         Disable         Disable           2         Local HMI : LWO         Periodical         Disable         Disable         Disable                                        |  |  |  |  |
|             |                                                                                                    |  |  |  |  |
|             | data sampling no.<br>The directory of saved data: [Storage location]\[filename]\yyyymmdd.dtl. T                                                                                                    |  |  |  |  |
|             | sampling files under the same directory are sorted according to the file name                                                                                                    |  |  |  |  |
|             | indexed starting from 0. The most recently saved file has the smallest file index                                                                                                    |  |  |  |  |
|             | For example, if there are four data sampling files as follows:                                                                                                    |  |  |  |  |
|             | 20101210.dtl                                                                                                    |  |  |  |  |
|             | 20101230.dtl                                                                                                    |  |  |  |  |
|             | 20110110.dtl                                                                                                    |  |  |  |  |
|             | 20110111.dtl                                                                                                    |  |  |  |  |
|             | The file index are:                                                                                                    |  |  |  |  |
|             | 20101210.dtl -> index is 3                                                                                                    |  |  |  |  |

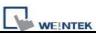

| r       |                                                                                      |
|---------|--------------------------------------------------------------------------------------|
|         | 20101230.dtl -> index is 2                                                           |
|         | 20110110.dtl -> index is 1                                                           |
|         | 20110111.dtl -> index is 0                                                           |
|         | "return_value" equals to 1 if referred data sampling file is successfully found, oth |
|         | equals to 0.                                                                         |
|         | "data_log_number", "year", "month" and "day" can be constant or variable. "in        |
|         | "return_value" must be variable.                                                     |
|         | The "return_value" field is optional.                                                |
| Example | macro_command main()                                                                 |
|         | short data_log_number = 1, year = 2010, month = 12, day = 10, index                  |
|         | short success                                                                        |
|         |                                                                                      |
|         | // if there exists a data sampling file named 20101210.dtl, with data sampling // r  |
|         | and file index 2.                                                                    |
|         | <pre>// the result after execution: success == 1 and index == 2</pre>                |
|         | success = FindDataSamplingIndex (data_log_number, year, month, day, index)           |
|         |                                                                                      |
|         | end macro_command                                                                    |

| Name        | FindEventLogDate                                                               |  |
|-------------|--------------------------------------------------------------------------------|--|
| Syntax      | return_value = FindEventLogDate (index, year, month, day)                      |  |
|             | or                                                                             |  |
|             | FindEventLogDate (index, year, month, day)                                     |  |
| Description | A query function for finding the date of specified event log file according to |  |
|             | file index. The date is stored into "year", "month" and "day" respectively in  |  |
|             | the format of YYYY, MM and DD.                                                 |  |
|             | The event log files stored in the designated position (such as HMI memory      |  |
|             | storage or external memory device) are sorted according to the file name       |  |
|             | and are indexed starting from 0. The most recently saved file has the          |  |
|             | smallest file index number. For example, if there are four event log files as  |  |
|             | follows:                                                                       |  |
|             | EL_20101210.evt                                                                |  |
|             | EL_20101230.evt                                                                |  |
|             | EL_20110110.evt                                                                |  |
|             | EL_20110111.evt                                                                |  |
|             | The file index are:                                                            |  |
|             | EL_20101210.evt -> index is 3                                                  |  |
|             | EL_20101230.evt -> index is 2                                                  |  |

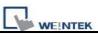

|         | EL_20110110.evt -> index is 1                                               |  |  |
|---------|-----------------------------------------------------------------------------|--|--|
|         | EL_20110111.evt -> index is 0                                               |  |  |
|         | "return_value" equals to 1 if referred data sampling file is successfully   |  |  |
|         | found, otherwise it equals to 0.                                            |  |  |
|         | "index" can be constant or variable. "year", "month", "day" and             |  |  |
|         | "return value" must be variable.                                            |  |  |
|         | The "return_value" field is optional.                                       |  |  |
| Example | macro_command main()                                                        |  |  |
| _       | short index = 1, year, month, day                                           |  |  |
|         | short success                                                               |  |  |
|         |                                                                             |  |  |
|         |                                                                             |  |  |
|         | // if there exists an event log file named EL_20101230.evt,with index 1     |  |  |
|         | // the result after execution: success == 1, year == 2010, month == 12, day |  |  |
|         | //==30                                                                      |  |  |
|         | success = FindEventLogDate (index, year, month, day)                        |  |  |
|         |                                                                             |  |  |
|         | end macro_command                                                           |  |  |
|         |                                                                             |  |  |

| Name        | FindEventLogIndex                                                             |
|-------------|-------------------------------------------------------------------------------|
| Syntax      | return_value = FindEventLogIndex (year, month, day, index)                    |
|             | or                                                                            |
|             | FindEventLogIndex (year, month, day, index)                                   |
| Description | A query function for finding the file index of specified event log file       |
|             | according to date. The file index is stored into "index". "year", "month" and |
|             | "day" are in the format of YYYY, MM and DD respectively.                      |
|             | The event log files stored in the designated position (such as HMI memory     |
|             | storage or external memory device) are sorted according to the file name      |
|             | and are indexed starting from 0. The most recently saved file has the         |
|             | smallest file index number. For example, if there are four event log files as |
|             | follows:                                                                      |
|             | EL_20101210.evt                                                               |
|             | EL_20101230.evt                                                               |
|             | EL_20110110.evt                                                               |
|             | EL_20110111.evt                                                               |
|             | The file index are:                                                           |
|             | EL_20101210.evt -> index is 3                                                 |
|             | EL_20101230.evt -> index is 2                                                 |

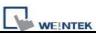

|         | EL_20110110.evt -> index is 1                                             |  |  |
|---------|---------------------------------------------------------------------------|--|--|
|         | EL_20110111.evt -> index is 0                                             |  |  |
|         | "return_value" equals to 1 if referred data sampling file is successfully |  |  |
|         | found, otherwise it equals to 0.                                          |  |  |
|         | "year", "month" and "day" can be constant or variable. "index" and        |  |  |
|         | "return_value" must be variable.                                          |  |  |
|         | The "return_value" field is optional.                                     |  |  |
| Example | macro_command main()                                                      |  |  |
|         | short year = $2010$ , month = $12$ , day = $10$ , index                   |  |  |
|         | short success                                                             |  |  |
|         |                                                                           |  |  |
|         | // if there exists an event log file named EL_20101210.evt, with index 2  |  |  |
|         | // the result after execution: success == 1, index == 2                   |  |  |
|         | success = FindEventLogIndex (year, month, day, index)                     |  |  |
|         |                                                                           |  |  |
|         | end macro_command                                                         |  |  |

### **18.7 How to Create and Execute a Macro**

## 18.7.1 How to Create a Macro

Macro programming can be divided into some steps as follows,

#### Step 1:

Click on "Macro Manager" icon on the tool bar of EasyBuilder 8000 to open Macro Manager dialogue box as follows.

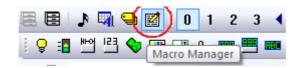

| Animation                                                                                                    | New    |
|----------------------------------------------------------------------------------------------------|--------|
| Auto<br>change remote 1 win<br>change remote 2 win                                                                                                    | Delete |
| change remote 3 win<br>COS                                                                                                    | Edit   |
| INVBIT<br>OnAuto<br>OnAutoEnd                                                                                                    | Сору   |
| OnAutoStart<br>OnChangeBrent                                                                                                    | Paste  |
| On Change Dubai<br>On Change WTI                                                                                                    | ОК     |
| OnInit<br>OnShowBrent<br>OnShowDubai<br>OnShowWTI<br>OnTime_500ms<br>OnTimer0<br>OnUpdateChart<br>Scaling<br>Scan Alarm<br>screen saver<br>Macro under development : | Cancel |
|                                                                                                    |        |

On Macro Manager, all macros compiled successfully are displayed in "Macro list", and all macros in developing are displayed in 'Macro under development". The following is a description of the various buttons.

#### [New]

Opens a blank "WorkSpace" editor for creating a new macro.

#### [Delete]

Deletes the selected macro.

#### [Edit]

Opens the "WorkSpace" editor, and loads the selected macro.

#### [Copy]

Copies the selected macro into the clipboard.

#### [Paste]

Pastes the macro in the clipboard into the list, and creates a new name for the macro.

#### Step 2:

Press the "New" button to open a blank "WorkSpace" editor. Every macro has a unique number defined in "Macro ID" edit box, and macro name must exist, otherwise an error will appear while compiling.

| orkSpace             |                |           | <u>_</u> 2 |
|----------------------|----------------|-----------|------------|
| Macro ID : 29        | Macro name : m | acro_test |            |
| macro_command main() |                |           |            |
| end macro_command    |                |           |            |
| 8                    |                |           |            |
|                      |                |           |            |
|                      |                |           |            |
|                      |                |           |            |
|                      |                |           |            |
|                      |                |           |            |
|                      |                |           |            |
|                      |                |           |            |
|                      |                |           |            |
| GET/SET FN Co        | ompile         | Exit      | Help       |

# Step 3:

Design your macro. If it is necessary to use build-in functions (like SetData() or Getdata()), press 'Get/Set FN..." button to open API dialog and select the function and set essential parameters.

| WEINTEK |
|---------|

| Function name :                             | GetData                             | *                  |   |
|---------------------------------------------|-------------------------------------|--------------------|---|
|                                             | GetData(data[0], "Loca              | al HMI", LW, 0, 4) |   |
| Variable 1                                  | <u></u>                             |                    |   |
| Variable type :                             | short (16-bit)                      |                    |   |
| Variable :                                  | data 🔹                              | Array index : 0    |   |
| Read address<br>PLC name :<br>Device type : | Local HMI                           |                    | • |
|                                             | )                                   |                    |   |
| Address :                                   | 1                                   |                    |   |
| Address format :                            | ddddd [range : 0 ~ 103              | 17                 |   |
|                                             | BIN                                 | Data count : 4     |   |
|                                             |                                     |                    |   |
| Description]<br>Read data from a            | device.                             |                    |   |
| Read data from a<br>Usage]                  | device.<br>.C name, device type, ad | dress, data count) | E |
| Read data from a<br>Usage]                  |                                     | dress, data count) | E |

# Step 4:

After the completion of a new macro, press 'Compile" button to compile the macro.

| WorkSpace                             |                    |           | × |
|---------------------------------------|--------------------|-----------|---|
| Macro ID : 29                         | Macro name : macro | ro_test   |   |
| macro_command main()<br>short data[4] |                    |           |   |
| GetData(data[0], "Local               | HMI", LW, 0, 4)    |           |   |
| end macro_command                     |                    |           |   |
|                                       |                    |           |   |
|                                       |                    |           |   |
|                                       |                    |           |   |
|                                       |                    |           |   |
|                                       |                    |           |   |
| 0 error(s)                            |                    |           |   |
|                                       |                    |           |   |
| GET/SET FN                            | ompile             | Exit Help |   |

If there is no error, press "Exit" button and find that a new macro "macro\_test" exists in "Macro list".

| Macro list :                               |          |        |
|--------------------------------------------|----------|--------|
| Animation<br>Auto                          | <u>^</u> | New    |
| change remote 1 win<br>change remote 2 win |          | Delete |
| change remote 3 win<br>COS                 |          | Edit   |
| INVBIT<br>macro_test                       |          | Const  |
| OnAuto                                     |          | Сору   |
| OnAutoEnd<br>OnAutoStart                   |          | Paste  |
| OnChangeBrent<br>OnChangeDubai             |          | ОК     |
| OnChangeWTI<br>OnInit                      |          | Cancel |
| OnShowBrent<br>OnShowDubai                 |          |        |
| OnShowWTI<br>OnTime_500ms                  |          |        |
| On Timer0                                  |          |        |
| OnUpdateChart<br>Scaling                   |          |        |
| Scan Alarm                                 | *        |        |
| Macro under development :                  |          |        |
|                                            |          |        |
|                                            |          |        |
|                                            |          |        |
|                                            |          |        |
|                                            |          |        |
|                                            |          |        |

# 18.7.2 Execute a Macro

There are several ways to execute a macro.

- a. With a PLC Control object
  - 1. Open the PLC Control object and set the attribute to "Execute macro program".
  - 2. Select the macro by name. Choose a bit and select a trigger condition to trigger the macro. The macro will continue to be re-triggered as long as the condition is met. In order to guarantee that the macro will run only once, consider latching the trigger bit, and then resetting the trigger condition within the macro.
  - 3. Use a <u>Set Bit</u> or <u>Toggle Switch</u> object to activate the bit.
- b. With a Set Bit or Toggle Switch object
  - 1. On the General tab of the Set Bit or Toggle Switch dialog, select the "Execute Macro" option.
  - 2. Select the macro to execute. The macro will execute one time when the button is activated.
- c. With a Function Key object
  - 1. On the General tab of the Set Bit or Toggle Switch dialog, select the Execute Macro option.
  - 2. Select the macro to execute. The macro will execute one time when the button is activated.

# 18.8 User Defined Macro Function

When editing Macro, to save time of defining functions, user may search for the needed from built-in Macro Function Library. However, certain functions, though frequently used, may not be found there. In this case, user may define the needed function and save it for future use. Next time when the same function is required, the saved functions can be called from Macro Function Library for easier editing. Additionally, Macro Function Library greatly enhances the portability of user-defined functions. Before building a function please check the built-in functions or online function library to see if it exists.

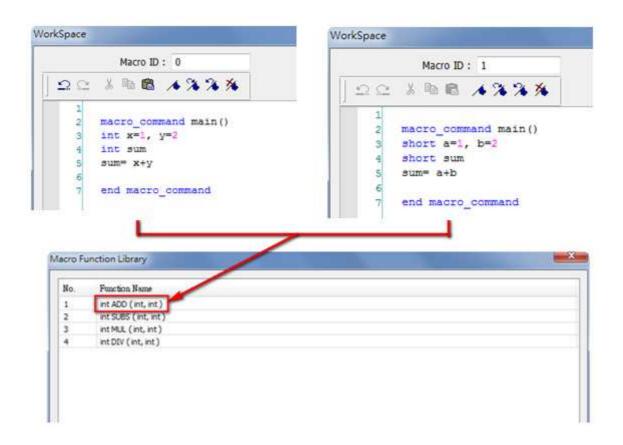

# 18.8.1 Import Function Library File

Open a project in HMI programming software, the default Function Library File will be read automatically and the function information will be loaded in. At this moment if a user-defined function is called, the relevant \*.mlb file must be imported first.

- 1. Default Function Library File Name: MacroLibrary (without filename extension)
- 2. Function Library Directory: HMI programming software installation directory\library (folder)
- 3. \library (folder) contains two types of function library files:
  - Without filename extension: MacroLibrary, the Default Function Library for HMI programming software to read at the beginning.
  - With filename extension (\*.mlb): Such as "math.mlb". The files to be read / written when users import / export. These files are portable and can be called from the folder when needed.
- 4. When opening HMI programming software, only the functions in Default Function Library will be loaded in, to use functions in \*.mlb files, please import them first.

| C:\EB800            | D\library       |                   |
|---------------------|-----------------|-------------------|
|                     | 17              |                   |
| Organize 🔻 New fol  |                 |                   |
| 🚖 Favorites         | Name            | Date modified     |
| 📃 Desktop           | picture         | 2011/10/13 上午1    |
| 📕 Downloads         | 🕌 shape         | 2011/10/12 上午 0   |
| 🖳 Recent Places     | J sound         | 2011/10/12 上午 0   |
|                     | length 0926.mlb | 2008/7/16 下午 02:. |
| 词 Libraries         | MacroLibrary    | 2007/8/5 上午 01:39 |
| Documents           | map1.tlb        | 2007/8/5 上午 01:39 |
| 👌 Music             | 🗋 math.mlb      | 2007/8/5 上午 01:39 |
| Pictures            | menu01.flb      | 2007/8/5 上午 01:39 |
| Videos              |                 |                   |
| 🜉 Computer          |                 |                   |
| 🏭 Local Disk (C:)   |                 |                   |
| CD Drive (D:) STEP  | 7               |                   |
| FAE (\\vboxsrv) (E: | 0               |                   |

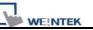

# **18.8.2 How to Use Macro Function Library**

Macro Function Library

- 1. Select the function directly from Macro Function Library.
- In WorkSpace click [GET/SET FN...] to open API dialog box.

 At least check one from [Library] or [Build-in] and select the function to be used.

4. The description displayed in API dialog is the same as written in Function Editor.

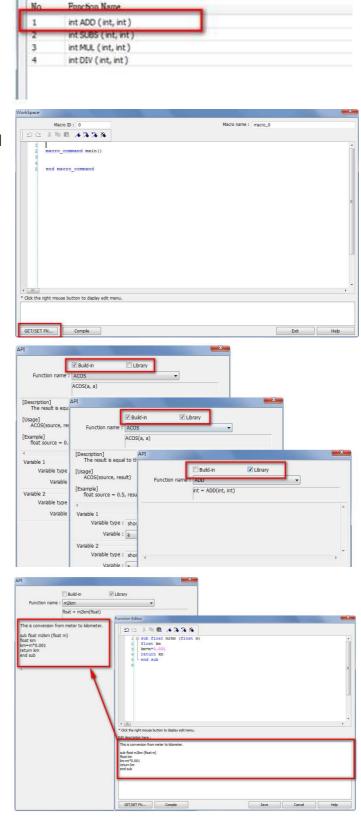

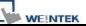

Macro Reference

 Select the function to be used, fill in the corresponding variables according to the data type.

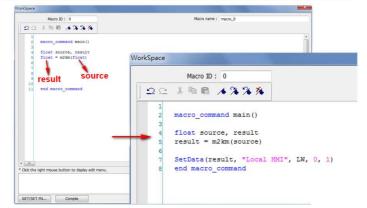

Upon completion of the steps above, user-defined functions can be used freely without defining the same functions repeatedly.

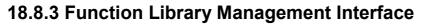

 Open Macro management dialog, click [Library] to enter Macro Function Library interface.

WEINTER

2 A list of functions will be shown, when the project is opened, the software will load in all the functions in the Default Function Library.

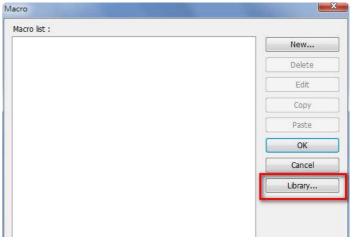

| No.    | Function Name                            |                               |  |
|--------|------------------------------------------|-------------------------------|--|
| 1      | int ADD (int, int)                       |                               |  |
| 2      | int SUBS ( int, int )                    | Lists Default Functions       |  |
| 3<br>4 | int MUL (int, int)<br>int DIV (int, int) | LISts Delautt Functions       |  |
|        |                                          |                               |  |
| ADD: a | +b                                       | Displays Function Description |  |
| ADD: a | +b                                       | Displays Function Description |  |
| ADD: a |                                          | Displays Function Description |  |

3. The format of each line in function list:

```
return_type function_name ( parameter_type1, ..., parameter_typeN)
```

*return\_type* indicates the type of the return value. If this value does not exist, this column will be omitted. function\_name indicates the name of the function. "N" in *parameter\_typeN* stands for the number of parameter types. If this function does not accept any parameters, this column will be omitted.

```
1 □ sub int ADD(int a, int b)

2 | int ret

3 | ret = a+b

4 | return ret

5 | end sub

6
```

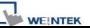

# 18.8.3.1 Create a Function

1. Click [New] to enter Function Editor.

2. Edit function in Function Editing Field.

3. Edit function description here:

specifications, usages, editor's

statement etc.

| No.      | Function Name                                                    |    |
|----------|------------------------------------------------------------------|----|
| 1        | int ADD (int, int)                                               |    |
| 2        | int SUBS (int, int )                                             |    |
| 3        | int MUL (int, int)                                               |    |
| 4        | int DIV (int, int )                                              |    |
| ADD: a   | a+b                                                              |    |
| ł<br>Nev | w Delete Edt                                                     | ,  |
| Exp      | port                                                             | ОК |
| iction   | n Editor                                                         |    |
| 9        |                                                                  |    |
|          |                                                                  |    |
|          | Eurotian Editing Field                                           |    |
|          | Function Editing Field                                           |    |
|          | Function Editing Field                                           |    |
| - (11)   |                                                                  | к  |
|          |                                                                  | ,  |
|          |                                                                  | ,  |
| Click t  | the right mouse button to display edit menu.                     |    |
| Click t  | the right mouse button to display edit menu.<br>scription here : |    |

4. After editing a function, click [Compile] and [Save] to save this function to the Library. If it is not compiled, a warning dialog will be shown.

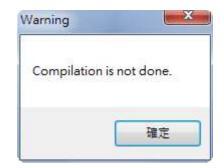

5. Successfully added into Macro Function Library.

| No.       | Function Name         |        |
|-----------|-----------------------|--------|
| 1         | int ADD (int, int)    |        |
| 2         | int SUBS ( int, int ) |        |
| 3         | int MUL (int, int)    |        |
| 4         | medav (me, me)        |        |
| 5         | short test1 (short)   |        |
| _         |                       |        |
|           |                       |        |
|           |                       |        |
|           |                       |        |
|           |                       |        |
|           |                       |        |
|           |                       |        |
|           |                       |        |
|           |                       |        |
|           |                       |        |
| this is a | a macro about square  |        |
| this is a | a macro about square  |        |
| this is a | a macro about square  |        |
| this is a | a macro about square  |        |
| this is a | a macro about square  |        |
| this is a | a macro about square  |        |
| this is a | a macro about square  |        |
| this is a | a macro about square  | ,      |
| 4         |                       | ,      |
|           |                       | ,      |
| 4         |                       | ,      |
| 4         | w Delete Edit         | ,<br>, |

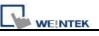

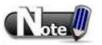

- 1. The total size of data type can be declared in a function is 4096 bytes.
- 2. Function name must only contain alphanumeric characters, and cannot start with a number.

Macro Function Library

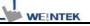

# 18.8.3.2 Delete a Function

1. In function list select the function to be deleted and click [Delete].

|                               | Function Name                                                                                             |        |        |
|-------------------------------|----------------------------------------------------------------------------------------------------|--------|--------|
| 1                             | int ADD (int, int)                                                                                        |        |        |
| 2                             | int SUBS (int, int)                                                                                       |        |        |
| 3                             | int MUL (int, int)                                                                                        |        |        |
| 4                             | int DIV (int, int)<br>short test1 (short)                                                                 |        |        |
|                               | and clears (and c)                                                                                        |        |        |
|                               |                                                                                                    |        |        |
|                               |                                                                                                    |        |        |
|                               |                                                                                                    |        |        |
| this is a                     | a macro about square                                                                                      |        |        |
|                               |                                                                                                    |        |        |
|                               |                                                                                                    |        |        |
| 4                             |                                                                                                    |        | ,      |
| Nev                           | v Delete                                                                                                  | Edit   |        |
| Exp                           |                                                                                                    |        | ОК     |
| Exp                           | Import                                                                                                    |        | OK     |
| acro Fu                       | unction Library                                                                                           |        |        |
| No.                           | Function Name                                                                                             |        |        |
| 1                             | int ADD (int, int)                                                                                        |        |        |
|                               |                                                                                                    |        |        |
| 2                             | int SUBS (int, int)                                                                                       |        |        |
| 2<br>3                        | int SUBS (int, int)<br>int MUL (int, int)                                                                 |        |        |
| 2<br>3<br>4                   | int SUBS (int, int)<br>int MUL (int, int)<br>int DIV (int, int)                                           |        |        |
| 2<br>3                        | int SUBS (int, int)<br>int MUL (int, int)                                                                 |        |        |
| 2<br>3<br>4                   | int SUBS (int, int)<br>int MUL (int, int)<br>int DIV (int, int)                                           | Delete |        |
| 2<br>3<br>4                   | int SUBS (int, int)<br>int MUL (int, int)<br>int DIV (int, int)                                           |        |        |
| 2<br>3<br>4                   | int SUBS (int, int)<br>int MUL (int, int)<br>int DIV (int, int)                                           | Delete |        |
| 2<br>3<br>4                   | int SUBS (int, int)<br>int MUL (int, int)<br>int DIV (int, int)                                           |        |        |
| 2<br>3<br>4                   | int SUBS (int, int)<br>int MUL (int, int)<br>int DIV (int, int)                                           | Delete |        |
| 2<br>3<br>4<br>5              | int SUBS (int, int)<br>int MUL (int, int)<br>int DIV (int, int)<br>short test1 (short)                    | Delete |        |
| 2<br>3<br>4<br>5              | int SUBS (int, int)<br>int MUL (int, int)<br>int DIV (int, int)                                           | Delete |        |
| 2<br>3<br>4<br>5              | int SUBS (int, int)<br>int MUL (int, int)<br>int DIV (int, int)<br>short test1 (short)                    | Delete |        |
| 2<br>3<br>4<br>5              | int SUBS (int, int)<br>int MUL (int, int)<br>int DIV (int, int)<br>short test1 (short)                    | Delete |        |
| 2<br>3<br>4<br>5              | int SUBS (int, int)<br>int MUL (int, int)<br>int DIV (int, int)<br>short test1 (short)                    | Delete |        |
| 2<br>3<br>4<br>5              | int SUBS (int, int)<br>int MUL (int, int)<br>int DIV (int, int)<br>short test1 (short)                    | Delete |        |
| 2<br>3<br>4<br>5              | int SUBS (int, int)<br>int MUL (int, int)<br>int DIV (int, int)<br>short test1 (short)                    | Delete | 5      |
| 2<br>3<br>4<br>5              | In SUBS (Int, Int)<br>In IMUL (Int, Int)<br>In DIV (Int, Int)<br>In DIV (Int, Int)<br>short test1 (short) | Delete | ,<br>, |
| 2<br>3<br>4<br>5<br>this is a | Int SUBS (Ht, Int)<br>Int MUL (ht, Int)<br>Int DU (ht, Int)<br>short test1 (short)                        | Delete | ,<br>, |

- 2. Click [Yes] to confirm, [No] to cancel the deletion.
- 3. Click [Yes] to delete MAX\_SHORT function.

Macro Function Librar

GET/SET FN...

Compile

# 18.8.3.3 Modify a Function

- 1. Users can modify the functions exist in the Library.
- 2. Select a function to modify by clicking [Edit] to enter Function Editor
- Double click on the function to be modified can also enter Function Editor.
- 4. After modifying, [Compile] then [Save] before leaving.

| No.                   | Function Name                                                                                                    |    |
|-----------------------|----------------------------------------------------------------------------------------------------|----|
| 1                     | int ADD (int, int)                                                                                                    |    |
| 2                     | int SUBS (int, int )                                                                                                    |    |
| 3                     | int MUL (int, int)                                                                                                    |    |
| 4                     | int DIV (int, int )                                                                                                    |    |
| 5                     | short test1 (short )                                                                                                    |    |
| this is a<br>4<br>New | macro about square                                                                                                    | F  |
| Exp                   |                                                                                                    | ок |
| nction                |                                                                                                    |    |
|                       | A The Constraint of the second second s |    |
|                       |                                                                                                    |    |
| •                     |                                                                                                    | ,  |
| Click th              | e right mouse button to display edit menu.                                                                                                    | •  |
| Click th              | ription here :                                                                                                    | •  |
| Click th              |                                                                                                    |    |

Cancel

Help

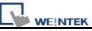

# 18.8.3.4 Import a Function

- 1. Functions can be imported using an external \*.mlb file.
- EX: To import a function library "math.mlb" which contains a function "test1".
- 3. Click [Open].
- When importing a function with a name which already exists in the Library, a message will popup.
  - OK: Overwrite the existing function with the imported one.
  - NO: Cancel the importing of the function with the same name.
  - Yes to all: Overwrite using all the imported functions with the same name.
  - No to all: Cancel the importing of all the functions with the same name.
- The imported functions will be saved in Default Function Library, so if "math.mlb" file is deleted, "test1" will still exist in the Library, even when restart software.

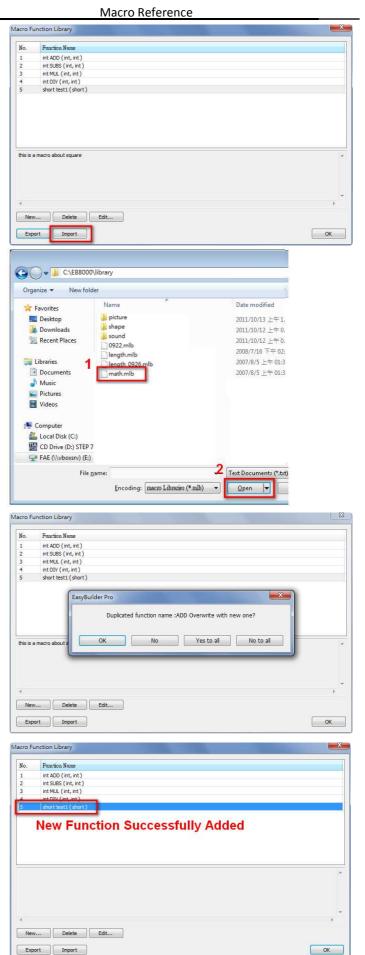

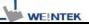

# 18.8.3.5 Export a Function

- Export the function from Function Library and save as \*.mlb file.
- 2. Click [Export].

- Select the function to be exported, and click [Export].
- A "math.mlb" file can be found under export directory. This file contains 4 functions: ADD, SUBS, MUL, and DIV.

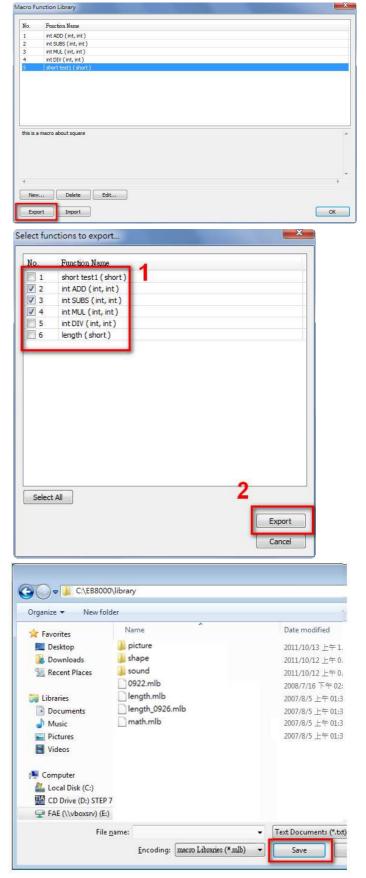

 The exported \*.mlb file can be imported to another PC. Open HMI programming software, import, then the functions in this file can be used.

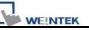

# **18.9 Some Notes about Using the Macro**

1. The maximum storage space of local variables in a macro is 4K bytes. So the maximum array size of different variable types are as follows:

chara[4096] bool b[4096] short c[2048] int d[1024] float e[1024]

- 2. A maximum of 256 macros are allowed in an EasyBuilder 8000 project.
- 3. A macro may cause the HMI to lock up. Possible causes are:
  - . A macro contains an infinite loop with no PLC communication.
  - . The size of an array exceeds the storage space in a macro.
- 4. PLC communication time may cause the macro to execute slower than expected. Also, too many macro instructions may slow down the PLC communication.

# **18.10 Use the Free Protocol to Control a Device**

When EasyBuilder 8000 does not provide an essential driver for communication with a device, Users also can make use of OUTPORT and INPORT to control the device. The data sent with OUTPORT and INPORT must follow the device's communication protocol. The following example explains how to use these two functions to control a MODBUS RTU device.

First, create a new device in the device table. The device type of the new device is set to "Free Protocol" and named with "MODBUS RTU device" as follows:

| No.      |         | Name                | Location | Device type         | Interface         |
|----------|---------|---------------------|----------|---------------------|-------------------|
| Loca     | IHMI    | Local HMI           | Local    | MT8121T (800 x 600) | Disable           |
| Loca     | I PLC 1 | MODBUS RTU Device   | Local    | Free Protocol       | COM1(19200,E,8,1) |
| ce Prope | rties   |                     |          |                     |                   |
| Name     | MOR     | BUS RTU Device      |          |                     |                   |
| Marrie   |         | <u> </u>            |          | <u>n</u>            |                   |
|          | © HN    |                     |          |                     |                   |
| Location | : Loca  | I → S               | ettings  |                     |                   |
|          |         | Brotocol            |          |                     |                   |
|          |         |                     |          |                     |                   |
| LC type  | 1140    | 0, FREE_PROTOCOL.so |          |                     |                   |
| LC type  | V.1.0   |                     |          |                     |                   |
| PLC I/F  |         | 32 -                |          |                     |                   |

The interface of the device (PLC I/F) uses "RS-232" now. If connecting a MODBUS TCP/IP device, the interface must select 'Ethernet". In addition, it is necessary to set correct IP and port number as follows:

| PLC type : | Free Protocol                     | • |
|------------|-----------------------------------|---|
|            | V.1.00, FREE_PROTOCOL.so          | _ |
| PLC I/F :  | Ethernet 💌                        |   |
|            | Use UDP (User Datagram Protocol ) |   |
| IP:        | 192.168.1.103, Port=502           |   |

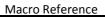

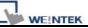

Suppose that HMI will read the data of 4x 1 and 4x 2 on the device. First, utilize OUTPORT to send out a read request to the device. The prototype of OUTPORT is:

OUTPORT(command[start], device name, cmd count)

Since "MODBUS RTU device" is a MODBUS RTU device, the read request must follow MODBUS RTU protocol. The request uses"Reading Holding Registers (0x03)" command to read data. The following picture displays the content of the command. (The items of the station number (byte 0) and the last two bytes (CRC) are ignored).

| Reque | st                    |         |                  |
|-------|-----------------------|---------|------------------|
| •     | Function code         | 1 Byte  | 0x03             |
|       | Starting Address      | 2 Bytes | 0x0000 to 0xFFFF |
| ]     | Quantity of Registers | 2 Bytes | 1 to 125 (0x7D)  |

Response

| Response |                            |              |                      |
|----------|----------------------------|--------------|----------------------|
|          | Function code              | 1 Byte       | 0x03                 |
|          | Byte count                 | 1 Byte       | 2 x N*               |
|          | Register value             | N* x 2 Bytes |                      |
|          | *N = Quantity of Registers |              |                      |
| Error    |                            |              |                      |
|          | Error code                 | 1 Byte       | 0x83                 |
|          | Exception code             | 1 Byte       | 01 or 02 or 03 or 04 |

Depending on the protocol, the content of a read command as follows (The total is 8 bytes):

| command[0] : station number                     | (BYTE 0) |
|-------------------------------------------------|----------|
| command[1] : function code                      | (BYTE 1) |
| command[2] : high byte of starting address      | (BYTE 2) |
| command[3] : low byte of starting address       | (BYTE 3) |
| command[4] : high byte of quantity of registers | (BYTE 4) |
| command[5] : low byte of quantity of registers  | (BYTE 5) |
| command[6] : low byte of 16-bit CRC             | (BYTE 6) |
| command[7] : high byte of 16-bit CRC            | (BYTE 7) |
| So a read request is designed as follows :      |          |

char command[32] short address, checksum

```
FILL(command[0], 0, 32) // initialize command[0]~command[31] to 0

command[0] = 0x1 // station number

command[1] = 0x3 // read holding registers (function code is 0x3)

address = 0// starting address (4x_1) is 0

HIBYTE(address, command[2])

LOBYTE(address, command[2])

LOBYTE(address, command[3])

read_no = 2// the total words of reading is 2 words

HIBYTE(read_no, command[4])

LOBYTE(read_no, command[5])

CRC(command[0], checksum, 6)// calculate 16-bit CRC

LOBYTE(checksum, command[6])

HIBYTE(checksum, command[7])

Lastly, use OUPORT to send out this read request to PLC
```

```
OUTPORT(command[0], "MODBUS RTU Device", 8)// send read request
```

After sending out the request, use INPORT to get the response from PLC. Depending on the protocol, the content of the response is as follows (the total byte is 9):

| command[0] : station number          | (BYTE 0) |
|--------------------------------------|----------|
| command[1] : function code           | (BYTE 1) |
| command[2] : byte count              | (BYTE 2) |
| command[3] : high byte of 4x_1       | (BYTE 3) |
| command[4] : low byte of 4x_1        | (BYTE 4) |
| command[5] : high byte of 4x_2       | (BYTE 5) |
| command[6] : high byte of 4x_2       | (BYTE 6) |
| command[7] : low byte of 16-bit CRC  | (BYTE 7) |
| command[8] : high byte of 16-bit CRC | (BYTE 8) |

The usage of INPORT is described below:

INPORT(response[0], "MODBUS RTU Device", 9, return\_value)// read response

Where the real read count is restored to the variable return\_value (unit is byte). If return\_value is 0, it means reading fails in executing INPORT.

Depending on the protocol, response[1] must be equal to 0x3, if the response is correct. After getting correct response, calculate the data of  $4x_1$  and  $4x_2$  and put in the data into LW100 and LW101 of HMI.

```
if (return_value >0 and response[1] == 0x3) then
  read_data[0] = response[4] + (response[3] << 8)// 4x_1
  read_data[1] = response[6] + (response[5] << 8)// 4x_2</pre>
```

```
SetData(read_data[0], "Local HMI", LW, 100, 2) end if
```

#### The complete macro is as follows:

```
// Read Holding Registers
macro_command main()
char command[32], response[32]
short address, checksum
short read_no, return_value, read_data[2], i
FILL(command[0], 0, 32)// initialize command[0]~command[31] to 0
FILL(response[0], 0, 32)
command[0] = 0x1// station number
command[1] = 0x3// read holding registers (function code is 0x3)
address = 0
address = 0// starting address (4x_1) is 0
HIBYTE(address, command[2])
LOBYTE(address, command[3])
read_no = 2/ the total words of reading is 2 words
```

```
HIBYTE(read_no, command[4])
```

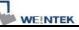

```
LOBYTE(read_no, command[5])
```

CRC(command[0], checksum, 6)// calculate 16-bit CRC

LOBYTE(checksum, command[6]) HIBYTE(checksum, command[7])

OUTPORT(command[0], "MODBUS RTU Device", 8 )// send request INPORT(response[0], "MODBUS RTU Device", 9, return\_value)// read response

```
if (return_value > 0 and response[1] == 0x3) then
```

```
read_data[0] = response[4] + (response[3] << 8)// 4x_1
```

```
read_data[1] = response[6] + (response[5] << 8)// 4x_2</pre>
```

```
SetData(read_data[0], "Local HMI", LW, 100, 2) end if
```

```
end macro_command
```

The following example explains how to design a request to set the status of  $0x_1$ . The request uses "Write Single Coil(0x5)" command.

#### Request

| Function code  | 1 Byte  | 0x05             |
|----------------|---------|------------------|
| Output Address | 2 Bytes | 0x0000 to 0xFFFF |
| Output Value   | 2 Bytes | 0x0000 or 0xFF00 |

#### Response

| Function code  | 1 Byte  | 0x05             |
|----------------|---------|------------------|
| Output Address | 2 Bytes | 0x0000 to 0xFFFF |
| Output Value   | 2 Bytes | 0x0000 or 0xFF00 |

#### Error

| Error code     | 1 Byte | 0x85                 |
|----------------|--------|----------------------|
| Exception code | 1 Byte | 01 or 02 or 03 or 04 |

#### The complete macro is as follows:

// Write Single Coil (ON)

macro\_command main()

```
WEINTEK
```

```
char command[32], response[32]
short address, checksum
short i, return value
FILL(command[0], 0, 32)// initialize command[0]~ command[31] to 0
FILL(response[0], 0, 32)
command[0] = 0x1// station number
command[1] = 0x5// function code : write single coil
address = 0
HIBYTE(address, command[2])
LOBYTE(address, command[3])
command[4] = 0xff// force 0x 1 on
command[5] = 0
CRC(command[0], checksum, 6)
LOBYTE(checksum, command[6])
HIBYTE(checksum, command[7])
OUTPORT(command[0], "MODBUS RTU Device", 8)// send request
INPORT(response[0], "MODBUS RTU Device", 8, return_value)// read
```

response

end macro\_command

# 18.11 Compiler Error Message

## 1. Error Message Format:

#### error c# : error description

(# is the error message number) Example: error C37 : undeclared identifier : i

When there are compile errors, the error description can be referenced by the compiler error message number.

#### 2. Error Description

#### (C1) syntax error : 'identifier'

There are many possibilities to cause compiler error.

For example: macro\_command main() char i, 123xyz // this is an unsupported variable name end macro\_command

#### (C2) 'identifier' used without having been initialized

Macro must define the size of an array during declaration.

For example: macro\_command main() char i int g[i] // i must be a numeric constant end macro\_command

#### (C3) redefinition error : 'identifier'

The name of variable and function within its scope must be unique.

For example: macro\_command main()

int g[10], g // error

end macro\_command

#### (C4) function name error : 'identifier'

Reserved keywords and constant can not be the name of a function

For example :

sub int if() // error

# (C5) parentheses have not come in pairs

Statement missing "(" or ")"

For example :

macro\_command main ) // missing "("

# (C6) illegal expression without matching 'if'

Missing expression in "if" statement

(C7) illegal expression (no 'then') without matching 'if' Missing "then" in "if" statement

# (C8) illegal expression (no 'end if') Missing "end if"

# (C9) illegal 'end if' without matching 'if' Unfinished "If' statement before "End If"

# (C10) illegal 'else'

The format of "if" statement is : if [logic expression] then [ else [if [logic expression] then ] ]

end if

Any format other than this format will cause a compile error.

# (C17) illegal expression (no 'for') without matching 'next'

"for" statement error : missing "for" before "next"

#### (C18) illegal variable type (not integer or char)

Should be integer or char variable

#### (C19) variable type error

Missing assign statement

#### (C20) must be keyword 'to' or 'down'

Missing keyword "to" or "down"

#### (C21) illegal expression (no 'next')

The format of "for" statement is: for [variable] = [initial value] to [end value] [step]

next [variable]

Any format other than this format will cause a compile error.

#### (C22) 'wend' statement contains no 'while'

"While" statement error : missing "while" before "Wend"

#### (C23) illegal expression without matching 'wend'

The format of "While" statement is :

while [logic expression]

wend

Any format other than this format will cause a compile error.

#### (C24) syntax error : 'break'

"break" statement can only be used in "for", "while" statement.

#### (C25) syntax error : 'continue'

"continue" statement can only be used in "for" statement, or "while" statement.

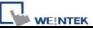

#### (C26) syntax error

Error in expression.

#### (C27) syntax error

The mismatch of an operation object in expression can cause a compile error.

For example : macro\_command main() int a, b for a = 0 to 2 b = 4 + xyz // illegal : xyz is undefined next a end macro\_command

#### (C28) must be 'macro\_command'

There must be 'macro\_command'

#### (C29) must be key word 'sub'

The format of function declaration is:

sub [data type] function\_name(...)

end sub

For example:: sub int pow(int exp)

end sub

Any format other than this format will cause a compile error.

#### (C30) number of parameters is incorrect

Mismatch of the number of parameters

#### (C31) parameter type is incorrect

Mismatch of data type of parameter. When a function is called, the data type and the number of parameters should match the declaration of function, otherwise it will cause a compile error.

## (C32) variable is incorrect

The parameters of a function must be equivalent to the arguments passing to a function to avoid compile error.

#### (C33) function name : undeclared function

- (C34) expected constant expression Illegal array index format.
- (C35) invalid array declaration

#### (C36) array index error

#### (C37) undeclared identifier : i 'identifier'

Any variable or function should be declared before use.

#### (C38) un-supported PLC data address

The parameter of GetData(  $\dots$  ), SetData(  $\dots$  ) should be legal PLC address. If the address is illegal, this error message will be shown.

# (C39) 'idenifier' must be integer, char or constant

The format of array is: Declaration: array\_name[constant] (constant is the size of the array) Usage: array\_name[integer, character or constant]

Any format other than this format will cause a compile error.

# (C40) execution syntax should not exist before variable declaration or constant definition

For example :

macro\_command main() int a, b for a = 0 To 2 b = 4 + a int h , k //  $\,$  illegal – definitions must occur before any statements or expressions

// for example, b = 4 + a
next a
end macro command

#### (C41) float variables cannot be contained in shift calculation

- (C42) function must return a value
- (C43) function should not return a value
- (C44) float variables cannot be contained in calculation
- (C45) PLC address error
- (C46) array size overflow (max. 4k)
- (C47) macro command entry function is not only one
- (C48) macro command entry function must be only one The only one main entrance of macro is :

macro\_command function\_name( )
end macro\_command

# (C49) an extended addressee's station number must be between 0 and 255

For example :

SetData(bits[0], "PLC 1", LB, 300#123, 100)

// illegal : 300#123 means the station number is 300, but the maximum is 255

# (C50) an invalid PLC name

PLC name is not defined in the device list of system parameters.

#### (C51) macro command do not control a remote device

A macro can only control a local machine.

For example :

SetData(bits[0], "PLC 1", LB, 300#123, 100)

"PLC 1" is connected with the remote HMI ,so it can not work.

# 18.12 Sample Macro Code

1. "for" statement and other expressions (arithmetic, bitwise shift, logic and comparison)

```
macro command main()
int a[10], b[10], i
b[0]= (400 + 400 << 2) / 401
b[1]= 22 *2 - 30 % 7
b[2]= 111 >> 2
b[3]= 403 > 9 + 3 >= 9 + 3 < 4 + 3 <= 8 + 8 == 8
b[4]= not 8 + 1 and 2 + 1 or 0 + 1 xor 2
b[5]= 405 and 3 and not 0
b[6]= 8 & 4 + 4 & 4 + 8 | 4 + 8 ^ 4
b[7] = 6 - (\sim 4)
b[8]= 0x11
b[9]= 409
for i = 0 to 4 step 1
    if (a[0] == 400) then
         GetData(a[0],"Device 1", 4x, 0,9)
         GetData(b[0],"Device 1", 4x, 11,10)
end If
next i
end macro command
```

# 2. "while", "if" and "break" statements

```
macro_command main()

int b[10], i

i = 5

while i == 5 - 20 % 3

GetData(b[1], "Device 1", 4x, 11, 1)

if b[1] == 100 then

break

end if
```

WEINTEK

wend end macro\_command

# 3. Global variables and function call

```
char g
sub int fun(int j, int k)
int y
SetData(j, "Local HMI", LB, 14, 1)
GetData(y, "Local HMI", LB, 15, 1)
g = y
return y
end Sub
macro_command main()
int a, b, i
a = 2
b = 3
i = fun(a, b)
SetData(i, "Local HMI", LB, 16, 1)
end macro_command
```

# 4. "if" statement

```
if k[0] == 0 then
     SetData(k[1], "Device 1", 4x, 0, 1)
else
    SetData(k[2], "Device 1", 4x, 0, 1)
end if
if k[0] == 0 then
     SetData(k[1], "Device 1", 4x, 1, 1)
else if k[2] == 1 then
    SetData(k[3], "Device 1", 4x, 2, 1)
end If
if k[0] == 0 then
    SetData(k[1], "Device 1", 4x, 3, 1)
else if k[2] == 2 then
     SetData(k[3], "Device 1", 4x, 4, 1)
else
    SetData(k[4], "Device 1", 4x, 5, 1)
end If
end macro_command
```

#### 5. "while" and wend" statements

```
macro_command main()

char i = 0

int a[13], b[14], c = 4848

b[0] = 13

while b[0]

a[i] = 20 + i * 10

if a[i] == 120 then

c = 200

break

end if

i = i + 1
```

WEINTEK

wend

```
SetData(c, "Device 1", 4x, 2, 1)
end macro_command
```

#### 6. "break" and "continue" statements

```
macro_command main()
char i = 0
int a[13], b[14], c = 4848
b[0] = 13
while b[0]
    a[i] = 20 + i * 10
    if a[i] == 120 then
    c =200
         i = i + 1
         continue
    end if
    i = i + 1
    if c == 200 then
    SetData(c, "Device 1", 4x, 2, 1)
    break
    end if
wend
end macro_command
```

# 7. Array

```
macro_command main() int a[25], b[25], i
```

b[0] = 13

for i = 0 to b[0] step 1 a[i] = 20 + i \* 10 next i

SetData(a[0], "Device 1", 4x, 0, 13) end macro\_command

# 18.13 Macro TRACE Function

1. TRACE function is added to MACRO, and can be used with EasyDiagnoser, for viewing current content of the variable used.

The following illustrates how to use TRACE function in MACRO.

First of all, add macro\_1 in the project, and in macro\_1 add TRACE ("LW = %d", a). "%d" indicates to display current value of LW in decimal. The content of macro\_1 is as the following:

macro\_command main()

short a

GetData(a, "Local HMI", LW, 0, 1)

a= a + 1

SetData(a, "Local HMI", LW, 0, 1)

TRACE ("LW0 = %d", a)

end macro\_command

For the detailed usage of TRACE function, please refer to the illustration in the following paragraph.

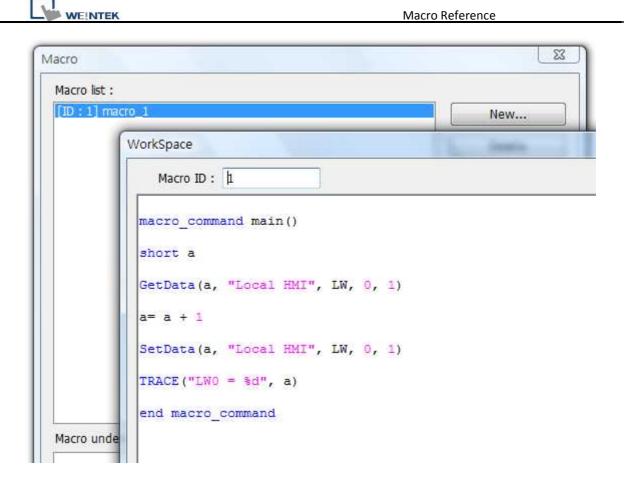

Secondly, add Numeric Display and Function Key objects in window 10 of the project. The settings of these objects are shown below. Function Key object is used to execute macro\_1.

| Numeric Display | General Numeric Format Security Shape Font Profile |
|-----------------|----------------------------------------------------|
| 0 ####          | Description :                                      |
| Function Key    | Read address                                       |
|                 | PLG name : Local HMI   Address : LW  O             |
|                 |                                                    |

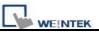

Lastly, compile the completed project and execute Off-line or On-line simulation.

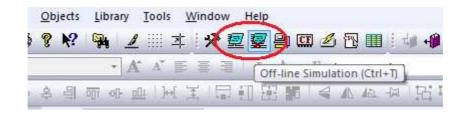

When processing simulation on PC, right click and select "Run

EasyDiagnoser" in the pop-up menu.

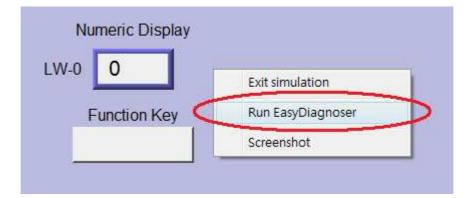

Afterwards, EasyDiagnoser will be started. [Logger] window displays whether EasyDiagnoser is able to connect with the HMI to be watched or not. [Output] window displays the output of the TRACE function. The illustration below shows that EasyDiagnoser succeeds in connecting with HMI.

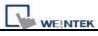

| 🤯 Weintek MT Diagno                       | stic Tool - EasyDiagnose |                                                |
|-------------------------------------------|--------------------------|------------------------------------------------|
| i 🖬 🔹 🖄 📝                                 |                          |                                                |
| <u>F</u> ile <u>V</u> iew <u>O</u> ptions | <u>H</u> elp             |                                                |
| Command: Read + W                         | rite 🔻 Device: All       | Output 🛛 🗜 🖸                                   |
| Address Type: All                         | Range:                   |                                                |
| No Cm PID                                 | Device St.               |                                                |
|                                           |                          |                                                |
|                                           |                          |                                                |
|                                           |                          |                                                |
|                                           |                          |                                                |
|                                           |                          |                                                |
|                                           |                          |                                                |
|                                           |                          | -                                              |
| <                                         | ۱. E                     | K F                                            |
| Devices                                   | д 📧                      | Logger 🛛 🗘 💌                                   |
| Local HMI                                 |                          | [11:27:33] Looking for the target HMI          |
| Index                                     | 0                        | [11:27:33] Connection established with the tar |
| Type Name                                 | MT8000 Series HMI        |                                                |
| Location                                  | Local                    |                                                |
| Block Interval                            | 5 words                  |                                                |
| Max. Read Length                          | 256 words                |                                                |
| Max. Write Length                         | 256 words                |                                                |

When EasyDiagnoser is not able to connect with HMI, [Logger] window

displays content as shown below:

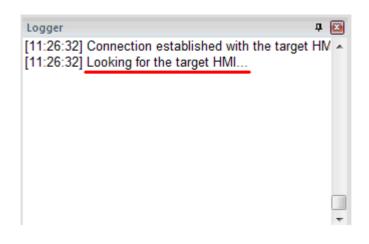

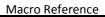

The possible reason of not being able to get connection with HMI can be failure in executing simulation on PC. Another reason is that the Port No. used in project for simulation on PC is incorrect (or occupied by system). Please change Port No. as shown, compile project then do simulation again.

| Font                  | E                 | xtended Memory       | Printer/Backup Server |         |
|-----------------------|-------------------|----------------------|-----------------------|---------|
| Device                | Model             | General              | System Setting        | Securit |
| HMI ma                | del : MTGO70;HA   | (T8070)H/M T6100/M   | (78100; /800 v 480)   | •       |
| HMI mo                | odel : MT6070iH/M | 1T8070iH/MT6100i/M   | 1T8100i (800 x 480)   | •       |
| HMI mo<br>HMI station | 1                 | 1 T8070iH/M T6100i/N | 1T8100i (800 x 480)   | •       |

When opening EasyDiagnoser, the Port No. should be set the same as that in project. Only in this way can the communication succeed.

| Select HMI                                      |                                                                                                    |          |
|-------------------------------------------------|----------------------------------------------------------------------------------------------------|----------|
| 1 P Name                                        |                                                                                                    | Þ        |
| HMI Name: Default HMI v<br>Search<br>Search All | 192.168.1.103 (Tina-MT8100i)<br>192.168.1.117 (nicolas_mt8104×h)<br>192.168.1.118 (nicolas_8100i)<br>192.168.1.208 (kevin_MT8070iH)<br>192.168.1.226 (susan-hmi) |          |
| * OS 20091002 or later supports                 | 192.168.1.233 (Demo-Joey)<br>192.168.1.237 (Demo-S7, 1200)                                                                                                    | <u>~</u> |
| Project Port: 8005                              | ОК                                                                                                    | Exit     |

The three successive ports of the project port no. are preserved for HMI communication. Take the setting above as example, Port No. is set as 8005, therefore port 8005, 8006 and 8007 will be preserved. In this case when

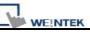

executing simulation on PC, please make sure that these ports are not

occupied by other programs.

2. TRACE Syntax List :

| Name        | TRACE                                                                                                    |
|-------------|----------------------------------------------------------------------------------------------------|
| Syntax      | TRACE(format, argument)                                                                                                    |
| Description | Use this function to send specified string to the EasyDiagnoser. Users can                                                                                                    |
|             | print out the current value of variables during run-time of macro for                                                                                                    |
|             | debugging.                                                                                                    |
|             | When TRACE encounters the first format specification (if any), it converts                                                                                                    |
|             | the value of the first argument after format and outputs it accordingly.                                                                                                    |
|             | format refers to the format control of output string. A format specification,                                                                                                    |
|             | which consists of optional (in []) and required fields (in bold), has the                                                                                                    |
|             | following form:                                                                                                    |
|             | %[flags] [width] [.precision] <b>type</b>                                                                                                    |
|             | Each field of the format specification is described as below:                                                                                                    |
|             | flags (optional):                                                                                                    |
|             | -                                                                                                    |
|             | +                                                                                                    |
|             | width (optional):                                                                                                    |
|             | A nonnegative decimal integer controlling the minimum                                                                                                    |
|             | number of characters printed.                                                                                                    |
|             | precision (optional):                                                                                                    |
|             | A nonnegative decimal integer which specifies the precision and                                                                                                    |
|             | the number of characters to be printed.                                                                                                    |
|             | type:                                                                                                    |
|             | C or c : specifies a single-byte character.                                                                                                    |
|             | d : signed decimal integer.                                                                                                    |
|             | i : signed decimal integer.                                                                                                    |
|             | o : unsigned octal integer.<br>u : unsigned decimal integer.                                                                                                    |
|             | u : unsigned decimal integer.<br>X or x : unsigned hexadecimal integer.                                                                                                    |
|             | E or e : Signed value having the form.                                                                                                    |
|             | [ – ]d.dddd e [sign]ddd where d is a single decimal                                                                                                    |
|             | digit, <i>dddd</i> is one or more decimal digits, <i>ddd</i> is                                                                                                    |
|             | exactly three decimal digits, and <i>sign</i> is + or –.                                                                                                    |
|             | $e_{A}$ and $e_{A}$ and $e_{A$ |

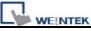

|         | f : Signed value having the form [ – ] <i>dddd.dddd</i> , |
|---------|-----------------------------------------------------------|
|         | where <i>dddd</i> is one or more decimal digits.          |
|         |                                                           |
|         | The length of output string is limited to 256 characters. |
|         | The <i>argument</i> part is optional.                     |
| Example | macro_command main()                                      |
|         | char c1 = 'a'                                             |
|         | short s1 = 32767                                          |
|         | float f1 = 1.234567                                       |
|         |                                                           |
|         | TRACE("The results are") // output: The results are       |
|         | TRACE("c1 = %c, s1 = %d, f1 = %f", c1, s1, f1)            |
|         | // output: c1 = a, s1 = 32767, f1 = 1.234567              |
|         |                                                           |
|         | end macro_command                                         |

- Newly Added LB9059 disable MACRO TRACE function (when ON) When set ON, the output message of TRACE won't be sent to EasyDiagnoser.
- Users can directly execute EasyDiagnoser.exe from Project Manager. In Project Manager, current HMI on line will be listed; users can simply select the HMI to be watched.

Please note that Project Port should be the same as Port No. used in project file.

| WEINTEK                                                                                                    | Macro Reference                                                                                                    |
|----------------------------------------------------------------------------------------------------|----------------------------------------------------------------------------------------------------|
| Project Manager                                                                                                    |                                                                                                    |
| HMI IP, Password<br>Type : MT8000 X Se<br>Settings                                                                                                    | eries                                                                                                    |
| Connection<br>③ Ethernet<br>HMI IP :                                                                                                    | HMI Name:         Default HMI         192.168.1.103 (Tina-MT8100i)           Search         192.168.1.117 (nicolas_mt8104xh)           192.168.1.117 (nicolas_mt8104xh)           192.168.1.118 (nicolas_8100i)           192.168.1.208 (kevin_MT8070iH)           192.168.1.211 (MT8070iH - Katte)           192.168.1.226 (susan-hmi)           192.168.1.233 (Demoslow) |
| Data/Event Lo                                                                                                    | Project Port: 8000 V OK Exit                                                                                                    |
| and the second second se | ilder8000                                                                                                    |
| EasyConverter                                                                                                    | EasyAddressViewer                                                                                                    |
| EasyPrinter                                                                                                    | EasyDiagnoser                                                                                                    |
| Recipe/Extende                                                                                                    | ed Memory Editor                                                                                                    |
| Build Download Da                                                                                                    | ta for CF/ USB Disk                                                                                                    |

- 5. Download project to HMI to start operating. When EasyDiagnoser is unable to get connection with the HMI to be watched, it is possible that HMI power is not ON, or Port No. is incorrect. This may cause EasyDiagnoser to connect then disconnect with HMI continuously. Please check if the Port No. in EasyDiagnoser settings is same as that of the project. The way to change it is described before.
- When EasyDiagnoser succeeds in connecting with HMI, simply execute macro\_1, [Output] window will then display the output of the TRACE function.

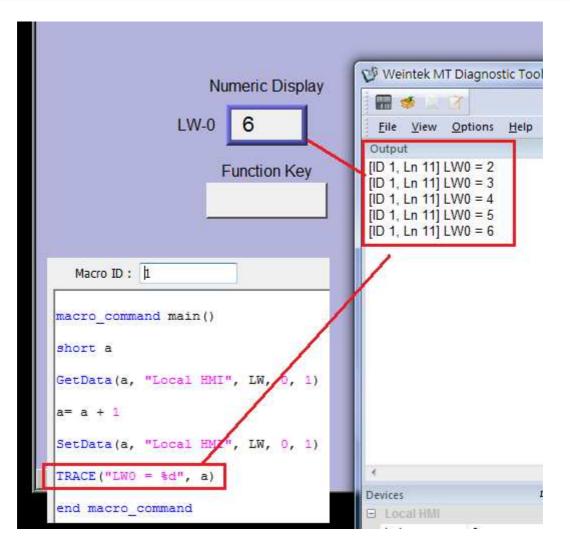

WEINTER

#### **18.14 The Usage of String Operation Functions**

String operation functions are added to macro which provides users a more convenient way to operate strings. The term "string" means a sequence of ASCII characters, each of which occupies 1 byte. The sequence of characters can be stored into 16-bit registers with least significant byte first. For example, create an ASCII input object and setup as follows:

| Feneral | Data Entry     | Security   | Shape     | Font   |                |            |         |           |   |
|---------|----------------|------------|-----------|--------|----------------|------------|---------|-----------|---|
| i       | Description :  |            |           |        |                |            |         | 1         |   |
|         | 🔲 Mask         |            | 🗌 Use U   | NICODE | 🔲 Rever        | se high/lo | w byte  |           |   |
| Read    | address        |            |           |        |                |            |         |           |   |
| Acou .  | PLC name :     | Local HMI  |           |        |                | ~          | Setting |           |   |
|         | Address :      |            |           | ✓ 0    |                | -          |         |           |   |
| ddress  |                |            |           |        |                |            |         |           | 1 |
| aaress  |                |            |           |        |                |            |         |           |   |
|         | PLC name :     | Local HMI  |           |        |                |            |         |           | ~ |
|         | evice type :   |            |           |        |                |            |         |           | ~ |
|         | Address :      |            |           |        | ]System tag    |            | User-de | fined tag |   |
|         | ess format : E | DDDDD [ran | nge : 0 ~ | 10799] |                |            |         |           |   |
| Addre   |                |            |           | Г      | ]Index registe | ər         |         |           |   |
| Addre   |                |            |           |        |                |            |         |           |   |
| Addre   |                |            |           |        |                | of word    | 3       |           |   |

Run simulation and input "abcdef":

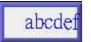

The string "abcdef" is stored in LW0~LW2 as follows (LB represents low byte and HB represents high byte):

|     | HB  | LB  |
|-----|-----|-----|
| LW0 | 'B' | 'A' |
| LW1 | 'D' | 'C' |
| LW2 | 'F' | Έ'  |
| LW3 |     |     |
| LW4 |     |     |
| LW5 |     |     |
|     |     |     |

The ASCII input object reads 1 word (2 bytes) at a time as described in the previous chapter. Suppose an ASCII input object is set to read 3 words as shown in the above example, it can actually read at most 6 ASCII characters since that one ASCII character occupies 1 byte.

The functionality of each string operation function is described in the following table:

| Function name       | Description                                                   |
|---------------------|---------------------------------------------------------------|
| StringGet           | Read string data from a device.                               |
| StringGetEx         | Read string data from a device and continue                   |
|                     | executing next command even if no response from               |
|                     | that device.                                                  |
| StringSet           | Write string data to a device.                                |
| StringSetEx         | Write string data to a device and continue executing          |
|                     | next command even if no response from that device.            |
| StringCopy          | Copy one string to another.                                   |
| StringMid           | Retrieve a substring.                                         |
| StringDecAsc2Bin    | Convert a decimal string to an integer.                       |
| StringBin2DecAsc    | Convert an integer to a decimal string.                       |
| StringDecAsc2Float  | Convert a decimal string to floats.                           |
| StringFloat2DecAsc  | Convert a float to a decimal string.                          |
| StringHexAsc2Bin    | Convert a hexadecimal string to binary data.                  |
| StringBin2HexAsc    | Convert binary data into a hexadecimal string.                |
| StringLength        | Obtain the length of a string.                                |
| StringCat           | Append source string to destination string.                   |
| StringCompare       | Do a case-sensitive comparison of two strings.                |
| StringCompareNoCase | Do a case-insensitive comparison of two strings.              |
| StringFind          | Find a substring inside a larger string.                      |
| StringReverseFind   | Find a substring inside a larger string; starts from the end. |
| StringFindOneOf     | Find the first matching character from a set.                 |
| StringIncluding     | Extracts a substring that contains only the characters        |
|                     | in a set.                                                     |
| StringExcluding     | Extracts a substring that contains only the characters        |
|                     | not in a set.                                                 |
| StringToUpper       | Convert the characters of a string to uppercase.              |
| StringToLower       | Convert the characters of a string to lowercase.              |
| StringToReverse     | Reverse the characters of a string.                           |
| StringTrimLeft      | Trim the leading specified characters in a set from           |

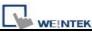

|                 | the source string.                                                      |
|-----------------|-------------------------------------------------------------------------|
| StringTrimRight | Trim the trailing specified characters in a set from the source string. |
| StringInsert    | Insert a string in a specific location within another string.           |

For more detailed information of the above string operation functions, please check out the "Build-In Function Block" section. In order to demonstrate the powerful usage of string operation functions, the following examples will show you step by step how to create executable project files using the new functions; starts from creating a macro, ends in executing simulation.

1. How to read (or write) a string from a device.

#### Create a new macro:

| Аасто        | E      |
|--------------|--------|
| Macro list : | New    |
|              | Delete |

Edit the content:

| WorkSpace |                                            |
|-----------|--------------------------------------------|
|           | Macro ID : 1                               |
| 128       | ä 🖻 🖻 🔺 🔧 🌤 🎋                              |
| 1         |                                            |
| 2         | macro_command main()                       |
| 3         |                                            |
| 4         | char str[20]                               |
| 5         |                                            |
| 6         | StringGet(str[0], "Local HMI", LW, 0, 20)  |
| 7         | StringSet(str[0], "Local HMI", LW, 50, 20) |
| 8         |                                            |
| 9         | end macro_command                          |

The first function "StringGet" is used to read a string from LW0~LW19, and store it into the str array. The second function "StringSet" is used to output the content of str array.

Add ASCII Input and Function Key objects in window 10 of the project. The settings of these objects are shown as below. Function Key object is used to execute macro\_1.

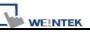

| AAAAAAA          |                           |
|------------------|---------------------------|
|                  |                           |
| • Execute macro  | Macro : [[ID:001] macro_1 |
| Read address     |                           |
| PLC name : L     | .ocal HMI Setting         |
| Address : L      | w v 0                     |
| Address          |                           |
| Autoress         |                           |
| PLC name :       | Local HMI                 |
| Device type :    | LW                        |
| Address ;        | 0 System tag User-defined |
| Address format : | DDDDD [range : 0 ~ 10799] |
|                  | Index register            |
|                  |                           |

|                                                                                                |                         | Macro Reference                                                                                                    |
|------------------------------------------------------------------------------------------------|-------------------------|----------------------------------------------------------------------------------------------------|
| Read address PLC name : Local HMI Address : LW                                                 | 50                      | Setting                                                                                                    |
| Address<br>PLC name : Local HM<br>Device type : LW<br>Address : 50<br>Address format : DDDDD [ | System tag              | View of the second second seco |
| Tag Library                                                                                    | Index register<br>No. c | of word : 10<br>OK Cancel                                                                                                    |
| _                                                                                              |                         | nd execute Off-line Ze or<br>w to operate the executing                                                                                                    |
| project:                                                                                       |                         |                                                                                                    |
| Test 1:                                                                                        | ABCDE G                 | Step 1: input string                                                                                                    |
| Test 1:                                                                                        | ABCDE G                 | Step 2: press "GO" button                                                                                                    |
| Test 1:                                                                                        | ABCDE<br>ABCDE          | Step 3: output string                                                                                                    |

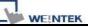

#### 2. Initialization of a string.

Create a new macro and edit the content:

| WorkSpace |                                             |
|-----------|---------------------------------------------|
|           | Macro ID : 1                                |
| 20        | X 🖻 🛍 🔺 🛠 🌤 🎋                               |
| 1         |                                             |
| 2 n<br>3  | macro_command main()                        |
| 4 0       | har str1[20]="abcde"                        |
| 5 00      | har str2[20]={'a','b','c','d','e'}          |
| 6         |                                             |
|           | StringSet(str1[0], "Local HMI", LW, 0, 20)  |
| 8 8       | StringSet(str2[0], "Local HMI", LW, 50, 20) |
| 8 2       |                                             |
| 10 e      | nd macro_command                            |

The data enclosed in double quotation mark ("") is viewed as a string. str1 is initialized as a string while str2 is initialized as a char array. The following snapshot of simulation shows the difference between str1 and str2 using two ASCII input objects.

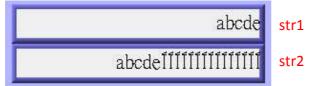

Macro compiler will add a terminating null character ('\0') at the end of a string. The function "StringSet" will send each character of str1 to registers until a null character is reached. The extra characters following the null character will be ignored even if the data count is set to a larger value than the length of string. On the contrary, macro compiler will not add a terminating null character ('\0') at the end of a char array. The actual number of characters of str2 being sent to registers depends on the value of data count that is passed to the "StringSet" function.

3. A simple login page.

Create a new macro and edit the content:

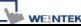

|            | Macro ID : 1 M                                                            |  |  |  |  |  |
|------------|---------------------------------------------------------------------------|--|--|--|--|--|
| <b>2</b> 2 | X 🖻 🛍 🔺 🛠 🌂 🛠                                                             |  |  |  |  |  |
| 1          | macro_command main()                                                      |  |  |  |  |  |
| 2          | char name[20]="admin"                                                     |  |  |  |  |  |
| 3          | char password[20]="123456"                                                |  |  |  |  |  |
| 4          | char name_input[20]                                                       |  |  |  |  |  |
| 5          | char password_input[20]                                                   |  |  |  |  |  |
| 6          | char message_success[40] ="Success! Access Accepted."                     |  |  |  |  |  |
| 7          | <pre>char message_fail[40]="Fail! Access Denied."</pre>                   |  |  |  |  |  |
| 8          | char message_clear[40]                                                    |  |  |  |  |  |
| 9          | bool name_match=false                                                     |  |  |  |  |  |
| 10         | bool password_match=false                                                 |  |  |  |  |  |
| 11         |                                                                           |  |  |  |  |  |
| 12         | <pre>StringGet(name_input[0], "Local HMI", LW, 0, 20)</pre>               |  |  |  |  |  |
| 13         | <pre>StringGet(password_input[0], "Local HMI", LW, 50, 20)</pre>          |  |  |  |  |  |
| 14         | <pre>name_match = StringCompare(name_input[0], name[0])</pre>             |  |  |  |  |  |
| 15         | <pre>password_match = StringCompare(password_input[0], password[0])</pre> |  |  |  |  |  |
| 16         |                                                                           |  |  |  |  |  |
| 17         | FILL(message_clear[0], 0x20, 40)// FILL with white space                  |  |  |  |  |  |
| 18         | StringSet(message_clear[0], "Local HMI", LW, 100, 40)                     |  |  |  |  |  |
| 19 I       | if (name_match==true and password_match==true) then                       |  |  |  |  |  |
| 20         | StringSet(message_success[0], "Local HMI", LW, 100, 40)                   |  |  |  |  |  |
| 21         | else                                                                      |  |  |  |  |  |
| 22         | StringSet(message_fail[0], "Local HMI", LW, 100, 40)                      |  |  |  |  |  |
| 23         | end if                                                                    |  |  |  |  |  |
| 24         | end macro command                                                         |  |  |  |  |  |

The first two "StringGet" functions will read the strings input by users and store them into arrays named name\_input and password\_input separately. Use the function "StringCompare" to check if the input account name and password are matched. If the account name is matched, name\_match is set true; if the password is matched, password\_match is set true. If both name\_match and password\_match are true, output the string "Success! Access Accepted.". Otherwise, output the string "Fail! Access Denied.".

Add ASCII Input and Function Key bojects in window 10 of the project. The settings of these objects are shown as below. Function Key object is used to execute macro\_1.

| WEINTEK               | Macro Reference                                                                   |                  |
|-----------------------|-----------------------------------------------------------------------------------|------------------|
| Accor<br>Pass         | Object 2<br>unt Name<br>word:<br>Dbject 3<br>Maaaaaaaaaaaaaaaaaaaaaaaaaaaaaaaaaaa | 化二乙基 医化二乙酸 医化二乙酸 |
| AD_9<br>AAAAA         | АААААААААААААААААААААААААААААААААААА                                              |                  |
|                       |                                                                                   | 8                |
| Object settings:      |                                                                                   |                  |
| Object 1: Function Ke | y <u></u>                                                                         |                  |

| ct 2: ASCII Inp                                                                                                    |                            |
|----------------------------------------------------------------------------------------------------|----------------------------|
| address                                                                                                    |                            |
| PLC name : Local HM                                                                                                    | II Setting                 |
| Address : LW                                                                                                    | V 0                        |
| PLC name : Local<br>Device type : LW                                                                                                    | ID TAX                     |
| and the second second se | System tag User-defined ta |
| Address : 0                                                                                                    |                            |
| san and so thereas                                                                                                    | ) [range : 0 ~ 10799]      |
| Address : 0<br>ddress format : DDDDD                                                                                                    | ) [range : 0 ~ 10799]      |

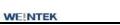

Object 3: ASCII Input

|          | )ata Entry 🛛 Secu                                                                                                    | urity Shape    | Font        | Profile     |                    |         |               |
|----------|----------------------------------------------------------------------------------------------------|----------------|-------------|-------------|--------------------|---------|---------------|
| De       | scription :                                                                                                    |                |             |             |                    |         |               |
| E        | 🗹 Mask                                                                                                    | 🗌 Use          | UNICODE     | Reve        | erse high/lo       | w byte  |               |
|          |                                                                                                    |                |             |             |                    |         |               |
| Read add |                                                                                                    |                |             |             |                    |         |               |
| PL       | .C name : Loca                                                                                                    | HMI            |             |             | ~ [                | Setting |               |
| ŝ.       | Address : LW                                                                                                    |                | <b>~</b> 50 | )           |                    |         |               |
|          |                                                                                                    |                |             |             | 10                 |         |               |
| dress    |                                                                                                    |                |             |             |                    |         |               |
|          |                                                                                                    |                |             |             |                    |         |               |
| PLC      | I name : Local                                                                                                    | HMI            |             |             |                    |         |               |
| Devic    | e type : LW                                                                                                    |                |             |             |                    |         |               |
|          | CONTRACT OF STREET, STREET, ST |                |             | -           |                    |         | <i>c</i> . 11 |
| A        | ddress : 50                                                                                                    |                | ,           | System tag  |                    | User-di | efined tag    |
|          | format : DDDDI                                                                                                    | ) [range : 0 ~ | 10799]      |             |                    |         |               |
| Address  |                                                                                                    |                |             | 1000 /A 100 |                    |         |               |
| Address  |                                                                                                    |                | 1           | Index reais | ter                |         |               |
| Address  |                                                                                                    |                | I           | Index regis | ter<br>. of word : | 10      |               |

# Object 4: ASCII Display

| PLC name : Lo<br>Address : Lo | ocal HMI<br>W      | ✓ 100                                  | Setting          |   |
|-------------------------------|--------------------|----------------------------------------|------------------|---|
| dress                         |                    |                                        |                  |   |
| PLC name :                    | Local HMI          |                                        |                  | ~ |
| Device type :                 | LW                 | 1                                      |                  | ~ |
| Address :                     | 100                | System tag                             | User-defined tag |   |
| Address format : I            | DDDDD [range : 0 ~ | 10799]<br>Index register<br>No. of wor | d: 20            |   |
| Tag Library                   |                    | No. of wor                             | d : 20           |   |

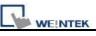

Lastly, compile  $\overset{\frown}{\sim}$  the completed project and execute Off-line  $\overset{\blacksquare}{=}$  or

On-line  $\blacksquare$  simulation. Follow the steps below to operate the executing

project:

| © *      | *                                      |   |
|----------|----------------------------------------|---|
|          |                                        |   |
|          |                                        |   |
|          |                                        |   |
|          | Account Name: adm9ten 1: input         |   |
|          |                                        |   |
|          | Password: account name                 |   |
|          | Login                                  |   |
| ! @ #    | \$ % ^ & * ( ) BS                      |   |
| ~ q w e  | r t y u i o p { }                      |   |
|          |                                        |   |
| Caps Z X | d f g h j k l Enter<br>c v b n m < > ? |   |
| Clear    | SPACE + =                              |   |
|          |                                        | _ |
|          |                                        |   |

| <br>                                                                                                    |
|----------------------------------------------------------------------------------------------------|
| Account Name: admin<br>Password: ****** Step 2: input<br>password<br>Login                                                                                                    |
| 1       2       3       4       5       6       7       8       9       0       BS         `Q       W       E       R       T       Y       U       I       O       P       []]         Esc       A       S       D       F       G       H       J       K       L       Enter         Caps       Z       X       C       V       B       N       M       ,       /       \lambda         Clear       SPACE       +       -       *       *       * |
| © * #                                                                                                    |
| Account Name: admin                                                                                                    |
| Password: ****** Step 3: press                                                                                                    |
| Password: ****** Step 3: press<br>Login Login button                                                                                                    |

| L | WEINTEK |  |
|---|---------|--|

| 0 *      | *                                                                      |
|----------|------------------------------------------------------------------------|
|          | Account Name: admin Password: ***** Login                              |
| Fast Sel | Success! Accepted.                                                     |
|          | EasyView                                                               |
|          |                                                                        |
| © *      | *                                                                      |
| *        | Account Name:       ADMIN         Password:       ******         Login |
| C *      | Account Name: ADMIN<br>Password: *****                                 |

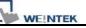

### 18.15 Macro Password Protection

| Pass | vord                                     |
|------|------------------------------------------|
|      | Password : [11111] (max : 10 characters) |
|      | OK Cancel                                |

On MACRO editing window there's the [Password protect] selection, tick it and click [Set password...] to set a password less than or equals to 10 characters (support ASCII character only, ex. "a\$#\*hFds").

After setting MACRO password, users will have to input correct password when opening MACRO editing window.

| ord        |                       |
|------------|-----------------------|
| Password : | (max : 10 characters) |
| ОК         | Cancel                |

EasyBuilder8000 should be rebooted for typing the password again after 3 incorrect attempts.

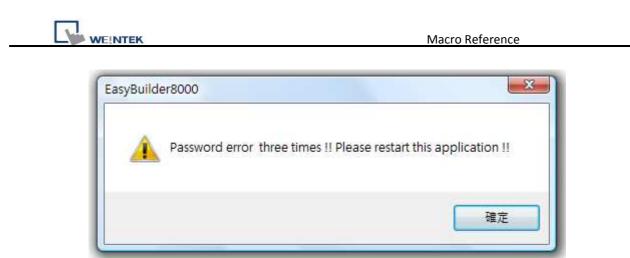

[Caution] When MACRO is password protected, decompilation of XOB file will not be able to restore MACRO contents.

## Chapter 19 Set HMI as a MODBUS Server

## **19.1 Setting HMI as MODBUS Device**

Once HMI is set as MODBUS Server, the data of HMI can be read or written via MODBUS protocol.

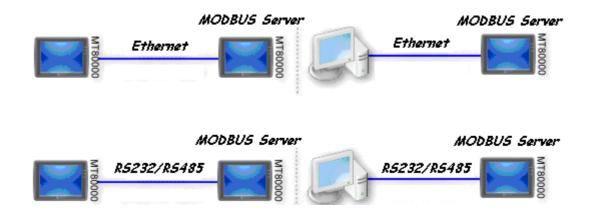

Refer to the illustration above, it shows HMI is set as MODBUS Server. The HMI, PC or other devices can use MODBUS protocol to read or write the data from HMI via Ethernet or RS232/485 interface. Please follow the steps as below.

## **19.1.1 Creating a MODBUS Server**

First of all, add a new device "MODBUS Server" in the **[Device]** tab of **[System Parameter Settings]**. The **[PLC I/F]** can be set to RS232, RS485 2W, RS485 4W, Ethernet.

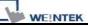

| Font                        |                                                   | Extended Memo    | ry      | Printer/Ba     | ckup Server                              |
|-----------------------------|---------------------------------------------------|------------------|---------|----------------|------------------------------------------|
| Device                      | Model                                             | General          | l Sys   | tem Setting    | Security                                 |
| Device list :               |                                                   |                  |         |                |                                          |
| No Na                       | me Loca                                           | tion Device type | Interfa | ce I/E Protoco | I Station no                             |
| roperties                   |                                                   |                  |         |                |                                          |
| Name :                      | MODBUS Ser                                        | vor              |         |                |                                          |
| 1                           |                                                   |                  |         |                |                                          |
|                             | ⊖ HMI                                             | ● PLC            |         |                |                                          |
| Location :                  | Local                                             | Settin           | gs      |                |                                          |
|                             |                                                   |                  |         |                |                                          |
| PLC type :                  | MODBUS Ser                                        | ver              |         |                |                                          |
|                             |                                                   |                  |         |                |                                          |
|                             | V.1.UU, MOD                                       | BUS_SERVER.so    |         |                |                                          |
| PLC I/F :                   | RS-485 2W                                         | *                |         | Station n      | 0.: 1                                    |
|                             | RS-232                                            |                  |         |                |                                          |
|                             | RS-485 2W<br>RS-485 4W                            |                  |         |                |                                          |
|                             | Ethernet                                          |                  |         |                | Settings                                 |
| COM :                       |                                                   |                  |         |                | 11 12 12 12 12 12 12 12 12 12 12 12 12 1 |
| COM :                       | USB                                               | cast command     |         |                |                                          |
| COM :                       | USB                                               | cast command     |         |                |                                          |
| COM :                       | USB                                               | cast command     |         |                |                                          |
| COM :                       | USB<br>Use broad                                  | cast command     | ~       |                |                                          |
| COM :                       | USB<br>Use broad                                  | ack (words) : 5  | 6.0     |                |                                          |
| COM :                       | USB<br>Use broad                                  |                  | 6.0     |                |                                          |
| COM :<br>Interv<br>Max. rea | USB<br>Use broad<br>al of block pa<br>d-command s | ack (words) : 5  |         |                |                                          |

If [PLC I/F] is set as [RS232] or [RS485], please fill in [COM Port Settings] also.

| PLC type : MODBUS Server | ~               |
|--------------------------|-----------------|
| V.1.00, MODBUS_SERVER.so |                 |
| PLC I/F : RS-232         | Station no. : 1 |
| COM : COM1 (9600,E,8,1)  | Settings        |

If [PLC I/F] is set as [Ethernet], the [IP address] is the same as HMI.

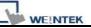

For communication, MODBUS Server **[Port no.]** should be set the same as HMI Port no.

| PLC type : | MODBUS Server                     |                 |
|------------|-----------------------------------|-----------------|
|            | V.1.00, MODBUS_SERVER.so          |                 |
| PLC I/F :  | Ethernet 🔽                        | Station no. : 1 |
|            | Use UDP (User Datagram Protocol ) | ]               |
| IP :       | Local,Port=8000(=HMI Port)        | Settings        |
|            | Use broadcast command             |                 |

Please refer to HMI Port no. to set MODBUS Server Port no. Go to [Model] tab of [System Parameter Settings], the HMI [Port no]. is shown there.

| Device Model General System Setting Set<br>HMI model: MT6056T/MT8056T (320 x 234) | General                  | 34-3-1   |             |
|-----------------------------------------------------------------------------------|--------------------------|----------|-------------|
| HMI model : [MT6056T/MT8056T (320 x 234)                                          |                          | Model    | Device      |
|                                                                                   | <br>M 160301 (520 X 234) |          |             |
| HMI station no : 1 🗸 🗸                                                            | 172                      | . no : 1 | HMI station |

After finishing the setting, MODBUS Server will be listed in [Device] tab.

You can send MODBUS command to read or write the data from MODBUS Server after downloading the XOB file to HMI.

| Font             |           | Extended Memory |             | Printer/Backup Server |                      |          |          |  |
|------------------|-----------|-----------------|-------------|-----------------------|----------------------|----------|----------|--|
| Device           | Model     |                 | General     | Sys                   | tem Setting          | Security | Security |  |
| NI-              | blama     | Location        | Device type |                       | Interface            | -        | I/F      |  |
| No.              | Name      | Location        | Dence gpc   |                       | THE WEIGHT OF WEIGHT |          |          |  |
| NO.<br>Local HMI | Local HMI | Local           | MT6056T/MT  | 8056T                 | Disable              |          | N/       |  |

#### **19.1.2 Read from / Write to MODBUS Server**

HMI (the client) can read from / write to another HMI (the server) via MODBUS protocol. Add a new device in the project of client. If client's **[PLC I/F]** is set as **[Ethernet]**, please select"MODBUS TCP/IP" as **[PLC type]** and fill in the correct **[IP]** (the IP of server HMI) and **[Port no.]**.

| Device Properties |                                                 |          |
|-------------------|-------------------------------------------------|----------|
| Name :            | MODBUS TCP/IP (Ethernet)                        |          |
|                   |                                                 |          |
| Location :        | Local Settings                                  |          |
|                   | MODBUS TCP/IP (Ethernet)                        | ~        |
|                   | V.1.50, MODBUS_TCPIP.so                         |          |
| PLC I/F :         | Ethernet PLC default station no. : 1            |          |
|                   | Use UDP (User Datagram Protocol )               |          |
| IP :              | 192.168.1.111, Port=8000                        | Settings |
| IP Addres         | 25 Settings                                     |          |
|                   | IP address : 192 . 168 . 1 . 111                |          |
|                   | Port no. : 8000                                 |          |
|                   | Timeout (sec) : 1.0  Turn around delay (ms) : 0 |          |
| Seno              | ACK delay (ms) : 0 Parameter 1 : 0              |          |
|                   | Parameter 2 : 0 Parameter 3 : 0                 |          |
|                   | ОК                                              | Cancel   |

If the client use **[RS232/485]** interface, the **[PLC type]** must be set as"MODBUS RTU". Please make sure the communication parameter setting is correct.

| 100 | WE!NTEK |
|-----|---------|

| Name : MODE                                                                      | BUS RTU                 |                                                                              |
|----------------------------------------------------------------------------------|-------------------------|------------------------------------------------------------------------------|
|                                                                                  | I <mark>⊙</mark> PLC    |                                                                              |
| Location : Local                                                                 | Sett                    | ngs                                                                          |
| PLC type : MOD                                                                   | BUS RTU                 |                                                                              |
| V.1.9                                                                            | ), MODBUS_RTU.so        |                                                                              |
|                                                                                  |                         | and a second second                                                          |
| PLC I/F : RS-44<br>COM : COM1<br>Port Settings                                   | 95 2W 💽<br>(9600,E,8,1) | PLC default station no. : 1                                                  |
| сом : сом1                                                                       | (9600,E,8,1)            | Settin                                                                       |
| COM : COM1<br>Port Settings                                                      | (9600,E,8,1)            | Settin                                                                       |
| COM : COM1<br>Port Settings<br>COM : COM                                         | (9600,E,8,1)            | Settin<br>Timeout (sec) : 1.0                                                |
| COM : COM1<br>Port Settings<br>COM : COM<br>Baud rate : 960                      | (9600,E,8,1)            | Settin         Timeout (sec) :         1.0         Turn around delay (ms) :  |
| COM : COM1<br>Port Settings<br>COM : COM<br>Baud rate : 960<br>Data bits : 8 Bit | (9600,E,8,1)            | Timeout (sec) : 1.0<br>Turn around delay (ms) : 0<br>Send ACK delay (ms) : 0 |

Set and click **[OK]**, a new device"MODBUS RTU" will be listed in the **[Device]** tab.

| -             |       | Extended Memory |             | Printer/Backup Server |              |     |
|---------------|-------|-----------------|-------------|-----------------------|--------------|-----|
| Device        | Model |                 | General     | System Setting        | Securit      | y   |
| Device list : | Name  | Location        | Device type | Interface             | I/F Protocol | Sta |

In the setting page of each object, there is a "MODBUS RTU" in the **[PLC name]** selection list; you can then select appropriate device type and address.

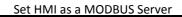

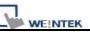

| PLC name : | MODBUS RTU             |   |   | - | <ul> <li>Sett</li> </ul> |
|------------|------------------------|---|---|---|--------------------------|
| Address :  | 0x                     | ~ | 0 |   |                          |
|            | 0x                     |   |   |   |                          |
|            | 1×<br>3×_Bit<br>4×_Bit |   |   |   |                          |
|            | I3X_BIC<br>4√ BiF      |   |   |   |                          |
|            | 6x_Bit                 |   | - |   |                          |
|            | 0x_multi_coils         |   |   |   |                          |

Since the server is HMI, the corresponding read and write address are as

follows :

| reading / writing | 0x/1x(1~9999)         | to reading / writing LB(0~9998)  |
|-------------------|-----------------------|----------------------------------|
| reading / writing | 3x/4x/5x(1~9999)      | to reading / writing LW(0~9998)  |
| reading / writing | 3x/4x/5x(10000~75533) | to reading / writing RW(0~65533) |

# **19.2 Changing the Station Number of a MODBUS Server in Runtime**

Change the related reserved registers to modify the station number of a MODBUS/ASCII server (HMI).

- [LW-9541] The station number of a MODBUS/ASCII server (COM 1)
- [LW-9542] The station number of a MODBUS/ASCII server (COM 2)
- [LW-9543] The station number of a MODBUS/ASCII server (COM 3)
- [LW-9544] The station number of a MODBUS/ASCII server (Ethernet)

#### 19.3 About MODBUS Address Type

Address types under MODBUS protocol in EB8000 are 0x, 1x, 3x, 4x, 5x, 6x,  $3x_bit$  and  $4x_bit$ .

Modbus RTU function code:

| 0x             | 0x01 Read coil             | 0x05 write single coil       |
|----------------|----------------------------|------------------------------|
| 0x_multi_coils | 0x01 Read coil             | 0x0f write multiple coil     |
| 1x             | 0x02 Read discrete input   | N/A for write operation      |
| 3x             | 0x04 Read input register   | N/A for write operation      |
| 4x             | 0x03 Read holding register | 0x10 write multiple register |
| 5x             | 0x03 Read holding register | 0x10                         |
| 6x             | 0x03 Read holding register | 0x06 write single register   |
| 3x_bit         | 0x04 Read input register   | N/A for write operation      |
| 4X_bit         | 0x03 Read holding register | 0x10 write multiple register |

#### Note:

 Address type "5x" is mapping to Hold Reg. The communication protocol of 5x is almost same as "4x" except "5x"makes double word swap.
 If 4x contains following information

Address 1 2 3 4 5 6 ... Data in word 0x1 0x2 0x3 0x4 0x5 0x6 Data 0x20001 0x40003 0x60005

For 5x, it becomes Address 1 2 3 4 5 6 ... Data in word 0x2 0x1 0x4 0x3 0x6 0x5 Data 0x10002 0x30004 0x50006

- ② Address type 6x is limited to data of one word only.
- (3) The communication protocol of  $3x_bit$  and  $4x_bit$  are the same as 3x and 4x. The difference is that  $3x_bit$  and  $4x_bit$  read single bit of the whole data.

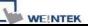

## **Chapter 20 How to Connect a Barcode Device**

**Barcode interfaces:** 

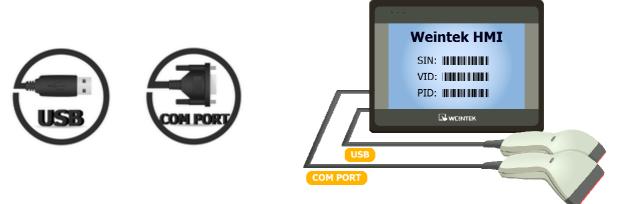

#### 20.1 How to Connect a Barcode Device

Weintek HMI support connecting barcode (USB/COM) device. Please add a new barcode device in **[Edit]/ [System Parameter Settings]/ [Device list]** first as shown below.

|                |          |         |           | 🛄 System Parame | ter Settings                                                                                                    |                 |                       | <b>X</b>    |
|----------------|----------|---------|-----------|-----------------|----------------------------------------------------------------------------------------------------|-----------------|-----------------------|-------------|
| Click [Setti   | inas1    | and     |           | I Font          |                                                                                                    | Extended Memory |                       | ckup Server |
| -              |          |         |           | B E Device      | Model                                                                                                    | General         | System Setting        | Security    |
| finish [Bar    |          | evice   | _         | Device list :   | Location                                                                                                    | Device type     | Interface I/F Protoco |             |
| Settings]:     |          |         | De        | vice Properties |                                                                                                    |                 | Timenare de emilio    | n stann n   |
|                |          |         |           | Name            | : Barcode (USB/C                                                                                                    | OM)             |                       | 1           |
| The setting    | s are de | etailed | d k       | , and the       | - <u></u>                                                                                                    |                 |                       |             |
| respectivel    | •        |         |           | Location        |                                                                                                    |                 |                       |             |
| respectiver    | y below  | •       |           | Location        | Local                                                                                                    | Settings        |                       |             |
|                |          |         |           | PLC type        | : Barcode (USB/C                                                                                                    | OM)             |                       | ~           |
|                | A        |         |           |                 | <ul> <li>Independent of a start of the local data of the local data of the local</li></ul> |                 |                       |             |
| Barcode Device | Settings |         |           |                 |                                                                                                    |                 |                       |             |
|                |          | -       | Read      | byte limit      |                                                                                                    |                 |                       |             |
|                | COM 1    | ~       |           |                 |                                                                                                    |                 |                       |             |
| Baud rate :    | 9600     | *       | 10        |                 |                                                                                                    | •               |                       | Settings    |
| Data bits :    | 8 Bits   | ~       | -         |                 |                                                                                                    |                 |                       |             |
| Parity :       | None     | ~       | ✓ Use a   | . start code    |                                                                                                    |                 |                       |             |
| Stop bits :    | 1 Bit    | ~       |           | Start code : 2  | 55                                                                                                    |                 |                       |             |
|                | -        |         | Terminate | nr.             |                                                                                                    |                 |                       |             |
|                |          |         | ⊙ CR/L    |                 | O Other 0                                                                                                    |                 |                       |             |
|                |          |         | CRIL      | r USIA/EIA      |                                                                                                    |                 |                       |             |
|                |          |         | ○ None    |                 |                                                                                                    |                 | ОК                    | Cancel      |
|                |          |         |           |                 |                                                                                                    |                 |                       |             |
|                |          |         |           | OK              |                                                                                                    | ancel           |                       |             |
|                |          |         |           |                 | 200                                                                                                    | 5               |                       |             |

| 100 | WEINTEK |  |
|-----|---------|--|

| СОМ :       | COM 1  | ~ | Read byte limit                               |
|-------------|--------|---|-----------------------------------------------|
| Baud rate : | 9600   | ~ | 10 📚                                          |
| Data bits : | 8 Bits | ~ |                                               |
| Parity :    | None   | ~ | Use a start code                              |
| Stop bits : | 1 Bit  | ~ | Start code : 255                              |
|             |        |   | Terminator<br>CR/LF OSTX/ETX OOther O<br>None |

#### [COM]、[Baud rate]、[Data bits]、[Parity]、[Stop bits]

Barcode device can be connected to any of COM 1 ~ COM 3 or USB. When use COM interface, please set the communication parameters of barcode device accordingly. When USB interface is used, the parameters needn't to be set.

#### [Read byte limit]

This function will restrict the number of byte to read in order to prevent barcode device from reading too much data. The range is  $10 \sim 512$ .

For example:

When **[Read byte limit]** is set to "10", if the data the barcode device should read: "0x34 0x39 0x31 0x32 0x30 0x30 0x34 0x37 0x30 0x38 0x33 0x38". (12 bytes)

Only the first 10 bytes will be read in this case. "0x34 0x39 0x31 0x32 0x30 0x30 0x34 0x37 0x30 0x38"

#### [Use a start code]

With this function, HMI will only view the first data read by barcode device that identifies with start code to be legal input. Otherwise the data read will be ignored. All the data other than start code will be saved in designated address. Enter the decimal ASCII value of the character.

For example: if the start code is 255(0xff), and original data read:

"0xff 0x34 0x39 0x31 0x32 0x30 0x30 0x34 0x37",

The data saved in designated barcode device address will be:

"0x34 0x39 0x31 0x32 0x30 0x30 0x34 0x37"

#### [Terminator]

Terminator means the end of data, when terminator is detected; it stands for the end of data stream.

| [CR/LF]   | 0x0a or 0x0d stands for the end of data.                     |
|-----------|--------------------------------------------------------------|
| [STX/ETX] | 0x02 or 0x03 stands for the end of data.                     |
| [Other]   | User can set the terminator manually.                        |
| [None]    | HMI will save all read data to designated address of barcode |
| device.   |                                                              |

After completing all settings described above, a new "Barcode" device will be listed in the **[Device list]**.

Now the barcode device can be selected in **[PLC type]** on the object parameters setting dialogue box. There are 2 types of address:

| Address  | Address                                                | Description                                              |                                          |  |  |  |
|----------|--------------------------------------------------------|----------------------------------------------------------|------------------------------------------|--|--|--|
| type     | name                                                   | Description                                              |                                          |  |  |  |
|          |                                                        | FLAG 0 indicates                                         | the status of data reading. When reading |  |  |  |
| Bit FLAG | data is complete, the status of FLAG 0 will be changed |                                                          |                                          |  |  |  |
|          | FLAG                                                   | from OFF to ON. It will not return to OFF automatically, |                                          |  |  |  |
|          |                                                        | users are free to s                                      | et base on actual usage.                 |  |  |  |
| Word     | BARCODE                                                | BARCODE 0                                                | Number of bytes currently read.          |  |  |  |
| word     | DARCODE                                                | BARCODE 1 ~ n                                            | Store the data read by barcode device.   |  |  |  |

The following is a barcode device setting example, the barcode read is 9421007480830. BARCODE 0 is the address of "Numeric Display" object

| Read byte limit                                          | (bytes) and BARCODE 1 ~ n is<br>the address of "ASCII Display"<br>object (barcode). |
|----------------------------------------------------------|-------------------------------------------------------------------------------------|
| Use a start code<br>Start code : 0                       | Address : BARCODE 0<br>BYTES : 13<br>Address : BARCODE 1~n                          |
| <ul> <li>OR/LF OSTX/ETX OOther</li> <li>○None</li> </ul> | BARCODE : 9421007480830                                                             |

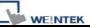

In the example the data stored by barcode device corresponding address are listed below:

| Barcode               | Data                                                     |
|-----------------------|----------------------------------------------------------|
| corresponding address | Data                                                     |
|                       | 13 bytes (decimal)                                       |
| BARCODE 0             | The data saved in this address is 14 bytes = 7 words. If |
| DANCODE U             | the number of byte is odd, system will add a byte (0x00) |
|                       | to make it even.                                         |
| BARCODE 1             | 3439HEX                                                  |
| BARCODE 2             | 3132HEX                                                  |
| BARCODE 3             | 3030HEX                                                  |
| BARCODE 4             | 3437HEX                                                  |
| BARCODE 5             | 3038HEX                                                  |
| BARCODE 6             | 3338HEX                                                  |
| BARCODE 7             | 0030HEX                                                  |
| BARCODE 8             | empty                                                    |

■ USB barcode interface does not support on-line simulation.

HMI now only supports barcode device to connect with one

USB interface. When Device Table of project includes this kind of device, keyboard will be detected as barcode device, and LB-9064 will be set to ON automatically when power on. For restoring keyboard to normal function and to pause using barcode device, set LB-9064 to OFF. For restoring barcode device, simply set LB-9064 to ON.

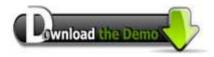

ote

Please confirm your Internet connection before downloading the demo project.

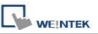

## Chapter 21 Ethernet Communication and Multi-HMI Connection

There are two ways of Ethernet communication:

1. Use RJ45 straight through cable + hub

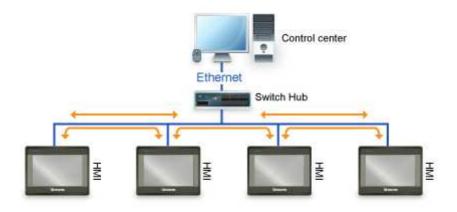

2. Use RJ45 crossover cable and without hub, but this is limited to the condition of point to point connection (HMI to HMI or PC to HMI).

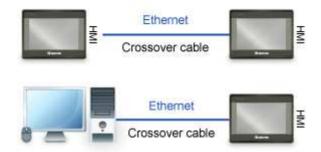

Through Ethernet network, EasyBuilder Pro provides the following methods for data transmission:

- 1. HMI to HMI communication
- 2. PC to HMI communication
- 3. Operating the PLC connected to other HMI

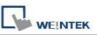

#### 21.1 HMI to HMI Communication

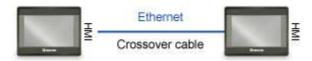

In the communication between HMI A and HMI B, when using [set bit] object on HMI A to control [LB-0] of HMI B:

1. Set the IP address of the two HMI, example: HMI A = 192.168.1.1, HMI B = 192.168.1.2

| Add a remote HMI B.<br>IP 192.168.1.2 |       |                                                                                                    | Device Properties | 2. HMI A project /          |
|---------------------------------------|-------|----------------------------------------------------------------------------------------------------|-------------------|-----------------------------|
| Add a remote HMI B.<br>IP 192.168.1.2 |       | НМІВ                                                                                                    | Name :            | [System Parameter Settings] |
| Port no. : 8000                       | 3000) | : Remote Settings JP : 192.168.1.2 (Port = 8000)  IP Address Settings  Ethernet  IP address : 192 . 168 . 1 . 2  Port no. : 8000 | Location :        | Add a remote HMI B.         |

2. Set Bit / [PLC name]

select "HMI B" to control the address of remote HMI.

| neral Security : | Shape 📗 La | abel |            |               |               |         |
|------------------|------------|------|------------|---------------|---------------|---------|
| Description :    | [          |      |            |               |               |         |
| Write address —  |            |      |            |               |               |         |
| PLC name :       | HMI B      |      |            |               | *             | Setting |
| Address :        | LB         |      | <b>v</b> 0 |               |               |         |
|                  |            |      |            | Write after 1 | button is rel | eased   |
| Attribute        |            |      |            |               |               |         |
| Set style :      | Set ON     |      |            |               |               | *       |

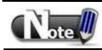

One HMI can handle requests from a maximum of other 32
 HMI simultaneously.

#### 21.2 PC to HMI Communication

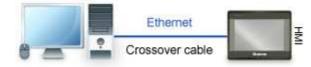

With On-line Simulation Function, PC can collect data of HMI through Ethernet network and save the data files on PC.

PC can control HMI by operating system reserved register.

HMI can control PC, for example, commanding PC to save data from HMI or PLC.

Suppose PC is going to communicate with two HMI (HMI A and HMI B), the MTP project on PC setting procedure:

1. Set the IP address of the two HMI, example: HMI A = 192.168.1.1, HMI B = 192.168.1.2

| 2. PC project/                                                                               | System Parameter Settings               |                       |                                          |                |                    |                       | X         |         |
|----------------------------------------------------------------------------------------------|-----------------------------------------|-----------------------|------------------------------------------|----------------|--------------------|-----------------------|-----------|---------|
| [System Parameter] /                                                                         | Font                                    |                       | Exte                                     | nded Memory    |                    | Printer/Backup Server |           | r ]     |
| [Device List], add remote                                                                    | Device<br>Device list :                 | Mo                    | del                                      | General        | S                  | ystem Setting         | Sect      | arity   |
| HMI A &HMI B.                                                                                | No.                                     | Name                  | Location                                 |                |                    | Device type           | Interface | I/F Pro |
|                                                                                              | Local HMI                               | Local HMI             |                                          |                |                    | MT6050i/MT            | Disable   | N/A     |
|                                                                                              | Remote HMI 1                            | 1200000000            | Contraction of the local division of the | ° 192 168 1 1, |                    | a work to see a set   | Ethemet   | TCP/IP  |
| 3. 🖾 Set Bit /                                                                               | Remote HMI 2                            | HMI B                 | Remote (II                               | ?:192.168.1.2, | Port=8000)         | MT8xxx                | Ethernet  | TCP/IP  |
| [PLC name], select the<br>device to be controlled, if<br>it's HMI A [LB], select<br>"HMI A". | Descri<br>- Write addre<br>PLC r<br>Add | urity Shap<br>ption : |                                          |                | - Stranger and the | Ter button is rele    | Setting.  |         |
|                                                                                              | Attribute                               | t style : Set         | ON                                       |                |                    |                       |           |         |

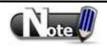

The number of HMI that a PC can control is not limited.HMI can control data on PC by considering PC another HMI.

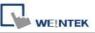

Add PC as a new Remote HMI device to the HMI MTP project and set the IP address of the Remote HMI pointing to the PC.

#### 21.3 Operate the PLC Connected with Other HMI

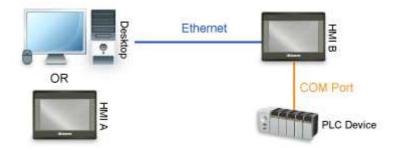

Through Ethernet network, PC or HMI can operate PLC that is connected to other HMI; for example, a Mitsubishi PLC connected to COM 1of HMI B. When using PC or HMI A to read PLC data, the procedure for setting PC or HMI A MTP projects:

OHMI

**⊙**PLC

V.1.10, MITSUBISHI\_FXON.so

PLC default station no. : 0

Use broadcast command

~

Default station no. use station no. variable

Settings ... IP : 0.0.0.0 (Port = 8000)

v

1. Set HMI B IP, for example: 192.168.1.2

**Device Properties** 2. PC or HMI A project / Name : PLC on HMI B [System Parameter] / Location : Remote [Device list], add a remote PLC, and set PLC type : MITSUBISHI FX0n/FX2 correct parameters. Since this PLC is connected to PLC I/F: RS-485 4W remote HMI B, set IP the same as HMI B (192.168.1.2). COM : COM1 3. Set Bit/ [PLC name]

select "PLC on HMI B" (remote PLC) to control the PLC connected to HMI B.

| neral  | Security    | Shape | Label   |   |           |              |              |         |
|--------|-------------|-------|---------|---|-----------|--------------|--------------|---------|
| - 3    | Description | ı:[   |         |   |           |              |              |         |
| Write  | address —   |       |         |   |           |              |              |         |
|        | PLC name    | PLC o | n HMI B |   |           |              | × [          | Setting |
|        | Address     | : x   |         | * | 0         |              |              |         |
|        |             |       |         |   | 🔲 Write ( | after butto: | n is release | d       |
| Attrib | ute         |       |         |   |           |              |              |         |

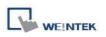

# **Chapter 22 System Reserved Words / Bits**

Some Local Words and Local Bits are reserved for system usage. These registers are all with different functions described below:

| No.   | Address tag n     | ame                       |                         |             | PLC name  | Address type | Address | 1    |
|-------|-------------------|---------------------------|-------------------------|-------------|-----------|--------------|---------|------|
| 1     | LB-9000 ; ini     | tialized as ON            |                         |             | Local HMI | Bit          | LB-9000 |      |
| 2     | LB-9001 : ini     | tialized as ON            |                         | (           | Local HMI | Bit          | LB-9001 |      |
| 3     | LB-9002 : ini     | tialized as ON            |                         |             | Local HMI | Bit          | LB-9002 |      |
| 4     | LB-9003 : ini     | tialized as ON            |                         |             | Local HMI | Bit          | LB-9003 |      |
| 5     | LB-9004 : ini     | tialized as ON            |                         |             | Local HMI | Bit          | LB-9004 |      |
| 6     | LB-9005 : ini     | tialized as ON            |                         |             | Local HMI | Bit          | LB-9005 |      |
| 7     | LB-9006 : ini     | tialized as ON            |                         |             | Local HMI | Bit          | LB-9006 |      |
| 8     | LB-9007 : ini     | tialized as ON            |                         |             | Local HMI | Bit          | LB-9007 |      |
| Э     | LB-9008 : ini     | tialized as ON            |                         |             | Local HMI | Bit          | LB-9008 |      |
| 10    | LB-9009 : ini     | tialized as ON            |                         |             | Local HMI | Bit          | LB-9009 |      |
| 11    | LB-9010 : da      | ta download indicator     |                         |             | Local HMI | Bit          | LB-9010 |      |
| 12    | LB-9011 : da      | ta upload indicator       |                         |             | Local HMI | Bit          | LB-9011 |      |
| 13    | LB-9012 : da      | ta download/upload in     | dicator                 |             | Local HMI | Bit          | LB-9012 |      |
| 14    | LB-9013 : FS      | window control[hide(C     | IN)/show(OFF)]          |             | Local HMI | Bit          | LB-9013 |      |
| 15    | LB-9014 : FS      | button control[hide(O)    | V)/show(OFF)]           |             | Local HMI | Bit          | LB-9014 |      |
| 16    | LB-9015 : FS      | window/button contro      | l[hide(ON)/show(OFF)]   |             | Local HMI | Bit          | LB-9015 |      |
| 17    | LB-9016 : sta     | atus is on when a client  | connects to this HMI    |             | Local HMI | Bit          | LB-9016 |      |
| 18    | LB-9017 : dis     | able write-back in PLC    | control's [change wind  | ow]         | Local HMI | Bit          | LB-9017 |      |
| 19    | LB-9018 : dis     | able mouse cursor (set    | ON)                     |             | Local HMI | Bit          | LB-9018 |      |
| 20    | LB-9019 : dis     | able/enable buzzer        |                         |             | Local HMI | Bit          | LB-9019 |      |
| 21    | LB-9020 : sh      | ow (set ON)/ hide (set    | OFF) system setting bar |             | Local HMI | Bit          | LB-9020 |      |
| 22    | LB-9021 : re:     | set current event log (si | et ON)                  |             | Local HMI | Bit          | LB-9021 | 18   |
| n.    | 1.0.0000          | Tìr                       | - 24° 100 - 2           |             |           | C BAL        | 1.0.000 | >    |
|       |                   |                           |                         |             |           |              |         | 1000 |
| Users | can import M i Su | 10 tag to represent the   | address.                |             |           |              |         |      |
|       | New               | Delete                    | Delete All              | Settings    |           |              |         |      |
| Sa    | ve Tag File       | Load Tag File             |                         |             |           |              |         |      |
| E     | xport CSV         | Import CSV                | Export EXCEL            | Import EXCE |           | [            | Exit    |      |

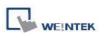

# 22.1 The Address Ranges of Local HMI Memory 22.1.1 Bits

| Memory          | Device Type | Range       | Format                 |
|-----------------|-------------|-------------|------------------------|
| Local Memory    | LB          | 0 ~ 12095   | DDDDD                  |
| Bits            |             |             |                        |
| Local Word Bits | LW_BIT      | 0 ~ 1079915 | DDDDDdd                |
|                 |             |             | DDDDD: address         |
|                 |             |             | dd: bit no. (00 ~ 15)  |
| Retentive       | RBI         | 0 ~ 65535f  | DDDDDh                 |
| Memory Bit      |             |             | DDDDD: address         |
| Index           |             |             | h: bit no. (0 ~ f)     |
|                 |             |             |                        |
|                 |             |             | Example:               |
|                 |             |             | 567 <u>a</u>           |
|                 |             |             | RW_Bit address = 567 + |
|                 |             |             | [LW-9000]              |
|                 |             |             | bit offset = a         |
| Retentive       | RW_Bit      | 0 ~ 524287f | DDDDDh                 |
| Memory Word     |             |             | DDDDD: address         |
| Bits            |             |             | h: bit no. (0 ~ f)     |
| Retentive       | RW_A_Bit    | 0 ~ 65535f  | DDDDh                  |
| Memory A Word   |             |             | DDDDD: address         |
| Bits            |             |             | h: bit no. (0 ~ f)     |

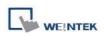

#### 22.1.2 Words

| Memory        | Device Type | Range      | Format                  |  |  |  |
|---------------|-------------|------------|-------------------------|--|--|--|
| Local Memory  | LW          | 0 ~ 10799  | DDDDD                   |  |  |  |
| Words         |             |            |                         |  |  |  |
| Retentive     | RW          | 0 ~ 524287 | DDDDDD                  |  |  |  |
| Memory Words  |             |            |                         |  |  |  |
| Retentive     | RWI         | 0 ~ 65535  | DDDDD                   |  |  |  |
| Memory Word   |             |            |                         |  |  |  |
| Index         |             |            | Example:                |  |  |  |
|               |             |            | 567                     |  |  |  |
|               |             |            | RW address = 567 +      |  |  |  |
|               |             |            | [LW-9000]               |  |  |  |
| Retentive     | RW_A        | 0 ~ 65535  | DDDDD                   |  |  |  |
| Memory A Word |             |            |                         |  |  |  |
| Extended      | EM0 ~ EM9   | 0 ~        | DDDDDDDDD               |  |  |  |
| Memory Words  |             | 1073741823 | Limited by device, max. |  |  |  |
|               |             |            | 2G                      |  |  |  |

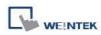

#### 22.2 HMI Time

|         |                                           | Read(R       | )/Write(W)/C | ontrol(Y)            |
|---------|-------------------------------------------|--------------|--------------|----------------------|
| Address | Description                               | Local<br>HMI | MACRO<br>R/Y | Remote<br>HMI<br>R/Y |
| LW-9010 | (16bit-BCD) : local second                | R/W          | R/Y          | R/Y                  |
| LW-9011 | (16bit-BCD) : local minute                | R/W          | R/Y          | R/Y                  |
| LW-9012 | (16bit-BCD) : local hour                  | R/W          | R/Y          | R/Y                  |
| LW-9013 | (16bit-BCD) : local day                   | R/W          | R/Y          | R/Y                  |
| LW-9014 | (16bit-BCD) : local month                 | R/W          | R/Y          | R/Y                  |
| LW-9015 | (16bit-BCD) : local year                  | R/W          | R/Y          | R/Y                  |
| LW-9016 | (16bit-BCD) : local week                  | R            | R            | R                    |
| LW-9017 | (16bit) : local second                    | R/W          | R/Y          | R/Y                  |
| LW-9018 | (16bit) : local minute                    | R/W          | R/Y          | R/Y                  |
| LW-9019 | (16bit) : local hour                      | R/W          | R/Y          | R/Y                  |
| LW-9020 | (16bit) : local day                       | R/W          | R/Y          | R/Y                  |
| LW-9021 | (16bit) : local month                     | R/W          | R/Y          | R/Y                  |
| LW-9022 | (16bit) : local year                      | R/W          | R/Y          | R/Y                  |
| LW-9023 | (16bit) : local week                      | R            | R            | R                    |
| LW-9030 | (32bit) : system time (unit : 0.1 second) | R            | R            | R                    |
| LW-9048 | (16bit) : time (0 : AM, 1 : PM)           | R/W          | R/Y          | R/Y                  |
| LW-9049 | (16bit) : local hour (12-hour format)     | R/W          | R/Y          | R/Y                  |

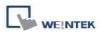

#### 22.3 User Name and Password

|         |                                                                                   | Read(        | R)/Write(W)/ | Control(Y)           |
|---------|-----------------------------------------------------------------------------------|--------------|--------------|----------------------|
| Address | Description                                                                       | Local<br>HMI | MACRO<br>R/Y | Remote<br>HMI<br>R/Y |
| LB-9050 | user logout                                                                       | W            | Y            | Y                    |
| LB-9060 | password error                                                                    | R            | R            | R                    |
| LB-9061 | update password (set ON)                                                          | W            | Y            | Y                    |
| LW-9219 | (16bit) : user no. (1~12)                                                         | R/W          | R/Y          | R/Y                  |
| LW-9220 | (32bit) : password                                                                | R/W          | R/Y          | R/Y                  |
| LW-9222 | (16bit) : classes can be operated for current<br>user (bit 0:A, bit 1:B,bit 2:C,) | R            | R            | R                    |
| LW-9500 | (32bit) : user 1's password                                                       | R/W          | R/Y          | R/Y                  |
| LW-9502 | (32bit) : user 2's password                                                       | R/W          | R/Y          | R/Y                  |
| LW-9504 | (32bit) : user 3's password                                                       | R/W          | R/Y          | R/Y                  |
| LW-9506 | (32bit) : user 4's password                                                       | R/W          | R/Y          | R/Y                  |
| LW-9508 | (32bit) : user 5's password                                                       | R/W          | R/Y          | R/Y                  |
| LW-9510 | (32bit) : user 6's password                                                       | R/W          | R/Y          | R/Y                  |
| LW-9512 | (32bit) : user 7's password                                                       | R/W          | R/Y          | R/Y                  |
| LW-9514 | (32bit) : user 8's password                                                       | R/W          | R/Y          | R/Y                  |
| LW-9516 | (32bit) : user 9's password                                                       | R/W          | R/Y          | R/Y                  |
| LW-9518 | (32bit) : user 10's password                                                      | R/W          | R/Y          | R/Y                  |
| LW-9520 | (32bit) : user 11's password                                                      | R/W          | R/Y          | R/Y                  |
| LW-9522 | (32bit) : user 12's password                                                      | R/W          | R/Y          | R/Y                  |

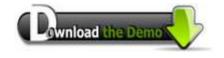

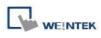

# 22.4 Data Sampling

|          | Read(R)/Write(W)/Control(Y)                                    |              |              |                      |  |
|----------|----------------------------------------------------------------|--------------|--------------|----------------------|--|
| Address  | Description                                                    | Local<br>HMI | MACRO<br>R/Y | Remote<br>HMI<br>R/Y |  |
| LB-9025  | delete the earliest data sampling file on HMI memory (set ON)  | W            | Y            | Y                    |  |
| LB-9026  | delete all data sampling files on HMI memory (set ON)          | W            | Y            | Y                    |  |
| LB-9027  | refresh data sampling information on HMI memory (set ON)       | W            | Y            | Y                    |  |
| LB-9034  | save event/data sampling to HMI, USB disk,<br>SD card (set ON) | W            | Y            | Y                    |  |
| LB-11949 | delete the earliest data sampling file on SD card (set ON)     | W            | Y            | Y                    |  |
| LB-11950 | delete all data sampling files on SD card (set ON)             | W            | Y            | Y                    |  |
| LB-11951 | refresh data sampling information on SD card (set ON)          | W            | Y            | Y                    |  |
| LB-11952 | delete the earliest data sampling file on USB 1 (set ON)       | W            | Y            | Y                    |  |
| LB-11953 | delete all data sampling files on USB 1 (set ON)               | W            | Y            | Y                    |  |
| LB-11954 | refresh data sampling information on USB 1 (set ON)            | W            | Y            | Y                    |  |
| LB-11955 | delete the earliest data sampling file on USB 2 (set ON)       | W            | Y            | Y                    |  |
| LB-11956 | delete all data sampling files on USB 2 (set ON)               | W            | Y            | Y                    |  |
| LB-11957 | refresh data sampling information on USB 2 (set ON)            | W            | Y            | Y                    |  |
| LW-9063  | (16bit) : no. of data sampling files on HMI memory             | R            | R            | R                    |  |
| LW-9064  | (32bit) : size of data sampling files on HMI memory            | R            | R            | R                    |  |
| LW-10489 | (16bit) : no. of data sampling files on SD card                | R            | R            | R                    |  |
| LW-10490 | (32bit) : size of data sampling files on SD card               | R            | R            | R                    |  |
| LW-10492 | (16bit) : no. of data sampling files on USB 1                  | R            | R            | R                    |  |

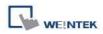

| LW-10493 | (32bit) : size of data sampling files on USB 1 | R | R | R |
|----------|------------------------------------------------|---|---|---|
| LW-10495 | (16bit) : no. of data sampling files on USB 2  | R | R | R |
| LW-10496 | (32bit) : size of data sampling files on USB 2 | R | R | R |

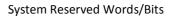

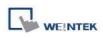

# 22.5 Event Log

|          |                                                                |              |              | ontrol(Y)            |
|----------|----------------------------------------------------------------|--------------|--------------|----------------------|
| Address  | Description                                                    | Local<br>HMI | MACRO<br>R/Y | Remote<br>HMI<br>R/Y |
| LB-9021  | reset current event log (set ON)                               | W            | Y            | Y                    |
| LB-9022  | delete the earliest event log file on HMI memory (set ON)      | W            | Y            | Y                    |
| LB-9023  | delete all event log files on HMI memory (set ON)              | W            | Y            | Y                    |
| LB-9024  | refresh event log information on HMI<br>memory (set ON)        | W            | Y            | Y                    |
| LB-9034  | save event/data sampling to HMI, USB disk,<br>SD card (set ON) | W            | Y            | Y                    |
| LB-9042  | acknowledge all alarm events (set ON)                          | W            | Y            | Y                    |
| LB-9043  | unacknowledged events exist (when ON)                          | R            | R            | R                    |
| LB-11940 | delete the earliest event log file on SD card (set ON)         | W            | Y            | Y                    |
| LB-11941 | delete all event log files on SD card (set ON)                 | W            | Y            | Y                    |
| LB-11942 | refresh event log information on SD card (set ON)              | W            | Y            | Y                    |
| LB-11943 | delete the earliest event log file on USB 1 (set ON)           | W            | Y            | Y                    |
| LB-11944 | delete all event log files on USB 1 (set ON)                   | W            | Y            | Y                    |
| LB-11945 | refresh event log information on USB 1 (set ON)                | W            | Y            | Y                    |
| LB-11946 | delete the earliest event log file on USB 2 (set ON)           | W            | Y            | Y                    |
| LB-11947 | delete all event log files on USB 2 (set<br>ON)ON)             | W            | Y            | Y                    |
| LB-11948 | refresh event log information on USB 2 (set ON)                | W            | Y            | Y                    |
| LW-9060  | (16bit) : no. of event log files on HMI memory                 | R            | R            | R                    |
| LW-9061  | (32bit) : size of event log files on HMI memory                | R            | R            | R                    |
| LW-9450  | (16bit) : time tag of event log – second *Note1                | R/W          | R/Y          | R/Y                  |
| LW-9451  | (16bit) : time tag of event log – minute*Note1                 | R/W          | R/Y          | R/Y                  |
| LW-9452  | (16bit) : time tag of event log – hour *Note1                  | R/W          | R/Y          | R/Y                  |
| LW-9453  | (16bit) : time tag of event log – day *Note1                   | R/W          | R/Y          | R/Y                  |

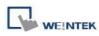

| LW-9454  | (16bit) : time tag of event log – month *Note1 | R/W | R/Y | R/Y |
|----------|------------------------------------------------|-----|-----|-----|
| LW-9455  | (16bit) : time tag of event log – year*Note1   | R/W | R/Y | R/Y |
| LW-10480 | (16bit) : no. of event log files on SD card    | R   | R   | R   |
| LW-10481 | (32bit) : size of event log files on SD card   | R   | R   | R   |
| LW-10483 | (16bit) : no. of event log files on USB 1      | R   | R   | R   |
| LW-10484 | (32bit) : size of event log files on USB 1     | R   | R   | R   |
| LW-10486 | (16bit) : no. of event log files on USB 2      | R   | R   | R   |
| LW-10487 | (32bit) : size of event log files on USB 2     | R   | R   | R   |

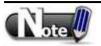

1. If LW-9450 ~ LW-9455 are used as tags of Event Log time source, please set [system parameters] / [General] correctly.

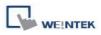

#### 22.6 HMI Hardware Operation

|         |                                                                                                    | Read(R)/     | Write(W)/C   | ontrol(Y)            |
|---------|----------------------------------------------------------------------------------------------------|--------------|--------------|----------------------|
| Address | Description                                                                                                    | Local<br>HMI | MACRO<br>R/Y | Remote<br>HMI<br>R/Y |
| LB-9018 | disable mouse cursor (set ON)                                                                                       | R/W          | R/Y          | R/Y                  |
| LB-9019 | disable/enable buzzer                                                                                               | R/W          | R/Y          | R/Y                  |
| LB-9020 | show (set ON)/ hide (set OFF) system setting bar                                                                    | R/W          | R/Y          | R/Y                  |
| LB-9033 | disable(when on)/enable (when off) HMI upload function(i series only) *Note1                                        | R/W          | R/Y          | R                    |
| LB-9040 | backlight up (set ON) *Note2                                                                                        | W            | Y            | Y                    |
| LB-9041 | backlight down (set ON) *Note2                                                                                      | W            | Y            | Y                    |
| LB-9047 | reboot HMI (set ON when LB9048 is on)                                                                               | W            | Y            | Y                    |
| LB-9048 | reboot-HMI protection                                                                                               | R/W          | R/Y          | R/Y                  |
| LB-9062 | open hardware setting dialog (set ON)                                                                               | W            | Y            | Y                    |
| LB-9063 | disable(set ON)/enable(set OFF) popuping<br>information dialog while finding an USB disk (i<br>series support only) | R/W          | R/Y          | R/Y                  |
| LW-9008 | (32bit-float) : battery voltage (i series supports only) *Note3                                                     | R            | R            | R                    |
| LW-9025 | (16bit) : CPU loading (x 100%)                                                                                      | R            | R            | R                    |
| LW-9026 | (16bit) : OS version (year)                                                                                         | R            | R            | R                    |
| LW-9027 | (16bit) : OS version (month)                                                                                        | R            | R            | R                    |
| LW-9028 | (16bit) : OS version (day)                                                                                          | R            | R            | R                    |
| LW-9040 | (16bit) : backlight index *Note2                                                                                    | R            | R            | R                    |
| LW-9080 | (16bit) : backlight saver time (unit : minute)                                                                      | R/W          | R/Y          | R/Y                  |
| LW-9081 | (16bit) : screen saver time (unit : minute)                                                                         | R/W          | R/Y          | R/Y                  |

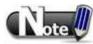

1. After changing the settings, please reboot HMI for updating. 2. LW-9040 used together with LB-9040 ~ LB-9041 can adjust the backlight brightness with level  $0 \sim 31$ .

3. For LW-9008, when the battery voltage level goes below 2.89V, it is recommended to replace the battery.

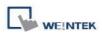

#### Read(R)/Write(W)/Control(Y) Remote Address Description Local MACRO HMI R/Y HMI R/Y LW-9125 (16bit) : HMI ethernet gateway 0 (machine R/W R/Y R/Y used only) LW-9126 (16bit) : HMI ethernet gateway 1 (machine R/W R/Y R/Y used only) LW-9127 (16bit) : HMI ethernet gateway 2 (machine R/W R/Y R/Y used only) LW-9128 (16bit) : HMI ethernet gateway 3 (machine R/W R/Y R/Y used only) LW-9129 (16bit) : HMI ethernet IP 0 (machine used only) R/W R/Y R/Y R/Y LW-9130 R/W R/Y (16bit) : HMI ethernet IP 1 (machine used only) LW-9131 (16bit) : HMI ethernet IP 2 (machine used only) R/W R/Y R/Y LW-9132 (16bit) : HMI ethernet IP 3 (machine used only) R/W R/Y R/Y LW-9133 (16bit) : ethernet port no. R R R LW-9135 (16bit) : media access control (MAC) address 0 R R R LW-9136 (16bit) : media access control (MAC) address 1 R R R LW-9137 (16bit) : media access control (MAC) address 2 R R R LW-9138 (16bit) : media access control (MAC) address 3 R R R LW-9139 (16bit) : media access control (MAC) address 4 R R R LW-9140 (16bit) : media access control (MAC) address 5 R R R LW-1075 (16bit) : HMI ethernet Mask 0 (machine used R/W R/Y R/Y 0 only) LW-1075 (16bit) : HMI ethernet Mask 0 (machine used R/W R/Y R/Y 1 only) LW-1075 (16bit) : HMI ethernet Mask 0 (machine used R/W R/Y R/Y 2 only) LW-1075 (16bit) : HMI ethernet Mask 0 (machine used R/W R/Y R/Y 3 only)

#### 22.7 Local HMI Network Information

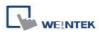

# 22.8 Recipe and Extended Memory

|         |                                                           | Read(R)/Write(W)/Control( |              |                      |  |
|---------|-----------------------------------------------------------|---------------------------|--------------|----------------------|--|
| Address | Description                                               | Local<br>HMI              | MACRO<br>R/Y | Remote<br>HMI<br>R/Y |  |
| LB-9028 | reset all recipe data (set ON)                            | W                         | Y            | Y                    |  |
| LB-9029 | save all recipe data to machine (set ON)                  | W                         | Y            | Y                    |  |
| LB-9460 | EM0's storage device (SD card) does not exist (when ON)   | R                         | R            | R                    |  |
| LB-9461 | EM1's storage device (SD card) does not exist (when ON)   | R                         | R            | R                    |  |
| LB-9462 | EM2's storage device (SD card) does not exist (when ON)   | R                         | R            | R                    |  |
| LB-9463 | EM3's storage device (SD card) does not exist (when ON)   | R                         | R            | R                    |  |
| LB-9464 | EM4's storage device (SD card) does not exist (when ON)   | R                         | R            | R                    |  |
| LB-9465 | EM5's storage device (SD card) does not exist (when ON)   | R                         | R            | R                    |  |
| LB-9466 | EM6's storage device (SD card) does not exist (when ON)   | R                         | R            | R                    |  |
| LB-9467 | EM7's storage device (SD card) does not exist (when ON)   | R                         | R            | R                    |  |
| LB-9468 | EM8's storage device (SD card) does not exist (when ON)   | R                         | R            | R                    |  |
| LB-9469 | EM9's storage device (SD card) does not exist (when ON)   | R                         | R            | R                    |  |
| LB-9470 | EM0's storage device (USB1 disk) does not exist (when ON) | R                         | R            | R                    |  |
| LB-9471 | EM1's storage device (USB1 disk) does not exist (when ON) | R                         | R            | R                    |  |
| LB-9472 | EM2's storage device (USB1 disk) does not exist (when ON) | R                         | R            | R                    |  |
| LB-9473 | EM3's storage device (USB1 disk) does not exist (when ON) | R                         | R            | R                    |  |
| LB-9474 | EM4's storage device (USB1 disk) does not exist (when ON) | R                         | R            | R                    |  |
| LB-9475 | EM5's storage device (USB1 disk) does not                 | R                         | R            | R                    |  |

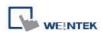

|         | exist (when ON)                                              |   |   |   |
|---------|--------------------------------------------------------------|---|---|---|
| LB-9476 | EM6's storage device (USB1 disk) does not exist (when ON)    | R | R | R |
| LB-9477 | EM7's storage device (USB1 disk) does not<br>exist (when ON) | R | R | R |
| LB-9478 | EM8's storage device (USB1 disk) does not exist (when ON)    | R | R | R |
| LB-9479 | EM9's storage device (USB1 disk) does not exist (when ON)    | R | R | R |
| LB-9480 | EM0's storage device (USB2 disk) does not exist (when ON)    | R | R | R |
| LB-9481 | EM1's storage device (USB2 disk) does not exist (when ON)    | R | R | R |
| LB-9482 | EM2's storage device (USB2 disk) does not exist (when ON)    | R | R | R |
| LB-9483 | EM3's storage device (USB2 disk) does not exist (when ON)    | R | R | R |
| LB-9484 | EM4's storage device (USB2 disk) does not exist (when ON)    | R | R | R |
| LB-9485 | EM5's storage device (USB2 disk) does not exist (when ON)    | R | R | R |
| LB-9486 | EM6's storage device (USB2 disk) does not exist (when ON)    | R | R | R |
| LB-9487 | EM7's storage device (USB2 disk) does not exist (when ON)    | R | R | R |
| LB-9488 | EM8's storage device (USB2 disk) does not exist (when ON)    | R | R | R |
| LB-9489 | EM9's storage device (USB2 disk) does not exist (when ON)    | R | R | R |

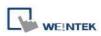

|         |                                                         | Read(R)/Write(W)/Control(Y |              |                      |
|---------|---------------------------------------------------------|----------------------------|--------------|----------------------|
| Address | Description                                             | Local<br>HMI               | MACRO<br>R/Y | Remote<br>HMI<br>R/Y |
| LB-9035 | HMI free space insufficiency alarm (when ON)            | R                          | R            | R                    |
| LB-9036 | SD card free space insufficiency alarm (when ON)        | R                          | R            | R                    |
| LB-9037 | USB 1 free space insufficiency alarm (when ON)          | R                          | R            | R                    |
| LB-9038 | USB 2 free space insufficiency alarm (when ON)          | R                          | R            | R                    |
| LW-9070 | (16bit) : free space insufficiency warning (Mega bytes) | R                          | R            | R                    |
| LW-9071 | (16bit) : reserved free space size (K bytes)            | R                          | R            | R                    |
| LW-9072 | (32bit) : HMI current free space (K bytes)              | R                          | R            | R                    |
| LW-9074 | (32bit) : SD current free space (K bytes)               | R                          | R            | R                    |
| LW-9076 | (32bit) : USB 1 current free space (K bytes)            | R                          | R            | R                    |
| LW-9078 | (32bit) : USB 2 current free space (K bytes)            | R                          | R            | R                    |

#### 22.9 Storage Space Management

Want to know how to use LW-9072 ~ LW-9078 together with Backup object?

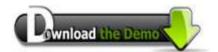

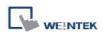

### 22.10 Touch Position

|         |                                                                     | Read(R)/Write(W)/Control(Y) |              |                      |
|---------|---------------------------------------------------------------------|-----------------------------|--------------|----------------------|
| Address | Description                                                         | Local<br>HMI                | MACRO<br>R/Y | Remote<br>HMI<br>R/Y |
| LW-9041 | (16bit) : touch status word(bit 0 on = user is touching the screen) | R                           | R            | R                    |
| LW-9042 | (16bit) : touch x position                                          | R                           | R            | R                    |
| LW-9043 | (16bit) : touch y position                                          | R                           | R            | R                    |
| LW-9044 | (16bit) : leave x position                                          | R                           | R            | R                    |
| LW-9045 | (16bit) : leave y position                                          | R                           | R            | R                    |

Want to know how to trigger relevant registers to change window with finger slide?

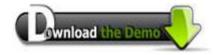

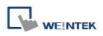

#### 22.11 Station Number Variables

|          |                                                                  | Read(R)/     | Write(W)/C   | ontrol(Y)            |
|----------|------------------------------------------------------------------|--------------|--------------|----------------------|
| Address  | Description                                                      | Local<br>HMI | MACRO<br>R/Y | Remote<br>HMI<br>R/Y |
| LW-10000 | (16bit) : var0 - station no variable (usage : var0#address)      | R/W          | R/Y          | R/Y                  |
| LW-10001 | (16bit) : var1 - station no variable (usage : var1#address)      | R/W          | R/Y          | R/Y                  |
| LW-10002 | (16bit) : var2 - station no variable (usage : var2#address)      | R/W          | R/Y          | R/Y                  |
| LW-10003 | (16bit) : var3 - station no variable (usage : var3#address)      | R/W          | R/Y          | R/Y                  |
| LW-10004 | (16bit) : var4 - station no variable (usage : var4#address)      | R/W          | R/Y          | R/Y                  |
| LW-10005 | (16bit) : var5 - station no variable (usage : var5#address)      | R/W          | R/Y          | R/Y                  |
| LW-10006 | (16bit) : var6 - station no variable (usage : var6#address)      | R/W          | R/Y          | R/Y                  |
| LW-10007 | (16bit) : var7 - station no variable (usage : var7#address)      | R/W          | R/Y          | R/Y                  |
| LW-10008 | (16bit) : var8 - station no variable (usage : var8#address)      | R/W          | R/Y          | R/Y                  |
| LW-10009 | (16bit) : var9 - station no variable (usage : var9#address)      | R/W          | R/Y          | R/Y                  |
| LW-10010 | (16bit) : var10 - station no variable (usage :<br>var10#address) | R/W          | R/Y          | R/Y                  |
| LW-10011 | (16bit) : var11 - station no variable (usage : var11#address)    | R/W          | R/Y          | R/Y                  |
| LW-10012 | (16bit) : var12 - station no variable (usage : var12#address)    | R/W          | R/Y          | R/Y                  |
| LW-10013 | (16bit) : var13 - station no variable (usage : var13#address)    | R/W          | R/Y          | R/Y                  |
| LW-10014 | (16bit) : var14 - station no variable (usage : var14#address)    | R/W          | R/Y          | R/Y                  |
| LW-10015 | (16bit) : var15 - station no variable (usage : var15#address)    | R/W          | R/Y          | R/Y                  |

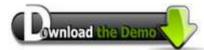

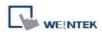

# 22.12 Index Register

|         |                            | Read(R)/Write(W)/Control(Y |              |                      |  |
|---------|----------------------------|----------------------------|--------------|----------------------|--|
| Address | Description                | Local<br>HMI               | MACRO<br>R/Y | Remote<br>HMI<br>R/Y |  |
| LW-9200 | (16bit) : address index 0  | R/W                        | R/Y          | R/Y                  |  |
| LW-9201 | (16bit) : address index 1  | R/W                        | R/Y          | R/Y                  |  |
| LW-9202 | (16bit) : address index 2  | R/W                        | R/Y          | R/Y                  |  |
| LW-9203 | (16bit) : address index 3  | R/W                        | R/Y          | R/Y                  |  |
| LW-9204 | (16bit) : address index 4  | R/W                        | R/Y          | R/Y                  |  |
| LW-9205 | (16bit) : address index 5  | R/W                        | R/Y          | R/Y                  |  |
| LW-9206 | (16bit) : address index 6  | R/W                        | R/Y          | R/Y                  |  |
| LW-9207 | (16bit) : address index 7  | R/W                        | R/Y          | R/Y                  |  |
| LW-9208 | (16bit) : address index 8  | R/W                        | R/Y          | R/Y                  |  |
| LW-9209 | (16bit) : address index 9  | R/W                        | R/Y          | R/Y                  |  |
| LW-9210 | (16bit) : address index 10 | R/W                        | R/Y          | R/Y                  |  |
| LW-9211 | (16bit) : address index 11 | R/W                        | R/Y          | R/Y                  |  |
| LW-9212 | (16bit) : address index 12 | R/W                        | R/Y          | R/Y                  |  |
| LW-9213 | (16bit) : address index 13 | R/W                        | R/Y          | R/Y                  |  |
| LW-9214 | (16bit) : address index 14 | R/W                        | R/Y          | R/Y                  |  |
| LW-9215 | (16bit) : address index 15 | R/W                        | R/Y          | R/Y                  |  |
| LW-9230 | (32bit) : address index 16 | R/W                        | R/Y          | R/Y                  |  |
| LW-9232 | (32bit) : address index 17 | R/W                        | R/Y          | R/Y                  |  |
| LW-9234 | (32bit) : address index 18 | R/W                        | R/Y          | R/Y                  |  |
| LW-9236 | (32bit) : address index 19 | R/W                        | R/Y          | R/Y                  |  |
| LW-9238 | (32bit) : address index 20 | R/W                        | R/Y          | R/Y                  |  |
| LW-9240 | (32bit) : address index 21 | R/W                        | R/Y          | R/Y                  |  |
| LW-9242 | (32bit) : address index 22 | R/W                        | R/Y          | R/Y                  |  |
| LW-9244 | (32bit) : address index 23 | R/W                        | R/Y          | R/Y                  |  |
| LW-9246 | (32bit) : address index 24 | R/W                        | R/Y          | R/Y                  |  |
| LW-9248 | (32bit) : address index 25 | R/W                        | R/Y          | R/Y                  |  |
| LW-9250 | (32bit) : address index 26 | R/W                        | R/Y          | R/Y                  |  |
| LW-9252 | (32bit) : address index 27 | R/W                        | R/Y          | R/Y                  |  |
| LW-9254 | (32bit) : address index 28 | R/W                        | R/Y          | R/Y                  |  |
| LW-9256 | (32bit) : address index 29 | R/W                        | R/Y          | R/Y                  |  |
| LW-9258 | (32bit) : address index 30 | R/W                        | R/Y          | R/Y                  |  |
| LW-9260 | (32bit) : address index 31 | R/W                        | R/Y          | R/Y                  |  |

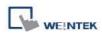

# 22.13 MTP File Information

|         |                                         | Read(R)      | /Write(W)/C  | ontrol(Y)            |
|---------|-----------------------------------------|--------------|--------------|----------------------|
| Address | Description                             | Local<br>HMI | MACRO<br>R/Y | Remote<br>HMI<br>R/Y |
| LW-9100 | (16bit) : project name (16 words)       | R            | R            | R                    |
| LW-9116 | (32bit) : project size in bytes         | R            | R            | R                    |
| LW-9118 | (32bit) : project size in K bytes       | R            | R            | R                    |
| LW-9120 | (32bit) : compiler version              | R            | R            | R                    |
| LW-9122 | (16bit) : project compiled date [year]  | R            | R            | R                    |
| LW-9123 | (16bit) : project compiled date [month] | R            | R            | R                    |
| LW-9124 | (16bit) : project compiled date [day]   | R            | R            | R                    |

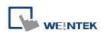

# 22.14 MODBUS Server Communication

|         |                                                                         | Read(R)/     | R)/Write(W)/Control( |                      |  |
|---------|-------------------------------------------------------------------------|--------------|----------------------|----------------------|--|
| Address | Description                                                             | Local<br>HMI | MACRO<br>R/Y         | Remote<br>HMI<br>R/Y |  |
| LB-9055 | MODBUS server (COM 1) receives a request (when ON)                      | R            | R                    | R                    |  |
| LB-9056 | MODBUS server (COM 2) receives a request (when ON)                      | R            | R                    | R                    |  |
| LB-9057 | MODBUS server (COM 3) receives a request (when ON)                      | R            | R                    | R                    |  |
| LB-9058 | MODBUS server (ethernet) receives a request (when ON)                   | R            | R                    | R                    |  |
| LW-9270 | (16bit) : request's function code - MODBUS server (COM 1)               | R            | R                    | R                    |  |
| LW-9271 | (16bit) : request's starting address - MODBUS server (COM 1)            | R            | R                    | R                    |  |
| LW-9272 | (16bit) : request's quantity of registers -<br>MODBUS server (COM 1)    | R            | R                    | R                    |  |
| LW-9275 | (16bit) : request's function code - MODBUS server (COM 2)               | R            | R                    | R                    |  |
| LW-9276 | (16bit) : request's starting address - MODBUS server (COM 2)            | R            | R                    | R                    |  |
| LW-9277 | (16bit) : request's quantity of registers -<br>MODBUS server (COM 2)    | R            | R                    | R                    |  |
| LW-9280 | (16bit) : request's function code - MODBUS server (COM 3)               | R            | R                    | R                    |  |
| LW-9281 | (16bit) : request's starting address - MODBUS server (COM 3)            | R            | R                    | R                    |  |
| LW-9282 | (16bit) : request's quantity of registers -<br>MODBUS server (COM 3)    | R            | R                    | R                    |  |
| LW-9285 | (16bit) : request's function code - MODBUS server (ethernet)            | R            | R                    | R                    |  |
| LW-9286 | (16bit) : request's starting address - MODBUS server (ethernet)         | R            | R                    | R                    |  |
| LW-9287 | (16bit) : request's quantity of registers -<br>MODBUS server (ethernet) | R            | R                    | R                    |  |
| LW-9541 | (16bit) : MODBUS/ASCII server station no.                               | R/W          | R/Y                  | R/Y                  |  |

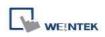

|         | (COM 1)                                                        |     |     |     |
|---------|----------------------------------------------------------------|-----|-----|-----|
| LW-9542 | (16bit) : MODBUS/ASCII server station no.<br>(COM 2)           | R/W | R/Y | R/Y |
| LW-9543 | (16bit) : MODBUS/ASCII server station no.<br>(COM 3)           | R/W | R/Y | R/Y |
| LW-9544 | (16bit) : MODBUS/ASCII server station no.<br>(ethernet)        | R/W | R/Y | R/Y |
| LW-9570 | (32bit) : received data count (bytes) (COM 1<br>MODBUS server) | R   | R   | R   |
| LW-9572 | (32bit) : received data count (bytes) (COM 2<br>MODBUS server) | R   | R   | R   |
| LW-9574 | (32bit) : received data count (bytes) (COM 3<br>MODBUS server) | R   | R   | R   |
| LW-9576 | (32bit) : received data count (bytes) (Ethernet MODBUS server) | R   | R   | R   |

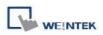

|         |                                                                                        | Read(R)/     | ontrol(Y)    |                      |
|---------|----------------------------------------------------------------------------------------|--------------|--------------|----------------------|
| Address | Description                                                                            | Local<br>HMI | MACRO<br>R/Y | Remote<br>HMI<br>R/Y |
| LB-9030 | update COM 1 communication parameters (set ON)                                         | R/W          | R/Y          | R/Y                  |
| LB-9031 | update COM 2 communication parameters (set ON)                                         | R/W          | R/Y          | R/Y                  |
| LB-9032 | update COM 3 communication parameters (set ON)                                         | R/W          | R/Y          | R/Y                  |
| LB-9065 | disable/enable COM1 broadcast station no.                                              | R/W          | R/Y          | R/Y                  |
| LB-9066 | disable/enable COM2 broadcast station no.                                              | R/W          | R/Y          | R/Y                  |
| LB-9067 | disable/enable COM3 broadcast station no.                                              | R/W          | R/Y          | R/Y                  |
| LW-9550 | (16bit) : COM 1 mode(0:RS232,1:RS485<br>2W,2:RS485 4W)                                 | R/W          | R/Y          | R/Y                  |
| LW-9551 | (16bit) : COM 1 baud<br>rate(7:1200,8:2400,0:4800,1:9600,2:19200,3:<br>38400,4:57600,) | R/W          | R/Y          | R/Y                  |
| LW-9552 | (16bit) : COM 1 databits (7 : 7 bits, 8 : 8 bits)                                      | R/W          | R/Y          | R/Y                  |
| LW-9553 | (16bit) : COM 1 parity (0:none, 1:even, 2:odd,<br>3:mark, 4:space)                     | R/W          | R/Y          | R/Y                  |
| LW-9554 | (16bit) : COM 1 stop bits (1 : 1 bit, 2 : 2 bits)                                      | R/W          | R/Y          | R/Y                  |
| LW-9555 | (16bit) : COM 2 mode(0:RS232,1:RS485<br>2W,2:RS485 4W)                                 | R/W          | R/Y          | R/Y                  |
| LW-9556 | (16bit) : COM 2 baud<br>rate(7:1200,8:2400,0:4800,1:9600,2:19200,3:<br>38400,4:57600,) | R/W          | R/Y          | R/Y                  |
| LW-9557 | (16bit) : COM 2 databits (7 : 7 bits, 8 : 8 bits)                                      | R/W          | R/Y          | R/Y                  |
| LW-9558 | (16bit) : COM 2 parity (0:none, 1:even, 2:odd,<br>3:mark, 4:space)                     | R/W          | R/Y          | R/Y                  |
| LW-9559 | (16bit) : COM 2 stop bits (1 : 1 bit, 2 : 2 bits)                                      | R/W          | R/Y          | R/Y                  |
| LW-9560 | (16bit) : COM 3 mode(0:RS232,1:RS485 2W)                                               | R/W          | R/Y          | R/Y                  |
| LW-9561 | (16bit) : COM 3 baud<br>rate(7:1200,8:2400,0:4800,1:9600,2:19200,3:<br>38400,4:57600,) | R/W          | R/Y          | R/Y                  |
| LW-9562 | (16bit) : COM 3 databits (7 : 7 bits, 8 : 8 bits)                                      | R/W          | R/Y          | R/Y                  |
| LW-9563 | (16bit) : COM 3 parity (0:none, 1:even, 2:odd,                                         | R/W          | R/Y          | R/Y                  |

### 22.15 Communication Parameters Settings

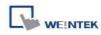

|          |                                                                          | -1  |     |     |
|----------|--------------------------------------------------------------------------|-----|-----|-----|
|          | 3:mark, 4:space)                                                         |     |     |     |
| LW-9564  | (16bit) : COM 3 stop bits (1 : 1 bit, 2 : 2 bits)                        | R/W | R/Y | R/Y |
| LW-9565  | (16bit) : COM 1 broadcast station no.                                    | R/W | R/Y | R/Y |
| LW-9566  | (16bit) : COM 2 broadcast station no.                                    | R/W | R/Y | R/Y |
| LW-9567  | (16bit) : COM 3 broadcast station no.                                    | R/W | R/Y | R/Y |
| LW-10500 | (16bit) : PLC 1 timeout (unit : 100ms)                                   | R/W | R/Y | R/Y |
| LW-10501 | (16bit) : PLC 1 turn around delay (unit : ms)                            | R/W | R/Y | R/Y |
| LW-10502 | (16bit) : PLC 1 send ACK delay (unit : ms)                               | R/W | R/Y | R/Y |
| LW-10503 | (16bit) : PLC 1 parameter 1                                              | R/W | R/Y | R/Y |
| LW-10504 | (16bit) : PLC 1 parameter 2                                              | R/W | R/Y | R/Y |
| LW-10505 | (16bit) : PLC 2 timeout (unit : 100ms)                                   | R/W | R/Y | R/Y |
| LW-10506 | (16bit) : PLC 2 turn around delay (unit : ms)                            | R/W | R/Y | R/Y |
| LW-10507 | (16bit) : PLC 2 send ACK delay (unit : ms)                               | R/W | R/Y | R/Y |
| LW-10508 | (16bit) : PLC 2 parameter 1                                              | R/W | R/Y | R/Y |
| LW-10509 | (16bit) : PLC 2 parameter 2                                              | R/W | R/Y | R/Y |
| LW-10510 | (16bit) : PLC 3 timeout (unit : 100ms)                                   | R/W | R/Y | R/Y |
| LW-10511 | (16bit) : PLC 3 turn around delay (unit : ms)                            | R/W | R/Y | R/Y |
| LW-10512 | (16bit) : PLC 3 send ACK delay (unit : ms)                               | R/W | R/Y | R/Y |
| LW-10513 | (16bit) : PLC 3 parameter 1                                              | R/W | R/Y | R/Y |
| LW-10514 | (16bit) : PLC 3 parameter 2                                              | R/W | R/Y | R/Y |
| LW-10515 | (16bit) : PLC 4 timeout (unit : 100ms)                                   | R/W | R/Y | R/Y |
| LW-10516 | (16bit) : PLC 4 turn around delay (unit : ms)                            | R/W | R/Y | R/Y |
| LW-10517 | (16bit) : PLC 4 send ACK delay (unit : ms)<br>(SIEMENS S7/400 Link type) | R/W | R/Y | R/Y |
| LW-10518 | (16bit) : PLC 4 parameter 1 (SIEMENS S7/400 rack)                        | R/W | R/Y | R/Y |
| LW-10519 | (16bit) : PLC 4 parameter 2 (SIEMENS<br>S7/400 CPU slot)                 | R/W | R/Y | R/Y |
| LW-10520 | (16bit) : PLC 5 timeout (unit : 100ms)                                   | R/W | R/Y | R/Y |
| LW-10521 | (16bit) : PLC 5 turn around delay (unit : ms)                            | R/W | R/Y | R/Y |
| LW-10522 | (16bit) : PLC 5 send ACK delay (unit : ms)                               |     |     |     |
|          | (SIEMENS S7/400 Link type)                                               | R/W | R/Y | R/Y |
| LW-10523 | (16bit) : PLC 5 parameter 1 (SIEMENS S7/400 rack)                        | R/W | R/Y | R/Y |
| LW-10524 | (16bit) : PLC 5 parameter 2 (SIEMENS<br>S7/400 CPU slot)                 | R/W | R/Y | R/Y |
| LW-10525 | (16bit) : PLC 6 timeout (unit : 100ms)                                   | R/W | R/Y | R/Y |
|          |                                                                          | l   | 1   | l   |

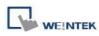

|          |                                                                          | •   |     | •   |
|----------|--------------------------------------------------------------------------|-----|-----|-----|
| LW-10526 | (16bit) : PLC 6 turn around delay (unit : ms)                            | R/W | R/Y | R/Y |
| LW-10527 | (16bit) : PLC 6 send ACK delay (unit : ms)<br>(SIEMENS S7/400 Link type) | R/W | R/Y | R/Y |
| LW-10528 | (16bit) : PLC 6 parameter 1 (SIEMENS S7/400 rack)                        | R/W | R/Y | R/Y |
| LW-10529 | (16bit) : PLC 6 parameter 2 (SIEMENS S7/400<br>CPU slot)                 | R/W | R/Y | R/Y |
| LW-10530 | (16bit) : PLC 7 timeout (unit : 100ms)                                   | R/W | R/Y | R/Y |
| LW-10531 | (16bit) : PLC 7 turn around delay (unit : ms)                            | R/W | R/Y | R/Y |
| LW-10532 | (16bit) : PLC 7 send ACK delay (unit : ms)<br>(SIEMENS S7/400 Link type) | R/W | R/Y | R/Y |
| LW-10533 | (16bit) : PLC 7 parameter 1 (SIEMENS S7/400 rack)                        | R/W | R/Y | R/Y |
| LW-10534 | (16bit) : PLC 7 parameter 2 (SIEMENS<br>S7/400 CPU slot)                 | R/W | R/Y | R/Y |
| LW-10535 | (16bit) : PLC 8 timeout (unit : 100ms)                                   | R/W | R/Y | R/Y |
| LW-10536 | (16bit) : PLC 8 turn around delay (unit : ms)                            | R/W | R/Y | R/Y |
| LW-10537 | (16bit) : PLC 8 send ACK delay (unit : ms)<br>(SIEMENS S7/400 Link type) | R/W | R/Y | R/Y |
| LW-10538 | (16bit) : PLC 8 parameter 1 (SIEMENS S7/400 rack)                        | R/W | R/Y | R/Y |
| LW-10539 | (16bit) : PLC 8 parameter 2 (SIEMENS S7/400<br>CPU slot)                 | R/W | R/Y | R/Y |
|          |                                                                          |     |     |     |

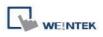

# 22.16 Communication Status with PLC (COM)

|         |                                                      | Read(R)      | )/Write(W)/Control(Y) |                      |  |  |  |
|---------|------------------------------------------------------|--------------|-----------------------|----------------------|--|--|--|
| Address | Description                                          | Local<br>HMI | MACRO<br>R/Y          | Remote<br>HMI<br>R/Y |  |  |  |
| LB-9150 | auto. connection for PLC 1 (COM1) (when ON)          | R/W          | R/Y                   | R/Y                  |  |  |  |
| LB-9151 | auto. connection for PLC 2 (COM2) (when ON)          | R/W          | R/Y                   | R/Y                  |  |  |  |
| LB-9152 | auto. connection for PLC 3 (COM3) (when ON)          | R/W          | R/Y                   | R/Y                  |  |  |  |
| LB-9200 | PLC 1 status (SN0, COM1), set on to retry connection | R/W          | R/Y                   | R/Y                  |  |  |  |
| LB-9201 | PLC 1 status (SN1, COM1), set on to retry connection | R/W          | R/Y                   | R/Y                  |  |  |  |
| LB-9202 | PLC 1 status (SN2, COM1), set on to retry connection | R/W          | R/Y                   | R/Y                  |  |  |  |
| LB-9203 | PLC 1 status (SN3, COM1), set on to retry connection | R/W          | R/Y                   | R/Y                  |  |  |  |
| LB-9204 | PLC 1 status (SN4, COM1), set on to retry connection | R/W          | R/Y                   | R/Y                  |  |  |  |
| LB-9205 | PLC 1 status (SN5, COM1), set on to retry connection | R/W          | R/Y                   | R/Y                  |  |  |  |
| LB-9206 | PLC 1 status (SN6, COM1), set on to retry connection | R/W          | R/Y                   | R/Y                  |  |  |  |
| LB-9207 | PLC 1 status (SN7, COM1), set on to retry connection | R/W          | R/Y                   | R/Y                  |  |  |  |
| LB-9500 | PLC 2 status (SN0, COM2), set on to retry connection | R/W          | R/Y                   | R/Y                  |  |  |  |
| LB-9501 | PLC 2 status (SN1, COM2), set on to retry connection | R/W          | R/Y                   | R/Y                  |  |  |  |
| LB-9502 | PLC 2 status (SN2, COM2), set on to retry connection | R/W          | R/Y                   | R/Y                  |  |  |  |
| LB-9503 | PLC 2 status (SN3, COM2), set on to retry connection | R/W          | R/Y                   | R/Y                  |  |  |  |
| LB-9504 | PLC 2 status (SN4, COM2), set on to retry connection | R/W          | R/Y                   | R/Y                  |  |  |  |
| LB-9505 | PLC 2 status (SN5, COM2), set on to retry connection | R/W          | R/Y                   | R/Y                  |  |  |  |
| LB-9506 | PLC 2 status (SN6, COM2), set on to retry connection | R/W          | R/Y                   | R/Y                  |  |  |  |

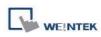

| LB-9507 | PLC 2 status (SN7, COM2), set on to retry connection | R/W | R/Y | R/Y |
|---------|------------------------------------------------------|-----|-----|-----|
| LB-9800 | PLC 3 status (SN0, COM3), set on to retry connection | R/W | R/Y | R/Y |
| LB-9801 | PLC 3 status (SN1, COM3), set on to retry connection | R/W | R/Y | R/Y |
| LB-9802 | PLC 3 status (SN2, COM3), set on to retry connection | R/W | R/Y | R/Y |
| LB-9803 | PLC 3 status (SN3, COM3), set on to retry connection | R/W | R/Y | R/Y |
| LB-9804 | PLC 3 status (SN4, COM3), set on to retry connection | R/W | R/Y | R/Y |
| LB-9805 | PLC 3 status (SN5, COM3), set on to retry connection | R/W | R/Y | R/Y |
| LB-9806 | PLC 3 status (SN6, COM3), set on to retry connection | R/W | R/Y | R/Y |
| LB-9807 | PLC 3 status (SN7, COM3), set on to retry connection | R/W | R/Y | R/Y |

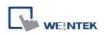

# 22.17 Communication Status with PLC (Ethernet)

|          |                                                                                                  | Read(R)/Write(W)/Control(Y |              |                      |  |
|----------|--------------------------------------------------------------------------------------------------|----------------------------|--------------|----------------------|--|
| Address  | Description                                                                                      | Local<br>HMI               | MACRO<br>R/Y | Remote<br>HMI<br>R/Y |  |
| LB-9153  | auto. connection for PLC 4 (ethernet) (when ON)                                                  | R/W                        | R/Y          | R/Y                  |  |
| LB-9154  | auto. connection for PLC 5 (ethernet) (when ON)                                                  | R/W                        | R/Y          | R/Y                  |  |
| LB-9155  | auto. connection for PLC 6 (ethernet) (when ON)                                                  | R/W                        | R/Y          | R/Y                  |  |
| LB-9156  | auto. connection for PLC 7 (ethernet) (when ON)                                                  | R/W                        | R/Y          | R/Y                  |  |
| LB-9157  | auto. connection for PLC 8 (ethernet) (when ON)                                                  | R/W                        | R/Y          | R/Y                  |  |
| LB-9158  | auto. connection for PLC 9 (ethernet) (when ON)                                                  | R/W                        | R/Y          | R/Y                  |  |
| LB-10070 | forced to reconnect PLC 4 (ethernet) when IP<br>or system parameters changed on-line (set<br>ON) | R/W                        | R/Y          | R/Y                  |  |
| LB-10071 | forced to reconnect PLC 5 (ethernet) when IP<br>or system parameters changed on-line (set<br>ON) | R/W                        | R/Y          | R/Y                  |  |
| LB-10072 | forced to reconnect PLC 6 (ethernet) when IP<br>or system parameters changed on-line (set<br>ON) | R/W                        | R/Y          | R/Y                  |  |
| LB-10073 | forced to reconnect PLC 7 (ethernet) when IP<br>or system parameters changed on-line (set<br>ON) | R/W                        | R/Y          | R/Y                  |  |
| LB-10074 | forced to reconnect PLC 8 (ethernet) when IP<br>or system parameters changed on-line (set<br>ON) | R/W                        | R/Y          | R/Y                  |  |
| LB-10075 | forced to reconnect PLC 9 (ethernet) when IP<br>or system parameters changed on-line (set<br>ON) | R/W                        | R/Y          | R/Y                  |  |
| LB-10100 | PLC 4 status (ethernet), set on to retry connection                                              | R/W                        | R/Y          | R/Y                  |  |
| LB-10400 | PLC 5 status (ethernet), set on to retry                                                         | R/W                        | R/Y          | R/Y                  |  |

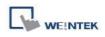

|          | connection                                              |          |       |      |
|----------|---------------------------------------------------------|----------|-------|------|
| LB-10700 | PLC 6 status (ethernet), set on to retry                | R/W      | R/Y   | R/Y  |
|          | connection                                              | R/W      | R/ I  | R/ I |
| LB-11000 | PLC 7 status (ethernet), set on to retry                | R/W      | N R/Y | R/Y  |
|          | connection                                              |          |       |      |
| LB-11300 | PLC 8 status (ethernet), set on to retry                | R/W      | R/Y   | R/Y  |
|          | connection                                              |          |       |      |
| LB-11600 | PLC 9 status (ethernet), set on to retry                | R/W      | R/Y   | R/Y  |
|          | connection                                              |          |       |      |
| LB-11900 | PLC 10 status (ethernet), set on to retry               | R/W      | R/Y   | R/Y  |
|          | connection                                              |          |       |      |
| LB-11901 | PLC 11 status (ethernet), set on to retry               | R/W      | R/Y   | R/Y  |
|          | connection                                              |          |       |      |
| LB-11902 | PLC 12 status (ethernet), set on to retry               | R/W      | R/Y   | R/Y  |
|          |                                                         |          |       |      |
| LB-11903 | PLC 13 status (ethernet), set on to retry               | R/W      | R/Y   | R/Y  |
|          | connection                                              |          |       |      |
| LB-11904 | PLC 14 status (ethernet), set on to retry               | R/W      | R/Y   | R/Y  |
| LB-11905 | Connection<br>PLC 15 status (ethernet), set on to retry |          |       |      |
| LD-11905 | connection                                              | R/W      | R/Y   | R/Y  |
| LB-11906 | PLC 16 status (ethernet), set on to retry               |          |       |      |
|          | connection                                              | R/W      | R/Y   | R/Y  |
| LW-9600  | (16bit) : PLC 4's IP0 (IP address =                     |          |       |      |
|          | IP0:IP1:IP2:IP3)                                        | R/W      | R/Y   | R/Y  |
| LW-9601  | (16bit) : PLC 4's IP1 (IP address =                     |          |       |      |
|          | IP0:IP1:IP2:IP3)                                        | R/W      | R/Y   | R/Y  |
| LW-9602  | (16bit) : PLC 4's IP2 (IP address =                     |          |       |      |
|          | IP0:IP1:IP2:IP3)                                        | R/W      | R/Y   | R/Y  |
| LW-9603  | (16bit) : PLC 4's IP3 (IP address =                     | <b>.</b> | 5.87  |      |
|          | IP0:IP1:IP2:IP3)                                        | R/W      | R/Y   | R/Y  |
| LW-9604  | (16bit) : PLC 4's port no.                              | R/W      | R/Y   | R/Y  |
| LW-9605  | (16bit) : PLC 5's IP0 (IP address =                     |          | DM    | DA   |
|          | IP0:IP1:IP2:IP3)                                        | R/W      | R/Y   | R/Y  |
| LW-9606  | (16bit) : PLC 5's IP1 (IP address =                     | R/W      | R/Y   | R/Y  |
|          | IP0:IP1:IP2:IP3)                                        | rt/ VV   | rs/ f |      |
| LW-9607  | (16bit) : PLC 5's IP2 (IP address =                     | R/W      | R/Y   | R/Y  |
|          | IP0:IP1:IP2:IP3)                                        |          |       |      |

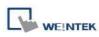

| LW-9608 | (16bit) : PLC 5's IP3 (IP address =<br>IP0:IP1:IP2:IP3) | R/W | R/Y | R/Y |
|---------|---------------------------------------------------------|-----|-----|-----|
| LW-9609 | (16bit) : PLC 5's port no.                              | R/W | R/Y | R/Y |
| LW-9610 | (16bit) : PLC 6's IP0 (IP address =<br>IP0:IP1:IP2:IP3) | R/W | R/Y | R/Y |
| LW-9611 | (16bit) : PLC 6's IP1 (IP address =<br>IP0:IP1:IP2:IP3) | R/W | R/Y | R/Y |
| LW-9612 | (16bit) : PLC 6's IP2 (IP address =<br>IP0:IP1:IP2:IP3) | R/W | R/Y | R/Y |
| LW-9613 | (16bit) : PLC 6's IP3 (IP address =<br>IP0:IP1:IP2:IP3) | R/W | R/Y | R/Y |
| LW-9614 | (16bit) : PLC 6's port no.                              | R/W | R/Y | R/Y |
| LW-9615 | (16bit) : PLC 7's IP0 (IP address =<br>IP0:IP1:IP2:IP3) | R/W | R/Y | R/Y |
| LW-9616 | (16bit) : PLC 7's IP1 (IP address =<br>IP0:IP1:IP2:IP3) | R/W | R/Y | R/Y |
| LW-9617 | (16bit) : PLC 7's IP2 (IP address =<br>IP0:IP1:IP2:IP3) | R/W | R/Y | R/Y |
| LW-9618 | (16bit) : PLC 7's IP3 (IP address =<br>IP0:IP1:IP2:IP3) | R/W | R/Y | R/Y |
| LW-9619 | (16bit) : PLC 7's port no.                              | R/W | R/Y | R/Y |
| LW-9620 | (16bit) : PLC 8's IP0 (IP address =<br>IP0:IP1:IP2:IP3) | R/W | R/Y | R/Y |
| LW-9621 | (16bit) : PLC 8's IP1 (IP address =<br>IP0:IP1:IP2:IP3) | R/W | R/Y | R/Y |
| LW-9622 | (16bit) : PLC 8's IP2 (IP address =<br>IP0:IP1:IP2:IP3) | R/W | R/Y | R/Y |
| LW-9623 | (16bit) : PLC 8's IP3 (IP address =<br>IP0:IP1:IP2:IP3) | R/W | R/Y | R/Y |
| LW-9624 | (16bit) : PLC 8's port no.                              | R/W | R/Y | R/Y |
| LW-9625 | (16bit) : PLC 9's IP0 (IP address =<br>IP0:IP1:IP2:IP3) | R/W | R/Y | R/Y |
| LW-9626 | (16bit) : PLC 9's IP1 (IP address =<br>IP0:IP1:IP2:IP3) | R/W | R/Y | R/Y |
| LW-9627 | (16bit) : PLC 9's IP2 (IP address =<br>IP0:IP1:IP2:IP3) | R/W | R/Y | R/Y |
| LW-9628 | (16bit) : PLC 9's IP3 (IP address =<br>IP0:IP1:IP2:IP3) | R/W | R/Y | R/Y |
|         | ······································                  |     |     |     |

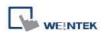

| LW-9629 (16bit) : PLC 9's port no. | R/W | R/Y | R/Y |
|------------------------------------|-----|-----|-----|
|------------------------------------|-----|-----|-----|

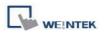

# 22.18 Communication Status with PLC (USB)

|         |                                                | Read(R)/     | Read(R)/Write(W)/Control(Y) |                      |  |
|---------|------------------------------------------------|--------------|-----------------------------|----------------------|--|
| Address | Description                                    | Local<br>HMI | MACRO<br>R/Y                | Remote<br>HMI<br>R/Y |  |
| LB-9190 | auto. connection for PLC (USB 1) (when ON)     | R/W          | R/Y                         | R/Y                  |  |
| LB-9191 | PLC status (USB 1), set on to retry connection | R/W          | R/Y                         | R/Y                  |  |
| LB-9193 | auto. connection for PLC (USB 2) (when ON)     | R/W          | R/Y                         | R/Y                  |  |
| LB-9194 | PLC status (USB 2), set on to retry connection | R/W          | R/Y                         | R/Y                  |  |

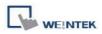

# 22.19 Communication Status with Remote HMI

|         |                                                                 | Read(R)/     | Write(W)/C   | ontrol(Y)            |
|---------|-----------------------------------------------------------------|--------------|--------------|----------------------|
| Address | Description                                                     | Local<br>HMI | MACRO<br>R/Y | Remote<br>HMI<br>R/Y |
| LB-9068 | auto. connection for remote HMI 1 (when ON)                     | R/W          | R/Y          | R/Y                  |
| LB-9069 | auto. connection for remote HMI 2 (when ON)                     | R/W          | R/Y          | R/Y                  |
| LB-9070 | auto. connection for remote HMI 3 (when ON)                     | R/W          | R/Y          | R/Y                  |
| LB-9071 | auto. connection for remote HMI 4 (when ON)                     | R/W          | R/Y          | R/Y                  |
| LB-9072 | auto. connection for remote HMI 5 (when ON)                     | R/W          | R/Y          | R/Y                  |
| LB-9073 | auto. connection for remote HMI 6 (when ON)                     | R/W          | R/Y          | R/Y                  |
| LB-9074 | auto. connection for remote HMI 7 (when ON)                     | R/W          | R/Y          | R/Y                  |
| LB-9075 | auto. connection for remote HMI 8 (when ON)                     | R/W          | R/Y          | R/Y                  |
| LB-9100 | remote HMI 1 status (set on to retry connection)                | R/W          | R/Y          | R/Y                  |
| LB-9101 | remote HMI 2 status (set on to retry connection)                | R/W          | R/Y          | R/Y                  |
| LB-9102 | remote HMI 3 status (set on to retry connection)                | R/W          | R/Y          | R/Y                  |
| LB-9103 | remote HMI 4 status (set on to retry connection)                | R/W          | R/Y          | R/Y                  |
| LB-9104 | remote HMI 5 status (set on to retry connection)                | R/W          | R/Y          | R/Y                  |
| LB-9105 | remote HMI 6 status (set on to retry connection)                | R/W          | R/Y          | R/Y                  |
| LB-9106 | remote HMI 7 status (set on to retry connection)                | R/W          | R/Y          | R/Y                  |
| LB-9107 | remote HMI 8 status (set on to retry connection)                | R/W          | R/Y          | R/Y                  |
| LB-9149 | forced to reconnect remote HMI when IP changed on-line (set ON) | R/W          | R/Y          | R/Y                  |
| LW-9800 | (16bit) : remote HMI 1's IP0 (IP address = IP0:IP1:IP2:IP3)     | R/W          | R/Y          | R/Y                  |
| LW-9801 | (16bit) : remote HMI 1's IP1 (IP address = IP0:IP1:IP2:IP3)     | R/W          | R/Y          | R/Y                  |
| LW-9802 | (16bit) : remote HMI 1's IP2 (IP address =<br>IP0:IP1:IP2:IP3)  | R/W          | R/Y          | R/Y                  |
| LW-9803 | (16bit) : remote HMI 1's IP3 (IP address =                      | R/W          | R/Y          | R/Y                  |

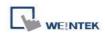

|         | IP0:IP1:IP2:IP3)                                               |     |     |     |
|---------|----------------------------------------------------------------|-----|-----|-----|
| LW-9804 | (16bit) : remote HMI 1's port no.                              | R/W | R/Y | R/Y |
| LW-9805 | (16bit) : remote HMI 2's IP0 (IP address = IP0:IP1:IP2:IP3)    | R/W | R/Y | R/Y |
| LW-9806 | (16bit) : remote HMI 2's IP1 (IP address = IP0:IP1:IP2:IP3)    | R/W | R/Y | R/Y |
| LW-9807 | (16bit) : remote HMI 2's IP2 (IP address = IP0:IP1:IP2:IP3)    | R/W | R/Y | R/Y |
| LW-9808 | (16bit) : remote HMI 2's IP3 (IP address =<br>IP0:IP1:IP2:IP3) | R/W | R/Y | R/Y |
| LW-9809 | (16bit) : remote HMI 2's port no.                              | R/W | R/Y | R/Y |
| LW-9810 | (16bit) : remote HMI 3's IP0 (IP address = IP0:IP1:IP2:IP3)    | R/W | R/Y | R/Y |
| LW-9811 | (16bit) : remote HMI 3's IP1 (IP address = IP0:IP1:IP2:IP3)    | R/W | R/Y | R/Y |
| LW-9812 | (16bit) : remote HMI 3's IP2 (IP address = IP0:IP1:IP2:IP3)    | R/W | R/Y | R/Y |
| LW-9813 | (16bit) : remote HMI 3's IP3 (IP address =<br>IP0:IP1:IP2:IP3) | R/W | R/Y | R/Y |
| LW-9814 | (16bit) : remote HMI 3's port no.                              | R/W | R/Y | R/Y |
| LW-9815 | (16bit) : remote HMI 4's IP0 (IP address = IP0:IP1:IP2:IP3)    | R/W | R/Y | R/Y |
| LW-9816 | (16bit) : remote HMI 4's IP1 (IP address =<br>IP0:IP1:IP2:IP3) | R/W | R/Y | R/Y |
| LW-9817 | (16bit) : remote HMI 4's IP2 (IP address =<br>IP0:IP1:IP2:IP3) | R/W | R/Y | R/Y |
| LW-9818 | (16bit) : remote HMI 4's IP3 (IP address =<br>IP0:IP1:IP2:IP3) | R/W | R/Y | R/Y |
| LW-9819 | (16bit) : remote HMI 4's port no.                              | R/W | R/Y | R/Y |
| LW-9820 | (16bit) : remote HMI 5's IP0 (IP address = IP0:IP1:IP2:IP3)    | R/W | R/Y | R/Y |
| LW-9821 | (16bit) : remote HMI 5's IP1 (IP address =<br>IP0:IP1:IP2:IP3) | R/W | R/Y | R/Y |
| LW-9822 | (16bit) : remote HMI 5's IP2 (IP address = IP0:IP1:IP2:IP3)    | R/W | R/Y | R/Y |
| LW-9823 | (16bit) : remote HMI 5's IP3 (IP address =<br>IP0:IP1:IP2:IP3) | R/W | R/Y | R/Y |
| LW-9824 | (16bit) : remote HMI 5's port no.                              | R/W | R/Y | R/Y |

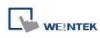

|         |                                                                |     |     | -   |
|---------|----------------------------------------------------------------|-----|-----|-----|
| LW-9825 | (16bit) : remote HMI 6's IP0 (IP address =<br>IP0:IP1:IP2:IP3) | R/W | R/Y | R/Y |
| LW-9826 | (16bit) : remote HMI 6's IP1 (IP address = IP0:IP1:IP2:IP3)    | R/W | R/Y | R/Y |
| LW-9827 | (16bit) : remote HMI 6's IP2 (IP address =<br>IP0:IP1:IP2:IP3) | R/W | R/Y | R/Y |
| LW-9828 | (16bit) : remote HMI 6's IP3 (IP address =<br>IP0:IP1:IP2:IP3) | R/W | R/Y | R/Y |
| LW-9829 | (16bit) : remote HMI 6's port no.                              | R/W | R/Y | R/Y |
| LW-9830 | (16bit) : remote HMI 7's IP0 (IP address = IP0:IP1:IP2:IP3)    | R/W | R/Y | R/Y |
| LW-9831 | (16bit) : remote HMI 7's IP1 (IP address = IP0:IP1:IP2:IP3)    | R/W | R/Y | R/Y |
| LW-9832 | (16bit) : remote HMI 7's IP2 (IP address = IP0:IP1:IP2:IP3)    | R/W | R/Y | R/Y |
| LW-9833 | (16bit) : remote HMI 7's IP3 (IP address = IP0:IP1:IP2:IP3)    | R/W | R/Y | R/Y |
| LW-9834 | (16bit) : remote HMI 7's port no.                              | R/W | R/Y | R/Y |
| LW-9835 | (16bit) : remote HMI 8's IP0 (IP address = IP0:IP1:IP2:IP3)    | R/W | R/Y | R/Y |
| LW-9836 | (16bit) : remote HMI 8's IP1 (IP address = IP0:IP1:IP2:IP3)    | R/W | R/Y | R/Y |
| LW-9837 | (16bit) : remote HMI 8's IP2 (IP address = IP0:IP1:IP2:IP3)    | R/W | R/Y | R/Y |
| LW-9838 | (16bit) : remote HMI 8's IP3 (IP address = IP0:IP1:IP2:IP3)    | R/W | R/Y | R/Y |
| LW-9839 | (16bit) : remote HMI 8's port no.                              | R/W | R/Y | R/Y |
| LW-9905 | (16bit) : remote HMI 21's IP0 (IP address = IP0:IP1:IP2:IP3)   | R/W | R/Y | R/Y |
| LW-9906 | (16bit) : remote HMI 21's IP1 (IP address = IP0:IP1:IP2:IP3)   | R/W | R/Y | R/Y |
| LW-9907 | (16bit) : remote HMI 21's IP2 (IP address = IP0:IP1:IP2:IP3)   | R/W | R/Y | R/Y |
| LW-9908 | (16bit) : remote HMI 21's IP3 (IP address = IP0:IP1:IP2:IP3)   | R/W | R/Y | R/Y |
| LW-9909 | (16bit) : remote HMI 21's port no.                             | R/W | R/Y | R/Y |
| LW-9910 | (16bit) : remote HMI 22's IP0 (IP address = IP0:IP1:IP2:IP3)   | R/W | R/Y | R/Y |

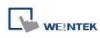

| LW-9911 | (16bit) : remote HMI 22's IP1 (IP address = IP0:IP1:IP2:IP3)    | R/W | R/Y | R/Y |
|---------|-----------------------------------------------------------------|-----|-----|-----|
| LW-9912 | (16bit) : remote HMI 22's IP2 (IP address = IP0:IP1:IP2:IP3)    | R/W | R/Y | R/Y |
| LW-9913 | (16bit) : remote HMI 22's IP3 (IP address = IP0:IP1:IP2:IP3)    | R/W | R/Y | R/Y |
| LW-9914 | (16bit) : remote HMI 22's port no.                              | R/W | R/Y | R/Y |
| LW-9915 | (16bit) : remote HMI 23's IP0 (IP address =<br>IP0:IP1:IP2:IP3) | R/W | R/Y | R/Y |
| LW-9916 | (16bit) : remote HMI 23's IP1 (IP address = IP0:IP1:IP2:IP3)    | R/W | R/Y | R/Y |
| LW-9917 | (16bit) : remote HMI 23's IP2 (IP address = IP0:IP1:IP2:IP3)    | R/W | R/Y | R/Y |
| LW-9918 | (16bit) : remote HMI 23's IP3 (IP address = IP0:IP1:IP2:IP3)    | R/W | R/Y | R/Y |
| LW-9919 | (16bit) : remote HMI 23's port no.                              | R/W | R/Y | R/Y |
| LW-9920 | (16bit) : remote HMI 24's IP0 (IP address = IP0:IP1:IP2:IP3)    | R/W | R/Y | R/Y |
| LW-9921 | (16bit) : remote HMI 24's IP1 (IP address = IP0:IP1:IP2:IP3)    | R/W | R/Y | R/Y |
| LW-9922 | (16bit) : remote HMI 24's IP2 (IP address = IP0:IP1:IP2:IP3)    | R/W | R/Y | R/Y |
| LW-9923 | (16bit) : remote HMI 24's IP3 (IP address = IP0:IP1:IP2:IP3)    | R/W | R/Y | R/Y |
| LW-9924 | (16bit) : remote HMI 24's port no.                              | R/W | R/Y | R/Y |
| LW-9925 | (16bit) : remote HMI 25's IP0 (IP address = IP0:IP1:IP2:IP3)    | R/W | R/Y | R/Y |
| LW-9926 | (16bit) : remote HMI 25's IP1 (IP address = IP0:IP1:IP2:IP3)    | R/W | R/Y | R/Y |
| LW-9927 | (16bit) : remote HMI 25's IP2 (IP address = IP0:IP1:IP2:IP3)    | R/W | R/Y | R/Y |
| LW-9928 | (16bit) : remote HMI 25's IP3 (IP address =<br>IP0:IP1:IP2:IP3) | R/W | R/Y | R/Y |
| LW-9929 | (16bit) : remote HMI 25's port no.                              | R/W | R/Y | R/Y |
| LW-9930 | (16bit) : remote HMI 26's IP0 (IP address = IP0:IP1:IP2:IP3)    | R/W | R/Y | R/Y |
| LW-9931 | (16bit) : remote HMI 26's IP1 (IP address = IP0:IP1:IP2:IP3)    | R/W | R/Y | R/Y |

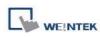

| (16bit) : remote HMI 26's IP2 (IP address = IP0:IP1:IP2:IP3)    | R/W                                                                                                    | R/Y                                                                                                    | R/Y                                                                                                    |
|-----------------------------------------------------------------|----------------------------------------------------------------------------------------------------|----------------------------------------------------------------------------------------------------|----------------------------------------------------------------------------------------------------|
| (16bit) : remote HMI 26's IP3 (IP address = IP0:IP1:IP2:IP3)    | R/W                                                                                                    | R/Y                                                                                                    | R/Y                                                                                                    |
| (16bit) : remote HMI 26's port no.                              | R/W                                                                                                    | R/Y                                                                                                    | R/Y                                                                                                    |
| (16bit) : remote HMI 27's IP0 (IP address = IP0:IP1:IP2:IP3)    | R/W                                                                                                    | R/Y                                                                                                    | R/Y                                                                                                    |
| (16bit) : remote HMI 27's IP1 (IP address = IP0:IP1:IP2:IP3)    | R/W                                                                                                    | R/Y                                                                                                    | R/Y                                                                                                    |
| (16bit) : remote HMI 27's IP2 (IP address = IP0:IP1:IP2:IP3)    | R/W                                                                                                    | R/Y                                                                                                    | R/Y                                                                                                    |
| (16bit) : remote HMI 27's IP3 (IP address = IP0:IP1:IP2:IP3)    | R/W                                                                                                    | R/Y                                                                                                    | R/Y                                                                                                    |
| (16bit) : remote HMI 27's port no.                              | R/W                                                                                                    | R/Y                                                                                                    | R/Y                                                                                                    |
| (16bit) : remote HMI 28's IP0 (IP address = IP0:IP1:IP2:IP3)    | R/W                                                                                                    | R/Y                                                                                                    | R/Y                                                                                                    |
| (16bit) : remote HMI 28's IP1 (IP address = IP0:IP1:IP2:IP3)    | R/W                                                                                                    | R/Y                                                                                                    | R/Y                                                                                                    |
| (16bit) : remote HMI 28's IP2 (IP address = IP0:IP1:IP2:IP3)    | R/W                                                                                                    | R/Y                                                                                                    | R/Y                                                                                                    |
| (16bit) : remote HMI 28's IP3 (IP address =                     | R/W                                                                                                    | R/Y                                                                                                    | R/Y                                                                                                    |
| (16bit) : remote HMI 28's port no.                              | R/W                                                                                                    | R/Y                                                                                                    | R/Y                                                                                                    |
| (16bit) : remote HMI 29's IP0 (IP address =<br>IP0:IP1:IP2:IP3) | R/W                                                                                                    | R/Y                                                                                                    | R/Y                                                                                                    |
| (16bit) : remote HMI 29's IP1 (IP address = IP0:IP1:IP2:IP3)    | R/W                                                                                                    | R/Y                                                                                                    | R/Y                                                                                                    |
| (16bit) : remote HMI 29's IP2 (IP address = IP0:IP1:IP2:IP3)    | R/W                                                                                                    | R/Y                                                                                                    | R/Y                                                                                                    |
| (16bit) : remote HMI 29's IP3 (IP address = IP0:IP1:IP2:IP3)    | R/W                                                                                                    | R/Y                                                                                                    | R/Y                                                                                                    |
| (16bit) : remote HMI 29's port no.                              | R/W                                                                                                    | R/Y                                                                                                    | R/Y                                                                                                    |
| (16bit) : remote HMI 30's IP0 (IP address = IP0:IP1:IP2:IP3)    | R/W                                                                                                    | R/Y                                                                                                    | R/Y                                                                                                    |
| (16bit) : remote HMI 30's IP1 (IP address = IP0:IP1:IP2:IP3)    | R/W                                                                                                    | R/Y                                                                                                    | R/Y                                                                                                    |
| (16bit) : remote HMI 30's IP2 (IP address = IP0:IP1:IP2:IP3)    | R/W                                                                                                    | R/Y                                                                                                    | R/Y                                                                                                    |
|                                                                 | IP0:IP1:IP2:IP3)<br>(16bit) : remote HMI 26's IP3 (IP address =<br>IP0:IP1:IP2:IP3)<br>(16bit) : remote HMI 27's IP0 (IP address =<br>IP0:IP1:IP2:IP3)<br>(16bit) : remote HMI 27's IP1 (IP address =<br>IP0:IP1:IP2:IP3)<br>(16bit) : remote HMI 27's IP2 (IP address =<br>IP0:IP1:IP2:IP3)<br>(16bit) : remote HMI 27's IP3 (IP address =<br>IP0:IP1:IP2:IP3)<br>(16bit) : remote HMI 28's IP0 (IP address =<br>IP0:IP1:IP2:IP3)<br>(16bit) : remote HMI 28's IP1 (IP address =<br>IP0:IP1:IP2:IP3)<br>(16bit) : remote HMI 28's IP1 (IP address =<br>IP0:IP1:IP2:IP3)<br>(16bit) : remote HMI 28's IP2 (IP address =<br>IP0:IP1:IP2:IP3)<br>(16bit) : remote HMI 28's IP3 (IP address =<br>IP0:IP1:IP2:IP3)<br>(16bit) : remote HMI 28's IP3 (IP address =<br>IP0:IP1:IP2:IP3)<br>(16bit) : remote HMI 28's IP3 (IP address =<br>IP0:IP1:IP2:IP3)<br>(16bit) : remote HMI 29's IP1 (IP address =<br>IP0:IP1:IP2:IP3)<br>(16bit) : remote HMI 29's IP1 (IP address =<br>IP0:IP1:IP2:IP3)<br>(16bit) : remote HMI 29's IP1 (IP address =<br>IP0:IP1:IP2:IP3)<br>(16bit) : remote HMI 29's IP2 (IP address =<br>IP0:IP1:IP2:IP3)<br>(16bit) : remote HMI 29's IP3 (IP address =<br>IP0:IP1:IP2:IP3)<br>(16bit) : remote HMI 29's IP3 (IP address =<br>IP0:IP1:IP2:IP3)<br>(16bit) : remote HMI 29's IP3 (IP address =<br>IP0:IP1:IP2:IP3)<br>(16bit) : remote HMI 29's IP3 (IP address =<br>IP0:IP1:IP2:IP3)<br>(16bit) : remote HMI 29's IP3 (IP address =<br>IP0:IP1:IP2:IP3)<br>(16bit) : remote HMI 29's IP3 (IP address =<br>IP0:IP1:IP2:IP3)<br>(16bit) : remote HMI 29's IP3 (IP address =<br>IP0:IP1:IP2:IP3)<br>(16bit) : remote HMI 30's IP0 (IP address =<br>IP0:IP1:IP2:IP3)<br>(16bit) : remote HMI 30's IP1 (IP address =<br>IP0:IP1:IP2:IP3)<br>(16bit) : remote HMI 30's IP1 (IP address =<br>IP0:IP1:IP2:IP3)<br>(16bit) : remote HMI 30's IP1 (IP address =<br>IP0:IP1:IP2:IP3)<br>(16bit) : remote HMI 30's IP1 (IP address =<br>IP0:IP1:IP2:IP3)<br>(16bit) : remote HMI 30's IP1 (IP address =<br>IP0:IP1:IP2:IP3)<br>(16bit) : remote HMI 30's IP1 (IP address =<br>IP0:IP1:IP2:IP3)<br>(16bit) : remote HMI 30's IP1 (IP address =<br>IP0:IP1:IP2:IP3)<br>(16bit) : remote HMI 30's IP1 (IP address =<br>IP0:IP1:IP2:IP3)<br>(16bit) : re | IP0:IP1:IP2:IP3)RW(16bit) : remote HMI 26's IP3 (IP address =<br>IP0:IP1:IP2:IP3)R/W(16bit) : remote HMI 26's port no.R/W(16bit) : remote HMI 27's IP0 (IP address =<br>IP0:IP1:IP2:IP3)R/W(16bit) : remote HMI 27's IP1 (IP address =<br>IP0:IP1:IP2:IP3)R/W(16bit) : remote HMI 27's IP2 (IP address =<br>IP0:IP1:IP2:IP3)R/W(16bit) : remote HMI 27's IP3 (IP address =<br>IP0:IP1:IP2:IP3)R/W(16bit) : remote HMI 27's IP3 (IP address =<br>IP0:IP1:IP2:IP3)R/W(16bit) : remote HMI 27's IP3 (IP address =<br>IP0:IP1:IP2:IP3)R/W(16bit) : remote HMI 28's IP0 (IP address =<br>IP0:IP1:IP2:IP3)R/W(16bit) : remote HMI 28's IP1 (IP address =<br>IP0:IP1:IP2:IP3)R/W(16bit) : remote HMI 28's IP2 (IP address =<br>IP0:IP1:IP2:IP3)R/W(16bit) : remote HMI 28's IP3 (IP address =<br>IP0:IP1:IP2:IP3)R/W(16bit) : remote HMI 28's IP3 (IP address =<br>IP0:IP1:IP2:IP3)R/W(16bit) : remote HMI 29's IP1 (IP address =<br>IP0:IP1:IP2:IP3)R/W(16bit) : remote HMI 29's IP1 (IP address =<br>IP0:IP1:IP2:IP3)R/W(16bit) : remote HMI 29's IP1 (IP address =<br>IP0:IP1:IP2:IP3)R/W(16bit) : remote HMI 29's IP3 (IP address =<br>IP0:IP1:IP2:IP3)R/W(16bit) : remote HMI 29's IP3 (IP address =<br>IP0:IP1:IP2:IP3)R/W(16bit) : remote HMI 29's IP3 (IP address =<br>IP0:IP1:IP2:IP3)R/W(16bit) : remote HMI 29's IP3 (IP address =<br>IP0:IP1:IP2:IP3)R/W(16bit) : remote HMI 29's IP3 (IP address =<br>IP0:IP1:IP2:IP3)R/W(16bit) : remote HMI 30's IP1 (IP addres | IP0:IP1:IP2:IP3)R.WR.Y(16bit) : remote HMI 26's IP3 (IP address =<br>IP0:IP1:IP2:IP3)R.WR/Y(16bit) : remote HMI 26's port no.R.WR/Y(16bit) : remote HMI 27's IP0 (IP address =<br>IP0:IP1:IP2:IP3)R.WR/Y(16bit) : remote HMI 27's IP1 (IP address =<br>IP0:IP1:IP2:IP3)R.WR/Y(16bit) : remote HMI 27's IP2 (IP address =<br>IP0:IP1:IP2:IP3)R.WR/Y(16bit) : remote HMI 27's IP3 (IP address =<br>IP0:IP1:IP2:IP3)R.WR/Y(16bit) : remote HMI 27's port no.R.WR/Y(16bit) : remote HMI 27's port no.R.WR/Y(16bit) : remote HMI 28's IP0 (IP address =<br>IP0:IP1:IP2:IP3)R.WR/Y(16bit) : remote HMI 28's IP1 (IP address =<br>IP0:IP1:IP2:IP3)R.WR/Y(16bit) : remote HMI 28's IP2 (IP address =<br>IP0:IP1:IP2:IP3)R.WR/Y(16bit) : remote HMI 28's IP3 (IP address =<br>IP0:IP1:IP2:IP3)R.WR/Y(16bit) : remote HMI 28's IP3 (IP address =<br>IP0:IP1:IP2:IP3)R.WR/Y(16bit) : remote HMI 29's IP0 (IP address =<br>IP0:IP1:IP2:IP3)R.WR/Y(16bit) : remote HMI 29's IP3 (IP address =<br>IP0:IP1:IP2:IP3)R.WR/Y(16bit) : remote HMI 29's IP3 (IP address =<br>IP0:IP1:IP2:IP3)R.WR/Y(16bit) : remote HMI 29's IP3 (IP address =<br>IP0:IP1:IP2:IP3)R.WR/Y(16bit) : remote HMI 29's IP3 (IP address =<br>IP0:IP1:IP2:IP3)R.WR/Y(16bit) : remote HMI 29's IP3 (IP address =<br>IP0:IP1:IP2:IP3)R.WR/Y(16bit) : remote HMI 29's IP3 (IP address =<br> |

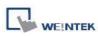

| LW-9953 | (16bit) : remote HMI 30's IP3 (IP address = IP0:IP1:IP2:IP3)    | R/W | R/Y | R/Y |
|---------|-----------------------------------------------------------------|-----|-----|-----|
| LW-9954 | (16bit) : remote HMI 30's port no.                              | R/W | R/Y | R/Y |
| LW-9955 | (16bit) : remote HMI 31's IP0 (IP address = IP0:IP1:IP2:IP3)    | R/W | R/Y | R/Y |
| LW-9956 | (16bit) : remote HMI 31's IP1 (IP address = IP0:IP1:IP2:IP3)    | R/W | R/Y | R/Y |
| LW-9957 | (16bit) : remote HMI 31's IP2 (IP address = IP0:IP1:IP2:IP3)    | R/W | R/Y | R/Y |
| LW-9958 | (16bit) : remote HMI 31's IP3 (IP address =<br>IP0:IP1:IP2:IP3) | R/W | R/Y | R/Y |
| LW-9959 | (16bit) : remote HMI 31's port no.                              | R/W | R/Y | R/Y |
| LW-9960 | (16bit) : remote HMI 32's IP0 (IP address = IP0:IP1:IP2:IP3)    | R/W | R/Y | R/Y |
| LW-9961 | (16bit) : remote HMI 32's IP1 (IP address = IP0:IP1:IP2:IP3)    | R/W | R/Y | R/Y |
| LW-9962 | (16bit) : remote HMI 32's IP2 (IP address =<br>IP0:IP1:IP2:IP3) | R/W | R/Y | R/Y |
| LW-9963 | (16bit) : remote HMI 32's IP3 (IP address =<br>IP0:IP1:IP2:IP3) | R/W | R/Y | R/Y |
| LW-9964 | (16bit) : remote HMI 32's port no.                              | R/W | R/Y | R/Y |

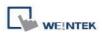

## 22.20 Communication Status with Remote PLC

|          |                                                                                       | Read(R)/     | Read(R)/Write(W)/Con |                      |  |
|----------|---------------------------------------------------------------------------------------|--------------|----------------------|----------------------|--|
| Address  | Description                                                                           | Local<br>HMI | MACRO<br>R/Y         | Remote<br>HMI<br>R/Y |  |
| LW-10050 | (16bit) : IP0 of the HMI connecting to remote<br>PLC 1 (IP address = IP0:IP1:IP2:IP3) | R/W          | R/Y                  | R/Y                  |  |
| LW-10051 | (16bit) : IP1 of the HMI connecting to remote<br>PLC 1 (IP address = IP0:IP1:IP2:IP3) | R/W          | R/Y                  | R/Y                  |  |
| LW-10052 | (16bit) : IP2 of the HMI connecting to remote<br>PLC 1 (IP address = IP0:IP1:IP2:IP3) | R/W          | R/Y                  | R/Y                  |  |
| LW-10053 | (16bit) : IP3 of the HMI connecting to remote<br>PLC 1 (IP address = IP0:IP1:IP2:IP3) | R/W          | R/Y                  | R/Y                  |  |
| LW-10054 | (16bit) : port no. of the HMI connecting to remote PLC 1                              | R/W          | R/Y                  | R/Y                  |  |
| LW-10055 | (16bit) : IP0 of the HMI connecting to remote<br>PLC 2 (IP address = IP0:IP1:IP2:IP3) | R/W          | R/Y                  | R/Y                  |  |
| LW-10056 | (16bit) : IP1 of the HMI connecting to remote<br>PLC 2 (IP address = IP0:IP1:IP2:IP3) | R/W          | R/Y                  | R/Y                  |  |
| LW-10057 | (16bit) : IP2 of the HMI connecting to remote<br>PLC 2 (IP address = IP0:IP1:IP2:IP3) | R/W          | R/Y                  | R/Y                  |  |
| LW-10058 | (16bit) : IP3 of the HMI connecting to remote<br>PLC 2 (IP address = IP0:IP1:IP2:IP3) | R/W          | R/Y                  | R/Y                  |  |
| LW-10059 | (16bit) : port no. of the HMI connecting to remote PLC 2                              | R/W          | R/Y                  | R/Y                  |  |
| LW-10060 | (16bit) : IP0 of the HMI connecting to remote<br>PLC 3 (IP address = IP0:IP1:IP2:IP3) | R/W          | R/Y                  | R/Y                  |  |
| LW-10061 | (16bit) : IP1 of the HMI connecting to remote<br>PLC 3 (IP address = IP0:IP1:IP2:IP3) | R/W          | R/Y                  | R/Y                  |  |
| LW-10062 | (16bit) : IP2 of the HMI connecting to remote<br>PLC 3 (IP address = IP0:IP1:IP2:IP3) | R/W          | R/Y                  | R/Y                  |  |
| LW-10063 | (16bit) : IP3 of the HMI connecting to remote<br>PLC 3 (IP address = IP0:IP1:IP2:IP3) | R/W          | R/Y                  | R/Y                  |  |
| LW-10064 | (16bit) : port no. of the HMI connecting to remote PLC 3                              | R/W          | R/Y                  | R/Y                  |  |
| LW-10065 | (16bit) : IP0 of the HMI connecting to remote<br>PLC 4 (IP address = IP0:IP1:IP2:IP3) | R/W          | R/Y                  | R/Y                  |  |
| LW-10066 | (16bit) : IP1 of the HMI connecting to remote                                         | R/W          | R/Y                  | R/Y                  |  |

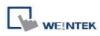

|          | PLC 4 (IP address = IP0:IP1:IP2:IP3)          |         |      |      |
|----------|-----------------------------------------------|---------|------|------|
| LW-10067 | (16bit) : IP2 of the HMI connecting to remote |         |      |      |
|          | PLC 4 (IP address = IP0:IP1:IP2:IP3)          | R/W     | R/Y  | R/Y  |
| LW-10068 | (16bit) : IP3 of the HMI connecting to remote | DAA     |      |      |
|          | PLC 4 (IP address = IP0:IP1:IP2:IP3)          | R/W     | R/Y  | R/Y  |
| LW-10069 | (16bit) : port no. of the HMI connecting to   | R/W     | R/Y  | R/Y  |
|          | remote PLC 4                                  | R/W     | R/ 1 | K/ I |
| LW-10300 | (16bit) : remote PLC 1's IP0 (IP address =    | R/W     | R/Y  | R/Y  |
|          | IP0:IP1:IP2:IP3)                              |         |      |      |
| LW-10301 | (16bit) : remote PLC 1's IP1 (IP address =    | R/W     | R/Y  | R/Y  |
|          | IP0:IP1:IP2:IP3)                              |         |      |      |
| LW-10302 | (16bit) : remote PLC 1's IP2 (IP address =    | R/W     | R/Y  | R/Y  |
|          | IP0:IP1:IP2:IP3)                              | 1000    |      |      |
| LW-10303 | (16bit) : remote PLC 1's IP3 (IP address =    | R/W     | R/Y  | R/Y  |
|          | IP0:IP1:IP2:IP3)                              |         |      |      |
| LW-10304 | (16bit) : remote PLC 1's port no.             | R/W     | R/Y  | R/Y  |
| LW-10305 | (16bit) : remote PLC 2's IP0 (IP address =    | R/W     | R/Y  | R/Y  |
|          | IP0:IP1:IP2:IP3)                              |         |      |      |
| LW-10306 | (16bit) : remote PLC 2's IP1 (IP address =    | R/W     | R/Y  | R/Y  |
|          | IP0:IP1:IP2:IP3)                              | 10,00   |      |      |
| LW-10307 | (16bit) : remote PLC 2's IP2 (IP address =    | R/W     | R/Y  | R/Y  |
|          | IP0:IP1:IP2:IP3)                              |         |      |      |
| LW-10308 | (16bit) : remote PLC 2's IP3 (IP address =    | R/W     | R/Y  | R/Y  |
|          | IP0:IP1:IP2:IP3)                              |         |      |      |
| LW-10309 | (16bit) : remote PLC 2's port no.             | R/W     | R/Y  | R/Y  |
| LW-10310 | (16bit) : remote PLC 3's IP0 (IP address =    | R/W     | R/Y  | R/Y  |
|          | IP0:IP1:IP2:IP3)                              | 1000    |      |      |
| LW-10311 | (16bit) : remote PLC 3's IP1 (IP address =    | R/W     | R/Y  | R/Y  |
|          | IP0:IP1:IP2:IP3)                              | 1011    |      |      |
| LW-10312 | (16bit) : remote PLC 3's IP2 (IP address =    | R/W     | R/Y  | R/Y  |
|          | IP0:IP1:IP2:IP3)                              |         |      |      |
| LW-10313 | (16bit) : remote PLC 3's IP3 (IP address =    | R/W     | R/Y  | R/Y  |
|          | IP0:IP1:IP2:IP3)                              |         |      |      |
| LW-10314 | (16bit) : remote PLC 3's port no.             | R/W     | R/Y  | R/Y  |
| LW-10315 | (16bit) : remote PLC 4's IP0 (IP address =    | R/W     | R/Y  | R/Y  |
|          | IP0:IP1:IP2:IP3)                              | 1.7.4.4 |      |      |
| LW-10316 | (16bit) : remote PLC 4's IP1 (IP address =    | R/W     | R/Y  | R/Y  |

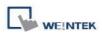

System Reserved Words/Bits

|          | IP0:IP1:IP2:IP3)                                               |     |     |     |
|----------|----------------------------------------------------------------|-----|-----|-----|
| LW-10317 | (16bit) : remote PLC 4's IP2 (IP address =<br>IP0:IP1:IP2:IP3) | R/W | R/Y | R/Y |
| LW-10318 | (16bit) : remote PLC 4's IP3 (IP address =<br>IP0:IP1:IP2:IP3) | R/W | R/Y | R/Y |
| LW-10319 | (16bit) : remote PLC 4's port no.                              | R/W | R/Y | R/Y |

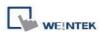

## 22.21 Communication Error Messages & No. of Pending Cmd.

|         |                                                      | Read(R)/Write(W)/Control( |              |                      |
|---------|------------------------------------------------------|---------------------------|--------------|----------------------|
| Address | Description                                          | Local<br>HMI              | MACRO<br>R/Y | Remote<br>HMI<br>R/Y |
| LW-9350 | (16bit) : pending command no. in local HMI           | R                         | R            | R                    |
| LW-9351 | (16bit) : pending command no. in PLC 1 (COM 1)       | R                         | R            | R                    |
| LW-9352 | (16bit) : pending command no. in PLC 2 (COM 2)       | R                         | R            | R                    |
| LW-9353 | (16bit) : pending command no. in PLC 3 (COM 3)       | R                         | R            | R                    |
| LW-9354 | (16bit) : pending command no. in PLC 4<br>(ethernet) | R                         | R            | R                    |
| LW-9355 | (16bit) : pending command no. in PLC 5<br>(ethernet) | R                         | R            | R                    |
| LW-9356 | (16bit) : pending command no. in PLC 6<br>(ethernet) | R                         | R            | R                    |
| LW-9357 | (16bit) : pending command no. in PLC 7<br>(ethernet) | R                         | R            | R                    |
| LW-9390 | (16bit) : pending command no. in PLC (USB)           | R                         | R            | R                    |
| LW-9400 | (16bit) : error code for PLC 1                       | R                         | R            | R                    |
| LW-9401 | (16bit) : error code for PLC 2                       | R                         | R            | R                    |
| LW-9402 | (16bit) : error code for PLC 3                       | R                         | R            | R                    |
| LW-9403 | (16bit) : error code for PLC 4                       | R                         | R            | R                    |
| LW-9404 | (16bit) : error code for PLC 5                       | R                         | R            | R                    |
| LW-9405 | (16bit) : error code for PLC 6                       | R                         | R            | R                    |
| LW-9406 | (16bit) : error code for PLC 7                       | R                         | R            | R                    |
| LW-9407 | (16bit) : error code for PLC 8                       | R                         | R            | R                    |
| LW-9490 | (16bit) : error code for USB PLC                     | R                         | R            | R                    |

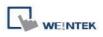

## 22.22 Miscellaneous Functions

|                      |                                                                               | Read(R)/     | Write(W)/C   | ontrol(Y)            |
|----------------------|-------------------------------------------------------------------------------|--------------|--------------|----------------------|
| Address              | Description                                                                   | Local<br>HMI | MACRO<br>R/Y | Remote<br>HMI<br>R/Y |
| LB-9000 ~<br>LB-9009 | initialized as ON                                                             | R/W          | R/Y          | R/Y                  |
| LB-9010              | data download indicator                                                       | R            | R            | R                    |
| LB-9011              | data upload indicator                                                         | R            | R            | R                    |
| LB-9012              | data download/upload indicator                                                | R            | R            | R                    |
| LB-9016              | status is on when a client connects to this HMI                               | R            | R            | R                    |
| LB-9017              | disable write-back in PLC control's [change window]                           | R/W          | R/Y          | R/Y                  |
| LB-9039              | status of file backup activity (backup in process if ON)                      | R            | R            | R                    |
| LB-9045              | memory-map communication fails (when ON)                                      | R            | R            | R                    |
| LB-9049              | enable (set ON)/disable (set OFF) watch dog (i<br>series support only) *Note1 | R/W          | R/Y          | R/Y                  |
| LB-9059              | disable MACRO TRACE function (when ON) *Note2                                 | R/W          | R/Y          | R/Y                  |
| LB-9064              | enable USB barcode device (disable keyboard)<br>(when ON) *Note3              | R/W          | R/Y          | R                    |
| LW-9006              | (16bit) : connected client no.                                                | R            | R            | R                    |
| LW-9024              | (16bit) : memory link system register                                         | R/W          | R/Y          | R/Y                  |
| LW-9032              | (8 words) : folder name of backup history files to SD, USB memory             | R/W          | R/Y          | R/Y                  |
| LW-9050              | (16bit) : current base window ID                                              | R            | R            | R                    |
| LW-9134              | (16bit) : language mode <mark>*Note4</mark>                                   | R/W          | R/Y          | R/Y                  |
| LW-9300              | (16bit) : driver ID of local PLC 1                                            | R            | R            | R                    |
| LW-9301              | (16bit) : driver ID of local PLC 2                                            | R            | R            | R                    |
| LW-9302              | (16bit) : driver ID of local PLC 3                                            | R            | R            | R                    |
| LW-9303              | (16bit) : driver ID of local PLC 4                                            | R            | R            | R                    |
| LW-9530              | (8 words) : VNC server password                                               | R/W          | R/Y          | R/Y                  |

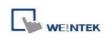

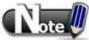

1. When LB-9049 watch dog function is enabled, if there's a failure in communication for i Series HMI, system will reboot 10 seconds later.

2. LB-9059 Demonstration Project

3. LB-9064 Demonstration Project

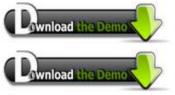

4. When users would like to have the object's text to show multi-language, except for using Label Library, it needs to use the system reserved register [LW-9134: language mode]. The value of LW-9134 can be set from 0 to 7. Different data of LW-9134 corresponds to different Languages. The way of using LW-9134 will differ if the languages are not all chosen when compiling the downloaded file.

For example: If 5 languages are defined by user in Label Library as Language 1 (Traditional Chinese), Language 2 (Simplified Chinese), Language 3 (English), Language 4 (French), and Language 5 (Japanese). If only Language 1, 3, 5 are downloaded by user, the corresponding language of the value in LW-9134 will be 0 -> Language 1 (Traditional Chinese), 1 -> Language 3 (English), 2 -> Language 5 (Japanese).

Want to know how to swith languages using Option List object toghther with LW-9134?

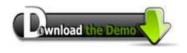

Please confirm your Internet connection before downloading the demo project.

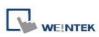

|          |                                                                                   | Read(R)/     | Write(W)/C   | ontrol(Y)            |
|----------|-----------------------------------------------------------------------------------|--------------|--------------|----------------------|
| Address  | Description                                                                       | Local<br>HMI | MACRO<br>R/Y | Remote<br>HMI<br>R/Y |
| LB-10069 | forced to reconnect remote printer/backup server when IP changed on-line (set ON) | R/W          | R/Y          | R/Y                  |
| LW-9770  | (16bit) : remote printer/backup server IP0<br>(IP0:IP1:IP2:IP3)                   | R/W          | R/Y          | R/Y                  |
| LW-9771  | (16bit) : remote printer/backup server IP1<br>(IP0:IP1:IP2:IP3)                   | R/W          | R/Y          | R/Y                  |
| LW-9772  | (16bit) : remote printer/backup server IP2<br>(IP0:IP1:IP2:IP3)                   | R/W          | R/Y          | R/Y                  |
| LW-9773  | (16bit) : remote printer/backup server IP3<br>(IP0:IP1:IP2:IP3)                   | R/W          | R/Y          | R/Y                  |
| LW-9774  | (6 words) : remote printer/backup server user<br>name*Note1                       | R/W          | R/Y          | R/Y                  |
| LW-9780  | (6 words) : remote printer/backup server password*Note1                           | R/W          | R/Y          | R/Y                  |

## 22.23 Remote Print/Backup Server

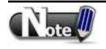

1. When change settings using LW-9774 and LW9780, please reboot HMI to enable the new settings.

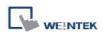

## 22.24 EasyAccess

|         |                                                         | Read(R)/Wr   |              | V)/Control(Y)        |  |
|---------|---------------------------------------------------------|--------------|--------------|----------------------|--|
| Address | Description                                             | Local<br>HMI | MACRO<br>R/Y | Remote<br>HMI<br>R/Y |  |
| LB-9051 | disconnect (set OFF)/connect (set ON)                   | R/W          | R/Y          | R/Y                  |  |
|         | EasyAccess server                                       |              |              |                      |  |
| LB-9052 | status of connecting to EasyAccess server               | R            | R            | R                    |  |
| LB-9196 | local HMI supports monitor function only (when ON)      | R/W          | R/Y          | R/Y                  |  |
| LB-9197 | support monitor function only for remote HMIs (when ON) | R/W          | R/Y          | R/Y                  |  |

For further information on EasyAccess, please visit <u>http://www.ihmi.net/</u>.

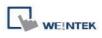

# 22.25 Pass-Through Settings

|         | Read                                           |              | R)/Write(W)/Control(Y |                      |  |
|---------|------------------------------------------------|--------------|-----------------------|----------------------|--|
| Address | Description                                    | Local<br>HMI | MACRO<br>R/Y          | Remote<br>HMI<br>R/Y |  |
| LW-9900 | (16bit) : HMI run mode (0 : normal mode, 1~3 : | R/W          | R/Y                   | R/Y                  |  |
|         | test mode (COM 1~COM 3)                        | 1.7.4.4      |                       |                      |  |
| LW-9901 | (16bit) : pass-through source COM port (1~3 :  | R/W          | R/Y                   | R/Y                  |  |
|         | COM 1~COM 3)                                   | 17/14        |                       |                      |  |
| LW-9902 | (16bit) : pass-through destination COM port    | R/W          | R/Y                   | R/Y                  |  |
|         | (1~3 : COM 1~COM 3)                            |              |                       |                      |  |

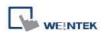

|          |                                                           | Read(R)/Write(W)/Control |              |                      |
|----------|-----------------------------------------------------------|--------------------------|--------------|----------------------|
| Address  | dress Description                                         | Local<br>HMI             | MACRO<br>R/Y | Remote<br>HMI<br>R/Y |
| LB-9192  | disable USB 1 PLC's "PLC No Response"<br>dialog (when ON) | R/W                      | R/Y          | R/Y                  |
| LB-9195  | disable USB 2 PLC's "PLC No Response"<br>dialog (when ON) | R/W                      | R/Y          | R/Y                  |
| LB-11960 | disable PLC 1's "PLC No Response" dialog<br>(when ON)     | R/W                      | R/Y          | R/Y                  |
| LB-11961 | disable PLC 2's "PLC No Response" dialog<br>(when ON)     | R/W                      | R/Y          | R/Y                  |
| LB-11962 | disable PLC 3's "PLC No Response" dialog<br>(when ON)     | R/W                      | R/Y          | R/Y                  |
| LB-11963 | disable PLC 4's "PLC No Response" dialog<br>(when ON)     | R/W                      | R/Y          | R/Y                  |
| LB-11964 | disable PLC 5's "PLC No Response" dialog<br>(when ON)     | R/W                      | R/Y          | R/Y                  |
| LB-11965 | disable PLC 6's "PLC No Response" dialog<br>(when ON)     | R/W                      | R/Y          | R/Y                  |
| LB-11966 | disable PLC 7's "PLC No Response" dialog<br>(when ON)     | R/W                      | R/Y          | R/Y                  |
| LB-11967 | disable PLC 8's "PLC No Response" dialog<br>(when ON)     | R/W                      | R/Y          | R/Y                  |

## 22.26 Disable PLC No Response Dialog Box

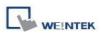

## 22.27 HMI and Project Key

|         | Read(R)                                         |              | d(R)/Write(W)/Control(Y) |                      |  |
|---------|-------------------------------------------------|--------------|--------------------------|----------------------|--|
| Address | Description                                     | Local<br>HMI | MACRO<br>R/Y             | Remote<br>HMI<br>R/Y |  |
| LB-9046 | project key is different from HMI key (when ON) | R            | R                        | R                    |  |
| LW-9046 | (32bit) : HMI key (i series only) *Note1        | R/W          | R/Y                      | R                    |  |

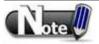

1. When change HMI key using LW-9046, please reboot HMI to enable the new settings.

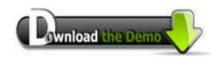

Please confirm your Internet connection before downloading the demo project.

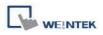

## 22.28 Fast Selection Window Control

|         |                                                 | Read(R)/     | Write(W)/C   | ontrol(Y)            |
|---------|-------------------------------------------------|--------------|--------------|----------------------|
| Address | Description                                     | Local<br>HMI | MACRO<br>R/Y | Remote<br>HMI<br>R/Y |
| LB-9013 | FS window control[hide(ON)/show(OFF)]           | R/W          | R/Y          | R/Y                  |
| LB-9014 | FS button control[hide(ON)/show(OFF)]           | R/W          | R/Y          | R/Y                  |
| LB-9015 | FS window/button<br>control[hide(ON)/show(OFF)] | R/W          | R/Y          | R/Y                  |

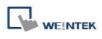

# 22.29 Input Object Function

|         |                                                                      | Read(R)/     | Write(W)/C   | ontrol(Y)            |
|---------|----------------------------------------------------------------------|--------------|--------------|----------------------|
| Address | Description                                                          | Local<br>HMI | MACRO<br>R/Y | Remote<br>HMI<br>R/Y |
| LW-9002 | (32bit-float) : input high limit                                     | R            | R            | R                    |
| LW-9004 | (32bit-float) : input low limit                                      | R            | R            | R                    |
| LW-9052 | (32bit-float) : the previous input value of the numeric input object | R            | R            | R                    |
| LW-9150 | (32 words) : keyboard's input data (ASCII)                           | R            | R            | R                    |
| LW-9540 | (16bit) : reserved for caps lock                                     | R            | R            | R                    |

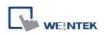

|         |                                                         | Read(R)/     | Write(W)/C   | ontrol(Y)            |
|---------|---------------------------------------------------------|--------------|--------------|----------------------|
| Address | Description                                             | Local<br>HMI | MACRO<br>R/Y | Remote<br>HMI<br>R/Y |
| LB-9044 | disable remote control (when ON)                        | R/W          | R/Y          | R/Y                  |
| LB-9053 | prohibit password remote-read operation (when ON)       | R/W          | R/Y          | R/Y                  |
| LB-9054 | prohibit password remote-write operation (when ON)      | R/W          | R/Y          | R/Y                  |
| LB-9196 | local HMI supports monitor function only (when ON)      | R/W          | R/Y          | R/Y                  |
| LB-9197 | support monitor function only for remote HMIs (when ON) | R/W          | R/Y          | R/Y                  |
| LB-9198 | disable local HMI to trigger a MACRO (when ON)          | R/W          | R/Y          | R/Y                  |
| LB-9199 | disable remote HMI to trigger a MACRO (when ON)         | R/W          | R/Y          | R/Y                  |

### 22.30 Local/Remote Operation Restrictions

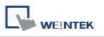

## **Chapter 23 HMI Supported Printers**

## 23.1 The Supported Printer Types

HMI supported printer drivers include the following types:

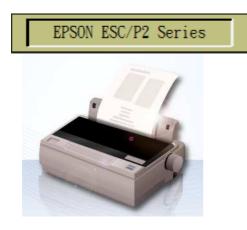

EPSON compatible serial printers, please configure communication parameters to match the printer. The EPSON ESC/P2 printer protocol is used. Impact Printer: LQ-300, LQ-300+, LQ-300K+ (RS232) LQ-300+II (RS232) Inkjet Printer: Stylus Photo 750 Laser Printer: EPL-5800

## HP PCL Series (USB)

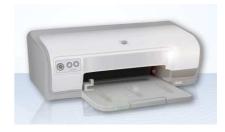

HP compatible USB printers that support HP PCL5 level 3 protocol.

PCL 5 was released on HP LaserJet III in March 1990, added Intellifont font scaling (developed by Compugraphic, now part of Agfa), outline fonts and HP-GL/2 (vector) graphics.
PCL 5e (PCL 5 enhanced) was released on HP LaserJet 4 in October 1992 and added bi-directional communication between printer and PC, and Windows fonts.

Please check if HP printer supports PCL5 before connecting with HMI, otherwise HMI black screen may occur.

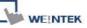

#### **HMI Supported Printers**

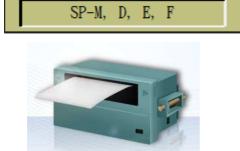

Serial printers, please configure communication parameters to match the printer. The Pixels of Width must be correctly set and can't exceed printer default setting: 100 pixels for 1610 220 pixels for 2407, 4004 **EPSON ESC Protocol Serial** Micro Printer: SIUPO (Beijing) http://www.siupo.com SP-M, D, E, F Series SP-E1610SK (paper width 45mm), SP-E400-4S (paper width 57.5mm) Recommended SP printer type

for customers outside China.

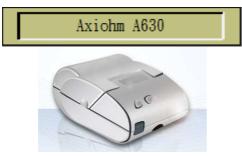

Micro printer from France connects via serial port; please configure communication parameters to match the printer.

#### EPSON TM-L90

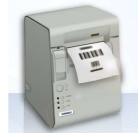

Serial printers, please configure communication parameters to match the printer. The **Pixels of Width** must be correctly set and can't exceed printer default setting "576":

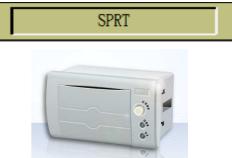

Serial printers, please configure communication parameters to match the printer. The **Pixels of Width** must be correctly set and can't exceed printer default setting "100":

SP-DN40SH Dot Matrix Printer SP-RMDIII40SH Thermal

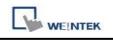

#### **HMI Supported Printers**

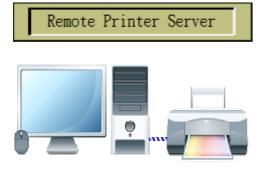

Use EasyPrinter to start printing for the printers connected with PC via Ethernet. This works under MS Windows so the most printers on market are supported.

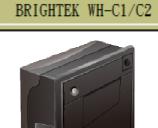

Serial printers, please configure communication parameters to match the printer. The paper cutting mode can be selected: [No cut], [Half cut], and [Full cut].

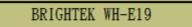

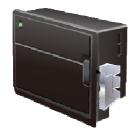

Serial printers, please configure communication parameters to match the printer.

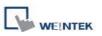

# 23.2 How to Add a New Printer and Start Printing 23.2.1 Add Printer Type

[System Parameter Settings] / [Model] select printer type and set relevant parameters.

| tem Parameter S                                                            | ettings               |                                                                               |                                    |                              |                                                                 |                                                                                                    |
|----------------------------------------------------------------------------|-----------------------|-------------------------------------------------------------------------------|------------------------------------|------------------------------|-----------------------------------------------------------------|----------------------------------------------------------------------------------------------------|
| Font                                                                       |                       | Extended Memory                                                               |                                    | Printer/Backu                | p Server                                                        |                                                                                                    |
| Device                                                                     | Model                 | General                                                                       | System Se                          |                              | Security                                                        |                                                                                                    |
| HMI model :<br>HMI station no :<br>Port no. :                              | 0                     | I/MT8070iH/MT6100i/M                                                          | IT8100i/WT3010<br>ODBUS server's p |                              | ~                                                               |                                                                                                    |
| Timer<br>Clock source :                                                    |                       |                                                                               |                                    |                              |                                                                 |                                                                                                    |
| Printer<br>Type :<br>COM :<br>Baud rate :<br>Parity :<br>Pixels of width : | HP PCL Se<br>Axiohm A | E, F<br>C/P2 Series<br>sries (USB)<br>630<br>DIII, DIV, D5, D6, A, I<br>1-L90 | DN, T) bits :                      | 8 Bits<br>1 Bit<br>100%      | >                                                               | To connect Remote<br>Printer Server, go<br>[System Parameter                                                                                                    |
|                                                                            | BRIGHTEN              | ( WH-C1/C2<br>Hs (for 1610 type) or 2                                         |                                    |                              | )<br>rameter Set                                                | Settings] /                                                                                                    |
|                                                                            |                       | ОК                                                                            | Cancel                             | Device                       |                                                                 | Model General System Setting Security<br>Extended Memory Printer/Backup Server                                                                                                    |
| rameters o                                                                 | -                     | Server], an                                                                   | id set                             | Use I<br>Note: U<br>Output s | MT Remote Prin<br>se EasyPinter t<br>ettings<br>Prientation : ( | Printer/Backup Server         er to configure PC for printing screen hardcopy and storing backup data.         Image: Image: Imag |
|                                                                            |                       |                                                                               |                                    | ä                            |                                                                 | ngs<br>- 0 . 0 . 0 . 0<br>- 8005<br>- 111111                                                                                                    |
|                                                                            |                       |                                                                               |                                    |                              |                                                                 | OK Cancel Help                                                                                                    |

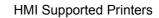

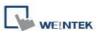

#### 23.2.2 Start Printing

| Function Key Object                                                    |                                                                        |                                 |
|------------------------------------------------------------------------|------------------------------------------------------------------------|---------------------------------|
| neral Security Shape Label                                             |                                                                        |                                 |
| Description :                                                          |                                                                        |                                 |
| Activate after button is released                                      |                                                                        |                                 |
|                                                                        |                                                                        |                                 |
| Change full-screen window     O Change common     Display popup window | vindow                                                                 |                                 |
| O Return to previous window O Close window                             |                                                                        |                                 |
| ASCII/UNICODE mode                                                     | 0                                                                      |                                 |
| O[Enter] O[Backspace] O[Clear]                                         | O[Esc]                                                                 |                                 |
| O[ASCII]/[UNICODE]                                                     |                                                                        |                                 |
| ◯ Execute macro                                                        | Or, use                                                                | PLC                             |
| 🔘 Window title bar                                                     | Control [Sc                                                            |                                 |
| Hard copy screen to USB disk, SD card or printer                       | hardcopy]                                                              |                                 |
| Screen hard copy     Printer : SP-M, D, E, F                           |                                                                        |                                 |
| Rotate image 90 degrees Mode : grayscale                               | printing by                                                            | -                               |
| Notification                                                           | bit registers                                                          | S.                              |
|                                                                        |                                                                        |                                 |
|                                                                        | PLC Control                                                            |                                 |
| OK Cancel                                                              | Description :                                                          |                                 |
|                                                                        | PLC name : Local HMI                                                   |                                 |
|                                                                        | Attribute                                                              |                                 |
|                                                                        | Type of control : Screen hardcopy                                      |                                 |
|                                                                        | Active only when designated window op                                  | ened                            |
|                                                                        |                                                                        | age 90 degrees                  |
|                                                                        |                                                                        |                                 |
|                                                                        | Trigger address                                                        |                                 |
|                                                                        | PLC name : Local HMI                                                   | Setting,.                       |
|                                                                        | Address : LB                                                           | 0                               |
|                                                                        |                                                                        |                                 |
|                                                                        |                                                                        | Trigger mode : OFF->ON          |
|                                                                        | Source window for print                                                |                                 |
|                                                                        | 100000000                                                              |                                 |
|                                                                        | Current base window 💿 Window no. f                                     | rom register O Designate window |
|                                                                        |                                                                        |                                 |
|                                                                        | O Current base window O Window no. f PLC name : Local HMI Address : LW | Setting                         |

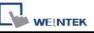

## **Chapter 24 Recipe Editor**

#### 24.1 Introduction

Recipe Editor is used to create, view, and edit Recipe (\*.rcp) and EMI (\*.emi) files for HMI. Open Project Manager and click [Recipe/Extended Memory Editor].

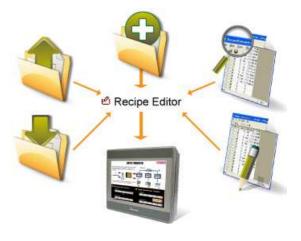

## 24.2 Recipe Editor Setting How to add new \*.rcp / \*.emi files? Set Address Range -> Select Data Format

#### [Select your data format]

Save the specified data format for next time loading. The saved file name: "dataEX.fmt" under EasyBuilder Pro installation directory.

|                                                         | _                                         |                                                                        | /                                         |                     |
|---------------------------------------------------------|-------------------------------------------|------------------------------------------------------------------------|-------------------------------------------|---------------------|
|                                                         | Set Data Format                           |                                                                        |                                           |                     |
| [Address range]<br>Fill in address range,               | Address range                             |                                                                        | Select your data format                   | <b></b>             |
| the unit is "word".                                     | Data format                               |                                                                        | Save Format                               | Delete Format       |
|                                                         | Size                                      | Туре                                                                   | Description                               | Add                 |
| [Data format]<br>Edit new data format<br>in this field. | 1 WORD<br>10 WORDs<br>2 WORDs<br>10 WORDs | 16-bit Unsigned<br>String [ASCII]<br>32-bit Unsigned<br>String [ASCII] | recipe no.<br>product<br>price<br>barcode | Delete<br>Clear All |
|                                                         |                                           |                                                                        |                                           | Modify              |
|                                                         | <                                         | - Internet                                                             | )                                         | Ok<br>Cancel        |

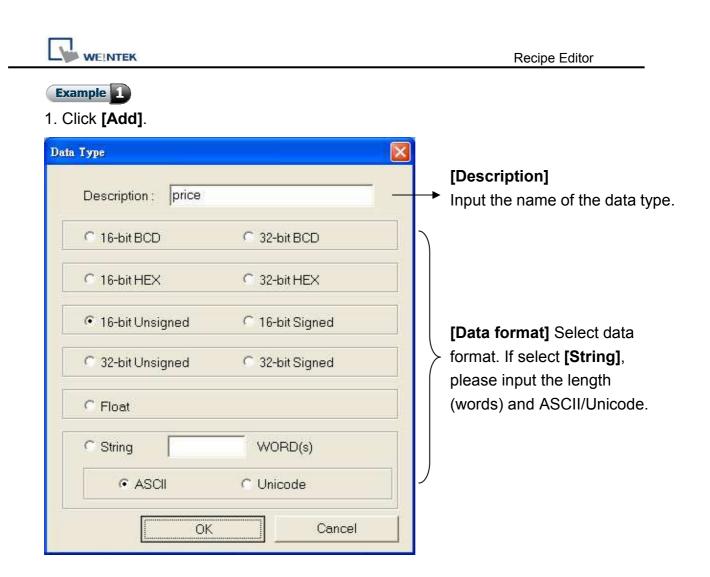

2. After setting, click **[OK]** to start editing recipe data.

| )ata format                               | то 2300                                                                | Save Format De                            | elete Format        |
|-------------------------------------------|------------------------------------------------------------------------|-------------------------------------------|---------------------|
| Size                                      | Туре                                                                   | Description                               | Add                 |
| 1 WORD<br>10 WORDs<br>2 WORDs<br>10 WORDs | 16-bit Unsigned<br>String [ASCII]<br>32-bit Unsigned<br>String [ASCII] | recipe no.<br>product<br>price<br>barcode | Delete<br>Clear All |
|                                           |                                                                        |                                           | Modify              |
|                                           |                                                                        |                                           | ОК                  |

| e  | <u>E</u> dit <u>V</u> iew | Window     | <u>H</u> elp |       |            |  |
|----|---------------------------|------------|--------------|-------|------------|--|
| 3  | 🗃 🖬   X                   | Pa 💼       | 3            |       |            |  |
| ID | ADDRESS                   | recipe no. | product      | price | barcode    |  |
| 0  | 0                         | 0          | bread        | 13    | 1547965231 |  |
| 1  | 23                        | 1          | coke         | 20    | 1437286591 |  |
| 2  | 46                        | 2          | coffee       | 245   | 3265479210 |  |
| 3  | 69                        | 3          | chair        | 599   | 6454789321 |  |
| 4  | 92                        | 4          | desk         | 750   | 1464545441 |  |
| 5  | 115                       | 5          | tea          | 15    | 1234534444 |  |
| 6  | 138                       | 6          | egg          | 8     | 4568974164 |  |
| 7  | 161                       | 7          | coke         | 28    | 1246634344 |  |
| 8  | 184                       | 8          | coke         | 29    | 4644245645 |  |
| 9  | 207                       | 9          | lemon        | 35    | 4645244575 |  |
| 10 | 230                       | 10         | tea bag      | 68    | 5676454567 |  |
| 11 | 253                       | 11         | book         | 245   | 4564676454 |  |
| 12 | 276                       | 0          | 0.000013     | 0     |            |  |
| 13 | 299                       | 0          |              | 0     |            |  |
| 14 | 322                       | 0          |              | 0     |            |  |
|    |                           |            |              |       |            |  |

3. In this example, the total length of data format is 23 words and will be seen as one set of recipe data.

The first set: "recipe no." = address 0, "product" = address 1 ~ 10, "price" = address  $11 \sim 12$ , "barcode" = address  $13 \sim 22$ ;

The second set: "recipe no." = address 23, "product" = address 24 ~ 33, "price" = address 34 ~ 35, "barcode" = address 36 ~ 45...and so on.

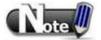

■ After editing recipe data, it can be saved as \*.rcp, \*.emi, or \*.csv. \*.rcp can be downloaded to HMI using Project Manager or external devices (USB disk or SD card). \*.emi can be saved directly to external device and insert to HMI for reading (EM register).

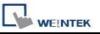

## Chapter 25 EasyConverter

This application program is utilized when converting the history record of data sampling (DTL) or event log (EVT) stored in HMI to Excel.

#### **25.1 How to Export to Excel**

- 1. [EasyConverter] / [Open] / [OK]
- 2. Click [Export to Microsoft Excel]

| ct number of digi                  | Туре                   | Word Size | Digito      | čcalina |                                                                                                    | -xcc (3.5-50,0350)                                                                                    | × • *                                                                                                    |           |
|------------------------------------|------------------------|-----------|-------------|---------|----------------------------------------------------------------------------------------------------|----------------------------------------------------------------------------------------------------|----------------------------------------------------------------------------------------------------|-----------|
|                                    | 19pe<br>16-bit Unsigne |           | Digits<br>0 | No 💌    |                                                                                                    | reation til                                                                                           | mej<br>10:51:06 2                                                                                                    | 0000      |
| o-pir o usigner                    | To-bit offstglie       | 4         | U.          | NO _    | 22.8                                                                                                    | nu Nov 27<br>)ata]                                                                                    | 10:51:06 2                                                                                                    | 008       |
|                                    |                        |           |             |         |                                                                                                    |                                                                                                    | bit Unsigned                                                                                                    | <b>.</b>  |
|                                    |                        |           |             |         |                                                                                                    | 0:51:06,0                                                                                             | A CONTRACT OF A DESCRIPTION OF A DESCRIPTION OF A DESCRIP |           |
|                                    |                        |           |             |         | 10 March 10 March 10 | 0:51:07,0                                                                                             |                                                                                                    |           |
|                                    |                        |           |             |         | 1                                                                                                    | 0:51:08,1                                                                                             |                                                                                                    |           |
|                                    |                        |           |             |         | 01/02/                                                                                                    | 0:51:23,0                                                                                             |                                                                                                    |           |
|                                    |                        |           |             |         | 010201                                                                                                    | 0:51:24,0                                                                                             |                                                                                                    |           |
|                                    |                        |           |             |         | 100                                                                                                    | 0:51:25,1                                                                                             |                                                                                                    |           |
|                                    | 100                    |           |             |         |                                                                                                    |                                                                                                    |                                                                                                    |           |
|                                    |                        |           |             |         | 1                                                                                                    | 0:51:26,1                                                                                             |                                                                                                    |           |
| ling & Offset                      |                        |           |             |         | ר<br>1                                                                                                    | 0:51:26,1<br>0:51:27,2                                                                                |                                                                                                    |           |
| ing & Offset                       |                        |           |             |         | ר<br>1                                                                                                    | 0:51:26,1                                                                                             | ۰,                                                                                                    |           |
|                                    |                        |           |             |         | ר<br>1                                                                                                    | 0:51:26,1<br>0:51:27,2                                                                                | в                                                                                                    | с         |
|                                    |                        |           |             |         | ר<br>1                                                                                                    | 0:51:26,1<br>0:51:27,2<br>0:51:28,3                                                                   | в                                                                                                    | с         |
| ng & Offset                        |                        |           |             |         | 1                                                                                                    | 0:51:26,1<br>0:51:27,2<br>0:51:28,3<br>A<br>[Creation]                                                | в                                                                                                    |           |
|                                    |                        |           |             |         | 1                                                                                                    | 0:51:26,1<br>0:51:27,2<br>0:51:28,3<br>A<br>[Creation]                                                | B<br>time]                                                                                                    | с<br>2008 |
| etting)                            |                        |           |             |         | 1<br>1<br>1<br>2                                                                                                    | 0:51:26,1<br>0:51:27,2<br>0:51:28,3<br>A<br>[Creation<br>Thu Nov 2                                    | B<br>time]                                                                                                    | :008      |
| etting)                            |                        | OK        | Ca          | incel   | 1<br>1<br>1<br>2<br>3                                                                                                    | 0: 51: 26, 1<br>0: 51: 27, 2<br>0: 51: 28, 3<br>A<br>[Creation<br>Thu Nov 2<br>[Data]                 | B<br>time]<br>27 10:51:06 2                                                                                                    | :008      |
| etting)                            |                        | OK        | Са          |         | 1<br>1<br>1<br>2<br>3<br>4                                                                                                    | 0:51:26,1<br>0:51:27,2<br>0:51:28,3<br>A<br>[Creation<br>Thu Nov 2<br>[Data]<br>"Time"                | B<br>time]<br>27 10:51:06 2<br>"16-bit Unsi                                                                                                    | :008      |
| g & Offset<br>ietting)<br>ietting) |                        | OK        | Ce          |         | 1<br>1<br>1<br>2<br>3<br>4<br>5                                                                                                    | 0: 51: 26, 1<br>0: 51: 27, 2<br>0: 51: 28, 3<br>Creation<br>Thu Nov 2<br>[Data]<br>"Time"<br>10:51:06 | B<br>time]<br>27 10:51:06 2<br>"16-bit Unsi<br>0                                                                                                    | :008      |

9 10:51:24

10 10:51:25

11 10:51:26

0

1

1

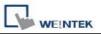

When converting event log into Excel, users can find an **[Event]** field in EasyConverter as below.

0 -> Event triggered; 1 -> Event acknowledged; 2 -> Event returns to normal

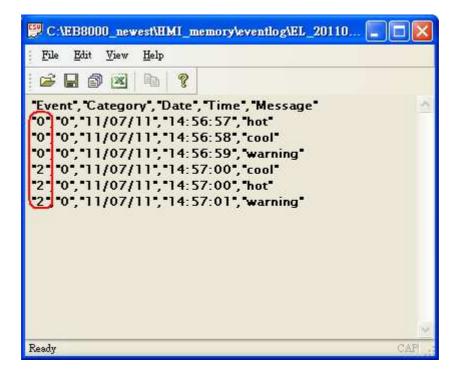

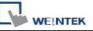

#### 25.2 How to Use Scaling Function

Scaling is utilized to offset data:

new value = [(value + A) x B] + C, users can set values of A, B, and C.

A: lower limit of the value ; C: engineering low

B: [(engineering high) - (engineering low) / (upper limit) - (lower limit)]

| Sele | ct number of digi | is after decimal p | ooint:    |       | $\bigcap$ |
|------|-------------------|--------------------|-----------|-------|-----------|
| No   | Name              | Туре               | Nord Size | Digit | Scaling   |
| 1    | 16-bit Unsigned   | 16-bit Unsigned    | 1         | 0     | No 💙      |
|      |                   |                    |           |       | No<br>Yes |
|      |                   |                    |           | 3     | 6         |

Example 1

For example, here is a voltage data with a format of 16-bit unsigned (range:  $0 \sim 4096$ ).

If users want to convert those data to volt range form -5V to +5V:

new value =  $[(value + 0) \times 0.0024] + (-5):$ 

| Before:                                                                                                    | After:                                                                                                    |
|----------------------------------------------------------------------------------------------------|----------------------------------------------------------------------------------------------------|
| K.11/20081203.dtl - EasyConvert           Edit         Yiew         Options         Help           Edit         Yiew         Options         Help           Wed Dec         03 08:47:15 2008         [Data]           Time", "16-bit         Unsigned"           08:47:16         0.000         08:47:17         300.000           08:47:20         1200.000         08:47:21         1500.000           08:47:21         1800.000         08:47:22         1800.000           08:47:22         1800.000         08:47:22         100.000           08:47:23         2100.000         08:47:25         2700.000           08:47:24         2400.000         08:47:25         2700.000           08:47:25         2700.000         08:47:28         3600.000           08:47:29         3900.000         08:47:31         3796.000           08:47:31         3796.000         08:47:33         3196.000           08:47:32         296.000         08:47:35         2596.000 | Ele       Edit       View       Options       Help         Ele       Edit       View       Options       Help         Image: Contract of the state of the state of |

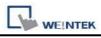

| o Name       | Туре               | Word Size | Digits      | Scaling |                                                                                                    |
|--------------|--------------------|-----------|-------------|---------|----------------------------------------------------------------------------------------------------|
| 1 16-bit U   | nsigned 16-bit Uns | i; 1      | 3           | Yes 💌   | Settings of data                                                                                                    |
|              |                    |           |             |         | above can be saved                                                                                                    |
|              |                    |           |             |         | as a sample and loaded next time.                                                                                      |
|              |                    |           |             |         | The file name of the sample:                                                                                           |
|              |                    |           |             |         | *.LGS.                                                                                                    |
|              |                    |           |             |         | After setting the values for                                                                                           |
|              |                    |           |             |         |                                                                                                    |
|              |                    |           |             |         | Scaling, click [Save Setting]                                                                                          |
|              |                    |           |             |         | -                                                                                                    |
| Scaling & Of | iset               | -         |             | _       | Scaling, click <b>[Save Setting]</b><br>In a new sample, click <b>[Load</b>                                            |
| A            | B                  |           | с           |         | Scaling, click <b>[Save Setting]</b><br>In a new sample, click <b>[Load</b><br><b>Setting]</b> to use the sample saved |
|              | В                  |           | C<br>-5.000 | 00      | Scaling, click <b>[Save Setting]</b><br>In a new sample, click <b>[Load</b>                                            |
| A<br>0.000   | B                  | 24        |             | 00      | Scaling, click <b>[Save Setting]</b><br>In a new sample, click <b>[Load</b><br><b>Setting]</b> to use the sample saved |

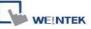

#### 25.3 How to Use Multi-File Conversion

### Example 1

1. Click [File] / [Multi-File] / [Add File] to combine multiple added files into one Excel file.

2. Click [Combine to a file], files will be separated into sheets of one EXCEL

(\*.XLS) file labeled with the dated it is created. If users don't check this box, the files will be exported to Excel individually.

| Multi-File                                                                                 |        | A                                       | В                 | С       | D |
|--------------------------------------------------------------------------------------------|--------|-----------------------------------------|-------------------|---------|---|
|                                                                                            | 7      | ##########                              | 11:02:32          | 620     | 0 |
| Convert file list:                                                                         | 8      | ##########                              | 11:32:33          | 680     | 0 |
| C:\EB8000\eng1.34\datalog\123\20081127.dtl<br>C:\EB8000\eng1.34\datalog\trend\20081128.dtl | 9      | ###########                             | 11:32:34          | 680     | 0 |
|                                                                                            | 10     | ###########                             | 11:32:35          | 680     | 0 |
|                                                                                            | 11     | ####################################### | 11:32:36          | 680     | 0 |
|                                                                                            | 12     | ##########                              | 11:32:37          | 680     | 0 |
|                                                                                            | B      | ##########                              | 11:32:38          | 680     | 0 |
|                                                                                            | 14     | ##########                              | 11:32:39          | 680     | 0 |
|                                                                                            | 15     | ##########                              | 11:32:40          | 680     | 0 |
| Add File Delete File                                                                       | 16     | ###########                             | 11:32:41          | 680     | 0 |
| Enable Setting file                                                                        | 17     | ##########                              | 11:32:42          | 700     | 0 |
|                                                                                            | 18     | ##########                              | 11:32:43          | 680     | 0 |
| Combine to a file                                                                          | 19     | ##########                              | 11:32:44          | 680     | 0 |
| C:\Documents and Settings\user\test.xls                                                    | 20     | ###########                             | 11:32:45          | - 680   | 0 |
| Cancel                                                                                     | I4 - • | • • • • • 200                           | <u>)81127</u> 020 | 081128/ |   |
|                                                                                            | 就編     | 2                                       |                   |         |   |

The saved setting files can be loaded for combining:

Check both **[Enable Setting file]** and **[Combine to a file]** boxes and select the files to be combined then click **[OK]**.

| Convert file list:                                                                   |            |          |             |
|--------------------------------------------------------------------------------------|------------|----------|-------------|
| C:\Documents and Settings\user\20081127.<br>C:\Documents and Settings\user\20081128. | dti<br>dti |          |             |
|                                                                                      |            |          |             |
| ✓ Enable Setting file                                                                |            | Add File | Delete File |
| Enable Setting file<br>C:\EB8000\datalog\pressure\1.lgs                              |            | Add File | Delete File |
|                                                                                      |            | Add File | Delete File |

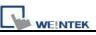

## **Chapter 26 EasyPrinter**

EasyPrinter is a Win32 application and can only run on MS Windows 2000 / XP / Vista / 7. It enables MT8000 Series to output screen hardcopies to a remote PC via Ethernet. Please see the following illustration:

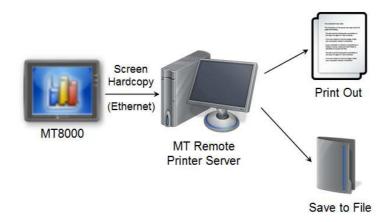

Here are some advantages of using EasyPrinter:

- EasyPrinter provides two modes of hardcopy output: Print-Out and Save-to-File. Users can use either way or both ways.
- Since EasyPrinter is running on MS Windows system, it supports most of the printers available in the market.
- Multiple MT8000 HMI can share one printer via EasyPrinter. Users don't have to prepare printers for each MT8000 HMI.

Additionally, EasyPrinter can also be a backup server. Users can use backup objects in MT8000 HMI to copy history files such as Data-Sampling and Event-Log histories onto a remote PC via Ethernet. Please see the following illustration:

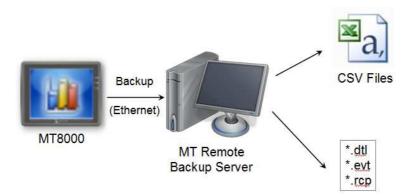

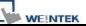

#### 26.1 Using EasyPrinter as a Printer Server

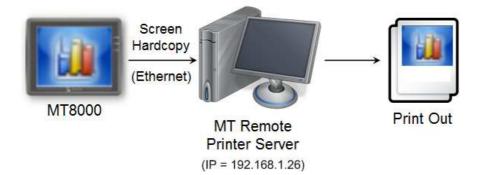

Users can make screen hardcopies with a **[Function Key]** object. The hardcopies will be transferred to the MT Remote Printer Server via Ethernet and then printed out.

#### 26.1.1 Setup Procedure in EasyPrinter

In [Menu] → [Options], select [Settings...] and the following dialogue appears:

| General  | Server                                                                                                    |                |
|----------|----------------------------------------------------------------------------------------------------|----------------|
| Hardcopy | Port number of the server socket:                                                                            | 8005           |
| Backup   | User name: [Max. length = 12 characters]                                                                     | admin          |
| Баскир   | <u>P</u> assword: [Max. length = 12 characters]                                                              | 111111         |
|          | Naming Convention for HMI Folder (when w                                                                     |                |
|          | Use IP address                                                                                               |                |
|          | ⊚ Use IP address<br>⊘ Use HMI name (assign HMI name by L W                                                   | 19032~L W9039) |
|          | <ul> <li>● Use IP address</li> <li>● Use HMI name (assign HMI name by LW</li> <li>Prefix:</li> </ul>         | 19032~L W9039) |
|          | <ul> <li>Use IP address</li> <li>Use HMI name (assign HMI name by L W</li> <li>Prefix:</li> <li>IP</li></ul> | 19032~L W9039) |

In [Server], assign [Port number of the server socket] to "8005",
 [User name] to "admin" and [Password] to "111111". (Note: These

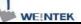

are default values.)

- 2. In [Naming Convention for HMI Folder], select [Use IP address] and assign "IP " as the [Prefix].
- 3. In [Properties], select [Minimize to system tray].

Click [Hardcopy] tab on the left side in the dialogue box as follows:

| General  | Output                 |   |
|----------|------------------------|---|
| Hardcopy | Print out to:          |   |
| 191 B    | hp LaserJet 3380 PCL 5 | • |
| Backup   | Save to files in:      |   |
|          | D:\MT8000              |   |

- 4. In **[Output]**, select **[Print out to]** and choose a printer as the output device for screen hardcopies. (Note: Users can only choose from the printers available in their system, so it is possible that "hp LaserJet 3380 PCL 5" can't be found in the list as the example.)
- 5. Click **[OK]** to apply the settings.
- 6. In [Menu] → [File], select [Enable Output] to allow EasyPrinter to output any incoming print request, i.e. screen hardcopy.

#### 26.1.2 Setup Procedure in EasyBuilder8000

In [Menu] → [Edit] → [System Parameters], click [Printer Server] tab and select [Use MT Remote Printer Server], the following dialogue appears:

| Device          | Model                                     | General        | System Setting          | Security     |
|-----------------|-------------------------------------------|----------------|-------------------------|--------------|
| Font            | E                                         | xtended Memory | Printer/B               | ackup Server |
|                 | ote Printer/Backup<br>nter to configure P |                | hardcopy and storing ba | ckup data.   |
|                 | m : 💿 Horizonta                           |                | cal 🛛                   |              |
| Printer siz     | ze 🗄 💿 Original s                         | ize 🚫 Fit to   | printer margins         |              |
| Marş            | gin :                                     | 15 🗢 m         | m                       |              |
|                 | 15                                        | ) mm           | 15 🔹 mm                 |              |
| Communication s | ettings                                   |                |                         |              |
| IP addre        | ss : 192 . 10                             | 68 . 1 . 26    |                         |              |
| P               | ort: 8005                                 |                | Λ÷                      |              |
| User nai        | ne : admin                                |                |                         |              |
|                 | rd : 111111                               |                |                         |              |

- 7. In **[Output settings]**, assign appropriate values for left/top/right/bottom margins. (Note: The margins are all assigned to 15mm in the example.)
- In [Communication settings], fill in the [IP address] of the printer server same as step 1, assign the [port number] to "8005", [User name] to "admin" and [Password] to "111111".

In [Menu] → [Objects] → [Buttons], select [Function Key] and assign [Screen hardcopy] to [MT Remote Printer Server].

| Hard copy screen to USB disk or | printer   |                          | _ |
|---------------------------------|-----------|--------------------------|---|
| Screen hard copy                | Printer : | MT Remote Printer Server | - |
|                                 |           | MT Remote Printer Server |   |
|                                 |           | USB disk 1               |   |
| - Notification                  |           | USB disk 2               |   |

9. Place the [Function Key] object in the common window (window no.

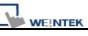

4), and users will be able to make screen hardcopies anytime when needed.

10. [Compile] and [download] project to MT8000 HMI. Press the [Function Key] object set in step 9 to make a screen hardcopy.

#### NOTE

| 5. | Users can also use a [PLC Control] object to make screen        |
|----|-----------------------------------------------------------------|
|    | hardcopies.                                                     |
| 6. | Users cannot print alarm information via EasyPrinter.           |
|    |                                                                 |
| 7. | EasyPrinter can only communicate with HMI via Ethernet, so this |
|    | feature is unavailable in MT6000 Series.                        |

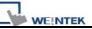

#### 26.2 Using EasyPrinter as a Backup Server

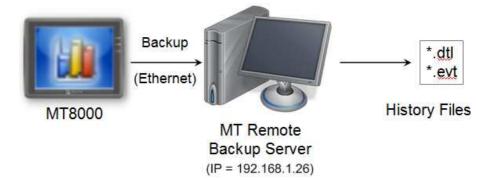

Users can upload historical data such as Data-Sampling and Event-Log history files onto MT remote backup server with **[Backup]** objects.

#### 26.2.1 Setup Procedure in EasyPrinter

In [Menu] 
 [Options], select [Settings...] and the following dialogue appears:

| General  | Server                                                                                                    |                |
|----------|----------------------------------------------------------------------------------------------------|----------------|
| Hardcopy | Port number of the server socket:                                                                                                  |                |
|          | User name: [Max. length = 12 characters] admin                                                                                     |                |
| Backup   | Password: [Max. length = 12 characters] 111111                                                                                     |                |
|          | Naming Convention for HMI Folder (when w                                                                                           | 177 - 187      |
|          | Ose IP address                                                                                                    | 177 - 187      |
|          | ⊚ Use IP address<br>⊘ Use HMI name (assign HMI name by L W                                                                         | 79032~L W9039) |
|          | <ul> <li>● Use IP address</li> <li>● Use HMI name (assign HMI name by LW</li> <li>Prefix:</li> </ul>                               | 79032~L W9039) |
|          | <ul> <li>O Use IP address</li> <li>O Use HMI name (assign HMI name by L W</li> <li>Prefix:</li> <li>IP(Ex: IP_192.168.1</li> </ul> | 79032~L W9039) |

- In [Server], assign [Port number of the server socket] to "8005", [User name] to "admin" and [Password] to "111111". (Note: These are default values.)
- 2. In [Naming Convention for HMI Folder], select [Use IP address] and

assign "IP\_" as the [Prefix].

3. In [Properties], select [Minimize to system tray].

Click [Backup] tab on the left side in the dialogue box as follows:

| General  | Output                                        |
|----------|-----------------------------------------------|
| lardcopy | Backup files in:                              |
| aracopy  | D:\MT8000                                     |
| Backup   |                                               |
|          | When target file has existed:                 |
|          | Overwrite it. (The content will be destroyed) |
|          | Append .BAK to the file name.                 |
|          |                                               |
|          | Convert Batch File                            |
|          | Enable                                        |
|          | D.\MT8000\convert2csy.def                     |

- 4. In **[Output]**, click the **(i)** button to browse and select a path for storage of the incoming history files.
- 5. Click **[OK]** to apply the settings.
- In [Menu] → [File], select [Enable Output] to allow EasyPrinter to store any incoming backup request in the location specified in step 4.

#### 26.2.2 Setup Procedure in EasyBuilder8000

In [Menu] → [Edit] → [System Parameters], click [Printer Server] tab and select [Use MT Remote Printer Server], the following dialogue appears:

WEINTEK

| Device                        | Model                                                 | General               | System Setting                                            | Security   |
|-------------------------------|-------------------------------------------------------|-----------------------|-----------------------------------------------------------|------------|
| Font                          | E                                                     | ktended Memory        | Printer/Bac                                               | kup Server |
| utput settings<br>Orientation | ter to configure P<br>: ③ Horizonta<br>: ③ Original s | C for printing screen | hardcopy and storing back<br>ical<br>printer margins<br>m | up data.   |
| communication set             | L                                                     |                       |                                                           |            |
| IP address                    | : 192 . 16                                            | 58 . 1 . 26           |                                                           |            |
|                               | C DOOD                                                |                       | 10s                                                       |            |
| Por                           | t: 8005                                               |                       |                                                           |            |

 In [Communication settings], fill in the [IP address] of printer server same as step 1, assign [port number] to "8005", [User name] to "admin" and [Password] to "111111".

In [Menu] → [Objects], select [Backup] and the following dialogue appears:

WEINTEK

| eneral Secu                       | rity Shape 1                                            | Label                                                                                                 |                       |
|-----------------------------------|---------------------------------------------------------|----------------------------------------------------------------------------------------------------|-----------------------|
| Descri                            | ption :                                                 |                                                                                                    |                       |
| Source                            |                                                         |                                                                                                    |                       |
| ORW                               | ○RW_A                                                   | 💿 Historical event log                                                                                | 🚫 Historical data log |
| Backup pos                        | ition                                                   |                                                                                                    |                       |
| OUSB 1                            | OUSB 2                                                  | Remote printer/backup s                                                                               | erver                 |
|                                   |                                                         | Satemore printer backap c                                                                             |                       |
| Note : Use                        |                                                         | to change the backup folder nar                                                                       |                       |
| Note : Use                        | LW9032~9039<br>Remote printer                           |                                                                                                    | ne.                   |
| Note : Use                        | LW9032~9039<br>Remote printer                           | to change the backup folder nar<br>/backup server] to store data to :                                 | ne.                   |
| Note : Use                        | LW9032~9039<br>Remote printer                           | to change the backup folder nar<br>/backup server] to store data to :                                 | ne.                   |
| Note : Use<br>in [System          | LW9032~9039<br>Remote printer                           | to change the backup folder nav<br>/backup server] to store data to s<br>ter/Backup Server] settings. | ne.                   |
| Note : Use<br>in [System<br>Range | : LW9032~9039<br>: [Remote printer<br>1 Parameter][Prin | to change the backup folder nav<br>/backup server] to store data to s<br>ter/Backup Server] settings. | ne.                   |

- 8. In [Source], select [Historical event log].
- 9. In [Backup position], select [Remote printer server].
- 10. In [Range], select [Today] and [All].
- 11. In [Attribute], select [Touch trigger].
- 12. Place the **[Backup]** object in the common window (window no. 4), and users will be able to make backups anytime when needed.
- [Compile] and [download] project to MT8000 HMI. Press the [Backup] object set in step 12 to make a backup of the Event-Log history data.

# **NOTE** 8. The **[Backup]** object can be triggered via a bit signal.

9. Users can arrange a **[Scheduler]** object, which turns a bit ON at the end of week, to trigger a **[Backup]** object to automatically back up all history data.

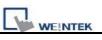

# 26.3 EasyPrinter Operation Guide

# 26.3.1 Appearance

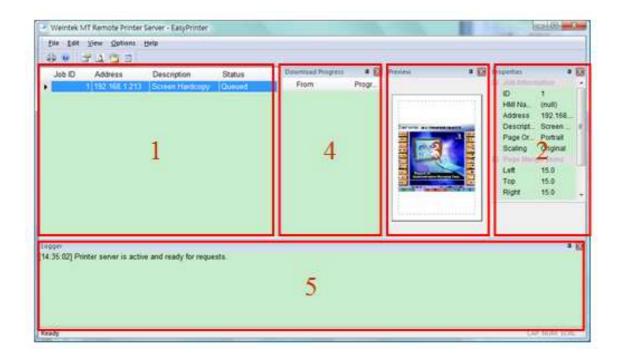

| Area | Name              | Description                                       |
|------|-------------------|---------------------------------------------------|
| 1    | Job List          | This window lists all incoming tasks, i.e. screen |
|      |                   | hardcopy and backup requests.                     |
| 2    | Droporty Window   | This window shows the information about the       |
| 2    | Property Window   | task selected from "Job List."                    |
| 3    | Due in Minde      | This window shows the preview image of the        |
| S S  | Preview Window    | screen hardcopy task selected from "Job List."    |
| 4    | Download Progress | This window shows the download progress of        |
| 4    | Window            | incoming requests.                                |
|      |                   | This window shows the time and message of         |
| 5    | Message Window    | events such as incoming request, incorrect        |
|      |                   | password, etc.                                    |

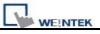

# 26.3.2 Operation Guide

The following tables describe the meaning and explain how to use all EasyPrinter menu items.

| Menu $\rightarrow$ File | Description                                        |
|-------------------------|----------------------------------------------------|
| Enable Output           | <ul> <li>Selected</li> </ul>                       |
|                         | EasyPrinter processes the tasks one by one.        |
|                         | <ul> <li>Unselected</li> </ul>                     |
|                         | EasyPrinter arranges the incoming tasks in memory. |

| NOTE | 10. EasyPrinter can only reserve up to 128 MB of task data in   |
|------|-----------------------------------------------------------------|
|      | memory. If the memory is full, any request coming in afterwards |
|      | will be rejected and users must either operate [Enable Output]  |
|      | or delete some tasks to make room for new tasks.                |

| Menu → Edit | Description                                                                           |
|-------------|---------------------------------------------------------------------------------------|
| Edit        | To edit a screen hardcopy task.                                                       |
|             | Edit Print Job                                                                        |
|             | Orientation     Scaling       Portrait     Original       Landscape     Eit To Margin |
|             | <u>T</u> op: 15 <u>B</u> ottom: 15                                                    |
|             | Users can freely change the properties of [Orientation],                              |
|             | [Scaling] and [Margins] here.                                                         |
| Delete      | To delete the selected tasks permanently.                                             |
| Select All  | To select all tasks from "Job List."                                                  |

#### NOTE

11. The backup task is not editable.

- 12. [Edit] is available only when a task is selected.
- 13. **[Delete]** is available when at least one task is selected.

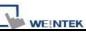

| Menu → View    | Description                                   |
|----------------|-----------------------------------------------|
| Properties Bar | To show or hide the Property Window.          |
| Preview Bar    | To show or hide the Preview Window.           |
| Download Bar   | To show or hide the Download Progress Window. |
| Logger Bar     | To show or hide the Message Window.           |

| NOTE | show dowr        | nload p    | rogres | s by clicking                  | isers can select the mode<br>the header of the<br>following illustration: | e to |
|------|------------------|------------|--------|--------------------------------|---------------------------------------------------------------------------|------|
|      | Download Progres | s<br>Progr |        | itage Display<br>ength Display |                                                                           |      |
|      | ,                |            |        | •                              | 0 messages in Message<br>n, the oldest message will                       | be   |

| Menu→Options | Description                                                                 |
|--------------|-----------------------------------------------------------------------------|
| Toolbars     | To show or hide toolbars.                                                   |
| Status Bar   | To show or hide the status bar.                                             |
| Settings     | Configuration for EasyPrinter. Please refer to the following illustrations: |
|              | [General]                                                                   |
|              |                                                                             |
|              |                                                                             |
|              |                                                                             |
|              |                                                                             |
|              |                                                                             |
|              |                                                                             |
|              |                                                                             |
|              |                                                                             |
|              |                                                                             |

| General                                                                                                    | Server                                                                                                    |                                                                                   |
|----------------------------------------------------------------------------------------------------|----------------------------------------------------------------------------------------------------|-----------------------------------------------------------------------------------|
| Hardcopy                                                                                                    | Port number of the server socket:                                                                                                    | 8005                                                                              |
| Backup                                                                                                    | User name: [Max. length = 12 characters]                                                                                                    | admin                                                                             |
|                                                                                                    | Password: [Max. length = 12 characters]                                                                                                    | 111111                                                                            |
|                                                                                                    | Naming Convention for HMI Folder (when wr                                                                                                    | riting files)                                                                     |
|                                                                                                    | Use IP address                                                                                                    |                                                                                   |
|                                                                                                    | 🔿 Use HMI name (assign HMI name by L WS                                                                                                    | 9032~L W903                                                                       |
|                                                                                                    | Prefix:                                                                                                    |                                                                                   |
|                                                                                                    | IP(Ex: IP_192.168.1.2                                                                                                    | 25)                                                                               |
|                                                                                                    | Properties                                                                                                    |                                                                                   |
|                                                                                                    | Minimize to system tray                                                                                                    |                                                                                   |
|                                                                                                    | Detailed message                                                                                                    |                                                                                   |
| et the Et                                                                                                    | → [Port number of the server<br>hernet socket number for HMI                                                                                                    | to conr                                                                           |
| Set the Et range goe                                                                                                    | hernet socket number for HMI<br>s from 1 to 65535 and 8005 is                                                                                                    | to conr<br>the de                                                                 |
| Set the Et range goe                                                                                                    | hernet socket number for HMI                                                                                                    | to con<br>the de                                                                  |
| Set the Et<br>range goe<br>[Server] -                                                                                                    | hernet socket number for HMI<br>s from 1 to 65535 and 8005 is                                                                                                    | to con<br>the de                                                                  |
| Set the Et<br>range goe<br>[Server] -<br>Set the us                                                                                                    | hernet socket number for HMI<br>es from 1 to 65535 and 8005 is<br>→ [User name] & [Password]                                                                                                    | to conr<br>the de<br>trict tha                                                    |
| Set the Et<br>range goe<br>[Server] -<br>Set the us<br>authorized                                                                                        | hernet socket number for HMI<br>es from 1 to 65535 and 8005 is<br>→ [User name] & [Password]<br>ser name and password to rest<br>d HMI can send requests to Ea                                                                                                    | to con<br>the de<br>trict tha                                                     |
| Set the Et<br>range goe<br>[Server] -<br>Set the us<br>authorized<br>[Naming                                                                             | hernet socket number for HMI<br>es from 1 to 65535 and 8005 is<br>→ [User name] & [Password]<br>ser name and password to rest<br>d HMI can send requests to Ea<br>Convention for HMI Folder]                                                                                                    | to con<br>the de<br>trict tha<br>asyPrin                                          |
| Set the Et<br>range goe<br>[Server] -<br>Set the us<br>authorized<br>[Naming<br>EasyPrint                                                                | hernet socket number for HMI<br>es from 1 to 65535 and 8005 is<br>→ [User name] & [Password]<br>ser name and password to rest<br>d HMI can send requests to Ea<br>Convention for HMI Folder]<br>er creates different folders to s                                                                                                    | to con<br>the de<br>trict tha<br>asyPrin                                          |
| Set the Et<br>range goe<br>[Server] -<br>Set the us<br>authorized<br>[Naming<br>EasyPrint<br>hardcopy                                                    | hernet socket number for HMI<br>es from 1 to 65535 and 8005 is<br>→ [User name] & [Password]<br>ser name and password to rest<br>d HMI can send requests to Ea<br>Convention for HMI Folder]<br>er creates different folders to s<br>bitmap files, backup files) from                                                                                | to conr<br>the de<br>trict that<br>asyPrint<br>store file<br>n differe            |
| Set the Et<br>range goe<br>[Server] -<br>Set the us<br>authorized<br>[Naming<br>EasyPrint<br>hardcopy<br>There are                                       | hernet socket number for HMI<br>s from 1 to 65535 and 8005 is<br>→ [User name] & [Password]<br>ser name and password to rest<br>d HMI can send requests to Ea<br>Convention for HMI Folder]<br>er creates different folders to s<br>bitmap files, backup files) from<br>two ways to name the folders:                                                | to con<br>the de<br>trict tha<br>asyPrint                                         |
| Set the Et<br>range goe<br>[Server] -<br>Set the us<br>authorized<br>[Naming<br>EasyPrint<br>hardcopy<br>There are<br>a. Use IP                          | hernet socket number for HMI<br>s from 1 to 65535 and 8005 is<br>→ [User name] & [Password]<br>ser name and password to rest<br>d HMI can send requests to Ea<br>Convention for HMI Folder]<br>er creates different folders to s<br>bitmap files, backup files) from<br>two ways to name the folders:<br>address                                     | to con<br>the de<br>trict that<br>asyPrin<br>store file<br>differe                |
| Set the Et<br>range goe<br>[Server] -<br>Set the us<br>authorized<br>[Naming<br>EasyPrint<br>hardcopy<br>There are<br>a. Use IP<br>EasyPrint             | hernet socket number for HMI<br>s from 1 to 65535 and 8005 is<br>→ [User name] & [Password]<br>ser name and password to rest<br>d HMI can send requests to Ea<br>Convention for HMI Folder]<br>er creates different folders to s<br>bitmap files, backup files) from<br>two ways to name the folders:<br>address<br>er names the folder after the IF | to con<br>the de<br>trict that<br>asyPrin<br>store file<br>differe<br>P addre     |
| Set the Et<br>range goe<br>[Server] -<br>Set the us<br>authorized<br>[Naming<br>EasyPrint<br>hardcopy<br>There are<br>a. Use IP<br>EasyPrint<br>HMI send | hernet socket number for HMI<br>s from 1 to 65535 and 8005 is<br>→ [User name] & [Password]<br>ser name and password to rest<br>d HMI can send requests to Ea<br>Convention for HMI Folder]<br>er creates different folders to s<br>bitmap files, backup files) from<br>two ways to name the folders:<br>address                                     | to con<br>the de<br>trict that<br>asyPrin<br>store fil<br>differe<br>:<br>P addre |

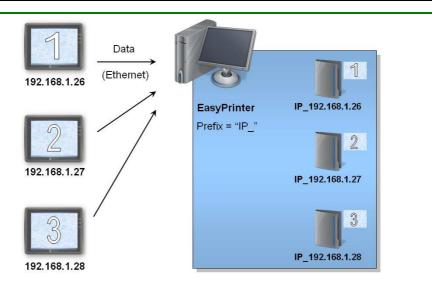

#### b. Use HMI name

WEINTEK

EasyPrinter names the folder after the name of the HMI sending the request. (i.e. [Prefix] + [HMI name])

#### • [Properties] → [Minimize to system tray]

Select this option to minimize EasyPrinter to system tray instead of task bar. Users can double-click the icon in system tray to restore the EasyPrinter window.

#### • [Properties] → [Detailed message]

Select this option to display more detailed messages about events in the message window.

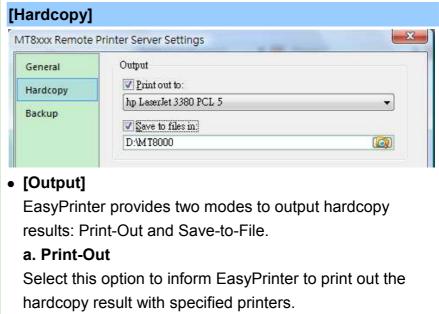

b. Save-to-File

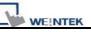

Select this option to inform EasyPrinter to convert the hardcopy result into a bitmap file and save it in the specified directory. Users can find the bitmap files at:

```
[Specified Path] →
[HMI Folder] →
yymmdd_hhmm.bmp
```

For example, when a hardcopy request is given at 17:35:00 12/Jan/2009, the bitmap file will be named "090112\_1735.bmp". And if there is another bitmap file generated in the same minute, it will be named "090112\_1735\_01.bmp" and so on.

|                                                | Printer Server Settings                                                                                                 |
|------------------------------------------------|----------------------------------------------------------------------------------------------------|
| General                                        | Output                                                                                                    |
| Hardcopy                                       | Backup files in:                                                                                                    |
| Backup                                         | D:\MT8000                                                                                                    |
|                                                | When target file has existed:                                                                                           |
|                                                | Overwrite it. (The content will be destroyed)                                                                           |
|                                                | Append .BAK to the file name.                                                                                           |
|                                                | Convert Batch File                                                                                                    |
|                                                | Enable                                                                                                    |
|                                                | D:\MT8000\convert2csv.def C                                                                                             |
| [Output]<br>EasyPrinte                         | er stores the backup files to the specified p                                                                           |
|                                                | er stores the backup files to the specified p                                                                           |
| EasyPrinte                                     | er stores the backup files to the specified p<br>Log historical data files:                                             |
| EasyPrinte                                     | Log historical data files:                                                                                              |
| EasyPrinte<br>For Event-<br>[Specified         | Log historical data files:                                                                                              |
| EasyPrinte<br>For Event-<br>[Specified         | Path] →                                                                                                    |
| EasyPrinte<br>For Event-<br>[Specified         | Log historical data files:<br>Path] →<br>Folder] →<br>[eventlog] →                                                      |
| EasyPrinte<br>For Event-<br>[Specified         | Log historical data files:<br>Path] →<br>Folder] →                                                                      |
| EasyPrinte<br>For Event-<br>[Specified<br>[HMI | Log historical data files:<br>Path] →<br>Folder] →<br>[eventlog] →                                                      |
| EasyPrinte<br>For Event-<br>[Specified<br>[HMI | Log historical data files:<br>Path] →<br>Folder] →<br>[eventlog] →<br>EL_yyyymmdd.evt<br>Sampling historical data file: |

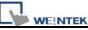

 $[datalog] \rightarrow$ [Folder name of the Data-Sampling object]→ yyyymmdd.dtl For Recipe: [Specified Path] → [HMI Folder] → [recipe]  $\rightarrow$ recipe.rcp or recipe\_a.rcp • [Convert Batch File] Select [Enable] and assign a Convert Batch File for automatically converting uploaded history files to CSV or MS Excel format. Please refer to the next section for the details of Convert Batch File. NOTE 16. Users can assign HMI names from LW9032 to LW9039.

17. EasyPrinter names the folder after IP address if HMI name is not set.

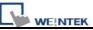

# 26.4 Convert Batch File

EasyPrinter provides a mechanism for converting the uploaded Data-Sampling and Event-Log history files stored in binary mode to CSV files automatically. Users requesting this function have to prepare a Convert Batch File to provide EasyPrinter with the information of how to convert the history files.

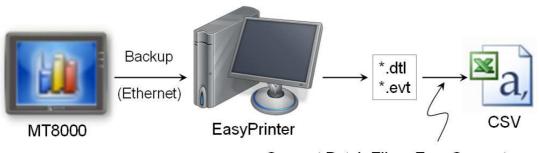

Convert Batch File + EasyConverter

As shown in the illustration above, the conversion is actually carried out by EasyConverter. EasyPrinter simply follows the criteria in Convert Batch File and activates EasyConverter with proper arguments to achieve the conversion.

- NOTE
- EasyConverter is another Win32 application converting history data into CSV or MS Excel (\*.xls) files. Users can find it in the EasyBuilder 8000 installation directory.
- Users requesting this function must ensure EasyPrinter and EasyConverter are placed in the same directory.

# 26.4.1 The Default Convert Batch File

The following is the default Convert Batch File included in the EasyBuilder 8000 software package:

#### The default Convert Batch File (convert2csv.def)

- 1: "dtl", "EasyConverter /c \$(PathName)"
- 2: "evt", "EasyConverter /c \$(PathName)"

There are two lines of text in the file. Each line has two arguments separated by a comma and forms a criterion of how to deal with a specific type of files, e.g.

Data-Sampling and Event-Log history files. The first argument specifies the extension name for the type of the files to be processed and the second one specifies the exact command to execute in console mode. Please note "\$(PathName)" is a key word to tell EasyPrinter to replace it with the real name of the backup file in conversion. For example, if a Data-Sampling history file named 20090112.dtl is uploaded and stored, EasyPrinter will send out the following command to a console window:

EasyConverter /c 20090112.dtl

And then the CSV file named 20090112.csv is created.

Therefore, the criteria of the default Convert Batch File are:

1. Convert all Data-Sampling history files (\*.dtl) into CSV files.

2. Convert all Event-Log history files (\*.evt) into CSV files.

### NOTE

20. Actually, the "\$(PathName)" in the second argument stands for the full path name of the file. In the previous case, EasyPrinter replaces it with:
 [Specified Path] \ [HMI Folder] \ [datalog] \

[Folder name of the Data-Sampling object] \ 20090112.dtl

- 21. EasyPrinter interprets the Convert Batch File on a line basis, i.e. each line forms a criterion.
- 22. Any two arguments should be separated by a comma.
- 23. Every argument should be put in double quotes.
- 24. Do not put any comma inside an argument.
- 25. For further information about how to use EasyConverter, please refer to the "chapter25 Easy Converter".

# 26.4.2 Specialized Criteria

Sometimes users may need a special handling for the files uploaded from a specific HMI. Here is an example:

Specialized Criterion for the HMI with IP = 192.168.1.26 3: "dtl", "EasyConverter /c \$(PathName)", "192.168.1.26" Or users can also specify the HMI with its name.

Specialized Criterion for the HMI with name = Weintek\_01

4: "dtl", "EasyConverter /c \$(PathName)", "Weintek\_01"

Or in the case of needing special handling for different Data-Sampling history files.

Specialized Criterion for the Data-Sampling object's folder name = Voltage

5: "dtl", "EasyConverter /s Voltage.lgs \$(PathName)", "\*", "Voltage"

The 5<sup>th</sup> criterion can only be performed on the history files uploaded from the **[Data Sampling]** objects with the folder name "Voltage". The 3<sup>rd</sup> argument ("\*") indicates this criterion accepts the qualified Data-Sampling files from any HMI. Users can also change the 3<sup>rd</sup> argument to "192.168.1.26", "192.168.1.\*", HMI name, etc. for narrowing the target HMI.

# 26.4.3 The Format of a Convert Batch File

| No | Argument          | Description                                            |
|----|-------------------|--------------------------------------------------------|
| 1  | File Type         | This argument specifies the extension name of the      |
|    |                   | uploaded files this criterion targets. (e.g. "dtl" for |
|    |                   | Data-Sampling history files, "evt" for Event-Log       |
|    |                   | history files)                                         |
| 2  | Command Line      | The exact command EasyPrinter sends to a               |
|    |                   | console window if the uploaded file is qualified.      |
| 3  | a. HMI IP address | This argument specifies the HMI this criterion         |
|    | b. HMI name       | targets.                                               |
| 4  | Condition 1       | <ul> <li>If the file type is "dtl"</li> </ul>          |
|    |                   | This argument specifies the folder name of the         |
|    |                   | [Data Sampling] objects this criterion targets.        |
|    |                   | Others                                                 |
|    |                   | No use.                                                |
| 5  | Condition 2       | No use. (reserved for further use)                     |

The following table explains all arguments in a criterion.

## 26.4.4 The Order of Examining Criteria

EasyPrinter examines criteria in ascending order every time a file is uploaded. Once the file is qualified for a criterion, it stops the examination and starts over for next file. Therefore, users should place the criteria with more specification upward in the Convert Batch File and place the less-specific criteria downward. Take the 5 criteria mentioned in the previous sections for example, the correct order is:

Correct order for the previous criteria "dtl", "EasyConverter /s Voltage.lgs \$(PathName)", "\*", "Voltage" "dtl", "EasyConverter /c \$(PathName)", "EasyView" "dtl", "EasyConverter /c \$(PathName)", "192.168.1.26" "dtl", "EasyConverter /c \$(PathName)" "evt", "EasyConverter /c \$(PathName)"

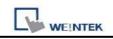

# Chapter 27 EasySimulator

EasySimulator enables users to perform On-line/Off-line Simulation without installing EasyBuilder Pro software. To achieve that, users have to prepare the following files in one folder.

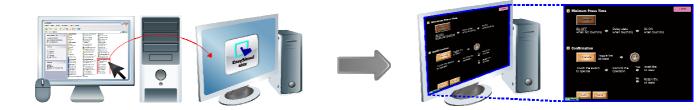

## **27.1 Prepare Needed Files**

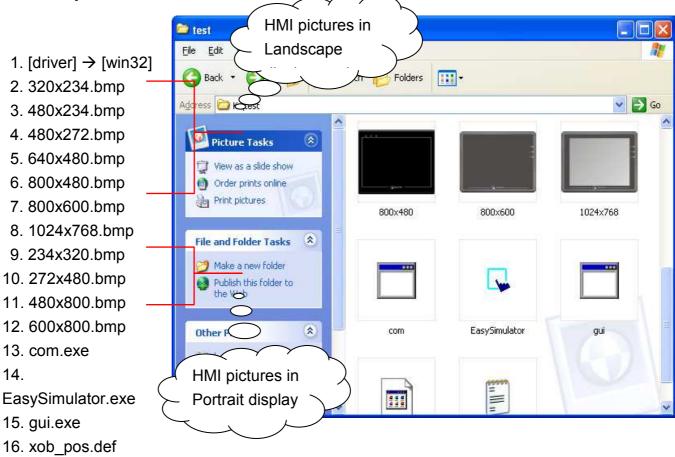

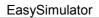

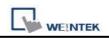

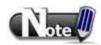

■ Users can find all the above files in EasyBuilder Pro installation directory, which means users have to install EasyBuilder Pro

software package on a PC first then copy the needed files to the target PC.

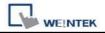

# 27.2 Modify the Content of "xob\_pos.def"

#### Step 1

Open xob\_pos.def using a text editing tool (e.g. Notepad) and set the contents correctly.

| 🖡 xob_pos - Notepad                                         |                                                                                                    |
|-------------------------------------------------------------|----------------------------------------------------------------------------------------------------|
| <u>File E</u> dit F <u>o</u> rmat <u>V</u> iew <u>H</u> elp |                                                                                                    |
| "O"<br>"D:\test"<br>"D:\EasyAccess.xob"                     | operation mode 0: off-line 1: on-line<br>define the directory of com.exe and gui.exe<br>define the directory of xob file |
|                                                             | 4                                                                                                    |
| ٢                                                           |                                                                                                    |

| Line no. | Description                                                           |
|----------|-----------------------------------------------------------------------|
| 1        | ["0"] Perform Off-line Simulation; ["1"] Perform On-line Simulation   |
| 2        | Specify the full path where the files locate. (e.g. com.exe, gui.exe, |
| 2        | EasySimulator.exeetc.)                                                |
| 3        | Specify the full path of the project file. (*.xob)                    |

#### Step 2

Double click on EasySimulator.exe to start simulation.

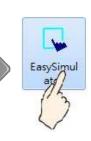

#### Step 3

On-line / Solution Simulation is displayed on the screen.

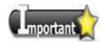

If EasySimulator.exe can't be activated, please check if the relevant directories are correctly defined.

If the window below is shown, it indicates there's an error in \*.xob file directory, please check if it is correctly defined.

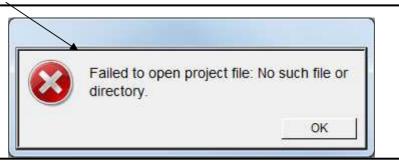

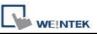

# Chapter 28 Multi-HMI Intercommunication (Master-Slave Mode)

Multi-HMI intercommunication means that HMI uses COM port to connect with a remote HMI, and read/write data from/to PLC connected to remote HMI as

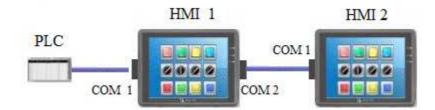

below:

The above shows the PLC is connected with HMI 1, and HMI 1 is connected with HMI 2 via COM port, so that HMI 2 can control the PLC through HMI 1.

The following are examples of how to use EasyBuilder Pro to create projects used on HMI 1(Master) and HMI 2 (Slave).

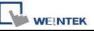

# 28.1 How to Create a Project of Master HMI

The following is the project content of HMI 1 in [System Parameter Settings] / [Device].

| Font      |                              | Extended 1     | Memory                                 |        | Printer/Back           | up Serve | r                    |
|-----------|------------------------------|----------------|----------------------------------------|--------|------------------------|----------|----------------------|
| Device    | Model                        | G              | eneral                                 | Syster | n Setting              | Sec      | urity                |
| No.       | Name                         | Location       | Device type                            | в      | Interface              | 1        | I/F Pro              |
|           |                              |                | a function to the second second second |        | CT111020110361646;     |          | Territoria Constanti |
| Local HMI | Local HMI                    | Local          | MT6070iH/I                             | MT8070 | Disable                |          | N/A                  |
|           | Local HMI<br>FATEK FB Series | Local<br>Local | MT6070iH/I<br>FATEK FB :               |        | Disable<br>COM1 (9600, | E,7,1)   | N/A<br>RS232         |

1. Due to COM 1 of HMI 1 connects PLC, the device list must include **[Local PLC 1]** in this case is "FATEK FB Series". The communication parameters must be set correctly.

2. Due to COM 2 of HMI 1 is used to receive commands from HMI 2; a new device must be added– **[Master-Slave Server]** for setting communication properties of COM 2. The picture above shows the parameters of COM 2-"115200, E, 8, 1", and uses RS232. These parameters are not required to be the same as PLC, but the **[Data bits]** must be set to **8**. In general, a higher baud rate for COM 2 is recommended for a more efficient communication with PLC.

# 28.2 How to Create a Project of Slave HMI

The project content of HMI 2 in [System Parameter Settings] / [Device].

| Font                 | I                 | Extended Memory | Printer/Ba                     | ckup Server          |
|----------------------|-------------------|-----------------|--------------------------------|----------------------|
| Device               | Model             | General         | System Setting                 | Security             |
| Device fist.         |                   |                 |                                |                      |
|                      | Name              | Location        | Device type                    | Interface            |
| Device list :<br>No. | Name              | Location        | Device type                    | Interface            |
|                      | Name<br>Local HMI | Location        | Device type<br>MT6070iH/MT8070 | Interface<br>Disable |

Due to the PLC that HMI 2 reads from is connected with HMI 1, thus HMI 2 views PLC as a remote device. Therefore, it is necessary to add a **[\*Remote PLC 1]** into the device list and in this case is "FATEK FB Series". The way to create [\*Remote PLC 1] is described below:

1. Create a new device"FATEK FB Series". [PLC default station no.] must be the same as the connected PLC.

| PLC type: FATEK FB Series | <b>~</b>                 |
|---------------------------|--------------------------|
| V.1.10, FATEK_FB.∞        |                          |
| PLC I/F : RS-232          | PLC default station no 1 |

2. Correctly set the parameters. COM 1 of HMI 2 connects with COM 2 of HMI 1, so they both must have the same communication parameters and interfaces, ignoring the PLC parameters. As below, COM 2 of HMI 1 and COM 1 of HMI 2 use RS232 and the parameters - [115200, E, 8, 1].

| PLC type : | FATEK FB Series         |   |                |        |   |
|------------|-------------------------|---|----------------|--------|---|
|            | V.1.10, FATEK_FB.so     |   |                |        |   |
| PLC I/F 🤇  | RS-232                  | С | OM Port Settin | gs     |   |
| COM        | СОМ1                    |   |                |        |   |
| ~          | Use broadcast comm      |   | COM :          | COM 1  | * |
|            |                         |   | Baud rate :    | 115200 | * |
|            |                         |   | Data bits :    | 8 Bits | ~ |
| Interv     | al of block pack (word/ |   | Parity :       | Even   | * |
| Max. rea   | id-command size (word   |   | Stop bits :    | 1 Bit  | ~ |
| 11         | <u>//</u> 1             |   |                |        |   |

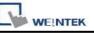

3. Since HMI 2 views PLC a remote device, here we change [Location] to [Remote], and select [COM port] to connect remote HMI (HMI 1).

| O HMI           |                                                   |
|-----------------|---------------------------------------------------|
| PLC type : FATE | IP Address Settings                               |
| V.1.10          | O Ethernet O COM port (use master-slave protocol) |
| PLC I/F : RS-23 |                                                   |
| COM : COMI      |                                                   |
| Uæ              | OK Cancel                                         |

Device list :

| No.          | Name            | Location                  | Device type     | Interface  |
|--------------|-----------------|---------------------------|-----------------|------------|
| Local HMI    | Local HMI       | Local                     | MT6056T/MT8056T | Disable    |
| Remote PLC 1 | FATEK FB Series | COM 1 (master-slave mode) | FATEK FB Series | COM1(11520 |

4. Upon completion of the settings, users can find a new device named **[\*Remote PLC 1]** in the **[Device List]**. This device has a "\*" symbol, which means, even if it contains "Remote" in the name, it actually gives commands and gets replies through a local COM port, and therefore the connection with PLC can be viewed form a local system reserved register, that is, [\*Remote PLC 1], [\*Remote PLC 2], [\*Remote PLC 3] and [Local PLC 1], [Local PLC 2], [Local PLC 3] use the same system reserved register from the listed below:

| Tag     | Description                                     |
|---------|-------------------------------------------------|
|         | When ON, auto. connection with PLC (COM 1) when |
| LB-9150 | disconnected.                                   |
|         | When OFF, ignore disconnection with PLC.        |
|         | When ON, auto. connection with PLC (COM 2) when |
| LB-9151 | disconnected.                                   |
|         | When OFF, ignore disconnection with PLC.        |
|         | When ON, auto. connection with PLC (COM 3) when |
| LB-9152 | disconnected.                                   |
|         | When OFF, ignore disconnection with PLC.        |

|          | These local registers indicate the connection states with PLC                 |
|----------|-------------------------------------------------------------------------------|
|          | (through COM1).                                                               |
|          | LB9200 indicates the connection state with PLC (station no. 0), and           |
| LB-9200~ | LB9201 indicates the connection state with PLC (station no. 1) and            |
| LB-9455  | so on.                                                                        |
|          | When ON, indicates connection state is normal.                                |
|          | When OFF, indicates disconnection with PLC.                                   |
|          | Set ON again, the system will then try to connect with PLC.                   |
|          | These local registers indicate the connection states with PLC (through COM2). |
|          | LB9500 indicates the connection state with PLC (station no. 0), and           |
| LB-9500~ | LB9501 indicates the connection state with PLC (station no. 1) and            |
| LB-9755  | so on.                                                                        |
|          | When ON, indicates connection state is normal.                                |
|          | When OFF, indicates disconnection with PLC.                                   |
|          | Set ON again, the system will then try to connect with PLC.                   |
|          | These local registers indicate the connection states with PLC (through COM3). |
|          | LB9800 indicates the connection state with PLC (station no. 0), and           |
| LB-9800~ | LB9801 indicates the connection state with PLC (station no. 1) and            |
| LB-10055 | so on.                                                                        |
|          | When ON, indicates connection state is normal.                                |
|          | When OFF, indicates disconnection with PLC.                                   |
|          | Set ON again, the system will then try to connect with PLC.                   |

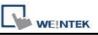

# 28.3 How to Connect with MT500 Project of Slave HMI

It allows MT500 using EB500 Master-Slave protocol to read EB Pro HMI Local Data and the data of the connected PLC.

EB Pro Settings

| 1. Select                    | System Parameter Settings                            |                                                                                                    |                       | X                 |
|------------------------------|------------------------------------------------------|----------------------------------------------------------------------------------------------------|-----------------------|-------------------|
| "Master-Slave                | Font                                                 | Extended Memory                                                                                                    | Printer/Backt         | up Server         |
|                              | Device Model                                         | General                                                                                                    | System Setting        | Security          |
| Server" driver and           | Device list :                                        |                                                                                                    |                       |                   |
| click <b>[Settings]</b> . If | No. Name                                             | Location Device type                                                                                                    | Interface             | I/F Protoc        |
| a PLC is                     | Local HMI Local HMI<br>Local Server Master-Slave Se. | Local MT6070iH/MT                                                                                                    |                       | N/A<br>9.11 DS222 |
| connected, follow            | Local Server Intester-Stave Se.                      | Theat Master-stave s                                                                                                    | COMI(115200,E,        | 0,1) [5:0222      |
| the original<br>settings.    | New Du                                               | elete Settings                                                                                                    |                       |                   |
| 0. Salaat <b>IBS 2221</b>    | Device Properties                                    | , and the second second se |                       |                   |
| 2. Select <b>[RS-232]</b> ,  |                                                      | ive Server                                                                                                    |                       |                   |
| click [Settings].            | OHMI                                                 | ⊙PLC                                                                                                    |                       |                   |
|                              | Location : Local                                     | Settings                                                                                                    |                       |                   |
|                              | PLC type : Master-Sla                                | ave Server                                                                                                    |                       | ~                 |
|                              |                                                      | ASTER_SLAVE.so                                                                                                    |                       |                   |
|                              | 1                                                    |                                                                                                    |                       |                   |
|                              | PLC I/F : RS-232                                     | <b>×</b>                                                                                                    |                       |                   |
|                              |                                                      |                                                                                                    |                       |                   |
|                              | COM : COM1 (11                                       | 5200,E,8,1)                                                                                                    |                       | Settings          |
| 3. Fill in MT500             |                                                      |                                                                                                    |                       |                   |
| PLC ID No. in                | COM Port Settings                                    |                                                                                                    |                       |                   |
| [Parameter 1]                |                                                      |                                                                                                    | 2 A 1                 |                   |
|                              | COM : COM 1                                          | ×                                                                                                    | Timeout (sec) : 1.0   |                   |
| (Refer to MT500              | Baud rate : 115200                                   | Turn                                                                                                    | around delay (ms) : 0 |                   |
| settings).                   | Data bits : 8 Bits                                   | Ser Ser                                                                                                    | nd ACK delay (ms) : 0 |                   |
|                              | Parity : Even                                        | ~                                                                                                    | Parameter 1 : 10      |                   |
|                              | Stop bits : 1 Bit                                    | ~                                                                                                    | Parameter 2 : 0       |                   |
|                              |                                                      |                                                                                                    | Parameter 3 : 0       |                   |
|                              |                                                      |                                                                                                    |                       |                   |
|                              |                                                      |                                                                                                    | ок                    | Cancel            |

■ EB500 Settings

WE!NTEK

1. In EB500 System Parameter Settings, set Multiple HMI: Slave, HMI-HMI link speed: 115200

 [Baud rate] must be the same in EB500 and EB Pro.

Double click on PLC
 Address View.exe to check
 PLC ID No. and fill in
 [Parameter 1] of EB Pro.

3. Connect COM ports RS232 of each HMI, the

| LC General Indic                                                                                          | ator Security                                                                                                    | Editor Hardw                                                                                                   | are Aux.                                                                                                    |                                                                                                    |                                                                                                    |
|----------------------------------------------------------------------------------------------------|----------------------------------------------------------------------------------------------------|----------------------------------------------------------------------------------------------------|----------------------------------------------------------------------------------------------------|----------------------------------------------------------------------------------------------------|----------------------------------------------------------------------------------------------------|
| 20535 00                                                                                                  |                                                                                                    | 10 W1000                                                                                                    |                                                                                                    |                                                                                                    |                                                                                                    |
| PLC type :                                                                                                | MITSUBISHI F>                                                                                                    | KOn/FX2                                                                                                    | ~                                                                                                    |                                                                                                    |                                                                                                    |
| HMI model : [                                                                                             | MT510T/MT50                                                                                                    | 8T (640 x 480)                                                                                                 | ~                                                                                                    |                                                                                                    |                                                                                                    |
| PLC I/F port :                                                                                            | RS-485 4W                                                                                                    | ~                                                                                                    | Baud rate :                                                                                                    | 9600                                                                                                    | 5                                                                                                    |
| Data bits :                                                                                               | 7 Bits                                                                                                    | V                                                                                                    | Parity :                                                                                                    | Even                                                                                                    | 1.                                                                                                    |
| Stop bits :                                                                                               | 1 Bit                                                                                                    | ~                                                                                                    |                                                                                                    |                                                                                                    |                                                                                                    |
| 10 A                                                                                                    |                                                                                                    |                                                                                                    | -                                                                                                    | _                                                                                                    |                                                                                                    |
| Parameter 1 : [                                                                                           | 8                                                                                                    |                                                                                                    | Turn around delay : [                                                                                              | 0                                                                                                    |                                                                                                    |
| Parameter 3 :                                                                                             | 0                                                                                                    |                                                                                                    | Parameter 4 :                                                                                                    | Û                                                                                                    |                                                                                                    |
| Parameter 5 :                                                                                             | 0                                                                                                    |                                                                                                    | Parameter 6 :                                                                                                    | 0                                                                                                    |                                                                                                    |
| HMI station no. : [                                                                                       | 0                                                                                                    | •                                                                                                    | PLC station no. ; [                                                                                                | 0                                                                                                    |                                                                                                    |
| Multiple HMI :                                                                                            | Slave                                                                                                    | <b>)</b> (                                                                                                    | HMI-HMI link speed :                                                                                               | 115200                                                                                                    | 5                                                                                                    |
| Connect I/F :                                                                                             | Serial                                                                                                    |                                                                                                    |                                                                                                    |                                                                                                    |                                                                                                    |
| Lanal ID                                                                                                  | address : 👔                                                                                                    |                                                                                                    |                                                                                                    |                                                                                                    |                                                                                                    |
| Locality                                                                                                  | address : 0                                                                                                    | . 0 .                                                                                                    |                                                                                                    |                                                                                                    |                                                                                                    |
| Server IP                                                                                                 | address : 👔                                                                                                    | 0                                                                                                    | 0 . 0                                                                                                    |                                                                                                    |                                                                                                    |
| Subnetwo                                                                                                  | ırk mask : 👔                                                                                                    | <u>.</u>                                                                                                    | 0.0                                                                                                    |                                                                                                    |                                                                                                    |
|                                                                                                    | Sector Sector                                                                                                    |                                                                                                    |                                                                                                    |                                                                                                    |                                                                                                    |
| Default route IP<br>PLC time out const                                                                    |                                                                                                    |                                                                                                    |                                                                                                    |                                                                                                    | 8                                                                                                    |
| PLC time out consta                                                                                       |                                                                                                    |                                                                                                    | PLC block pack : [                                                                                                 | 3<br>pply ]                                                                                                    | Help                                                                                                    |
| PLC time out consta<br>LCAddressView                                                                      |                                                                                                    |                                                                                                    | PLC block pack : [                                                                                                 |                                                                                                    | 10                                                                                                    |
|                                                                                                    |                                                                                                    |                                                                                                    | PLC block pack : [                                                                                                 | oply )                                                                                                    | 10                                                                                                    |
| PLC time out consta<br>LCAddressYiew<br>TSUBISHI FX0n/FX2<br>.C/Address Type ID                           | ant (sec) : 3.0                                                                                                    | OK (                                                                                                    | PLC block pack : [                                                                                                 | oply )<br>Max                                                                                                    | Help<br>Min                                                                                                |
| PLC time out consta<br>LCAddressYiew<br>TSUBISHI FX0n/FX2<br>.C/Address Type ID                           | ant (sec) : 3.0                                                                                                    | OK (                                                                                                    | PLC block pack : [<br>Cancel Addressing Format                                                                     | Max<br>99999                                                                                                    | Help<br>Min                                                                                                |
| PLC time out consta<br>LCAddressYiew<br>TSUBISHI FX0n/FX2<br>.C/Address Type ID                           | Bit/Word<br>PLC ID=10<br>Bit(HMI)<br>Bit(PLC)                                                                                                    | OK (<br>Address Type<br>LB<br>X                                                                                | PLC block pack : [<br>Cancel Addressing Format<br>ddd                                                              | Max<br>99999<br>377                                                                                                    | Min<br>0                                                                                                   |
| PLC time out consta<br>LCAddressYiew<br>TSUBISHI FX0n/FX2<br>.C/Address Type ID                           | ant (sec) : 3.0                                                                                                    | OK (                                                                                                    | PLC block pack : [<br>Cancel Addressing Format                                                                     | Max<br>99999                                                                                                    | Help<br>Min                                                                                                |
| PLC time out consta<br>LCAddressYiew<br>TSUBISHI FX0n/FX2<br>.C/Address Type ID                           | Bit/Word<br>PLC ID=10<br>Bit(HMI)<br>Bit(PLC)<br>Bit(PLC)                                                                                                    | Address Type<br>LB<br>X<br>Y<br>M<br>T                                                                         | Addressing Format                                                                                                  | Max<br>99999<br>377<br>377                                                                                                    | Min<br>0<br>0                                                                                              |
| PLC time out consta<br>LCAddressYiew<br>TSUBISHI FX0n/FX2<br>C/Address Type ID                            | Bit/Word<br>PLC ID=10<br>Bit(HMI)<br>Bit(PLC)<br>Bit(PLC)<br>Bit(PLC)                                                                                                    | Address Type LB X Y M I C                                                                                      | Addressing Format  ddd  ooo  ddd                                                                                   | Max<br>99999<br>377<br>377<br>9999<br>255<br>255                                                                                                    | Help<br>Min<br>0<br>0<br>0<br>0<br>0<br>0<br>0                                                             |
| PLC time out consta<br>LCAddressYiew<br>TSUBISHI FX0n/FX2<br>.C/Address Type ID                           | Bit/Word<br>PLC ID=10<br>Bit(HMI)<br>Bit(PLC)<br>Bit(PLC)<br>Bit(PLC)<br>Bit(PLC)<br>Bit(PLC)<br>Bit(PLC)<br>Bit(PLC)                                                                                                    | Address Type LB X Y M T C LW                                                                                   | Addressing Format Addressing Format                                                                                | Max<br>99999<br>377<br>377<br>9999<br>255<br>255<br>9999                                                                                               | Help<br>Min<br>0<br>0<br>0<br>0<br>0<br>0<br>0<br>0<br>0                                                   |
| PLC time out consta<br>LCAddressYiew<br>TSUBISHI FX0n/FX2<br>.C/Address Type ID<br>ITSUBISHI FX0n/FX2     | Bit/Word<br>PLC ID=10<br>Bit(PLC)<br>Bit(PLC)<br>Bit(PLC)<br>Bit(PLC)<br>Bit(PLC)<br>Bit(PLC)<br>Bit(PLC)<br>Word (HMI)<br>Word (PLC)                                                                                                    | Address Type LB X Y M I C LW IV                                                                                | Addressing Format Addressing Format                                                                                | Max<br>99999<br>377<br>377<br>9999<br>255<br>255<br>9999<br>255                                                                                        | Help<br>Min<br>0<br>0<br>0<br>0<br>0<br>0<br>0<br>0<br>0<br>0<br>0<br>0<br>0                               |
| PLC time out consta<br>LCAddressYiew<br>TSUBISHI FX0n/FX2<br>.C/Address Type ID<br>ITSUBISHI FX0n/FX2     | Bit/Word<br>PLC ID=10<br>Bit(PLC)<br>Bit(PLC)<br>Bit(PLC)<br>Bit(PLC)<br>Bit(PLC)<br>Bit(PLC)<br>Bit(PLC)<br>Word (PLC)<br>Word (PLC)                                                                                                    | Address Type LB X Y M I C LW IV CV                                                                             | PLC block pack : [<br>Cancel Addressing Format<br>ddd<br>ddd<br>ddd<br>ddd<br>ddd<br>ddd<br>ddd                    | Max<br>99999<br>377<br>377<br>9999<br>255<br>255<br>9999<br>255<br>199                                                                                 | Help<br>Min<br>0<br>0<br>0<br>0<br>0<br>0<br>0<br>0<br>0<br>0<br>0<br>0<br>0<br>0<br>0<br>0<br>0<br>0<br>0 |
| PLC time out consta<br>LCAddressView<br>TSUBISHI FX0n/FX2<br>.C/Address Type ID<br>ITSUBISHI FX0n/FX2     | Bit/Word<br>PLC ID=10<br>Bit(PLC)<br>Bit(PLC)<br>Bit(PLC)<br>Bit(PLC)<br>Bit(PLC)<br>Bit(PLC)<br>Word (HMI)<br>Word (PLC)<br>Word (PLC)<br>Word (PLC)                                                                                                    | Address Type LB X Y M I C LW IV CV D                                                                           | PLC block pack : [<br>Cancel A<br>Addressing Format<br>ddd<br>ddd<br>ddd<br>ddd<br>ddd<br>ddd<br>ddd<br>ddd        | Max<br>99999<br>377<br>377<br>9999<br>255<br>255<br>9999<br>255<br>199<br>9999                                                                         | Help<br>Min<br>0<br>0<br>0<br>0<br>0<br>0<br>0<br>0<br>0<br>0<br>0<br>0<br>0<br>0<br>0<br>0<br>0<br>0<br>0 |
| PLC time out consta<br>LCAddressView<br>TSUBISHI FX0n/FX2<br>.C/Address Type ID<br>ITSUBISHI FX0n/FX2     | Bit/Word<br>Bit/Word<br>PLC ID=10<br>Bit(PLC)<br>Bit(PLC)<br>Bit(PLC)<br>Bit(PLC)<br>Bit(PLC)<br>Bit(PLC)<br>Word (HMI)<br>Word (PLC)<br>Word (PLC)<br>DWord (PLC)                                                                                                    | Address Type LB X Y M I C LW IV CV D CV2                                                                       | Addressing Format Cancel Addressing Format  ddd ddd ddd ddd ddd ddd ddd ddd ddd                                    | Max<br>99999<br>377<br>377<br>9999<br>255<br>255<br>9999<br>255<br>199<br>9999<br>255                                                                  | Help<br>Min<br>0<br>0<br>0<br>0<br>0<br>0<br>0<br>0<br>0<br>0<br>0<br>0<br>0<br>0<br>0<br>0<br>0<br>0<br>0 |
| PLC time out consta<br>LCAddressView<br>TSUBISHI FX0n/FX2<br>.C/Address Type ID<br>ITSUBISHI FX0n/FX2     | Bit/Word<br>Bit/Word<br>PLC ID=10<br>Bit(PLC)<br>Bit(PLC)<br>Bit(PLC)<br>Bit(PLC)<br>Bit(PLC)<br>Bit(PLC)<br>Word (HMI)<br>Word (PLC)<br>Word (PLC)<br>DWord (PLC)<br>Word (PLC)                                                                                                    | Address Type LB X Y M T C LW TV CV D CV2 SD                                                                    | PLC block pack : [<br>Cancel Addressing Format<br>ddd<br>ddd<br>ddd<br>ddd<br>ddd<br>ddd<br>ddd<br>ddd<br>ddd<br>d | Max<br>99999<br>377<br>377<br>9999<br>255<br>255<br>99999<br>255<br>199<br>9999<br>255<br>199<br>9999                                                  | Help<br>Min<br>0<br>0<br>0<br>0<br>0<br>0<br>0<br>0<br>0<br>0<br>0<br>0<br>0<br>0<br>0<br>0<br>0<br>0<br>0 |
| PLC time out consta<br>LCAddressView<br>TSUBISHI FX0n/FX2<br>.C/Address Type ID<br>ITSUBISHI FX0n/FX2<br> | Bit/Word<br>Bit/Word<br>PLC ID=10<br>Bit(PLC)<br>Bit(PLC)<br>Bit(PLC)<br>Bit(PLC)<br>Bit(PLC)<br>Bit(PLC)<br>Bit(PLC)<br>Word (HMI)<br>Word (PLC)<br>Word (PLC)<br>Word (PLC)<br>Word (PLC)<br>Word (PLC)<br>Word (PLC)                                                                                                    | Address Type<br>LB<br>X<br>Y<br>M<br>T<br>C<br>LW<br>TV<br>CV<br>D<br>CV2<br>SD<br>RWI                         | PLC block pack : [<br>Cancel Addressing Format<br>ddd<br>ddd<br>ddd<br>ddd<br>ddd<br>ddd<br>ddd<br>ddd<br>ddd<br>d | Max<br>99999<br>377<br>377<br>9999<br>255<br>255<br>9999<br>255<br>199<br>9999<br>255<br>199<br>9999<br>255<br>9999<br>32767                           | Help<br>Min<br>0<br>0<br>0<br>0<br>0<br>0<br>0<br>0<br>0<br>0<br>0<br>0<br>0<br>0<br>0<br>0<br>0<br>0<br>0 |
| PLC time out consta<br>LCAddressView<br>TSUBISHI FX0n/FX2<br>.C/Address Type ID<br>ITSUBISHI FX0n/FX2<br> | Bit/Word<br>Bit/Word<br>PLC ID=10<br>Bit(HMI)<br>Bit(PLC)<br>Bit(PLC)<br>Bit(PLC)<br>Bit(PLC)<br>Bit(PLC)<br>Bit(PLC)<br>Word (HMI)<br>Word (PLC)<br>Word (PLC)<br>Word (PLC)<br>Word (PLC)<br>Word (PLC)<br>Word (PLC)<br>Word (PLC)<br>Word (PLC)                                                                                                    | Address Type<br>LB<br>X<br>Y<br>M<br>T<br>C<br>LW<br>TV<br>CV<br>D<br>CV2<br>SD<br>RWI<br>RBI                  | PLC block pack : [<br>Cancel Addressing Format<br>ddd<br>ddd<br>ddd<br>ddd<br>ddd<br>ddd<br>ddd<br>ddd<br>ddd<br>d | Max<br>99999<br>377<br>377<br>255<br>255<br>9999<br>255<br>199<br>9999<br>255<br>199<br>9999<br>255<br>9999<br>32767<br>2047f                          | Help<br>Min<br>0<br>0<br>0<br>0<br>0<br>0<br>0<br>0<br>0<br>0<br>0<br>0<br>0<br>0<br>0<br>0<br>0<br>0<br>0 |
| PLC time out consta<br>LCAddressView<br>TSUBISHI FX0n/FX2<br>.C/Address Type ID<br>ITSUBISHI FX0n/FX2<br> | Bit/Word<br>Bit/Word<br>PLC ID=10<br>Bit(HMI)<br>Bit(PLC)<br>Bit(PLC)<br>Bit(PLC)<br>Bit(PLC)<br>Bit(PLC)<br>Bit(PLC)<br>Word (HMI)<br>Word (PLC)<br>Word (PLC)<br>Word (PLC)<br>Word (PLC)<br>Word (PLC)<br>Word (PLC)<br>Word (PLC)<br>Word (PLC)<br>Word (PLC)<br>Word (PLC)<br>Word (PLC)<br>Bit(HMI)<br>Bit(HMI)                                                                                                    | OK<br>OK<br>LB<br>X<br>Y<br>M<br>I<br>C<br>LW<br>IV<br>CV<br>D<br>CV2<br>SD<br>RWI<br>RBI<br>RB                | PLC block pack : [<br>Cancel Addressing Format<br>ddd<br>ddd<br>ddd<br>ddd<br>ddd<br>ddd<br>ddd<br>ddd<br>ddd<br>d | Max<br>99999<br>377<br>377<br>255<br>255<br>9999<br>255<br>199<br>9999<br>255<br>199<br>9999<br>255<br>9999<br>32767<br>2047f<br>2047f                 | Help<br>Min<br>0<br>0<br>0<br>0<br>0<br>0<br>0<br>0<br>0<br>0<br>0<br>0<br>0<br>0<br>0<br>0<br>0<br>0<br>0 |
| PLC time out consta<br>LCAddressView<br>TSUBISHI FX0n/FX2<br>.C/Address Type ID<br>ITSUBISHI FX0n/FX2<br> | Bit/Word<br>Bit/Word<br>PLC ID=10<br>Bit(HMI)<br>Bit(PLC)<br>Bit(PLC)<br>Bit(PLC)<br>Bit(PLC)<br>Bit(PLC)<br>Bit(PLC)<br>Bit(PLC)<br>Word (HMI)<br>Word (PLC)<br>Word (PLC)<br>Word (PLC)<br>Word (PLC)<br>Word (PLC)<br>Word (PLC)<br>Word (PLC)<br>Bit(HMI)<br>Bit(HMI)<br>Bit(HMI)                                                                                                    | OK<br>OK<br>LB<br>X<br>Y<br>M<br>I<br>C<br>LW<br>IV<br>CV<br>D<br>CV2<br>SD<br>RWI<br>RBI<br>RB<br>RW          | PLC block pack :<br>Cancel                                                                                         | Max<br>99999<br>377<br>377<br>255<br>255<br>255<br>9999<br>255<br>199<br>9999<br>255<br>199<br>9999<br>255<br>9999<br>32767<br>2047f<br>2047f<br>65535 | Help<br>Min<br>0<br>0<br>0<br>0<br>0<br>0<br>0<br>0<br>0<br>0<br>0<br>0<br>0<br>0<br>0<br>0<br>0<br>0<br>0 |
| PLC time out consta<br>LCAddressView<br>TSUBISHI FX0n/FX2<br>.C/Address Type ID<br>ITSUBISHI FX0n/FX2<br> | Bit/Word<br>Bit/Word<br>PLC ID=10<br>Bit(PLC)<br>Bit(PLC)<br>Bit(PLC)<br>Bit(PLC)<br>Bit(PLC)<br>Bit(PLC)<br>Bit(PLC)<br>Word (PLC)<br>Word (PLC)<br>Word (PLC)<br>Word (PLC)<br>Word (PLC)<br>Word (PLC)<br>Word (PLC)<br>Word (PLC)<br>Word (PLC)<br>Word (PLC)<br>Word (PLC)<br>Word (PLC)<br>Word (PLC)<br>Word (PLC)<br>Word (PLC)<br>Word (PLC)<br>Word (PLC)<br>Word (PLC)<br>Word (PLC)<br>Word (PLC)<br>Bit(HMI)<br>Bit(HMI)<br>Bit(HMI) | OK<br>OK<br>LB<br>X<br>Y<br>M<br>T<br>C<br>LW<br>TV<br>CV<br>D<br>CV2<br>SD<br>RWI<br>RBI<br>RB<br>RW<br>Ms_RB | PLC block pack :<br>Cancel                                                                                         | Max<br>99999<br>377<br>377<br>255<br>255<br>255<br>199<br>9999<br>255<br>199<br>9999<br>255<br>9999<br>32767<br>2047f<br>2047f<br>65535<br>4095f       | Help<br>Min<br>0<br>0<br>0<br>0<br>0<br>0<br>0<br>0<br>0<br>0<br>0<br>0<br>0<br>0<br>0<br>0<br>0<br>0<br>0 |
| PLC time out consta<br>LCAddressView<br>TSUBISHI FX0n/FX2<br>.C/Address Type ID<br>ITSUBISHI FX0n/FX2<br> | Bit/Word<br>Bit/Word<br>PLC ID=10<br>Bit(HMI)<br>Bit(PLC)<br>Bit(PLC)<br>Bit(PLC)<br>Bit(PLC)<br>Bit(PLC)<br>Bit(PLC)<br>Bit(PLC)<br>Word (HMI)<br>Word (PLC)<br>Word (PLC)<br>Word (PLC)<br>Word (PLC)<br>Word (PLC)<br>Word (PLC)<br>Word (PLC)<br>Bit(HMI)<br>Bit(HMI)<br>Bit(HMI)                                                                                                    | OK<br>OK<br>LB<br>X<br>Y<br>M<br>I<br>C<br>LW<br>IV<br>CV<br>D<br>CV2<br>SD<br>RWI<br>RBI<br>RB<br>RW          | PLC block pack :<br>Cancel                                                                                         | Max<br>99999<br>377<br>377<br>255<br>255<br>255<br>9999<br>255<br>199<br>9999<br>255<br>199<br>9999<br>255<br>9999<br>32767<br>2047f<br>2047f<br>65535 | Help<br>Min<br>0<br>0<br>0<br>0<br>0<br>0<br>0<br>0<br>0<br>0<br>0<br>0<br>0<br>0<br>0<br>0<br>0<br>0<br>0 |

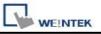

communication is then enabled.

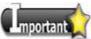

■ There will always be a PLC selected in EB500 system parameter settings, in this case, even to read/write EB Pro HMI Local Data only, the ID of the selected PLC in EB500 system

parameters must also be filled in EB Pro parameter 1.

■ When using S7-200, S7-300 drivers, since in EB500 the high and low bytes are sent in reverse order, this will cause MT500 to misread EB Pro HMI Local data.

# **Device address:**

| Bit/Word | EB500 | EB Pro | Range                 | Memo |
|----------|-------|--------|-----------------------|------|
| В        | Ms_RB | RW_Bit | dddd: 0~4095 (h): 0~f |      |
| В        | Ms_LB | LB     | dddd: 0~9999          |      |
| W        | Ms_RW | RW     | ddddd: 0~65535        |      |
| W        | Ms_LW | LW     | dddd: 0~9999          |      |

# **Chapter 29 Pass-Through Function**

The pass-through function allows the PC application to control PLC via HMI. In this case the HMI acts as a converter.

The pass-through function provides two modes: **[Ethernet]** and **[COM port]**. Click **[Pass-through]** in **[Project Manager]** will open a setting dialogue.

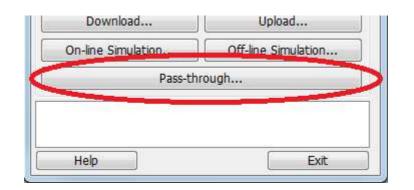

| Pass-through  |                                                   |  |
|---------------|---------------------------------------------------|--|
| © Ethernet    | O COM port                                        |  |
| Virtual COM I | Port (PC <-> PLC)                                 |  |
|               | Please install weintek virtual serial port driver |  |

# 29.1 Ethernet Mode

## [How to install virtual serial port driver]

Before using [Ethernet] mode, please check whether Weintek virtual serial port driver is installed as described below:

# If [Virtual COM port (PC<->PLC)] displays [Please install weintek virtual serial port driver], please click [Install].

| Ethernet      | O COM port                                        |
|---------------|---------------------------------------------------|
| Virtual COM F | Port (PC <-> PLC)                                 |
|               | Please install weintek virtual serial port driver |
| PLC Connecti  | on Port (HMI <-> PLC)                             |
| 1 20 00111000 |                                                   |
|               |                                                   |
| HMLIP         |                                                   |
| HMLIP         |                                                   |

If the dialogue below pops up during installation, please click [Continue Anyway].

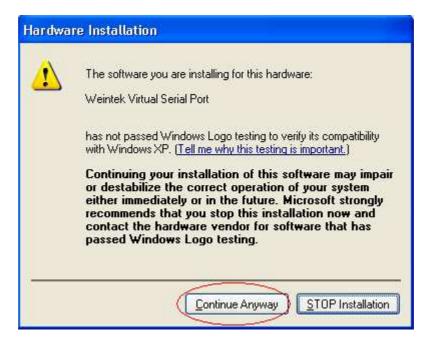

After process is completed, the virtual COM port is displayed as follow.

| Virtual COM Port (PC <-> PLC) |      |  |  |  |  |
|-------------------------------|------|--|--|--|--|
|                               | СОМЗ |  |  |  |  |
|                               |      |  |  |  |  |

# 29.1.1 How to Change the Virtual Serial Port

Open **[System Properties] -> [Device Manager]** to check if the virtual serial port is installed successfully.

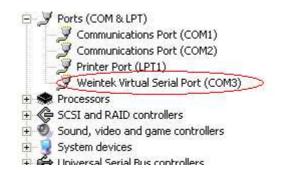

If users want to change the number of virtual serial port, please click [Weintek Virtual Serial Port] to open [Port Settings] / [Advanced...], as follows:

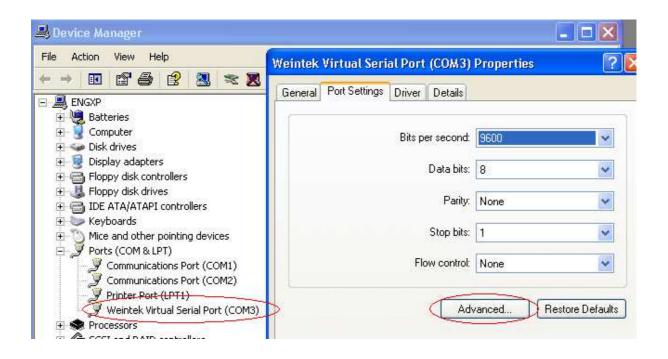

For example, user changes virtual serial port from COM 3 to COM 9.

WEINTEK

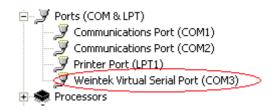

|                                      | Bits per second: 9       | 1600          | ~   |
|--------------------------------------|--------------------------|---------------|-----|
| anced Settings fo                    | or COM3                  | <i>51</i> .   |     |
| V Use FIED buff                      | ers (requires 16550 c    | ompatible UAR | ті  |
| 2010/0 10                            |                          |               |     |
| Select lower se                      | ettings to correct con   |               | ns. |
| Coloot biobox                        | abbinan far fastar narl  |               |     |
|                                      | settings for faster perl | formance.     |     |
| Select highers<br>Receive Buffer: Lo |                          | formance.     | 4   |
|                                      | w (1)                    | formance.     | ġ.  |

Select COM 9 and click **[OK]**, the virtual serial port will be changed to COM 9.

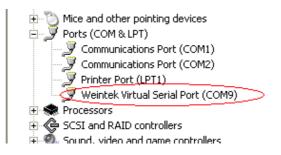

It can be found that the virtual COM port be changed to COM 9 in [Project Manager].

| Virtual COM Por | t (PC <-> PLC) |  |
|-----------------|----------------|--|
|                 | СОМ9           |  |
|                 |                |  |

# 29.1.2 How to Use Ethernet Mode

After installing virtual serial port driver, users should follow four steps to use Ethernet mode of pass-through.

#### Step 1

Set IP of the HMI connected with PLC. For example, HMI IP is 192.168.1.206

#### Step 2

Assign serial port properties of the port connects HMI with PLC. For example, COM2 (use RS232) is used to connect PLC.

#### Step 3

Click **[Apply]**, and these settings will be updated.

| PLC | COM 2<br>Ethernet<br>Weintek Virtual Serial Port (COM<br>D                 | 7) |
|-----|----------------------------------------------------------------------------|----|
| в   | Virtual COM Port (PC <-> PLC)<br>COM7<br>PLC Connection Port (HMI <-> PLC) |    |
| -   | HMI IP: 192, 168, 1, 206<br>COM 2 RS232                                    |    |
|     | Install Uninstall Apply C                                                  |    |

#### Step 4

In the PC application, the number of the serial port must be the same as the virtual one. For example, using a Mitsubishi application, if the virtual serial port

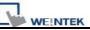

is COM 7, please open **[PC side I/F Serial setting] / [COM port]** to select COM 7, as follows:

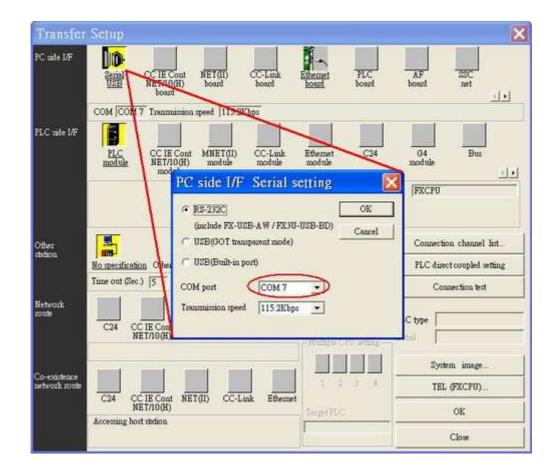

After completing all settings, when users execute PLC application on PC, the HMI will be switched automatically to pass-through mode (the communication between HMI and PLC will be suspended this moment and it will be resumed if the application closes), as follows:

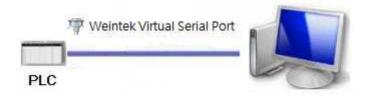

At this moment the application is controlling PLC directly via virtual serial port.

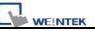

# 29.2 COM Port Mode

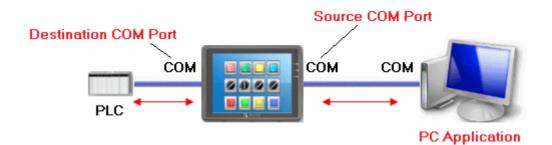

#### Source COM Port

The port is used to connect HMI with PC.

#### **Destination COM Port**

The port is used connect HMI with PLC.

When using **[COM port]** mode of pass-through, users should correctly set the properties of source COM port and Destination COM port.

# 29.2.1 Settings of COM Port Mode

There are two ways to enable **[COM port]** mode of pass-through function.

(1) Use Project Manager

## (2) Use system registers LW-9901 and LW-9902

LW-9901: pass-through source COM port (1~3: COM1~COM3) LW-9902: pass-through destination COM port (1~3: COM1~COM3)

**Note**: When finish using Pass Through function, users should click [Stop Pass-through] to disable it so that HMI can start to communicate with PLC

## Start pass-through in project manager.

Click **[Pass-through]** button in Project Manager to set the communication parameters.

| Ethernet        | ⊙ COM port          |                      |        |   |
|-----------------|---------------------|----------------------|--------|---|
| HMLIP:          | 192.168.1.37        |                      | ~      |   |
|                 | Get HMI Comm        | unication Parameters |        |   |
| H               | HMI work mode: Ur   | nknown               |        |   |
| Source COM Po   | ort (PC-> HMI)      |                      |        |   |
|                 | СОМ 1 👻             |                      | RS232  | ~ |
| Baud rate :     | 9600 💌              | Data bits :          | 8 Bits | ~ |
| Parity :        | Even 💌              | Stop bits :          | 1 Bit  | ~ |
| Destination COM | M Port (HMI -> PLC) |                      |        |   |
|                 | СОМ 2 💌             |                      | RS232  | ~ |
| Baud rate :     | 9600                | Data bits :          | 8 Bits | * |
| Parity :        | Even 💌              | Stop bits :          | 1 Bit  | ~ |
| -               |                     |                      |        |   |
| Start Pass-thro | ough Stop P         | Pass-through         |        |   |

#### [HMI IP]

Assign HMI IP address.

#### [Get HMI Communication Parameters]

For getting the settings of source and destination COM port. The parameters come from reserved addresses detailed as follows.

#### Source COM port and Destination COM port

| LW-9901 (Source COM port) | 1 : COM 1 | 2 : COM 2 | 3 : COM 3 |
|---------------------------|-----------|-----------|-----------|
| LW-9902(Destination COM   | 1 : COM 1 | 2 : COM 2 | 3 : COM 3 |
| port)                     |           |           |           |

#### COM 1 mode settings

| 0 : RS232  | 1 : RS485/2W                                 | 2 : RS485/4W                                                                  |
|------------|----------------------------------------------|-------------------------------------------------------------------------------|
| 0 : 4800   | 1:9600 2                                     | 2 : 19200 3 :                                                                 |
| 38400      |                                              |                                                                               |
| 4 : 57600  | 5 : 115200                                   | )                                                                             |
| 7 : 7 bits | 8 : 8 bits                                   |                                                                               |
| 0 : none   | 1 : even 2                                   | : odd                                                                         |
|            | 0 : 4800<br>38400<br>4 : 57600<br>7 : 7 bits | 0 : 4800 1 : 9600 2<br>38400<br>4 : 57600 5 : 115200<br>7 : 7 bits 8 : 8 bits |

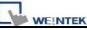

| LW-9554 (stop bits) | 1:1 bit | 2 : 2 bits |  |
|---------------------|---------|------------|--|

#### COM 2 mode settings

| LW-9555 (PLC I/F)   | 0 : RS232  | 1 : RS485/2\ | N        | 2 : RS48 | 35/4W | / |
|---------------------|------------|--------------|----------|----------|-------|---|
| LW-9556 (baud rate) | 0 : 4800   | 1:9600       | 2 : 1920 | 0        | 3     | : |
|                     | 38400      |              |          |          |       |   |
|                     | 4 : 57600  | 5 : 1152     | 00       |          |       |   |
| LW-9557 (data bits) | 7 : 7 bits | 8 : 8 bits   |          |          |       |   |
| LW-9558 (parity)    | 0 : none   | 1 : even     | 2 : odd  |          |       |   |
| LW-9559 (stop bits) | 1 : 1 bit  | 2 : 2 bits   |          |          |       |   |

#### COM 3 mode setting

| LW-9560 (PLC I/F)   | 0 : RS232  | 1 : RS485/2 | W         |   |   |
|---------------------|------------|-------------|-----------|---|---|
| LW-9561 (baud rate) | 0:4800     | 1:9600      | 2 : 19200 | 3 | : |
|                     | 38400      |             |           |   |   |
|                     | 4 : 57600  | 5 : 1152    | 200       |   |   |
| LW-9562 (data bits) | 7 : 7 bits | 8 : 8 bits  |           |   |   |
| LW-9563 (parity)    | 0 : none   | 1 : even    | 2 : odd   |   |   |
| LW-9564 (stop bits) | 1 : 1 bit  | 2 : 2 bits  |           |   |   |

Click **[Get HMI Communication Parameters]** to update HMI current states and communication parameters.

## 29.2.2 HMI Work Mode

There are three work modes in the pass-through function,

| Mode         | Description                                                |
|--------------|------------------------------------------------------------|
| Unknown      | Before getting the settings of HMI, the work mode is       |
|              | displayed "Unknown".                                       |
| Normal       | After getting the settings of HMI, if work mode displays   |
|              | "Normal" PC can't control PLC via HMI.                     |
| Pass-through | HMI is working on pass-through state; at this time, the PC |
|              | application can control PLC via source com port.           |

#### [Source COM Port]、[Destination COM Port]

The communication parameters of source and destination COM port are displayed in these two areas. The settings will be used when **[Start pass-through]** is clicked.

# The "Baud rate", "Data bits", "Parity", and "Stop bits" of [Source COM Port] and [Destination COM Port] have to be the same.

[Source COM Port] connects PC, so select RS232 mode; [Destination COM Port] connects PLC, so settings depend on the PLC requirements.

The illustration below shows the setting when HMI connects SIEMENS S7/200.

The HMI COM 1 (RS232) connects PC, COM 3 (RS485 2W) connects PLC. The communication parameter of PLC is "9600, E, 8, 1". Before starting pass-through, users must set the parameters in MTP project and download the project to HMI.

| Device Properties                                                                   |
|-------------------------------------------------------------------------------------|
| Name : SIEMENS S7/200                                                               |
| ● HMI ● PLC<br>Location : Local   Settings                                          |
| PLC type : SIEMENS S7/200                                                           |
| V.1 90, SIEMENS_S7_200.so PLC I/F : RS-485 2W PLC default station no. : 2           |
| PLC l/F : RS-485 2W PLC default station no. : 2<br>COM : COM3 (9600,E,8,1) Settings |
| Use broadcast command                                                               |
| Interval of block pack (words) : 5                                                  |
| Max. read-command size (words) : 32 🕓                                               |
| Max. write-command size (words) : 32                                                |
| OK Cancel                                                                           |

After the project is downloaded to HMI, open the same project and change the PLC I/F and COM port to COM 1 RS232 (PC uses COM 1 to connect HMI) as follows:

| ⊖hmi ⊙pl                                                   | 5          |                      |            |
|------------------------------------------------------------|------------|----------------------|------------|
| Location : Local                                           | Settings   |                      |            |
| PLC type : SIEMENS S7/200                                  |            |                      |            |
| V.1.90, SIEMENS ST                                         | 200.so     |                      |            |
| PLC MF : RS-232                                            | PL         | C default station no | .: 2       |
| COM: COM1 (9600,E,8,1)                                     |            |                      | Settings . |
| Use broadcast com                                          | mand       |                      |            |
|                                                            |            | 2                    |            |
|                                                            | ds): 5 😽 🛩 |                      |            |
| Interval of block pack (wor                                |            |                      |            |
| Interval of block pack (wor<br>Max. read-command size (wor | ds) : 32 👻 |                      |            |
|                                                            |            |                      |            |

After that, press **[Pass-through]** to assign HMI IP address; for example, 192.168.1.37. Finally, press **[Get HMI Communication Parameters]**, as follows:

| HMHP:           | 192.168.1.37        |                      | *        |   |
|-----------------|---------------------|----------------------|----------|---|
|                 | Get HMI Commu       | unication Parameters |          |   |
|                 | HMI work mode : N   | ormal                |          |   |
| Source COM Po   | nt (PC -> HMI)      |                      |          |   |
|                 | СОМ 1 💌             |                      | RS232    | ~ |
| Baud rate :     | 9600                | Data bits :          | 8 Bits   | ~ |
| Parity :        | Even 💌              | Stop bits :          | 1 Bit    | ~ |
| Destination CON | I Port (HMI -> PLC) |                      |          |   |
|                 | СОМ 3               |                      | RS485 2W | ~ |
| Baud rate :     | 9600                | Data bits :          | 8 Bits   | ~ |
| Parity :        | Even 💌              | Stop bits :          | 1 Bit    | ~ |
|                 |                     |                      |          |   |

Press **[Start Pass-through]** and HMI work mode is switched into "Pass-through". Users can execute on-line simulation. Now PC application can control PLC via HMI, and HMI is acting as a converter at this moment.

Note: The communication between HMI and PLC will be paused when pass-through is active. If users want to resume communication between HMI and PLC, please press **[Stop Pass-through]** to disable this function.

# 29.3 Using System Reserved Addresses to Enable Pass-Through Function

Other way to enable pass-through is to use LW-9901/LW-9902 to set source COM port and destination COM port directly. When the values of LW-9901 and LW-9902 match conditions as below, HMI will start pass-through automatically:

a. The values of LW-9901 and LW-9902 have to be 1 or 2 or 3

(1: COM 1, 2: COM 2, 3: COM 3).

b. The values of LW-9901 and LW-9902 should not be the same.

**Note**: If users want to stop pass-through, just change the values of LW-9901 and LW-9902 to 0.

If users need to change the communication parameters, just change the value in related reserved addresses and set ON to LB-9030, LB-9031 and LB-9032. HMI will be forced to accept new settings.

| Тад     | Description                                   |
|---------|-----------------------------------------------|
| LB-9030 | Update COM1 communication parameters (set ON) |
| LB-9031 | Update COM2 communication parameters (set ON) |
| LB-9032 | Update COM3 communication parameters (set ON) |

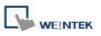

# **Chapter 30 Project Protection**

The copyright of program design must be protected. EasyBuilder Pro supports protection functions for project files to ensure users' design achievement.

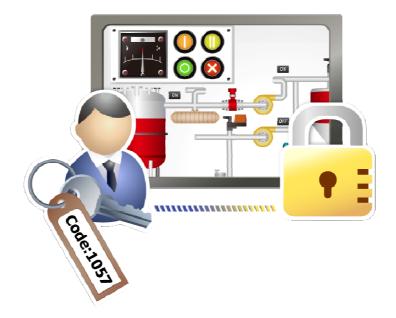

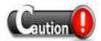

• The following protection functions can't be decrypted by factory since they are encrypted by users, therefore, please remember your password.

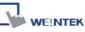

## 30.1 XOB Password

After project (MTP) is completed, users can compile the file to XOB format that can be downloaded to HMI. Password can be set to protect the XOB file in **[Compiling]** window.

A password will be required when attempting to decompile the XOB file to MTP. (XOB password range: 0 ~ 4294901760)

| Compiling                                                                                                    |                                |                             | ×        |
|----------------------------------------------------------------------------------------------------|--------------------------------|-----------------------------|----------|
| Project name : C:\Docume                                                                                                    | ents and Settings\Administrate | pr\桌面\MTP1.mtp              |          |
| XOB file name : C:\Docume                                                                                                    | ents and Settings\Administrate | or\桌面\MTP1.xob              |          |
| XOB password : Set                                                                                                    | (used in decompiler)           | Decompilation is prohibited |          |
| Select the languages used on the Startup                                                                                                    |                                |                             |          |
| Startup P                                                                                                    | assword                        |                             |          |
| Language 1     O error(s), 0 warning(s)                                                                                                    | Password :                     | (range : 0 ~ 4294901760)    |          |
| Object size : 26094 by<br>Font size : 314444 b<br>Picture size : 495032 b<br>Shape size : 292 byte<br>Sound size : 63164 by<br>Macro size : 14 bytes<br>Address tag size : 10 bytes | iytes<br>iytes<br>s            |                             |          |
| Total size : 899050 b                                                                                                    | oytes (0.86M)                  |                             |          |
|                                                                                                    |                                |                             | <u>×</u> |
| Double click error messages to mo                                                                                                    | /                              | objects !                   |          |
| Compile Buil                                                                                                    | d font files                   |                             | Close    |

If the password is input incorrectly for three times when decompiling, please reset the decompilier.

| roject ne name , c. (Docu | ments and Settings\Administrator\桌面\MTP1.mtp                     | Browse., |
|---------------------------|------------------------------------------------------------------|----------|
| XOB password : ***        | syBuilder8000                                                    |          |
|                           | Password error three times !! Please restart this application !! | 2 8      |
|                           | OK                                                               |          |
|                           |                                                                  |          |
|                           |                                                                  |          |

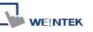

## **30.2 Decompilation is Prohibited**

If this box is ticked, the system will automatically deny **[XOB password]**. Furthermore, the XOB file can't be decompiled to MTP file.

| Project name : C:\Documents and Settings\Administrator\桌面\MTP1.mtp<br>XOB file name : C:\Documents and Settings\Administrator\桌面\MTP1.xob  C:\Documents and Settings\Administrator\桌面\MTP1.xob  Select the languages used on the HMI Startup language after redownloading the project : Language 1  C:\EB8000CHT\font\MTP1\$1.ttf (Times New Roman) 0 error(s), 0 warning(s)  Object size : 25526 bytes Font size : 314444 bytes Picture size : 495032 bytes Shape size : 292 bytes Shape size : 292 bytes Shape size : 292 bytes Shape size : 292 bytes Shape size : 292 bytes |      |
|----------------------------------------------------------------------------------------------------|------|
| C:\EB8000CHT\font\MTP1\$1.ttf (Times New Roman) 0 error(s), 0 warning(s) Object size : 25526 bytes Font size : 314444 bytes Picture size : 495032 bytes Shape size : 292 bytes                                                                                                    |      |
| Select the languages used on the HMI Startup language after redownloading the project : Language 1  Language 1  C:\EB8000CHT\font\MTP1\$1.ttf (Times New Roman) 0 error(s), 0 warning(s)  Object size : 25526 bytes Font size : 314444 bytes Picture size : 495032 bytes Shape size : 292 bytes                                                                                                    |      |
| Startup language after redownloading the project : Language 1  Language 1  C:\EB8000CCHT\font\MTP1\$1.ttf (Times New Roman)  0 error(s), 0 warning(s)  Object size : 25526 bytes Font size : 314444 bytes Picture size : 495032 bytes Shape size : 292 bytes                                                                                                    |      |
| C:\EB8000CHT\font\MTP1\$1.ttf (Times New Roman)<br>0 error(s), 0 warning(s)<br>Object size : 25526 bytes<br>Font size : 314444 bytes<br>Picture size : 495032 bytes<br>Shape size : 292 bytes                                                                                                    |      |
| C:\EB8000CHT\font\MTP1\$1.ttf (Times New Roman)<br>D error(s), 0 warning(s)<br>Object size : 25526 bytes<br>Font size : 314444 bytes<br>Picture size : 495032 bytes<br>Shape size : 292 bytes                                                                                                    |      |
| 0 error(s), 0 warning(s)<br>Object size : 25526 bytes<br>Font size : 31444 bytes<br>Picture size : 495032 bytes<br>Shape size : 292 bytes                                                                                                    |      |
| Picture size : 495032 bytes /<br>Shape size : 292 bytes /                                                                                                    |      |
| Picture size : 495032 bytes /<br>Shape size : 292 bytes /                                                                                                    |      |
| ihape size : 292 bytes /                                                                                                    |      |
|                                                                                                    |      |
|                                                                                                    |      |
| "otal size : 898458 bytes (0.86M) /                                                                                                    |      |
| ucceeded                                                                                                    |      |
| ouble click error messages to modify the attributes of relative objects !                                                                                                    |      |
|                                                                                                    | lose |

When attempting to decompile a XOB file that is already set to

[Decompilation is prohibited], an error message "This xob is set to not decompile!!" will be shown.

| XOB file name :                     | C:\Documents and | Settings\Adminis | strator\桌面\MTI | P1.xob | Browse |
|-------------------------------------|------------------|------------------|----------------|--------|--------|
| Project file name :                 | C:\Documents and | Settings\Adminis | strator\桌面\MTI | P1.mtp | Browse |
| XOB password :                      | ***              |                  |                |        |        |
|                                     |                  |                  |                |        |        |
| ecompiling                          |                  |                  |                |        |        |
|                                     | decompile !!     |                  |                |        |        |
| ecompiling<br>his xob is set to not | decompile !!     |                  |                |        |        |
|                                     | decompile !!     |                  |                |        |        |

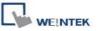

# 30.3 Disable HMI Upload Function [LB-9033]

EasyBuilder Pro provides system reserved address [LB-9033]. When this address is set to ON, HMI will disable upload function of XOB file. HMI needs to be rebooted to activate [LB-9033].

| No.   | Address tag r  | name                                          |                             |                    | PLC name  | Address type | Address  | Read/Write | 1 |
|-------|----------------|-----------------------------------------------|-----------------------------|--------------------|-----------|--------------|----------|------------|---|
| 30    | LB-9029 : sa   | ave all recipe data to m                      | achine (set ON)             |                    | Local HMI | Bit          | LB-9029  | Read/Write |   |
| 31    | LB-9030 : up   | odate COM 1 communi                           | cation parameters (set OI   | 4)                 | Local HMI | Bit          | LB-9030  | Read/Write | 1 |
| 32    | LB-9031 : up   | odate COM 2 communi                           | cation parameters (set OI   | N)                 | Local HMI | Bit          | LB-9031  | Read/Write |   |
| 33    |                | pdate COM 3 communication parameters (set ON) |                             |                    | Local HMI | Bit          | LB-9032  | Read/Write |   |
| 34    |                |                                               | e (when off) HMI upload f   |                    | Local HMI | Bit          | LB-9033  | Read/Write |   |
| 35    | LB-9034 : sa   | ave event/data samplir                        | ng to HMI, USB disk, SD     | card (set ON)      | Local HMI | Bit          | LB-9034  | Read/Write |   |
| 36    | LB-9035 : HI   | MI free space insufficie                      | ency alarm (when ON)        |                    | Local HMI | Bit          | LB-9035  | Read/Write |   |
| 37    | LB-9036 : SI   | D card free space insu                        | fficiency alarm (when ON    | )                  | Local HMI | Bit          | LB-9036  | Read/Write |   |
| 38    |                |                                               | ciency alarm (when ON)      |                    | Local HMI | Bit          | LB-9037  | Read/Write |   |
| 39    | LB-9038 : U    | SB 2 free space insuffi                       | ciency alarm (when ON).     |                    | Local HMI | Bit          | LB-9038  | Read/Write |   |
| 40    | LB-9039 : st   | atus of file backup acti                      | ivity (backup in process il | ON)                | Local HMI | Bit          | LB-9039  | Read/Write |   |
| 41    |                | acklight up (set ON)                          |                             |                    | Local HMI | Bit          | LB-9040  | Read/Write |   |
| 42    | LB-9041 : ba   | acklight down (set ON)                        |                             | /                  | Local HMI | Bit          | LB-9041  | Read/Write |   |
| 43    | LB-9042 ; ad   | cknowledge all alarm e                        | vents (set ON)              |                    | Local HMI | Bit          | LB-9042  | Read/Write |   |
| 44    |                | hacknowledged events                          |                             | /                  | Local HMI | Bit          | LB-9043  | Read/Write |   |
| 45    |                | sable remote control (w                       |                             |                    | Local HMI | Bit          | LB-9044  | Read/Write |   |
| 46    | LB-9045 : m    | emory-map communica                           | ation fails (when ON)       | /                  | Local HMI | Bit          | LB-9045  | Read/Write |   |
| 47    | LB-9046 : pr   | oject key is different fro                    | om HMI key (when ON)        |                    | Local HMI | Bit          | LB-9046  | Read/Write |   |
| 48    |                | boot HMI (set ON whe                          | n LB9048 is on)             |                    | Local HMI | Bit          | LB-9047  | Read/Write |   |
| 49    |                | boot-HMI protection                           |                             |                    | Local HMI | Bit          | LB-9048  | Read/Write |   |
| 50    |                |                                               | (set OFF) watch dog (i se   | ries support only) | Local HMI | Bit          | LB-9049  | Read/Write |   |
| 51    | LB-9050 : us   | ser logout                                    |                             | /                  | Local HMI | Bit          | LB-9050  | Read/Write |   |
| 6     | LE SAFA LE     | 7                                             | 17 LOUGE 1                  | /                  |           | 1.60         | 1.0.0004 |            | 5 |
| Heare | can import MT5 | 00 tag to represent the                       | address                     |                    |           |              |          |            | - |
| 1     | New            | Delete                                        | Delete All                  | Settings           |           |              |          |            |   |
|       |                |                                               | Delete Mil                  | acungsin           |           |              |          |            |   |
| Sa    | ave Tag File   | Load Tag File                                 |                             |                    |           |              |          |            |   |
| E     | Export CSV     | Import CSV                                    | Export EXCEL                | Import EXCEL       |           |              | P        | Exit       |   |

When attempting to upload a XOB file set to this function, the XOB file gained after uploading will be 0 bytes.

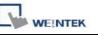

## 30.4 Project Key

User's project can be restrained to be executed only on specific HMI (for i series HMI only).

Please go to [System Parameters Settings] / [General] / [Project protection].

| Project protection (i series only)                                                                 |          |                          |  |  |
|----------------------------------------------------------------------------------------------------|----------|--------------------------|--|--|
| , <b>1</b> , <b>1</b> , <b>1</b> ,                                                                 |          | 1                        |  |  |
| 🔽 Enable Project key                                                                               | : 111111 | (range : 0 ~ 4294901750) |  |  |
| * If this key is different from HMI key, the project won't be executed normally.                   |          |                          |  |  |
| * Use L W9046~9047 to change HMI key. LB9046 indicates check result (key error when status is on). |          |                          |  |  |

LW-9046 ~ LW-9047 (32-bit) can be used to set the **[HMI key]**. The value can't be read or written into these two registers by remote HMI. While using this function, set the password (**[Project key]** password range: 0 ~ 4294901750), and the XOB file can only be executed on specific HMI when [HMI key] and [Project key] are identical. If they are different, the system will turn LB-9046 ON. HMI needs to be rebooted every time when revising [HMI key].

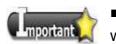

■ When [HMI key] and [Project key] are different, HMI and PLC won't be able to communicate.

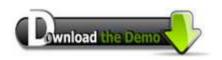

Please confirm your Internet connection before downloading the demo project.

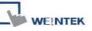

# 30.5 Project Password (MTP file)

Password can be set to protect the MTP file in [System parameter] / [Security] tab.

Enabling this, password will be required if attempting to edit MTP file. (MTP password range: 1 ~ 4294967295)

| □ Enable<br>User 10<br>□ Enable<br>User 11<br>□ Enable<br>User 12<br>□ Enable<br>Project password (M TI<br>♥ Enable | IP file         Password :       [19854561]         OK         ? file)         Setting | (range: 1 ~ 4294967295)<br>Cancel | ► opening<br>pop-up | tting, when<br>this project, a<br>window requires to<br>assword will be |
|----------------------------------------------------------------------------------------------------|----------------------------------------------------------------------------------------|-----------------------------------|---------------------|-------------------------------------------------------------------------|
|                                                                                                    |                                                                                        |                                   |                     |                                                                         |
| 🔽 EasyBuilder80                                                                                                    | 000                                                                                    |                                   |                     |                                                                         |
| <u>File Tool H</u> elp                                                                                              | P                                                                                      |                                   |                     |                                                                         |
| 0 🖨 🖬 🛛                                                                                                    | EasyBuilder8000                                                                        |                                   | 3                   |                                                                         |
| 1<br>  <b>1</b> 1 2 2 2                                                                                             | Password : ***                                                                         | (Limited to 3 tim                 | es)                 |                                                                         |
| Windows                                                                                                    | ОК                                                                                     | Cancel                            |                     |                                                                         |

When using "Window Copy" function, if the source file is protected by MTP password, please input correct password for EasyBuilder Pro to execute window copy.

# **Chapter 31 Memory Map Communication**

MemoryMap communication protocol is similar to IBM 3764R, it is used when memory data is with low variation. (High variation may cause MemoryMap overloading.) MemoryMap is used for communication between two devices. When setting the MemoryMap with two devices, one has to be set as Master, and another is Slave. In normal condition, Master and Slave do not communicate except when the assigned memory data in one of them has changed. Once data is identical the communication will stop.. So this is used for keeping the consistency of assigned part of data between two devices (Master and Slave) via corresponding registers.

The corresponding memory has the same property as MT8000's register MW(MB) from Master and Slave (The 1000 words MW(MB) are reserved for MemoryMap in MT8000 for communication.) The feature of memory: MB is correspondence with MW, according to the following list, MB0~MBf and MW0, MB10~MB1f and MW1..., they all indicate the same register.

| Device name | Format  | Range                  |
|-------------|---------|------------------------|
| MB          | dddd(h) | dddd:0~9999 h:0~f(hex) |
| MW          | dddd    | dddd:0~9999            |

When using MemoryMap communication protocol, the master and slave have to use the same communication setting. The wiring diagram as follow:

| RS232  |        |
|--------|--------|
| Master | Slave  |
| TX(#)  | RX(#)  |
| RX(#)  | TX(#)  |
| GND(#) | GND(#) |

| RS485 (4W) |        |  |
|------------|--------|--|
| Master     | Slaver |  |
| TX+(#)     | RX+(#) |  |
| TX-(#)     | RX-(#) |  |
| RX+(#)     | TX+(#) |  |

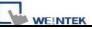

| RX-(#) | TX-(#) |
|--------|--------|
| GND(#) | GND(#) |

Note: # means being decided by PLC or controller.

The flowchart of communication as following:

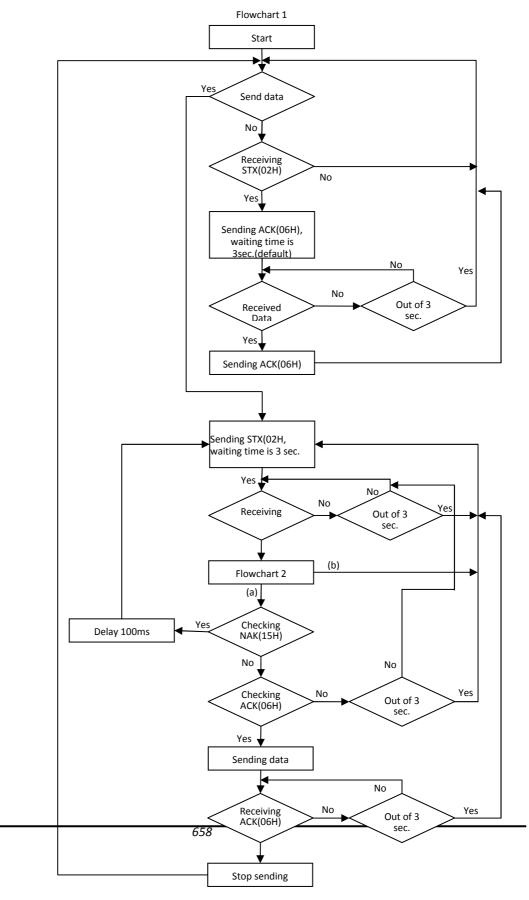

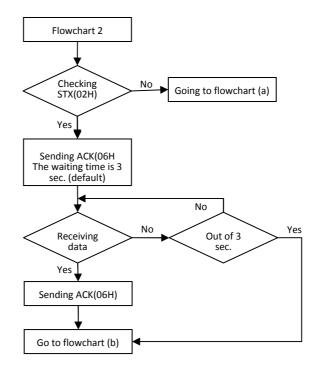

Caution:

WEINTEK

Flowchart 2 is available for slave but not master, STX is asking signal for communication, ACK is feedback signal, and NAK is busy signal.

There are two data formats, one is for MB and another is for MW:

| For MB comn   | nand           |                                               |
|---------------|----------------|-----------------------------------------------|
| Offset (byte) | Format         | Description                                   |
| 0             | 0x02           | The operating sign to MB                      |
| 1             | 0x##           | Address (Low byte)                            |
| 2             | 0x##           | Bit Address (High byte)                       |
|               |                | For example:MB12=>1*16+2=18, is 0x12 and 0x00 |
| 3             | 0x00( or 0x01) | The data of MB address.                       |
|               |                | (This is Bit, so has to be 0 or 1)            |
| 4,5           | 0x10,0x03      | Stop sign                                     |
| 6             | 0x##           | checksum, xor from 0 byte to fifth byte.      |

| For MW comm  | and    |                          |
|--------------|--------|--------------------------|
| Offset(byte) | Format | Description              |
| 0            | 0x01   | The operating sign to MW |
| 1            | 0x##   | Address (Low byte)       |
| 2            | 0x##   | Bit Address (High byte)  |

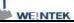

|             |             | If there is a 0x10 included in address, and insert a    |
|-------------|-------------|---------------------------------------------------------|
|             |             | 0x10 after it, the byte will move to next position. For |
|             |             | example: 0x10, 0x04 will become 0x10,0x10,0x04          |
| 3           | 0x##        | Sending byte (The byte has to be even, due to           |
|             |             | operating for word). If byte is 0x10 then insert a      |
|             |             | 0x10 after it, the byte will move to next position      |
| 4~4+n-1     | 0x##(L)     | The data of initial address for corresponding           |
|             | 0x##(H)     | address for 1,2 byte, n is byte of data, if data        |
|             | 0x##(L)     | includes 0x10 and then insert a 0x10, the sending       |
|             |             | byte number remains same, then n=n+1, and so            |
|             |             | on                                                      |
| 4+n , 4+n+1 | 0x10 , 0x03 | End sign                                                |
| 4+n+2       | 0x##        | checksum, Xor check-up and bytes in the front           |

Below is an example for observation process of communication. If Master has a 0x0a in MW3, according to this protocol, master will communicate with slave immediately, and slave will put the 0x0a in corresponding MW3, the procedure is as following:

Master sending STX(0x02h).

Slave receives STX(0x02h) from master, and sending ACK(0x06h) to master. Master receives ACK(0x06h) from slave.

Master sending 0x01,0x03,0x00,0x02,0x0a,0x00,0x10,0x03,0x19, as shown below:

| Offset(byte) | Format | Description                                   |
|--------------|--------|-----------------------------------------------|
| 0            | 0x01   | The operating sign for MW                     |
| 1            | 0x03   | Address(Low byte)                             |
| 2            | 0x00   | Bit Address (High byte)                       |
| 3            | 0x02   | Sending byte (The byte has to be even, due to |
|              |        | MW3 is two byte).                             |
| 4,5          | 0x0a , | MW3 content is 0x0a,0x00                      |
|              | 0x00   |                                               |
| 6,7          | 0x10,  | End sign                                      |

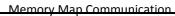

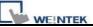

|   | 0x03 |                                                               |
|---|------|---------------------------------------------------------------|
| 8 |      | checksum,<br>0x01^0x03^0x00^0x02^0x0a^0x00^0x10^0x03=0x<br>19 |

Slave received data from master and then sending ACK(0x06h). Master receives ACK(0x06h) from slave.

When finishing communication, master sending revised data of MW to slave, and slave

changes the MW which corresponds to that of master. At this time, master and slave keep the same data in the same address.

Another example below, the address and data include 0x10; please notice the change in data format. Now, if we have 0x10 in MW16 in slave, according to this protocol, slave will communicate with master immediately, and master will put 0x10 in data of corresponding MW16, the procedure is as following:

Slave sending STX(0x02h)

Master receives STX(0x02h) from slave, and sending ACK(0x06h) to Slave. Slave receives ACK(0x06h) from master

Slave sending data

0x01,0x10,0x10,0x00,0x02,0x10,0x10,0x00,0x10,0x03,0x10 as shown below:

| Offset (byte) | Format | Description                      |
|---------------|--------|----------------------------------|
| 0             | 0x01   | The operating sign to MW         |
| 1             | 0x10   | Address(Low byte)                |
| 2             | 0x10   | Insert 0x10                      |
| 3             | 0x00   | Bit Address (High byte)          |
| 4             | 0x02   | Sending byte (MW10 is two bytes) |
| 5             | 0x10   | 0x10 is low byte in MW10         |
| 6             | 0x10   | Insert 0x10                      |
| 7             | 0x00   | 0x00 in high byte                |
| 8,9           | 0x10,  | End sign                         |
|               | 0x03   |                                  |

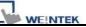

| 10 | 0x10 | checksum ,                                 |
|----|------|--------------------------------------------|
|    |      | 0x01^0x10^0x10^0x00^0x02^0x10^0x10^0x00^0x |
|    |      | 10^0x03=0x10                               |

Master receives data from slave and sending ACK(0x06h) to slave. Slave receives ACK(0x06h) from master.

When finishing communication, slave sending the address and content of MW to master, at this time, master changes data of MW corresponding to that of Slave, then master and slave keep the same data in the same address.

Below is an example for communication between two HMI via MemoryMap. First of all, create a new project in EasyBuilder

Edit/System Parameter Setting/PLC

|                                        | Memory Ma                | ip.         |                                                              |                             |           |
|----------------------------------------|--------------------------|-------------|--------------------------------------------------------------|-----------------------------|-----------|
|                                        | OHMI                     | ⊙ PLC       |                                                              |                             |           |
| Location :                             | Local                    | ~           | Settings                                                     |                             |           |
| PLC type :                             | : Memory Ma              | p           |                                                              |                             |           |
|                                        | V.1.00, MEN              | ORY_MAP.    | 50                                                           |                             |           |
| PLC I/F :                              | RS-232                   | ~           | PLC default s                                                | tation no. :                | 0         |
|                                        |                          |             |                                                              |                             |           |
| COM :                                  | : COM1 (115)             | 200,E,8,1)  |                                                              |                             | Settings. |
|                                        |                          | drast comm  | and                                                          |                             | 67        |
| M Fort Settings                        |                          |             |                                                              |                             | V         |
|                                        |                          |             |                                                              |                             |           |
|                                        |                          |             |                                                              |                             |           |
| COM :                                  | COM 1                    | <b>~</b>    | Timeout (                                                    | sec) : 0.5                  | ×         |
| COM :<br>Baud rate :                   | 1                        | •<br>•      | Timeout (<br>Turn around delay (                             | and a street me             | *         |
|                                        | 115200                   | ~           |                                                              | ms) : 0                     |           |
| Baud rate :                            | 115200<br>8 Bits         | ×<br>×<br>× | Turn around delay (<br>Send ACK delay (                      | ms) : 0                     | ~         |
| Baud rate :<br>Data bits :             | 115200<br>8 Bits<br>Even | ×<br>×<br>× | Turn around delay (<br>Send ACK delay (<br>Paramet           | ms): 0<br>ms): 0            |           |
| Baud rate :<br>Data bits :<br>Parity : | 115200<br>8 Bits<br>Even |             | Tum around delay (<br>Send ACK delay (<br>Paramet<br>Paramet | ms): 0<br>ms): 0<br>er 1: 0 |           |

| June . |         |
|--------|---------|
|        | WEINTEK |

|                                     | ne : Memory                       | Мар                  |                                                                                                    |          |
|-------------------------------------|-----------------------------------|----------------------|----------------------------------------------------------------------------------------------------|----------|
|                                     | ⊖ HMI                             | ⊙ PLC                |                                                                                                    |          |
| Locatio                             | on : Local                        | <b>*</b>             | Settings                                                                                                    |          |
| PLC typ                             | pe : Memory                       | Мар                  |                                                                                                    |          |
|                                     | V.1.00, M                         | MEMORY_MAP.s         | 0                                                                                                    |          |
| PLC I                               | /F : RS-232                       | ~                    | PLC default station no. : 0                                                                                                    |          |
| ort Settings                        |                                   |                      |                                                                                                    |          |
|                                     |                                   |                      | Treesuit (sec) - 0.8                                                                                                    |          |
|                                     | COM 1                             | -                    | Timeout (sec) : 0.8                                                                                                    |          |
| COM :                               | COM 1                             | <b>v</b><br><b>v</b> | and the second second se |          |
| COM :<br>Baud rate :                | COM 1<br>115200<br>8 Bits         | ~                    | Turn around delay (ms) : 0                                                                                                    |          |
| COM :<br>Baud rate :<br>Data bits : | COM 1<br>115200<br>8 Bits<br>Even |                      | Turn around delay (ms) : 0<br>Send ACK delay (ms) : 0                                                                                                    |          |
| сом :                               | COM 1                             | -                    | and the second second se | <b>.</b> |

Note:

1. Between two HMI, Time out has to set to 0.5 sec. and another has to set to 0.8 sec.

- 2. [Data bit] has to be 8 bits.
- 3. The rest of the settings should be identical between two HMI.

Adding two objects on window10, a toggle switch setting is as illustration below:

| eneral Secur  | ity Shape Label               |
|---------------|-------------------------------|
| Descrip       | tion :                        |
| Read address  |                               |
| PLC na        | ame : Memory Map Setting      |
| Addr          | ess: MB                       |
|               | Invert signal                 |
| Write address |                               |
| PLC na        | ame : Memory Map Setting      |
| Addr          | ess: MB 👽 0                   |
|               | Write when button is released |
|               |                               |
| Attribute     |                               |
|               | style : Toggle 🛛 🔛            |

A multistate switch object setting is as following:

| Jeneral | Security                             | Shape 1      | Label              |        |                 |          |                 |
|---------|--------------------------------------|--------------|--------------------|--------|-----------------|----------|-----------------|
|         | Description                          |              |                    |        |                 |          |                 |
|         | Mode                                 | Value        |                    | /      | Offset :        | 0        |                 |
| Read    | address                              |              |                    |        | 0.07537693      | 1.5      |                 |
|         | PLC name :                           | Memory       | Мар                |        |                 | ~        | Setting         |
|         |                                      |              |                    | - 14 M | 1.11            | 1        |                 |
| Write   | Address :<br>address :               | MW           |                    | 0      |                 |          | 16-bit Unsigned |
| Write   | address :                            |              | Man                | 0      |                 |          |                 |
| Write   | address :<br>PLC name :              | Memory       | Мар                |        |                 | ~        | Setting         |
| Write   | address :                            | Memory<br>MW | Map<br>when button | v 0    |                 | <b>•</b> |                 |
| - Write | address :<br>PLC name :<br>Address : | Memory<br>MW |                    | v 0    |                 | ~        | Setting         |
| Attrib  | address :<br>PLC name :<br>Address : | Memory<br>MW |                    | V 0    | lo. of states : |          | Setting         |

[Save],[Compile],[Download]

WEINTEK

Change parameter in [System Parameter Setting]/[PLC] and download to another HMI.

The HMI display is as following:

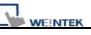

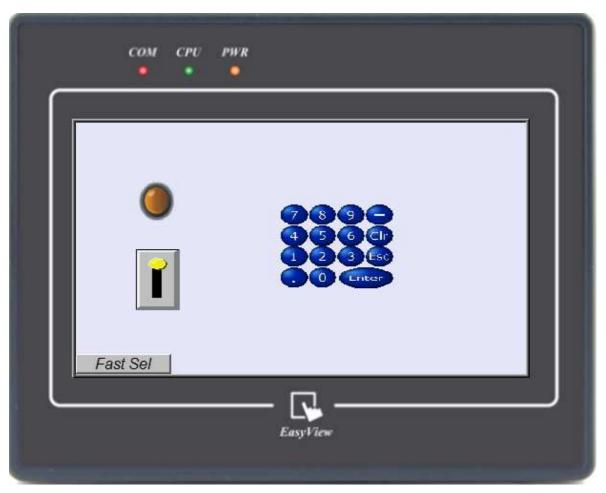

Users may try to touch the screen; the other HMI will act the same as current HMI.

The communicating way is the same as above-mentioned. The point is to keep the same data in the same register.

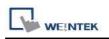

# **Chapter 32 FTP Server Application**

In addition to backup history data from HMI to PC by SD card, USB memory stick or EasyPrinter, FTP Server can also be applied to do this. After downloading project to HMI, FTP Server can be used to backup history data and recipe data, and also to update recipe data. The files in FTP Server can't be deleted.

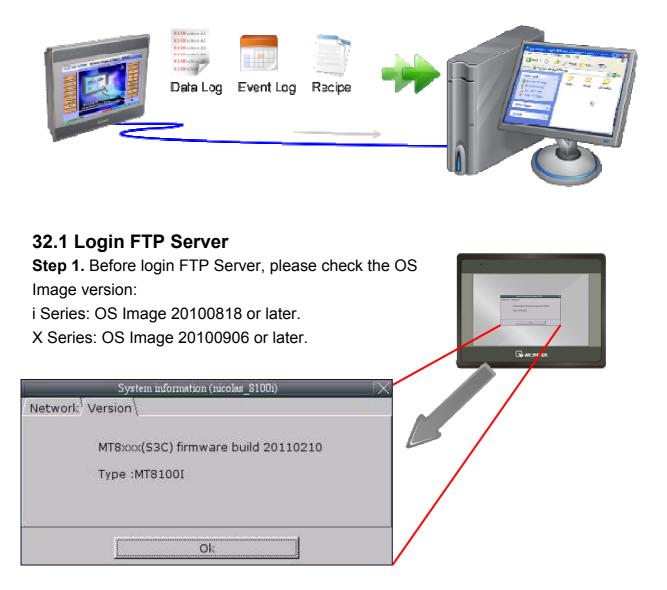

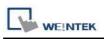

**Step 2.** Enter HMI IP: <u>ftp://192.168.1.117/</u> (example), login user name: uploadhis, and the HMI history upload password (if not changed, the default is 111111). Or, to directly enter <u>ftp://uploadhis:111111@192.168.1.117/</u>

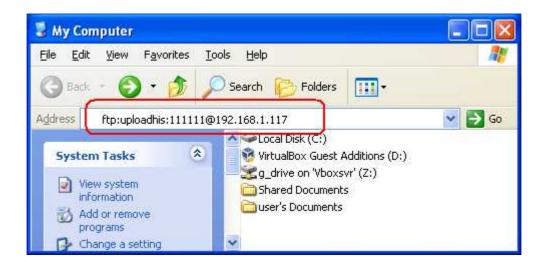

**Step 3.** After entering IP, <u>ftp://192.168.1.117/</u> is shown, and the "datalog", "eventlog", and "recipe" folders can be seen.

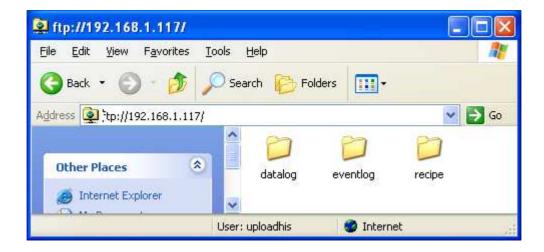

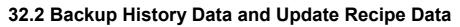

### • To backup "Data

WEINTEK

#### Sampling" records

 Click "datalog" folder to check the file names set by EasyBuilder Pro.
 Click on file names to check content.
 Copy and paste to save files on PC.

| 🕸 ftp://192.168.1.117/de                          | atalog/123/                |                           |    |
|---------------------------------------------------|----------------------------|---------------------------|----|
| <u>File E</u> dit <u>V</u> iew F <u>a</u> vorites | <u>T</u> ools <u>H</u> elp |                           |    |
| 🕝 Back 🝷 🕥 🕘 🥠                                    | 🔎 Search 🔀 Fol             | Iders                     |    |
| Address 👰 ftp://192.168.1.11                      | 7/datalog/123/             | ✓ >                       | Go |
|                                                   |                            |                           |    |
| Other Places                                      | 20110411.dtl               | 20110412.dtl 20110413.dtl | ñ  |
| latalon                                           | ~                          |                           |    |
|                                                   | User: uploadhis            | 🎯 Internet                |    |

#### To backup "Event

#### (Alarm) Log" records

1. Click "eventlog" folder to check the files.

2. Copy and paste to save files on PC.

| 🕸 ftp://192.168.1.117                            | /eventlog/                                              |           |
|--------------------------------------------------|---------------------------------------------------------|-----------|
| <u>File E</u> dit <u>V</u> iew F <u>a</u> voriti | es <u>T</u> ools <u>H</u> elp                           | <b></b>   |
| 🕝 Back 🔹 🕥 🕘 💋                                   | Search 😥 Folders                                        | -         |
| Address 👰 ftp://192.168.1                        | 117/eventlog/                                           | 🝸 🛃 Go    |
| Other Places                                     | <ul> <li>€L_20110411. EL_201104</li> <li>evt</li> </ul> | EL_201104 |
|                                                  | User: uploadhis 🛛 🎯 Internet                            |           |

#### • To backup and update

#### "Recipe" records

1. Click "recipe" folder to check the files.

2. To update "recipe" data on HMI, overwrite "recipe.rcp" with new data and restart HMI in one minute.

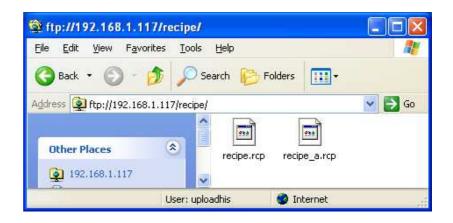

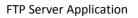

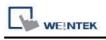

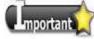

■ Since recipe data is automatically saved once every minute, after updating "recipe.rcp" or "recipe\_a.rcp", HMI must be

restarted in one minute otherwise the new updated recipe data will be overwritten by the former data. [LB-9047] and [LB-9048] can also be used to restart HMI. Set [LB-9048] to ON and then set [LB-9047] to ON to successfully restart HMI.

#### System Registers:

[LB-9047] reboot HMI (set ON when LB9048 is ON) [LB-9048] reboot-HMI protection

# Chapter 33 EasyDiagnoser

# 33.1 Overview and Configuration

## Overview

EasyDiagnoser is a tool for detecting the error occurs while HMI is communicating with PLC.

## Configuration

Step 1.

Open Project Manager and click EasyDiagnoser.

| 🏈 Project Manager   |                       |               |
|---------------------|-----------------------|---------------|
| HMI IP, Password    |                       |               |
| Туре: МТ6000/8000   | i Series 🛛 👻          |               |
| Settings            | Reboot HMI            |               |
| Connection          |                       |               |
| OUSB €              | cable (i series only) |               |
| HMI IP :            | ¥                     |               |
| Data/Event Log I    | File Information      |               |
| Utility             |                       |               |
| EasyBuild           | er8000                |               |
| EasyConverter       | EasyAddressViewer     | EasyDiagnoser |
| EasyPrinter         | EasyDiagnoser         |               |
| Recipe/Extended     | Memory Editor         |               |
| Build Download Data | for CF/ USB Disk      |               |
|                     |                       |               |
| Download            | Upload                |               |
| On-line Simulation  | Off-line Simulation   |               |
| Pass-thro           | bugh                  |               |
|                     |                       |               |
|                     | Exit                  |               |

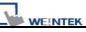

#### Step 2.

Set the IP address of the HMI to communicate with.

Users can input IP address manually or simply click [Search All]. Please input Project Port as well.

| Select HMI                                   |                                                     | nput HMI IP<br>address                                                                                                    | ¥<br>             |
|----------------------------------------------|-----------------------------------------------------|----------------------------------------------------------------------------------------------------|-------------------|
| Project Port:                                | 8000                                                |                                                                                                    | OK Exit           |
| Select HMI                                   |                                                     |                                                                                                    | ×                 |
| IP Name<br>HMI Name:<br>* OS 20091002 or lat | Tina-MT8100i<br>Search<br>Search All<br>er supports | Search HMI<br>6.1.233 (Demo-<br>2.168.1.237 (Demo-<br>192.168.1.39 (test)<br>192.168.1.44 (Default<br>192.168.1.47 (Tina-M | -S7_1200)<br>HMI) |
| <u>P</u> roject Port:                        | 8000                                                |                                                                                                    | OK Exit           |

It is also available to right click and select "Run EasyDiagnoser" for entering the setting window when executing On-Line Simulation in EB8000.

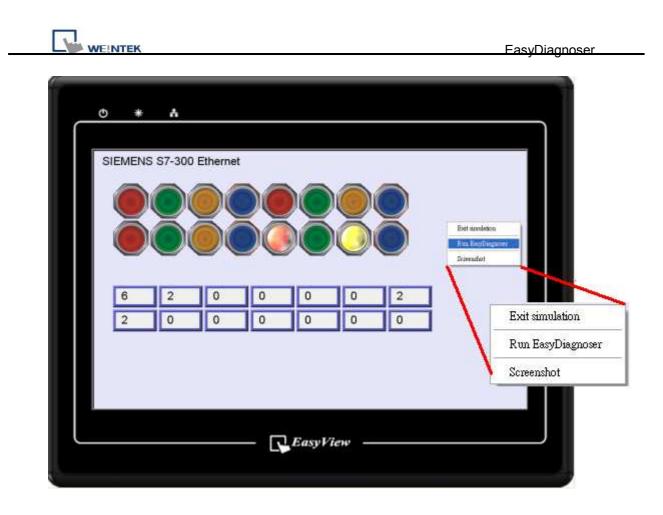

After setting completed, click OK, EasyDiagnoser operation window appears as below:

| command: Read + V<br>ddress Type: All<br>No Cmd. | Vrite <u>D</u> evice:<br>Rango<br>PID Device |                 | ~ 99                          | Station:                                    |                                       |
|--------------------------------------------------|----------------------------------------------|-----------------|-------------------------------|---------------------------------------------|---------------------------------------|
|                                                  |                                              | 50 <u>5</u>     |                               | 566                                         |                                       |
| No Cmd.                                          | PID Device                                   |                 |                               | 499                                         | Capture                               |
|                                                  |                                              | St.             | Index                         | Address / Length Ti                         | Fime Error                            |
| ling Packages                                    |                                              |                 |                               | g×                                          | Logger                                |
| mfg I acyages                                    |                                              |                 |                               |                                             |                                       |
| Package ID                                       | Device                                       | Station         | Index                         | Address / Length                            | [15:15:22] Looking for the target HMI |
| Package ID<br>4 (1)                              | Local HMI                                    | Station<br>     | Index<br>                     | [LB] 00562/1                                |                                       |
| Package ID<br>4 (1)<br>8 (0)                     | Local HMI<br>Local HMI                       | ) <del>10</del> | The contraction of the second | [LB] 00562/1<br>[LB] 00574/1                | [15:15:22] Looking for the target HMI |
| Package ID<br>4 (1)<br>8 (0)<br>67 (32)          | Local HMI<br>Local HMI<br>SIEMENS S7/300     | <br><br>1       |                               | [LB] 00562/1<br>[LB] 00574/1<br>[M] 00000/1 | [15:15:22] Looking for the target HMI |
| Package ID<br>4 (1)                              | Local HMI<br>Local HMI                       | ) <del>10</del> | 67<br>22                      | [LB] 00562/1<br>[LB] 00574/1                | [15:15:22] Looking for the target HMI |
| Package ID<br>4 (1)<br>8 (0)<br>67 (32)          | Local HMI<br>Local HMI<br>SIEMENS S7/300     | <br><br>1       |                               | [LB] 00562/1<br>[LB] 00574/1<br>[M] 00000/1 | [15:15:22] Looking for the target HMI |
| Package ID<br>4 (1)<br>8 (0)<br>67 (32)          | Local HMI<br>Local HMI<br>SIEMENS S7/300     | <br><br>1       |                               | [LB] 00562/1<br>[LB] 00574/1<br>[M] 00000/1 | [15:15:22] Looking for the target HMI |

# 33.2 EasyDiagnoser Settings

| Item                             | Description                                                                                                    |  |  |  |
|----------------------------------|----------------------------------------------------------------------------------------------------|--|--|--|
| File                             | Save As<br>The captured information of Easy Diagnoser can be<br>saved as *.xls which can be read in Excel.<br>Weintek MT Diagnostic<br>File View Options Help<br>Save Asd + Write<br>Egit<br>Accuress Type. |  |  |  |
|                                  | Exit                                                                                                    |  |  |  |
|                                  | Exit current file.                                                                                                    |  |  |  |
| View                             |                                                                                                    |  |  |  |
| 🔚 Device Bax Ctrl+Alt+D          | Click [Device Bar] to display Device window.                                                                                                    |  |  |  |
| 🐗 <u>P</u> ackage Bar Ctrl+Alt+P | Click [Package Bar] to display Package window.                                                                                                    |  |  |  |
| 📄 Logger Bar 🛛 Ctil+Alt+L        | Click [Logger Bar] to display Logger window.                                                                                                    |  |  |  |
| Output Bax Ctul+Alt+O            | Click [Output Bar] to display Output window.                                                                                                    |  |  |  |

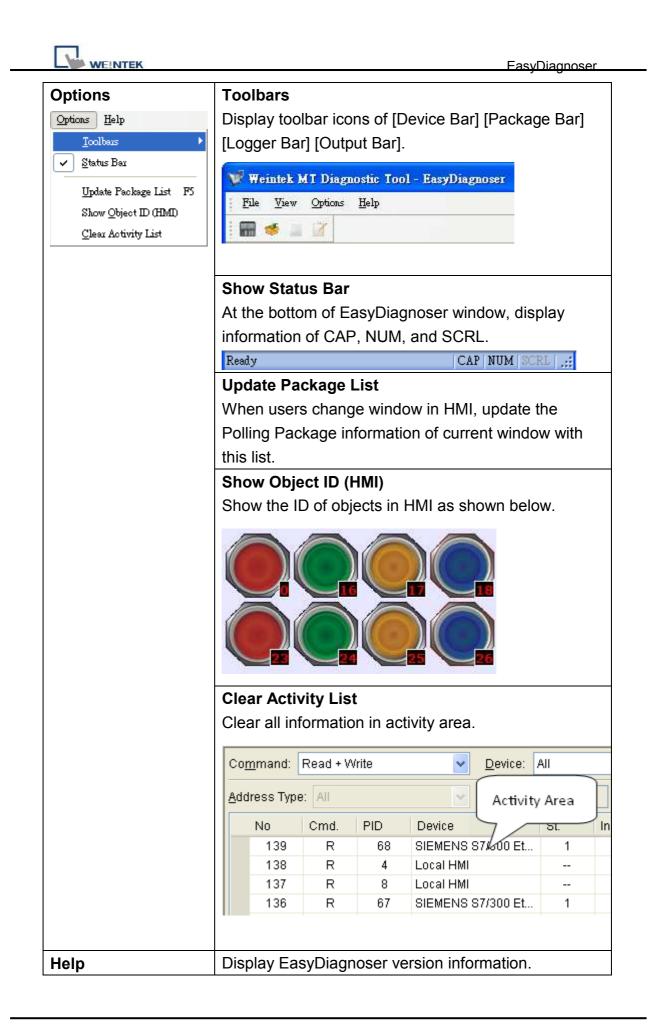

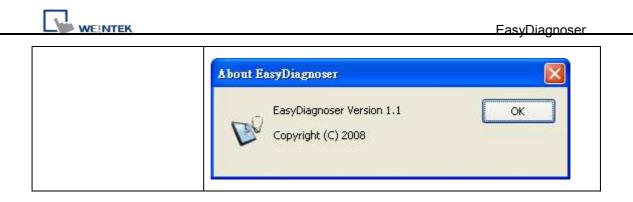

## • Activity area

In the activity area, users can observe the communication between HMI and PLC.

| Con         | nmand:   | Read + 1 | Write | <u>D</u> evice: | All   |       |                   | ation: 0 |        |   |
|-------------|----------|----------|-------|-----------------|-------|-------|-------------------|----------|--------|---|
| <u>A</u> dd | ress Typ | e: All   |       | Range           | 0     |       | 99999             |          | apture |   |
|             | No       | Cmd.     | PID   | Device          | St.   | Index | Address / Length  | Time     | Error  | 1 |
| •           | 139      | R        | 68    | SIEMENS 87/300  | 1     | 255   | [DB10] 00000 / 14 | 50       | 0      | - |
|             | 138      | R        | 4     | Local HMI       | 3949  | 322   | [LB] 00562/1      | 20       | 0      |   |
|             | 137      | R        | 8     | Local HMI       | 37555 | (455) | [LB] 00574/1      | 10       | 0      |   |
|             | 136      | R        | 67    | SIEMENS \$7/300 | 1     | 255   | [M] 00000 / 1     | 40       | 0      |   |
|             | 135      | R        | 4     | Local HMI       | 3223  | (22)  | [LB] 00562/1      | 20       | 0      |   |
|             | 134      | R        | 8     | Local HMI       | 1000  | (177) | [LB] 00574/1      | 20       | 0      |   |
|             | 133      | R        | 68    | SIEMENS S7/300  | া     | 255   | [DB10] 00000 / 14 | 30       | 0      |   |
|             | 132      | R        | 4     | Local HMI       | 3222  | 1231  | [LB] 00562 / 1    | 20       | 0      |   |
|             | 131      | R        | 8     | Local HMI       | 2.000 | 177   | [LB] 00574/1      | 20       | 0      |   |
|             | 130      | R        | 67    | SIEMENS S7/300  | 1     | 255   | [M] 00000 / 1     | 40       | 0      |   |
|             | 129      | R        | 4     | Local HMI       | 1.77  | 0.579 | [LB] 00562/1      | 20       | 0      |   |

| Item    | Description                                                            |
|---------|------------------------------------------------------------------------|
| Command | a. Read + Write                                                        |
|         | Display Read and Write commands in activity area.                      |
|         | b. Read                                                                |
|         | Display only Read commands in activity area.                           |
|         | c. Write                                                               |
|         | Display only Write commands in activity area.                          |
| Device  | a. All                                                                 |
|         | Display information of Local HMI and PLC. It depends on the            |
|         | setting of command as following.                                       |
|         |                                                                        |
|         | <ul> <li>If command is set Read + Write, the Read and Write</li> </ul> |
|         | information of Local HMI and PLC will be displayed in activity         |

|         | area.                                                                         |  |  |  |  |  |  |
|---------|-------------------------------------------------------------------------------|--|--|--|--|--|--|
|         | <ul> <li>If command is set Read, the Read information of Local HMI</li> </ul> |  |  |  |  |  |  |
|         | and PLC will be displayed in activity area.                                   |  |  |  |  |  |  |
|         | • If command is set Write, the Write information of Local HMI                 |  |  |  |  |  |  |
|         | and PLC will be displayed in activity area.                                   |  |  |  |  |  |  |
|         | b. Local HMI                                                                  |  |  |  |  |  |  |
|         | Display information of Local HMI, it depends on the setting of                |  |  |  |  |  |  |
|         | command as following.                                                         |  |  |  |  |  |  |
|         |                                                                               |  |  |  |  |  |  |
|         | <ul> <li>If command is set Read + Write, the Read and Write</li> </ul>        |  |  |  |  |  |  |
|         | information of Local HMI will be displayed in activity area.                  |  |  |  |  |  |  |
|         | • If command is set <b>Read</b> , the Read information of Local HMI           |  |  |  |  |  |  |
|         | will be displayed in activity area.                                           |  |  |  |  |  |  |
|         | • If command is set Write, the Write information of Local HMI                 |  |  |  |  |  |  |
|         | will be displayed in activity area.                                           |  |  |  |  |  |  |
|         | c. PLC                                                                        |  |  |  |  |  |  |
|         | Display information of PLC, it depends on the setting of                      |  |  |  |  |  |  |
|         | command as following.                                                         |  |  |  |  |  |  |
|         |                                                                               |  |  |  |  |  |  |
|         | <ul> <li>If command is set Read + Write, the Read and Write</li> </ul>        |  |  |  |  |  |  |
|         | information of PLC will be displayed in activity area.                        |  |  |  |  |  |  |
|         | • If command is set <b>Read</b> , the Read information of PLC will be         |  |  |  |  |  |  |
|         | displayed in activity area.                                                   |  |  |  |  |  |  |
|         | • If command is set <b>Write</b> , the Write information of PLC will be       |  |  |  |  |  |  |
|         | displayed in activity area.                                                   |  |  |  |  |  |  |
| Station | Select specific Station for display on the screen. (This function             |  |  |  |  |  |  |
|         | will be disabled when selecting [All] in Device).                             |  |  |  |  |  |  |
| Address | Users can select all or a part of address types to be displayed               |  |  |  |  |  |  |
| Туре    | on the screen. (This function will be disabled when selecting                 |  |  |  |  |  |  |
|         | [All] in Device).                                                             |  |  |  |  |  |  |
| Range   | Set the range of address types to be displayed. (This function                |  |  |  |  |  |  |
|         | will be disabled when selecting [All] in Address Type).                       |  |  |  |  |  |  |
| Capture | Click to start/stop capturing communication message.                          |  |  |  |  |  |  |
| Error   | Please refer to the section coming later.                                     |  |  |  |  |  |  |

## • Polling Packages

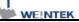

| Polling Packages |            |                         |                  |                 |                  |  |  |  |
|------------------|------------|-------------------------|------------------|-----------------|------------------|--|--|--|
|                  | Package ID | Device                  | Station          | Index           | Address / Length |  |  |  |
| Đ                | 4 (1)      | Local HMI               | 19 <del>14</del> | 8 <del>97</del> | [LB] 00562/1     |  |  |  |
|                  | 8 (0)      | Local HMI               | (22)             | 122             | [LB] 00574/1     |  |  |  |
| Đ                | 67 (32)    | SIEMENS S7/300 Ethernet | 1                | 255             | [M] 00000/1      |  |  |  |
| Đ                | 68 (3)     | SIEMENS S7/300 Ethernet | 1                | 10              | [DB10] 00000/3   |  |  |  |
| Đ                | 69 (3)     | SIEMENS S7/300 Ethernet | ্ৰ               | 11              | [DB10] 00003/3   |  |  |  |
| Đ                | 70 (3)     | SIEMENS S7/300 Ethernet | 1                | 12              | [DB10] 00006/3   |  |  |  |
| Đ                | 71 (5)     | SIEMENS S7/300 Ethernet | S <b>1</b> S     | 322             | [DB10] 00009/5   |  |  |  |

| Item                                                            | Description                                           |
|-----------------------------------------------------------------|-------------------------------------------------------|
| Package ID                                                      | Use the information of package ID to check the PID in |
|                                                                 | activity area for finding the problem.                |
| Device                                                          | Displays HMI and PLC type.                            |
| Station                                                         | Displays PLC station number.                          |
| Index                                                           | Display objects-used index register numbers.          |
| Address/Length Displays device type address. Length-how many wo |                                                       |
|                                                                 | the Package.                                          |

|   | Object     |                         | Screen | ID | Address       |
|---|------------|-------------------------|--------|----|---------------|
| Ŧ | 4 (1)      | Local HMI               | 32     | 25 | [LB] 00562/1  |
|   | 8 (0)      | Local HMI               | 8      |    | [LB] 00574/1  |
|   | 67 (32)    | SIEMENS S7/300 Ethernet | 1      |    | [M] 00000 / 1 |
|   | ▶ Toggle S |                         | 10     | 30 | (M) 00000     |
|   | Toggle S   |                         | 10     | 30 | [M] 00000     |
|   | Toggle S   |                         | 10     | 29 | [M] 00000     |
|   | Toggle S   |                         | 10     | 29 | [M] 00000     |
|   | Toggle S   |                         | 10     | 28 | [M] 00000     |
|   | Toggle S   |                         | 10     | 28 | [M] 00000     |
|   | Toggle S   |                         | 10     | 27 | [M] 00000     |

After opening Package, the information such as Object, Screen, ID, Address inside it will be displayed.

| Object  | Package ID where this object is placed.            |
|---------|----------------------------------------------------|
| Screen  | Window in the project where this object is placed. |
| ID      | ID of the object.                                  |
| Address | Address of the object.                             |

#### Note:

**a.** Click **[Package ID]**, the device station number will be displayed in 3<sup>rd</sup> column.

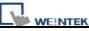

| Poll | Polling Packages |                         |         |       |                  |  |  |  |  |  |  |  |
|------|------------------|-------------------------|---------|-------|------------------|--|--|--|--|--|--|--|
|      | Package ID       | Device                  | Station | Index | Address / Length |  |  |  |  |  |  |  |
| ±    | 4 (1)            | Local HMI               |         |       | [LB] 00562/1     |  |  |  |  |  |  |  |
|      | 8 (0)            | Local HMI               |         |       | [LB] 00574/1     |  |  |  |  |  |  |  |
| ±    | 67 (32)          | SIEMENS S7/300 Ethernet | 1       |       | [M] 0000071      |  |  |  |  |  |  |  |
| Đ    | 68 (3)           | SIEMENS S7/300 Ethernet | 1       | 10    | [DB10] 00000/3   |  |  |  |  |  |  |  |

**b.** Double click **[Package ID]** then select **[object]**, the 1<sup>st</sup> column directs the object's position.

For example, select [Numeric Input] and the screen no. displays 10. This shows that this object is in window no. 10 in the project and will be marked with pink frame in HMI as shown below.

| Poll | ling l | Packages  |                         |        |      | C 🛛              |
|------|--------|-----------|-------------------------|--------|------|------------------|
|      | Ok     | oject     |                         | Screen | ID   | Address          |
| Ŧ    | 4 (    | 1)        | Local HMI               |        | (##) | [LB] 00562/1     |
|      | 8 (    | 0)        | Local HMI               | 22     | 2574 | [LB] 00574/1     |
| Ŧ    | 67     | (32)      | SIEMENS S7/300 Ethernet | 1      | (##) | [M] 00000/1      |
|      | 68     | (3)       | SIEMENS S7/300 Ethernet | 1      | 10   | [DB10] 00000 / 3 |
|      |        | Numeric I |                         | 10     | 2    | [DB10] 00000     |
|      |        | Numeric I |                         | 10     | 3    | [DB10] 00001     |
|      |        | Numeric I |                         | 10     | 4    | [DB10] 00002     |

# SIEMENS S7-300 Ethernet

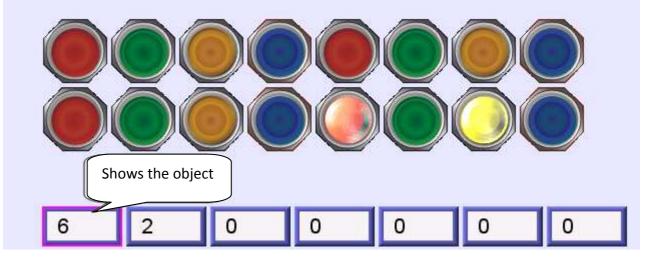

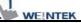

#### Devices

Devices window displays information of HMI and PLC.

| nices                   | 9                        | X |  |  |
|-------------------------|--------------------------|---|--|--|
| Local HMI               |                          | 1 |  |  |
| Index                   | 0                        |   |  |  |
| Type Name               | MT8000 Series HMI        |   |  |  |
| Location                | Local<br>5 words         |   |  |  |
| Block Interval          |                          |   |  |  |
| Max. Read Length        | 256 words                |   |  |  |
| Max. Write Length       | 256 words                |   |  |  |
| SIEMENS S7/300 Ethernet |                          |   |  |  |
| Index                   | 1                        |   |  |  |
| Type Name               | SIEMENS S7/300 Ethernet  |   |  |  |
| Location                | Local                    |   |  |  |
| PLC I/F                 | Ethernet (192.168.1.97:1 |   |  |  |
| Block Interval          | 5 words                  |   |  |  |
| Max. Read Length        | 20 words                 | 1 |  |  |
| Max. Write Length       | 20 words                 |   |  |  |

#### • Output (Macro debug)

With Trace function offered by Macro, the executing status of Macro can be seen. Please refer to EB8000 user's manual *"Chapter 18 MACRO"* for more information.

In illustration below, for [ID 2, Ln 7] and [ID 2, Ln 8]

ID 2 represents Macro name.

Ln 7 and Ln 8 represent that they are in 7<sup>th</sup> and 8<sup>th</sup> lines of Macro.

| File View Options Help                                                                                                    |    |
|----------------------------------------------------------------------------------------------------|----|
| 📾 🥌 🔟 🗹                                                                                                    |    |
| Output                                                                                                    | 9× |
| [ID 2, Ln 7] The results are<br>[ID 2, Ln 8] c1 = a, s1 = 32767, f1 = 1.234567<br>[ID 2, Ln 7] The results are<br>[ID 2, Ln 8] c1 = a, s1 = 32767, f1 = 1.234567<br>[ID 2, Ln 7] The results are |    |
| [ID 2, Ln 8] c1 = a, s1 = 32767, f1 = 1.234567<br>[ID 2, Ln 7] The results are<br>[ID 2, Ln 8] c1 = a, s1 = 32767, f1 = 1.234567                                                                 | -  |
| [ID 2, Ln 7] The results are<br>[ID 2, Ln 8] c1 = a, s1 = 32767, f1 = 1.234567<br>[ID 2, Ln 7] The results are                                                                                   | ~  |

## 33.3 Error Code

In activity area, users can find the reason of error through error codes listed below.

- 0: Normal
- 1: Time out
- 2: Fail Error
- 12: Ignore

When error occurs, error message will be shaded red as shown below.

The error code is 1 since PLC is disconnected with HMI.

The error code is 12 since "PLC No Response" message window is shown.

| File <u>V</u> iew | Options  | Help  |                    |        |            |                  |           |         |   |
|-------------------|----------|-------|--------------------|--------|------------|------------------|-----------|---------|---|
| Co <u>m</u> mand: | Read + \ | Write | Device:            | SIEMEN | S S7/300 I | Ethernet 🔽 🗌 S   | tation: 0 |         |   |
| Address Typ       | e: All   |       | No. 10 Range       | 0      | ~ 9        | 9999             |           | ≥apture |   |
| No                | Cmd.     | PID   | Device             | St.    | Index      | Address / Length | Time      | Error   | 1 |
| 691               | R        | 71    | SIEMENS S7/300 Et  | 1      | 265        | [DB10] 00009/5   | 318       | 12      |   |
| 590               | R        | 67    | SIEMENS S7/300 Et  | 1      | 255        | (M) 00000 / 1    | 310       | 12      |   |
| 589               | R        | 66    | SIEMENS S7/300 Et. | 1      | 10         | [DE10] 0009073   | 300       | 12      |   |
| 588               | R        | 69    | SIEMENS 87/300 Et  | 1      | 11         | [DB10] 00003/3   | 31.0      | 12      |   |
| 587               | R        | 78    | SIEMENS S7/300 EL. | 1      | 12         | [DB10] 00086 / 3 | 310       | 12      |   |
| 588               | R        | 71    | SIEMENS S7/300 Et  | 3      | 255        | [DB10] 0000915   | 1.21 B    | 12      |   |
| 585               | R        | 67    | SIEMENS S7/300 Et  | . 1    | 255        | [M] 0000071      | 1120      | 12      |   |
| 584               | R        | 68    | SIEMENS S7/300 Et  | 1      | 10         | [0810] 00000 / 3 | 1020      | 1       |   |
| 583               | R        | 69    | SIEMENS S7/300 Et  | 1      | 11         | [DB10] 00003/3   | 40        | 0       |   |
| 582               | R        | 70    | SIEMENS S7/300 Et  | 1      | 12         | [DB10] 00006 / 3 | 30        | 0       |   |
| 581               | R        | 71    | SIEMENS S7/300 Et  | 1      | 255        | [DB10] 00009/5   | 40        | 0       |   |

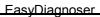

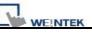

## 33.4 Save As

The captured information of Easy Diagnoser can be saved as \*.xls which can be read in Excel.

| File <u>V</u> iew<br>Save <u>/</u> | -         | Help      |                          |                    |     |             |                     |                                                                                             |
|------------------------------------|-----------|-----------|--------------------------|--------------------|-----|-------------|---------------------|---------------------------------------------------------------------------------------------|
| Exit                               | d + V     | Vrite     |                          | Device:            | -   | S S7/300    |                     | ~                                                                                           |
| Idress Ty                          | pe: All   |           | ×                        | Range              | s 8 | ~ 9         | 99999               |                                                                                             |
|                                    |           | T Indexed | The second second second |                    |     |             |                     |                                                                                             |
| No                                 | Cmd.      | PID       | Device                   |                    | St. | Index       | Addres              | s / Leng                                                                                    |
|                                    |           | PID<br>68 | The second second second |                    |     | Index<br>10 |                     | and the section                                                                             |
| No                                 | Cmd.      | 1.1.1     | Device                   | 7300 Et            | St. |             | Addres              | 00000/                                                                                      |
| No<br>176                          | Cmd.<br>R | 68        | Device<br>SIEMENS S7     | /300 Et<br>/300 Et | St. | 10          | Address<br>(DB10) ( | )<br>)<br>)<br>)<br>)<br>)<br>)<br>)<br>)<br>)<br>)<br>)<br>)<br>)<br>)<br>)<br>)<br>)<br>) |

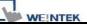

## 33.5 Window Adjustment

Users can drag or use smart docking icons in editing window to place the windows to the desired position.

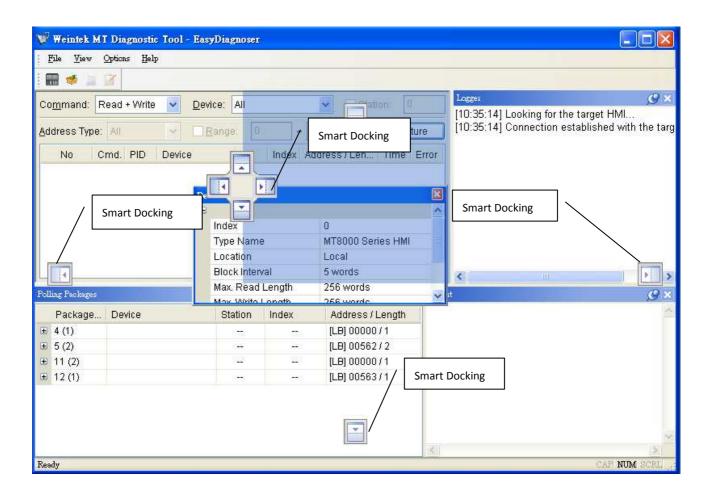

Note:

EasyDiagnoser doesn't support Siemens S7/1200 (Ethernet) and Allen-Bradley Ethernet/IP (CompactLogix/ControlLogix) – Free Tag Names since both of the PLC use tag.

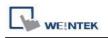

# Chapter 34 AB EtherNet/IP Free Tag Names

When using the driver of Allen-Bradley EtherNet/IP-Tag (CompactLogix/ ControlLogix) in EB8000, users can import User-Defined Tag from CSV file of RSLogix5000. However, data type of User-Defined, Predefined and Module-Defined Structure won't be imported.

|    | A    | В     | С         | D        | Е                     | F         |                           |
|----|------|-------|-----------|----------|-----------------------|-----------|---------------------------|
| 7  | TYPE | SCOPE | NAME      | DESCRIPT | DATATYPE              | SPECIFIER | ATTRIBUTES                |
| 8  | TAG  |       | Local:1:C |          | AB:Embedded_IQ16F:C:0 |           |                           |
| 9  | TAG  |       | Local:1:I |          | AB:Embedded_IQ16F:I:0 |           |                           |
| 10 | TAG  |       | Local:2:C |          | AB:Embedded_OB16:C:0  |           |                           |
| 11 | TAG  |       | Local:2:I |          | AB:Embedded_OB16:I:0  |           |                           |
| 12 | TAG  |       | Local:2:0 |          | AB:Embedded_OB16:0:0  |           |                           |
| 13 | TAG  |       | Array2D   |          | DINT[25,5]            |           | (RADIX := Decimal, Cons   |
| 14 | TAG  |       | ArrayBool |          | BOOL[256]             |           | (RADIX := Decimal, Cons   |
| 15 | TAG  |       | ArrayDIN1 | •        | DINT[130]             |           | (RADIX := Decimal, Cons   |
| 16 | TAG  |       | ArrayReal |          | REAL[125]             |           | (RADIX := Float, Constant |
| 17 | TAG  |       | B001      |          | INT[15]               |           | (RADIX := Decimal, PLC)   |
| 18 | TAG  |       | b003      |          | INT[255]              |           | (RADIX := Decimal, PLC)   |
| 10 | TAC  |       | L1        |          | νοσ                   |           | (PADIX - Decimal Cone     |

Therefore, AB Data Type Editor in EB8000 is for users to import and edit User-Defined, Predefined and Module-Defined Structure.

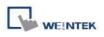

### 34.1 Import User-Defined AB Tag to EB8000

**Step 1.** Create Tags from RSLogix5000.

| Pile Edit View Search Logic Communications               | loois Window Help          |                   |                |            |               |
|----------------------------------------------------------|----------------------------|-------------------|----------------|------------|---------------|
|                                                          | 🥁 🦀 🕰 (                    |                   | R R Select a   | a Language | Y  Ø          |
| Rem Run 📜 🗖 Run Mode 🔤 🔜                                 | Path: AB_ETH-1\192.168.1.1 | 30\Backplane\0*   | - 品            |            |               |
| o Forces 💦 📮 Controller OK                               |                            |                   |                |            |               |
| o Edits Battery OK                                       |                            | -( )(U)(L)-       | •              |            |               |
|                                                          | C > Favorites Add-On A     | Safety 🔏 Alarms 🔏 | Bit 🔏 Timer/O  |            |               |
| ontroller Organizer 🗸 🗸 🗙                                | Scope: 🛐 AB 🛛 🖌            | how: All Tags     |                |            |               |
| Controller AB                                            | Name _==                   | 🛆 🛛 Value 🔶 🔶     | Force Mask 🛛 🔦 | Style      | Data Type     |
| Controller Fault Handler                                 | + ABC                      | 56                |                | Decimal    | DINT          |
| 🔤 Power-Up Handler                                       | + Array2D                  | {}                | {}             | Decimal    | DINT[25,5]    |
| 🖹 😁 Tasks                                                | + ArrayBool                | {}                | ()             | Decimal    | BOOL[256]     |
| 🖻 🤯 MainTask                                             | + ArrayDINT                | {}                | {}             | Decimal    | DINT[130]     |
| 🕀 🕞 MainProgram                                          | 🕂 ArrayReal                | {}                | {}             | Float      | REAL[125]     |
| Grand and a riggiants / ringes                           | b1                         | 0                 |                | Decimal    | BOOL          |
| 🔲 Ungrouped Axes                                         | + INT                      | {}                | ()             | Decimal    | INT[360]      |
| 🔁 Add-On Instructions                                    | + Local:1:C                | {}                | {}             |            | AB:Embedded_I |
| 🖹 😁 Data Types                                           | + Local:1:I                | {}                | {}             |            | AB:Embedded_I |
| 🕀 🙀 User-Defined                                         | + Local:2:C                | {}                | {}             |            | AB:Embedded ( |
| Grings     Add-On-Defined                                | + Local:2:1                | {}                | ()             |            | AB:Embedded   |
|                                                          | + Local:2:0                | {}                | ()             | 1          | AB:Embedded_( |
| 표 🙀 Module-Defined                                       | VarBool                    | 0                 |                | Decimal    | BOOL          |
| - 📴 Trends                                               | + VarDint                  | 21862             |                | Decimal    | DINT          |
| 😑 📇 I/O Configuration                                    |                            | 0                 |                | Decimal    | INT           |
|                                                          | L Ut Vatint                |                   |                |            |               |
| ☐ ∰ CompactLogix5323E-QB1 System<br>☐ ∰ 1769-L23E-OB1 AB | T + VarInt<br>VarBeal      | 0.0               |                | Float      | BEAL          |

Step 2. Export Tags data to CSV file.

| 👸 RSLogix 5000 - AB [1769-L23E-QB1 18.1                                                                                                    | 11]* - [Co | ontroller Tags - AB(contro                                                   | olle | a)]                                                                           |     |
|----------------------------------------------------------------------------------------------------|------------|------------------------------------------------------------------------------|------|-------------------------------------------------------------------------------|-----|
| 🃝 File Edit View Search Logic Communica                                                                                                    | tions Too  | ls Window Help                                                               |      |                                                                               |     |
| Image: Constraint of the second second se |            | Options<br>Security<br>Documentation <u>L</u> anguages<br>Iranslate PLC5/SLC | -    | ▶ 🙀 📴 📝 🛒 🔍<br>(1.130\Backplane\0*<br>//(.)(0)(L)-<br>// Satety / Alarma / El | Q   |
| Controller Organizer.                                                                                                    |            | Import<br>Export                                                             |      | Tags and Logic Commen                                                         | - A |
| Controller AB                                                                                                    | ^          | Motion                                                                       |      | Component                                                                     |     |
| Controller Fault Handler                                                                                                    |            | Monitor Equipment Phases                                                     |      | 56                                                                            |     |
| 🖨 😁 Tasks                                                                                                    |            | Custom Tools                                                                 |      | {}<br>()                                                                      |     |
| 🖨 🤯 MainTask<br>😨 🎝 MainProgram                                                                                                    | <b>E</b>   | ControlFLASH                                                                 |      | {···}                                                                         |     |
| 🦳 🦳 Unscheduled Programs / Phases<br>🚍 🦰 Motion Groups                                                                                                    | Ç2         | Online Books                                                                 |      | 0                                                                             |     |

Step 3. In EB8000, create Allen-Bradley EtherNet/IP-Tag

(CompactLogix/ControlLogix) driver.

Input PLC IP address. In System Parameter Settings dialog click [Import Tag...] button.

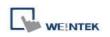

| Font                    |                 | Extended | l Memory        | Printer/Backup Server     | Look in:                  | C EB8000                                                                                                    | S 🖉 💌 🖽 -                                              |
|-------------------------|-----------------|----------|-----------------|---------------------------|---------------------------|----------------------------------------------------------------------------------------------------|--------------------------------------------------------|
| Device<br>Device list : | Model           |          | General Sy      | stem Setting Secur        | ty My Recent<br>Documents | Contension<br>Contension<br>Contension |                                                        |
| No.                     | Name            | Location | Device type     | Interface                 |                           | library                                                                                                    |                                                        |
| Local HMI               | Local HMI       | Local    | MT6070iH/MT8070 | . Disable                 | Desktop                   | project                                                                                                    |                                                        |
| Local PLC 4             | Allen-Bradley E | Local    | Allen-Bradley E | Ethemet(IP=192.168.1.130, | Port=4                    | usb1                                                                                                    |                                                        |
|                         |                 |          |                 |                           | My Computer<br>My Network | -                                                                                                    | AB-Tags   AB-Tags  AB-Tags  AB-Tags  AB-Tags  Can  Can |
|                         |                 |          |                 |                           | EasyBuil                  | 10-2000                                                                                                    |                                                        |

Step 4. In object dialog, select PLC, click Tag and select a controller tag.

| Jeneral | Security    | Shape  | Label           |                     |           |         |
|---------|-------------|--------|-----------------|---------------------|-----------|---------|
|         | Description | 1:     |                 |                     |           |         |
|         |             |        |                 |                     |           |         |
| Read    | address     |        |                 |                     |           |         |
|         | PLC name    | Allen- | Bradley EtherNe | t/IP-Tag (CompactLo | gix/ 😽 📒  | Setting |
|         | Tag         | 1: 0   |                 |                     | ~ ?       |         |
|         |             | Nau    | me              | Data Type           | Descripti | on      |
|         |             |        | Controller Tags |                     |           |         |
|         |             | _      |                 | BOOL[256]<br>BOOL   |           |         |
|         |             |        | VarBool         | BOOL                |           |         |
|         |             |        |                 |                     |           |         |
|         |             |        |                 |                     |           |         |
|         |             |        |                 |                     |           |         |
|         |             |        |                 |                     |           |         |
| Blinki  | ng          |        |                 |                     |           |         |
|         |             |        |                 |                     |           |         |
|         | Mode        | •      |                 |                     |           |         |
|         |             |        |                 |                     |           |         |

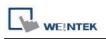

## 34.2 Adding New Data Type

**Step 1.** Right click on the assigned data type (usually labeled as [User-Defined]), then click [New Data Type] to start editing.

| <ul> <li>Data Types</li> <li>User Defined</li> <li>Strings New Data Type</li> <li>Predefined</li> <li>Module-Defined</li> </ul> | Name Description |             |              |
|----------------------------------------------------------------------------------------------------|------------------|-------------|--------------|
|                                                                                                    | Name             | Data Type   | Descriptione |
|                                                                                                    | Add Paste        | Edit Delete | 0 member OK  |

**Step 2.** Input the [Name] of the data type. [Description] can be skipped. For adding data member, click [Add].

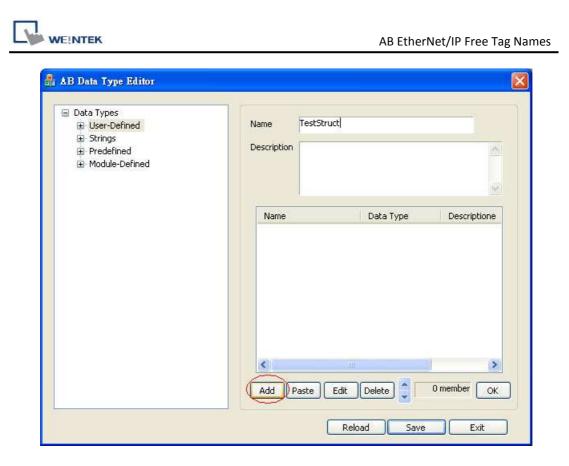

Step 3. Input in [Name] and [Data Type] then click [OK] to leave.

| Add data men | ıber                      | ×             |
|--------------|---------------------------|---------------|
| Name 🤇       | Data1                     |               |
| Description  |                           | <u>a</u>      |
|              |                           |               |
| Data Type    |                           | Binary Access |
|              | <ul> <li></li></ul>       |               |
|              | mensions                  |               |
| 0            | Dim <u>2</u> Dim <u>1</u> | Dim Q         |
| Show Dat     | a Types by Groups         | OK Cancel     |

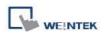

**Step 4.** After adding all data members, click [OK]. The built data type will be listed on the left side.

| <ul> <li>Data Types</li> <li>User-Defined</li> <li>TestTypeA</li> <li>TestTypeB</li> <li>TestTypeC</li> <li>TestTypeD</li> <li>TestTypeE</li> </ul> | Name TestSt<br>Description | ruct             |              |
|----------------------------------------------------------------------------------------------------|----------------------------|------------------|--------------|
| TestTypeF     TestStruct     Strings     Predefined     Module-Defined                                                                              | Name<br>Data1              | Data Type<br>INT | Descriptione |
|                                                                                                    | Add Paste                  | Edit Delete      | 1 member OK  |

**Note:** After changing [Name] or [Description] of a data type, [OK] must be clicked to activate revision.

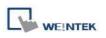

### 34.3 Paste

**Step 1.** When adding new data members, this function allows users to add multiple data at one time. The way is to click [Paste] in the [AB Data Type Editor] window.

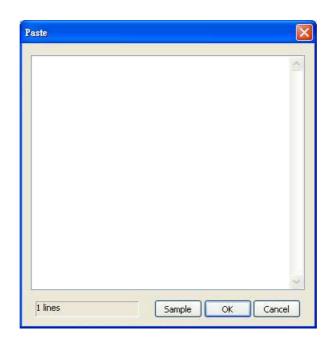

**Step 2.** The way to edit is to input data name in each line first, then use space or tab key to leave a space in each line. And then input data type or click [Sample] to see some reference. It is recommended to directly copy and paste from RSLogix5000 to avoid errors.

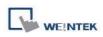

| lame:                                      | TestTypeA                        |                                      |             |                                                      |
|--------------------------------------------|----------------------------------|--------------------------------------|-------------|------------------------------------------------------|
| Description:                               | I                                |                                      |             |                                                      |
| 1embers:                                   | Data Type                        | ata Type Size: 60 byte<br>Style      | (s)         | External Access                                      |
| VarBool                                    | BOOL                             | Decimal                              | Description | Read/Write                                           |
|                                            |                                  |                                      |             |                                                      |
| BoolArray                                  | BOOL[32]                         | Decimal                              |             | Read/Write                                           |
| BoolArray<br>VarReal                       | BOOL[32]<br>REAL                 | Decimal<br>Float                     |             | Read/Write<br>Read/Write                             |
|                                            |                                  |                                      |             |                                                      |
| VarReal                                    | REAL                             | Float                                |             | Read/Write                                           |
| VarReal<br>RealArray                       | REAL<br>REAL[5]                  | Float<br>Float                       |             | Read/Write<br>Read/Write                             |
| VarReal<br>RealArray<br>VarInt             | REAL<br>REAL[5]<br>INT           | Float<br>Float<br>Decimal            |             | Read/Write<br>Read/Write<br>Read/Write               |
| VarReal<br>RealArray<br>VarInt<br>IntArray | REAL<br>REAL[5]<br>INT<br>INT[3] | Float<br>Float<br>Decimal<br>Decimal |             | Read/Write<br>Read/Write<br>Read/Write<br>Read/Write |

**Step 3.** The table above shows the defined data types in RSLogix. Select [Name] and [Data Type] with mouse. This can be done by pressing and holding on the first option, then slide down to the bottom until the scroll rolls to the end then stop holding. All the items will then be selected. Press ctrl+v to copy then paste to the editing window.

| iste                                                                                                    |      |       |    |        |  |
|----------------------------------------------------------------------------------------------------|------|-------|----|--------|--|
| VarBool BOOL<br>BoolArrayBOOL[32]<br>VarReal REAL<br>RealArray REA<br>VarInt INT<br>IntArray INT[3]<br>VarDint DINT<br>DintArray DINT[3] | .[5] |       |    |        |  |
| 10 lines                                                                                                    | -    | ample | ок | Cancel |  |

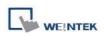

**Step 4.** At this moment press [OK] to finish operating then return to the main window to view the successfully added multiple data.

| Data Types User-Defined TestTypeA TestTypeB TestTypeC TestTypeD TestTypeE                  | Name TestTyp<br>Description                                                                        | A                                                                                                 |
|--------------------------------------------------------------------------------------------|----------------------------------------------------------------------------------------------------|---------------------------------------------------------------------------------------------------|
| <ul> <li>TestTypeF</li> <li>Strings</li> <li>Predefined</li> <li>Module-Defined</li> </ul> | Name<br>VarBool<br>BoolArray<br>VarReal<br>RealArray<br>VarInt<br>IntArray<br>VarDint<br>DintArray | Data Type Descriptione<br>BOOL<br>BOOL[32]<br>REAL<br>REAL[5]<br>INT<br>INT[3]<br>DINT<br>DINT[3] |
|                                                                                            | Add Paste (                                                                                        | Edit Delete 8 member OK                                                                           |

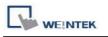

#### 34.4 Miscellaneous

• Revising member data:

Directly double click on the data member to be revised in the main window, or click on the data member then press [Edit].

• Deleting data member:

Select the data to be deleted then click [Delete]. For deleting all data members, press and hold [Delete] button on the keyboard then click the [Delete] button in the main editing window.

• Adjusting the order of data members:

After selecting a single data member, use the move up and move down buttons in main window to adjust the order. This makes selecting items in EB8000 easier.

• Deleting data type:

In the list on the left side of the main window, select the data type to be deleted then press [Delete] on the keyboard. A confirming window pops up; click [Yes] to start deleting.

• Saving the result of revision:

After revising, [Save] button in main window must be clicked. Restart EB8000, the result of revision can be viewed.

• To Re-edit:

For giving up all revision done and to re-edit, click [Reload] button in main window.

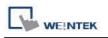

### 34.5 Module-Defined

Here is an example showing how to define a default structure for a module. In **I/O Configuration** of RSLogix contains setting of I/O module.

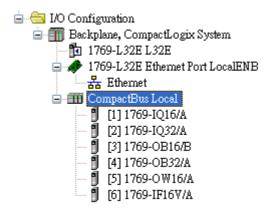

The Tags of these modules won't list the structure when exported to CSV file. Therefore, users should build it first.

|    | А    | В     | С         | D        | Е                | F         | G       | Н   |
|----|------|-------|-----------|----------|------------------|-----------|---------|-----|
| 7  | TYPE | SCOPE | NAME      | DESCRIPT | DATATYPE         | SPECIFIER | ATTRIBU | FES |
| 8  | TAG  |       | Local:1:I |          | AB:1769_DI16:I:0 |           |         |     |
| 9  | TAG  |       | Local:2:I |          | AB:1769_DI32:I:0 |           |         |     |
| 10 | TAG  |       | Local:3:C |          | AB:1769_D016:C:0 |           |         |     |
| 11 | TAG  |       | Local:3:I |          | AB:1769_D016:I:0 |           |         |     |
| 12 | TAG  |       | Local:3:0 |          | AB:1769_D016:0:0 |           |         |     |
| 13 | TAG  |       | Local:4:C |          | AB:1769_D032:C:0 |           |         |     |
| 14 | TAG  |       | Local:4:I |          | AB:1769_D032:I:0 |           |         |     |
| 15 | TAG  |       | Local:4:0 |          | AB:1769_D032:0:0 |           |         |     |
| 16 | TAG  |       | Local:5:C |          | AB:1769_D016:C:0 |           |         |     |
| 17 | TAG  |       | Local:5:I |          | AB:1769_D016:I:0 |           |         |     |
| 18 | TAG  |       | Local:5:0 |          | AB:1769_D016:0:0 |           |         |     |
| 19 | TAG  |       | Local:6:C |          | AB:1769_IF16:C:0 |           |         |     |
| 20 | TAG  |       | Local:6:I |          | AB:1769_IF16:I:0 |           |         |     |
| 21 | TAG  |       | Local:6:0 |          | AB:1769_IF16:0:0 |           |         |     |
| 22 |      |       |           |          |                  |           |         |     |

# 1

In [Controller Organizer/Data Types/Module-Defined] of RSLogix5000, double click Data Type of the module. Data members of that type of the module will be listed in a window pops up. Copy the [Name] and [Data Type] of the Members.

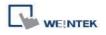

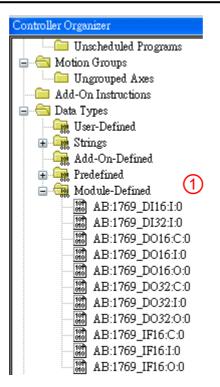

# 2

In [AB Data Type Editor.exe] in EB8000, right click on [Module-Defined], and then click [New Data Type...].

| Data Types     User-Defined     Strings     Predefined     Module-Defined     AB:Embedc     New Data Type     AB:Embedded_IQ16F:I:0 | Name<br>Description |             |              |
|----------------------------------------------------------------------------------------------------|---------------------|-------------|--------------|
| AB:Embedded_OB16:C:0<br>AB:Embedded_OB16:I:0<br>AB:Embedded_OB16:0:0                                                                | Name                | Data Type   | Descriptione |
|                                                                                                    | Add Paste           | Edit Delete | 0 member OK  |

In [Name] of [New Data Type], input Module-Defined Name.

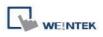

### 3

#### Click [Paste], in dialogue box press Ctrl+V to paste Name and Data Type.

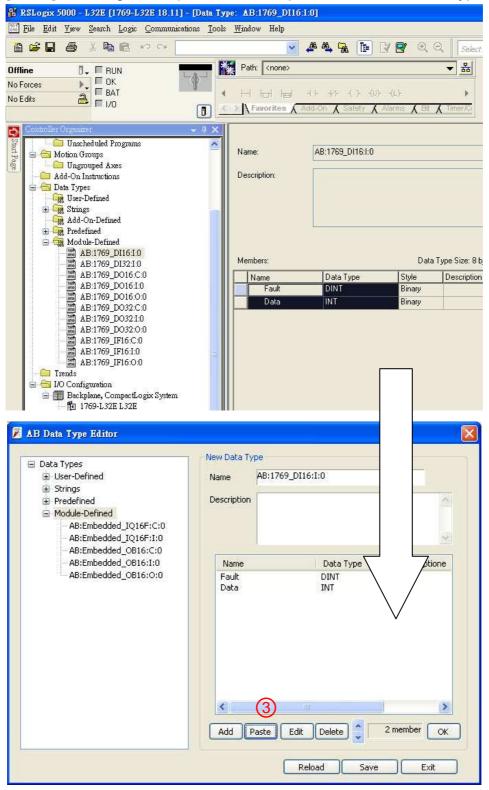

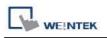

# 4

Select data then click [Edit], since the data of the modules can be operated by bit, here [Binary Access] should be selected, then click [OK] to return to [Data Type Editor].

| Name        | Data                                                                                                    |              |
|-------------|----------------------------------------------------------------------------------------------------|--------------|
| Description |                                                                                                    |              |
| Data Type   | INT                                                                                                    | Binary Acces |
|             | AB:1769_DI16:I:0<br>AB:Embedded_IQ16F:C:0<br>AB:Embedded_IQ16F:I:0<br>AB:Embedded_OB16:C:0<br>AB:Embedded_OB16:I:0<br>AB:Embedded_OB16:0:0<br>ALARM<br>ALARM_ANALOG<br>ALARM_DIGITAL<br>AUX_VALVE_CONTROL |              |
| Array [     | Dimensions                                                                                                    |              |
| 0           | Dim <u>2</u> Dim <u>1</u>                                                                                                    | Dim <u>0</u> |

Click [OK] to finish setting.